# **UNIVERSIDAD DE EL SALVADOR FACULTAD DE INGENIERÍA Y ARQUITECTURA ESCUELA DE INGENIERÍA DE SISTEMAS INFORMÁTICOS**

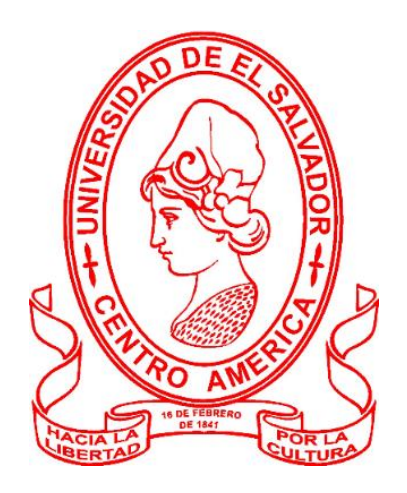

## **CURSO DE ESPECIALIZACIÓN EN INGENIERÍA DE CALIDAD**

## **PRUEBAS DE USABILIDAD REALIZADAS AL SITIO WEB DEL SUPERMERCADO SUPER SELECTOS UTILIZANDO HERRAMIENTAS DE ADMINISTRACIÓN DE TESTING: ZEPHYR, XRAY, TEST MANAGEMENT FOR JIRA**

PRESENTADO POR:

**ROSA ESTHER ALFARO VÁSQUEZ ELIZABETH ABIGAIL GONZÁLEZ MÉNDEZ DAMARIS YASMÍN VIDES LEÓN**

PARA OPTAR AL TÍTULO DE: **INGENIERA DE SISTEMAS INFORMÁTICOS**

CIUDAD UNIVERSITARIA, FEBRERO DE 2023

## **UNIVERSIDAD DE EL SALVADOR**

RECTOR:

## **MSc. ROGER ARMANDO ARIAS ALVARADO**

SECRETARIO GENERAL:

**MSc. FRANCISCO ANTONIO ALARCÓN SANDOVAL**

# **FACULTAD DE INGENIERÍA Y ARQUITECTURA**

DECANO:

**Ph.D. EDGAR ARMANDO PEÑA FIGUEROA**

SECRETARIO:

**ING. JULIO ALBERTO PORTILLO**

# **ESCUELA DE INGENIERÍA DE SISTEMAS INFORMÁTICOS**

DIRECTOR:

**ING. RUDY WILFREDO CHICAS VILLEGAS**

## **UNIVERSIDAD DE EL SALVADOR FACULTAD DE INGENIERÍA Y ARQUITECTURA ESCUELA DE INGENIERÍA DE SISTEMAS INFORMÁTICOS**

Curso de Especialización previo a la opción al Grado de: **INGENIERA DE SISTEMAS INFORMÁTICOS**

Título:

**CURSO DE ESPECIALIZACIÓN EN INGENIERÍA DE CALIDAD**

## **PRUEBAS DE USABILIDAD REALIZADAS AL SITIO WEB DEL SUPERMERCADO SUPER SELECTOS UTILIZANDO HERRAMIENTAS DE ADMINISTRACIÓN DE TESTING: ZEPHYR, XRAY, TEST MANAGEMENT FOR JIRA**

Presentado por:

# **ROSA ESTHER ALFARO VÁSQUEZ ELIZABETH ABIGAIL GONZÁLEZ MÉNDEZ DAMARIS YASMÍN VIDES LEÓN**

Curso de Especialización Aprobado por:

Docente Asesor:

**ING. CARLOS EDUARDO CONTRERAS GALVÉZ**

CIUDAD UNIVERSITARIA, FEBRERO 2023

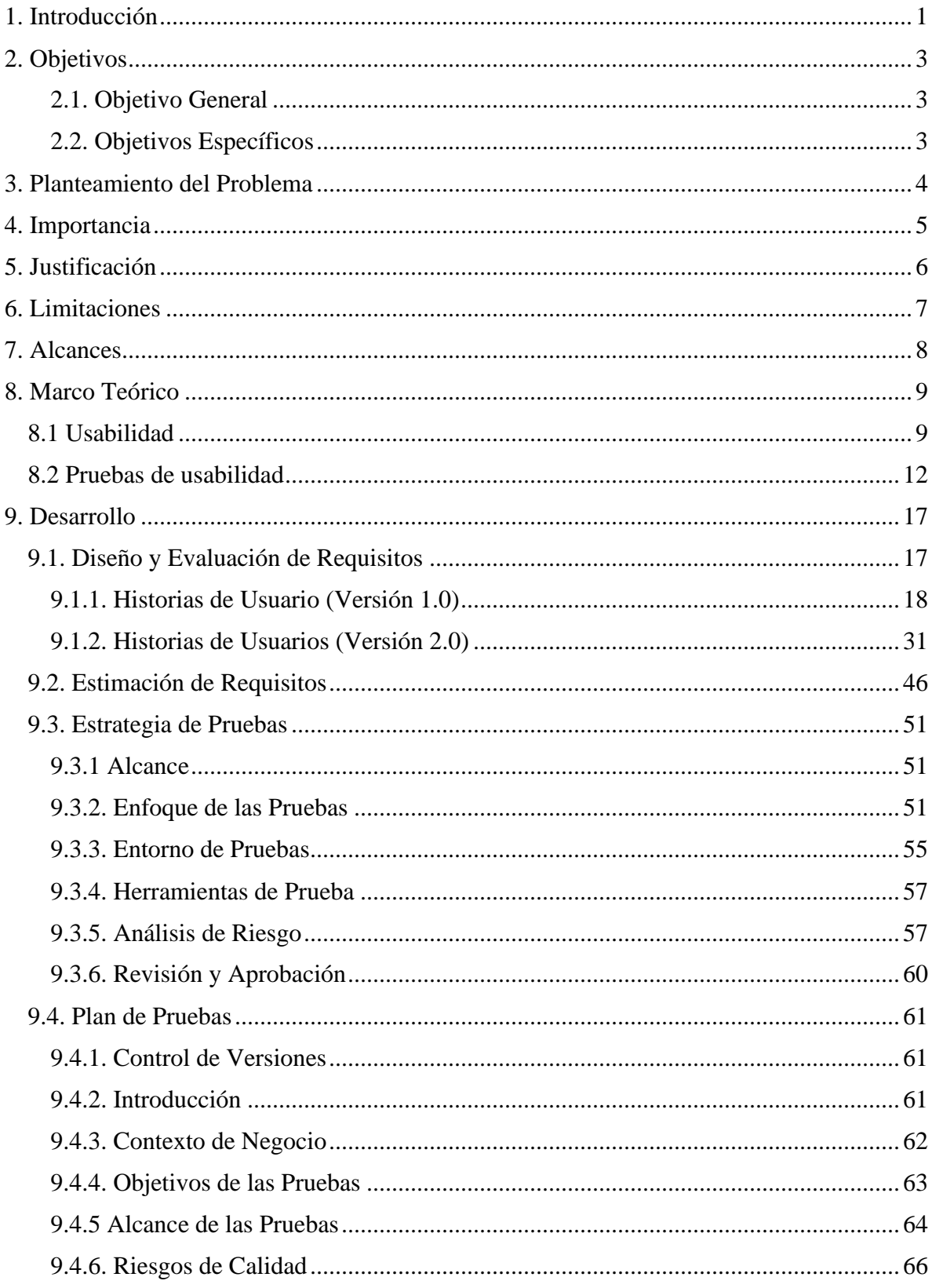

## Contenido

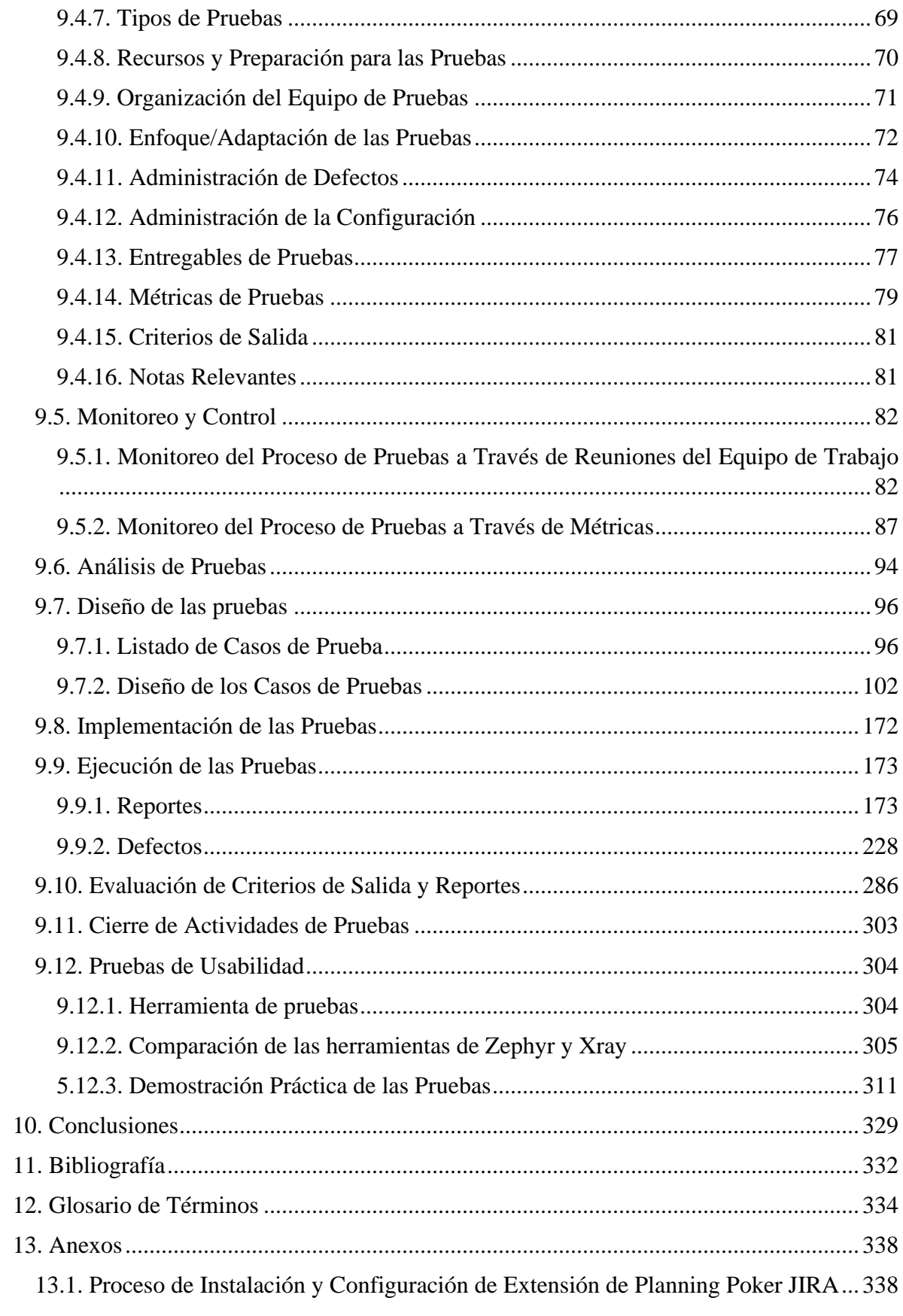

#### **1. Introducción**

<span id="page-5-0"></span>La usabilidad es una de las ocho características que componen el modelo de calidad del producto software definido por la ISO/IEC 25010, ésta hace referencia a capacidades que el producto persigue como la inteligibilidad, el aprendizaje, la operabilidad, la protección frente a errores de usuario, la estética y la accesibilidad del producto.

En la actualidad las personas hacen uso de aplicaciones web y móviles todos los días, por lo tanto, un producto de software debe brindar esa facilidad de uso para que el usuario se muestre satisfecho al usar la aplicación.

En el presente trabajo se detalla el proceso de pruebas que se realiza a una aplicación de tienda en línea de un supermercado conocido por los salvadoreños; dicho supermercado es Super Selectos. Las compras en línea aumentaron en los últimos años, lo que ha llevado a los negocios a mejorar sus aplicaciones para dicho fin, por ello es necesario que estas aplicaciones le brinden al usuario todos los recursos para que sea funcional, fácil de usar y genere satisfacción al usuario.

El propósito de las pruebas que se realicen será evaluar la usabilidad del sitio web y para ello se ocuparan herramientas relacionadas a la administración de testing.

El trabajo de los analistas de pruebas que conforman el equipo encargado del proceso consistirá en diseñar y evaluar requisitos del sistema, establecer la estrategia de pruebas, elaborar el plan de pruebas dónde se definirá todo lo relacionado a las actividades de las pruebas, estableciendo las etapas de análisis, diseño, implementación y ejecución de las pruebas, además de realizar durante todo el proceso monitoreo y control sobre el trabajo que se realiza.

La principal herramienta a ocupar es Jira Software, un producto para la gestión de proyectos, seguimiento de errores e incidencias. Además, se hará uso de extensiones de Jira para las diferentes actividades del proceso como definir los casos de pruebas, realizar su ejecución, reportar defectos y generar informes del proceso de pruebas.

Además de entregar informes generados por la herramienta se proporcionará al dueño del proyecto a través del análisis de los resultados un informe sobre la usabilidad del sitio, señalando aquellos elementos donde hay deficiencias y puntos de mejora. Otro informe a entregar es sobre la comparación del sitio con otro semejante, es decir que tiene el mismo fin de tienda en línea, ese sitio será el perteneciente a la Despensa de Don Juan que es otro supermercado conocido en el país.

Finalmente, con los resultados obtenidos a través de las pruebas, se espera que estos sean tomados en cuenta para la toma de decisiones sobre posibles mejoras al sitio web, debido a que es sumamente importante la usabilidad de un producto de software para cumplir con la calidad esperada.

## **2. Objetivos**

#### <span id="page-7-1"></span><span id="page-7-0"></span>*2.1. Objetivo General*

• Desarrollar una investigación sobre las pruebas de usabilidad y el uso de la herramienta de gestión de pruebas Jira y sus complementos Zephyr y Xray para realizar pruebas de usabilidad al sitio web del Super Selectos y usar las herramientas para la administración del proceso de pruebas.

#### <span id="page-7-2"></span>*2.2. Objetivos Específicos*

- Utilizar los recursos teóricos proporcionados durante el curso de especialización para aplicarlos en la elaboración del proyecto.
- Investigar y conocer sobre la herramienta de Jira y sus complementos Zephyr y Xray.
- Evaluar los complementos de Zephyr y Xray para seleccionar cual se ajusta al proceso de pruebas a llevar a cabo.
- Elaborar un documento con la investigación realizada, junto con el proceso de pruebas realizado al sitio web y los resultados obtenidos.
- Realizar una comparación de los resultados obtenidos del sitio web del Super Selectos con el de la Despensa de Don Juan para verificar cual sitio presenta más aspectos de usabilidad.

#### **3. Planteamiento del Problema**

<span id="page-8-0"></span>El Super Selectos es una cadena de supermercados líder en El Salvador que cuenta con 106 sucursales en todo El Salvador. Además, cuenta con una tienda online en la cual se puede consultar el catálogo de productos, consultar las ofertas y promociones recientes, así como también realizar las compras de productos.

Desde la pandemia de COVID-19 las compras en línea aumentaron y es de suma importancia que los sitio webs sean fácil de usar y que les brinden a los usuarios una experiencia satisfactoria y agradable al momento de realizar sus compras, ya que de esa forma los clientes van a seguir utilizando el sitio para sus necesidades y además a través de sus recomendaciones podrán atraer a otros usuarios. Por esa razón es necesario realizar pruebas de usabilidad al sitio web del Super Selectos para evaluar si este es fácil de usar, de operar, si las interfaces de usuario son agradables, además, si presenta protección contra errores entre otros aspectos que le generen al usuario una satisfacción favorable.

#### **4. Importancia**

<span id="page-9-0"></span>Las pruebas de una aplicación o sitio web son el proceso para evaluar y verificar si este cumple con todos los requisitos solicitados por el cliente. Además, realizar estas pruebas permite detectar defectos y que estos puedan ser corregidos por el equipo de desarrollo.

En todos los sitios web, es fundamental una correcta usabilidad, es decir que el diseño sea amigable, intuitivo, que muestren la información en el menor tiempo posible y de la forma más sencilla, ya que, si se carece de estos aspectos, los usuarios optarán por otros sitios que sean semejantes y que les resulten más útiles y fácil de usar. La usabilidad siempre ha sido un factor determinante para los usuarios y estos cada vez son más exigentes a la hora de buscar y encontrar productos y/o servicios.

Es por ello que se pretende a través del proceso de pruebas de usabilidad presentar resultados de defectos y/o posibles mejoras identificadas en el sitio web del Super Selectos para que de esta forma dicha información contribuya en la toma de decisiones.

## **5. Justificación**

<span id="page-10-0"></span>Realizar pruebas de usabilidad contribuirá a la empresa de Super Selectos a identificar posibles defectos de su sitio web, los cuales posiblemente estén causando problemas en la experiencia y satisfacción del usuario que hace uso del mismo. Además, se pueden identificar posibles mejoras a realizar al sitio para ofrecerle al usuario un sitio de alta calidad. Los resultados obtenidos del proceso de prueba ofrecerán a la organización información relevante en la toma de decisiones respecto al mantenimiento de su sitio web.

## **6. Limitaciones**

<span id="page-11-0"></span>La principal limitante es no tener contacto con el dueño del producto debido a que podría proporcionar al equipo de trabajo base de prueba real (requisitos, historias de usuario, prototipos, etc.) para realizar el proceso. Sin embargo, para fines de la aplicación de lo aprendido en la especialización, el diseño y evaluación de requisitos fue elaborado por el equipo de trabajo en base a las principales funcionalidades encontradas en la tienda en línea del Super Selectos.

## **7. Alcances**

- <span id="page-12-0"></span>• Realizar pruebas de usabilidad al sitio web del Super Selectos utilizando para ello herramientas de administración de testing.
- Diseñar los requisitos de las principales funcionalidades del sitio web a través de historias de usuario y posteriormente evaluarlas para garantizar que los criterios de aceptación estén claros y sin ambigüedades.
- Elaborar un plan de pruebas que sirva de base y guía para el desarrollo de las pruebas a ejecutar.
- Documentar todo el proceso de pruebas a realizar a través de sus actividades de: análisis, diseño, implementación, ejecución y cierre de las pruebas.
- Evaluar los resultados obtenidos del proceso de pruebas y presentar sus respectivos reportes.
- Elaborar un informe en cuanto a la usabilidad del sitio y un informe comparando la usabilidad del sitio de pruebas con otro sitio semejante.

#### **8. Marco Teórico**

<span id="page-13-0"></span>Las pruebas de software es el proceso de evaluar y verificar que un producto o aplicación de software hace lo que se supone que debe hacer. Dicho proceso de pruebas consta de un conjunto de actividades codependientes que permiten que las pruebas puedan ser llevadas a cabo de manera ordenada, coherente y eficaz. Las actividades del proceso de pruebas son:

- <span id="page-13-1"></span>• **Planificación de las pruebas:** Se realizan actividades para definir los objetivos de la prueba y el enfoque para cumplir con estos objetivos dentro de las restricciones impuestas por el contexto. Los planes pueden ser revisados según la retroalimentación de las actividades de monitorización y control.
- **Monitorización y control de las pruebas:** implica comparar los resultados reales con el plan de prueba previamente establecido, utilizando métricas específicas de monitorización definidas en dicho plan.
- **Análisis de las pruebas:** implica identificar las características o funcionalidades que pueden ser probadas y establecer las condiciones específicas necesarias para llevar a cabo las pruebas correspondientes. El análisis de la prueba determina "¿Qué probar?"
- **Diseño de las pruebas:** implica transformar las condiciones de prueba previamente establecidas en casos de prueba de alto nivel y conjuntos de casos de prueba, así como otros productos de prueba necesarios. El diseño de la prueba responde a la pregunta "¿Cómo probar?".
- **Implementación de las pruebas:** se crean y se completan los productos de prueba necesarios para la ejecución de la prueba, incluyendo la secuenciación de los casos de prueba en procedimientos de prueba. La implementación de la prueba responde a la pregunta " ¿está todo preparado para realizar la prueba?

• **Ejecución de las pruebas:** se llevan a cabo actividades que incluyen registro de identificadores y versiones de elementos u objetos de prueba, la ejecución de pruebas manuales o utilizando herramientas, la comparación de resultados reales con resultados esperados, el análisis de anomalías, informar sobre los defectos, el registro de resultados de la ejecución, entre otras.

#### **8.1 Usabilidad**

#### **La usabilidad como parte del modelo de calidad del producto definido por la ISO/IEC 25010**

El modelo de calidad del producto definido por la ISO/IEC 25010 se encuentra compuesto por las ocho características de calidad: Adecuación Funcional, Rendimiento, Compatibilidad, Usabilidad, Fiabilidad, Seguridad, Mantenibilidad y Portabilidad. (iso25000.com, 2014)

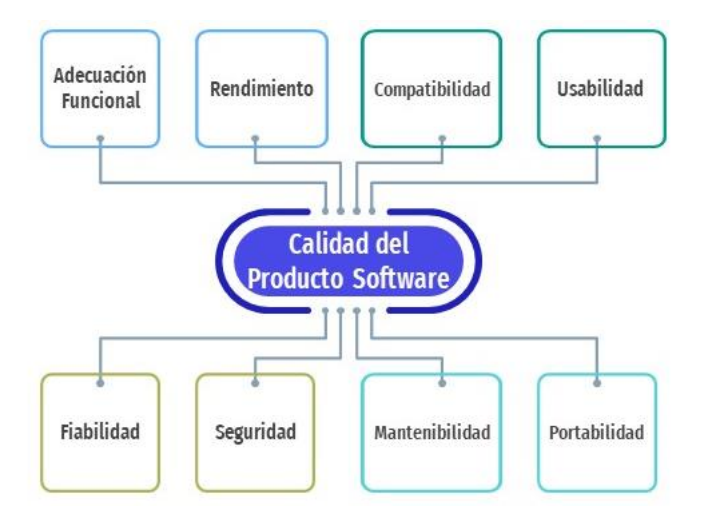

*Ilustración 1. Características de calidad*

Basándose específicamente en la característica del modelo de calidad, la usabilidad:

#### **Concepto de usabilidad**

La usabilidad indica la capacidad del producto software para ser entendido, aprendido, facilidad de uso, resultar atractivo, abarca tanto la experiencia del usuario como la sencillez para lograr un objetivo por medio de un sistema o dispositivo cuando se usa bajo determinadas condiciones, (Pursell, 2021) por lo que es aplicable tanto a software como a hardware. (Tobar P. , 2021)

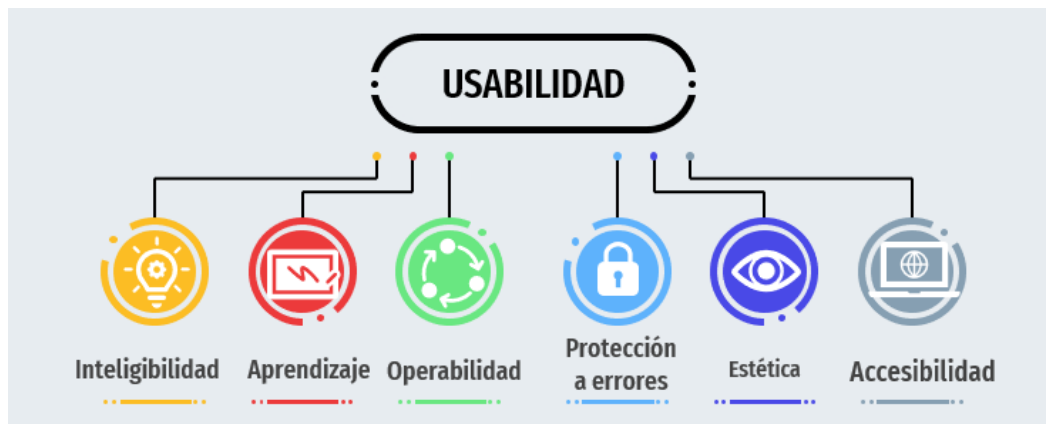

*Ilustración 2. Características de usabilidad*

**Subcaracterísticas de la usabilidad** (Portal ISO 25000 , s.f.)

- **Reconocibilidad de la adecuación (Inteligibilidad).** Capacidad del producto que permite al usuario entender si el software es adecuado para sus necesidades.
- **Aprendizaje.** Capacidad del producto que permite al usuario aprender su aplicación.
- **Operabilidad**. Capacidad del producto que permite al usuario operarlo y controlarlo con facilidad.
- **Protección frente errores de usuario.** Capacidad del sistema para proteger a los usuarios de hacer errores.
- **Estética.** Capacidad de la interfaz de usuario de agradar y satisfacer la interacción con el usuario.
- **Accesibilidad.** Capacidad del producto que permite que sea utilizado por usuarios con determinadas características y discapacidades.

#### <span id="page-16-0"></span>**8.2 Pruebas de usabilidad**

#### **Definición**

Las pruebas de usabilidad consisten en hacer que usuarios representativos interactúen con un sitio web, una aplicación u otro producto que haya creado, observar su comportamiento y reacciones, son un paso necesario para asegurarse de crear una experiencia efectiva, eficiente y agradable para sus usuarios.

Los testers de software durante estas pruebas se enfocan en validar que tan fácil de usar es una determinada aplicación. Por lo general, durante una prueba, los participantes intentarán completar tareas típicas mientras los observadores observan, escuchan y toman notas. (Usability.gov, 2003)

#### **Objetivos**

Los objetivos principales que se buscan cumplir al ejecutar una prueba de usabilidad son: (What is Usability Testing?, s.f.)

- Determinar si los evaluadores pueden completar las tareas con éxito y de forma independiente.
- Evalúe su desempeño y estado mental mientras intentan completar tareas, para ver qué tan bien funciona su diseño.
- Ver cuánto disfrutan los usuarios usándolo.
- Identificar los problemas y su gravedad.
- Encontrar soluciones.

#### **Importancia**

Las pruebas de usabilidad son realizadas por usuarios de la vida real gracias a que estos pueden revelar problemas que las personas familiarizadas con la creación de un producto o un sitio web ya no pueden identificar. (Narvaez, 2022)

Es común que el conocimiento profundo pueda llegar a cegar a los diseñadores, vendedores y propietarios de productos sobre los problemas de usabilidad de un sitio web.

Por ello, traer a nuevos usuarios para que prueben el sitio y/o observar cómo lo utilizan las personas reales son formas eficaces de determinar si estos usuarios:

- Comprenden el funcionamiento del sitio o producto y no se pierden o confunden.
- Pueden realizar las principales acciones que necesitan.
- No encuentre problemas de usabilidad o errores.
- Tienen una experiencia funcional y eficiente.

#### **Ventajas**

Las pruebas de usabilidad ayudan a hacer lo siguiente: (Software testing, 2021)

- **Discernir las necesidades y preocupaciones de los clientes:** Las pruebas de usabilidad ayudan a comprender las necesidades de los clientes y lo que los frustra al usar el software. Discernir estas necesidades y preocupaciones podría orientar al equipo hacia la creación de una aplicación más orientada al usuario.
- **Cumplir con las expectativas del usuario:** Las pruebas de usabilidad confirman si el producto se alinea o no con las expectativas reales de los usuarios.
- **Mejora la experiencia de los usuarios.**
- **Descubre problemas ocultos:** A través de las pruebas de usabilidad, se descubre anomalías que serían difíciles de detectar en otras condiciones. Por ejemplo, puede

determinar por qué el usuario ignora por completo ciertos elementos esenciales de la página a través de pruebas de usabilidad. Podría detectar errores menores, como un enlace roto, una imagen que se muestra incorrectamente o un botón que puede afectar la conveniencia y la funcionalidad del sitio/aplicación.

• **Se asegura que la funcionalidad de la aplicación coincida con los requisitos:** Por un lado, un sistema eficiente necesita satisfacer las necesidades del cliente; por el otro, debe coincidir con las especificaciones del negocio. Por ejemplo, si el requisito comercial es que los usuarios coloquen sus correos electrónicos en el primer campo de la página de suscripción y sus contraseñas en el segundo campo, debemos asegurarnos de que puedan completar estos campos en consecuencia.

#### **Desventajas**

Aunque existen ventajas considerables en las pruebas de usabilidad, también se deben tener en cuenta algunas desventajas de estas pruebas las cuales son:

- **Seleccionar un grupo objetivo puede ser complicado:** Las pruebas de usabilidad generalmente se realizan en una audiencia considerable. Por ejemplo, si se ha creado una aplicación para niños de 2 a 5 años; será difícil encontrar usuarios objetivos que estén dentro de ese rango de edad para probar la aplicación.
- **Las pruebas de usabilidad son difíciles de ejecutar:** Como prueba no funcional, la prueba de usabilidad necesita principalmente un enfoque de prueba manual para realizarse. Esto hace que sea mucho más tedioso de realizar que si las pruebas estuvieran automatizadas. El equipo de control de calidad generalmente dedica mucho tiempo y esfuerzo a probar y analizar los datos de prueba.
- **Las pruebas de usabilidad son caras:** Las pruebas de usabilidad tienen un amplio alcance y tardan más tiempo en realizarse. Esto significa un mayor presupuesto y costos esencialmente más altos para la organización.
- **Los resultados de las pruebas de usabilidad son discutibles:** Dado que los usuarios se seleccionan al azar y la prueba no es 100% representativa de las experiencias de la vida real, el resultado de la prueba puede verse comprometido. Para obtener resultados absolutamente correctos, todos los participantes deberán informar entradas razonables y precisas, lo cual no es realista.

#### **Beneficios**

Los principales beneficios de las pruebas de usabilidad son: (Tobar P. , 2022)

- **Usuarios más satisfechos:** La satisfacción de los usuarios es un resultado directo de las posibilidades que tengan estos de conseguir sus objetivos, con el mínimo esfuerzo posible.
- **Usuarios más fieles:** La facilidad de uso produce una utilización mayor de funcionalidades tanto en frecuencia como en amplitud. Provoca en los usuarios el deseo de volver a utilizar la aplicación y de seguir indagando en sus funcionalidades.
- **Menor costo de soporte:** Una aplicación más fácil de usar genera menos problemas a los usuarios y por tanto se reducen las necesidades de soporte y ayuda.
- **Menor costo de mantenimiento:** Los problemas de usabilidad se reflejan por las quejas de los usuarios a través de las llamadas a soporte, comentarios negativos tanto en redes sociales como en tiendas de aplicaciones, lo que genera un ciclo permanente de modificaciones. Por esta razón, es mejor hacer las aplicaciones más usables al momento de construirlas.

#### **Retos o desafíos**

Entre los retos que se presentan para la realización de las pruebas de usabilidad son:

- Definir/elegir las funcionalidades correctas para probar.
- Como se evaluarán esas funcionalidades.

Actualmente las aplicaciones son utilizadas por usuarios cada vez más diversos y con distintos niveles de conocimiento, por lo que lograr una interacción de fácil uso y comprensión es un gran desafío.

Los niveles de calidad de las interfaces son cada vez más exigentes, ya que los usuarios están más acostumbrados a interactuar diariamente con aplicaciones mundialmente conocidas de grandes empresas tecnológicas, que establecen estos estándares.

La usabilidad de una aplicación está relacionada directamente al resultado que tendrá la misma, en términos de retención de usuarios y satisfacción. (QAlified, 2022)

#### **9. Desarrollo**

#### <span id="page-21-1"></span><span id="page-21-0"></span>**9.1. Diseño y Evaluación de Requisitos**

A continuación, se presenta el listado de Historias de Usuarios respecto a las principales funcionalidades del sitio web de Super Selectos sobre el proceso de compra en línea. El sitio ya se encuentra en producción por lo que los requisitos presentados han sido elaborados respecto a las funcionalidades que ofrece el sitio.

Los siguientes requisitos presentados servirán como base de prueba para realizar el proceso de pruebas al sitio web, dicho proceso se basará en evaluar la característica no funcional de la calidad del software: Usabilidad.

La usabilidad es la capacidad del producto de software para ser entendido, aprendido, usado y resultar atractivo para el usuario, cuando se usa bajo determinadas condiciones.

Seguidamente del listado se mostrará a detalle cada historia señalando su respectiva descripción y criterios de aceptación a ser evaluados por las pruebas para verificar si se han cumplido las características de usabilidad.

| Código       | <b>Nombre</b>                                          |
|--------------|--------------------------------------------------------|
| $HU-01$      | Registrar usuario                                      |
| $HU-02$      | Iniciar sesión                                         |
| HU-03        | Seleccionar sala de venta                              |
| <b>HU-04</b> | Buscar producto en la barra de búsqueda                |
| $HU-05$      | Buscar producto por menú de categorías y subcategorías |
| <b>HU-06</b> | Ver detalle del producto                               |
| HU-07        | Ver listado de productos en promoción                  |
| $HU-08$      | Agregar productos a lista de favoritos                 |
| HU-09        | Agregar producto al carrito                            |
| $HU-10$      | Mostrar información de cómo comprar                    |
| $HU-11$      | Revisar carrito de compra                              |
| $HU-12$      | Seleccionar beneficiario                               |

**Listado de Historias de Usuario del sitio de Super Selectos**

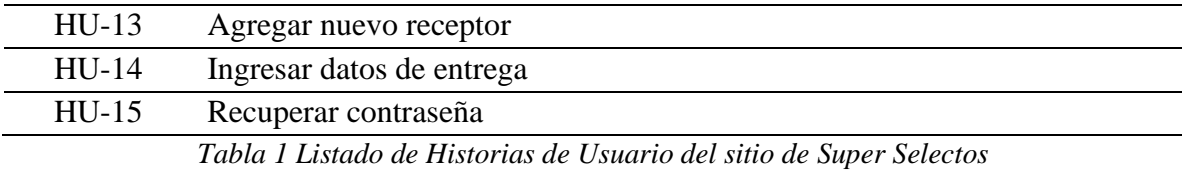

**NOTA:** Las historias de usuario listadas anteriormente se probarán en un sprint, con duración de 4 semanas.

## **Descripción de los usuarios que intervienen en las historias de usuario:**

- **Visitante:** Usuario que ingresa al sitio web pero que al no estar registrado no puede realizar la compra.
- **Usuario registrado:** Usuario que ya se encuentra registrado en el sitio y tiene la opción de realizar la compra en línea.

## **Clasificación de las prioridades de las historias de usuario en el negocio:**

- **Alta:** Indica que la funcionalidad debe estar implementada en la solución para su éxito, caso contrario fallará.
- **Media**: Indica que la funcionalidad debería ser implementada, ya que presentan gran valor a la solución, pero si no existe, la solución no fallará, pero debe haber causas justificadas de por qué no se implementó.
- **Baja:** Indica que la implementación de la funcionalidad es deseable, lo conveniente sería implementarla, pero eso dependerá de los recursos del proyecto.

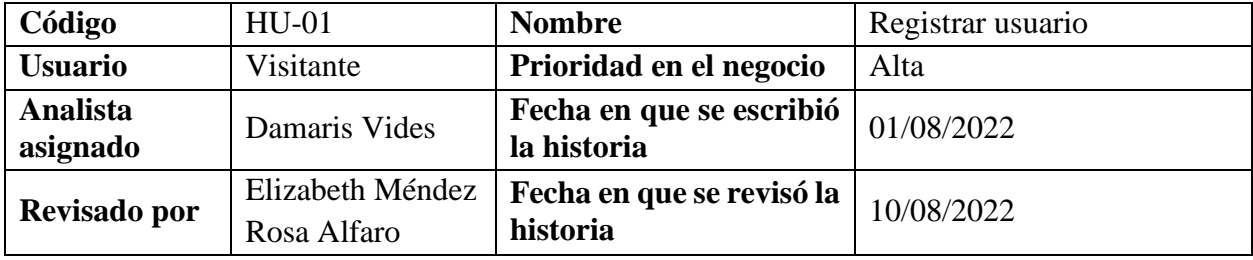

## <span id="page-22-0"></span>*9.1.1. Historias de Usuario (Versión 1.0)*

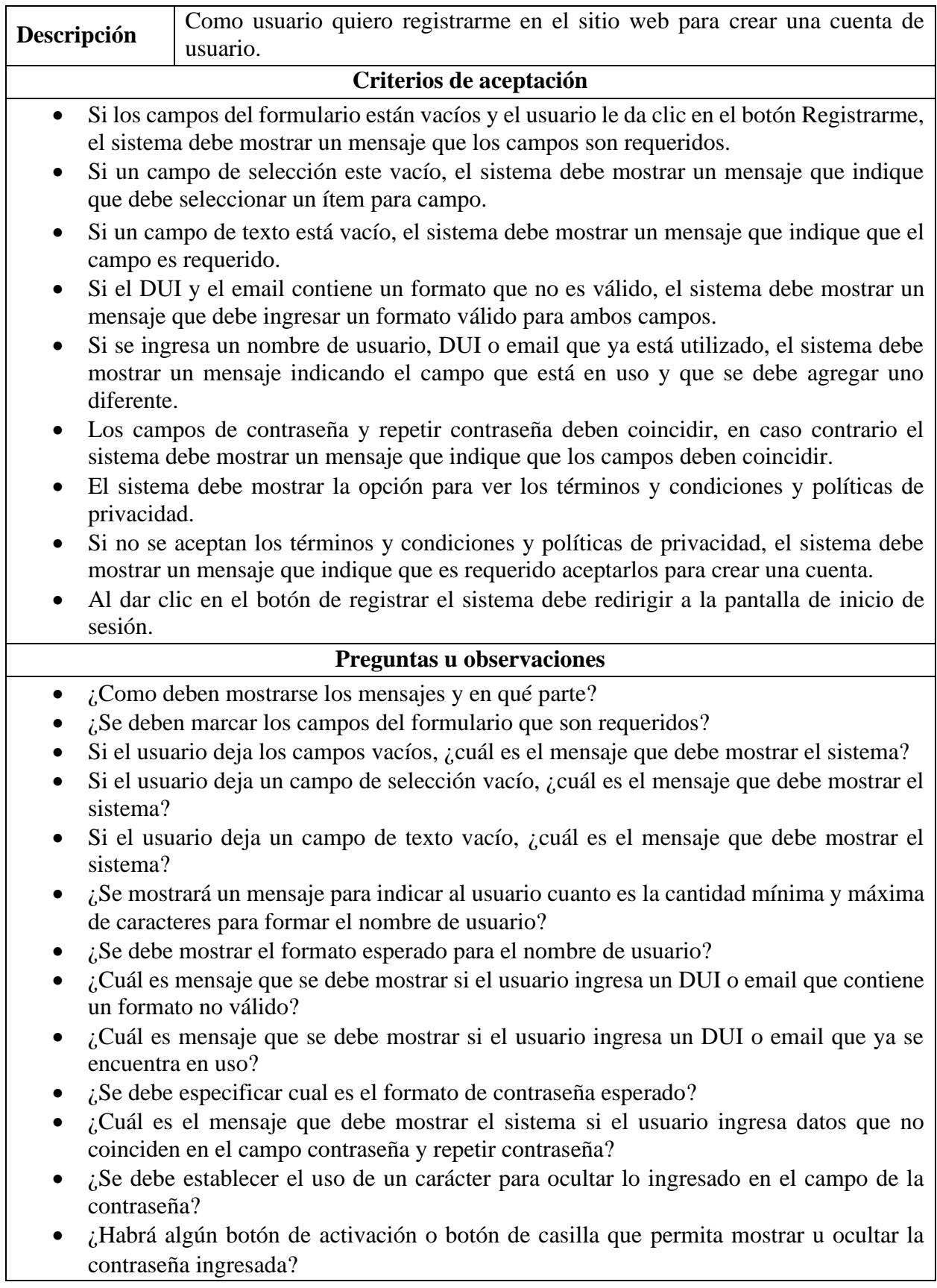

• Si el usuario no acepta los términos y condiciones y políticas de privacidad, ¿cuál es el mensaje que debe mostrar el sistema?

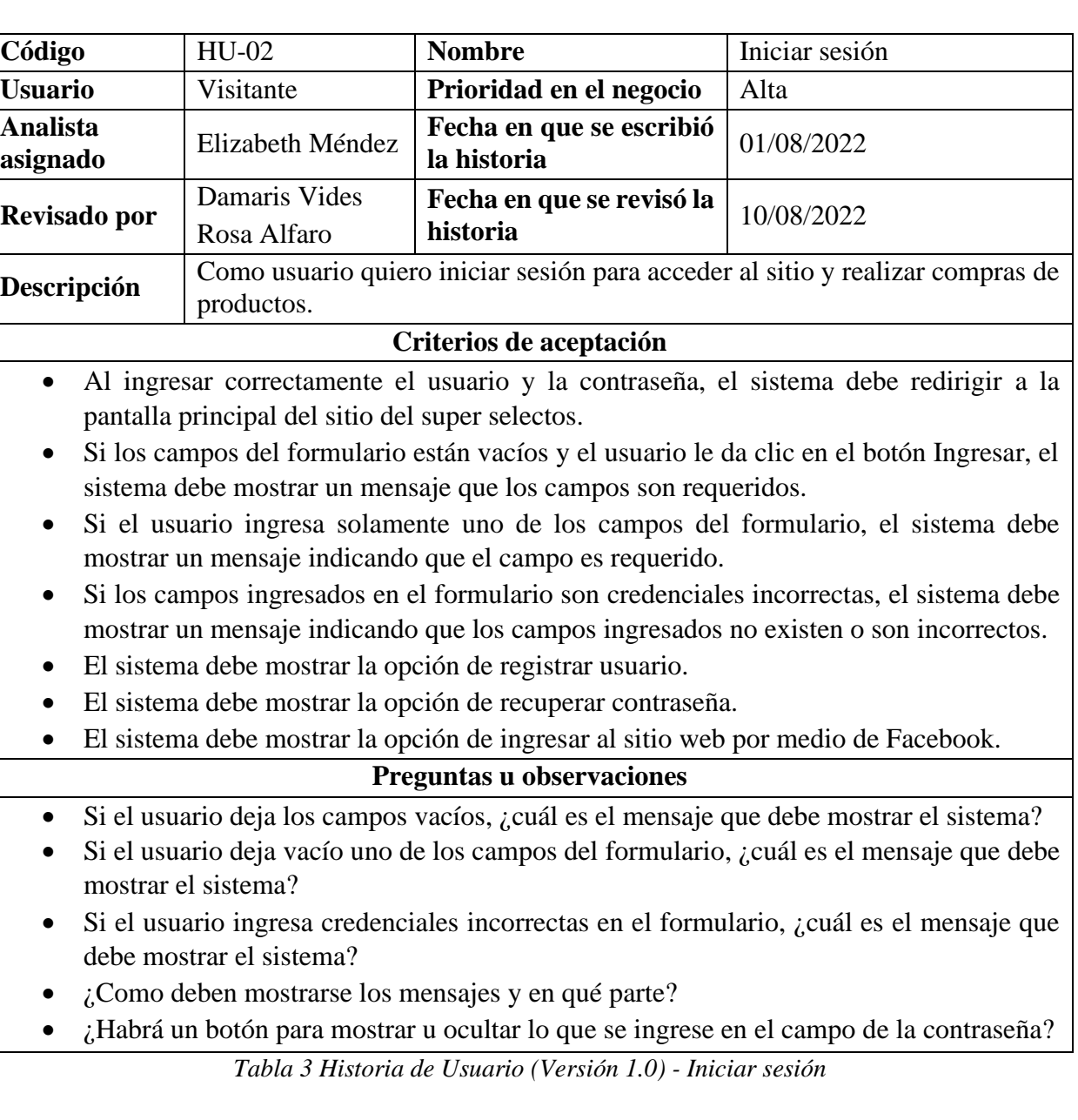

*Tabla 2 Historia de Usuario (Versión 1.0) - Registrar usuario*

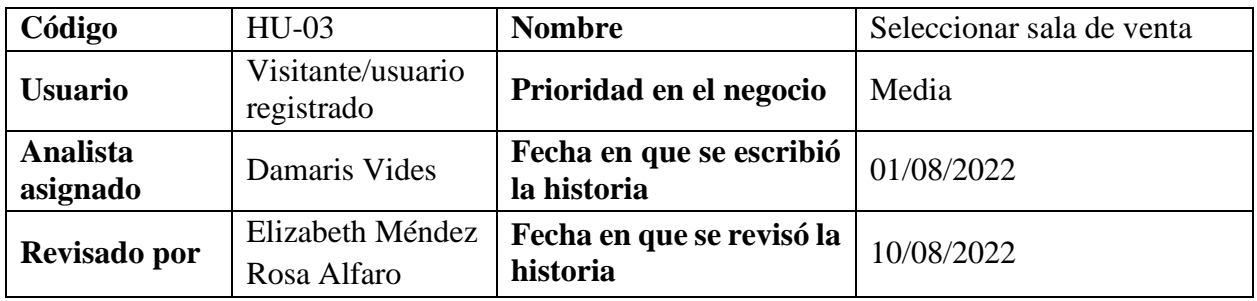

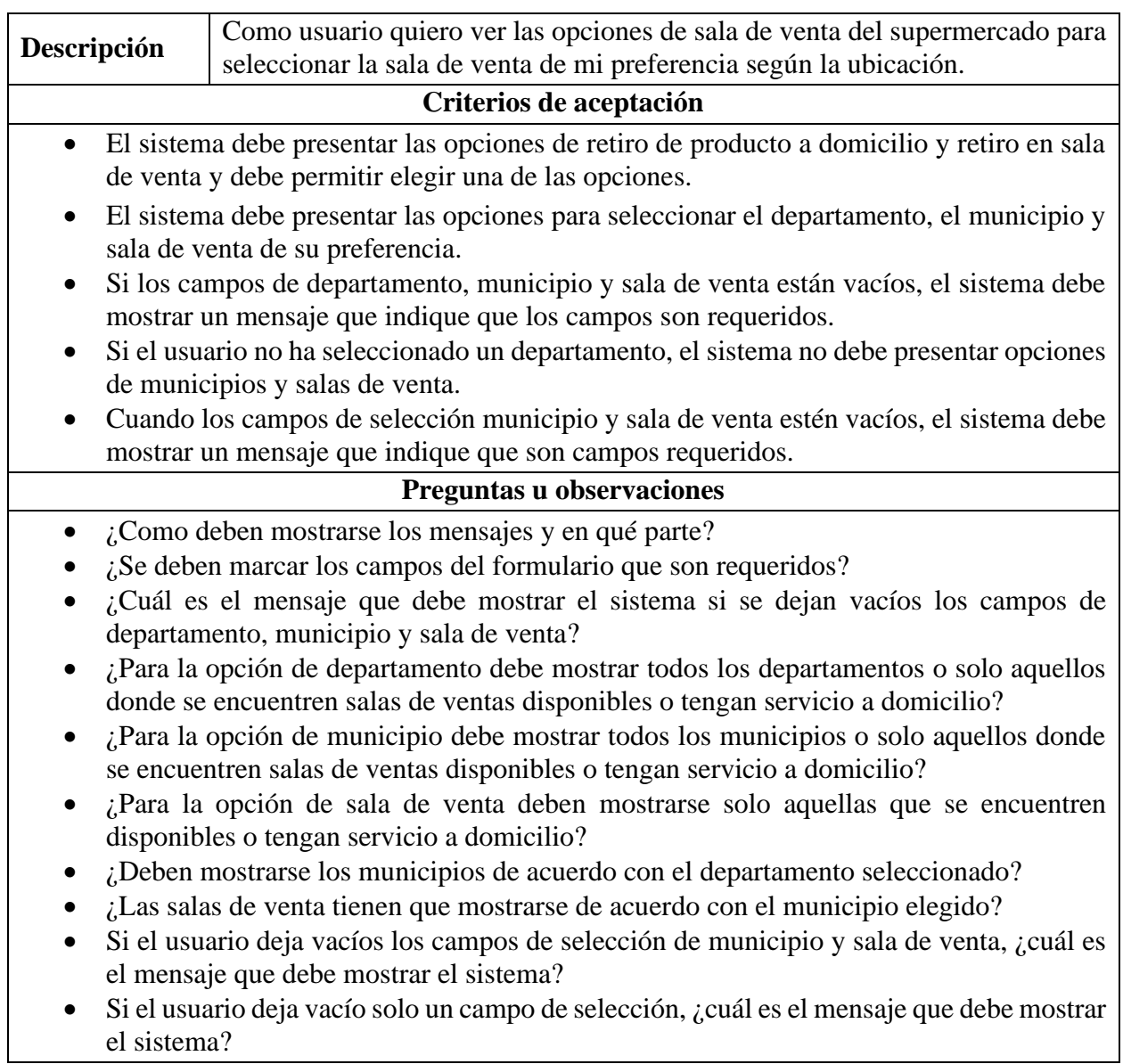

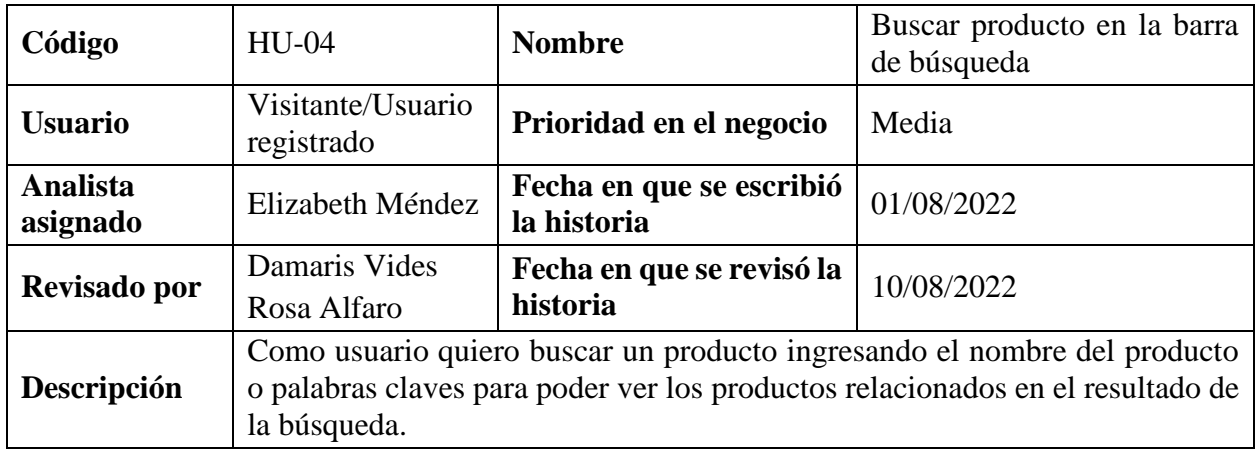

*Tabla 4 Historia de Usuario (Versión 1.0) - Seleccionar sala de venta*

## **Criterios de aceptación**

- Si el usuario no ha ingresado nada en la barra de búsqueda y realiza la acción, el sistema debe mostrar el siguiente mensaje: **Debe ingresar el nombre del producto a buscar.**
- Al ingresar palabras claves en la barra de búsqueda, el sistema debe presentar sugerencias de la posible búsqueda que se está realizando, por ejemplo, se ingresa "champu" en el resultado de búsqueda debería mostrar el mensaje de **Querías decir: shampoo** y mostrar los productos relacionados.
- Al no encontrar resultados con lo ingresado en la barra de búsqueda, el sistema debe mostrar el siguiente mensaje: **No se ha encontrado ningún producto**.
- El resultado de búsqueda debe incluir todos los productos relacionados con lo que se ha ingresado en la barra de búsqueda.

## **Preguntas u observaciones**

- Si el usuario se posiciona en la barra de búsqueda, ¿debe mostrar un mensaje de cómo realizar la acción?
- ¿Cuándo se realiza una búsqueda el sistema debe mostrar un mensaje que se está ejecutando o llevando a cabo la acción?
- ¿De qué forma se deben mostrar los resultados de búsqueda? y ¿qué información de los productos debe incluir esos resultados?

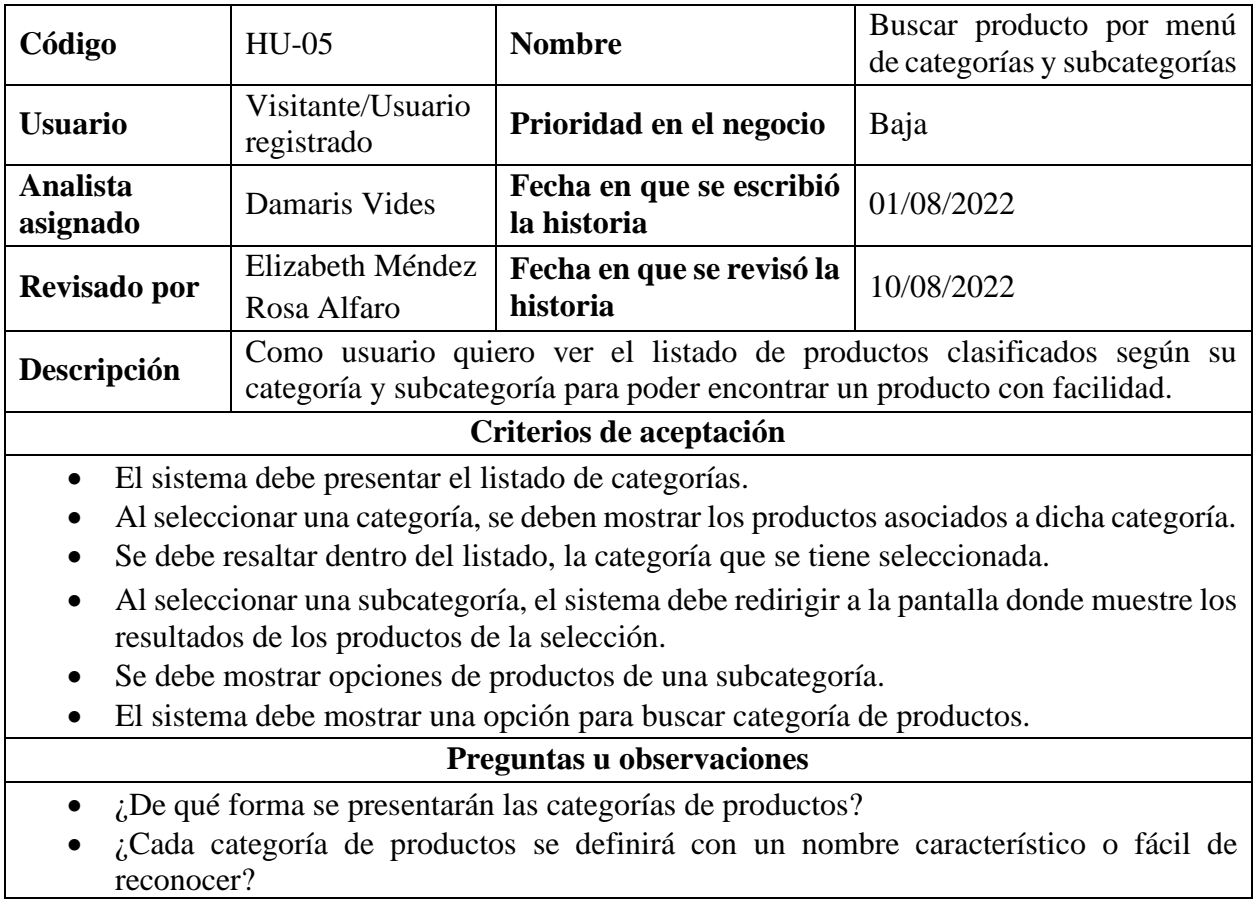

*Tabla 5 Historia de Usuario (versión 1.0) - Buscar producto en la barra de búsqueda*

- ¿En qué parte del sistema se debe presentar el listado de categorías?
- ¿Cuándo se seleccione una categoría como presentará las opciones de las subcategorías?
- ¿Como se debe resaltar el texto de la subcategoría?
- ¿Se debe definir la cantidad máxima de opciones de productos que debe mostrar para una subcategoría?
- ¿Cuál es el mensaje que debe mostrar el sistema si no encuentra resultados en base a lo ingresado en la barra de búsqueda de categoría?

*Tabla 6 Historia de Usuario (Versión 1.0) - Buscar producto por menú de categorías y subcategorías*

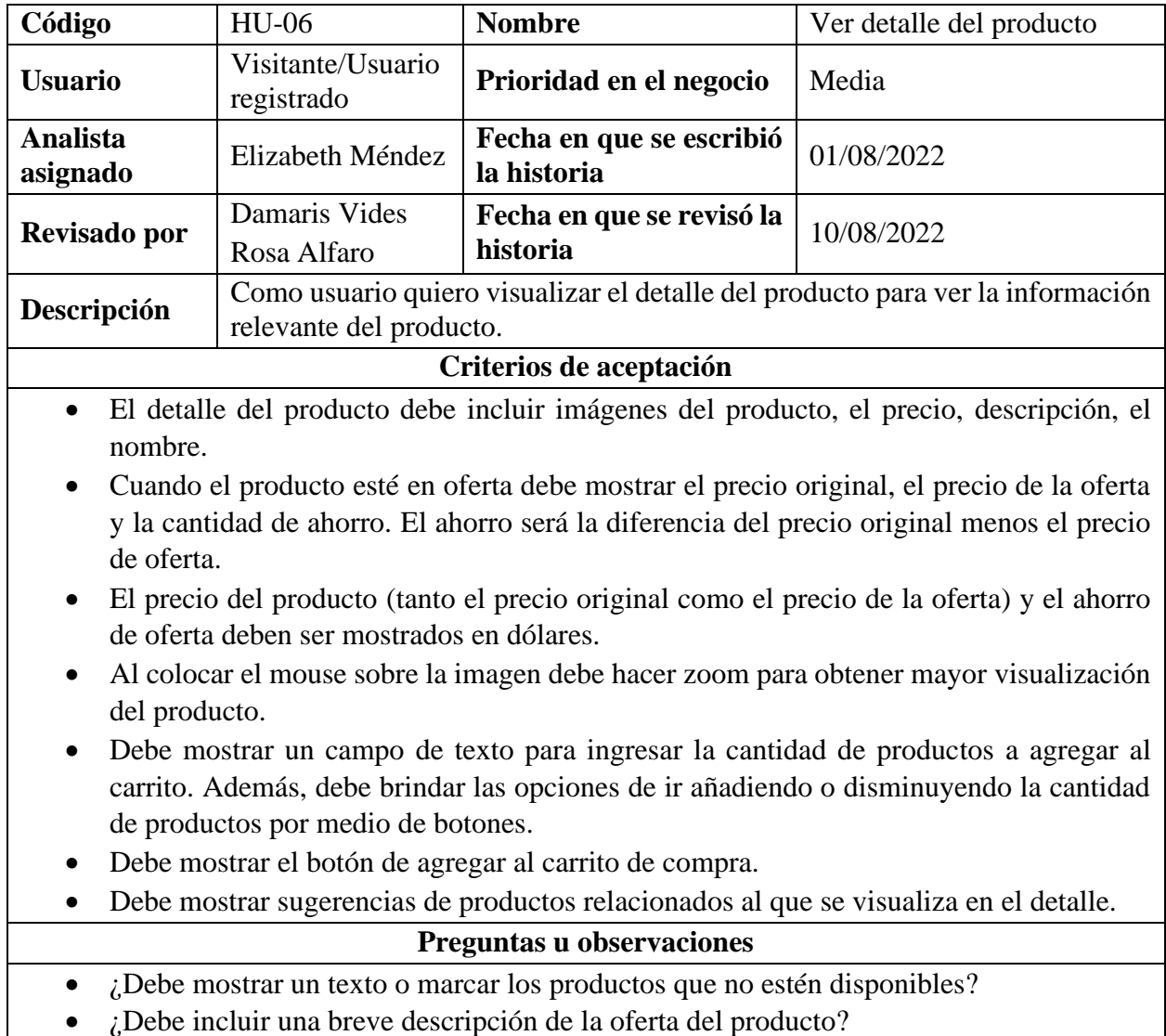

*Tabla 7 Historia de Usuario (Versión 1.0) - Ver detalle del producto*

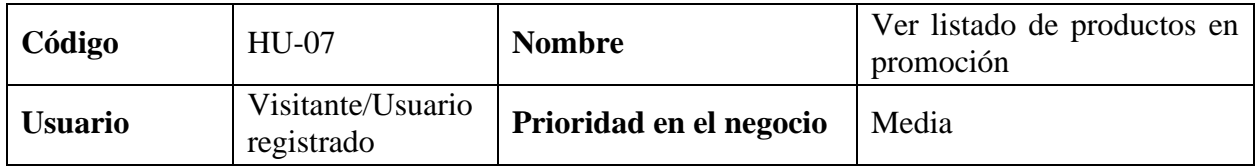

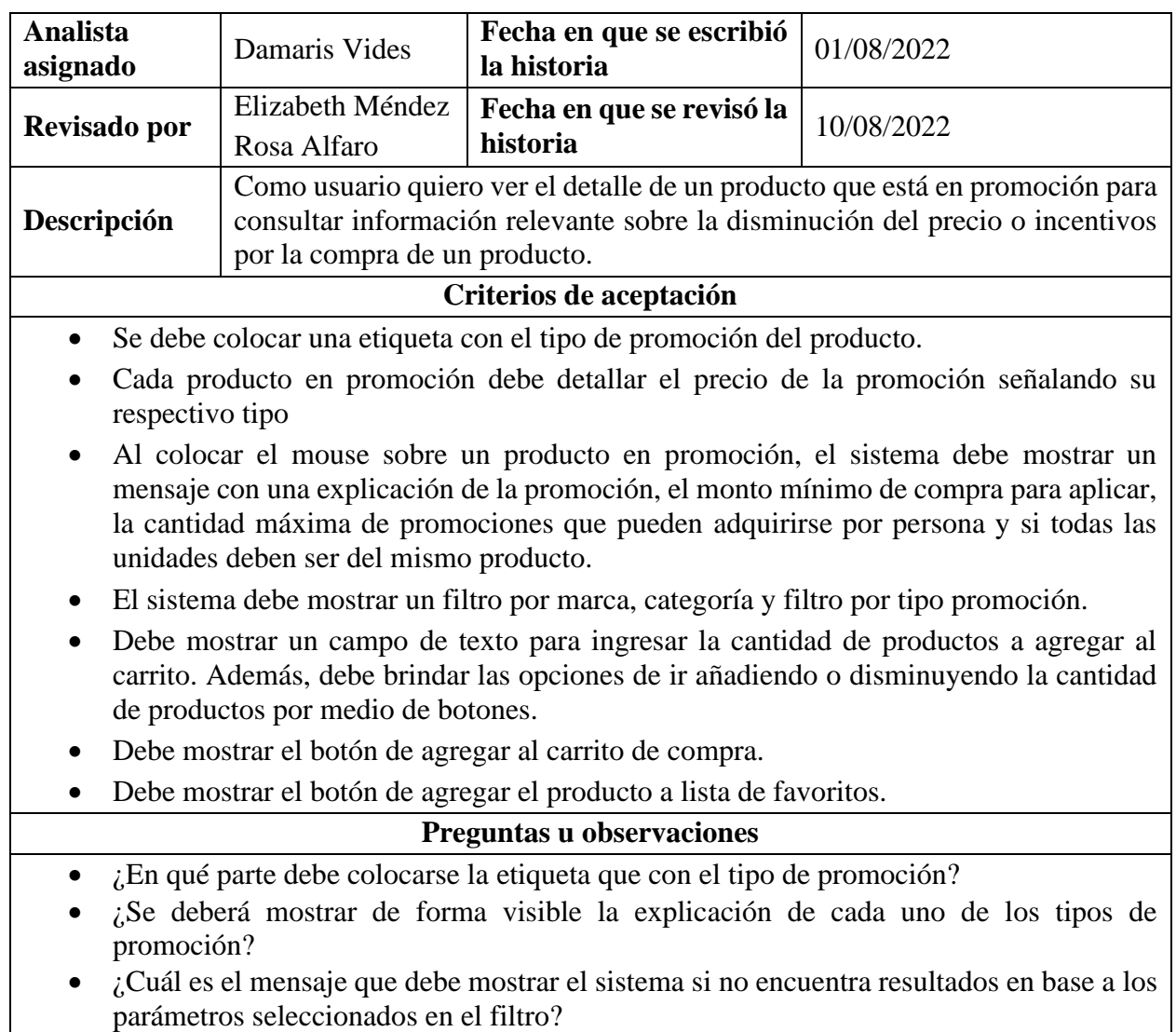

*Tabla 8 Historia de Usuario (Versión 1.0) - Ver listado de productos en promoción*

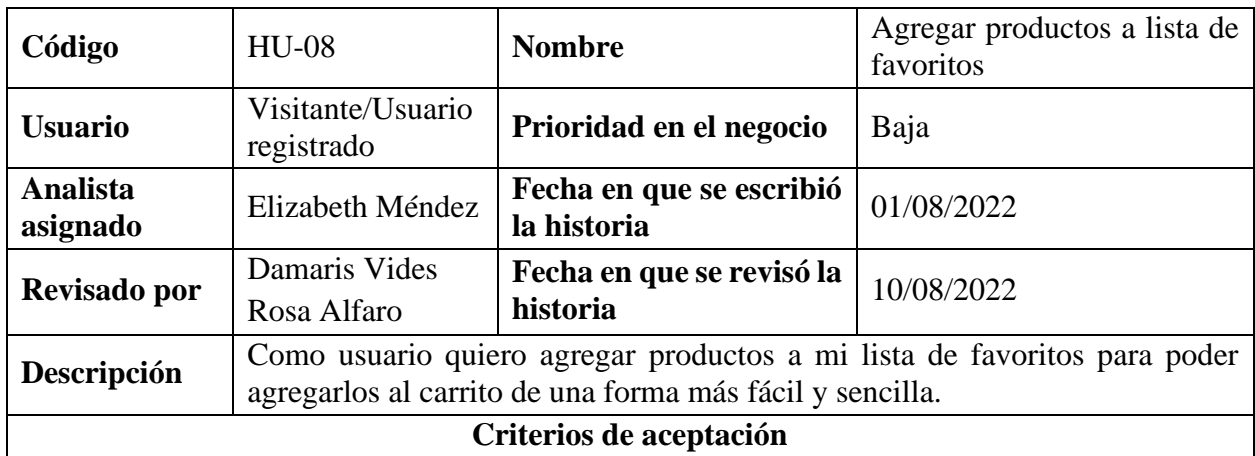

- Cuando un usuario visitante y da clic en el botón agregar producto a lista de favoritos debe mostrar un mensaje indicando que debe iniciar sesión para poder realizar la acción. Además, debe mostrar un botón para que redirija al formulario para iniciar sesión.
- Si el usuario le da clic en el botón agregar producto a lista de favoritos, el sistema debe mostrar un mensaje que el producto se agregó correctamente. Además, el botón de favoritos debe aparecer seleccionado con un color diferente al por defecto.

- ¿De qué forma debe presentarse el mensaje de alerta cuando el usuario no ha iniciado sesión y le da clic en el botón agregar a lista de favoritos? ¿Cuál debe ser el texto del mensaje?
- ¿De qué forma debe presentarse el mensaje de éxito al agregar un producto a la lista de favoritos? ¿Cuál debe ser el texto del mensaje?

*Tabla 9 Historia de Usuario (Versión 1.0) - Agregar productos a lista de favoritos*

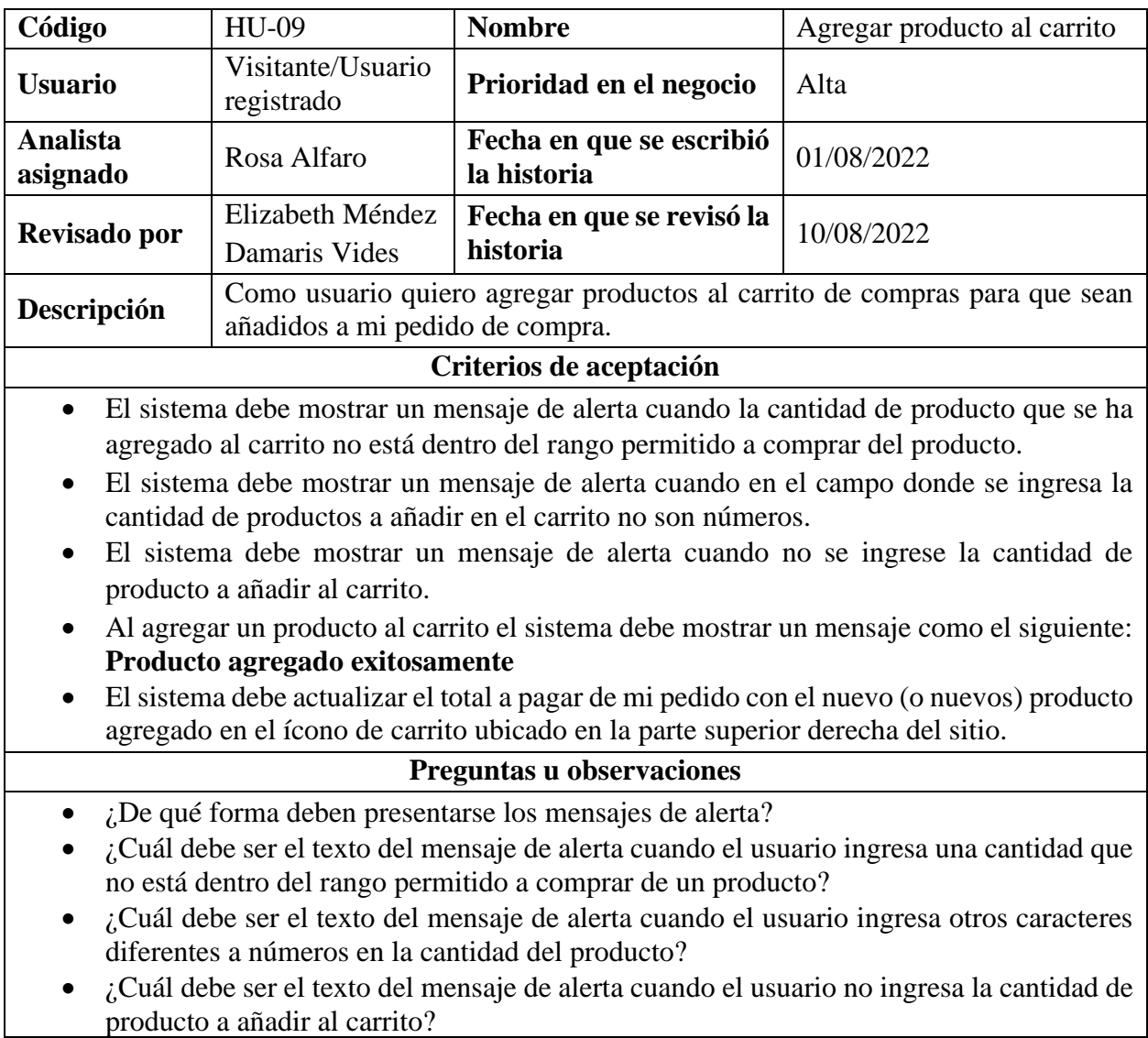

• ¿De qué forma debe presentarse el mensaje de éxito al agregar un producto al carrito? *Tabla 10 Historia de Usuario (Versión 1.0) - Agregar producto al carrito*

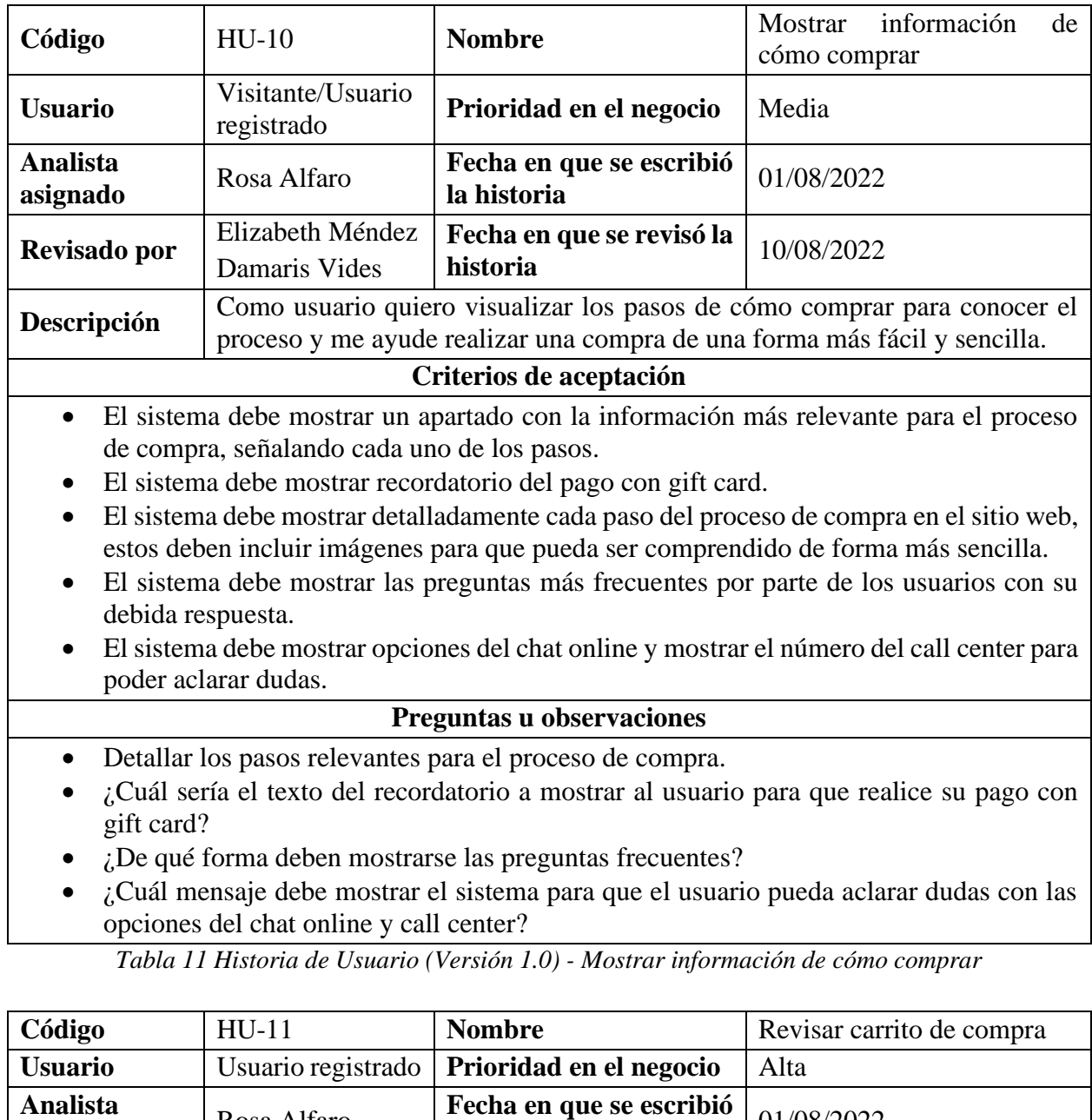

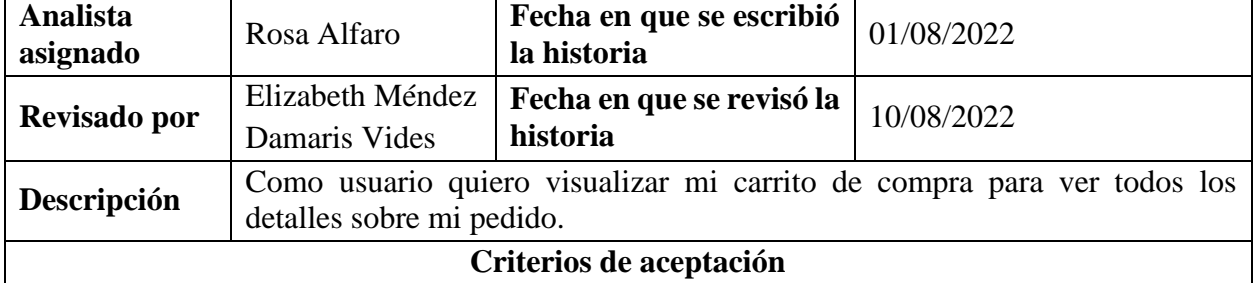

- El sistema me debe señalar en que paso del proceso de compra se encuentra el usuario. En este caso sería el paso 1 de Revisar Pedido.
- El sistema debe mostrar en una tabla el listado de los productos agregados al carrito incluyendo su respectiva imagen, el nombre, el precio, la cantidad de unidades, el ahorro total, el total a pagar por producto (cantidad \* precio) y la acción de eliminar a través de un botón.
- Al eliminar un producto del listado debe aparecer un mensaje de éxito.
- La cantidad de productos debe ser modificable a través de un campo de texto y al editar la cantidad se actualizarán los totales a pagar y se debe mostrar un mensaje de éxito.
- El sistema debe mostrar un mensaje de alerta cuando la cantidad de producto que se ha modificado está fuera del rango permitido a comprar del producto.
- El sistema debe mostrar un mensaje de alerta cuando en el campo donde se ingresa la cantidad de productos no sean números.
- El sistema debe mostrar una ventana emergente con un mensaje de alerta cuando no se ingrese la cantidad de producto a comprar.
- Debajo de la tabla que muestra el listado de productos se debe mostrar un resumen del pedido a realizar.

- ¿De qué forma deben presentarse los mensajes de éxito?
- ¿Cuál debe ser el texto del mensaje de éxito al eliminar un producto del listado?
- ¿Cuál debe ser el texto del mensaje de éxito al actualizar la cantidad a comprar de un producto del listado?
- ¿De qué forma deben presentarse los mensajes de alerta?
- ¿Cuál debe ser el texto del mensaje de alerta cuando el usuario ingresa una cantidad mayor a la permitida a comprar de un producto?
- ¿Cuál debe ser el texto del mensaje de alerta cuando el usuario ingresa otros caracteres diferentes a números en la cantidad del producto?
- ¿Cuál debe ser el texto del mensaje de alerta cuando el usuario no ingresa la cantidad de producto a añadir al carrito?
- ¿Qué se debe mostrar en el resumen del pedido a realizar?

*Tabla 12 Historia de Usuario (Versión 1.0) - Revisar carrito de compra*

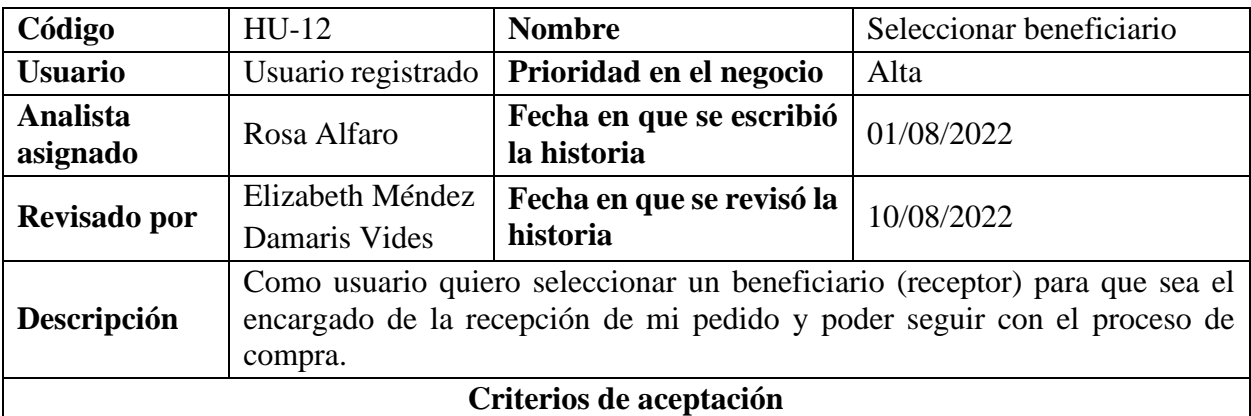

- El sistema me debe señalar en que paso del proceso de compra se encuentra el usuario. En este caso sería el paso 2 de Beneficiario.
- El sistema debe mostrar las opciones de agregar nuevo receptor y cambiar sala de venta.
- El sistema debe mostrar el listado de receptores que el usuario ha agregado con las opciones de poder editarlo, eliminarlo y el botón de Siguiente para poder seguir con el otro paso del proceso de compra.
- Para cada receptor aparecen 2 formas de entrega: A domicilio y Retirar en sala.
- A la par de la forma de entrega A domicilio debe aparecer un botón de información sobre los gastos de envío.
- Al seleccionar la forma de entrega A domicilio deberá aparecer datos de dónde se entregará el pedido.
- Al seleccionar la forma de entrega Retirar en sala deberá aparecer datos de dónde se retirará el pedido.
- Si no se selecciona la forma de entrega del receptor y se da clic en el botón Siguiente aparecerá un mensaje de alerta.
- Si la sala de venta que se ha seleccionado no tiene cobertura en la dirección del receptor debe aparecer un mensaje de alerta.

- ¿Cuál debe ser el texto de los datos de dónde se entregará el pedido?
- ¿Cuál debe ser el texto de los datos de dónde se retirará el pedido?
- ¿De qué forma deben presentarse los mensajes de alerta?
- ¿Cuál debe ser el texto del mensaje de aleta cuando el usuario no selecciona la forma de entrega del receptor?
- ¿Cuál debe ser el texto del mensaje de aleta cuando el usuario ha seleccionado una sala de venta que no tiene cobertura en la dirección del receptor?

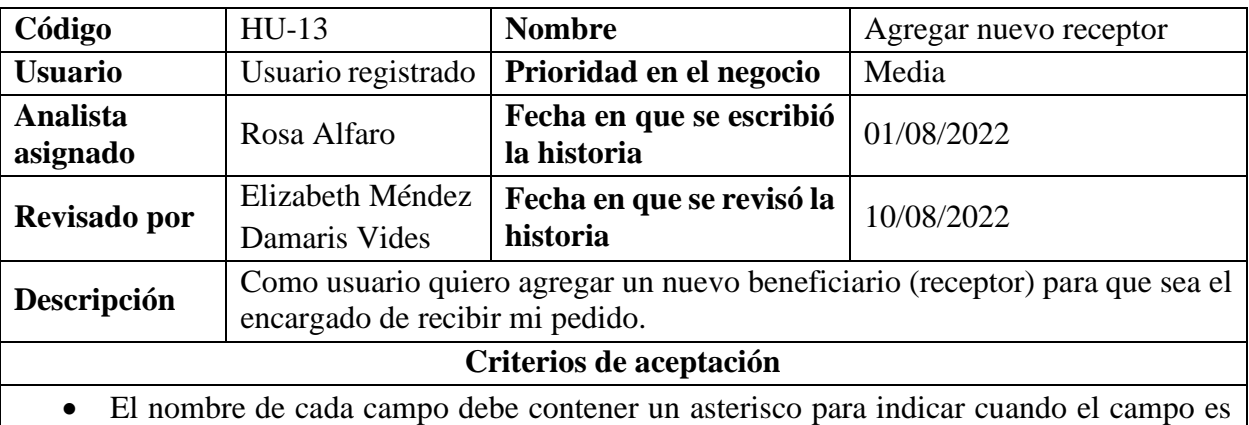

*Tabla 13 Historia de Usuario (Versión 1.0) - Seleccionar beneficiario*

- requerido.
- Si los campos del formulario están vacíos y el usuario le da clic en el botón de Continuar, el sistema debe mostrar un mensaje que los campos son requeridos.
- Cuando un campo de selección este vacío, el sistema debe mostrar un mensaje de alerta que indique que el campo es requerido.
- Cuando un campo de texto este vacío, el sistema debe mostrar un mensaje de alerta que indique que el campo es requerido.
- Si el usuario no acepta el campo de que el beneficiario es mayor de 18 años el sistema debe mostrar un mensaje de alerta.
- Si el usuario ingresa un formato de email inválido se mostrará un mensaje de alerta.
- Si el usuario ingresa un formato de teléfono inválido se mostrará un mensaje de alerta.
- Al dar clic en el botón de Continuar el sistema debe mostrar un mensaje de éxito de que se ha agregado el receptor.

- ¿De qué forma deben presentarse los mensajes de alerta?
- ¿De qué forma deben presentarse los mensajes de éxito?
- ¿Cuál debe ser el texto del mensaje de alerta que le indique al usuario que los campos son requeridos para continuar el flujo?
- ¿Cuál debe ser el texto del mensaje de alerta que le indique al usuario que debe seleccionar un campo requerido?
- ¿Cuál debe ser el texto del mensaje de alerta que le indique al usuario que debe ingresar datos en un campo requerido?
- ¿Cuál debe ser el texto del mensaje de alerta que le indique al usuario que debe seleccionar que el beneficiario es mayor de 18 años?
- ¿Cuál debe ser el texto del mensaje de alerta que le indique al usuario que el email debe tener un formato válido?
- ¿Cuál debe ser el texto del mensaje de alerta que le indique al usuario que el teléfono debe tener un formato válido?
- ¿Cuál debe ser el texto del mensaje de éxito al agregar un receptor?

*Tabla 14 Historia de Usuario (Versión 1.0) - Agregar nuevo receptor*

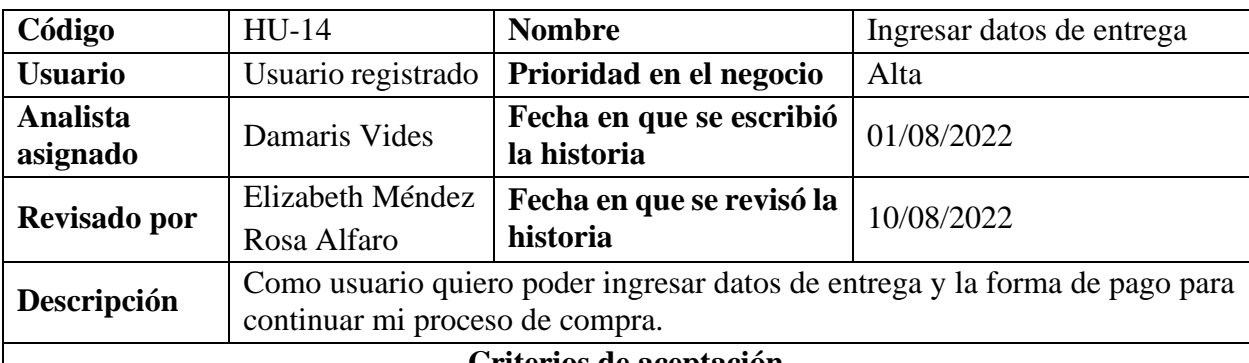

## **Criterios de aceptación**

- El sistema me debe señalar en que paso del proceso de compra se encuentra el usuario. En este caso sería el paso 3 de entrega.
- El sistema debe presentar diferentes formas para realizar el pago de la compra.
- Si los campos de la forma de pago y lugar de entrega están vacíos, el sistema debe mostrar un mensaje que indique los campos que debe completar.
- Si el usuario selecciona la forma de pago por puntos, el sistema debe mostrar cuales son los bancos que aplican para realizar pago con puntos.
- Si el usuario selecciona la forma de pago por Monedero Selectos + Tarjeta de Crédito/Debito, el sistema debe mostrar un enlace a un video donde muestre cómo funciona el pago combinado.
- Si el usuario selecciona la forma de pago por Monedero Selectos + Tarjeta de Crédito/Debito, el sistema debe mostrar la información en forma de tabla con el monedero selectos, saldo disponible, el saldo a utilizar y además incluir el saldo activo.
- El sistema debe mostrar un resumen que incluya la información de la sala de venta donde se entregará el pedido, el beneficiario y la dirección.
- El sistema debe mostrar las fechas disponibles para entrega del pedido, estas fechas deben ser tres días después de la fecha en la que se está realizando el proceso de compra.
- El sistema debe presentar opciones de horarios de entrega disponibles del pedido.
- El sistema debe mostrar una opción para seleccionar el tipo de comprobante de pago, que acción realizar si no hay existencias de un producto y cualquier observación que el usuario desea agregar relacionada con el pedido.

- ¿Como deben mostrarse los mensajes y en que parte?
- ¿Se deben marcar los campos del formulario que son requeridos?
- ¿En qué parte del sistema debe señalar el paso del proceso de compra en el que se encuentra?
- ¿Cuál es el mensaje que debe mostrar el sistema si el usuario deja vacíos los campos de forma de pago y lugar de entrega?
- ¿Para identificar el campo código de verificación deberá mostrar algún tipo de ayuda visual para que el usuario pueda identificar cual es el código de verificación de su tarjeta?

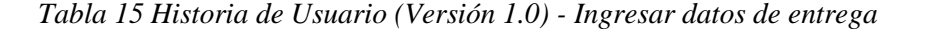

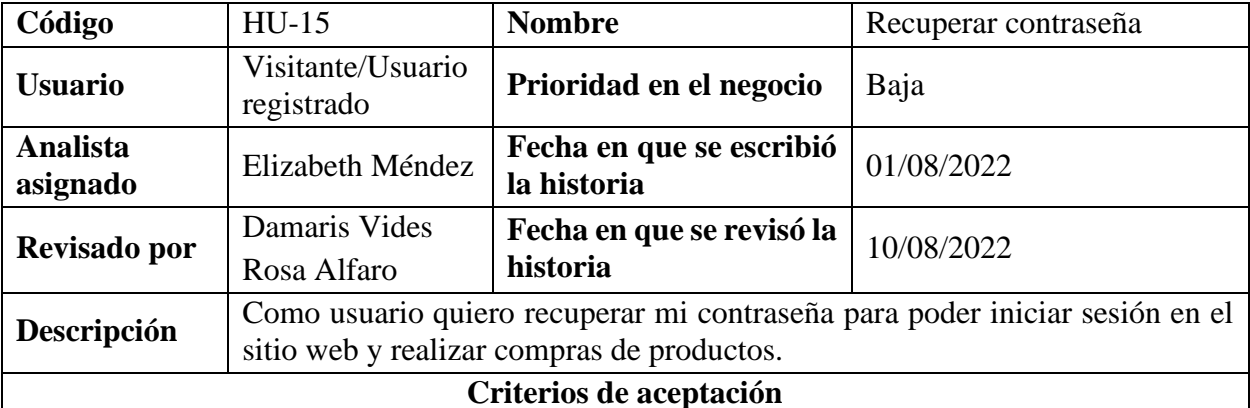

## • Si el usuario ingresa correctamente el correo electrónico y le da clic en el botón Enviar, el sistema debe mandar un correo que incluya un enlace al formulario para cambiar la contraseña.

• Al darle clic en el enlace del correo, el sistema debe mostrar un formulario para cambiar la contraseña. Si el usuario ingresa la nueva contraseña y la agrega de nuevo en el campo confirmar contraseña y le da clic en el botón Restablecer, el sistema debe redirigir a la pantalla principal del sitio del super selectos.

- Si el campo del formulario de recuperar contraseña está vacío y el usuario le da clic en el botón Enviar, el sistema debe mostrar un mensaje que el campo es requerido.
- Si el usuario ingresa un correo electrónico con un formato no válido en el formulario de recuperar contraseña, el sistema debe mostrar un mensaje indicando que el campo ingresado no es correcto.
- Si el usuario ingresa en el formulario de recuperar contraseña un correo electrónico que no existe en los registros, el sistema debe mostrar un mensaje indicando que el campo ingresado no existe.
- Si el usuario deja vacíos los campos del formulario de cambiar contraseña y le da clic en el botón Restablecer, el sistema debe mostrar un mensaje que los campos son requeridos.
- Cuando el usuario ingrese una contraseña menor a 5 caracteres debe mostrar un mensaje con las indicaciones con lo mínimo que debe ingresar en el campo.
- Cuando el usuario ingrese la contraseña y deje vacío el campo de confirmación el sistema debe mostrar un mensaje que debe ingresar nuevamente la contraseña.

- ¿Cuál es el texto que se debe mostrar del mensaje que se envía al correo?
- ¿Se deben identificar visualmente que los campos de los formularios son requeridos?
- Si el usuario deja el campo vacío del formulario de recuperar contraseña, ¿cuál es el mensaje que debe mostrar el sistema?
- ¿Cuál es el mensaje que debe mostrar el sistema, si el usuario ingresa un correo electrónico incorrecto en el formulario de recuperar contraseña?
- ¿Cuál es el mensaje que debe mostrar el sistema, si el usuario ingresa un correo electrónico que no existe en el formulario de recuperar contraseña? ¿Qué mensaje debe mostrar el sistema, si el usuario deja los campos vacíos del formulario de cambiar contraseña?
- ¿Cuál es el mensaje que debe mostrar el sistema, si el usuario ingresa una contraseña con el formato incorrecto?
- ¿Cuál es la cantidad máxima a agregar en los campos del formulario de cambiar contraseña?
- Si el usuario deja solo el campo de la confirmación vacío del formulario de cambiar contraseña, ¿Qué mensaje debe mostrar el sistema?
- ¿Como deben mostrarse los mensajes de validación y en que parte?

*Tabla 16 Historia de Usuario (Versión 1.0) - Recuperar contraseña*

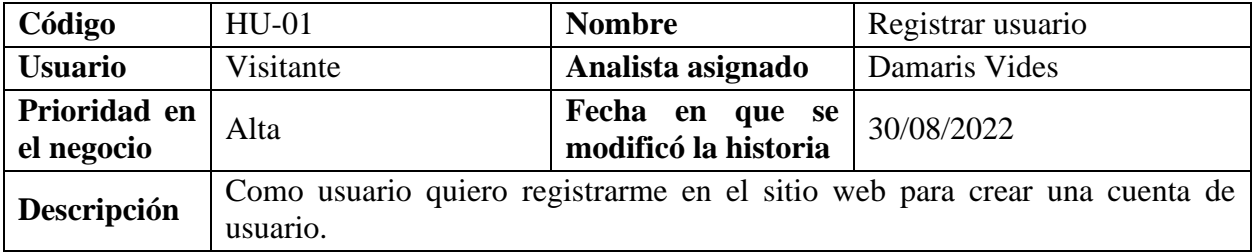

## <span id="page-35-0"></span>*9.1.2. Historias de Usuarios (Versión 2.0)*
### **Criterios de aceptación**

- El nombre de cada campo debe contener un asterisco para indicar cuando el campo es requerido.
- Si los campos del formulario están vacíos y el usuario le da clic en el botón Registrarme, el sistema debe mostrar una ventana emergente con el siguiente mensaje de error: **Revise los siguientes campos:**
	- **- El nombre es requerido**
	- **- El apellido es requerido**
	- **- La fecha de nacimiento es requerida**
	- **- El tipo de documento es requerido**
	- **- El número de documento es requerido**
	- **- El nombre de usuario es requerido**
	- **- La contraseña es requerida**
	- **- Repetir contraseña es requerida**
	- **- El email es requerido**
	- **- El celular es requerido**
	- **- Debe seleccionar el país**
	- **- Debe seleccionar el género**
- Cuando un campo de selección este vacío, el sistema debe mostrar una ventana emergente con un mensaje de alerta:

## **Un momento**

## **Debe seleccionar el/la X**

Donde X sea el nombre del campo del formulario.

• Cuando un campo de texto este vacío, el sistema debe mostrar una ventana emergente con un mensaje de alerta:

## **Revise el siguiente campo:**

# **El/La X es requerido/a**

Donde X sea el nombre del campo del formulario.

- El sistema debe mostrar un mensaje que indique cuanto es la cantidad mínima y máxima de caracteres para formar el nombre de usuario.
- Si un usuario ingresa un número de DUI no válido, el sistema debe mostrar una ventana emergente con el siguiente mensaje de error:

# **Revise el siguiente campo:**

# **Debes ingresar un X válido.**

Donde X sea el nombre del campo del formulario.

• Si un usuario ingresa un email no válido, el sistema debe mostrar una ventana emergente con el siguiente mensaje de error:

# **Revise el siguiente campo:**

**El formato del email es incorrecto.**

• Si un usuario ingresa nombre de usuario, número de DUI o email que ya se encuentren en uso, el sistema debe mostrar una ventana emergente con un mensaje: **El X ya está en uso, debe proporcionar uno diferente.**

Donde X sea el nombre del campo del formulario.

• Cuando el usuario ingrese una contraseña menor a 5 caracteres se debe mostrar un mensaje como el siguiente:

**Revise los siguientes campos:**

**- La contraseña debe tener al menos 5 caracteres en total, incluyendo una letra y al menos un número o símbolo.**

**- Es necesario que escriba la contraseña nuevamente.**

- Cuando el usuario ingrese una cantidad mayor a 20 caracteres en el campo Contraseña y Repetir Contraseña, el sistema no debe permitir ingresar más de esa cantidad.
- Si un usuario ingresa un nombre de usuario que contenga símbolos y espacios en blanco, el sistema debe mostrar una ventana emergente con el siguiente mensaje de error: **Revise el siguiente campo:**

## **Su nombre de usuario solo admite letras y números, sin espacios en blanco**

• Cuando el campo contraseña y repetir contraseña no coinciden, el sistema debe mostrar una ventana emergente con el siguiente mensaje:

**Revise el siguiente campo:**

## **Debe confirmar correctamente su contraseña.**

- Se establece el uso del carácter de punto para ocultar lo ingresado en el campo de la contraseña.
- Debe tener un botón de activación o botón de casilla que permita mostrar u ocultar la contraseña ingresada.
- Al dar clic sobre el texto de términos y condiciones y políticas de privacidad el sistema debe abrir en una nueva pestaña del navegador un documento pdf que contenga la respectiva información.
- Si el usuario no acepta los términos y condiciones y políticas de privacidad el sistema debe mostrar una ventana emergente el siguiente mensaje:

### **Un momento**

**Para crear una cuenta debes aceptar nuestras políticas de privacidad y nuestros términos y condiciones**

- Al dar clic en el botón de registrar el sistema debe redirigir a la pantalla de inicio de sesión.
- El sistema debe mostrar la opción de iniciar sesión.

*Tabla 17 Historia de Usuario (Versión 2.0) - Registrar usuario*

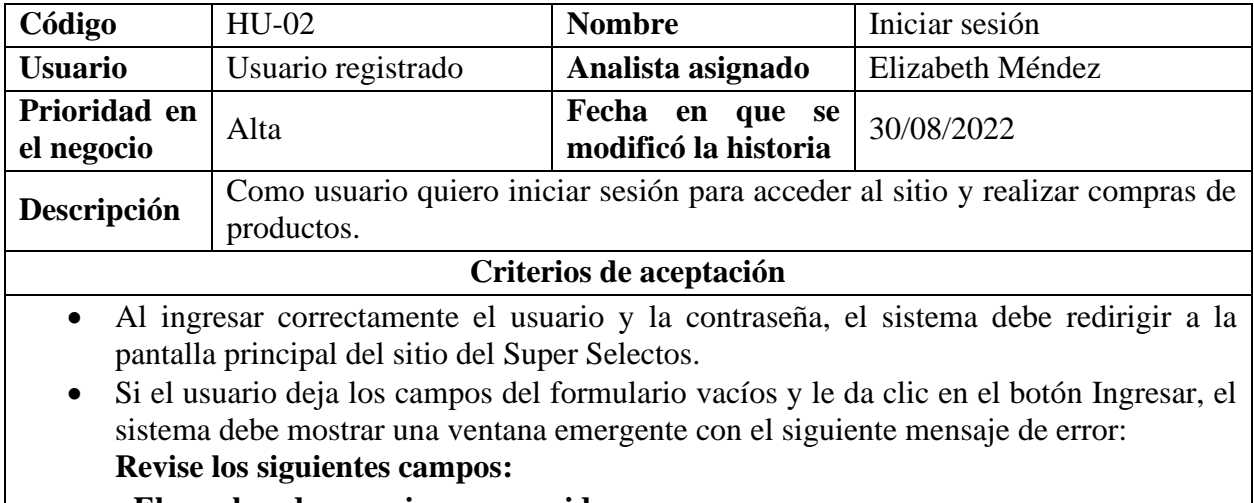

 **- El nombre de usuario es requerido.**

**- La contraseña es requerida.**

• Si el usuario ingresa solamente un campo en el formulario, el sistema debe mostrar una ventana emergente con el siguiente mensaje de error:

**Revise el siguiente campo:**

## **El/La X es requerido/a.**

Donde X sea el nombre del campo del formulario.

• Si los campos ingresados en el formulario son incorrectos, el sistema debe mostrar el siguiente mensaje de error:

**Revisa la siguiente información:**

# **No existe el usuario o la contraseña es incorrecta.**

- El campo Contraseña debe permitir la opción de mostrar u ocultar lo ingresado en el campo.
- El sistema debe mostrar la opción de registrar usuario.
- El sistema debe mostrar la opción de recuperar contraseña.
- El sistema debe mostrar la opción de ingresar al sitio web por medio de Facebook.

*Tabla 18 Historia de Usuario (Versión 2.0) - Iniciar sesión*

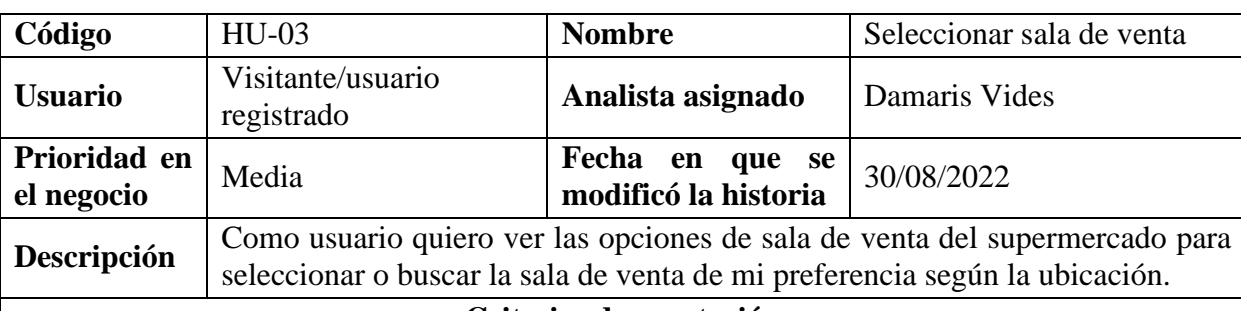

## **Criterios de aceptación**

- El sistema debe presentar las opciones de retiro de producto a domicilio y retiro en sala de venta y debe permitir elegir una de las opciones.
- El sistema debe presentar las opciones para seleccionar el departamento, el municipio y sala de venta de su preferencia.
- El sistema debe presentar las opciones para buscar el departamento, el municipio y sala de venta de su preferencia.
- Si los campos de departamento, municipio y sala de venta están vacíos y el usuario da clic en el botón Continuar, el sistema debe mostrar una ventana emergente con el siguiente mensaje:

**Revise los siguientes campos:**

**- El departamento es requerido**

- **- El municipio es requerido**
- **- La sucursal es requerida**
- Si el usuario no ha seleccionado un departamento, el sistema no debe presentar opciones de municipios y salas de venta.
- El listado de departamentos debe contener solo los departamentos donde se encuentren salas de ventas disponibles o aquellas en las que tengan el servicio a domicilio.
- El listado de municipios debe contener solo los municipios donde se encuentren salas de venta disponibles o aquellas en las que tengan el servicio a domicilio, estos municipios se mostrarán dependiendo del departamento que se seleccione.
- Cuando los campos de selección municipio y sala de venta estén vacíos y el usuario da clic en el botón Continuar, el sistema debe mostrar una ventana emergente con el siguiente mensaje:

**Revise los siguientes campos:**

**- El municipio es requerido.**

- **- La sucursal es requerida.**
- El listado de salas de venta debe contener las que se encuentren disponibles o aquellas en las que tengan el servicio a domicilio y se mostrarán dependiendo del municipio que se seleccione.
- Cuando el campo de selección sala de venta este vacío y el usuario da clic en el botón Continuar, el sistema debe mostrar una ventana emergente con un mensaje:

#### **Revise el siguiente campo: - La sucursal es requerida.**

- Cuando el usuario ingrese palabras claves en el buscador de departamentos, municipios y/o salas de ventas, el sistema debe mostrar sugerencias según lo ingresado.
- Al no encontrar resultados con lo ingresado en el buscador, el sistema debe mostrar el siguiente mensaje: **No se encontraron resultados.**

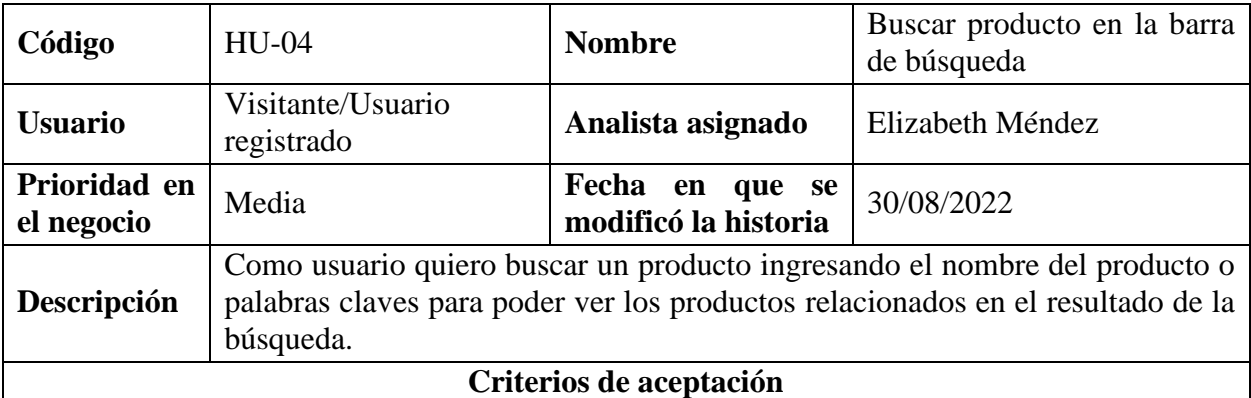

*Tabla 19 Historia de Usuario (Versión 2.0) - Seleccionar sala de venta*

- Al posicionarse en la barra de búsqueda debe aparecer el siguiente mensaje de cómo realizar la búsqueda: **Haz clic en el botón buscar o presiona la tecla enter para encontrar tus productos.**
- Si el usuario no ha ingresado nada en la barra de búsqueda y realiza la acción, el sistema debe mostrar el siguiente mensaje: **Debe ingresar el nombre del producto a buscar.**
- Al ingresar palabras claves en la barra de búsqueda, el sistema debe presentar sugerencias de la posible búsqueda que se está realizando, por ejemplo, se ingresa **champu** en el resultado de búsqueda debería mostrar el mensaje de **Querías decir: shampoo** y mostrar los productos relacionados.
- Al no encontrar resultados con lo ingresado en la barra de búsqueda, el sistema debe mostrar el siguiente mensaje: **No se ha encontrado ningún producto**.
- Al realizar una búsqueda debe mostrar el siguiente mensaje para indicar que está realizando la acción: **Buscando resultados…**.
- El resultado de búsqueda debe incluir las categorías y todos los productos relacionados con lo que se ha ingresado en la barra de búsqueda. El resultado de los productos debe mostrar el nombre del producto, el precio, la imagen, la categoría a la que pertenecen, la casilla para ingresar la cantidad de productos y el botón de agregar a carrito de compras.

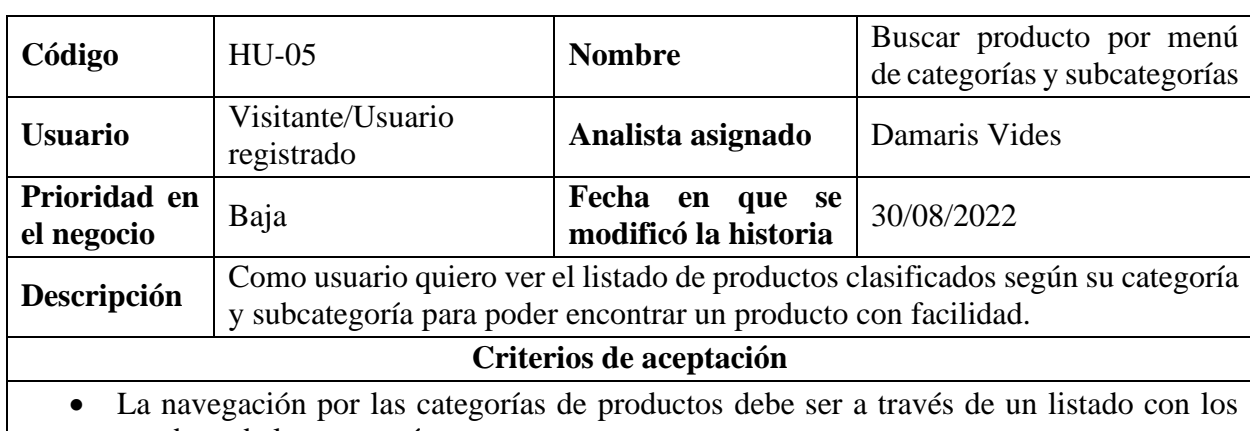

*Tabla 20 Historia de Usuario (Versión 2.0) - Buscar producto en la barra de búsqueda*

- nombres de las categorías.
- El sistema debe presentar el listado de categorías en el menú lateral izquierdo del sitio y cuando se seleccione una opción se desplegarán sus subcategorías hacia el lado derecho de la pantalla.
- Al seleccionar una categoría, se deben mostrar los productos asociados a dicha categoría.
- Se debe resaltar dentro del listado, la categoría que se tiene seleccionada.
- Se debe resaltar en negrita el texto de la subcategoría.
- Si existen muchos productos de una subcategoría limitar que se muestre un máximo de 15 resultados.
- Al seleccionar una subcategoría, el sistema debe redirigir a la pantalla donde muestre los resultados de los productos de la selección.
- El sistema debe mostrar una opción para buscar categoría de productos.
- Al no encontrar resultados con lo ingresado en la barra de búsqueda de categorías debe mostrar un mensaje como el siguiente: **No se ha encontrado ninguna categoría**.

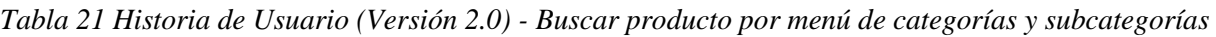

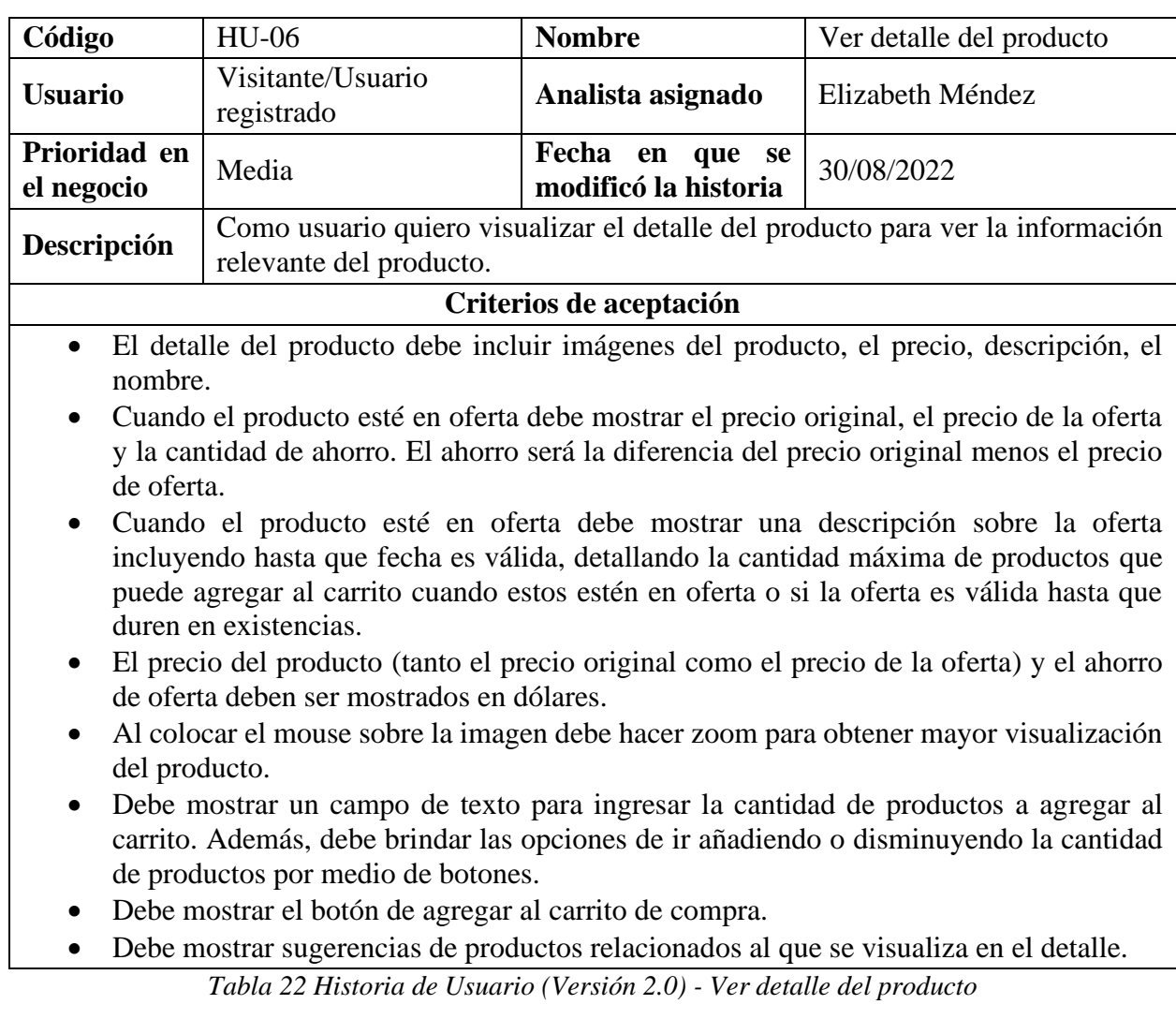

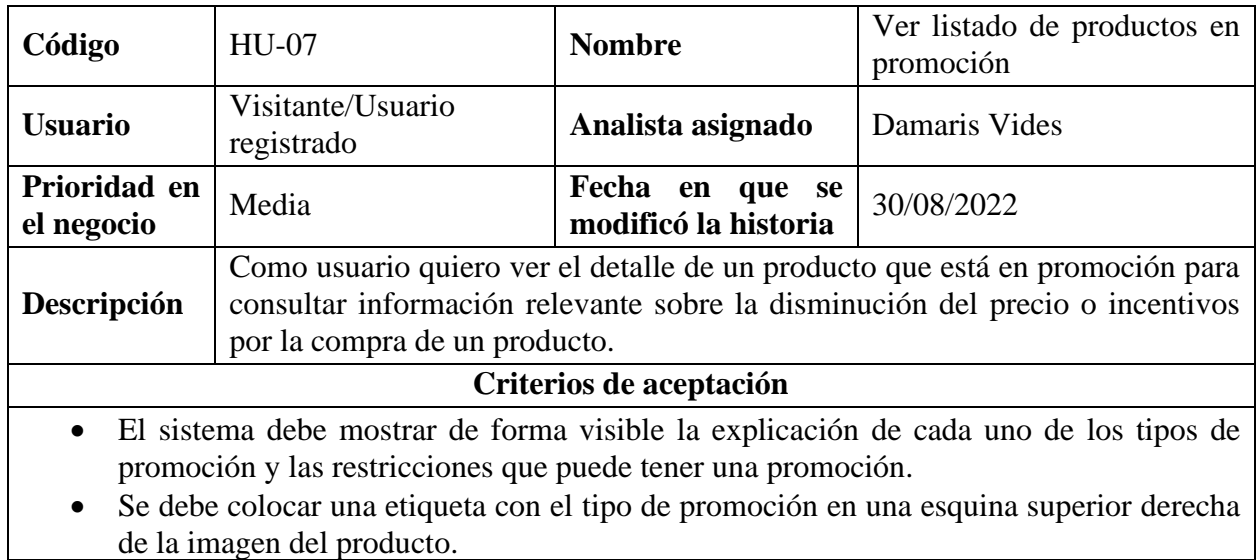

- Cada producto en promoción debe detallar el precio de la promoción señalando su respectivo tipo (ejemplo: 2x1, 50%,4+1, etc.)
- Al colocar el mouse sobre un producto en promoción, el sistema debe mostrar un mensaje con una explicación de la promoción, el monto mínimo de compra para aplicar, la cantidad máxima de promociones que pueden adquirirse por persona y si todas las unidades deben ser del mismo producto.
- El sistema debe mostrar un filtro por marca, categoría y filtro por tipo promoción.
- Al no encontrar resultados con los parámetros seleccionados en el filtro, el sistema debe mostrar un mensaje como el siguiente: **No hemos encontrado ningún producto que aplique a este tipo de promoción**.
- Debe mostrar un campo de texto para ingresar la cantidad de productos a agregar al carrito. Además, debe brindar las opciones de ir añadiendo o disminuyendo la cantidad de productos por medio de botones.
- Debe mostrar el botón de agregar al carrito de compra.
- Debe mostrar el botón de agregar el producto a lista de favoritos.

*Tabla 23 Historia de Usuario (Versión 2.0) - Ver listado de productos en promoción*

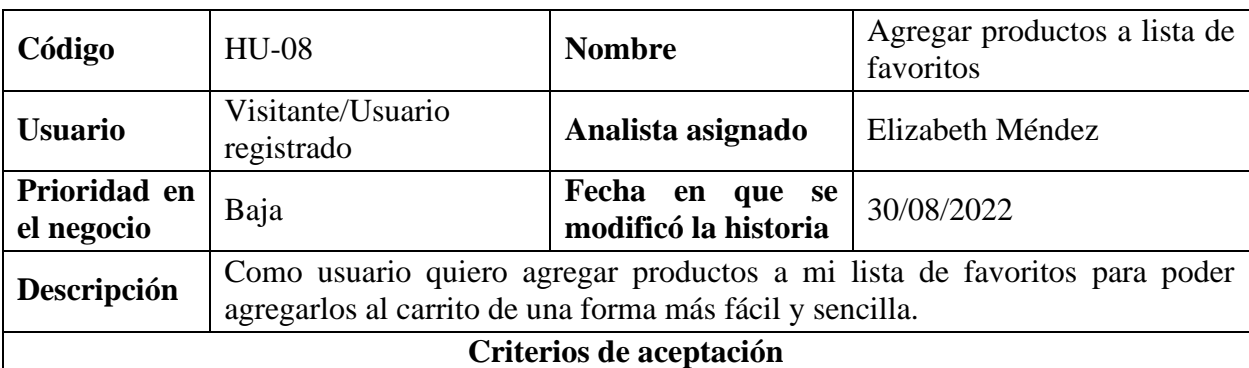

• Cuando un usuario visitante y da clic en el botón agregar producto a lista de favoritos debe mostrar una ventana emergente con el siguiente mensaje:

## **Debes iniciar sesión**

# **Tienes que iniciar sesión para agregar productos favoritos**.

Además, debe mostrar un botón para que redirija al formulario para iniciar sesión y otro botón para aceptar la aclaración del mensaje.

• Si el usuario le da clic en el botón agregar producto a lista de favoritos, el sistema debe mostrar en una ventana emergente el siguiente mensaje: **Producto agregado exitosamente**. Además, el botón de favoritos debe aparecer seleccionado con un color diferente al por defecto.

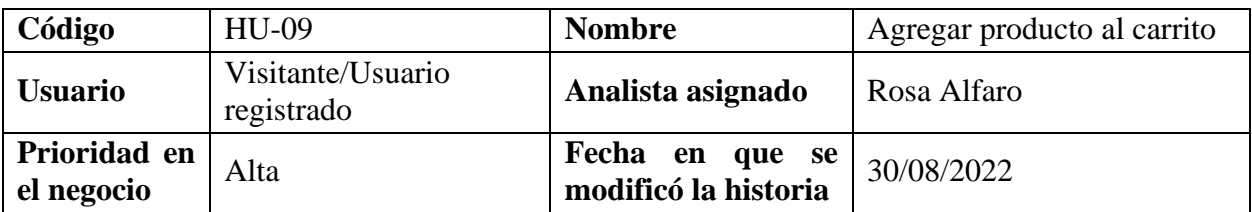

*Tabla 24 Historia de Usuario (Versión 2.0) - Agregar productos a lista de favoritos*

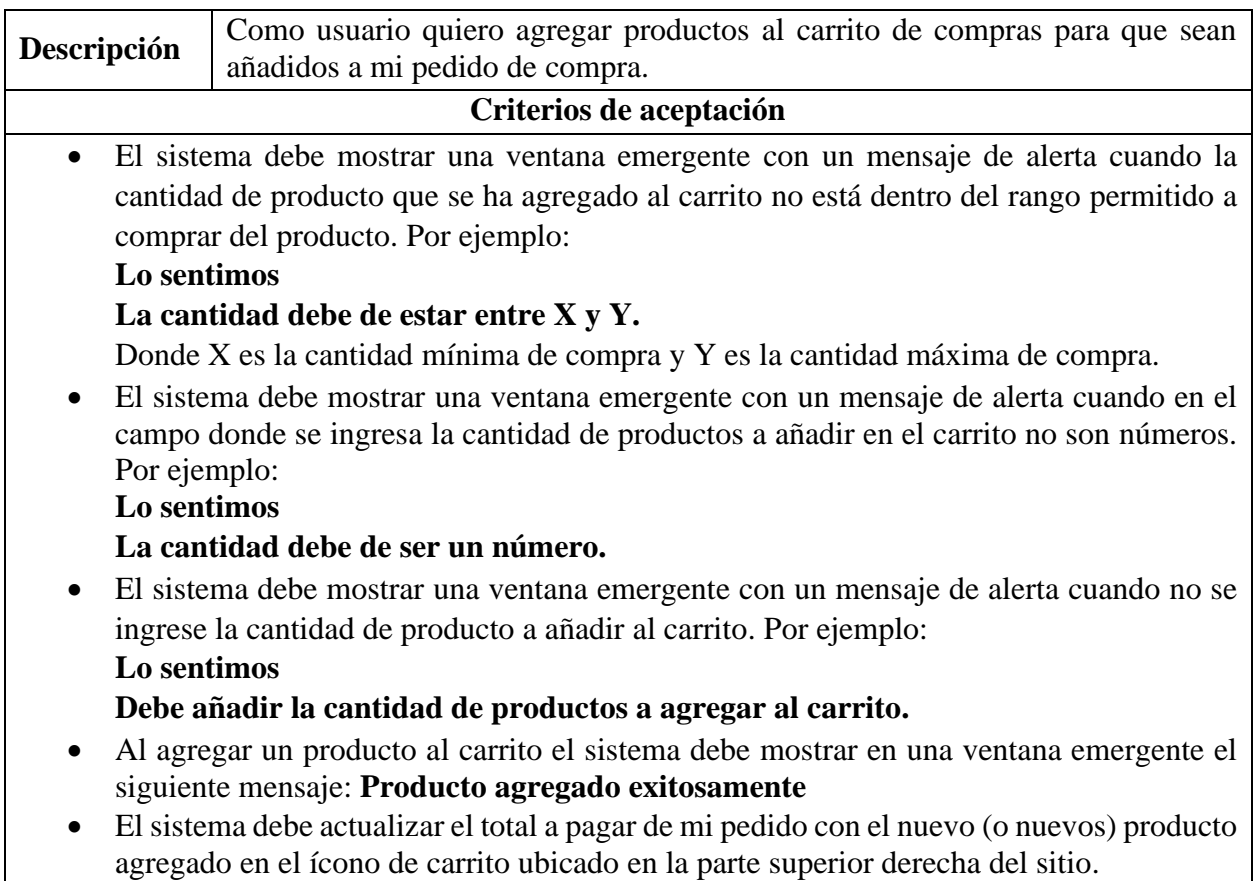

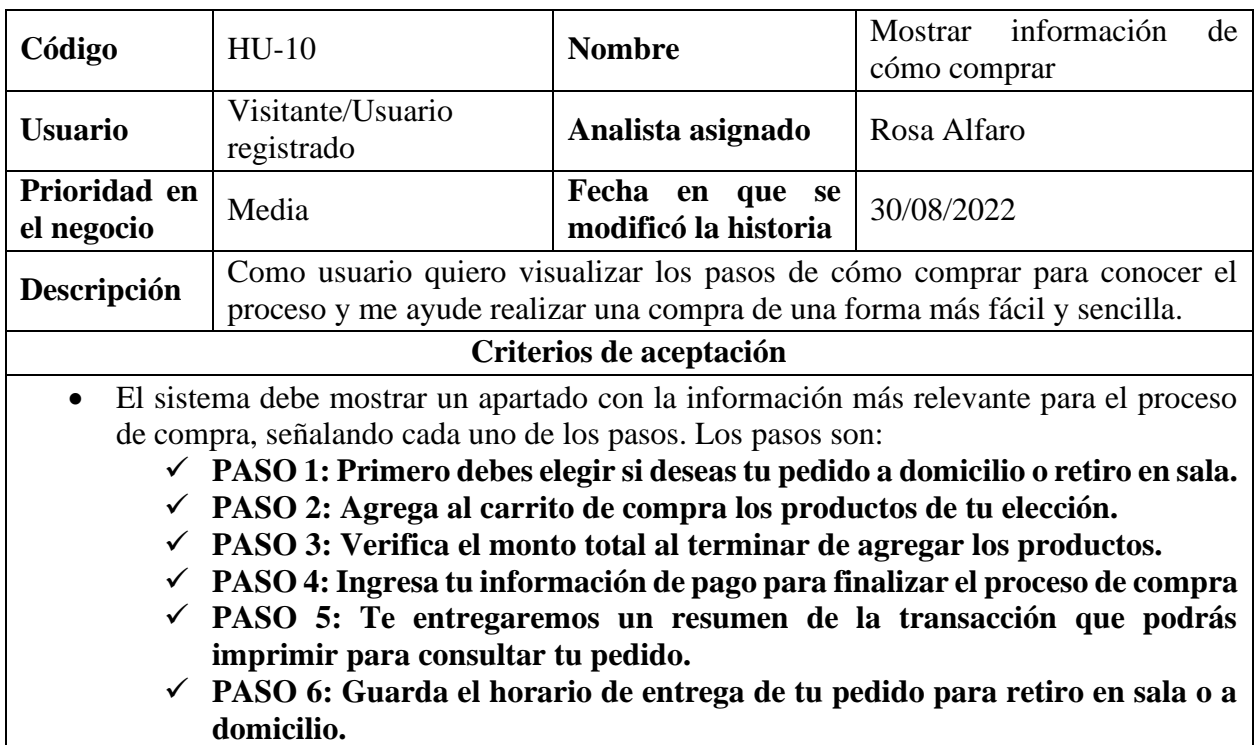

*Tabla 25 Historia de Usuario (Versión 2.0) - Agregar producto al carrito*

• El sistema debe mostrar recordatorio del pago con gift card. El texto debe ser: **TOMAR EN CUENTA**

# **PAGO CON GIFT CARD**

**Deberás presentar tu gift card al momento de recibir tu pedido**

- El sistema debe mostrar detalladamente cada paso del proceso de compra en el sitio web, estos deben incluir imágenes para que pueda ser comprendido de forma más sencilla.
- El sistema debe mostrar las preguntas más frecuentes por parte de los usuarios con su debida respuesta. Debe aparecer el listado de las preguntas y al dar clic en cada pregunta se debe desplegar su respectiva respuesta.
- El sistema debe mostrar opciones del chat online y mostrar el número del call center para poder aclarar dudas. Se debe presentar al final de las preguntas frecuentes el texto siguiente:

# **Con gusto aclararemos tus dudas a través de nuestro**

- ✓ **Chat Online**
- ✓ **Call Center: (503) 2267-6767**

*Tabla 26 Historia de Usuario (Versión 2.0) - Mostrar información de cómo comprar*

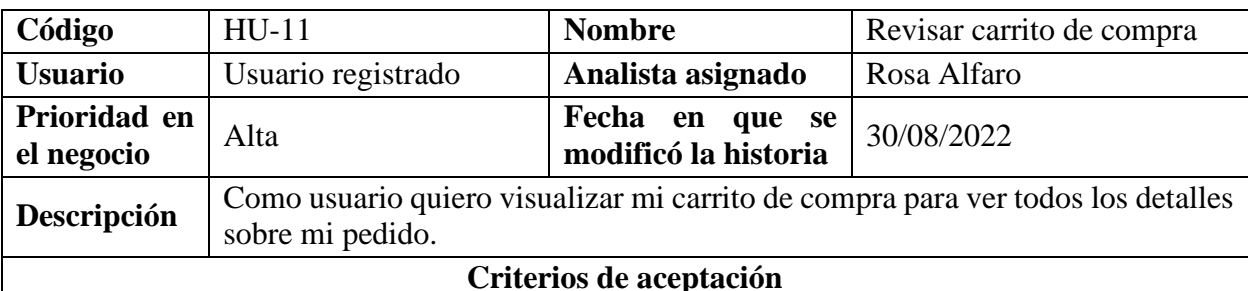

- El sistema me debe señalar en que paso del proceso de compra se encuentra el usuario. En este caso sería el paso 1 de Revisar Pedido.
- El sistema debe mostrar en una tabla el listado de los productos agregados al carrito incluyendo su respectiva imagen, el nombre, el precio, la cantidad de unidades, el ahorro total, el total a pagar por producto (cantidad \* precio) y la acción de eliminar a través de un botón.
- Al eliminar un producto del listado debe mostrarse en una ventana emergente el siguiente mensaje:

# **Producto eliminado exitosamente**

• La cantidad de productos debe ser modificable a través de un campo de texto y al editar la cantidad se actualizarán los totales a pagar y debe mostrarse en una ventana emergente el siguiente mensaje:

# **Producto editado exitosamente**

• El sistema debe mostrar una ventana emergente con un mensaje de alerta cuando la cantidad de producto que se ha modificado está fuera del rango permitido a comprar del producto. Por ejemplo:

# **HAY ERRORES EN EL CARRITO DE COMPRAS**

**La cantidad del producto A deber estar entre X y Y**

Donde A es el nombre del producto que se edita, X la cantidad mínima que se pueden comprar de dicho producto y Y la cantidad máxima.

- El sistema debe mostrar una ventana emergente con un mensaje de alerta cuando en el campo donde se ingresa la cantidad de productos no sean números. Por ejemplo: **HAY ERRORES EN EL CARRITO DE COMPRAS La cantidad del producto A debe ser un número** Donde A es el nombre del producto que se edita.
- El sistema debe mostrar una ventana emergente con un mensaje de alerta cuando no se ingrese la cantidad de producto a comprar. Por ejemplo: **HAY ERRORES EN EL CARRITO DE COMPRAS La cantidad del producto A no puede estar vacía** Donde A es el nombre del producto que se edita.
- Debajo de la tabla que muestra el listado de productos se debe mostrar un resumen del pedido a realizar, por ejemplo:

**Total de productos: 12 Total de compra: \$100.00 Ahorro total: \$ 0.75 Total a pagar: \$ 99.25**

*Tabla 27 Historia de Usuario (Versión 2.0) - Revisar carrito de compra*

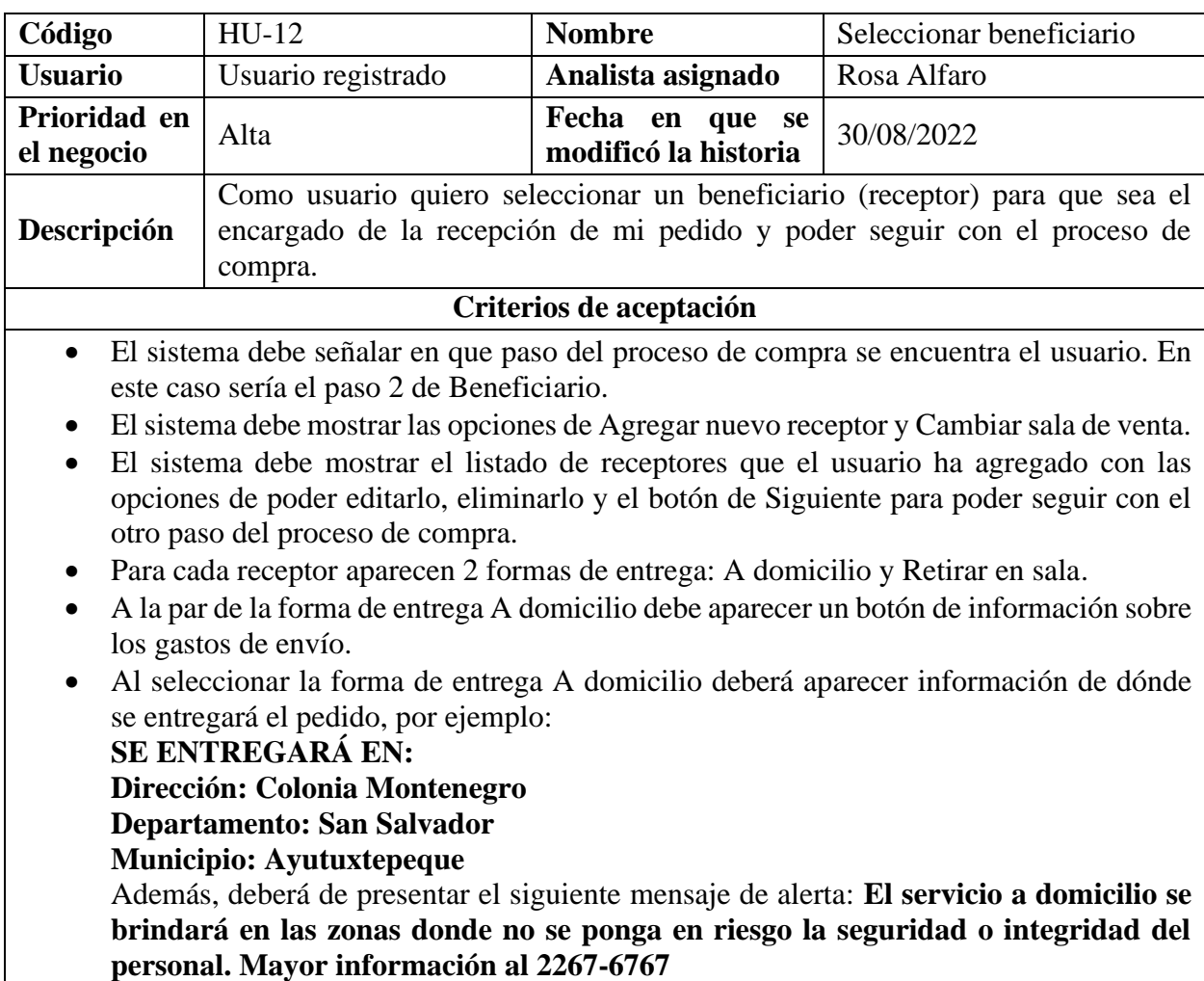

• Al seleccionar la forma de entrega Retirar en sala deberá aparecer información de dónde se retirará el pedido, por ejemplo: **SE RETIRARÁ EN: Sala de venta: San Luis Departamento: San Salvador** • Si no se selecciona la forma de entrega del receptor y se da clic en el botón Siguiente aparecerá una ventana emergente con el mensaje: **Un momento Debes seleccionar la forma de entrega para el pedido** • Si la sala de venta que se ha seleccionado no tiene cobertura en la dirección del receptor debe aparecer una ventana emergente con un mensaje como el siguiente ejemplo: **Un momento**

**La sala de venta San Luis no atiende al municipio Santa Ana, debe seleccionar otro beneficiario o cambiar de sala de venta**

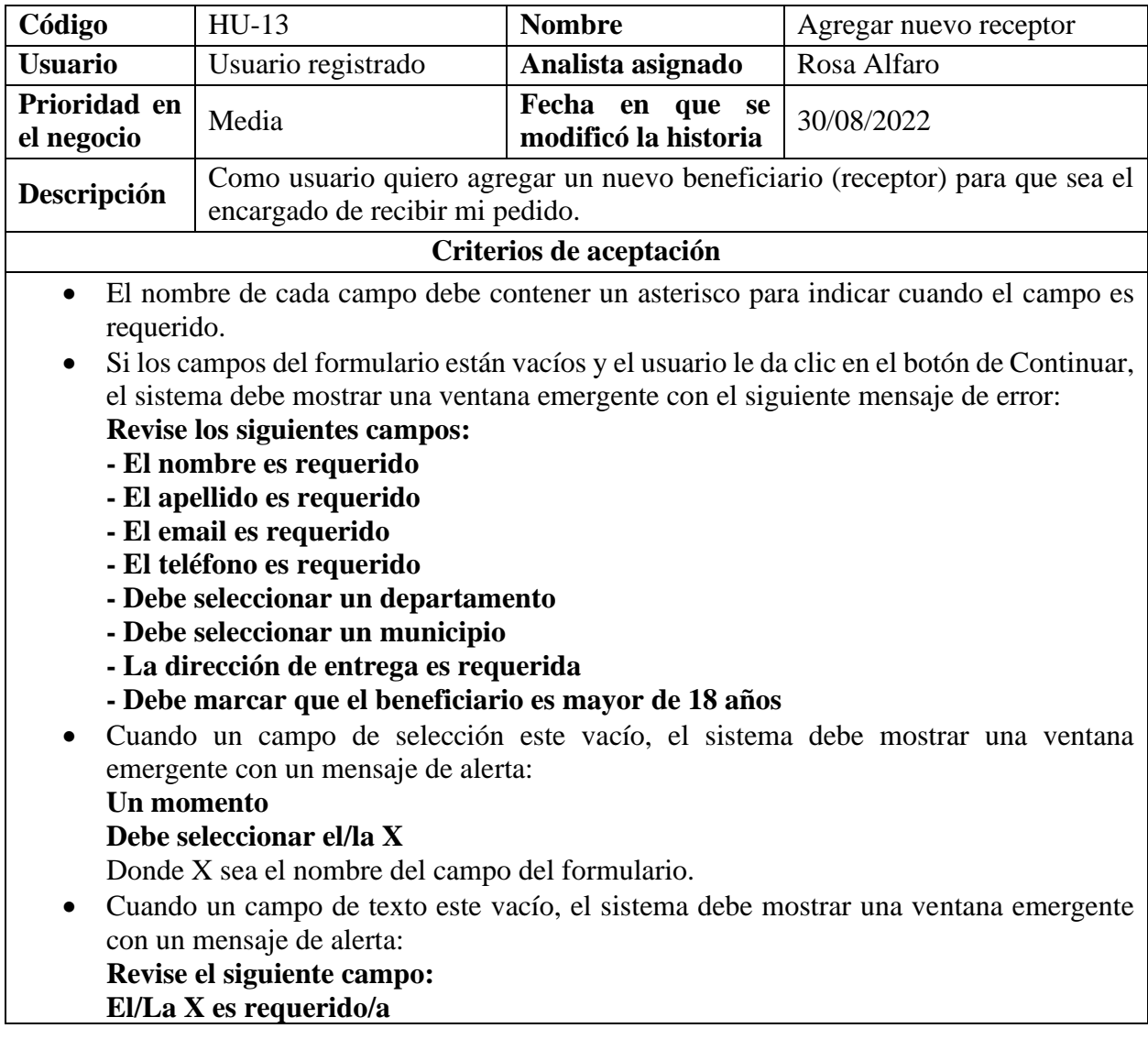

*Tabla 28 Historia de Usuario (Versión 2.0) - Seleccionar beneficiario*

Donde X sea el nombre del campo del formulario. • Si el usuario no acepta el campo de que el beneficiario es mayor de 18 años el sistema debe mostrar una ventana emergente el siguiente mensaje: **Un momento Debe marcar que el beneficiario es mayor de 18 años** • Si el usuario ingresa un formato de email inválido se mostrará el siguiente mensaje en una ventana emergente: **Revise el siguiente campo: El formato del email es incorrecto.** • Si el usuario ingresa un formato de teléfono inválido se mostrará el siguiente mensaje en una ventana emergente: **Revise el siguiente campo: Debe introducir un número de teléfono válido.** • Al dar clic en el botón de Continuar el sistema debe mostrar un mensaje de éxito de que se ha agregado el receptor en una ventana emergente: **Beneficiario Agregado**

**Se agregó un beneficiario correctamente**

*Tabla 29 Historia de Usuario (Versión 2.0) - Agregar nuevo receptor*

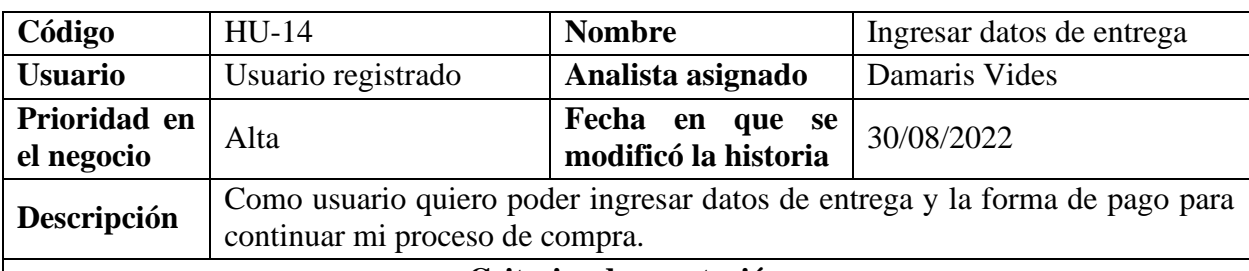

### **Criterios de aceptación**

- El sistema me debe señalar en que paso del proceso de compra se encuentra el usuario. En este caso sería el paso 3 de entrega.
- El sistema debe presentar diferentes formas para realizar el pago de la compra, por ejemplo, tarjeta de crédito o de débito, monederos selectos + tarjeta de crédito/débito y puntos.
- Se debe mostrar un asterisco en cada uno de los de campos requeridos del formulario, por ejemplo: **Nombre titular \***.
- Si los campos de la forma de pago y lugar de entrega están vacíos y el usuario le da clic en el botón Continuar, el sistema debe mostrar una ventana emergente con el siguiente mensaje:

**Revise los siguientes campos:**

- **- Ingrese el nombre del titular de la tarjeta**
- **- Ingrese el número de tarjeta**
- **- Ingrese el código de validación (CVV) de su tarjeta**
- **- Seleccione el mes de vencimiento de su tarjeta**
- **- Ingrese el año de vencimiento de su tarjeta**
- **- Seleccione un horario para la entrega de su pedido**
- El sistema debe mostrar un icono de ayuda para que usuario identifique cual es CVV de su tarjeta.
- Si el usuario selecciona la forma de pago por puntos, el sistema debe mostrar cuales son los bancos que aplican para realizar pago con puntos.
- Si el usuario selecciona la forma de pago por Monedero Selectos + Tarjeta de Crédito/Debito, el sistema debe mostrar un enlace a un video donde muestre cómo funciona el pago combinado.
- Si el usuario selecciona la forma de pago por Monedero Selectos + Tarjeta de Crédito/Debito, el sistema debe mostrar la información en forma de tabla con el monedero selectos, saldo disponible, el saldo a utilizar y además incluir el saldo activo.
- El sistema debe mostrar un resumen que incluya la información de la sala de venta donde se entregará el pedido, el beneficiario y la dirección, deberá aparecer de la siguiente forma:

# **Beneficiario: Olga López**

**Sala de venta: Los Ángeles**

# **Dirección: Centro Comercial Los Ángeles, Soyapango**

- El sistema debe mostrar las fechas disponibles para entrega del pedido, estas fechas deben ser tres días después de la fecha en la que se está realizando el proceso de compra.
- El sistema debe presentar opciones de horarios de entrega disponibles del pedido.
- El sistema debe mostrar una opción para seleccionar el tipo de comprobante de pago, que acción realizar si no hay existencias de un producto y cualquier observación que el usuario desea agregar relacionada con el pedido.

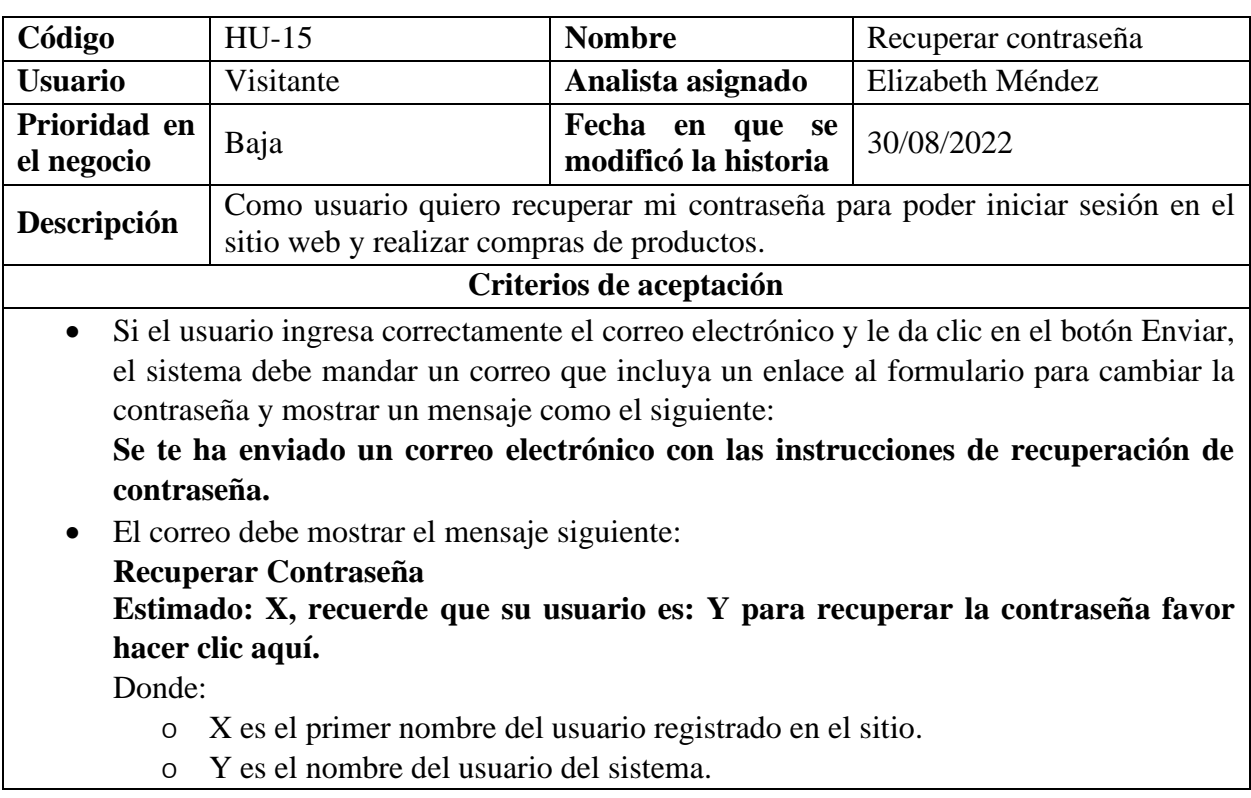

*Tabla 30 Historia de Usuario (Versión 2.0) - Ingresar datos de entrega*

- o La palabra aquí es el enlace al formulario de cambiar contraseña.
- Al darle clic en el enlace del correo, el sistema debe mostrar un formulario para cambiar la contraseña. Si el usuario ingresa la nueva contraseña y la agrega de nuevo en el campo confirmar contraseña y le da clic en el botón Restablecer, el sistema debe redirigir a la pantalla principal del sitio del super selectos.
- Los campos Contraseña y Confirmar Contraseña deben permitir la opción de mostrar u ocultar lo ingresado en cada campo.
- Si el campo del formulario de recuperar contraseña está vacío y el usuario le da clic en el botón Enviar, el sistema debe mostrar el siguiente mensaje:

# **Revise el siguiente campo:**

**La contraseña es requerida.**

• Si el usuario ingresa un correo electrónico con un formato no válido en el formulario de recuperar contraseña, el sistema debe mostrar el siguiente mensaje: **Revise el siguiente campo:**

# **El formato del correo electrónico no es válido.**

- Si el usuario ingresa en el formulario de recuperar contraseña un correo electrónico que no existe en los registros, el sistema debe mostrar el siguiente mensaje: **Correo electrónico inexistente**
	- **No existe una cuenta con ese correo electrónico.**
- Si el usuario deja vacíos los campos del formulario de cambiar contraseña y le da clic en el botón Restablecer, el sistema debe mostrar el siguiente mensaje:

# **Revise los siguientes campos:**

**-La contraseña es requerida.**

# **-Es necesario escriba la contraseña nuevamente.**

• Cuando el usuario ingrese una contraseña menor a 5 caracteres debe mostrar un mensaje con las indicaciones con lo mínimo que debe ingresar en el campo:

## **Revise los siguientes campos:**

**-La contraseña debe tener al menos 5 caracteres en total, incluyendo una letra y al menos un número o símbolo.**

## **-Es necesario que escriba la contraseña nuevamente.**

- Cuando el usuario ingrese una cantidad mayor a 20 caracteres en el campo Contraseña y Confirmar Contraseña, el sistema no debe permitir ingresar más de esa cantidad.
- Cuando el usuario ingrese la contraseña y deje vacío el campo de confirmación el sistema debe mostrar el siguiente mensaje:

# **Revise el siguiente campo:**

**Es necesario que escriba la contraseña nuevamente.**

Los mensajes de validación se deben mostrar en el formulario en que se realizan las acciones.

### *Tabla 31 Historia de Usuario (Versión 2.0) - Recuperar contraseña*

### **9.2. Estimación de Requisitos**

Para la estimación de requisitos se utilizará la técnica Scrum Pocker. En esta técnica de estimación, todas las personas que van a realizar las estimaciones, se sientan en círculo para la sesión de Planning Poker, pero en este caso se hará uso de una herramienta llamada Planning poker, aplicación de Jira para estimar cada una de las historias de usuario.

La estimación de requisitos se realizará en base a la dificultad de probar cada historia de usuario, ya que el sistema elegido ya se encuentra en producción.

Antes de empezar a describir como se realizará la estimación, es necesario conocer el juego de cartas a utilizar, estas están numeradas de acuerdo a la secuencia de Fibonacci y se muestra a continuación lo que representa cada número:

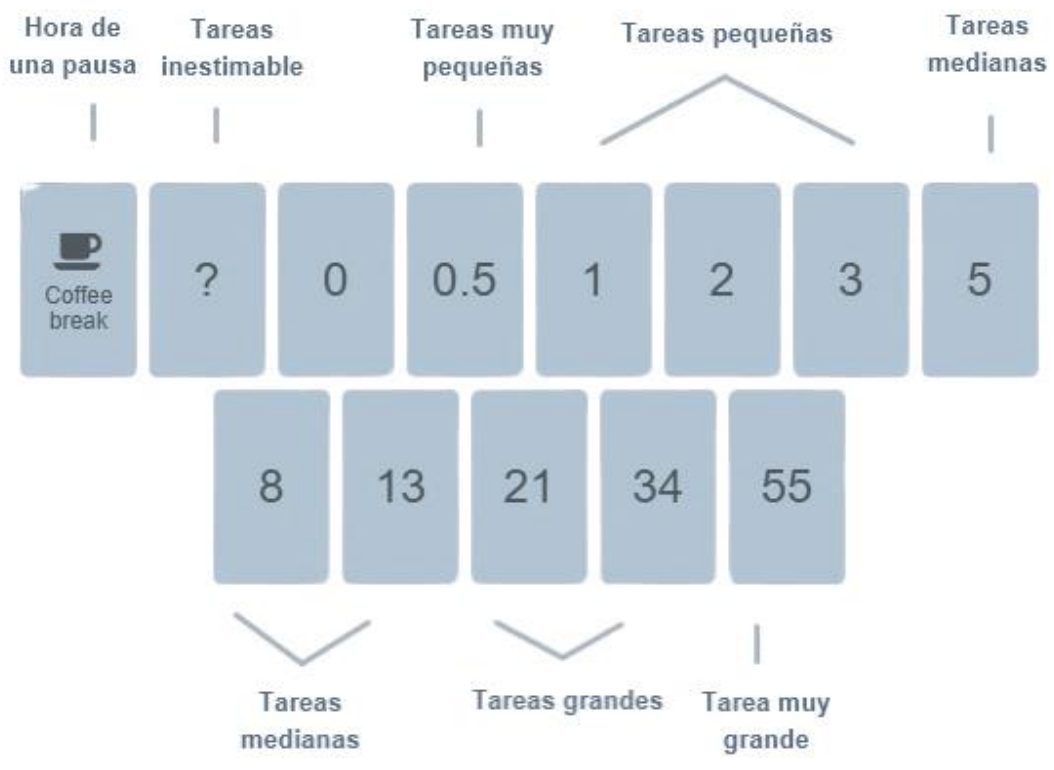

*Ilustración 3 Juego de cartas con la secuencia de Fibonacci*

La sesión de Planning Poker se desarrolla de la siguiente forma:

- El equipo se reúne en una sala donde cada uno tiene un juego de cartas para realizar la estimación.
- Un miembro del equipo presenta un ítem (historia de usuario) y proporciona un espacio para preguntas, de manera que todas las personas presentes la comprendan y partan de la misma base para poder hacer la estimación de cada uno de los ítems.
- El proceso de estimación comienza cuando se escoge el primer ítem a evaluar y cada miembro del equipo, de manera individual y privada, asigna una carta de su baraja, según el esfuerzo que considere que se requiere realizar para las pruebas.
- Acto seguido, los miembros del equipo revelan al mismo tiempo su carta a los demás.
- Si todas las cartas coinciden, se asigna dicho valor al ítem y la estimación termina.
- Si las cartas son diferentes, se busca discutir sobre los valores más lejanos, es decir, debe justificar su elección la persona que asignó el valor más bajo y la que asignó el valor más alto.
- Una vez han sido expuestas las razones, se convoca a una nueva estimación.
- Este proceso continúa hasta que los miembros del equipo lleguen a un consenso.

**Ver anexo: [13.1. Proceso de Instalación y Configuración de Extensión de Planning Poker](#page-342-0)  [JIRA](#page-342-0)**

Después de ser presentado el proceso de cómo se realizó el proceso de estimación en Jira a través de Planning Poker se muestran los puntos de historia de usuario otorgados por cada participante del equipo encargado de dicha tarea.

*Tabla 32 Estimación de la historia: Registrar usuario*

| HU03 - Seleccionar sala de venta<br><b>Estimation history</b> |
|---------------------------------------------------------------|
| 5                                                             |
| Я                                                             |
|                                                               |
|                                                               |

*Tabla 34 Estimación de la historia: Seleccionar sala de venta*

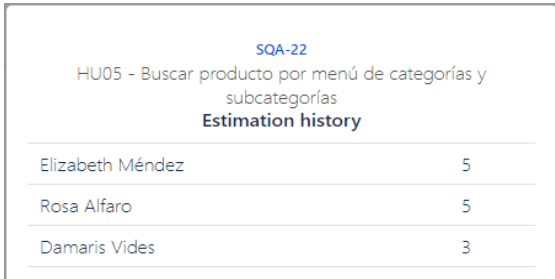

*Tabla 36 Estimación de la historia: Buscar producto por menú de categorías y subcategorías*

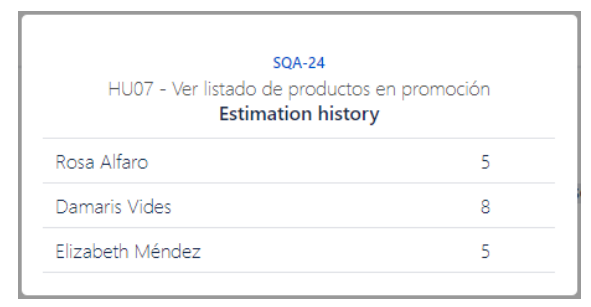

*Tabla 38 Estimación de la historia: Ver listado de productos en promoción*

| <b>SQA-19</b><br>HU02 - Iniciar sesión<br><b>Estimation history</b> |   |
|---------------------------------------------------------------------|---|
| Damaris Vides                                                       |   |
| Rosa Alfaro                                                         | 5 |
| Flizabeth Méndez                                                    |   |

*Tabla 33 Estimación de la historia: Iniciar sesión*

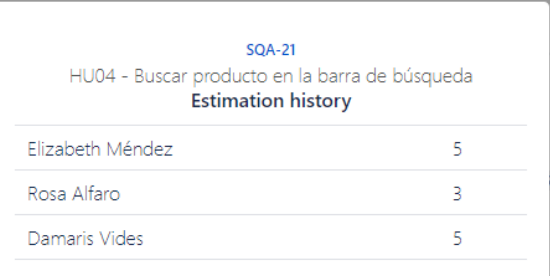

#### *Tabla 35 Estimación de la historia: Buscar producto en la barra de búsqueda*

| <b>SOA-23</b><br>HU06 - Ver detalle del producto<br><b>Estimation history</b> |    |
|-------------------------------------------------------------------------------|----|
| Rosa Alfaro                                                                   | 13 |
| Damaris Vides                                                                 | 8  |
| Elizabeth Méndez                                                              |    |

*Tabla 37 Estimación de la historia: Ver detalle del producto*

| <b>SOA-25</b><br>HU08 - Agregar productos a lista de favoritos<br><b>Estimation history</b> |  |
|---------------------------------------------------------------------------------------------|--|
| Rosa Alfaro                                                                                 |  |
| Damaris Vides                                                                               |  |
| Elizabeth Méndez                                                                            |  |

*Tabla 39 Estimación de la historia: Agregar productos a lista de favoritos*

| HU09 - Agregar producto al carrito<br><b>Estimation history</b> |
|-----------------------------------------------------------------|
|                                                                 |
|                                                                 |
|                                                                 |
|                                                                 |

*Tabla 40 Estimación de la historia: Agregar producto al carrito*

| <b>SQA-27</b><br>HU11 - Revisar carrito de compra<br><b>Estimation history</b> |    |
|--------------------------------------------------------------------------------|----|
| Rosa Alfaro                                                                    | 21 |
| Damaris Vides                                                                  | 21 |
| Elizabeth Méndez                                                               | 13 |

*Tabla 42 Estimación de la historia: Revisar carrito de compra*

| <b>SQA-31</b><br>HU13 - Agregar nuevo receptor<br><b>Estimation history</b> |    |
|-----------------------------------------------------------------------------|----|
| Rosa Alfaro                                                                 |    |
| Damaris Vides                                                               |    |
| Elizabeth Méndez                                                            | 13 |

*Tabla 44 Estimación de la historia: Agregar nuevo receptor*

| <b>SQA-28</b><br>HU10 - Mostrar información de cómo comprar<br><b>Estimation history</b> |   |
|------------------------------------------------------------------------------------------|---|
| Elizabeth Méndez                                                                         | 8 |
| Rosa Alfaro                                                                              | 8 |
| Damaris Vides                                                                            |   |

*Tabla 41 Estimación de la historia: Mostrar información de cómo comprar*

| <b>SOA-30</b><br>HU12 - Seleccionar beneficiario<br><b>Estimation history</b> |    |
|-------------------------------------------------------------------------------|----|
| Rosa Alfaro                                                                   | 21 |
| Damaris Vides                                                                 | 34 |
| Elizabeth Méndez                                                              | 21 |

*Tabla 43 Estimación de la historia: Seleccionar beneficiario*

| <b>SOA-29</b><br>HU14 - Ingresar datos de entrega<br><b>Estimation history</b> |    |
|--------------------------------------------------------------------------------|----|
| Rosa Alfaro                                                                    | 34 |
| Damaris Vides                                                                  | 34 |
| Elizabeth Méndez                                                               |    |

*Tabla 45 Estimación de la historia: Ingresar datos de entrega*

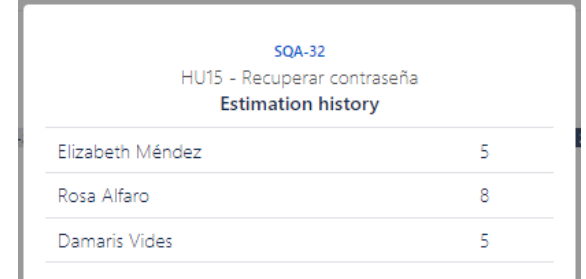

*Tabla 46 Estimación de la historia: Recuperar contraseña*

En base a la estimación realizada se presenta el siguiente cuadro resumen sobre la estimación final de cada historia de usuario.

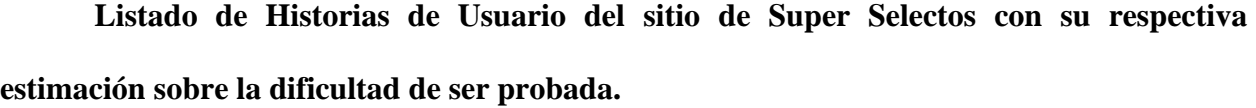

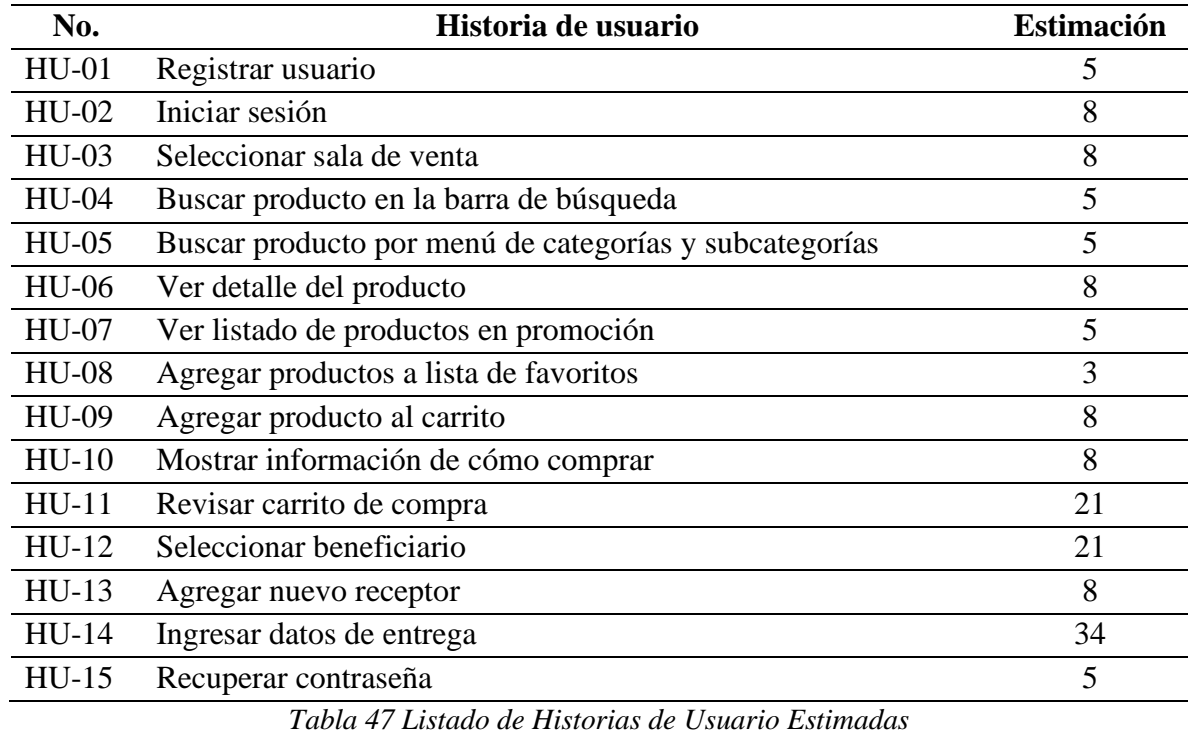

#### **9.3. Estrategia de Pruebas**

#### *9.3.1 Alcance*

Realizar el proceso de pruebas a un sitio web, en el cual se formulen casos de prueba en base a los requerimientos establecidos para que por medio de las pruebas se verifique el cumplimiento de los criterios de aceptación del usuario. Cada resultado será reportado para su respectivo análisis y realización de conclusiones. Para el proceso se debe hacer uso de herramientas de administración de testing para que todo el proceso quede debidamente documentado.

### *9.3.2. Enfoque de las Pruebas*

Las pruebas son básicamente un conjunto de actividades que se llevan a cabo dentro del desarrollo de una aplicación, las cuales tienen como propósito de encontrar defectos desde etapas tempranas, así como verificar el cumplimiento de cada uno de los requisitos especificados y validar que la aplicación funcione de acuerdo a como los clientes lo esperan, es por ello que se define el proceso de prueba que se va a implementar, ya que es la forma con la cual nos permite alcanzar los objetivos que se pretenden lograr con las pruebas, las actividades del proceso son las siguientes:

- Planificación de las pruebas
- Monitorización y control de las pruebas
- Análisis de las pruebas
- Diseño de las pruebas
- Implementación de las pruebas
- Ejecución de las pruebas

El tipo de estrategia que se ha considerado seleccionar para evaluar las pruebas es la estrategia de prueba analítica basada en requisitos y la dirigida, las cuales van a permitir realizar pruebas más efectivas en la aplicación o sistema, que se describen a continuación:

- **Analítica**. Este tipo de estrategia de prueba se basa en el análisis de algún factor (requisitos o riesgos).
- **Dirigida**. Este tipo de estrategia de prueba se basa principalmente en el asesoramiento, la orientación o las instrucciones de implicados, expertos en el dominio del negocio o expertos en tecnología, que pueden estar fuera del equipo de prueba o fuera de la propia organización.

Los niveles de pruebas que se contempla el diseño de esta estrategia son las pruebas de componentes, de integración, de sistemas y las de aceptación para evaluar pruebas funcionales y no funcionales, el cual se detalla a continuación de cómo se debe probar:

#### • **Pruebas componentes**

*Objetivos de las pruebas:*

- o Verificar el cumplimiento de los requisitos funcionales y no funcionales en los componentes.
- o Encontrar el mayor número de defectos en los componentes.
- o Prevenir que los defectos pasen a los siguientes niveles de pruebas.
- o Reducir el nivel de riesgos para obtener calidad en el producto final.

*Base de pruebas: E*specificación de los requisitos y código.

*Producto de trabajo:* Cada una de las clases, módulos y componentes.

*Defectos y fallos típicos:* 

o Funcionamiento incorrecto.

- o Validaciones incorrectas en los campos.
- o Falta de mensajes de error.

*Roles:* El desarrollador tiene la responsabilidad de realizar pruebas a este nivel de pruebas.

### • **Pruebas de integración**

*Objetivos de las pruebas:*

- o Verificar el comportamiento de los requisitos funcionales y no funcionales en las interfaces del sistema.
- o Encontrar el mayor número de defectos en la interacción entre componentes.
- o Prevenir que los defectos pasen a los siguientes niveles de pruebas.
- o Reducir el nivel de riesgos para obtener calidad en el producto final.

### *Base de pruebas:*

- o Especificaciones de interfaces.
- o Casos de uso.
- o Diagramas de secuencia.

*Producto de trabajo:* Interfaces del sistema, base de datos.

### *Defectos y fallos típicos:*

- o Errores en el código.
- o Datos faltantes en los formularios.
- o Datos incorrectos.
- o Incumplimiento de normas de seguridad.
- o Falta de comunicación entre interfaces.

*Roles:* La responsabilidad es del desarrollador y el analista de calidad.

### • **Pruebas de sistema**

### *Objetivos de las pruebas:*

- o Verificar el comportamiento funcional y no funcional del sistema.
- o Encontrar el mayor número de defectos en el sistema.
- o Prevenir que los defectos pasen al ambiente de producción.
- o Reducir el nivel de riesgos para obtener calidad en el producto final.

### *Base de pruebas:*

- o Especificaciones de los requisitos del sistema.
- o Manuales de usuarios.
- o Casos de uso.
- o Historias de usuario.
- o Informes de análisis de riesgos.

*Productos de trabajo:* La aplicación o sistema.

### *Defectos y fallos típicos:*

- o Comportamiento incorrecto del sistema.
- o Validaciones incorrectas.
- o Cálculos incorrectos.
- o Funcionalidades incompletas.

*Roles:* Para este nivel de pruebas el rol que entra en juego es el analista de calidad independiente al equipo del proyecto, para este nivel de pruebas debe utilizar las técnicas apropiadas para probar los aspectos del sistema.

### • **Pruebas de aceptación**

### *Objetivos de las pruebas:*

- o Validar que el sistema hace lo que debe, está completo y funciona de acuerdo con las especificaciones y requisitos del cliente.
- o Verificar si se han cumplido con todos los requisitos especificados.
- o Verificar los comportamientos funcionales y no funcionales del sistema
- o Verificar si se satisfacen los requisitos de usuarios, legales o reglamentarios.

### *Base de pruebas:*

- o Especificación de los requisitos del sistema.
- o Informes de análisis de riesgo.
- o Normativas, contratos y estándares.
- o Manuales de usuario y del sistema.

*Productos de trabajo:* La aplicación o sistema.

#### *Defectos y fallos típicos:*

- o Flujos de trabajos incorrectos.
- o Fallos en los comportamientos del sistema con respecto a la seguridad, eficiencia del desempeño, portabilidad, compatibilidad.
- o No se satisfacen requisitos contractuales.

*Roles:* Los roles que entran en este nivel de pruebas son los clientes y expertos en el negocio.

### *9.3.3. Entorno de Pruebas*

Se consideran adecuados la utilización de los siguientes entornos de pruebas:

• **Entorno de desarrollo.** Está enfocado para la realización de pruebas en el nivel de componentes y pruebas del nivel de integración, el cual estará cargo de los desarrolladores.

Consistirá en verificar si los módulos, componentes, pueden comunicarse entre sí según sus dependencias.

- **Entorno de pruebas.** Está orientado en cubrir el nivel de pruebas de integración y pruebas de sistema, el encargado principal será el analista de calidad. Se realizarán pruebas en el sistema para encontrar y corregir errores, este entorno debe parecerse con exactitud al entorno de producción.
- **Entorno de producción**. Está destinado para las pruebas de nivel de sistemas y aceptación, donde estarán a cargo los clientes, los expertos en el negocio y los analistas de calidad, este entorno se pondrá a disposición de todos los usuarios del sistema.

Una consideración importante con los datos de prueba a utilizar en el entorno de pruebas y producción es que sean semejantes a los datos que cotidianamente ingresan los usuarios en los sitios web, debido a que serán entornos orientados a altos niveles de prueba.

Teniendo en cuenta los niveles de pruebas y los entornos se considera necesario características como navegación por internet, sistema operativo y una conexión a internet con una velocidad adecuada, con las siguientes especificaciones que se considera que un equipo de cómputo/computadora está dentro de los niveles óptimos para llevar a cabo las pruebas:

| <b>Procesador</b>        | Core i3 o Core i5 (preferible séptima generación) o una<br>equivalencia aproximada con procesadores AMD. |  |
|--------------------------|----------------------------------------------------------------------------------------------------|--|
| <b>Memoria RAM</b>       | De 4 GB a 8 GB.                                                                                          |  |
| <b>Disco Duro</b>        | 500 GB de HDD o 240 GB SSD.                                                                              |  |
| <b>Sistema Operativo</b> | Windows 10, Linux, Mac.                                                                                  |  |
| Velocidad de conexión    | De 15 Mbps a 50 Mbps.                                                                                    |  |
| <b>Navegador</b>         | Microsoft Edge, Mozilla Firefox, Google Chrome.                                                          |  |

**Especificaciones requeridas que debe poseer un equipo de cómputo**

*Tabla 48 Especificaciones del entorno de pruebas*

#### *9.3.4. Herramientas de Prueba*

Las herramientas para apoyar las actividades de prueba se presentan a continuación:

- **Jira**: es una excelente y potencial herramienta que ayuda al equipo a gestionar sus tareas y actividades.
- **Zephyr:** es una herramienta para para crear, ejecutar, reportar y documentar casos de pruebas y relacionarlos con las respectivas historias de usuario.
	- o **Zephyr Squad for Jira:** es para equipos pequeños y permite realizar una gestión de pruebas muy sencilla como lo es gestionar los requisitos en Jira, ejecutar pruebas y generar informes.
	- o **Jira Integration - Zepthyr Enterprise:** es para equipos complejos y permite realizar una solución de gestión de pruebas sólida e independiente.
- **Xray:** es una herramienta para la gestión de pruebas que permite organizar, planificar e informar con precisión sobre el progreso de las pruebas.
- **Selenium:** es una excelente herramienta para la automatización de pruebas ya que admite diferentes lenguajes de programación como C#, Java, PHP, Python, entre otros. Además, proporciona una ventaja muy útil como lo es la integración con Jira.

#### *9.3.5. Análisis de Riesgo*

Para el análisis de riesgos se identificarán 2 tipos de riesgos, los del proyecto y los del producto. Después de identificarlos se procederá a evaluar su probabilidad (P) e impacto (I) en base a la matriz de riesgos que se presenta más adelante para poder ver el nivel (N) de cada riesgo (multiplicación de probabilidad e impacto). Finalmente, se detallará el plan de mitigación para cada uno de ellos.

El valor con el que se evaluará la probabilidad e impacto será dado en una escala del 1 al

5. Quedando de la siguiente manera:

### **Impacto**

- **Insignificante (1):** El riesgo generará pocas consecuencias si ocurriera.
- **Menor (2):** Las consecuencias del riesgo se gestionarán con facilidad.
- **Moderada (3):** Las consecuencias del riesgo tardarán en mitigarse.
- **Importante (4):** Las consecuencias de este riesgo serán significativas y pueden causar daños a largo plazo.
- **Catastrófica (5):** Las consecuencias de este riesgo serán muy perjudiciales y puede resultar difícil recuperarse.

## **Probabilidad**

- **Muy probable (5):** Puedes estar bastante seguro de que este riesgo ocurrirá en algún momento.
- **Probable (4):** Existe una gran probabilidad de que este riesgo ocurra.
- **Posible (3):** Este riesgo podría ocurrir o no. Las probabilidades de que suceda son 50/50.
- **No es probable (2):** Existe una gran probabilidad de que este riesgo no ocurra.
- Muy improbable (1): El hecho de que este riesgo ocurra es una posibilidad remota.

# **MATRIZ DE RIESGOS**

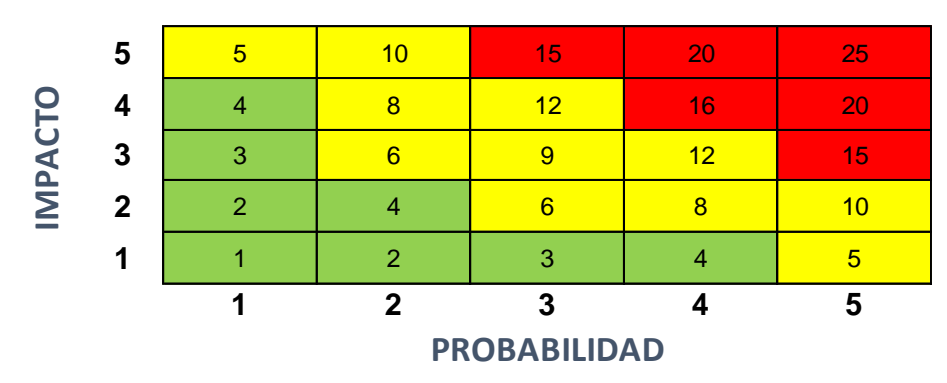

*Ilustración 4 Matriz de riesgo de la estrategia de pruebas*

# Donde:

- **Nivel de riesgo bajo:** De 1 hasta 4
- **Nivel de riesgo medio:** De 5 hasta 14
- **Nivel de riesgo alto:** De 15 hasta 25

# **Riesgos del proyecto**

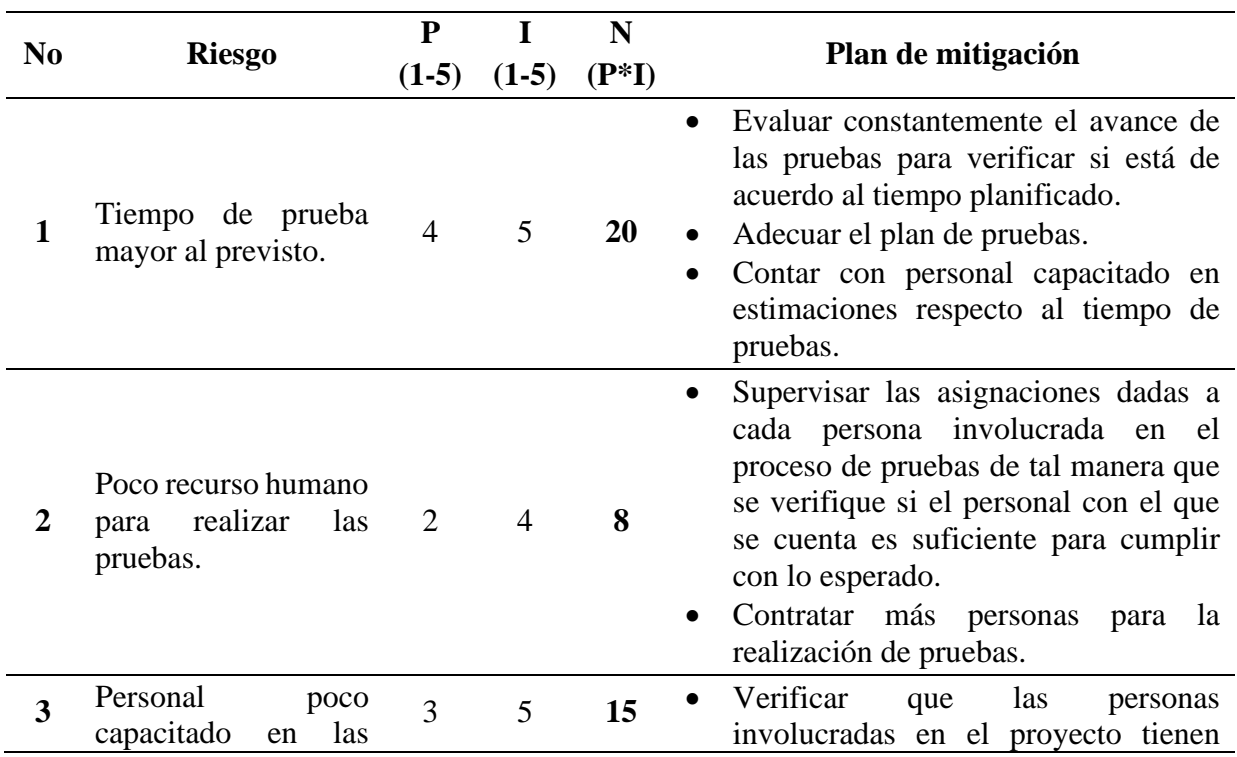

| herramientas<br>a                                                                                                    |  |                |                       |                        | cierto                                                                  | conocimiento                                                                                                    | de  | las    |
|----------------------------------------------------------------------------------------------------|--|----------------|-----------------------|------------------------|-------------------------------------------------------------------------|----------------------------------------------------------------------------------------------------|-----|--------|
| ocupar.                                                                                                    |  |                |                       |                        | herramientas.                                                           |                                                                                                    |     |        |
|                                                                                                    |  |                |                       | $\bullet$<br>$\bullet$ | ocupar.<br>Contratar<br>utilizar.                                       | Destinar períodos de capacitación<br>para el personal que desconoce o<br>conoce poco las herramientas a<br>personas<br>conocimientos en las herramientas a | que | tengan |
| Errores a la hora de<br>ejecución de las<br>pruebas (Ejemplo:<br>sitio de pruebas no<br>responde o no carga<br>correctamente). |  | $\overline{4}$ | $\boldsymbol{\Delta}$ |                        | Volver a ejecutar la prueba cuando los<br>errores se hayan solucionado. |                                                                                                    |     |        |

*Tabla 49 Riesgos del proyecto de la estrategia de pruebas*

## **Riesgos del producto**

Los riesgos del producto deben ser analizados y evaluados en el plan de pruebas a realizar

para cada proceso de pruebas a realizar a un producto en específico.

## *9.3.6. Revisión y Aprobación*

La estrategia de prueba fue revisada y aprobada por todos los miembros del equipo de

calidad para ser tomada en cuenta en la elaboración del plan de pruebas.

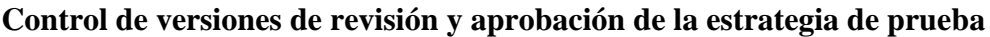

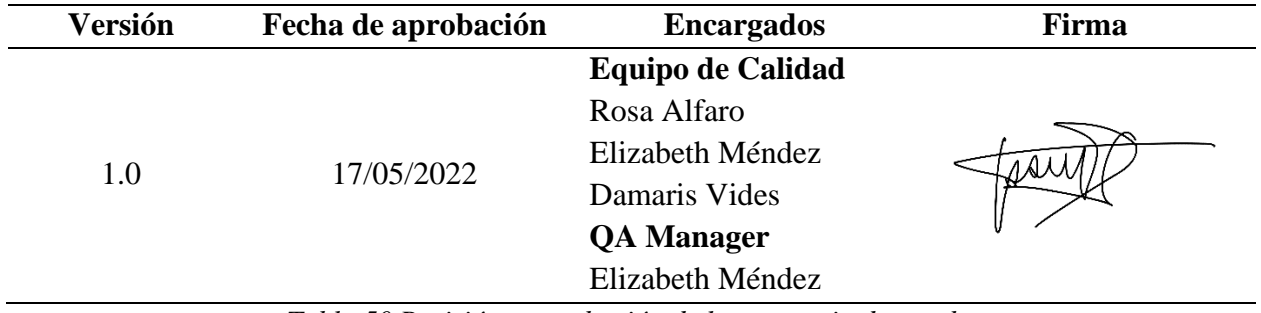

*Tabla 50 Revisión y aprobación de la estrategia de prueba*

#### **9.4. Plan de Pruebas**

#### *9.4.1. Control de Versiones*

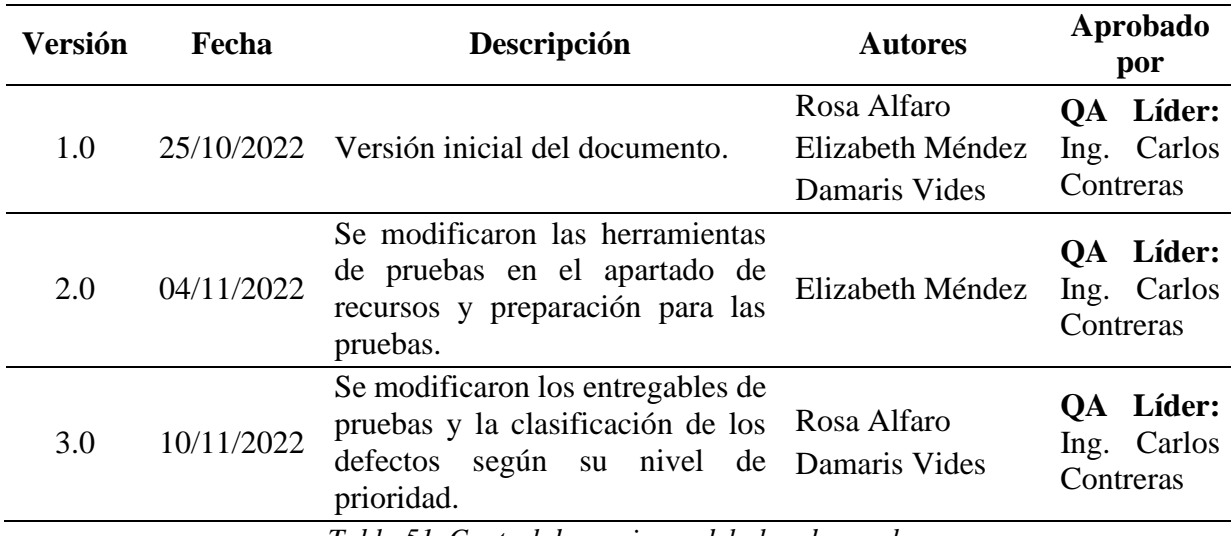

*Tabla 51. Control de versiones del plan de pruebas*

#### *9.4.2. Introducción*

En el plan de pruebas se define el marco de trabajo en el que el equipo de QA debe enfocarse para la realización de las pruebas y que su trabajo sea el adecuado durante todo el ciclo de vida del proyecto.

En este documento se describen detalladamente los objetivos a alcanzar con las pruebas, las actividades de cómo se realizarán las pruebas de usabilidad al sitio web del Super Selectos, incluyendo los roles y responsabilidades de cada una de las tareas, así como los recursos necesarios para poder ejecutar esas pruebas. Este documento se elabora con el fin de especificar qué funcionalidades se van a probar del sitio, así como las técnicas y herramientas a ser utilizadas en la ejecución de pruebas con el propósito de encontrar defectos y de acuerdo a los resultados obtenidos realizar una comparación con el sitio web de la Despensa de Don Juan para verificar cual presenta una mayor satisfacción al usuario final.

#### *9.4.3. Contexto de Negocio*

El sitio web a probar pertenece a una cadena de supermercados salvadoreña, que cuenta con un total de 106 sucursales en todo el territorio salvadoreño, el nombre de la cadena es Super Selectos perteneciente a la industria minorista comercial.

El supermercado cuenta con tienda en línea, sitio web en el cual se puede consultar el catálogo de sus productos con sus precios y ofertas y su principal funcionalidad es realizar pedidos en línea. Igualmente cuenta con su aplicación móvil que tiene el mismo fin.

Debido a la pandemia de COVID-19 las compras en línea aumentaron en los últimos años, lo que ha llevado a los negocios a mejorar sus aplicaciones para dicho fin. Es necesario que estas aplicaciones le brinden al usuario todos los recursos necesarios para que sea funcional, fácil de usar y genere satisfacción al usuario.

Tener usuarios satisfechos permite mantener a los clientes actuales y potenciar el negocio a través de recomendaciones positivas, por ello es necesario que el sitio web cuente con la característica de calidad de usabilidad que permite que el sitio sea fácil de entender, operar y aprender sus funcionalidades, también proteger a los usuarios de cometer errores, ser accesible y mostrar una interfaz de usuario agradable al usuario para satisfacer la interacción del usuario con el sitio.

Super Selectos al ser un supermercado que ofrece productos de primera necesidad y que tiene presencia en todo el territorio salvadoreño es necesario que brinde la alternativa de hacer las compras de una manera fácil, rápida y efectiva a través de su sitio web o aplicación móvil.

El proceso de pruebas se realizará al sitio web y se evaluará la usabilidad de tal manera que proporcione resultados que ayuden a señalar los puntos fuertes y débiles relacionados a esta característica, además se hará un estudio de mercado eligiendo el sitio web de la Despensa de Don Juan que es otro supermercado para hacer una comparación respecto a cuál de ellos presenta una mayor usabilidad al usuario a través de los elementos del sitio.

De esta forma los dueños del producto podrán evaluar dichos resultados para ser tomados en cuenta por si desean realizar mejoras al sitio web y obtener beneficios como: usuarios satisfechos, nuevos clientes debido a la recomendación de clientes habituales, reducción de costos de mantenimiento y rediseño, etc.

#### *9.4.4. Objetivos de las Pruebas*

#### **Objetivo general:**

Analizar, diseñar y ejecutar las pruebas de usabilidad para descubrir e identificar la mayor cantidad de defectos en el sitio web del Super Selectos.

#### **Objetivos específicos:**

- Identificar en el sitio web del Super Selectos la presencia y/o ausencia de subcaracterísticas referentes a la usabilidad para generar conclusiones y/o recomendaciones respecto a la satisfacción del usuario final.
- Definir las herramientas a utilizar para llevar a cabo el proceso de pruebas.
- Crear casos de prueba para el sitio web de Super Selectos para comprobar si cumplen con los criterios de aceptación definidos en las Historias de Usuario.
- Ejecutar casos de prueba para el sitio web de Super Selectos para generar conclusiones en base a los resultados obtenidos en las pruebas.
- Realizar un análisis comparativo entre las funcionalidades que se evaluaron para el sitio web de Super Selectos con el sitio web de la Despensa de Don Juan para conocer cuál de los sitios aplica mejor las subcaracterísticas de la usabilidad.

### *9.4.5 Alcance de las Pruebas*

### **9.4.5.1. Inclusiones**

El plan de pruebas es una guía para desarrollar las diferentes actividades que se realizarán en el proceso de pruebas, en el cual se listan cada una de las pruebas a ser ejecutadas.

Dentro del alcance de las pruebas está:

- Verificar el cumplimiento de los objetivos del plan de pruebas y los criterios de aceptación de usuario de los requisitos a través de las pruebas.
- Hacer uso de pruebas funcionales y no funcionales para realizar las pruebas en el sitio.
- Hacer uso del proceso de pruebas siguiente:
	- o Planificación de las pruebas
	- o Monitorización y control de las pruebas
	- o Análisis de las pruebas
	- o Diseño de las pruebas
	- o Implementación de las pruebas
	- o Ejecución de las pruebas
- Utilizar herramientas para el diseño, implementación y ejecución de las pruebas.
- Realizar conclusiones de los resultados obtenidos en las pruebas.
- Realizar una comparación con el sitio de la Despensa de Don Juan de acuerdo a los resultados que se obtengan de las pruebas de usabilidad realizadas al sitio del Super Selectos y determinar cuál de los sitios presenta una mejor experiencia de usuario.

Las funcionalidades a considerar del sitio son:

- Registrar usuario.
- Iniciar sesión.
- Seleccionar tienda.
- Buscar producto en la barra de búsqueda.
- Buscar producto por menú de categorías y subcategorías.
- Ver detalle del producto.
- Ver detalle de oferta.
- Agregar productos a lista de favoritos.
- Agregar producto al carrito.
- Mostrar información de cómo comprar.
- Revisar carrito de compra.
- Ingresar datos del beneficiario.
- Agregar nuevo receptor.
- Ingresar datos de entrega.
- Recuperar contraseña.

Para las funcionalidades mencionadas anteriormente, se deben considerar las historias de usuario como la base de prueba.

### **9.4.5.2. Exclusiones**

Fuera del alcance de las pruebas se encuentran lo siguiente:

- La aplicación móvil del Super Selectos.
- No se realizarán pruebas a la compra real online de productos del sitio web.
- Las funcionalidades que no se puedan comparar con el sitio web de la Despensa de Don Juan debido a que no existe una funcionalidad similar, las cuales son:
	- o Realizar consultas por medio del chat online.
	- o Realizar consultas en la opción contáctanos.
- o Ver la bolsa de empleo del Super Selectos.
- o Ver recetas.
- o Consultar el blog del Super Selectos de nutrición, cocina y nutrición.
- o Consultar cupones selectos.
- o Recibir ofertas por medio del correo electrónico.

#### **9.4.5.3. Suposiciones**

- Los defectos que se encuentren en el sitio web del Super Selectos no serán de criticidad alta, ya que es un sitio que actualmente está en producción y ha pasado un proceso de pruebas durante el desarrollo.
- Los resultados de las pruebas al sitio web podrían ser considerados por el equipo de desarrollo de Super Selectos para corregir los defectos encontrados.

#### *9.4.6. Riesgos de Calidad*

El análisis de riesgos se basa en la siguiente metodología señalada en la estrategia de pruebas:

Se identificarán 2 tipos de riesgos, los del proyecto y los del producto. Después de identificarlos se procederá a evaluar su probabilidad (P) e impacto (I) en base a la matriz de riesgos que se presenta más adelante para poder ver el nivel (N) de cada riesgo (multiplicación de probabilidad e impacto). Finalmente, se detallará el plan de mitigación para cada uno de ellos.

El valor con el que se evaluará la probabilidad e impacto será dado en una escala del 1 al 5. Quedando de la siguiente manera:

#### **Impacto**

• **Insignificante (1):** El riesgo generará pocas consecuencias si ocurriera.

- **Menor (2):** Las consecuencias del riesgo se gestionarán con facilidad.
- **Moderada (3):** Las consecuencias del riesgo tardarán en mitigarse.
- **Importante (4):** Las consecuencias de este riesgo serán significativas y pueden causar daños a largo plazo.
- **Catastrófica (5):** Las consecuencias de este riesgo serán muy perjudiciales y puede resultar difícil recuperarse.

## **Probabilidad**

- **Muy probable (5):** Puedes estar bastante seguro de que este riesgo ocurrirá en algún momento.
- **Probable (4):** Existe una gran probabilidad de que este riesgo ocurra.
- **Posible (3):** Este riesgo podría ocurrir o no. Las probabilidades de que suceda son 50/50.
- **No es probable (2):** Existe una gran probabilidad de que este riesgo no ocurra.
- Muy improbable (1): El hecho de que este riesgo ocurra es una posibilidad remota.

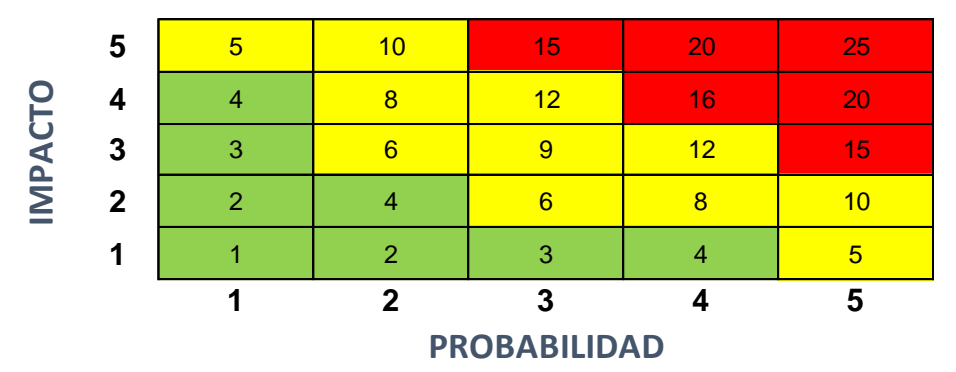

# **MATRIZ DE RIESGOS**

*Tabla 52 Matriz de riesgo del plan de pruebas*

Donde:

- **Nivel de riesgo bajo:** De 1 hasta 4
- **Nivel de riesgo medio:** De 5 hasta 14
• **Nivel de riesgo alto:** De 15 hasta 25

## **9.4.6.1. Riesgos del proyecto**

Se tomarán los riesgos del proyecto que me señala la estrategia de pruebas.

| $\bf No$       | <b>Riesgo</b>                                                                                                    | ${\bf P}$<br>$(1-5)$ | T<br>$(1-5)$   | N<br>$(P^*I)$ | Plan de mitigación                                                                                                    |
|----------------|----------------------------------------------------------------------------------------------------|----------------------|----------------|---------------|----------------------------------------------------------------------------------------------------|
| $\mathbf{1}$   | Tiempo de prueba mayor<br>al previsto.                                                                                         | $\overline{4}$       | 5              | 20            | Evaluar constantemente el avance<br>$\bullet$<br>de las pruebas para verificar si está<br>de acuerdo al tiempo planificado.<br>Adecuar el plan de pruebas.<br>Contar con personal capacitado en<br>estimaciones respecto al tiempo de<br>pruebas.                                                                                                    |
| $\overline{2}$ | Poco<br>humano<br>recurso<br>para realizar las pruebas.                                                                        | $\overline{2}$       | $\overline{4}$ | 8             | Supervisar las asignaciones dadas a<br>$\bullet$<br>cada persona involucrada en el<br>proceso de pruebas de tal manera<br>que se verifique si el personal con<br>el que se cuenta es suficiente para<br>cumplir con lo esperado.<br>Contratar más personas para la<br>realización de pruebas.                                                             |
| 3              | Personal poco capacitado<br>las<br>herramientas<br>en<br>a<br>ocupar.                                                          | 3                    | 5              | 15            | Verificar<br>que<br>las<br>personas<br>$\bullet$<br>involucradas en el proyecto tienen<br>conocimiento<br>las<br>cierto<br>de<br>herramientas.<br>Destinar períodos de capacitación<br>para el personal que desconoce o<br>conoce poco las herramientas a<br>ocupar.<br>Contratar personas que tengan<br>conocimientos en las herramientas<br>a utilizar. |
| 4              | a la hora de<br>Errores<br>ejecución de las pruebas<br>(Ejemplo: sitio de pruebas<br>no responde o no carga<br>correctamente). | $\mathbf{1}$         | $\overline{4}$ | 4             | Volver a ejecutar la prueba cuando<br>los errores se hayan solucionado.                                                                                                    |

*Tabla 53 Riesgos del proyecto del plan de pruebas*

#### **9.4.6.2. Riesgos del producto**

Debido a que se evaluará la característica de usabilidad, el producto puede presentar los siguientes riesgos de calidad.

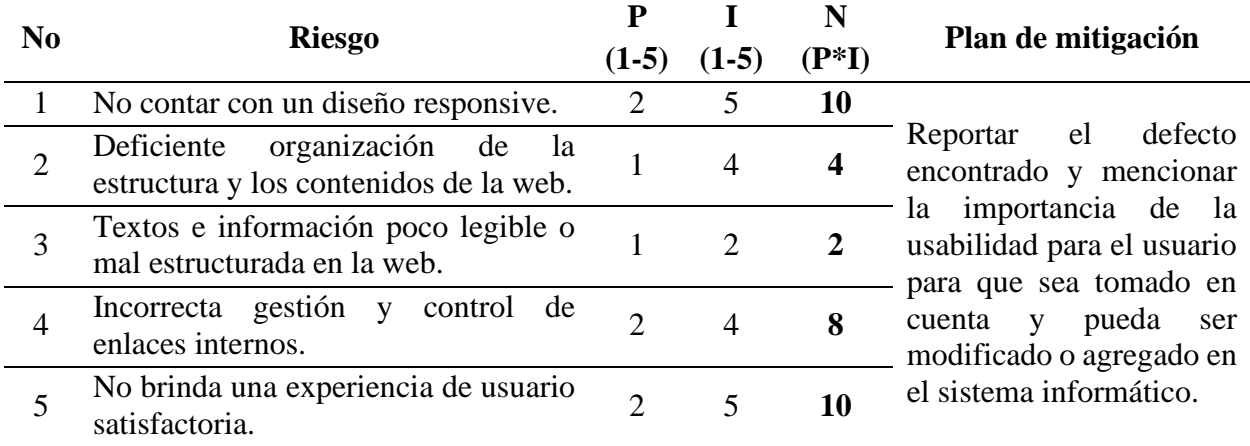

*Tabla 54 Riesgos del producto del plan de pruebas*

#### *9.4.7. Tipos de Pruebas*

#### **Funcionales**

- **Pruebas exploratorias:** se utilizarán para el proceso de aprendizaje y conocimiento del sitio web de Super Selectos para generar pruebas a ejecutar, establecer flujos que los usuarios podrían seguir en la aplicación y probarlos.
- **Pruebas de sistema:** estarán orientadas en probar de forma completa el comportamiento de funcionalidades del sitio web y comprobar si se satisfacen los requisitos que previamente se establecieron para el sitio web del Super Selectos.

#### **No funcionales**

• **Pruebas de usabilidad:** comprenderán pruebas para determinar qué tan fácil es para los usuarios interactuar, aprender y memorizar las interacciones en el sitio web de Super Selectos y evaluar si aplican las subcaracterísticas en las que se divide la usabilidad:

- ✓ **Inteligibilidad.** Capacidad del producto que permite al usuario entender si el software es adecuado para sus necesidades.
- ✓ **Aprendizaje.** Capacidad del producto que permite al usuario aprender su aplicación.
- ✓ **Operabilidad.** Capacidad del producto que permite al usuario operarlo y controlarlo con facilidad.
- ✓ **Protección frente errores de usuario.** Capacidad del sistema para proteger a los usuarios de hacer errores.
- ✓ **Estética.** Capacidad de la interfaz de usuario de agradar y satisfacer la interacción con el usuario.
- $\checkmark$  **Accesibilidad.** Capacidad del producto que permite que sea utilizado por usuarios con determinadas características y discapacidades. (Portal ISO 25000 , s.f.)

## *9.4.8. Recursos y Preparación para las Pruebas*

## **Recursos humanos**

Se necesitan 3 analistas de calidad para llevar a cabo el proceso de pruebas del sitio web del Super Selectos. Este equipo debe tener en cuenta lo siguiente:

- Debe realizar investigación sobre las pruebas de usabilidad.
- Debe profundizar en el funcionamiento de cada una de las herramientas a utilizar en el proceso con el fin de obtener un mayor provecho en el uso de las mismas.

## **Recursos tecnológicos**

A continuación, se especifican cada uno de los dispositivos y herramientas que se necesitan para el proceso de pruebas:

## *Ambiente de pruebas*

#### • **Hardware**

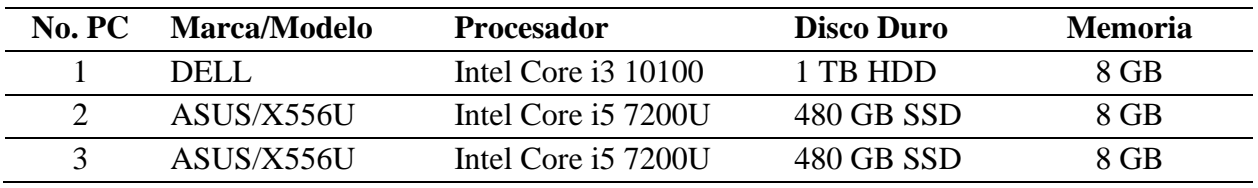

*Tabla 55 Recursos tecnológicos del plan de pruebas - Hardware*

#### • **Software**

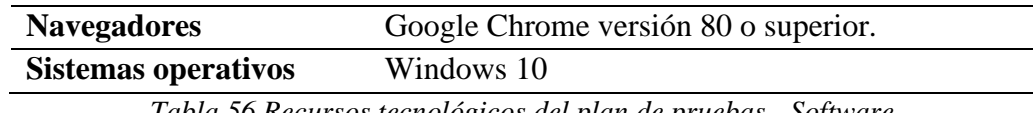

*Tabla 56 Recursos tecnológicos del plan de pruebas - Software*

## *Herramientas de pruebas*

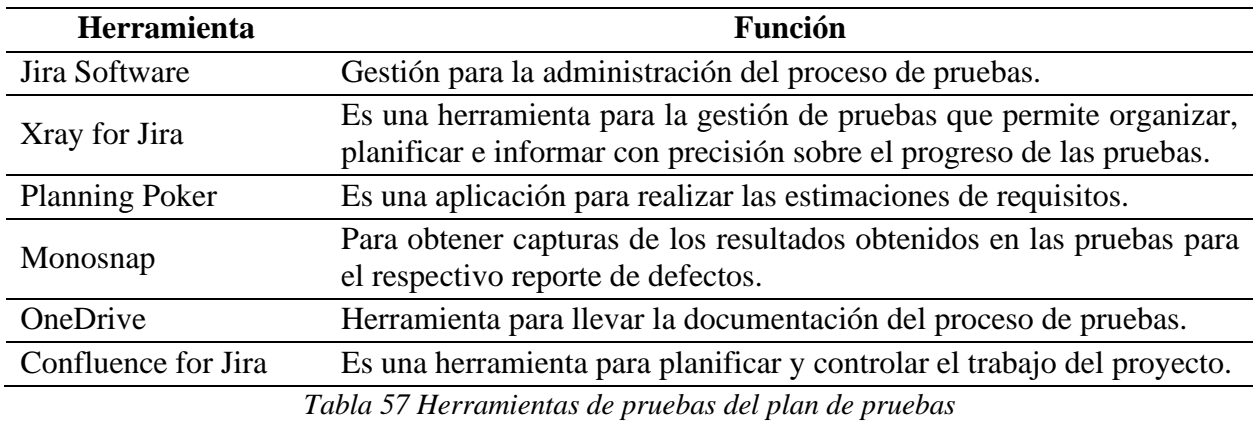

**Ver:** [9.12.2.1. Selección Entre la Herramienta de Zephyr y Xray](#page-313-0)

## *9.4.9. Organización del Equipo de Pruebas*

Para la realización de pruebas se cuenta con el siguiente equipo:

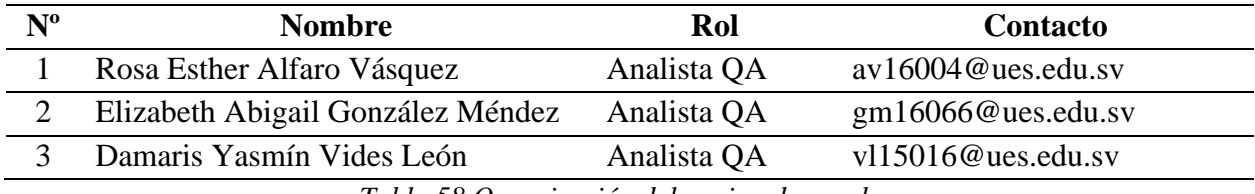

*Tabla 58 Organización del equipo de pruebas*

Los miembros del equipo mencionados contribuirán en cada etapa del proceso de pruebas:

- 1. Planificación de las pruebas
- 2. Monitorización y control de las pruebas
- 3. Análisis de las pruebas
- 4. Diseño de las pruebas
- 5. Implementación de las pruebas
- 6. Ejecución de las pruebas

Entre las principales actividades a realizar se tienen:

- Revisar y contribuir en el plan de prueba.
- Analizar, revisar y evaluar los requisitos de usuario para verificar qué será probado.
- Crear especificaciones de las pruebas.
- Preparar el entorno de pruebas.
- Preparar datos de prueba.
- Implementar pruebas a nivel de sistema.
- Registrar y evaluar los resultados de las pruebas y documentar las desviaciones respecto de los resultados esperados.
- Usar herramientas de administración o gestión de las pruebas.
- Evaluar aspectos de cómo es aplicada la usabilidad en el sistema y realizar un análisis con un sitio web semejante en el mercado.

Todos los miembros del equipo son responsables directos del proceso de pruebas, es por ello que cada miembro va a realizar su aporte en cada una de las actividades antes mencionadas.

## *9.4.10. Enfoque/Adaptación de las Pruebas*

#### **Enfoque de la estrategia de pruebas**

El tipo de estrategia de prueba a utilizar en las pruebas de usabilidad es la analítica basada en requisitos, debido a que se cuenta con la base de prueba de las historias de usuario.

#### **Navegadores**

El navegador seleccionado por decisión del equipo de calidad para la realización de pruebas es Google Chrome con versión 80 o superior.

#### **Consideraciones especiales por las cual elegimos Google Chrome:**

• Es uno de los principales navegadores utilizados por los usuarios en El Salvador con un porcentaje de 79.01%, comprendido para un periodo de agosto a octubre de 2022, utilizando los diferentes dispositivos como escritorio, móvil, tableta o consola (statcounter, s.f.)

#### **Niveles de prueba**

Se utilizará el nivel de pruebas de sistema en el sitio web de Super Selectos, el cual consistirá en verificar el cumplimiento de los requisitos, enfocado en probar el comportamiento de ciertas funcionalidades del sitio.

#### **Tipos de prueba**

- **Pruebas funcionales:** para evaluar si el sitio web cumple con las funciones que debe realizar, se han diseñado historias de usuario basadas en las funcionalidades principales que ofrece el sitio, las cuales se han detallado en el presente documento, debido a que no se tiene acceso a las especificaciones de requisitos del cliente.
- **Pruebas no funcionales:** enfocada en evaluar la característica de la usabilidad en funcionalidades seleccionadas para el sitio web.

Para los tipos de pruebas seleccionados se utilizarán técnicas de caja negra para diseñar

casos de prueba, obtener condiciones de prueba y casos de prueba. Donde se utilizará la técnica de

**análisis de valores frontera** en los siguientes casos:

• Si una condición de entrada especifica diversos valores numéricos, deberán desarrollarse casos de prueba que involucren los números máximo y mínimo.

#### *9.4.11. Administración de Defectos*

#### **Definición de los Niveles de Prioridades**

Para reportar los defectos se utilizan los siguientes niveles:

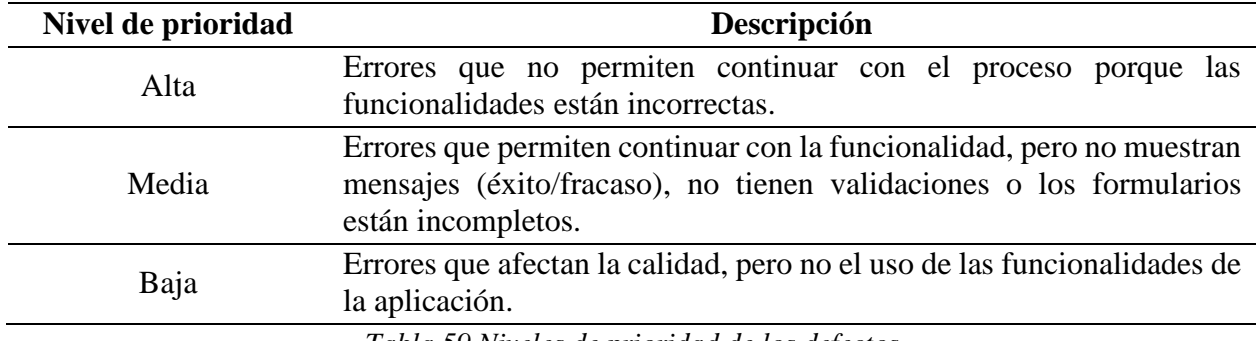

*Tabla 59 Niveles de prioridad de los defectos*

A continuación, se muestra la clasificación de defectos del proyecto agrupados por el nivel

de prioridad:

#### **Prioridad del defecto alta:**

- No se cumplen con las funcionalidades de los requerimientos.
- Enlace redirige a una página que es incorrecta o que no funciona.

#### **Prioridad del defecto media:**

- El sistema no muestra al usuario los mensajes de éxito.
- El sistema no muestra al usuario los mensajes de error.
- No cumple con el estándar del diseño de los mensajes de éxito.
- No cumple con el estándar del diseño de los mensajes de error.
- No cumple con el estándar en los campos del formulario. Por ejemplo, si se limita la cantidad de carácter a ingresar en un campo, de esa misma forma se deben comportar los campos semejantes.
- Falta de validaciones en los campos.
- Campos o elementos faltantes en los formularios.
- El diseño de la pantalla o formulario no es adaptable a las dimensiones de los dispositivos.
- El sistema no muestra suficiente información sobre alguna función.
- El sistema muestra información irrelevante sobre alguna función.

## **Prioridad del defecto baja:**

- Errores ortográficos, por ejemplo, palabras mal escritas.
- El texto del mensaje de éxito no sigue el estándar.
- El texto del mensaje de error no sigue el estándar.
- El texto del mensaje de error no indica correctamente el fallo.
- La etiqueta de un elemento no describe correctamente la funcionalidad.
- El sistema no indica cuales son campos obligatorios.

## **Ciclo de Vida de los Defectos**

En la siguiente imagen se muestran los diferentes estados para la gestión de los defectos y el flujo que estos siguen para actualizarlos.

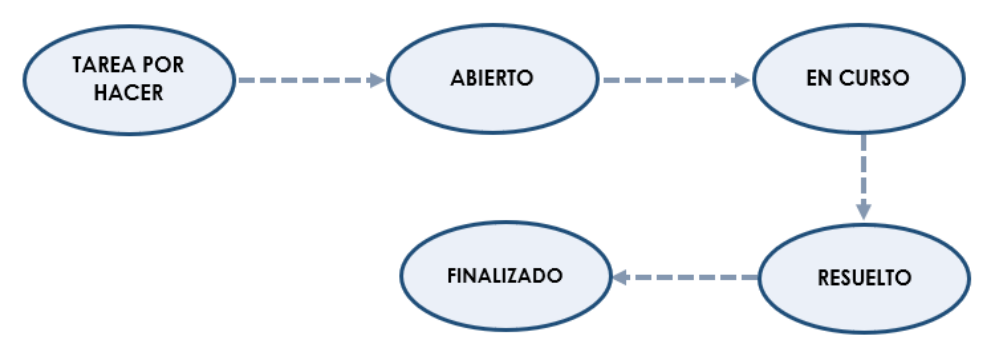

*Ilustración 5 Ciclo de vida de los defectos*

#### **Descripción de los estados**

- **Tareas por hacer:** El analista de calidad crea un nuevo defecto con toda la información necesaria y lo deja en el backlog para pasarlo al equipo de desarrollo.
- **Abierto:** El defecto es asignado a un miembro equipo de desarrollo para su resolución. El desarrollador identifica que es un defecto, necesita solucionarse y será abordado o priorizado de acuerdo a la clasificación antes mencionada.
- **En curso:** El desarrollador está trabajando actualmente en el defecto.
- **Resuelto:** Se ha solucionado el defecto y es liberado a pruebas para que el analista realice su respectiva verificación.
- **Finalizado:** Se verifica la resolución del defecto, si se identifica que ha sido corregido se da por cerrado.

#### *9.4.12. Administración de la Configuración*

La administración de la configuración se manejará en la herramienta de **Jira Software**, que es un producto para la gestión de proyectos, seguimiento de errores e incidencias.

Jira da la posibilidad de incluir otras herramientas que serán de ayuda para registrar todos los productos de trabajo que resulten del proceso de pruebas, en específico se ocupará la herramienta de Xray.

Todos los miembros del equipo deben estar registrados en el sitio web de Jira para hacer uso de las herramientas. El uso de las herramientas permitirá mantener un registro sobre cuál usuario realizó un cambio y la fecha en que lo realizó.

Para mantener la trazabilidad de los elementos de prueba en todo el proceso deben ser identificados de forma única, para ello se les debe colocar un código único.

A continuación, se detallan los códigos a ser utilizados en los productos de trabajo:

| Código    | <b>Nombre</b>                                                   |
|-----------|-----------------------------------------------------------------|
| $HU$ -##  | Historia de usuario ##                                          |
| $COP-$ ## | Condición de prueba ##                                          |
| $CP-$ ##  | Caso de prueba ##                                               |
| $DEF-##$  | Defecto ##                                                      |
|           | $\pi$ 11 $\alpha$ 11 $\cdot$ $\cdot$ $\cdot$ $\cdot$ $\cdot$ 11 |

*Tabla 60 Administración de la configuración*

Los numerales (##) serán un número correlativo comenzando en 01 de forma secuencial.

Con respecto a las versiones del plan de pruebas se empezará con la versión 1.0 y en caso de haber más se seguirá con 2.0, luego con 3.0 y así sucesivamente.

#### *9.4.13. Entregables de Pruebas*

Se proporcionarán diferentes documentos entregables con el propósito de que exista respaldo de las actividades realizadas en el desarrollo de las pruebas.

#### **Entregables iniciales**

Los siguientes documentos se proporcionarán antes del inicio del Sprint:

• **Estrategia de prueba:** proporciona una descripción genérica del proceso de prueba. Este documento será entregado a el QA Manager (Elizabeth Méndez) para su respectivo revisión y aprobación.

• **Plan de prueba:** contiene las actividades de prueba aplicadas específicamente al proyecto que se está trabajando. Este documento será entregado al QA Líder (Ing. Carlos Contreras) para su respectivo revisión y aprobación.

## **Entregables antes de la ejecución de las pruebas**

El siguiente documento se proporcionarán en la primera semana del Sprint:

• **Listado de casos de prueba:** incluye el listado de los casos de prueba seleccionados. Este documento será entregado al QA Líder para su respectivo revisión y aprobación.

## **Entregables durante la ejecución de las pruebas**

Los siguientes documentos se proporcionarán en la tercera semana del Sprint:

- Informe de la ejecución de pruebas.
- Informe del proceso de pruebas (casos de pruebas aprobados).
- Informe del proceso de pruebas (casos de pruebas fallidos).
- Informe de defectos.
- Métrica de porcentaje de casos de prueba ejecutados.
- Métrica de porcentaje de casos de prueba aprobados.
- Métrica de porcentaje de casos de prueba fallidos.
- Métrica de porcentaje de defectos por prioridad.

Es importante mencionar que estos documentos se entregarán una semana antes de la finalización del sprint y serán entregados al QA Líder.

## **Entregables después de la ejecución de las pruebas**

Los siguientes documentos se proporcionarán al final del Sprint:

- Informe de casos de pruebas
- Informe de la ejecución de pruebas.
- Informe del proceso de pruebas (General)
- Informe del proceso de pruebas (casos de pruebas aprobados).
- Informe del proceso de pruebas (casos de pruebas fallidos).
- Informe de defectos.
- Informe final sobre los resultados del proceso de pruebas.
- Métrica de porcentaje de casos de prueba ejecutados.
- Métrica de porcentaje de casos de prueba aprobados.
- Métrica de porcentaje de casos de prueba fallidos.
- Métrica de porcentaje de defectos por prioridad.

Una vez completado el sprint, estos documentos se entregarán al QA Líder.

#### *9.4.14. Métricas de Pruebas*

Las siguientes métricas se recopilarán durante y al final de la ejecución de las pruebas:

• **Porcentaje de casos de prueba ejecutados:** Es para obtener los casos de prueba ejecutados en términos de porcentaje. Se calcula de la siguiente forma:

Porcentaje de casos de prueba ejecutados

$$
= \left(\frac{\# de \ casos de prebe a ejecutados}{Total de \ casos de prebe a escritos}\right) \times 100
$$

**Valor meta:** Ejecutar al menos un 75% de los casos de pruebas para evaluar la característica de usabilidad.

• **Porcentaje de casos de pruebas aprobados:** Es para obtener el porcentaje de aprobación de los casos de prueba ejecutados. Se calcula de la siguiente forma:

Porcentaje de casos de prueba aprobados

$$
= \left(\frac{\# de casos de prebea aprobados}{Total de casos de prebea ejecutados}\right) \times 100
$$

**Valores meta:** Deben aprobar al menos 70% de los casos de pruebas para considerar que el sitio cumple con la característica de usabilidad.

• **Porcentaje de casos de prueba fallidos:** Esta métrica se utiliza para obtener el porcentaje de falla de los casos de prueba ejecutados. Se calcula de la siguiente forma:

Porcentaje de casos de prueba fallidos

$$
= \left(\frac{\text{# de casos de prueba fallidos}}{\text{Total de casos de prueba ejecutados}}\right) \times 100
$$

**Valor meta:** Deben fallar menos del 30% de los casos de pruebas para considerar que el sitio cumple con la característica de usabilidad.

• **Porcentaje de defectos por prioridad:** Es para identificar el número de defectos identificados en función de la prioridad del defecto que se utiliza para decidir la calidad del software. Se calcula de la siguiente forma:

Porcentaje de defectos por prioridad

$$
= \left(\frac{\# \ defectos \ altos/medios/bajos identificados}{Total \ defectos identificados}\right) \times 100
$$

#### **Valores meta:**

o El porcentaje de defectos de prioridad alta debe ser como mínimo del 5%.

- o El porcentaje de defectos de prioridad media debe ser como mínimo del 30%.
- o El porcentaje de defectos de prioridad baja debe ser como mínimo del 50%.

## *9.4.15. Criterios de Salida*

Se tendrán en cuenta la siguiente condición para dar por completado el proceso de pruebas:

• Se deben ejecutar como mínimo el 75% del total de casos de prueba. Estos casos de prueba deben ser priorizados, siendo los de prioridad alta y media los que deberán ser completados al 100%. Además, al alcanzar el porcentaje mínimo se proporcionarán los entregables después de la ejecución de las pruebas y el informe sobre la comparación de usabilidad del sitio web de Super Selectos con el de la Despensa de Don Juan.

#### *9.4.16. Notas Relevantes*

No hay notas relevantes.

# **9.5. Monitoreo y Control**

## *9.5.1. Monitoreo del Proceso de Pruebas a Través de Reuniones del Equipo de Trabajo*

*Fecha de la reunión:* 30/08/2022

*Captura del informe de asistencia*

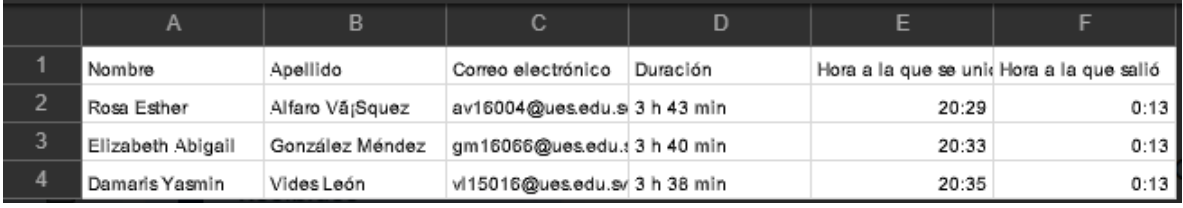

*Ilustración 6 Captura del informe de asistencia del 30/08/2022*

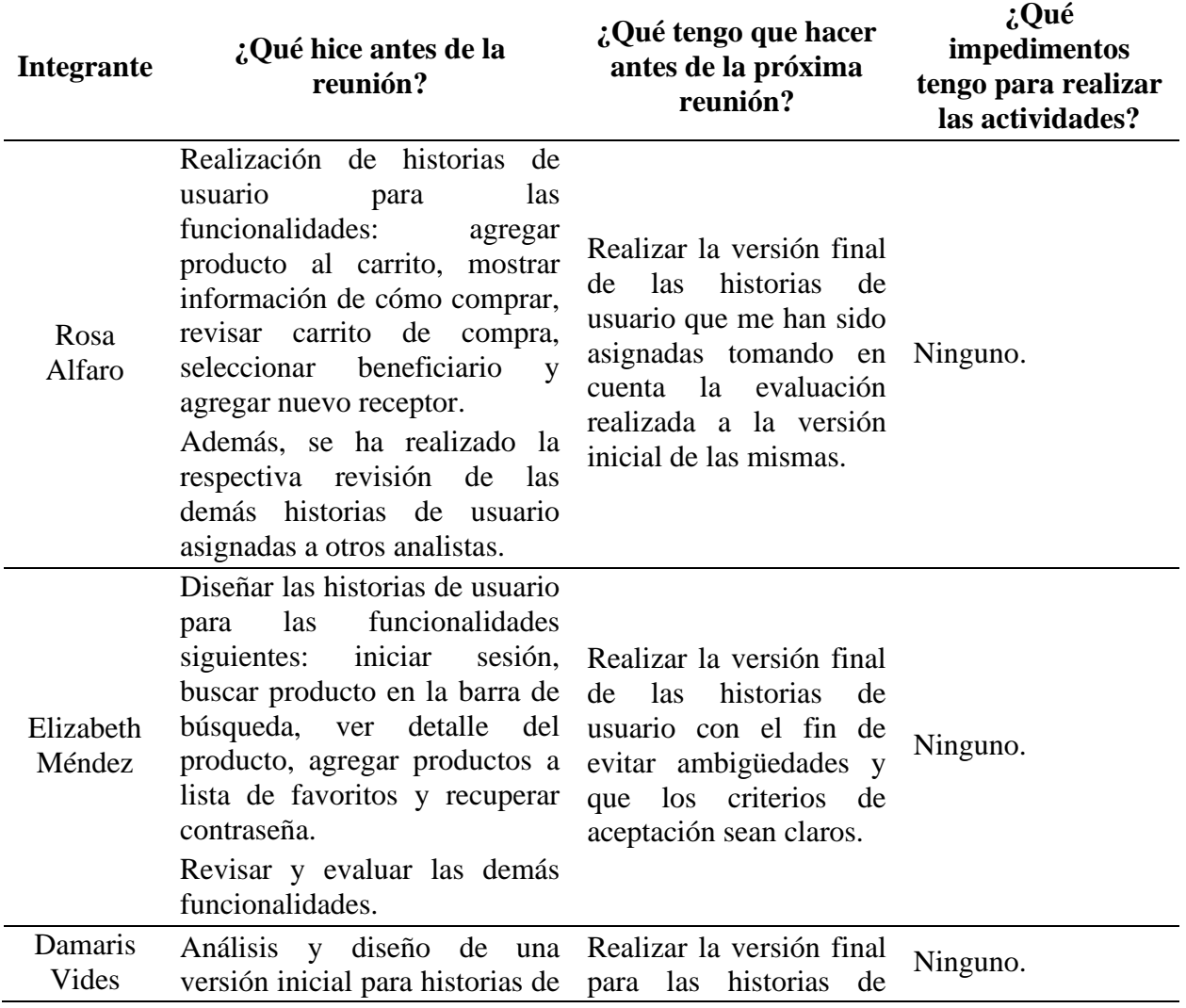

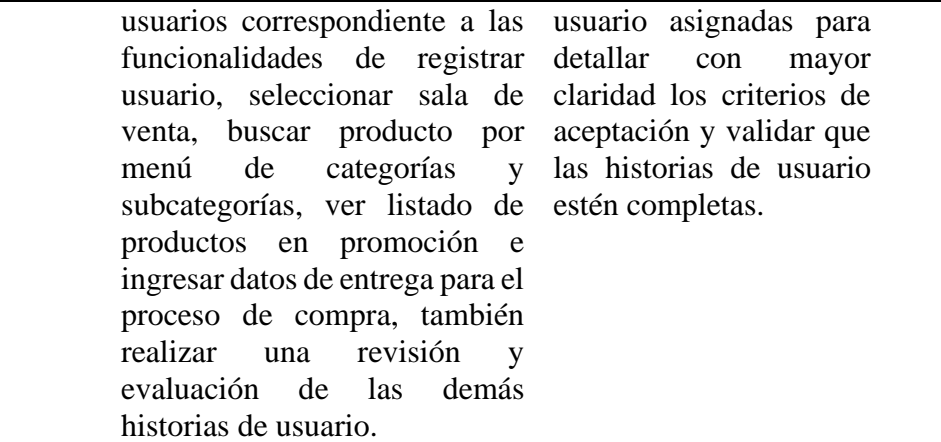

*Tabla 61 Informe de la reunión del 30/08/2022*

## *Fecha de la reunión:* 25/10/2022

## *Captura del informe de asistencia*

|   | Α                 | B.              | C.                        | D        |                                           |       |
|---|-------------------|-----------------|---------------------------|----------|-------------------------------------------|-------|
|   | Nombre            | Apellido        | Correo electrónico        | Duración | Hora a la que se unid Hora a la que salió |       |
| ∍ | Rosa Esther       | Alfaro Vã¡Squez | av16004@ues.edu.s 35 min  |          | 21:11                                     | 21:47 |
| 3 | Elizabeth Abigail | González Méndez | gm16066@ues.edu.i 35 min  |          | 21:12                                     | 21:47 |
| л | Damaris Yasmin    | Vides León      | vl15016@ues.edu.svl37 min |          | 21:09                                     | 21:47 |

*Ilustración 7 Captura del informe de asistencia del 25/10/2022*

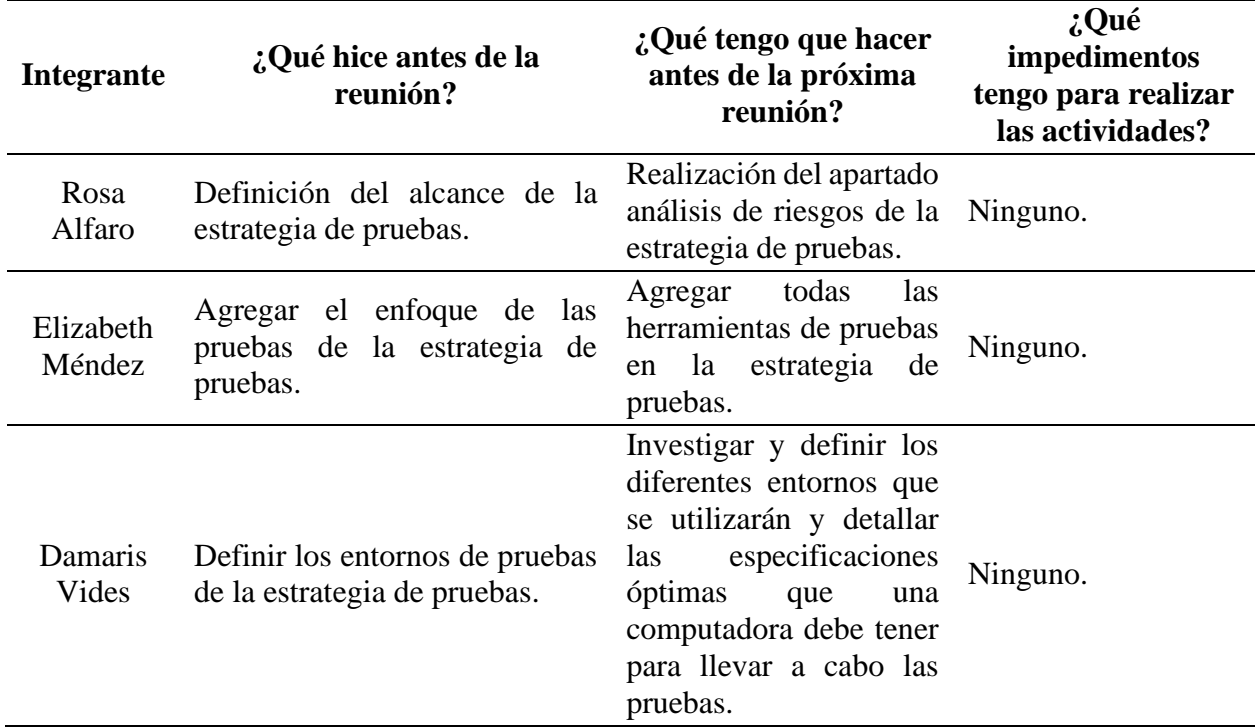

## *Fecha de la reunión:* 04/11/2022

## *Captura del informe de asistencia*

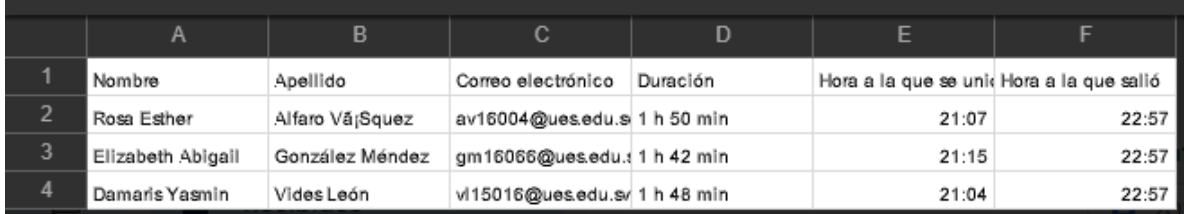

*Ilustración 8 Captura del informe de asistencia del 04/11/2022*

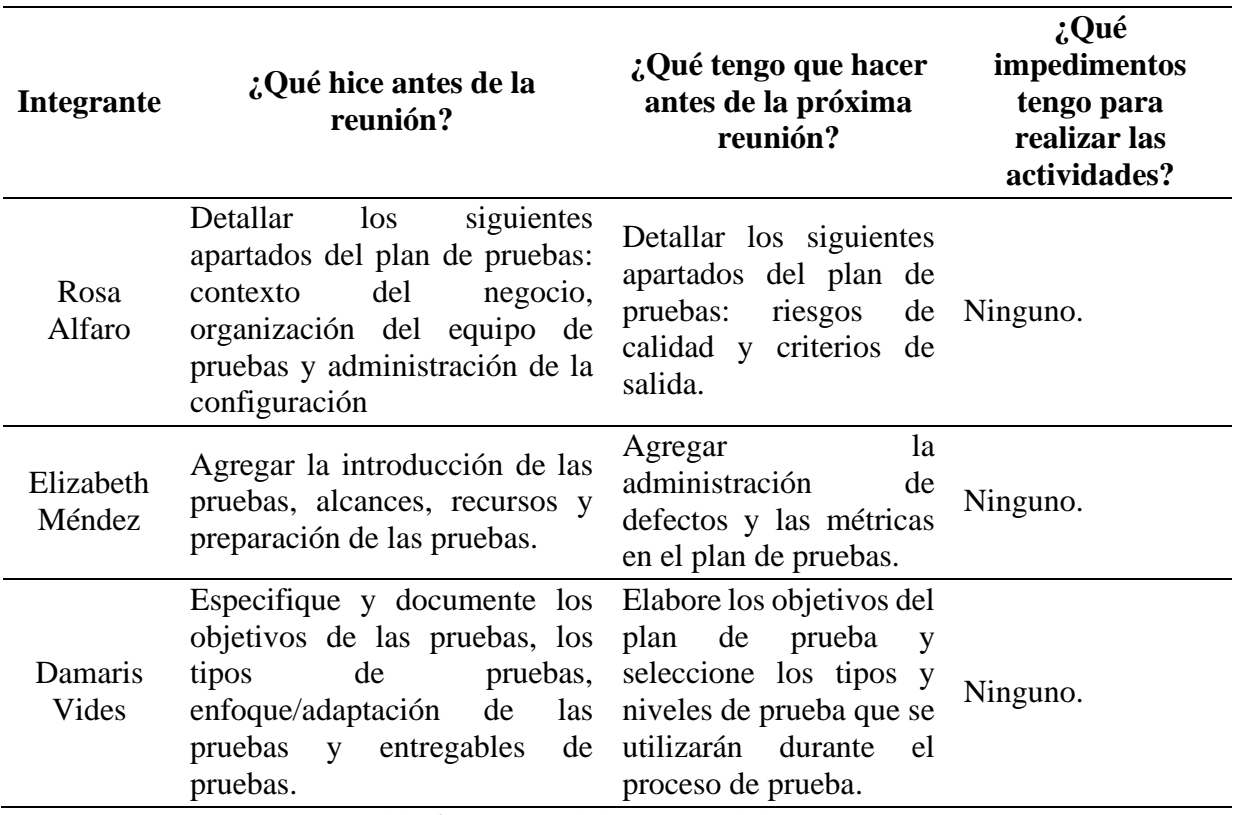

*Tabla 63 Informe de la reunión del 04/11/2022*

## *Fecha de la reunión:* 12/11/2022

*Captura del informe de asistencia*

|                | А                 | B               | C.                             | D        | E                                        |       |
|----------------|-------------------|-----------------|--------------------------------|----------|------------------------------------------|-------|
|                | Nombre            | Apellido        | Correo electrónico             | Duración | Hora a la que se unidHora a la que salió |       |
| $\overline{2}$ | Rosa Esther       | Alfaro Vã¡Squez | av16004@ues.edu.s 2 h 51 min   |          | 20:31                                    | 23:22 |
| 3              | Elizabeth Abigail | González Méndez | gm16066@ues.edu.t 2 h 45 min   |          | 20:37                                    | 23:22 |
| $\overline{4}$ | Damaris Yasmin    | Vides León      | vl15016@ues.edu.svl 2 h 45 min |          | 20:37                                    | 23:23 |

*Ilustración 9 Captura del informe de asistencia del 12/11/2022*

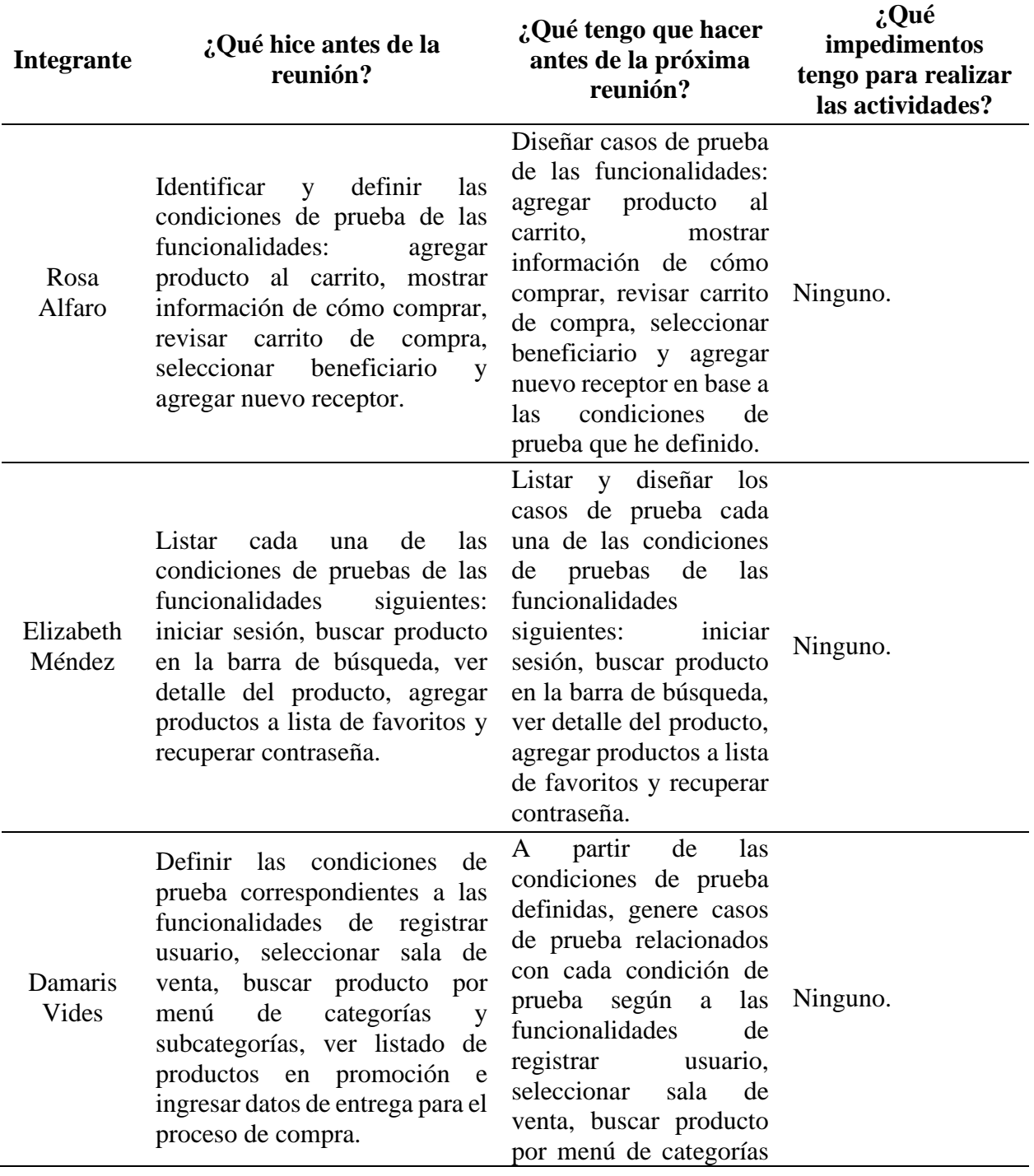

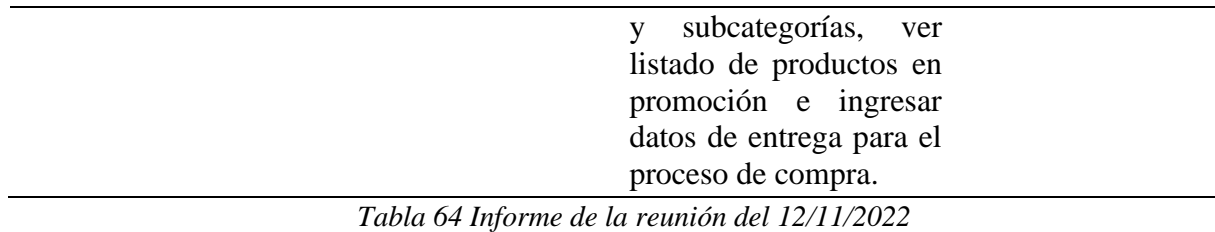

*Fecha de la reunión:* 25/11/2022

## *Captura del informe de asistencia*

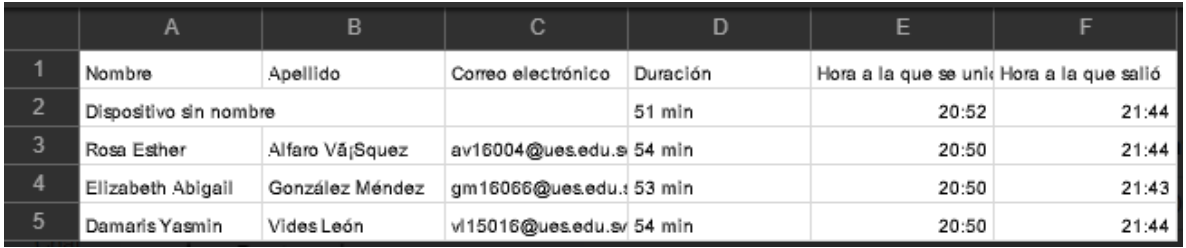

*Ilustración 10 Captura del informe de asistencia del 25/11/2022*

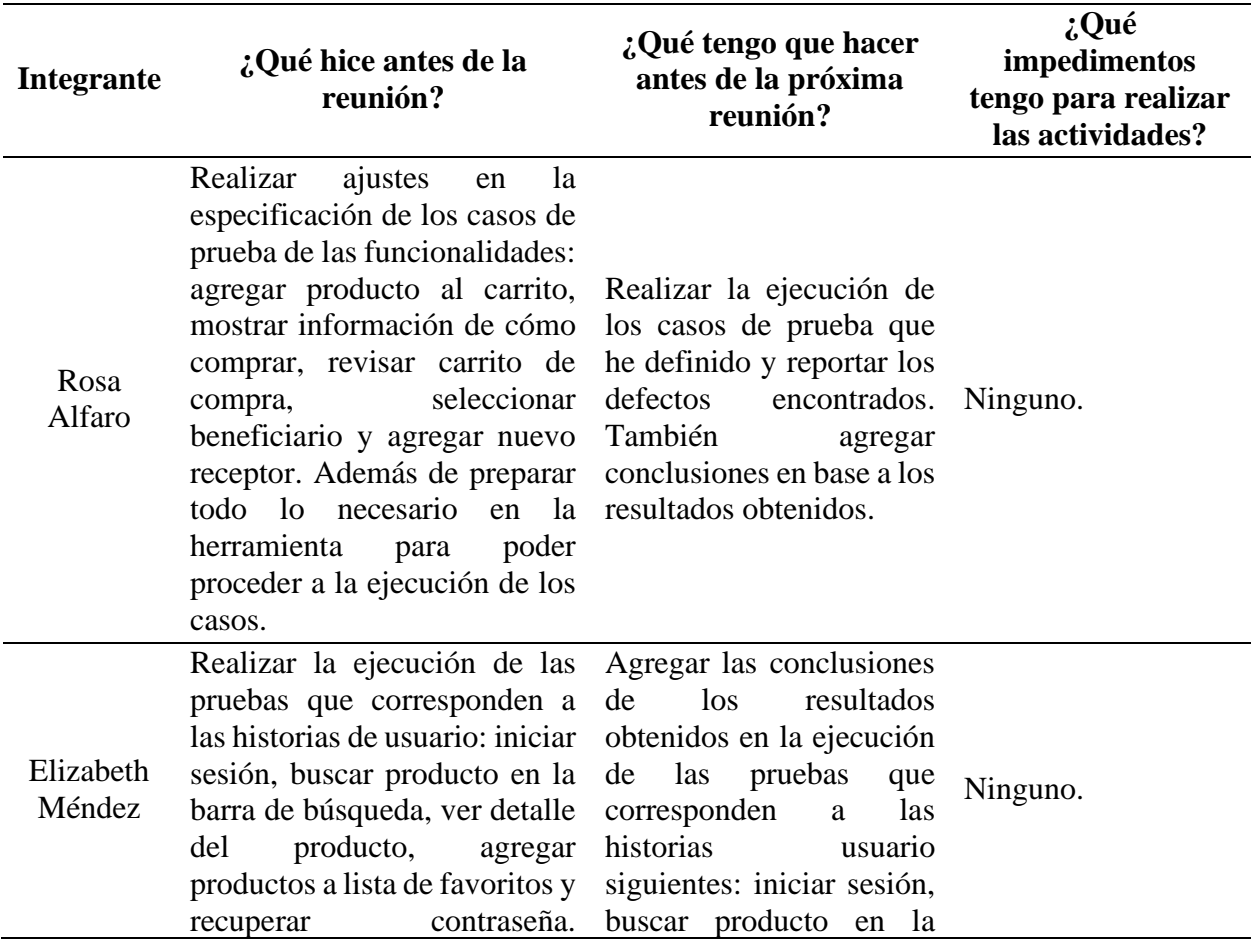

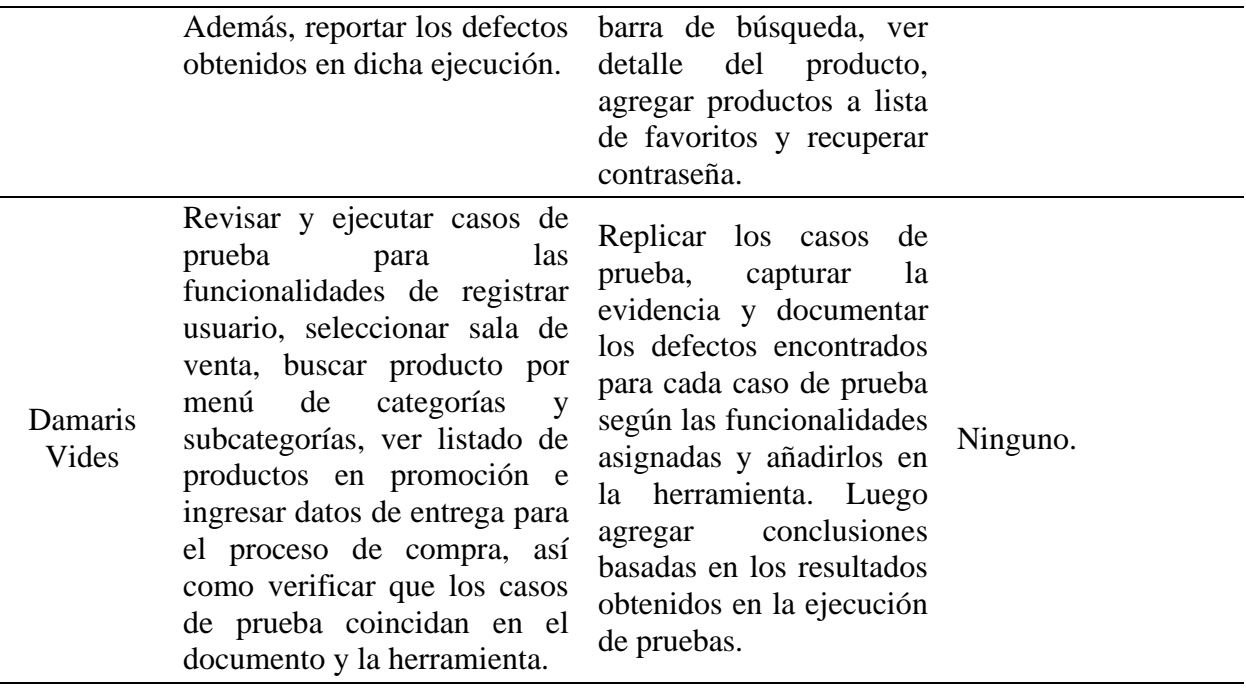

*Tabla 65 Informe de la reunión del 25/11/2022*

#### **Control: Reuniones más seguidas para corroborar que se entregará todo lo establecido.**

Se realizará el siguiente control en las reuniones de trabajo que monitorean el proceso de pruebas:

El control a aplicar es realizar una corta reunión diaria en la última semana del Sprint para que cada integrante del equipo mencione qué es lo que está realizando y si existe algo que discutir con todo el equipo, esto debido a que se debe dar por finalizado el Sprint con todo lo que se propuso a entregar.

De igual forma se hará mayor uso de medios como WhatsApp para poder realizar comentarios y/o aclarar dudas de forma más rápida para que no sea necesario esperar a la siguiente reunión para discutirlo.

#### *9.5.2. Monitoreo del Proceso de Pruebas a Través de Métricas*

➢ **Durante la ejecución de las pruebas: Fecha 21/11/2022**

| Métricas de Planes de Testing <sup>O</sup>                                                                                                    |                                                                            |                                                                 |                        |                         |
|----------------------------------------------------------------------------------------------------|----------------------------------------------------------------------------|-----------------------------------------------------------------|------------------------|-------------------------|
| Filtros                                                                                                    | Proyecto: Supermercados - QA Filtro Guardado: Filtro para Tablero PRJ Ac v | Los estados finales tienen prioridad sobre los no finales.      |                        | $\vee$ Mostrar          |
| Plan de Testing                                                                                                    | <b>Tests por Estado</b>                                                    | <b>Totales</b>                                                  | <b>Defectos</b>        | Tests por Tipos de Test |
| <b>B</b> SQA-207<br>Plan de Pruebas - Sprint 1<br>Versión/es Correctora/s: -<br>Fecha de inicio: -<br>Fecha de fin: -<br>Entornos de Pruebas: QA | <b>PASSED</b><br>$6^{\circ}$<br>15<br><b>FAILED</b><br>61<br>TO DO         | Ejecuciones de Tests 1<br>Procesos de Pruebas<br>82<br>Tests 82 | Abierto 20<br>Cerrar o | Manual 82               |

*Ilustración 11 Captura de las métricas durante la ejecución de las pruebas: Fecha 21/11/2022*

| No.            | Métrica de prueba                                                | <b>Datos</b><br>recuperados |
|----------------|------------------------------------------------------------------|-----------------------------|
| 1              | Número de requerimientos del sitio web.                          | 15                          |
| $\mathcal{L}$  | Total de casos de prueba escritos para todos los requerimientos. | 82                          |
| 3              | Total de casos de prueba ejecutados.                             | 21                          |
| $\overline{4}$ | Cantidad de casos de prueba aprobados.                           | 6                           |
| 5              | Cantidad de casos de prueba fallidos                             | 15                          |
| 6              | Total de defectos identificados.                                 | 20                          |
| 7              | Cantidad de defectos altos.                                      | $\Omega$                    |
| 8              | Cantidad de defectos medios.                                     | 10                          |
| 9              | Cantidad de defectos bajos.                                      | 10                          |
|                |                                                                  |                             |

*Tabla 66 Métricas durante la ejecución de las pruebas: Fecha 21/11/2022*

A partir de los datos anteriores se calculan las métricas:

## • **Porcentaje de casos de prueba ejecutados.**

Porcentaje de casos de prueba ejecutados  $=$   $\vert$ # de casos de prueba ejecutados  $\frac{1}{\pi}$  at  $\frac{1}{\pi}$   $\frac{1}{\pi}$ 

$$
= \left(\frac{21}{82}\right) \times 100 = 25.61\%
$$

## • **Porcentaje de casos de pruebas aprobados.**

Porcentaje de casos de prueba aprobados

$$
= \left(\frac{\# de \ casos de prebea aprobados}{Total de casos de prebea ejecutados}\right) \times 100 = \left(\frac{6}{21}\right) \times 100 = 28.57\%
$$

• **Porcentaje de casos de prueba fallidos.**

Porcentaje de casos de prueba fallidos

$$
= \left(\frac{\# de \text{ casos de prueba fallidos}}{\text{Total de casos de prueba ejecutados}}\right) \times 100 = \left(\frac{15}{21}\right) \times 100
$$

$$
= 71.43\%
$$

• **Porcentaje de defectos por prioridad.**

Porcentaje de defectos por prioridad alta  $=$  ( # defectos altos identificados  $\left(\frac{m}{\text{Total defectos identification}}\right) \times 100$ 

$$
=\left(\frac{0}{20}\right)\times 100=0\%
$$

Porcentaje de defectos por prioridad media = ( # defectos medios identificados  $\frac{1}{\text{Total defectos identificados}}$  × 100

$$
= \left(\frac{10}{20}\right) \times 100 = 50\%
$$

Porcentaje de defectos por prioridad baja = ( # defectos bajos identificados  $\frac{m}{\text{Total defectos identificados}} \times 100$ 

$$
= \left(\frac{10}{20}\right) \times 100 = 50\%
$$

#### **Control: Agilizar la ejecución para verificar nuevas métricas**

En base a los resultados actuales se concluye:

- Solo se ha ejecutado el 25.61% del total de casos de prueba, lo que demuestra que hay poco avance en la ejecución.
- El porcentaje de casos de prueba aprobados es el 28.57% lo que por el momento indica que el sitio no está cumpliendo criterios de usabilidad, ya que han fallado el 71.43%

• Aunque la mayoría de casos de prueba han fallado se puede observar que no se han reportado defectos de prioridad alta y se están distribuyendo 50% entre los defectos de prioridad media y baja.

Con las conclusiones anteriores se realizará el siguiente control al proceso de pruebas:

Se dará como fecha límite el día 27 de noviembre para ejecutar casos de prueba, dicho día se evaluará si se cumple con el criterio de salida definido en el plan de pruebas que es ejecutar mínimo el 75% del total de los casos de prueba.

#### ➢ **Al final de la ejecución de las pruebas: Fecha 28/11/2022**

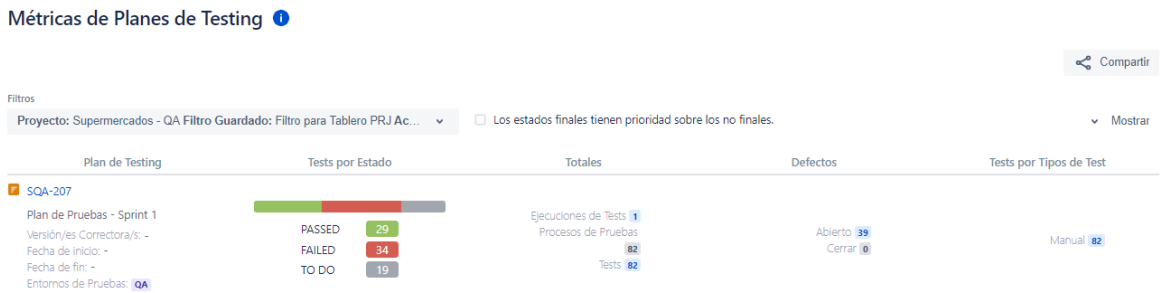

*Ilustración 12 Captura de las métricas al final de la ejecución de las pruebas: Fecha 28/11/2022*

| No.                         | Métrica de prueba                                                | <b>Datos</b><br>recuperados |
|-----------------------------|------------------------------------------------------------------|-----------------------------|
|                             | Número de requerimientos del sitio web.                          | 15                          |
| $\mathcal{D}_{\mathcal{L}}$ | Total de casos de prueba escritos para todos los requerimientos. | 82                          |
| 3                           | Total de casos de prueba ejecutados.                             | 63                          |
| $\overline{4}$              | Cantidad de casos de prueba aprobados.                           | 29                          |
| 5                           | Cantidad de casos de prueba fallidos                             | 34                          |
| 6                           | Total de defectos identificados.                                 | 39                          |
| 7                           | Cantidad de defectos altos.                                      | $\overline{4}$              |
| 8                           | Cantidad de defectos medios.                                     | 17                          |
| 9                           | Cantidad de defectos bajos.                                      | 18                          |
|                             |                                                                  |                             |

*Tabla 67 Métricas al final de la ejecución de las pruebas: Fecha 28/11/2022*

A partir de los datos anteriores se calculan las métricas:

#### • **Porcentaje de casos de prueba ejecutados.**

Porcentaje de casos de prueba ejecutados  $=$   $\vert$ # de casos de prueba ejecutados ) <sup>×</sup> <sup>100</sup>

$$
= \left(\frac{63}{82}\right) \times 100 = 76.83\%
$$

El resultado obtenido (76.83%) indica que se han ejecutado la mayoría de los casos de prueba y este porcentaje supera el valor meta (75%) solicitado para las ejecuciones de casos de prueba, por lo que se puede proceder a evaluar la característica de usabilidad a través de un informe final de los resultados.

#### • **Porcentaje de casos de pruebas aprobados.**

Porcentaje de casos de prueba aprobados

$$
= \left(\frac{\# de casos de prebea aprobados}{Total de casos de prebea ejecutados}\right) \times 100 = \left(\frac{29}{63}\right) \times 100 = 46.03\%
$$

Con respecto al resultado obtenido en el cálculo del porcentaje de casos de prueba aprobados (46.03%), se concluye que el resultado es más bajo que el valor meta (70%), esto puede deberse a que no todos los casos de prueba fueron ejecutados, ya que algunos de prioridad baja no fueron ejecutados para cumplir con el período del sprint. Al no cumplir con el 70% de lo esperado se concluye que el sitio tiene deficiencias en cuánto a la usabilidad que brindan al usuario.

#### • **Porcentaje de casos de prueba fallidos.**

Porcentaje de casos de prueba fallidos

$$
= \left(\frac{\text{# de casos de prueba fallidos}}{\text{Total de casos de prueba ejecutados}}\right) \times 100 = \left(\frac{34}{63}\right) \times 100
$$

$$
= 53.97\%
$$

Este resultado (53.97%) nos indica el porcentaje de casos de prueba fallidos y el valor meta es 20% por lo tanto se concluye como en la métrica anterior que el sitio tiene deficiencias en cuánto a la usabilidad que brindan al usuario.

#### • **Porcentaje de defectos por prioridad.**

Debido a que el número de defectos obtenidos en la ejecución es muy grande, se obtuvo un mayor resultado de defectos por prioridad.

Porcentaje de defectos por prioridad alta = 
$$
\left(\frac{\text{# defectos altos identificados}}{\text{Total defectos identificados}}\right) \times 100
$$

$$
= \left(\frac{4}{39}\right) \times 100 = 10.26\%
$$

El porcentaje de defectos de prioridad alta debe ser como mínimo del 5%, pero se obtuvo un resultado superior de 10.26%, quiere decir que estos defectos deben ser solucionados ya que están afectando en gran medida las funciones que el usuario realiza en el sitio.

Porcentaje de defectos por prioridad media = 
$$
\left(\frac{\text{# defectos medios identificados}}{\text{Total defectos identificados}}\right) \times 100
$$

$$
= \left(\frac{17}{39}\right) \times 100 = 43.59\%
$$

El porcentaje de defectos de prioridad media debe ser como mínimo del 30%, pero se obtuvo un resultado superior de 43.59%, quiere decir que estos defectos deben ser solucionados, pero no están afectando en gran medida las funciones del usuario porque le permite realizarlas.

Porcentaje de defectos por prioridad baja = 
$$
\left(\frac{\text{# defectos bajos identificados}}{\text{Total defectos identificados}}\right) \times 100
$$
  
=  $\left(\frac{18}{39}\right) \times 100 = 46.15\%$ 

El porcentaje de defectos de prioridad baja debe ser como mínimo del 50%, y se obtuvo un resultado inferior de 46.15%, es decir que no se sobrepasan estos defectos a los esperados (esto

puede deberse a que no se ejecutaron algunos casos de prueba de prioridad baja). Estos defectos no afectan al usuario, pero deben ser solucionados para mejorar su calidad.

# **9.6. Análisis de Pruebas**

# **Listado de condiciones de pruebas**

El siguiente listado muestra cada condición de prueba de las funcionalidades a probar.

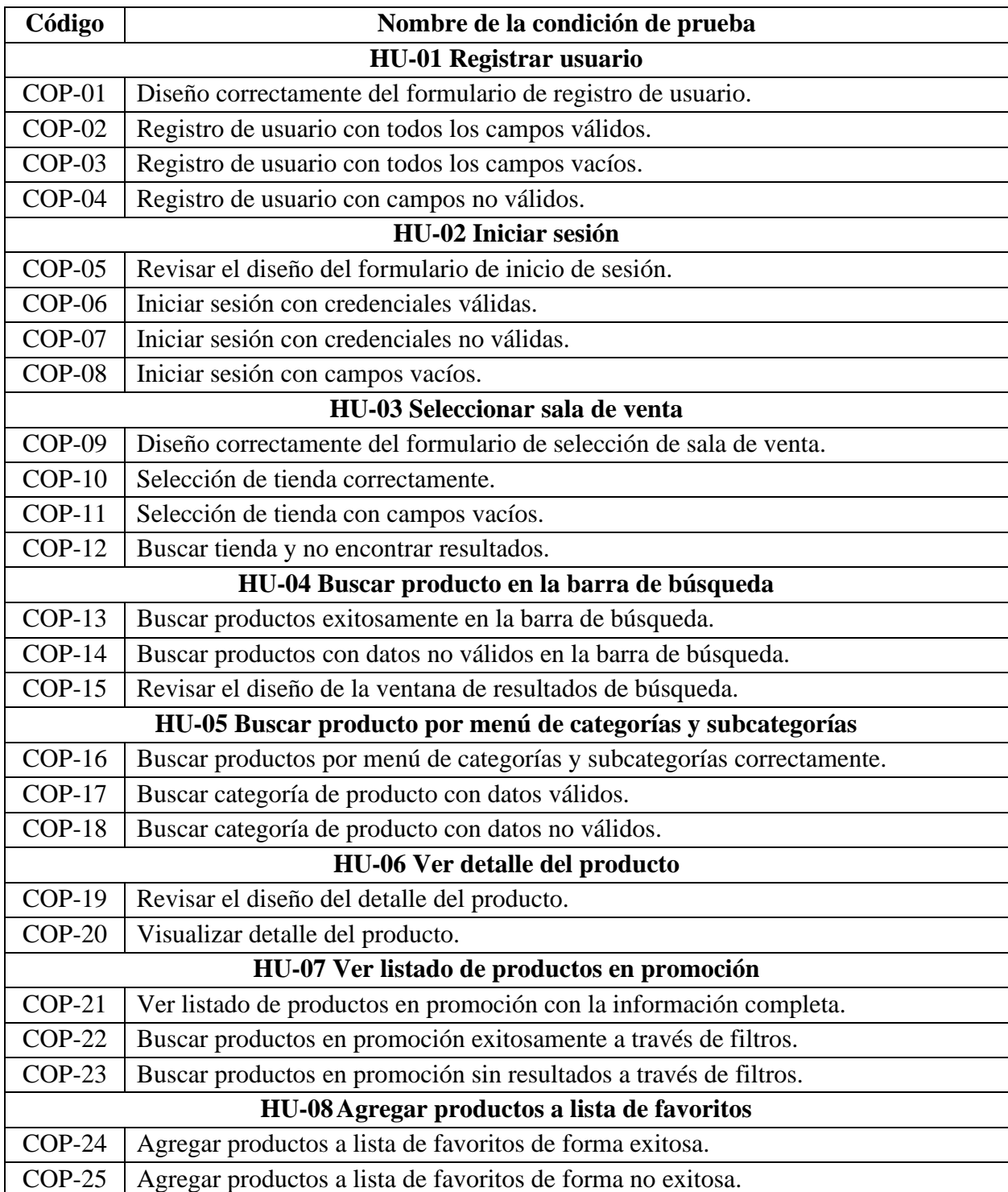

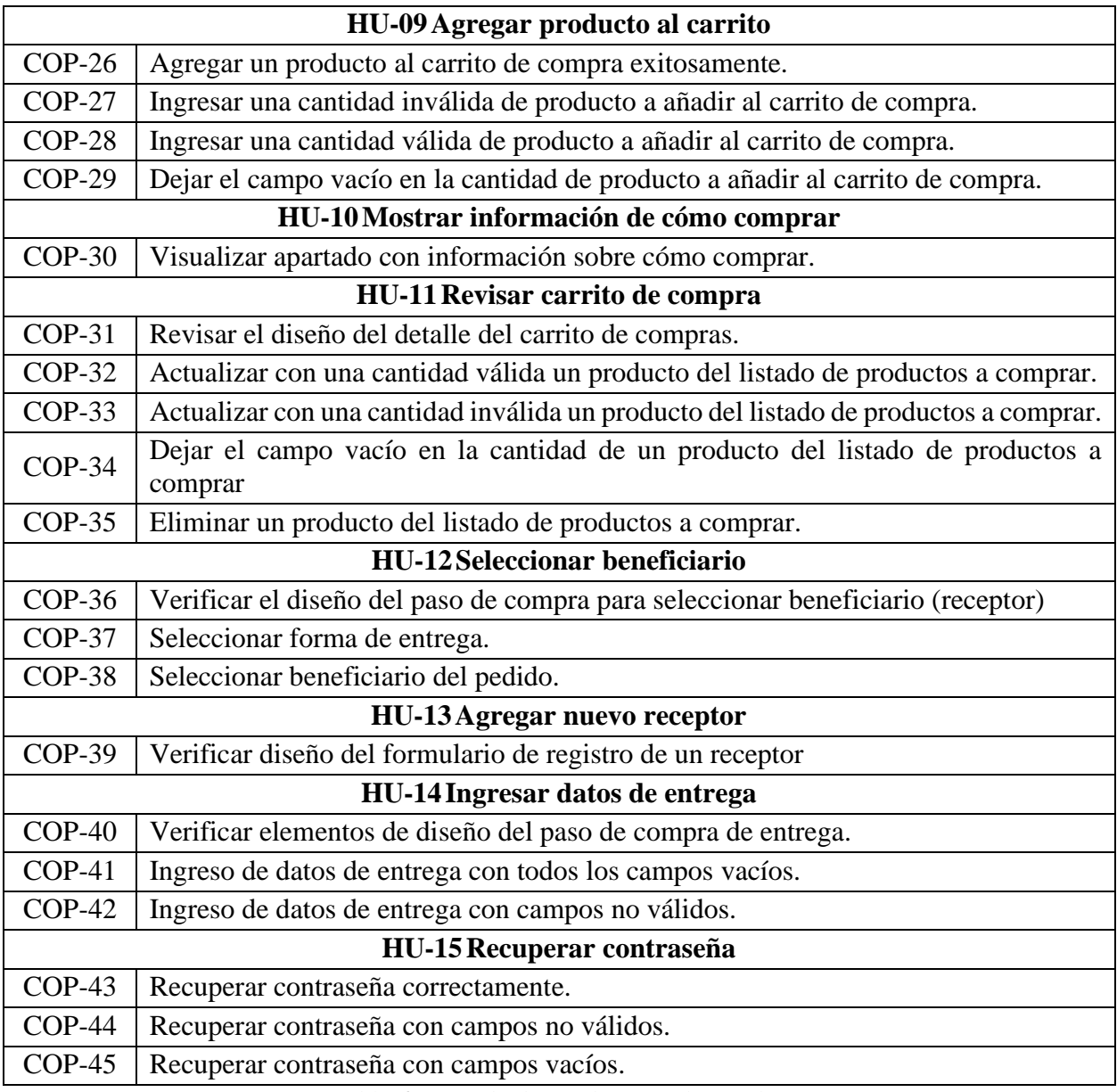

*Tabla 68 Listado de condiciones de pruebas*

# **9.7. Diseño de las pruebas**

# *9.7.1. Listado de Casos de Prueba*

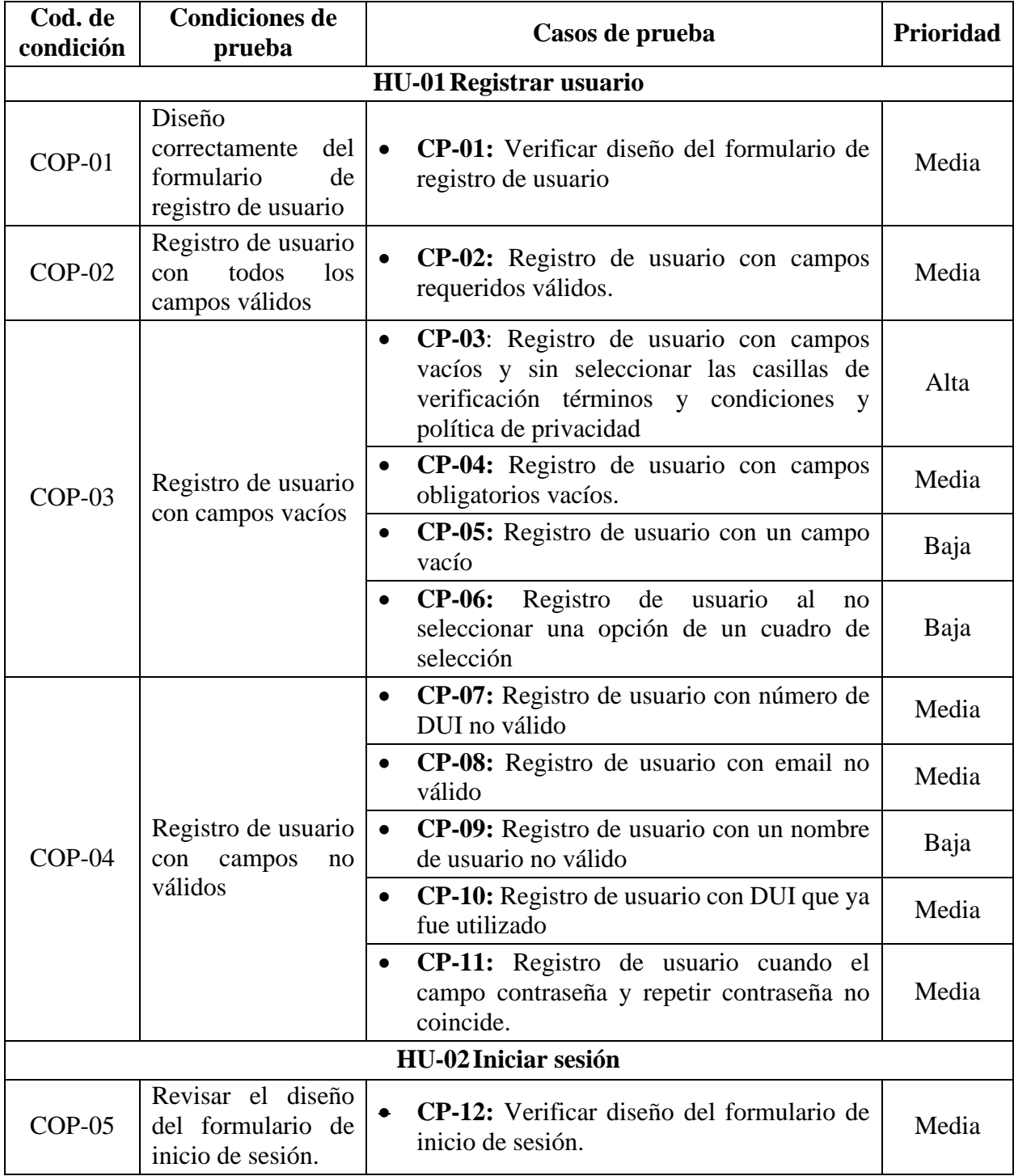

En el siguiente listado muestra cada caso de prueba a realizar por cada condición de prueba.

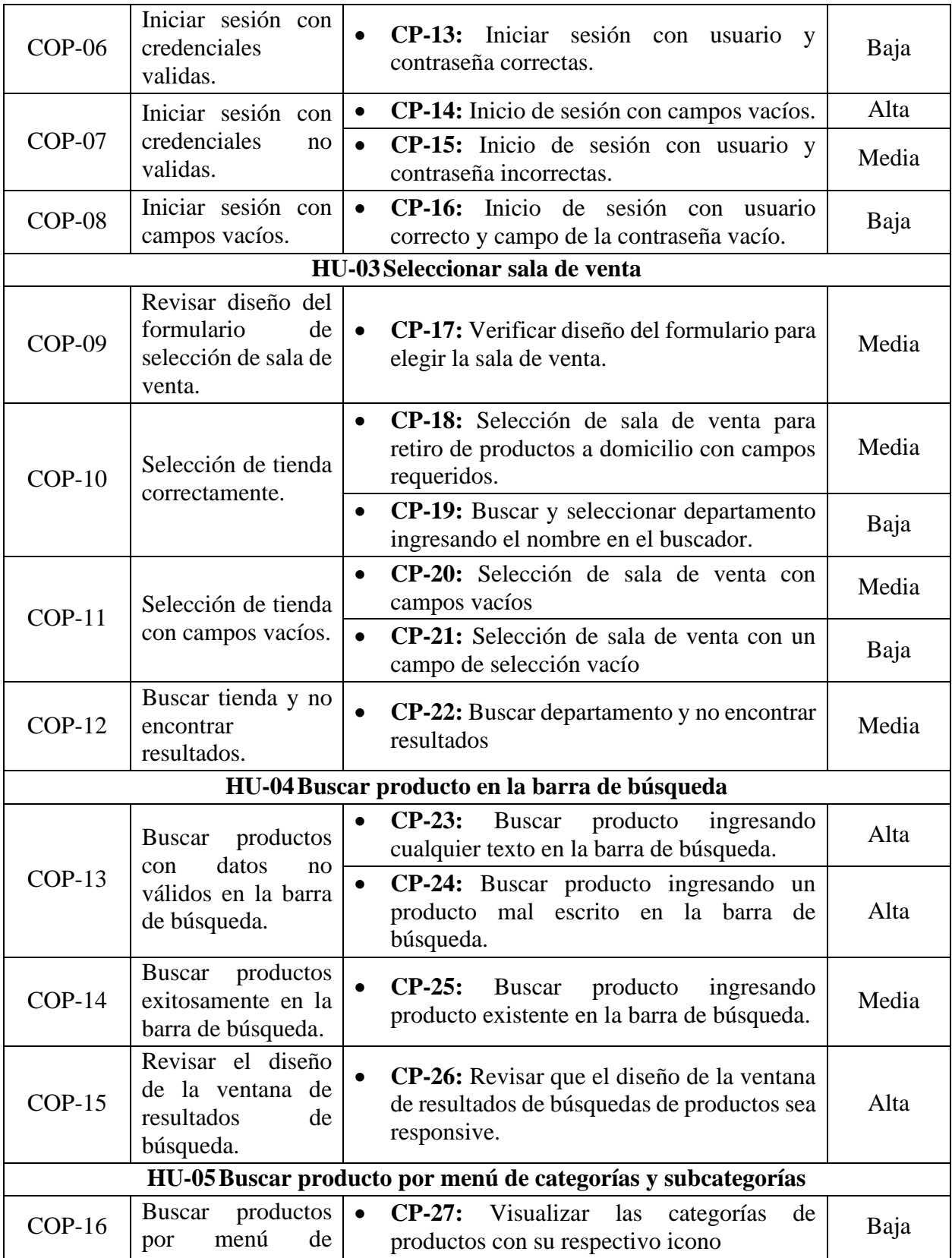

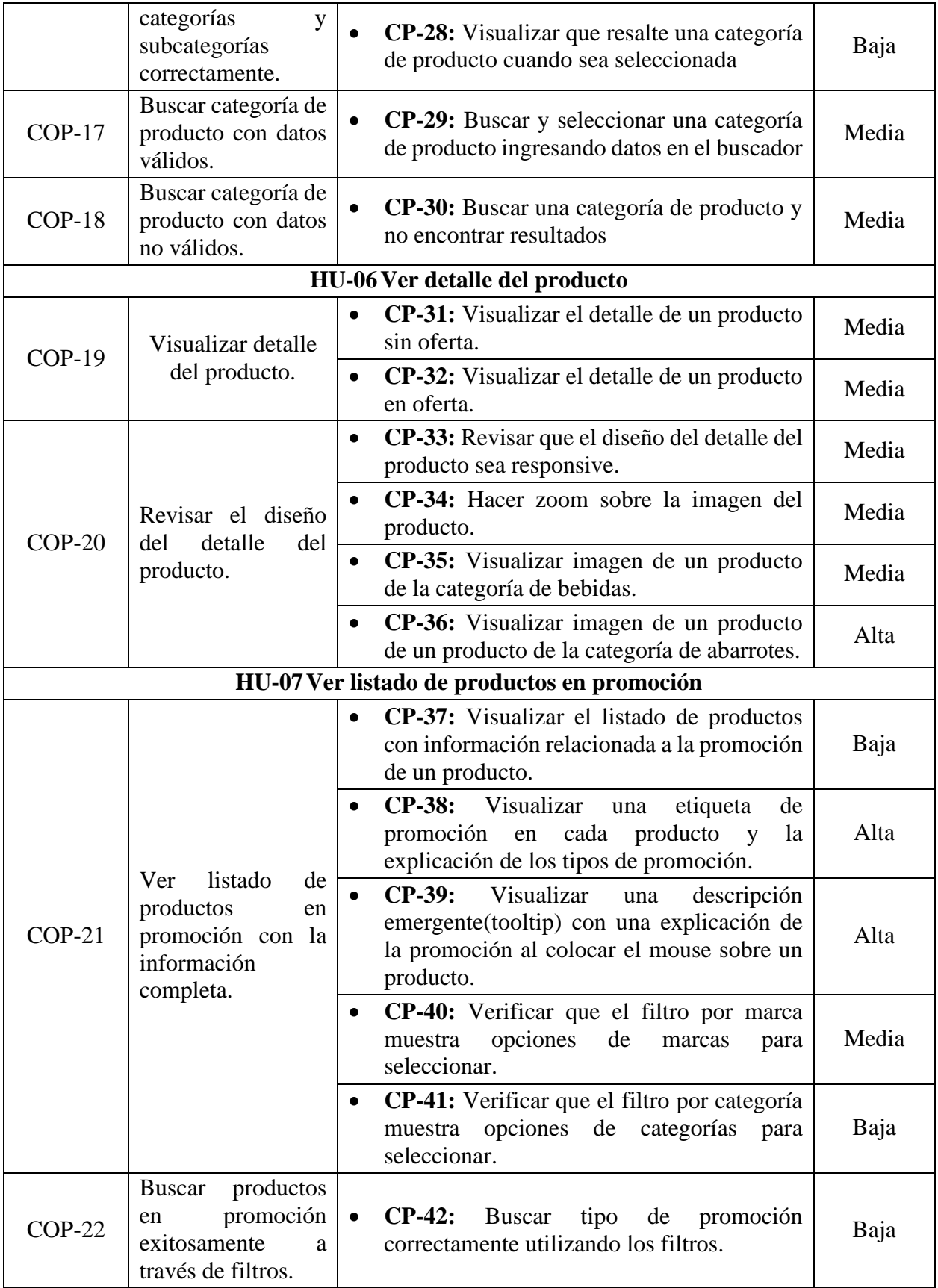

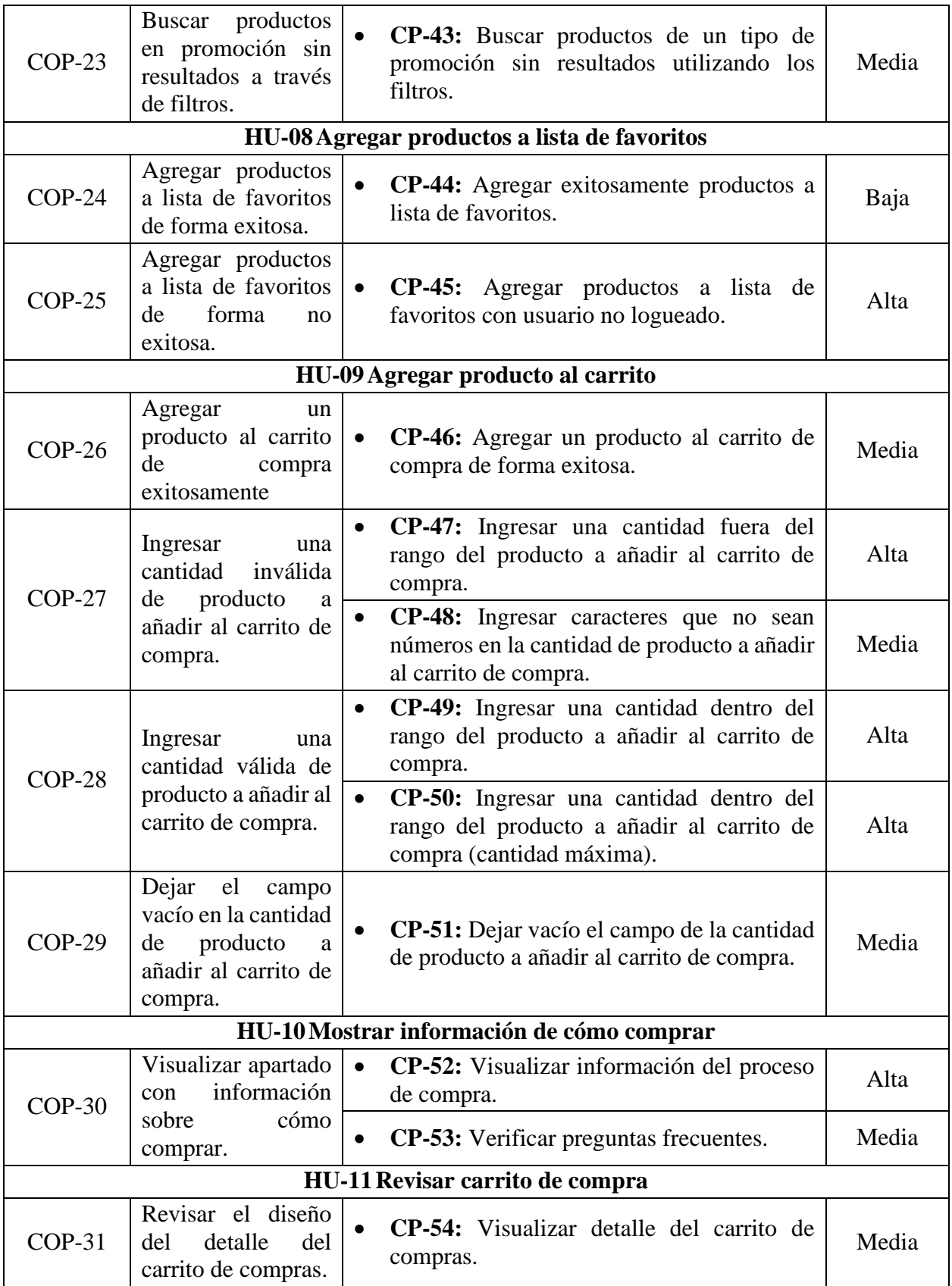

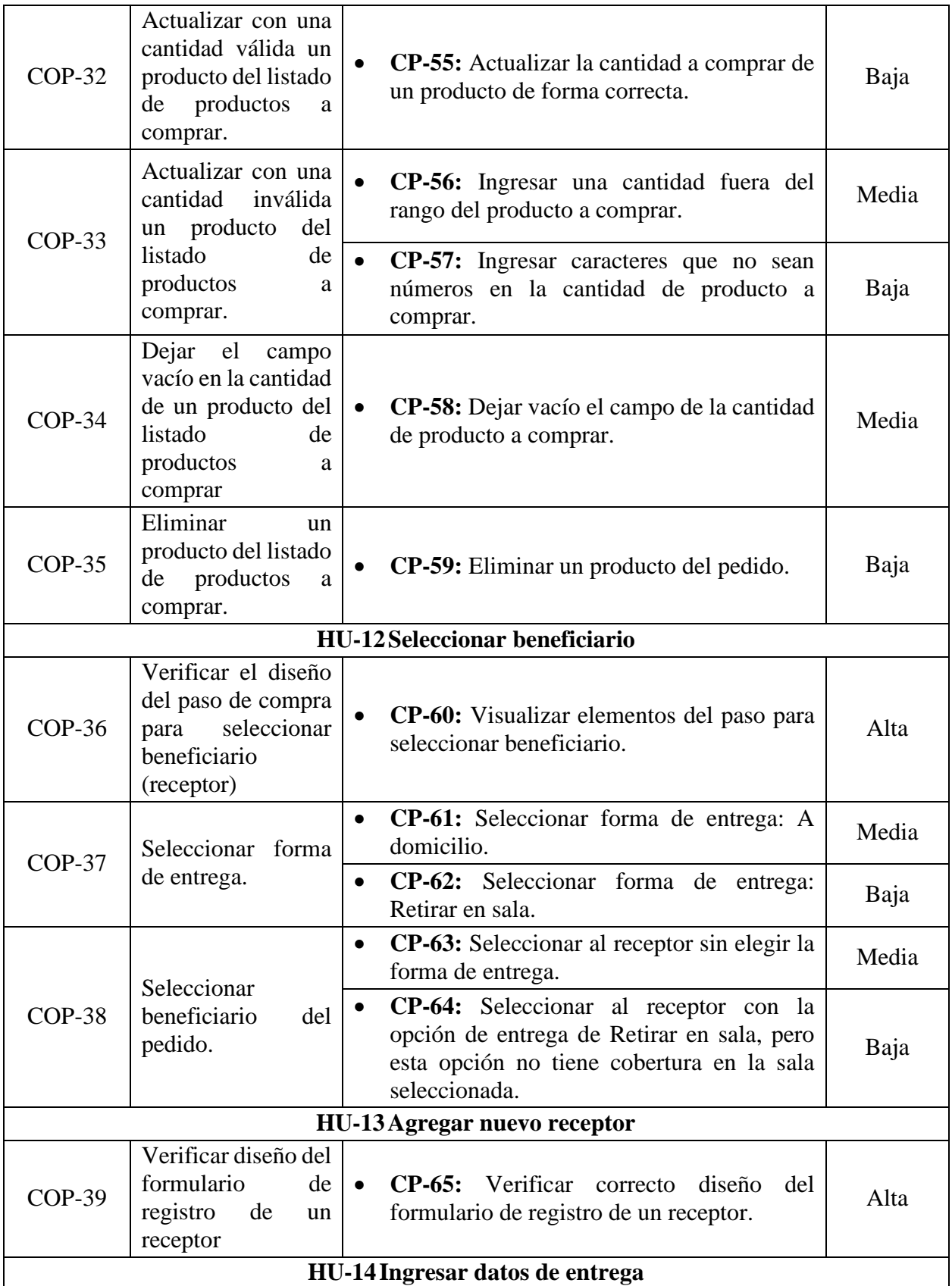

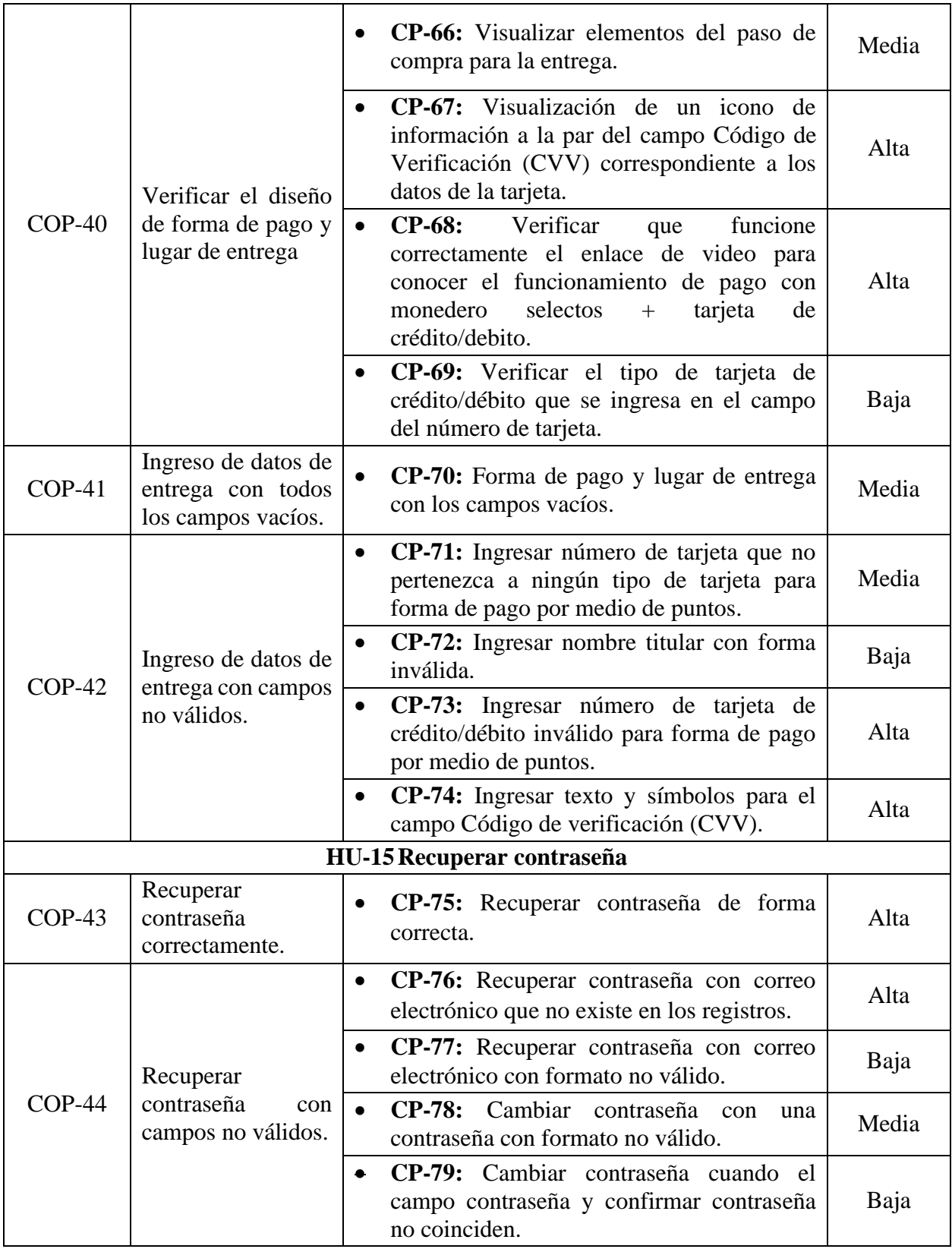

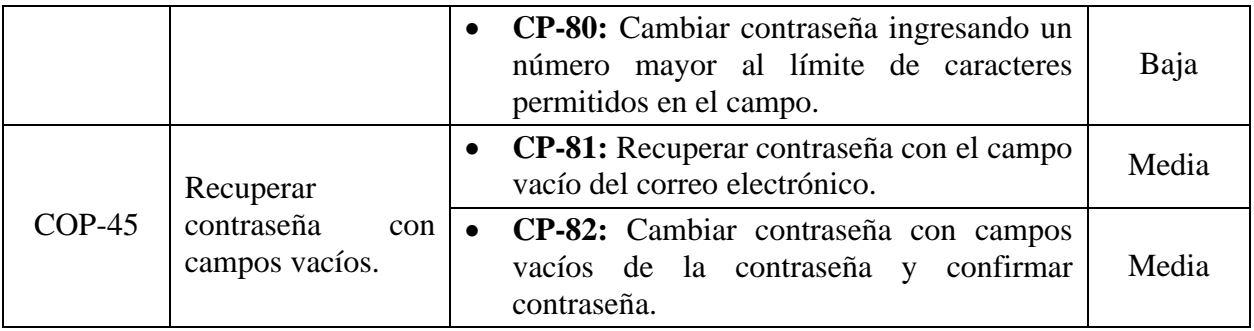

*Tabla 69 Listado de casos de prueba*

## *9.7.2. Diseño de los Casos de Pruebas*

## **9.7.2.1. Casos de Prueba para la Funcionalidad: HU01 Registrar Usuario.**

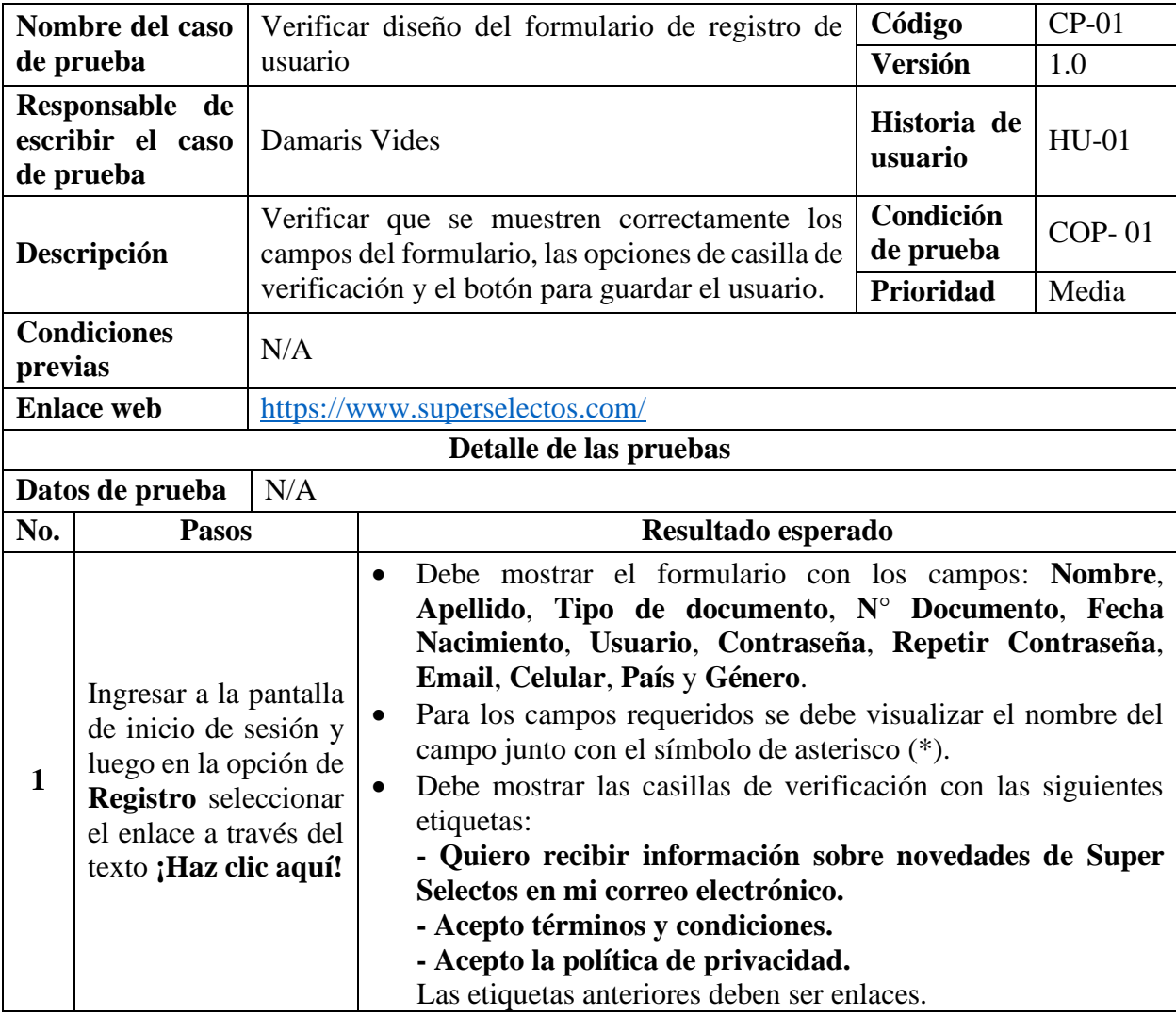

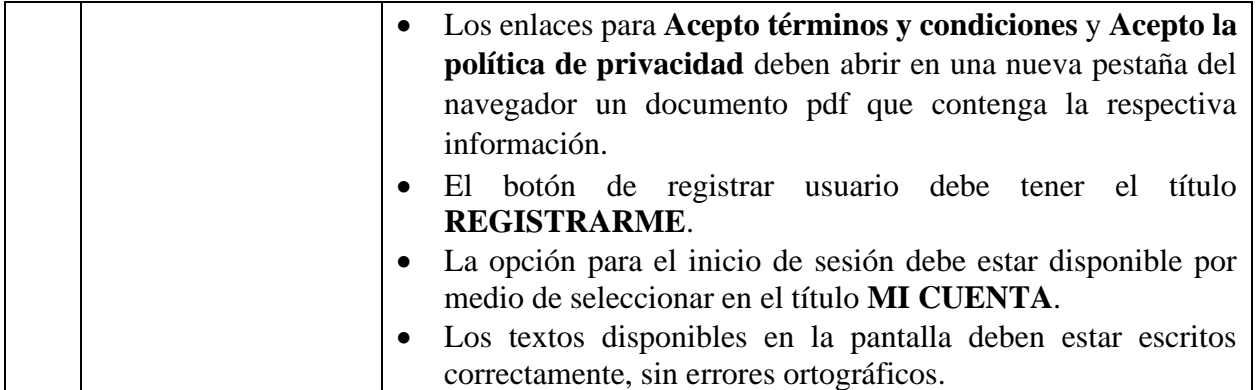

*Tabla 70 Caso de prueba: Verificar diseño del formulario de registro de usuario*

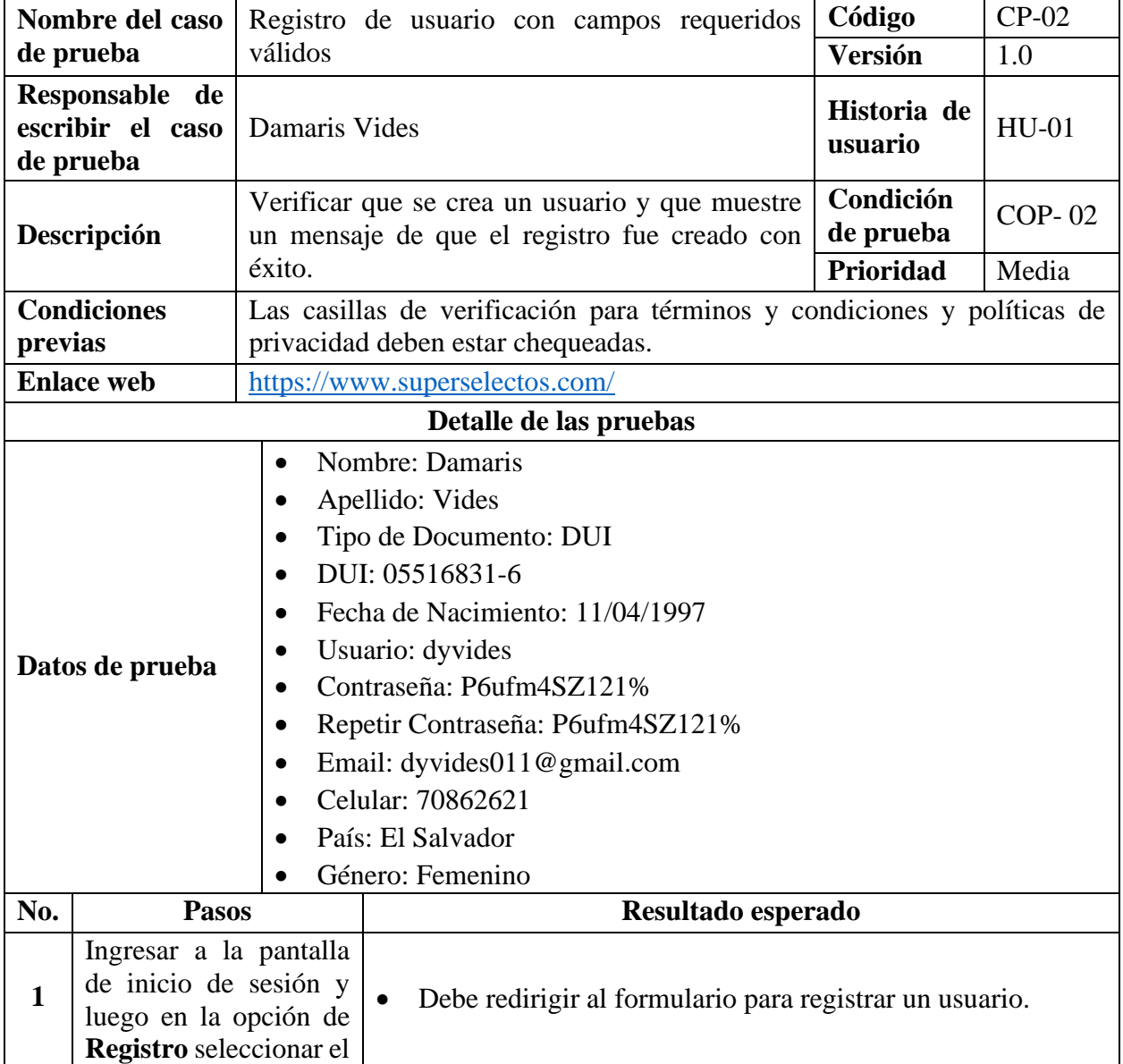
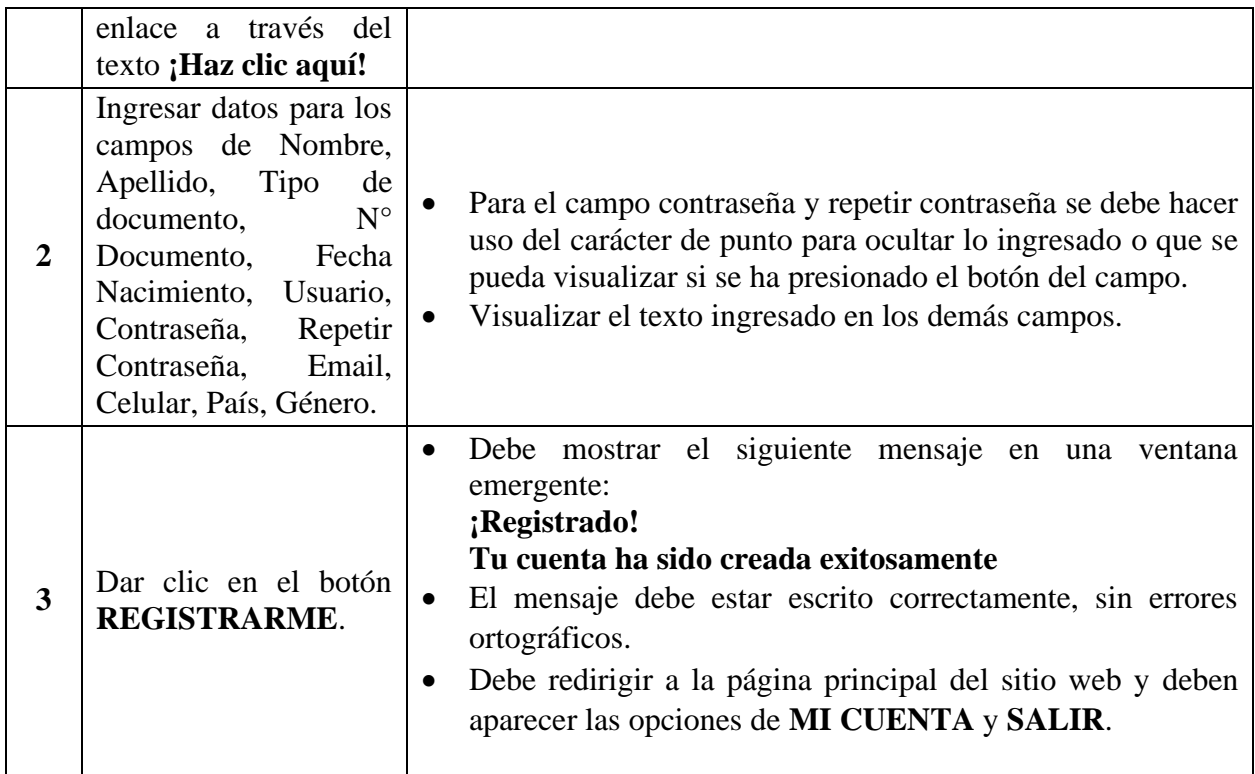

*Tabla 71 Caso de prueba: Registro de usuario con campos requeridos válidos*

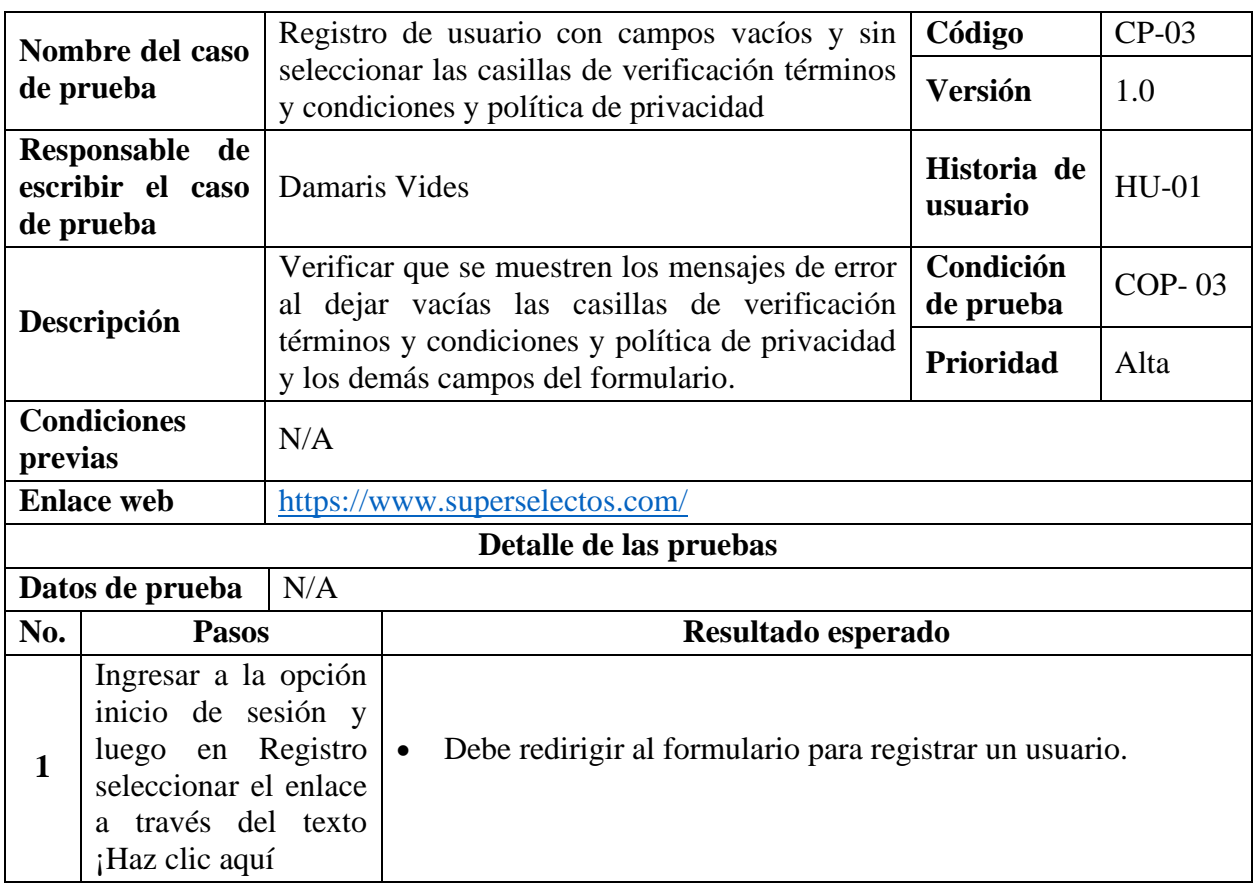

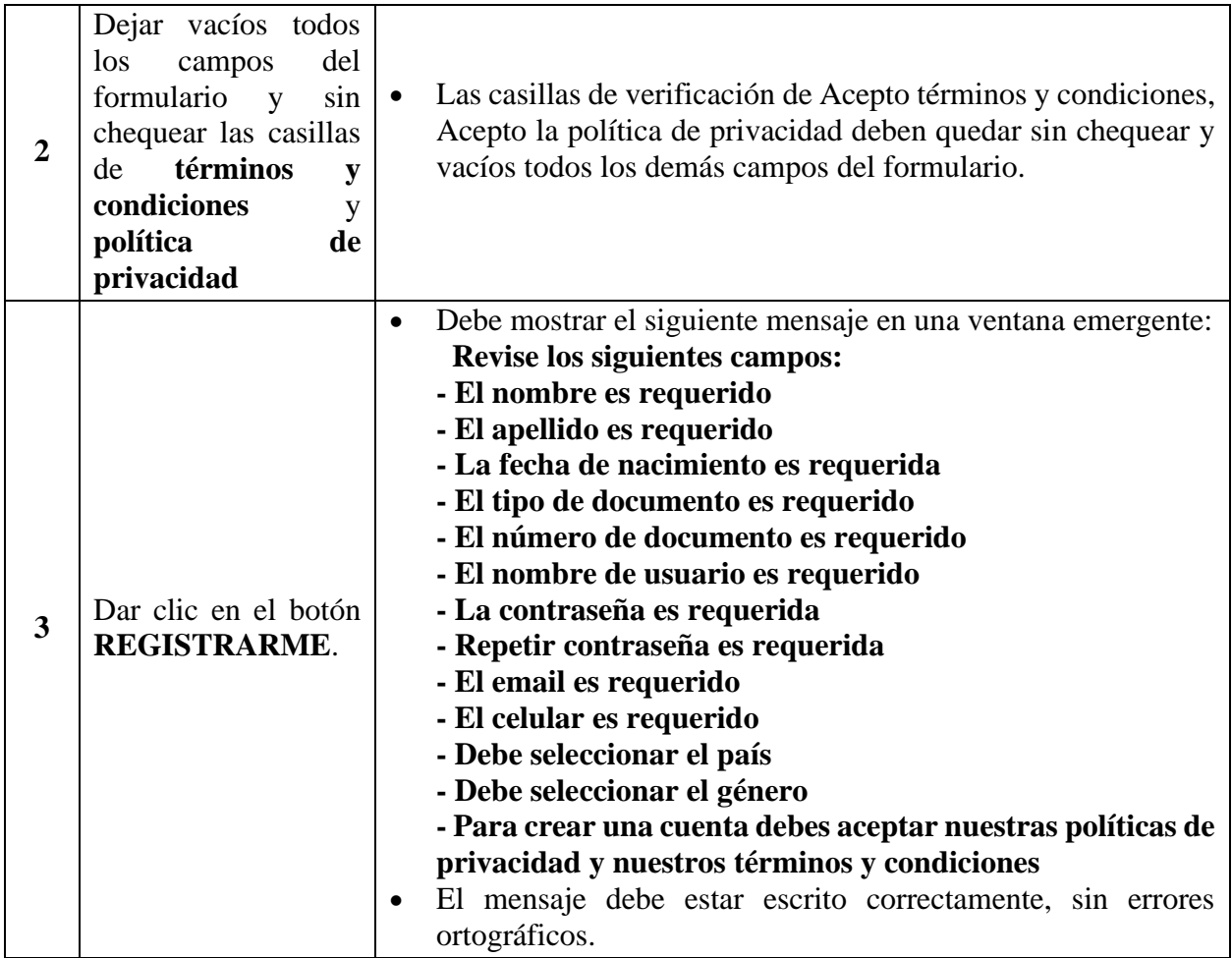

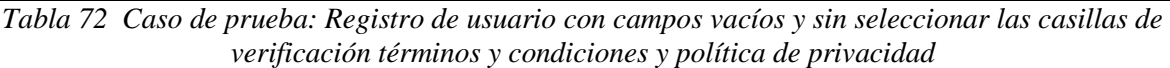

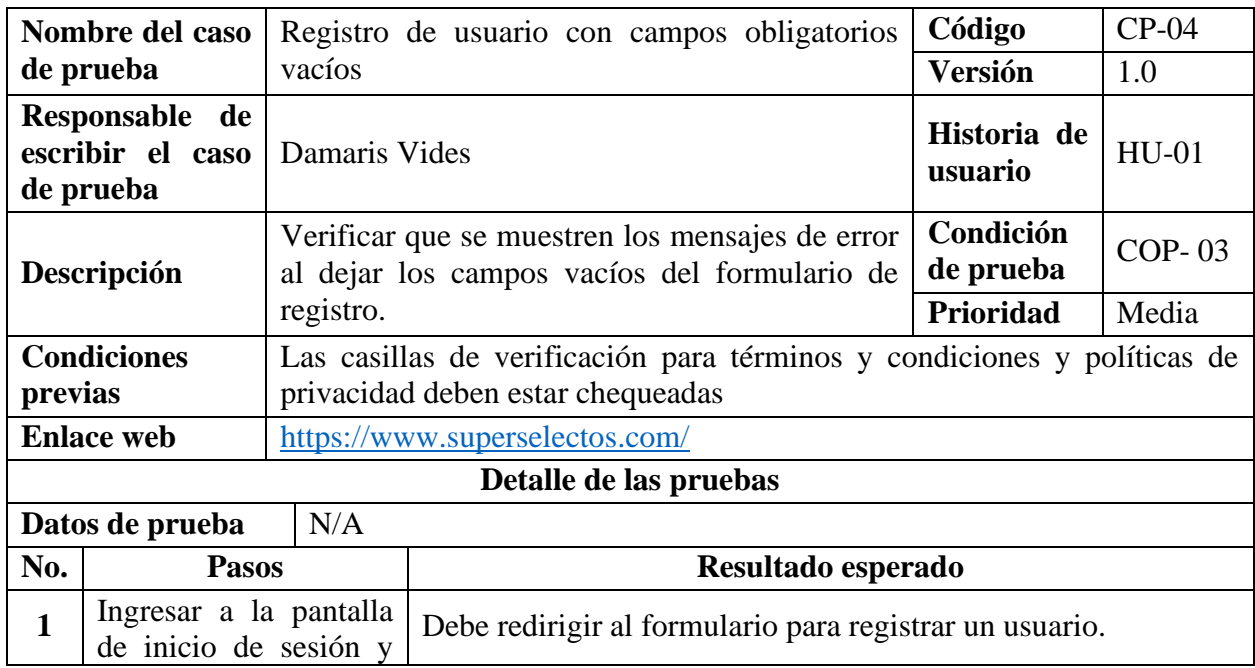

|                | luego en la opción de                                                                                                    |                                                                                                    |
|----------------|----------------------------------------------------------------------------------------------------|----------------------------------------------------------------------------------------------------|
|                | Registro seleccionar el                                                                                                    |                                                                                                    |
|                | enlace a través del                                                                                                    |                                                                                                    |
|                | texto ;Haz clic aquí!                                                                                                    |                                                                                                    |
| $\overline{2}$ | No se debe introducir<br>ningún dato en los<br>campos de Nombre,<br>Apellido,<br>Tipo<br>de<br>$N^{\circ}$<br>documento,<br>Documento,<br>Fecha<br>Nacimiento, Usuario,<br>Contraseña,<br>Repetir<br>Contraseña,<br>Email,<br>Celular, País, Género. |                                                                                                    |
| 3              | Dar clic en el botón<br><b>REGISTRARME.</b>                                                                                                    | El sitio web no debe permitir guardar el usuario.<br>$\bullet$<br>Debe mostrar el siguiente mensaje en una<br>ventana<br>emergente:<br>Revise los siguientes campos:<br>- El nombre es requerido<br>- El apellido es requerido<br>- La fecha de nacimiento es requerida<br>- El tipo de documento es requerido<br>- El número de documento es requerido<br>- El nombre de usuario es requerido<br>- La contraseña es requerida<br>- Repetir contraseña es requerida<br>- El email es requerido<br>- El celular es requerido<br>- Debe seleccionar el país<br>- Debe seleccionar el género<br>El mensaje debe estar escrito correctamente, sin errores<br>$\bullet$<br>ortográficos. |

*Tabla 73 Caso de prueba: Registro de usuario con campos obligatorios vacíos*

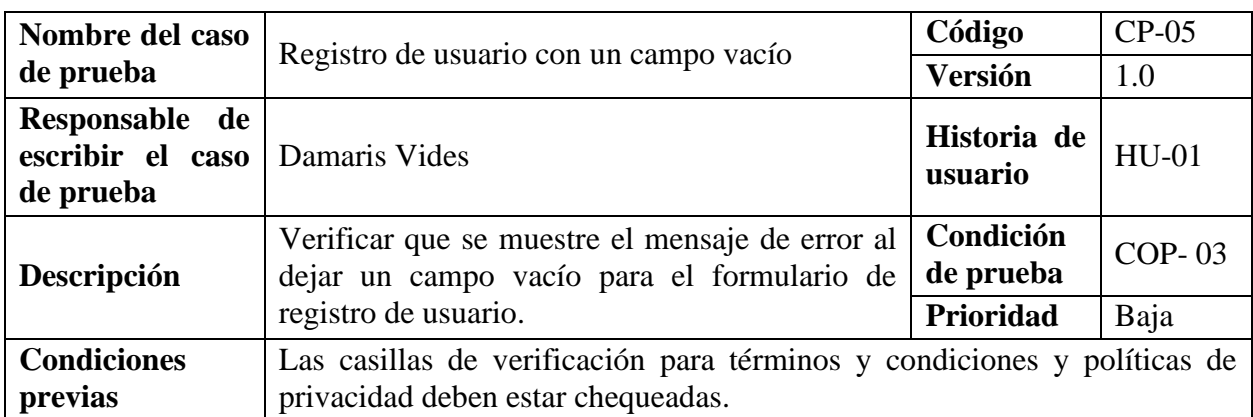

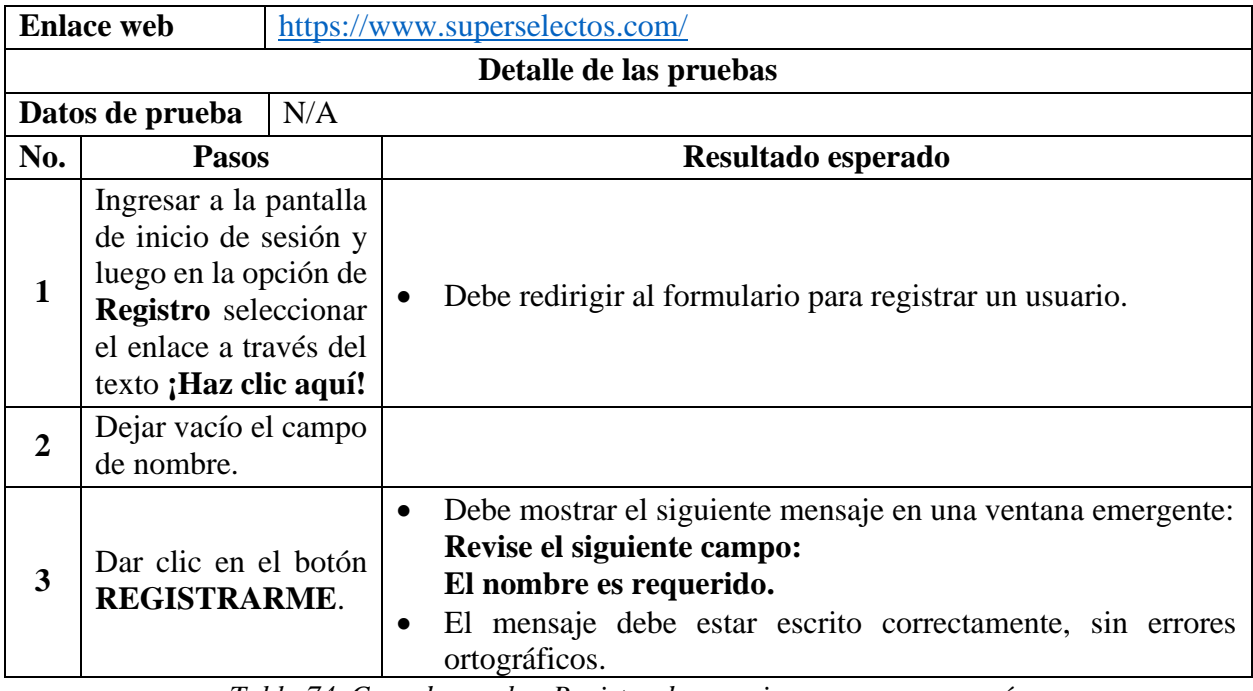

*Tabla 74 Caso de prueba: Registro de usuario con un campo vacío*

*Nota:* Solo se probará para un campo específico debido a que el comportamiento al mostrar el mensaje de error es similar si se prueba con otro campo.

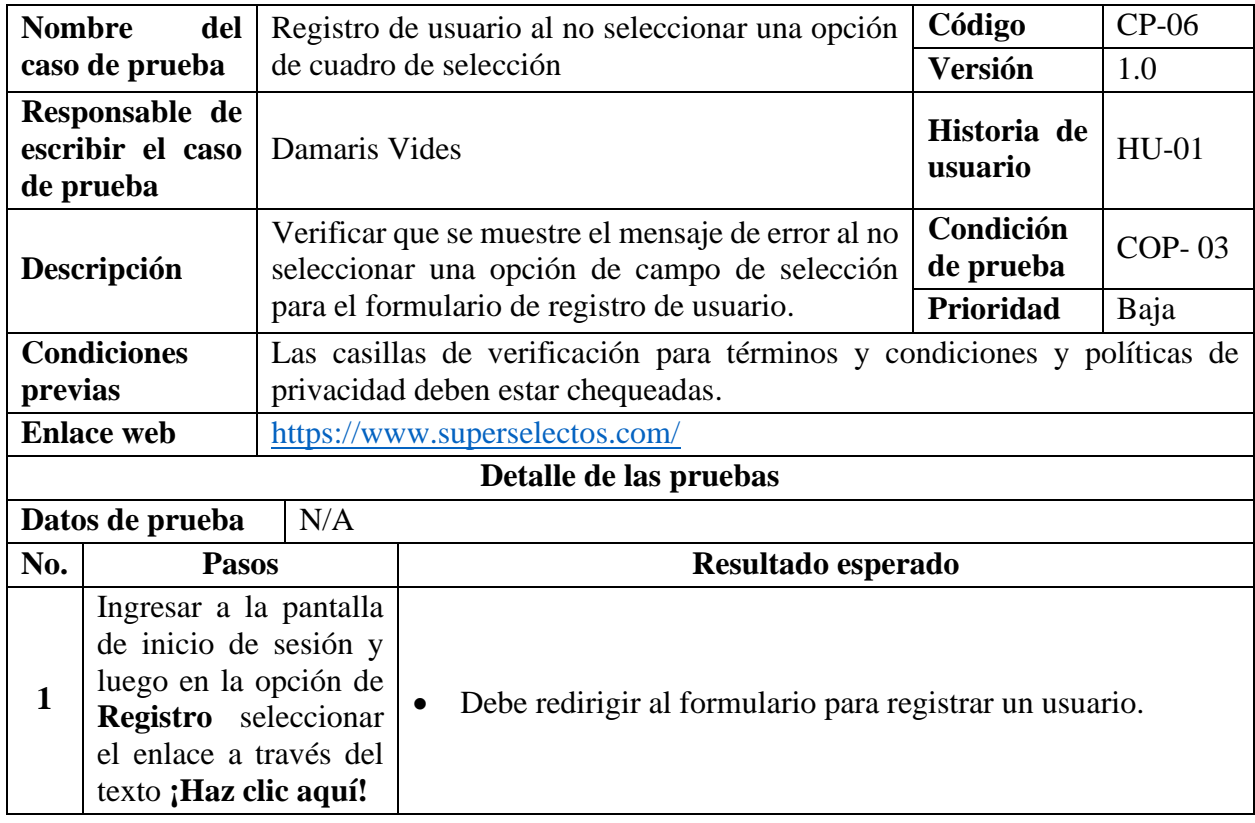

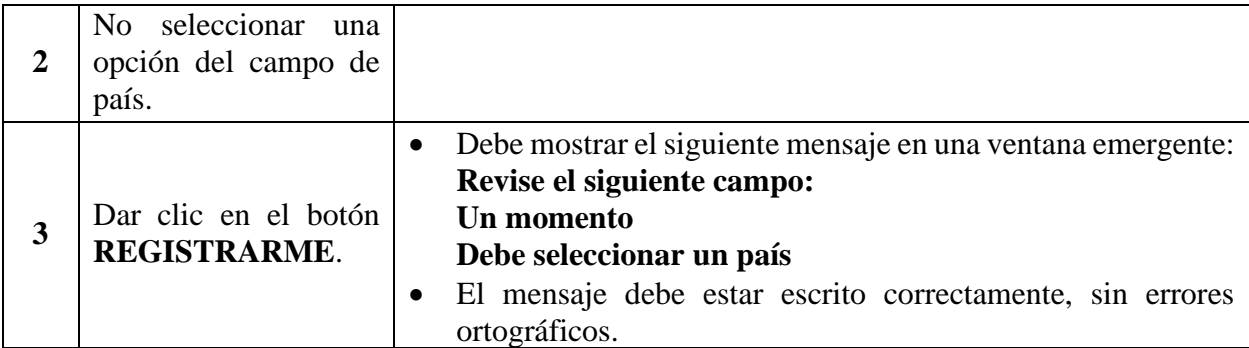

*Tabla 75 Caso de prueba: Registro de usuario al no seleccionar una opción de cuadro de selección*

*Nota:* Solo se probará para un campo de selección específico debido a que el comportamiento al mostrar el mensaje de error es similar si se prueba con otro campo del mismo tipo.

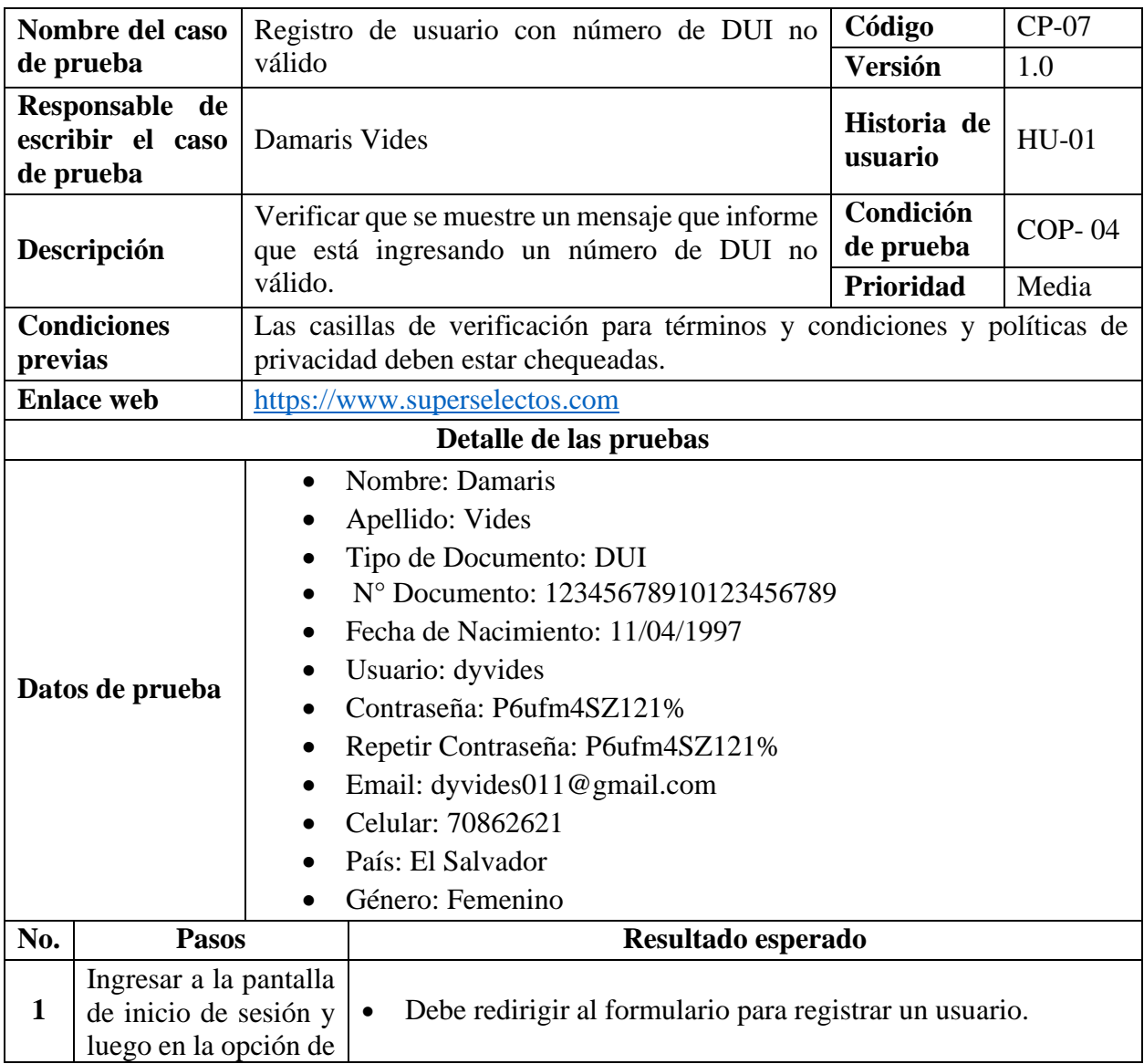

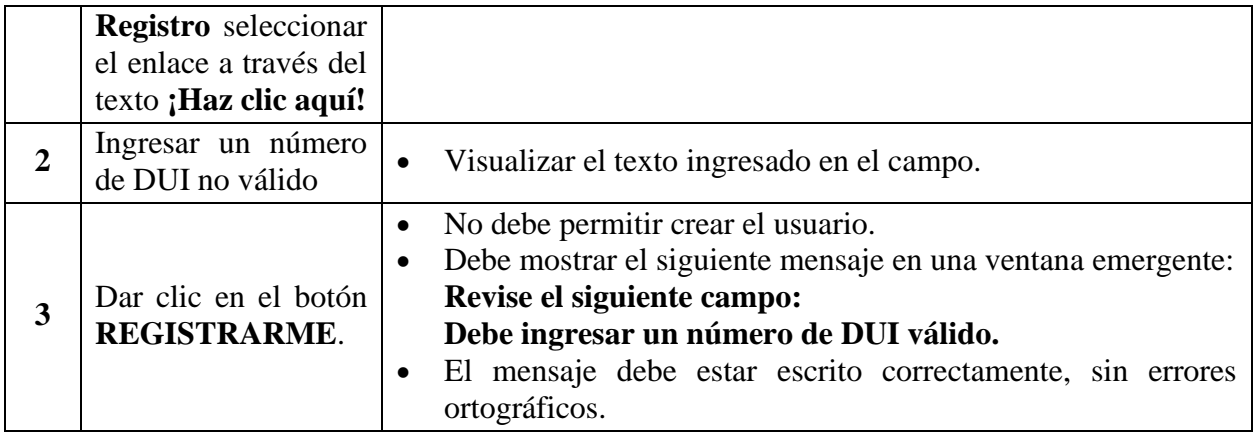

*Tabla 76 Caso de prueba: Registro de usuario con número de DUI no válido*

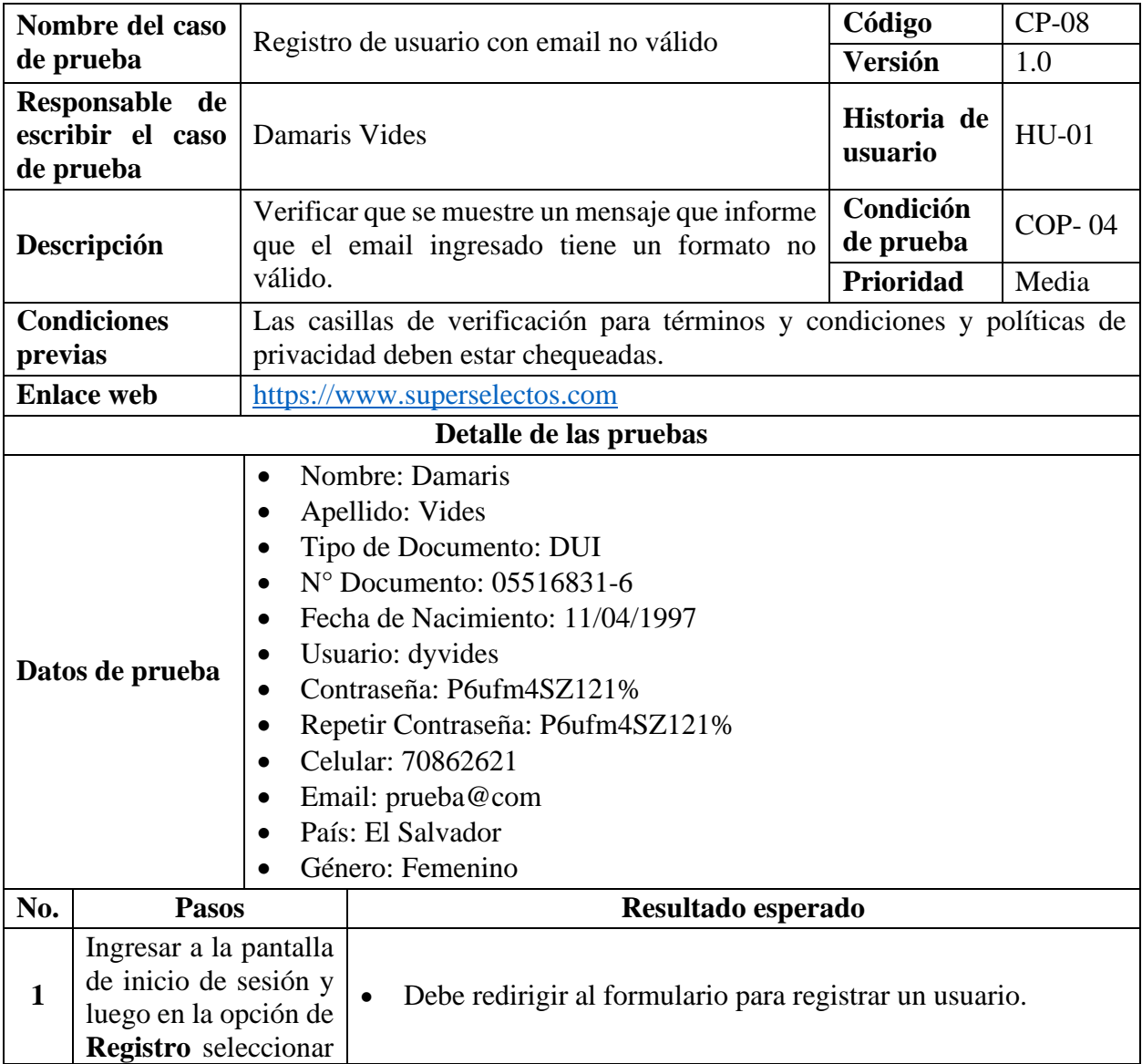

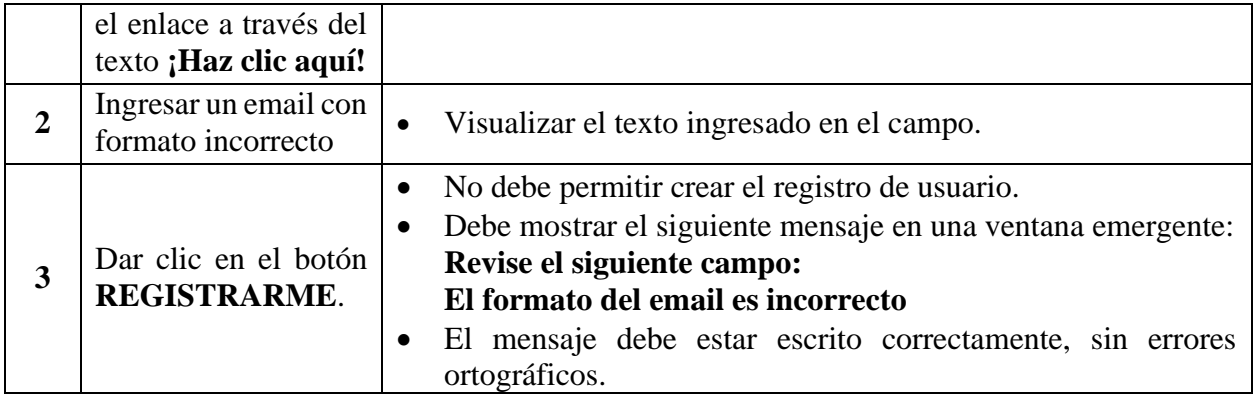

*Tabla 77 Caso de prueba: Registro de usuario con email no válido*

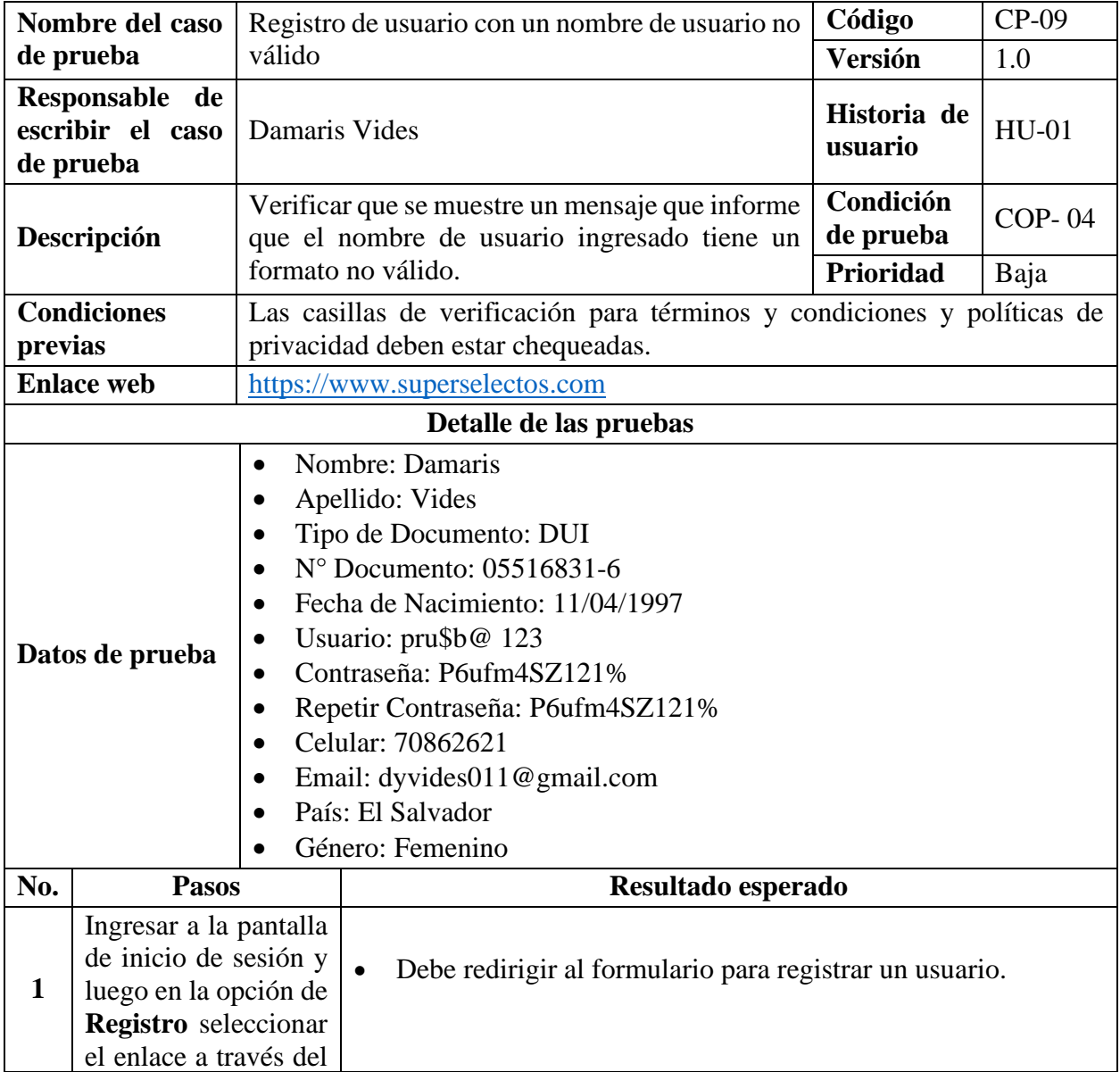

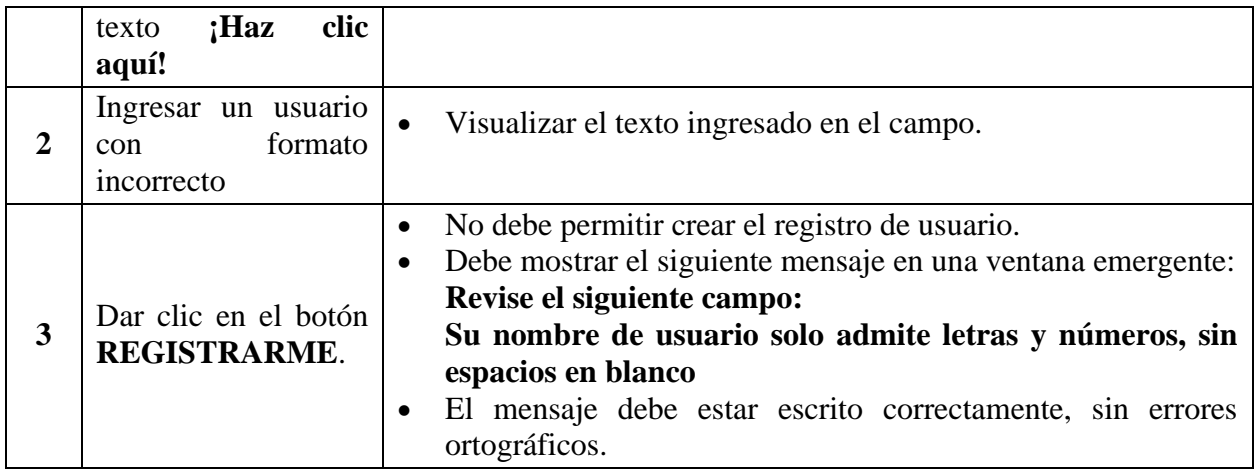

*Tabla 78 Caso de prueba: Registro de usuario con un nombre de usuario no válido*

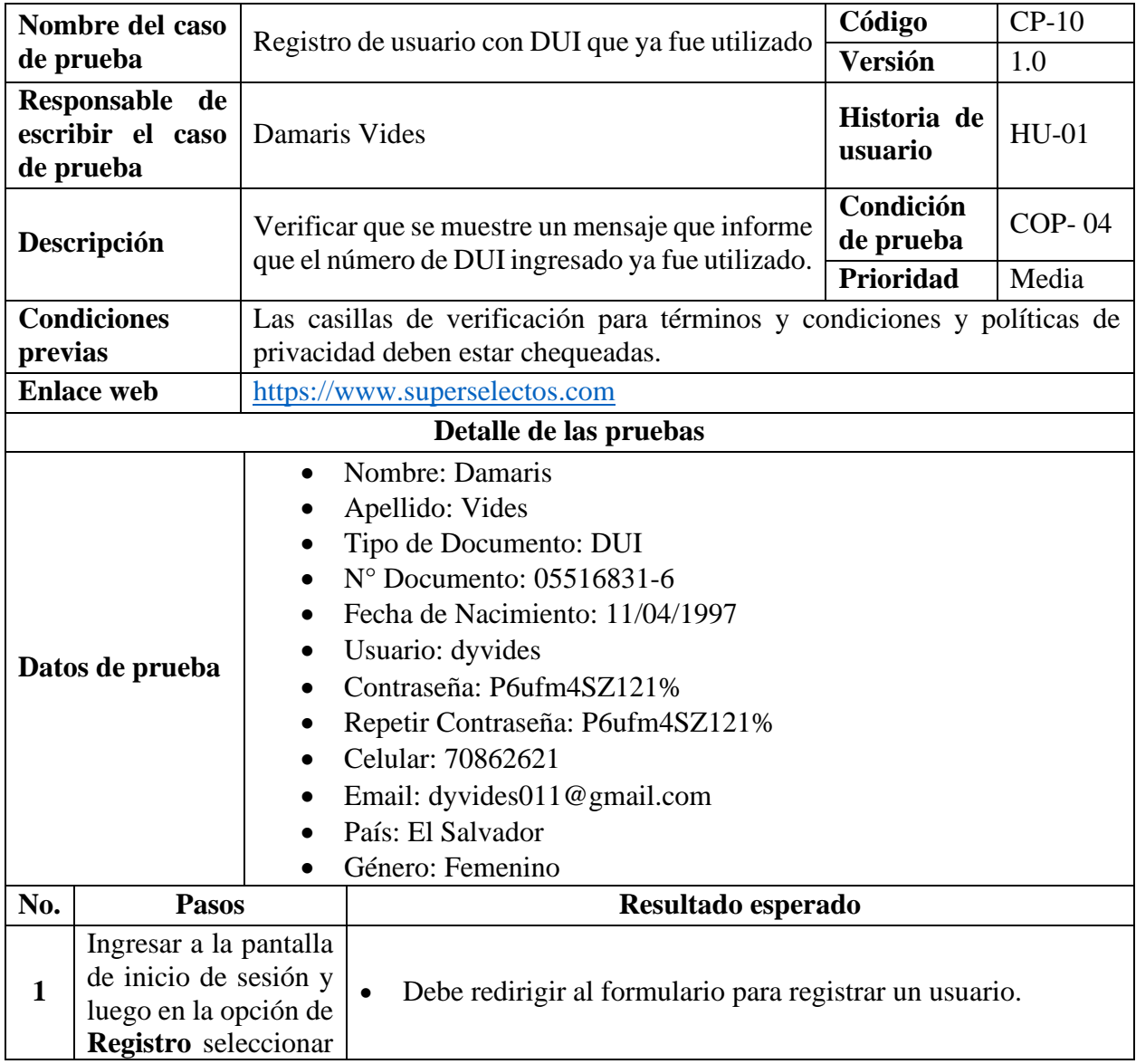

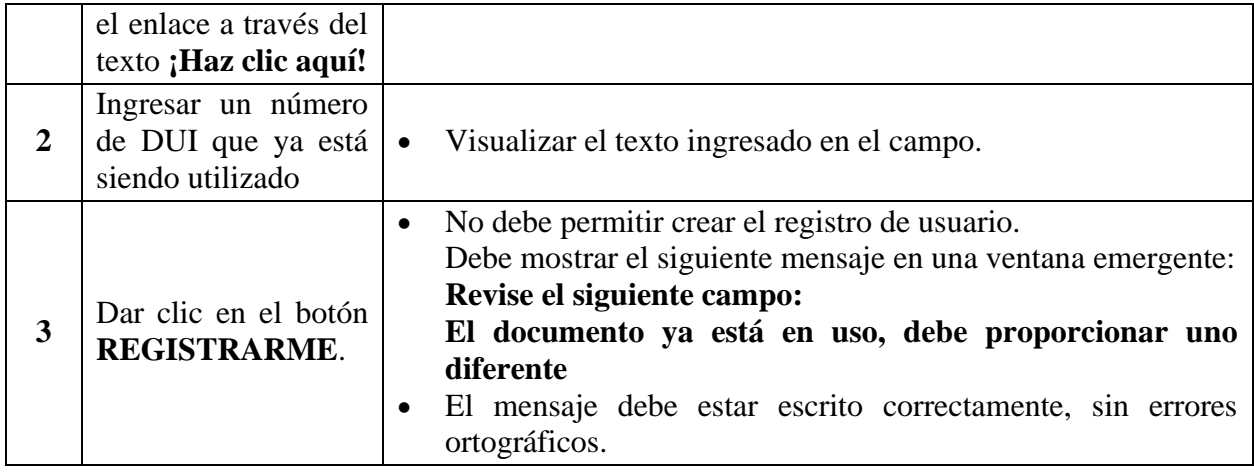

*Tabla 79 Caso de prueba: Registro de usuario con DUI que ya fue utilizado*

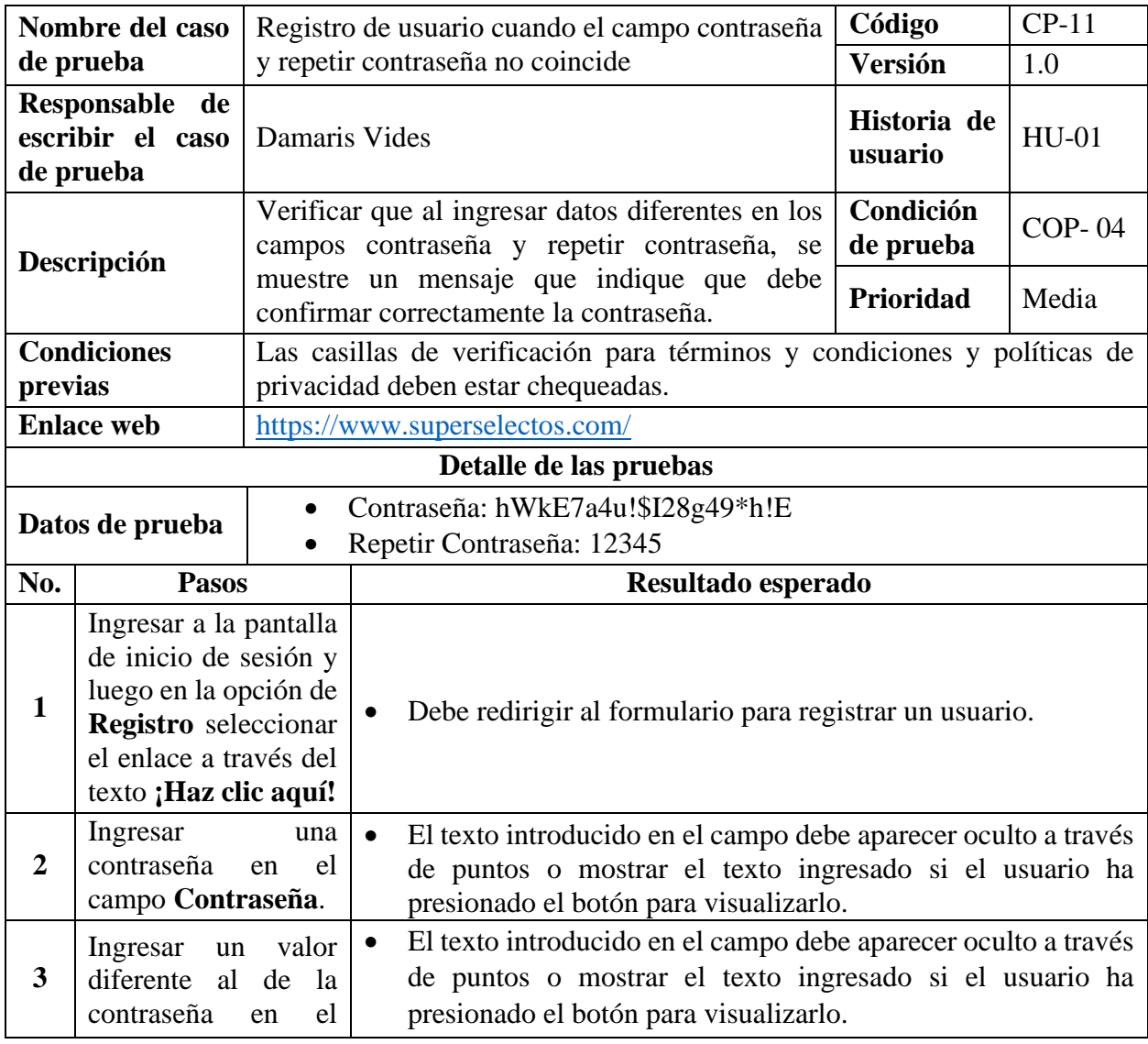

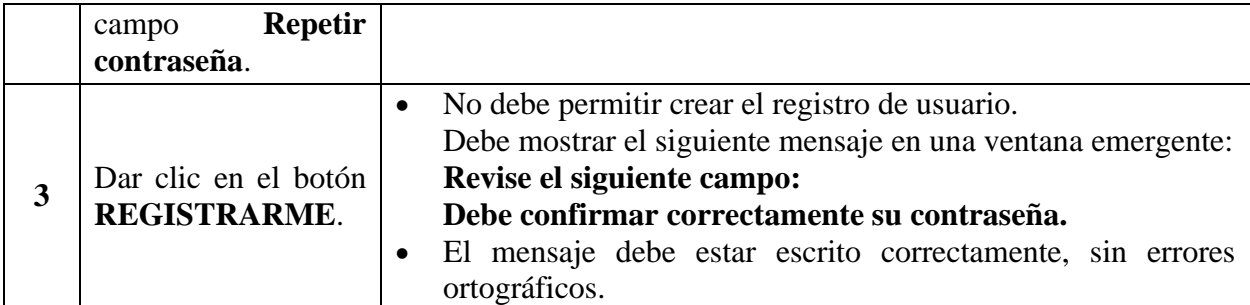

*Tabla 80 Caso de prueba: Registro de usuario cuando el campo contraseña y repetir contraseña no* 

*coincide*

# **9.7.2.2. Casos de Prueba para la Funcionalidad: HU-02 Iniciar Sesión.**

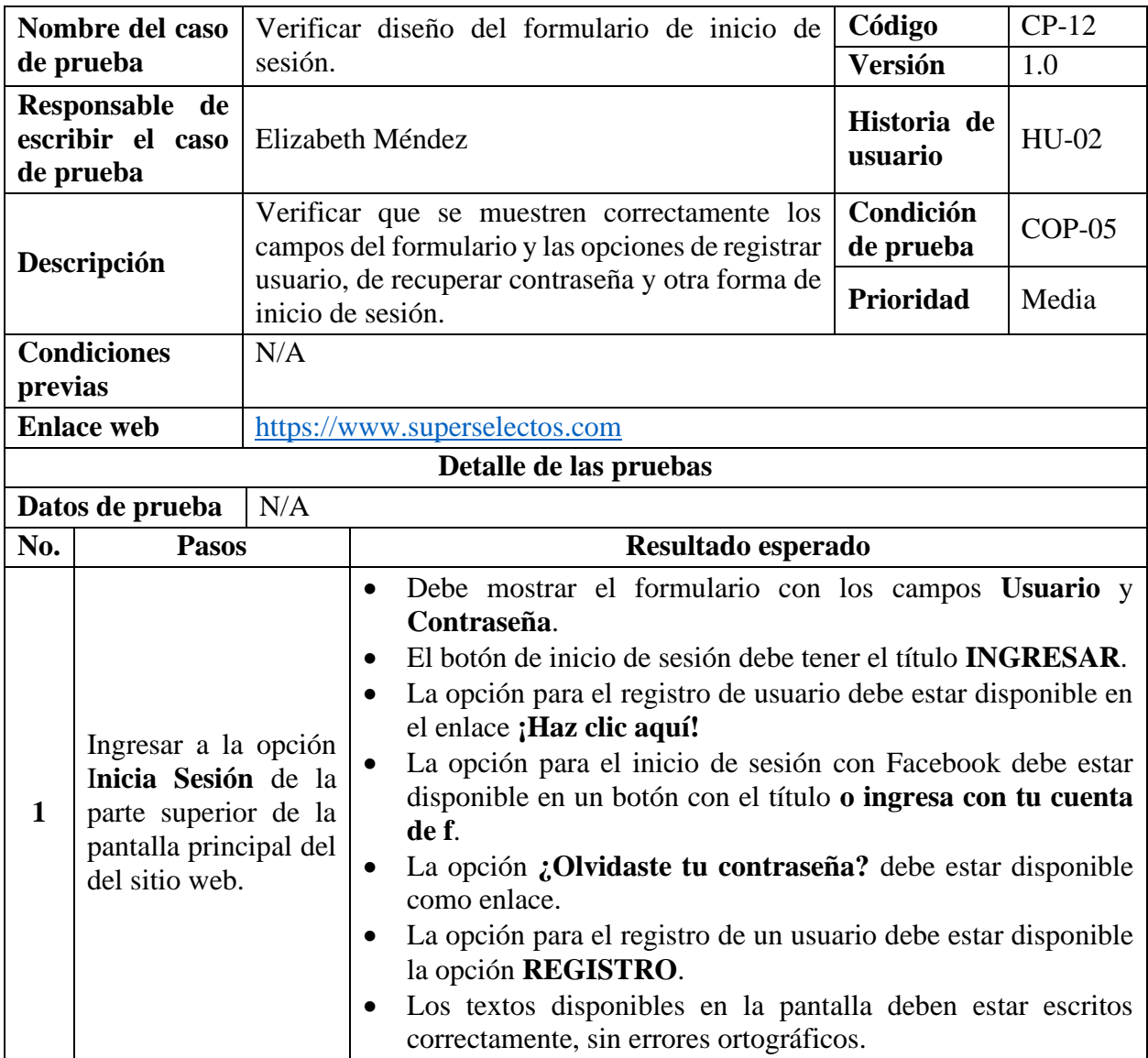

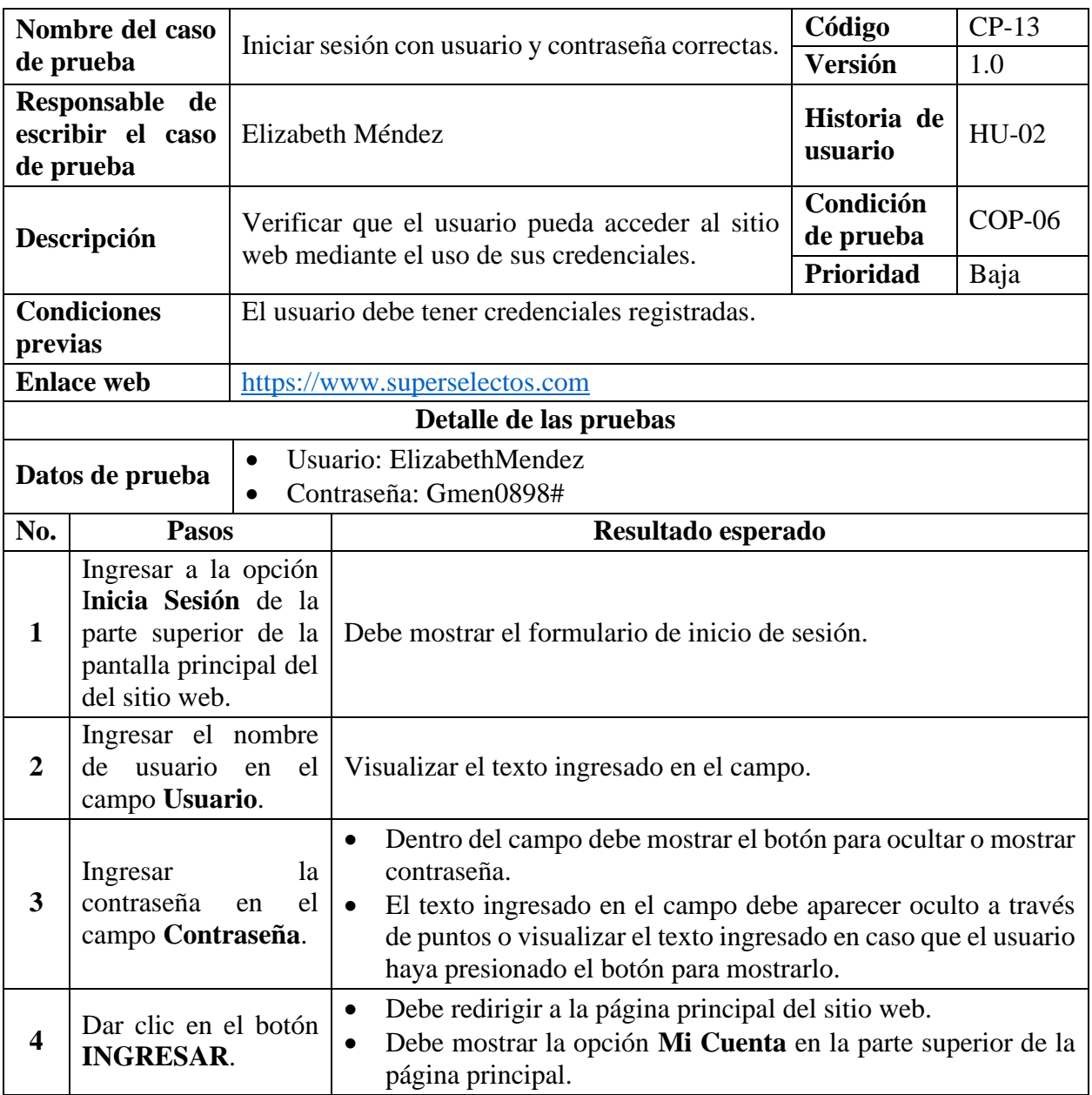

# *Tabla 81 Caso de prueba: Verificar diseño del formulario de inicio de sesión*

*Tabla 82 Caso de prueba: Iniciar sesión con usuario y contraseña correctas*

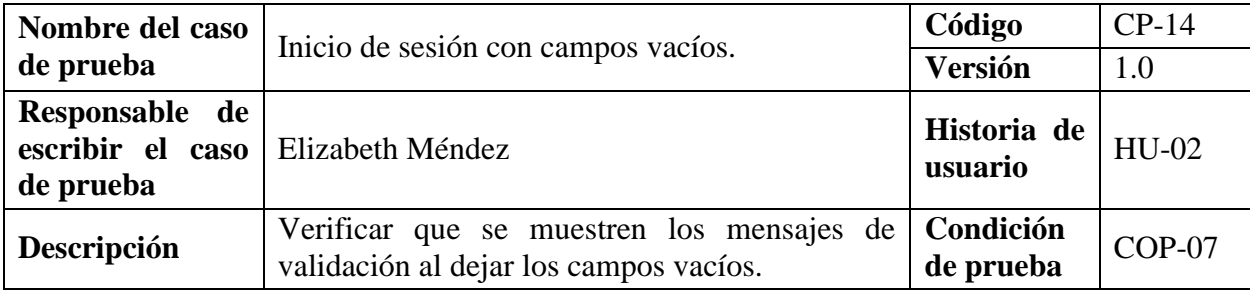

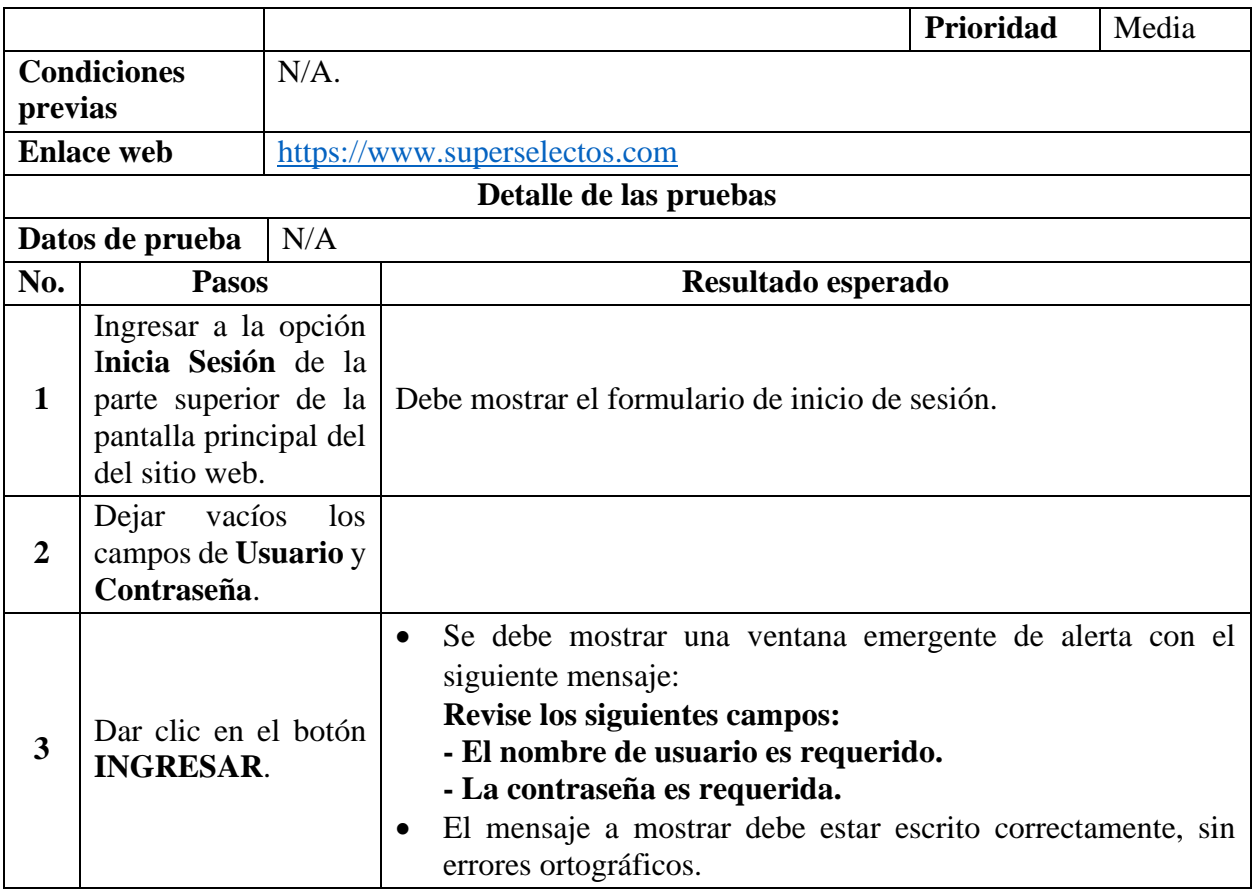

*Tabla 83 Caso de prueba: Inicio de sesión con campos vacíos*

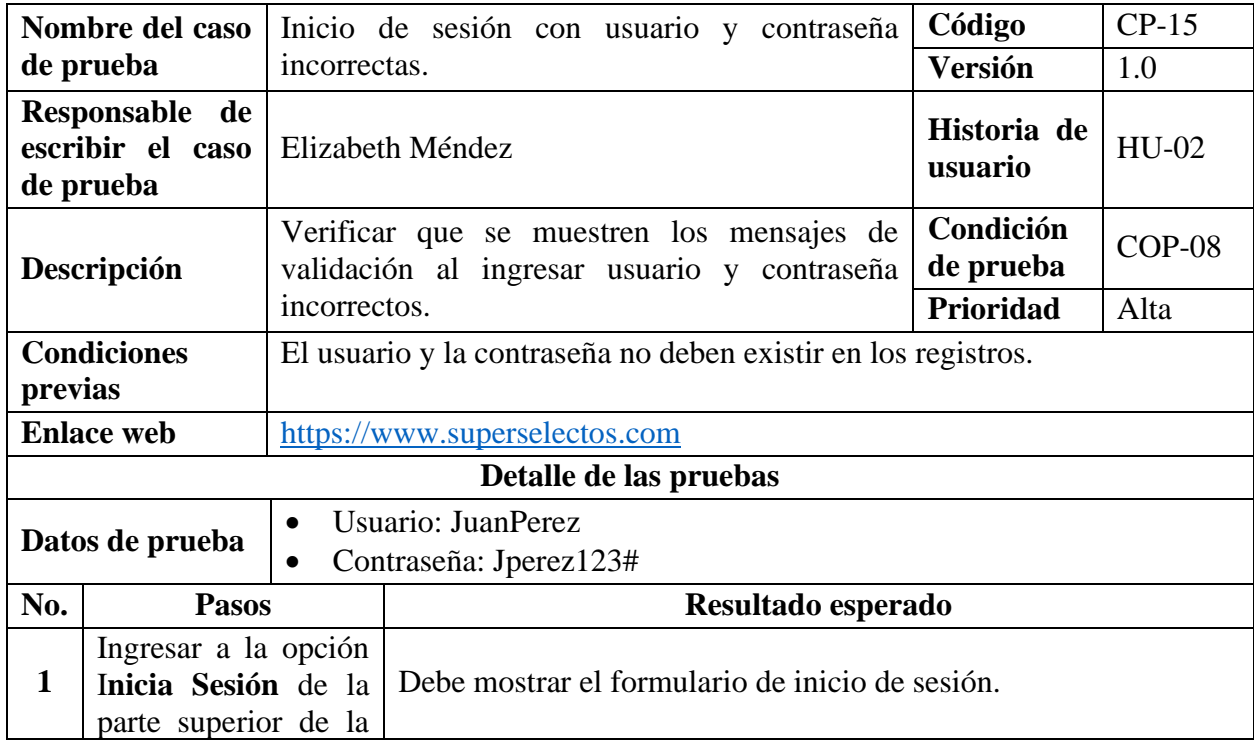

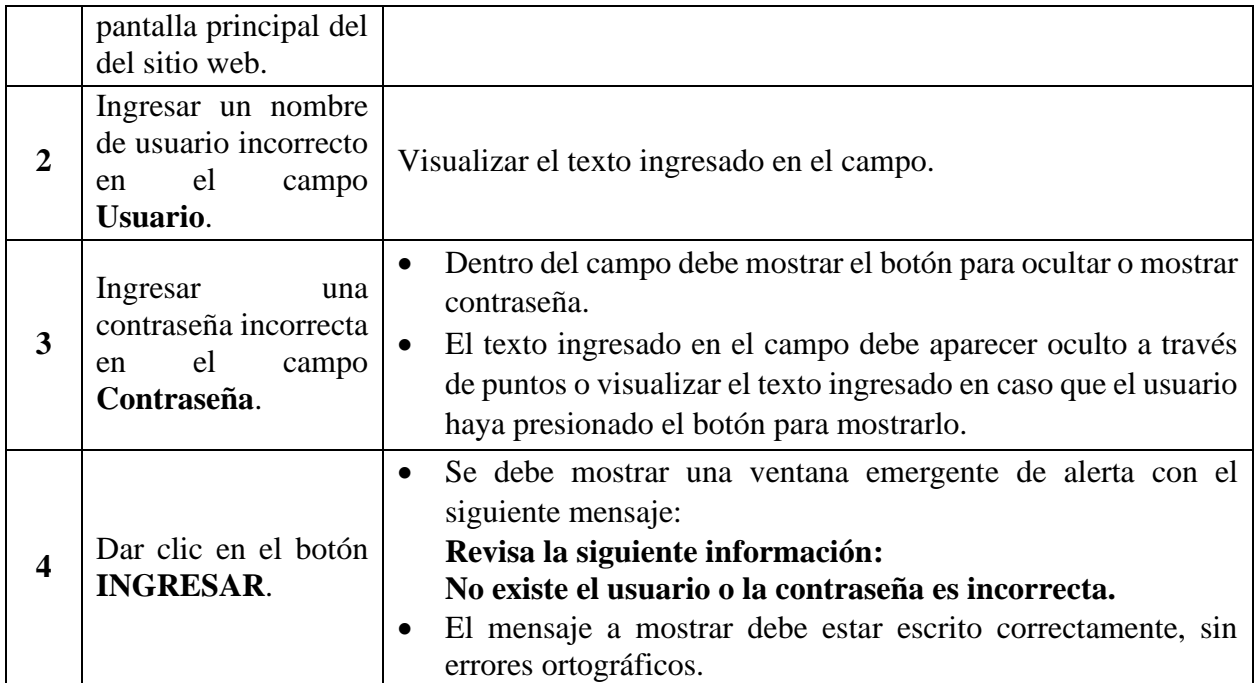

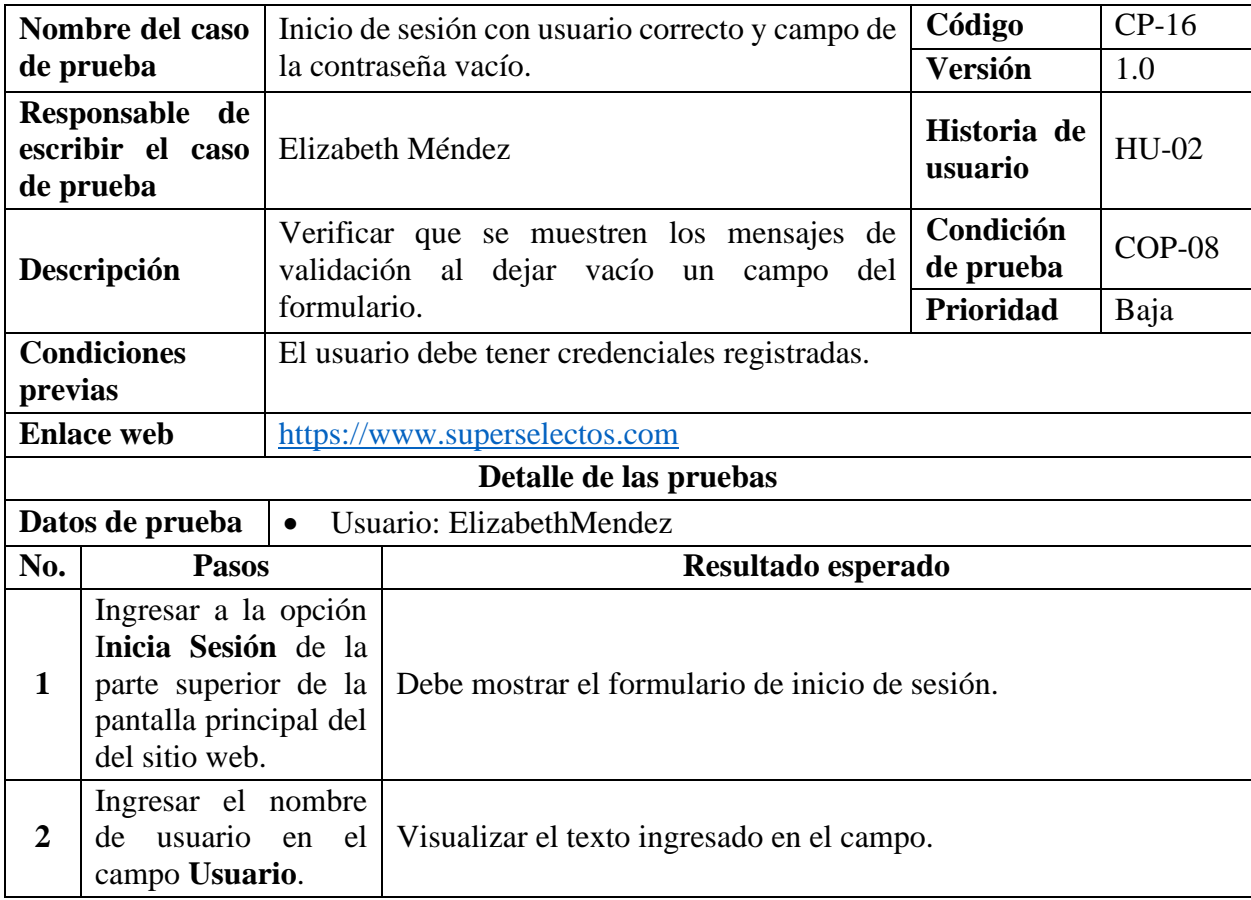

*Tabla 84 Caso de prueba: Inicio de sesión con usuario y contraseña incorrectas*

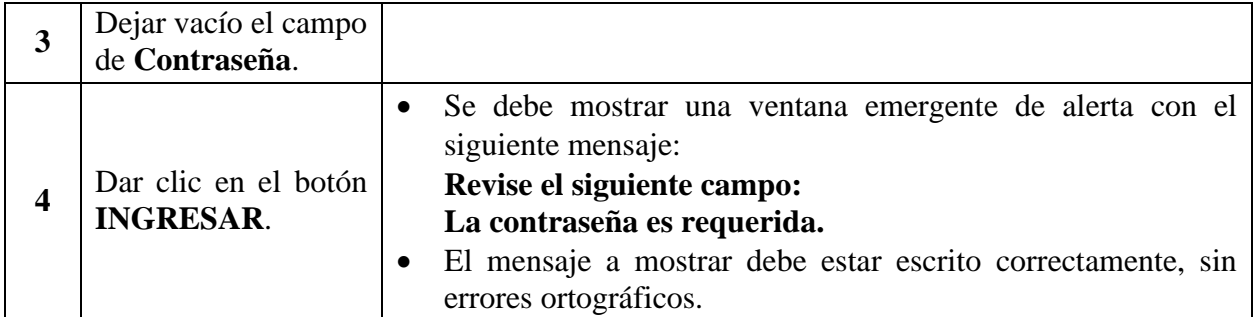

*Tabla 85 Caso de prueba: Inicio de sesión con usuario correcto y campo de la contraseña vacío*

# **9.7.2.3. Casos de Prueba para la Funcionalidad: HU-03 Seleccionar Sala de Venta.**

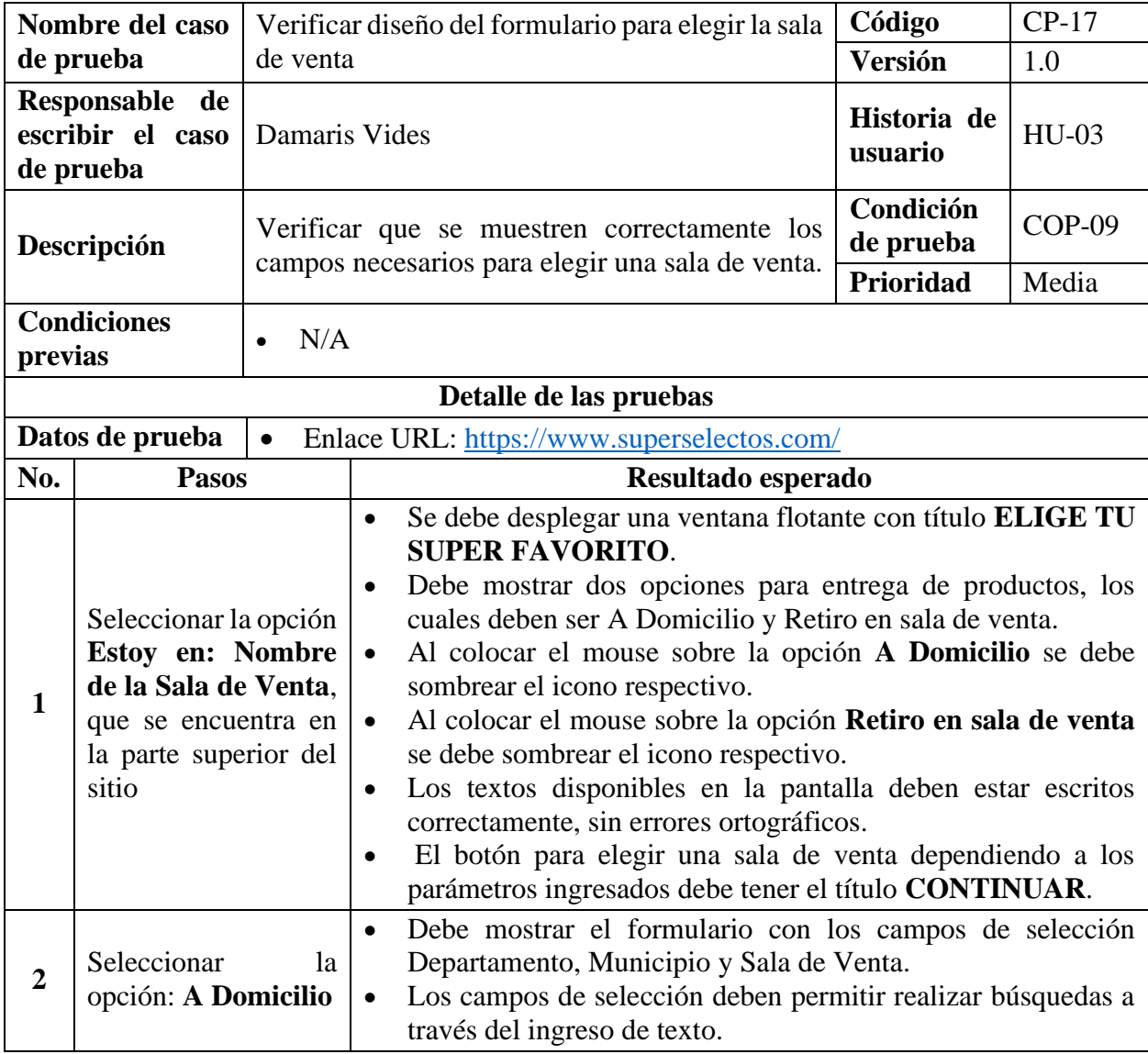

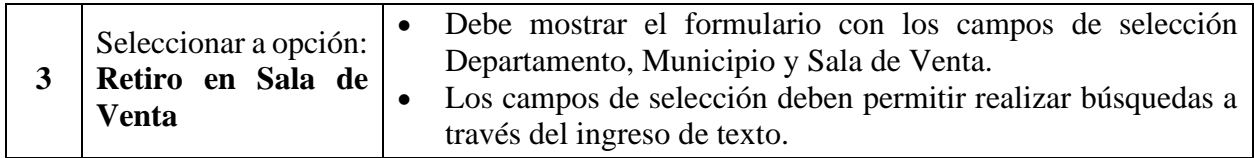

*Tabla 86 Caso de prueba: Verificar diseño del formulario para elegir la sala de venta*

*Nota:* Los siguientes casos de pruebas serán para retiro de productos a domicilio debido a que el comportamiento es similar para la opción de retiro en sala de venta.

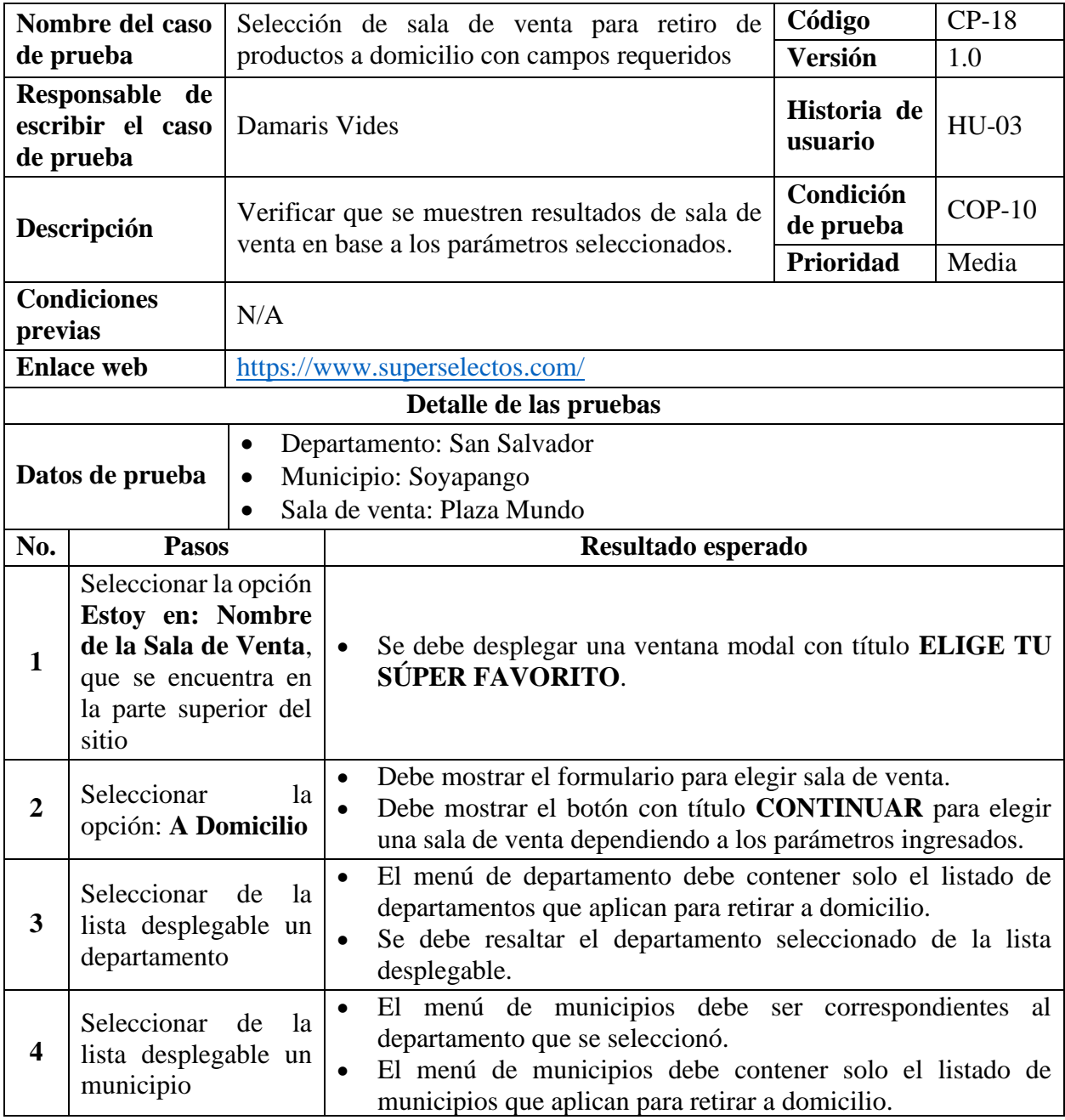

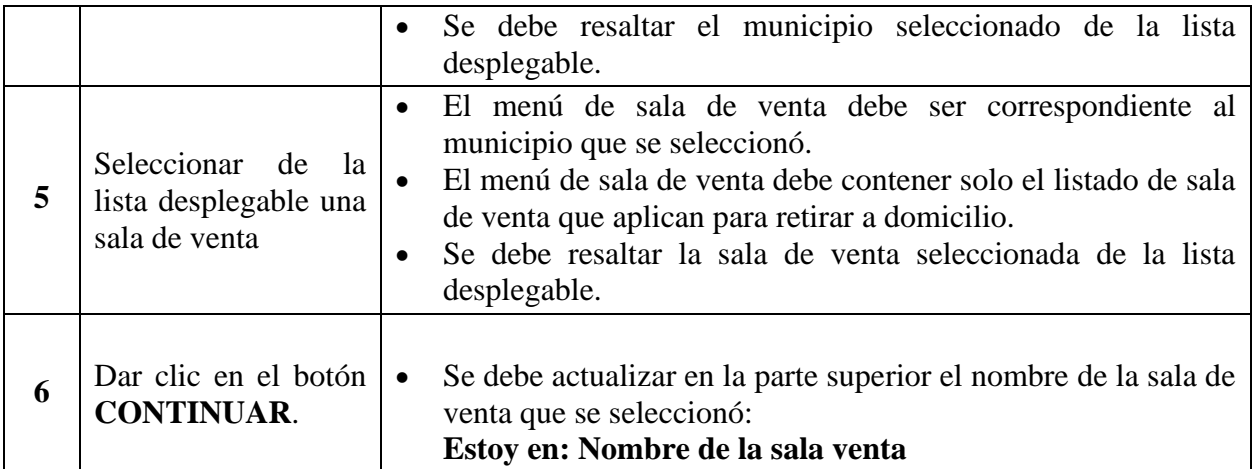

*Tabla 87 Caso de prueba: Selección de sala de venta para retiro de productos a domicilio con campos* 

*requeridos*

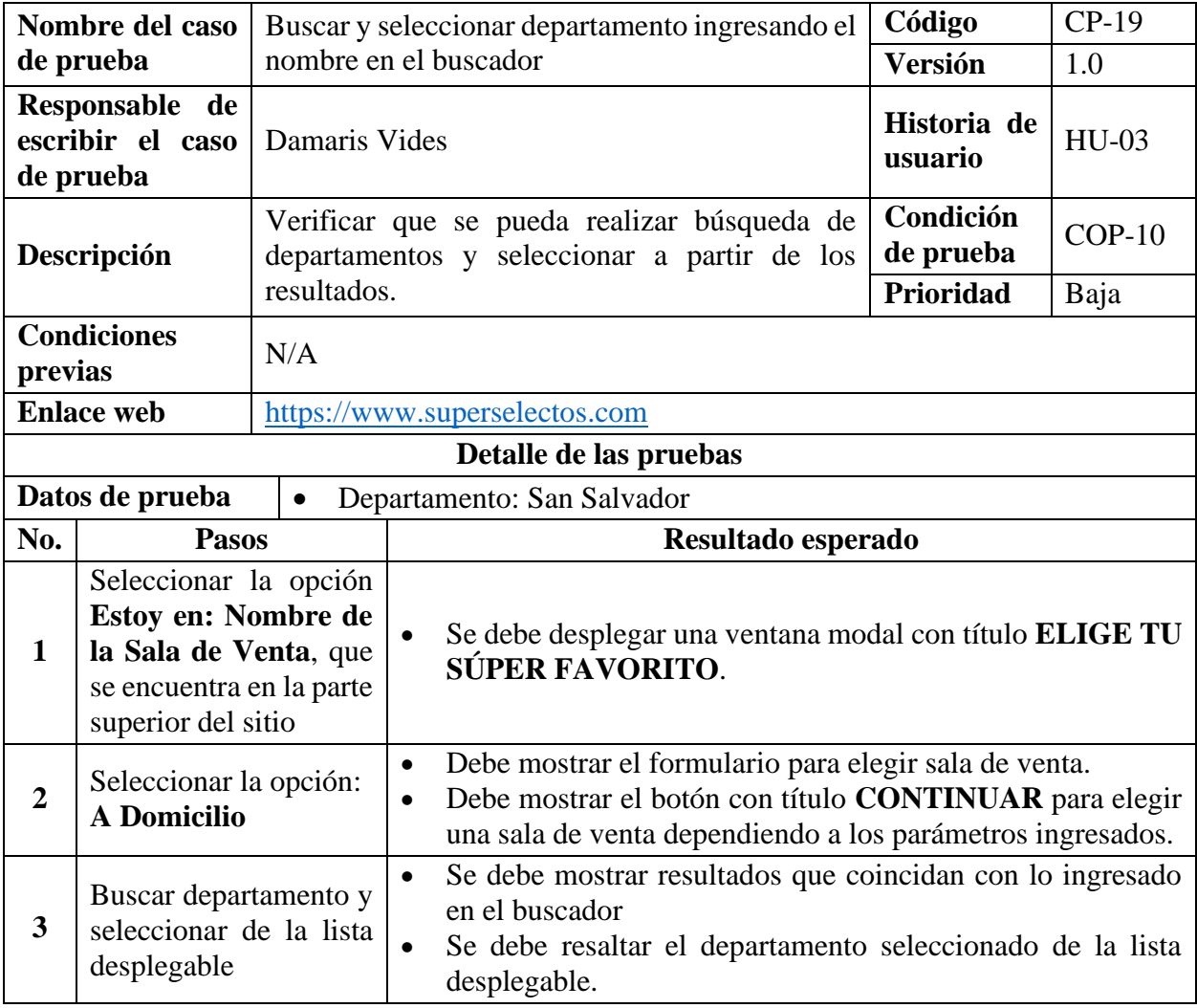

*Tabla 88 Caso de prueba: Buscar y seleccionar departamento ingresando el nombre en el buscador*

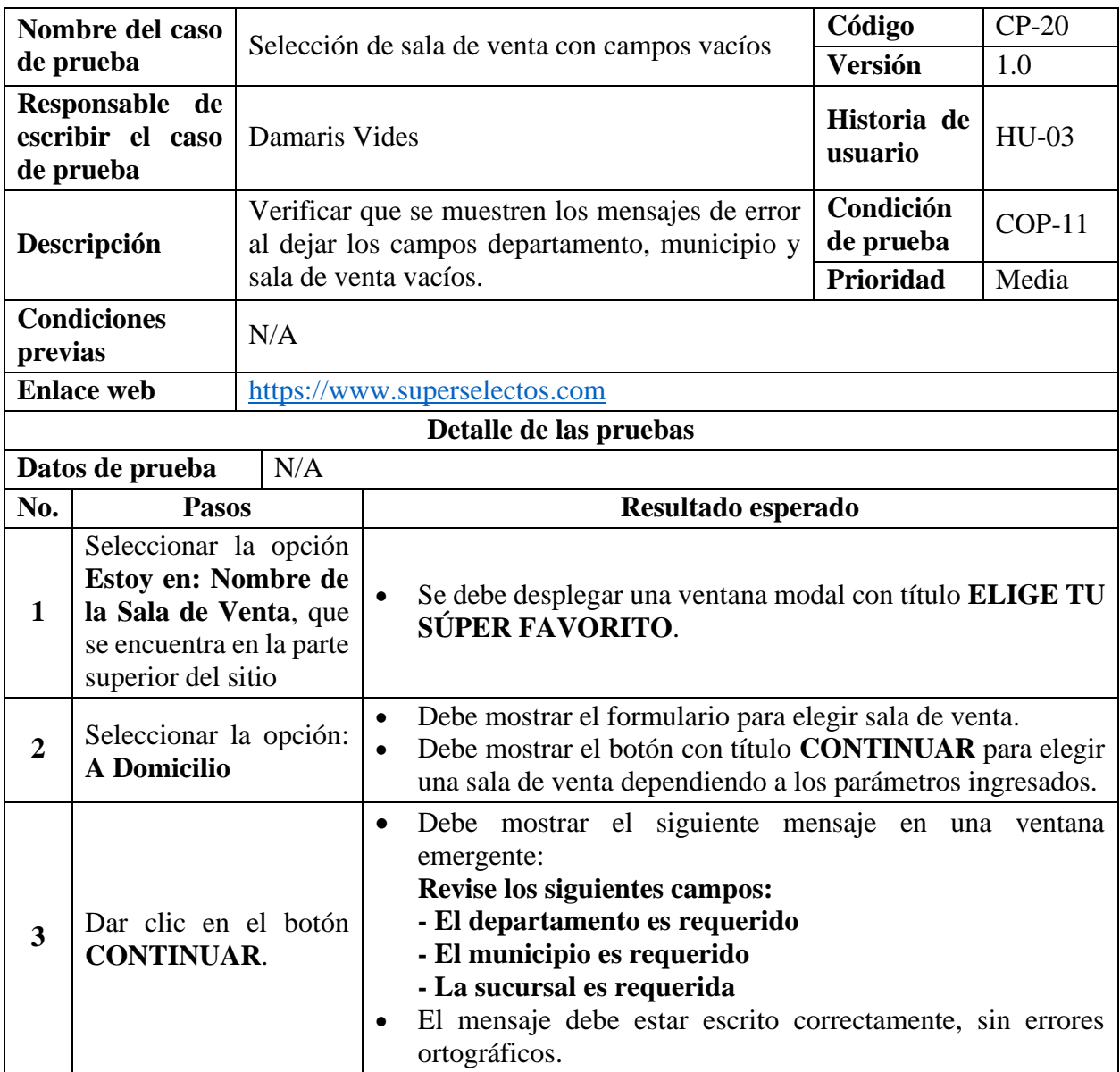

*Tabla 89 Caso de prueba: Selección de sala de venta con campos vacíos*

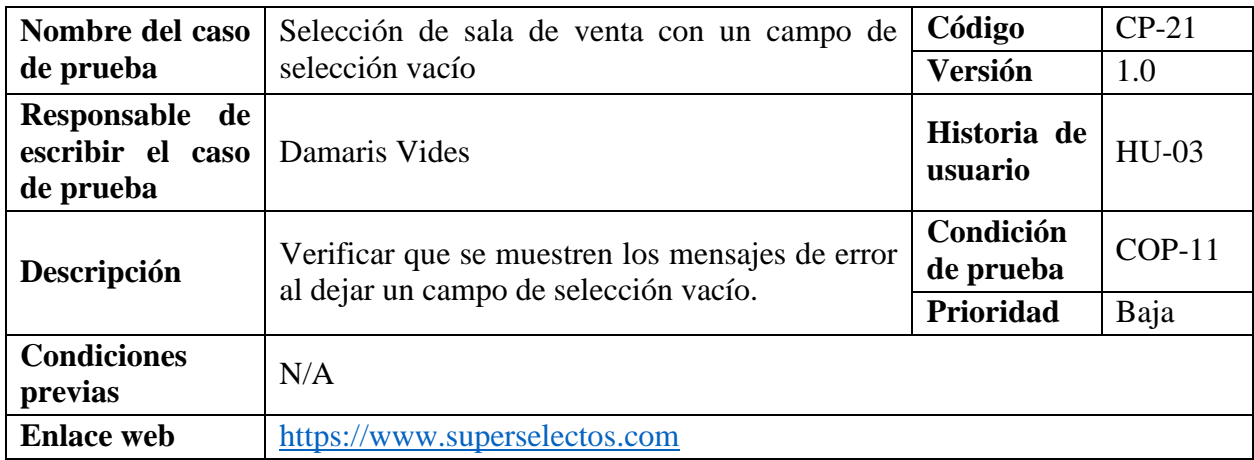

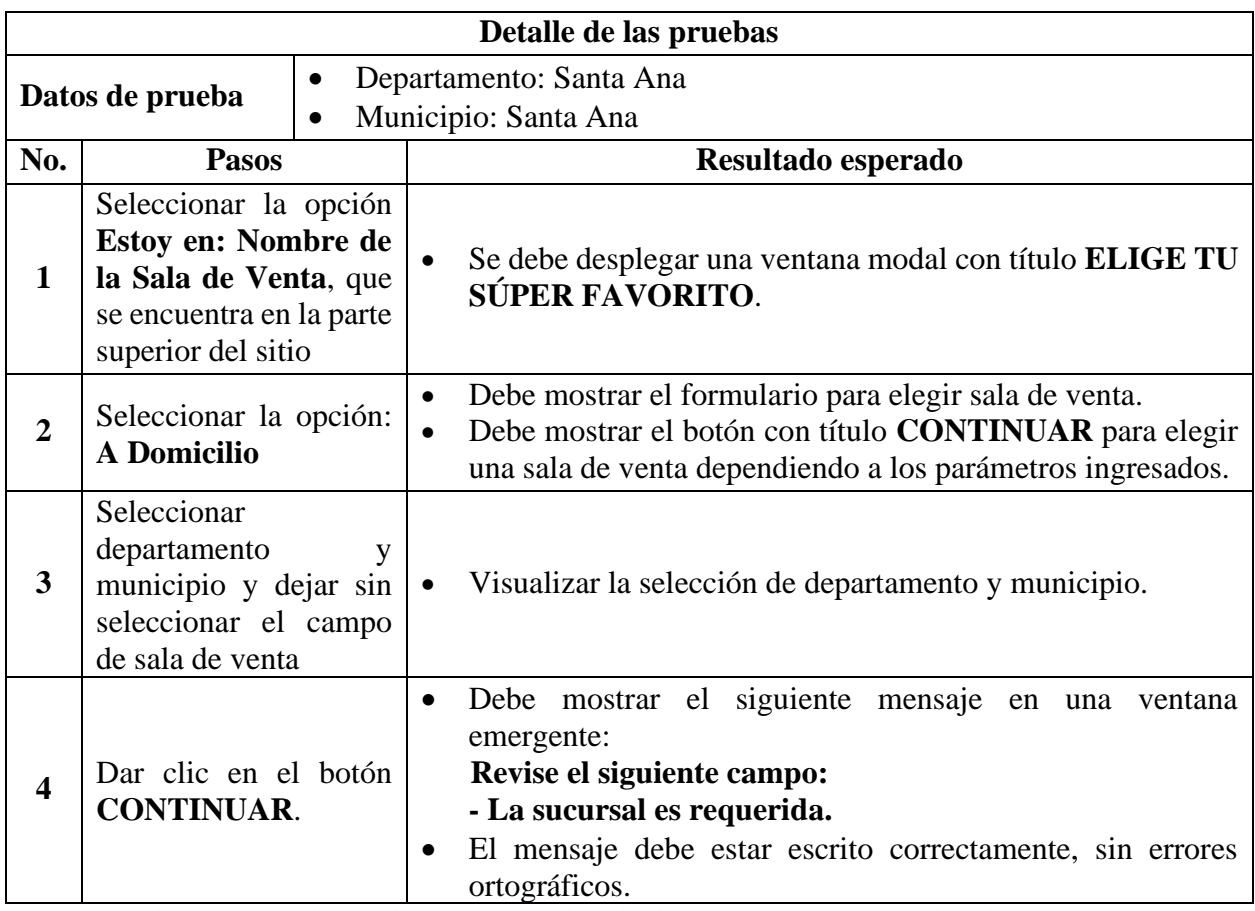

*Tabla 90 Caso de prueba: Selección de sala de venta con un campo de selección vacío*

**NOTA:** Solo se probará con un campo de selección vacío debido a que el comportamiento al mostrar el mensaje es similar si se escoge otro campo.

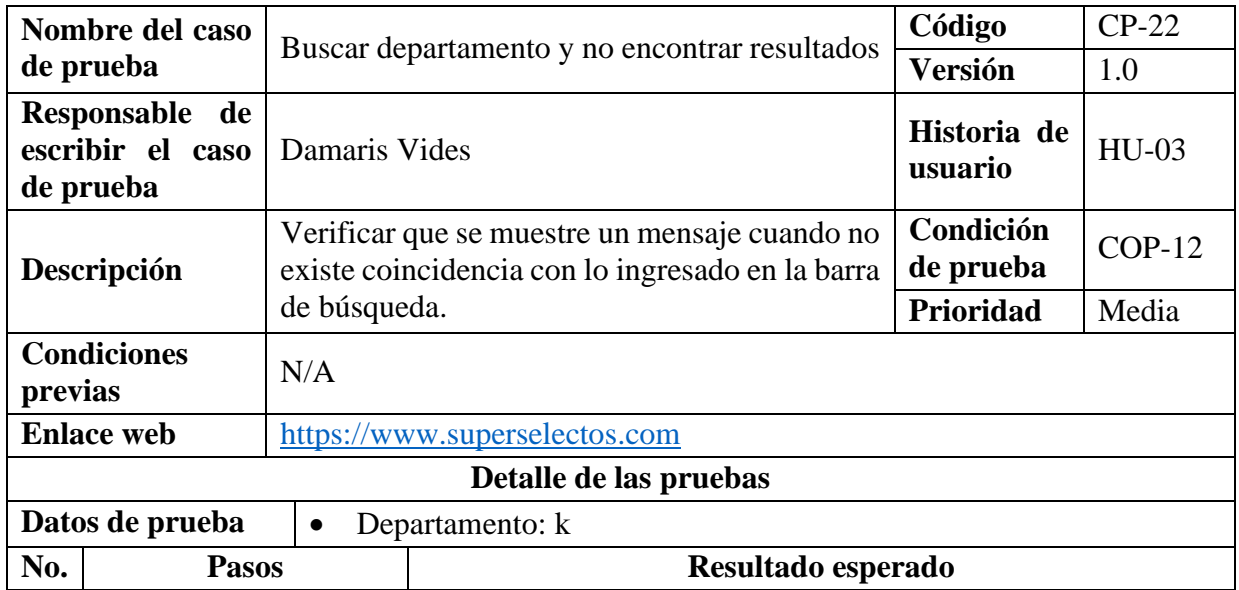

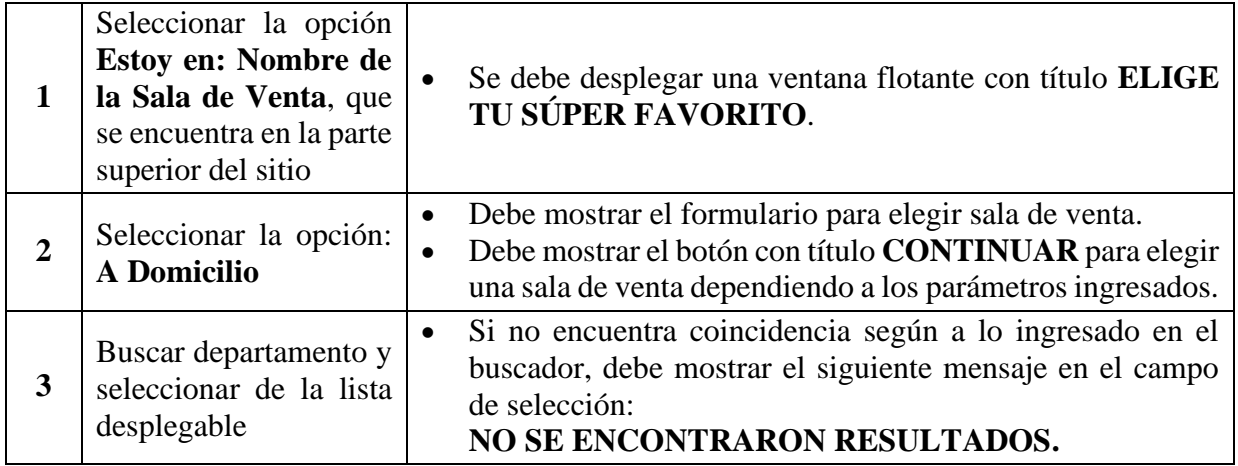

*Tabla 91 Caso de prueba: Buscar departamento y no encontrar resultados*

# **9.7.2.4. Casos de Prueba para la Funcionalidad: HU-04 Buscar Producto en la Barra**

# **de Búsqueda.**

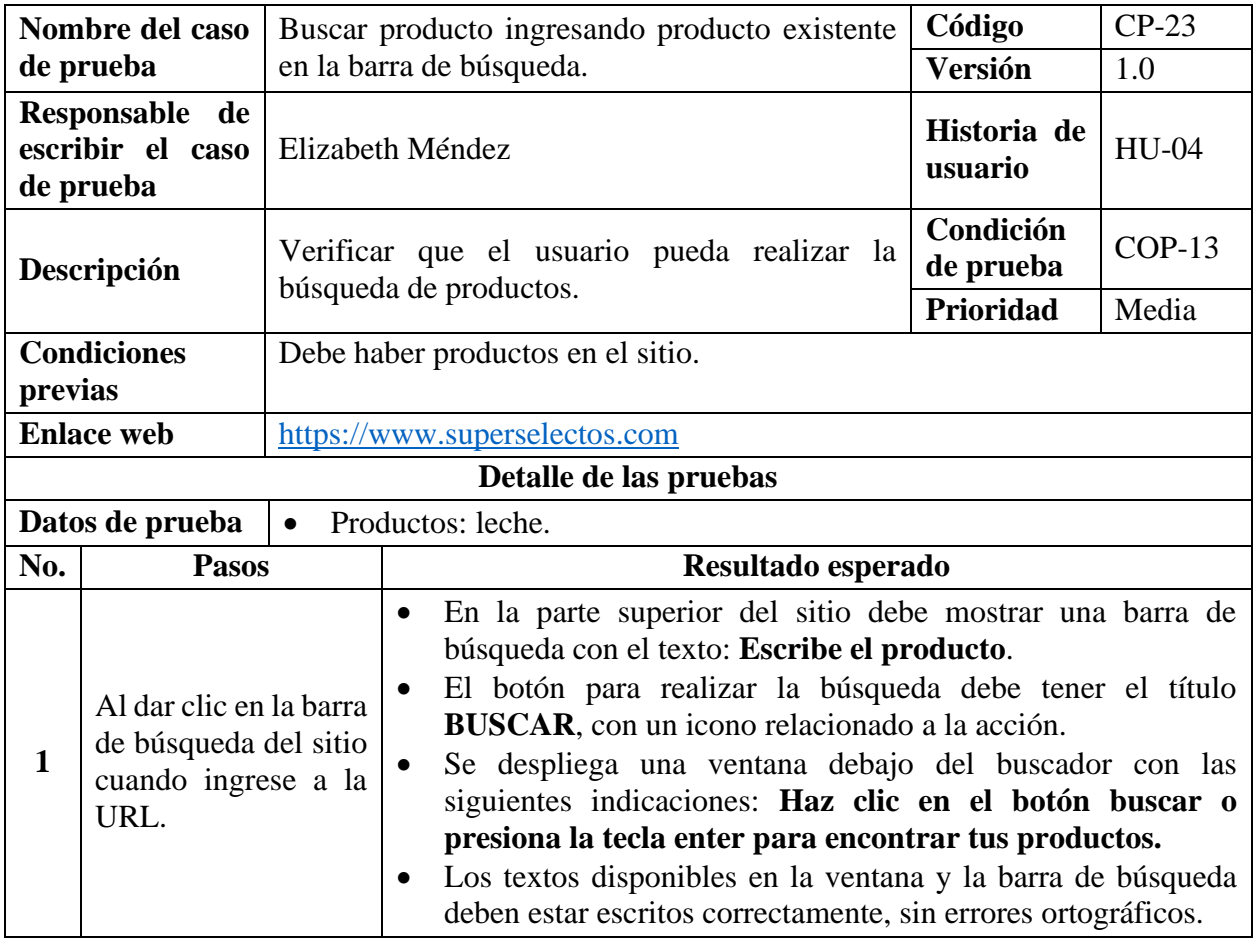

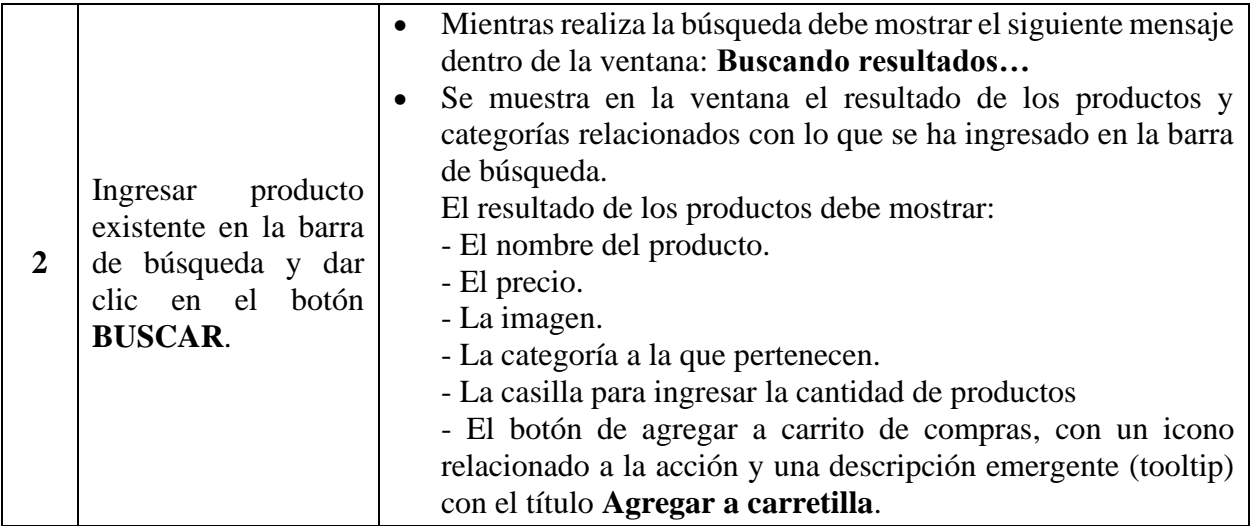

*Tabla 92 Caso de prueba: Buscar producto ingresando producto existente en la barra de búsqueda*

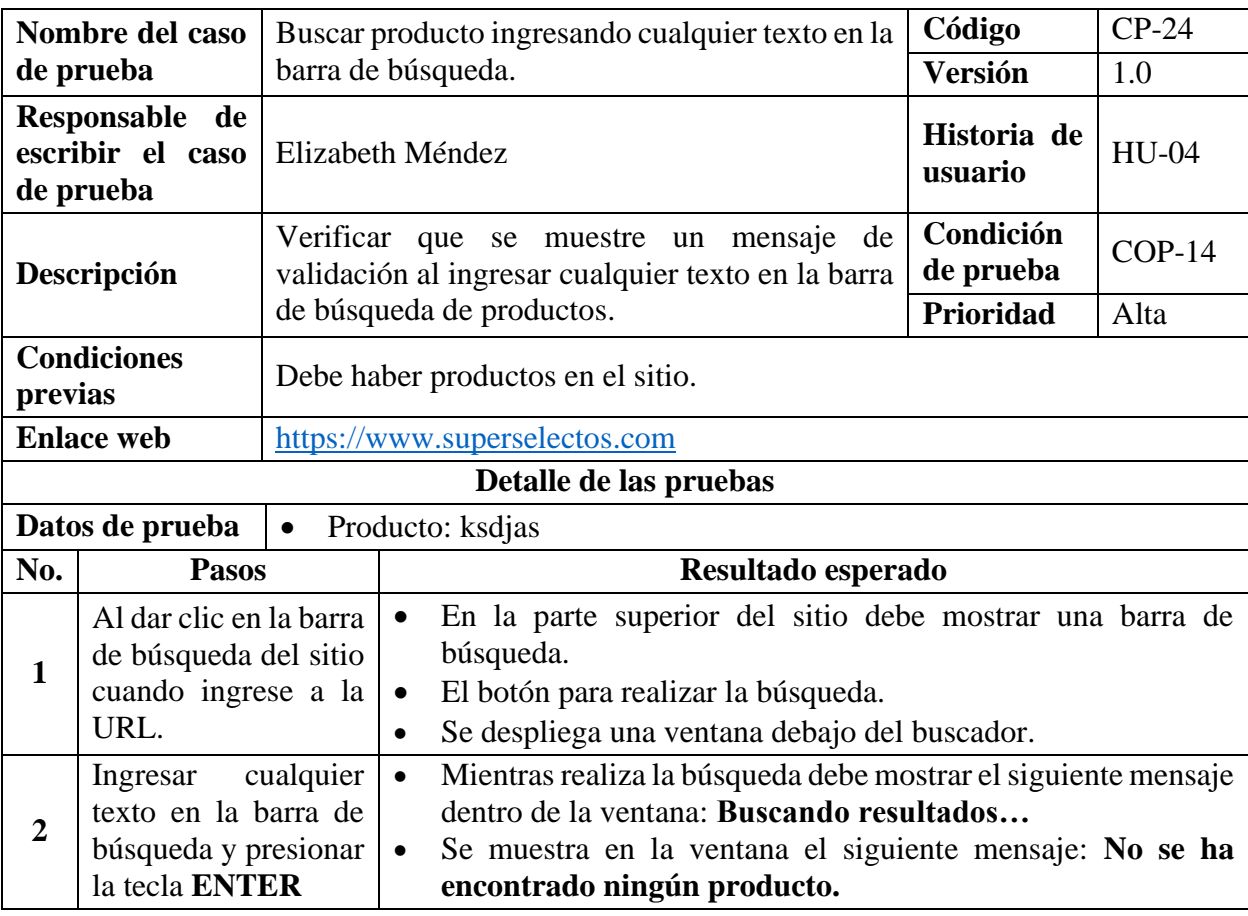

*Tabla 93 Caso de prueba: Buscar producto ingresando cualquier texto en la barra de búsqueda*

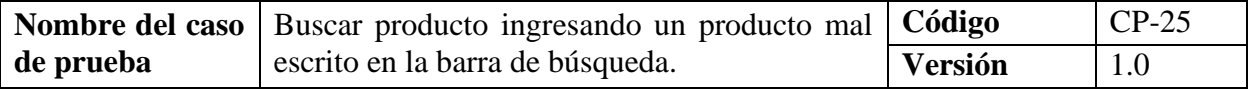

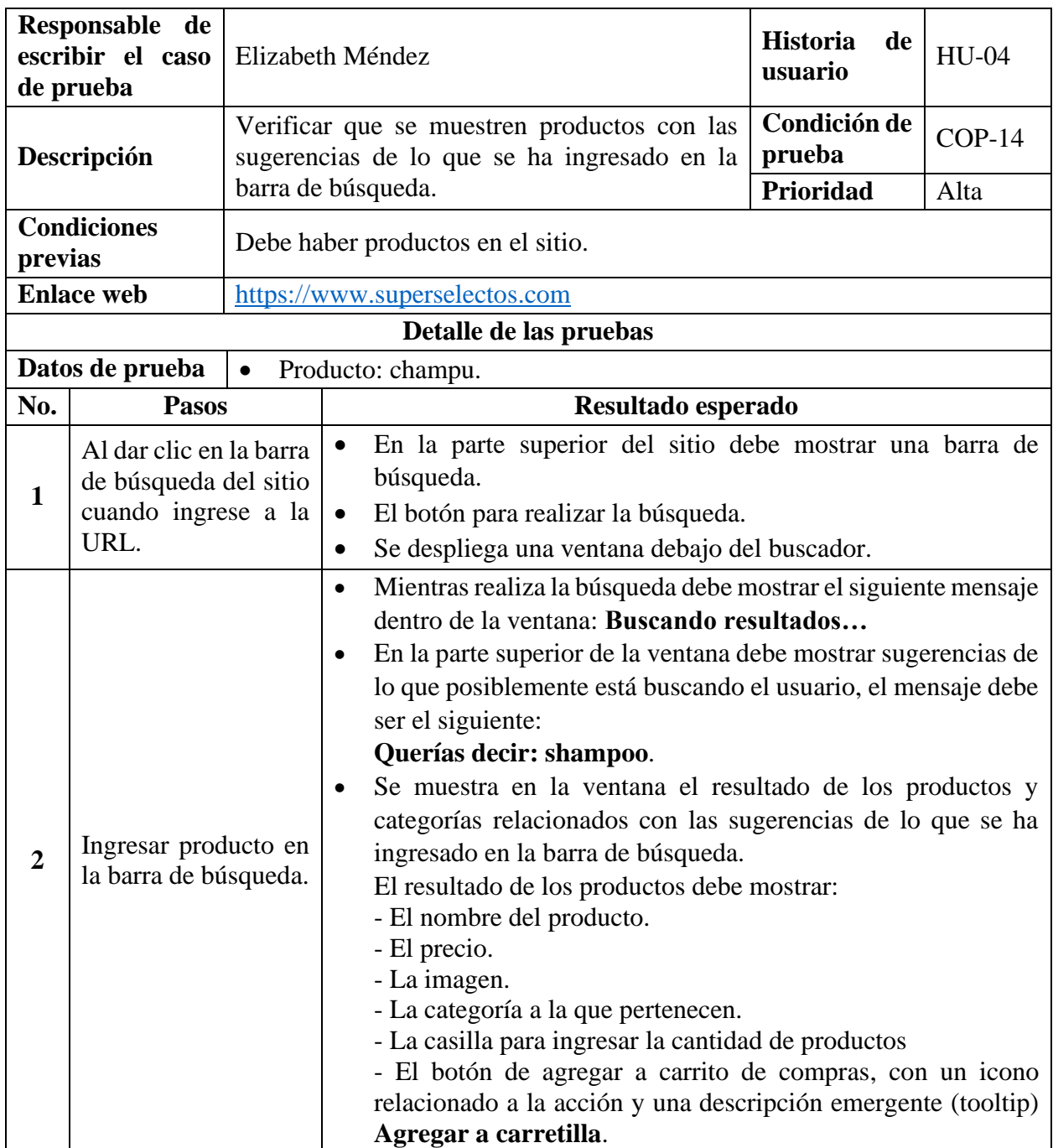

*Tabla 94 Caso de prueba: Buscar producto ingresando un producto mal escrito en la barra de búsqueda*

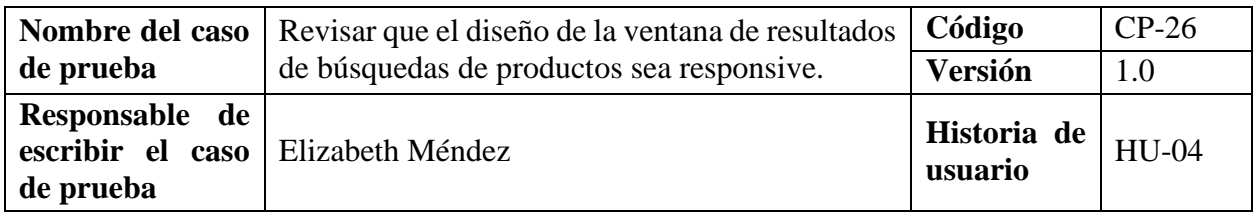

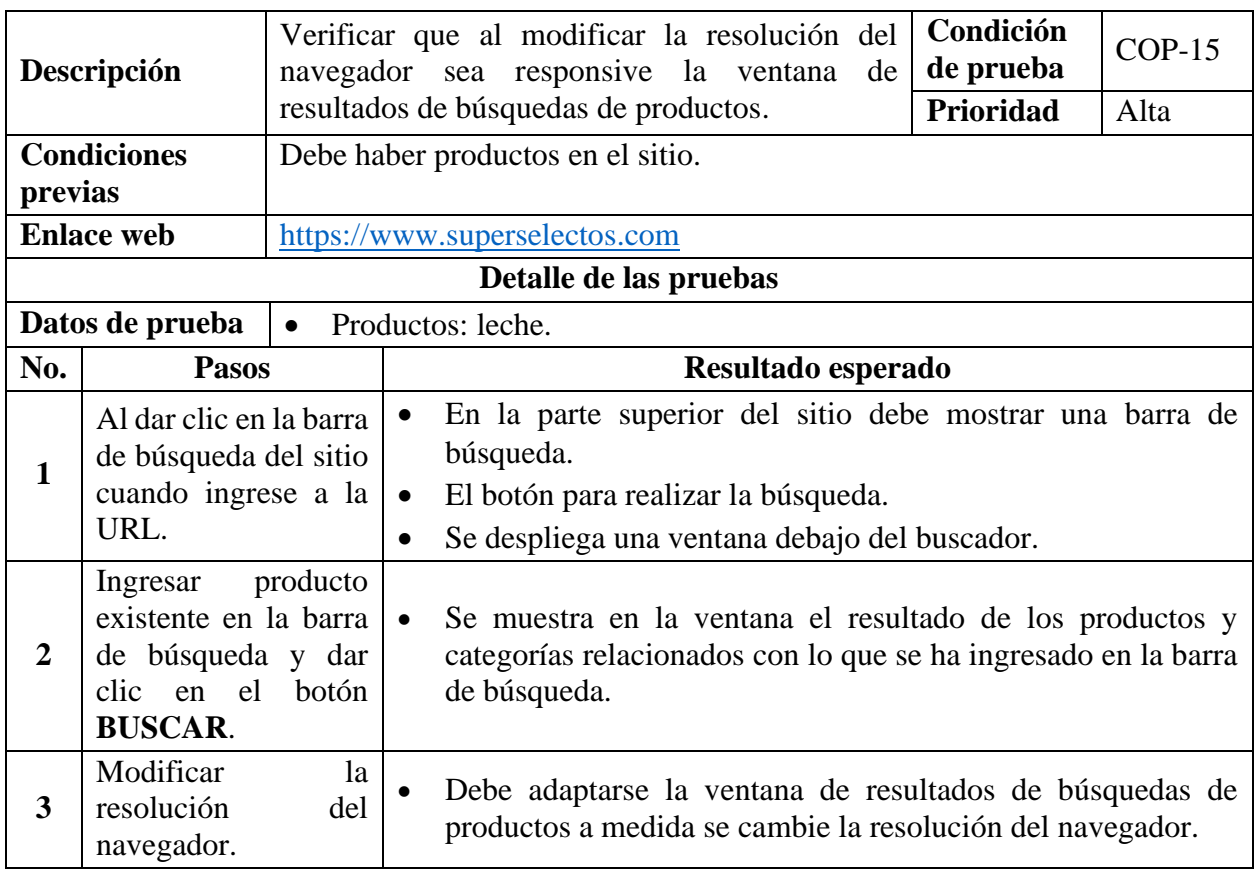

*Tabla 95 Caso de prueba: Revisar que el diseño de la ventana de resultados de búsquedas de productos* 

*sea responsive*

### **9.7.2.5. Casos de Prueba para la Funcionalidad: HU-05 Buscar Producto por Menú**

### **de Categorías y Subcategorías.**

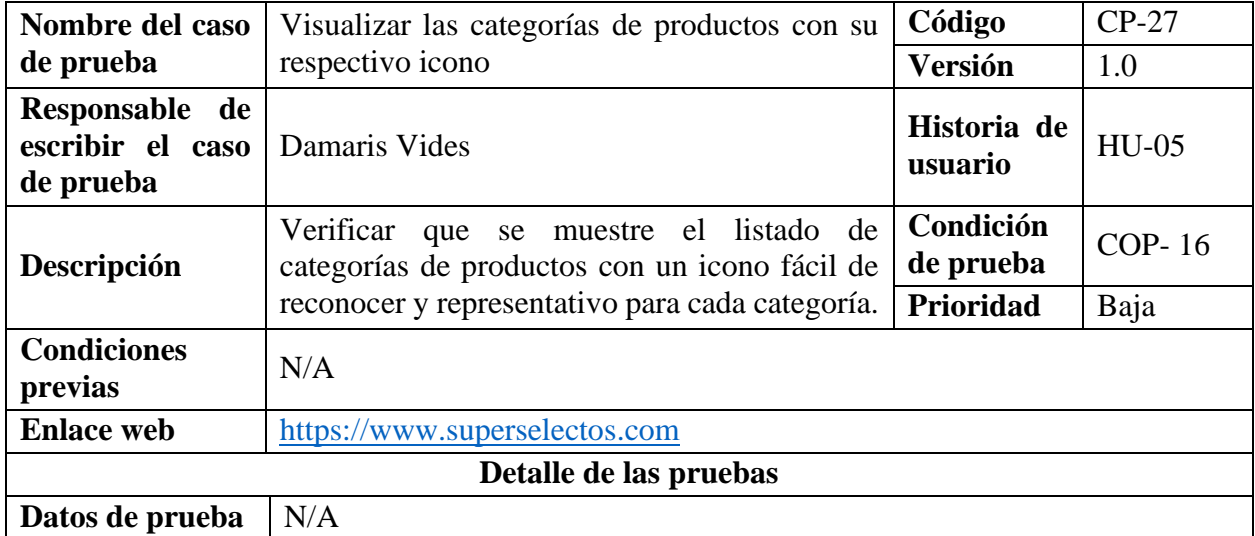

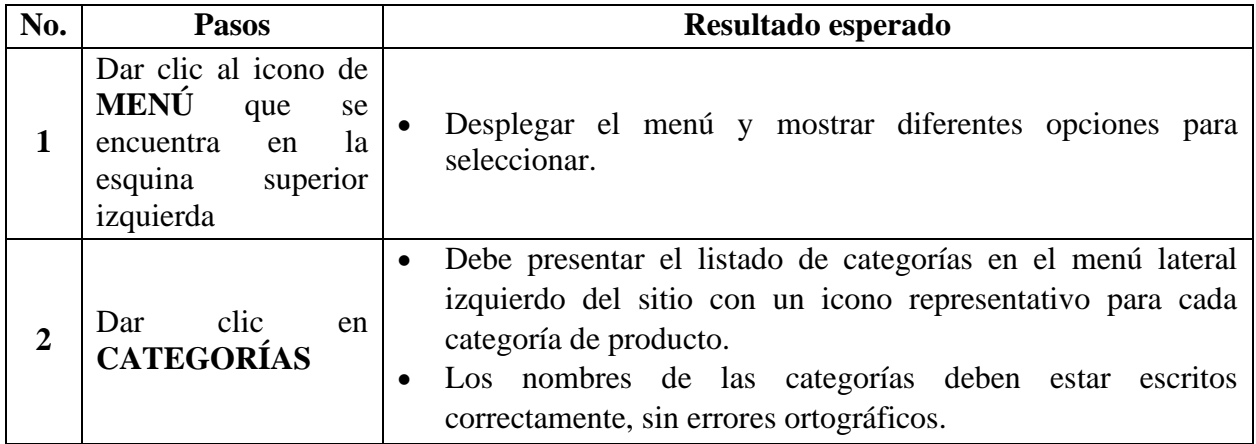

*Tabla 96 Caso de prueba: Visualizar las categorías de productos con su respectivo icono*

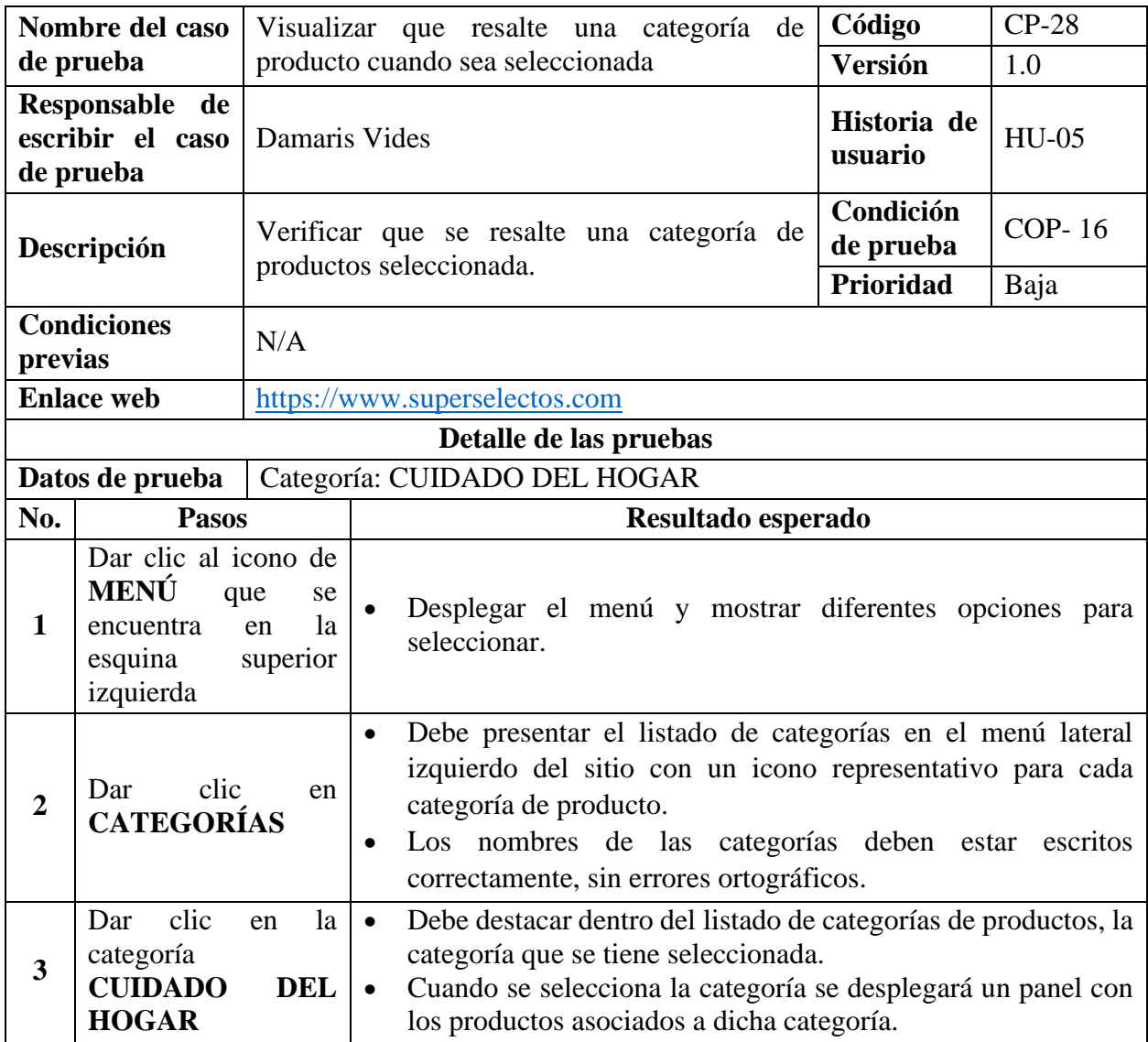

*Tabla 97 Caso de prueba: Visualizar que resalte una categoría de producto cuando sea seleccionada*

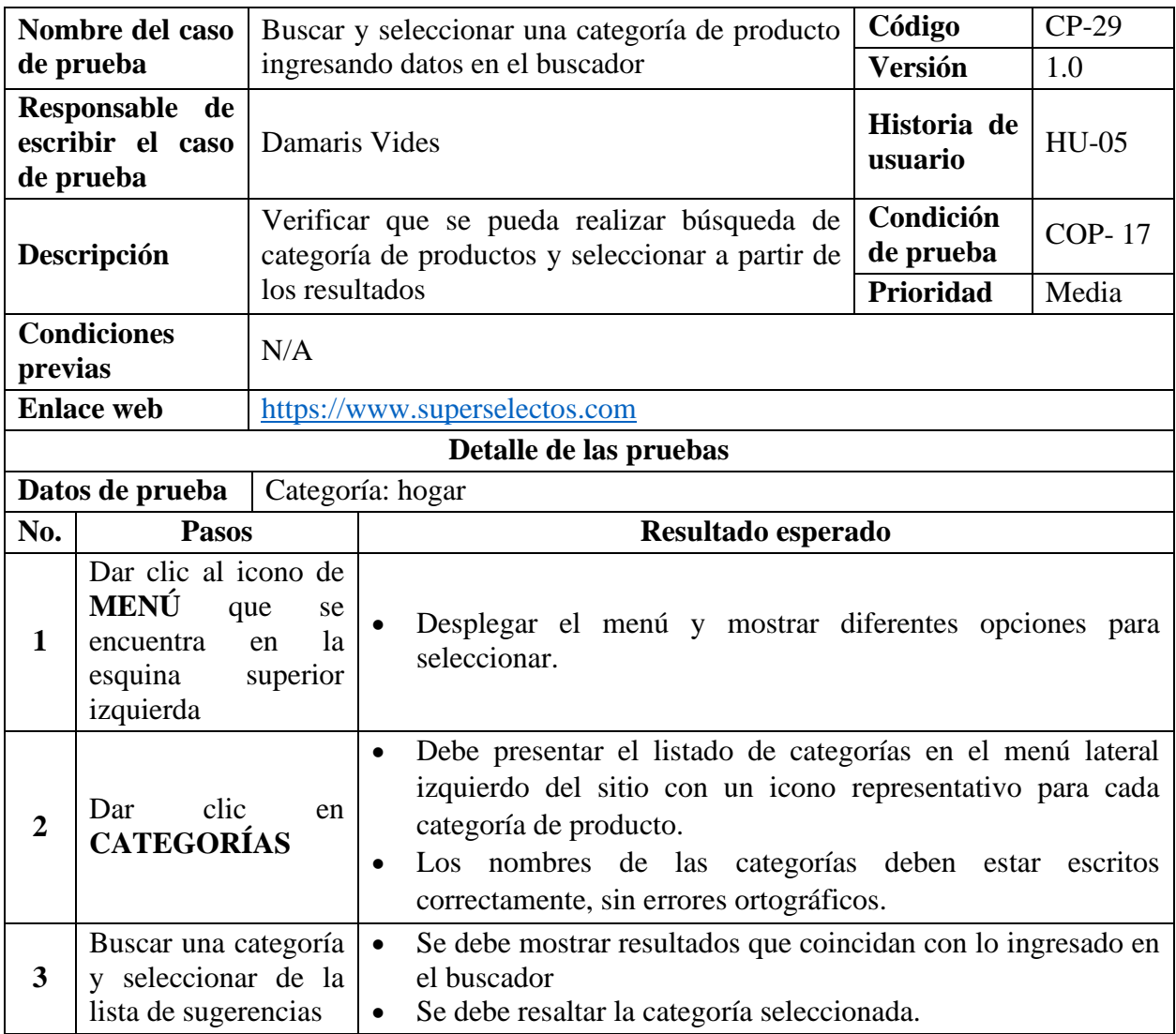

*Tabla 98 Caso de prueba: Buscar y seleccionar una categoría de producto ingresando datos en el* 

*buscador*

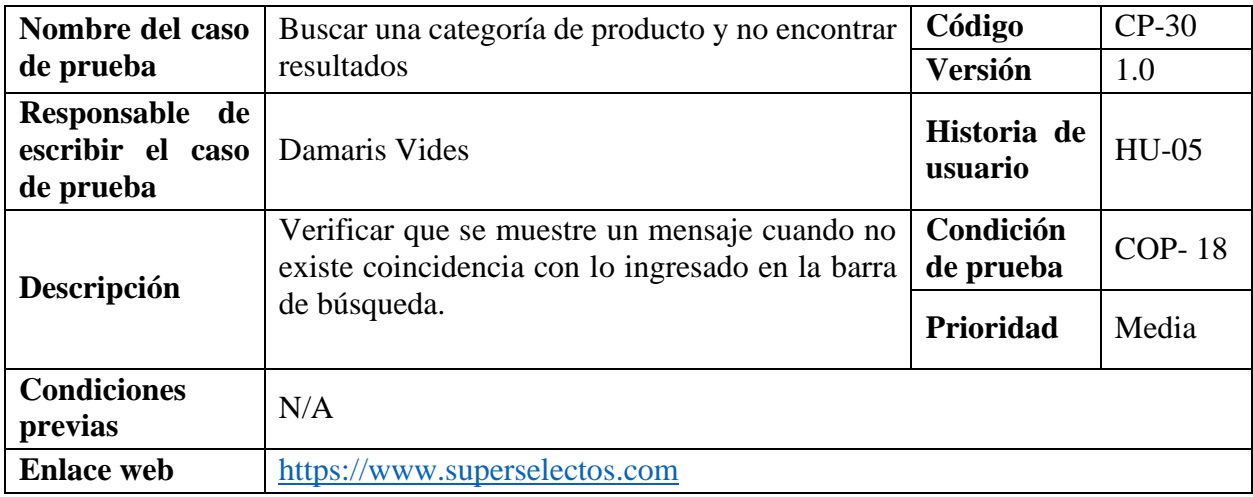

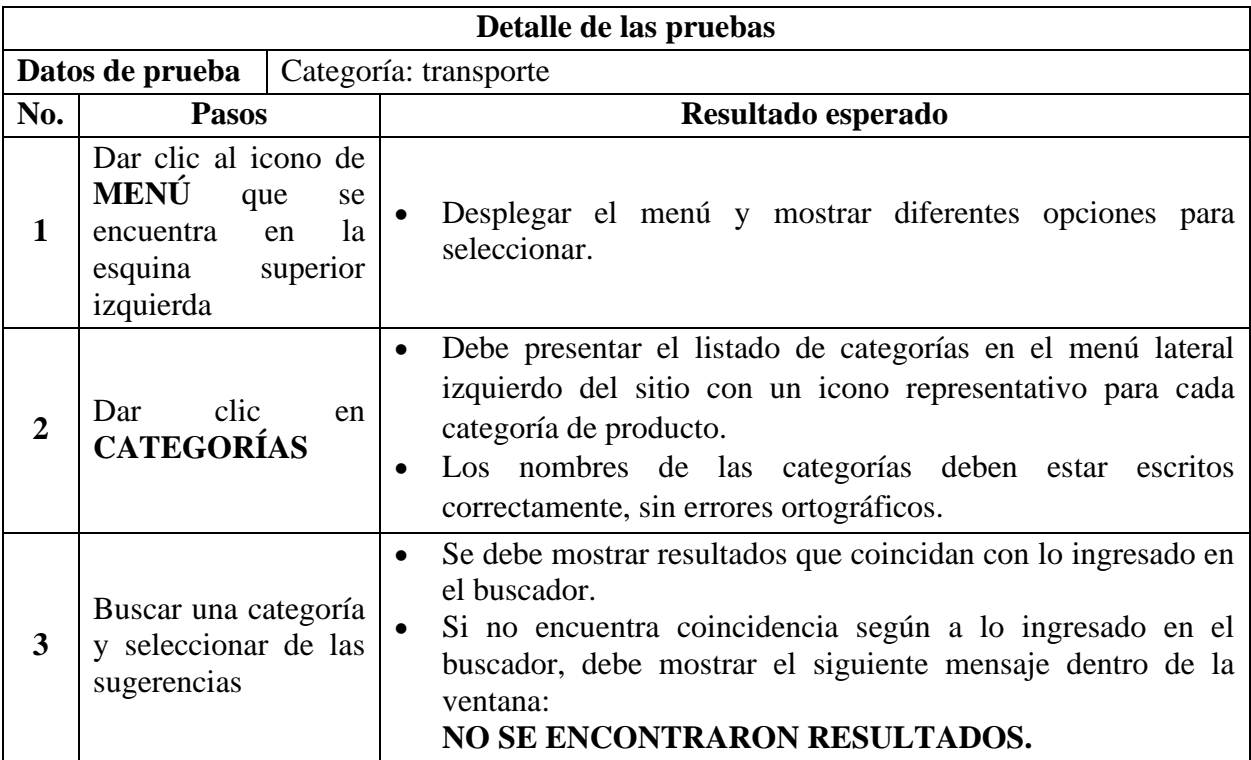

*Tabla 99 Caso de prueba: Buscar una categoría de producto y no encontrar resultados*

# **9.7.2.6. Casos de Prueba para la Funcionalidad: HU-06 Ver Detalle del Producto.**

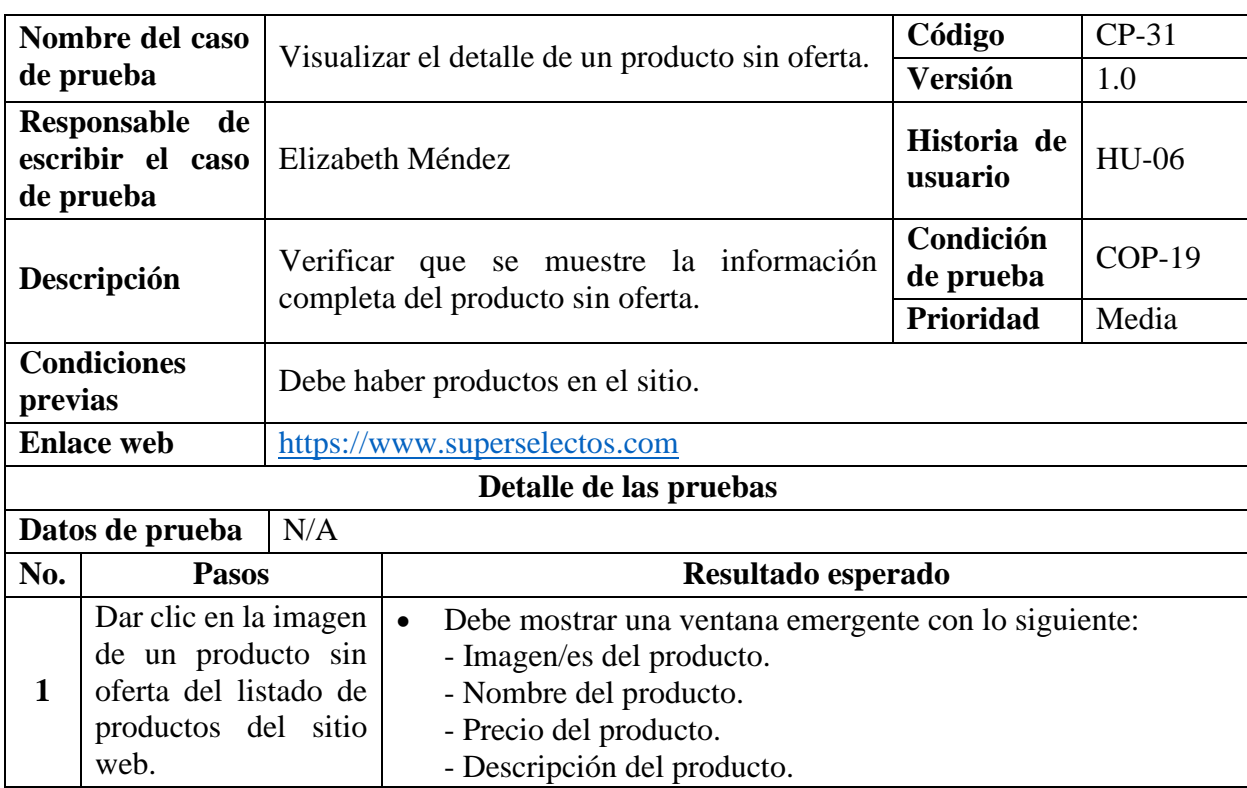

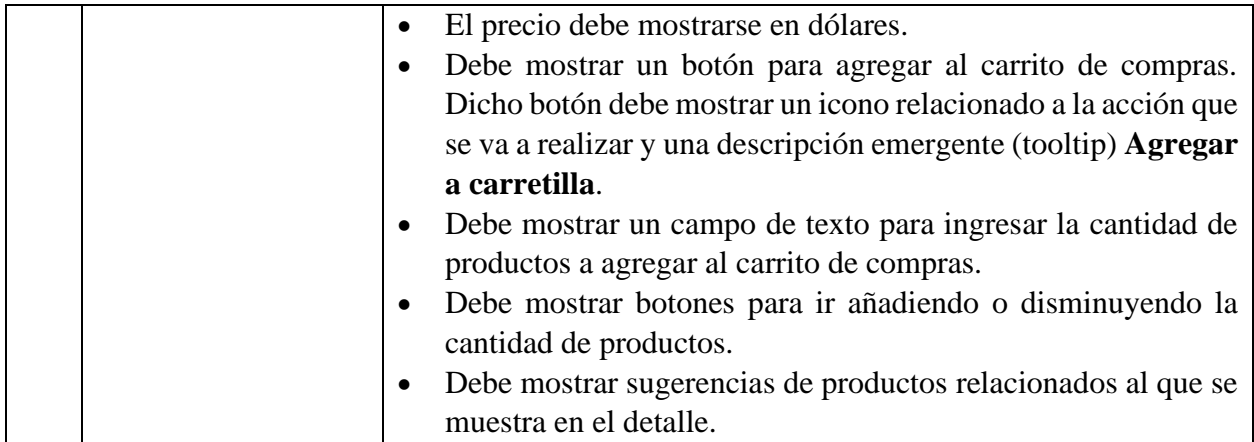

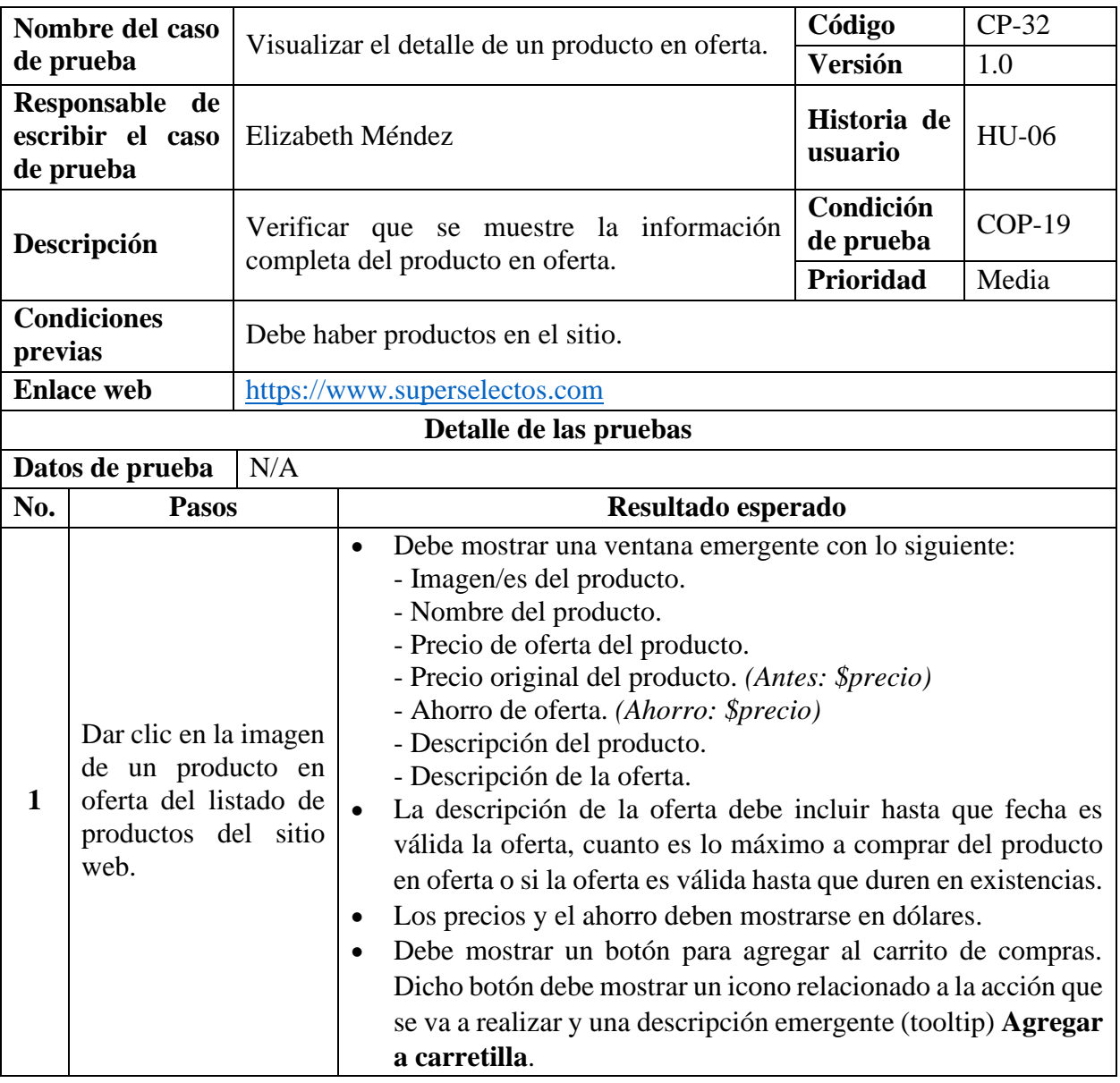

*Tabla 100 Caso de prueba: Visualizar el detalle de un producto sin oferta*

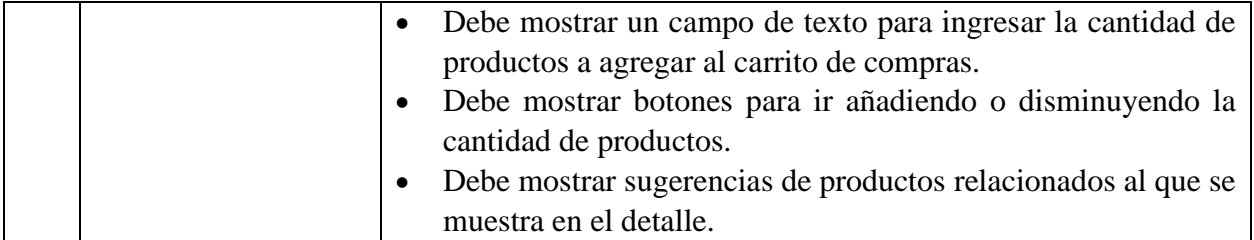

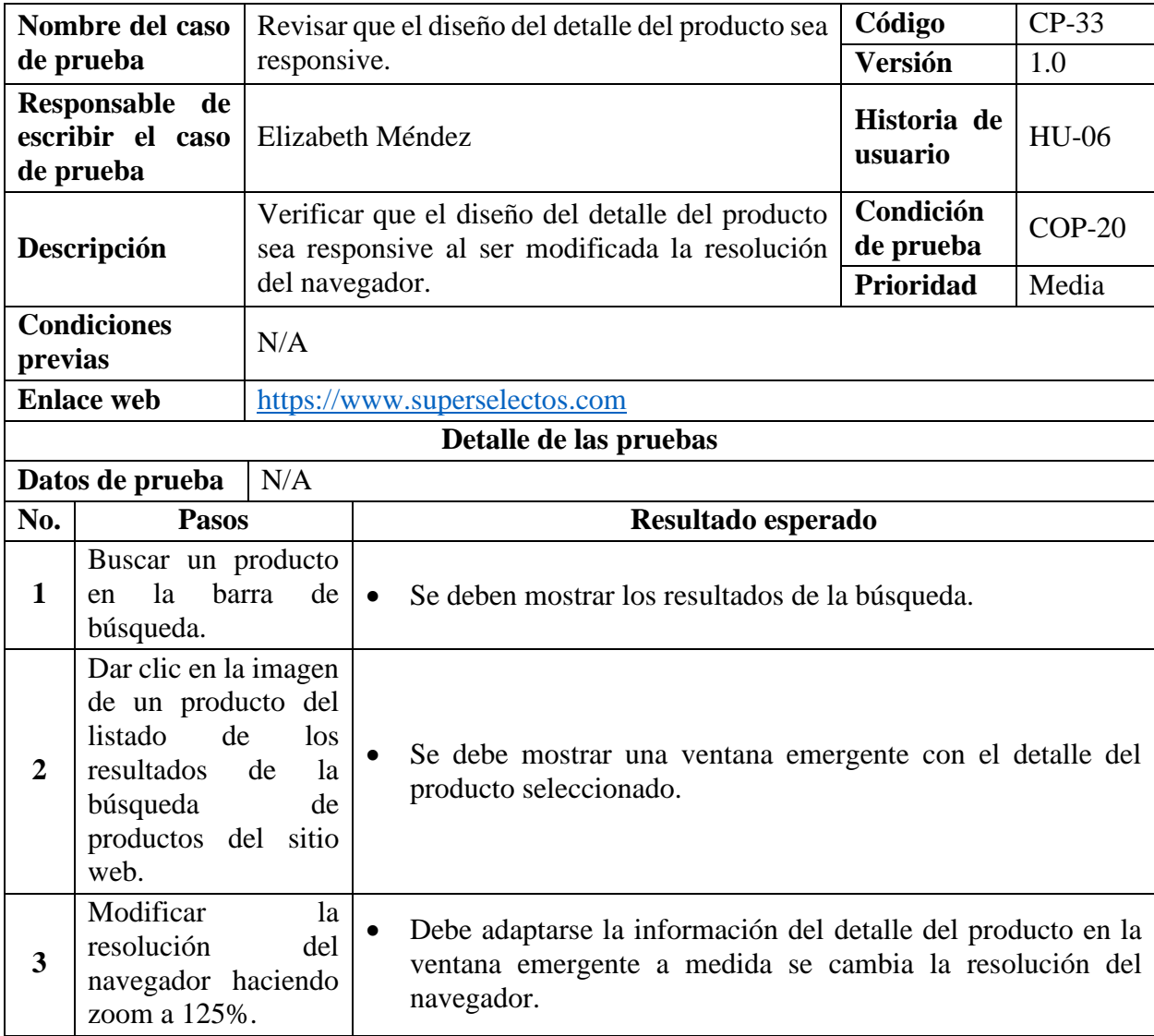

*Tabla 101 Caso de prueba: Visualizar el detalle de un producto en oferta*

*Tabla 102 Caso de prueba: Revisar que el diseño del detalle del producto sea responsive*

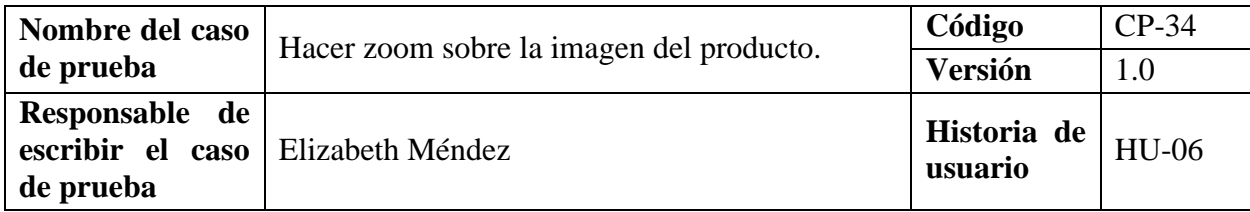

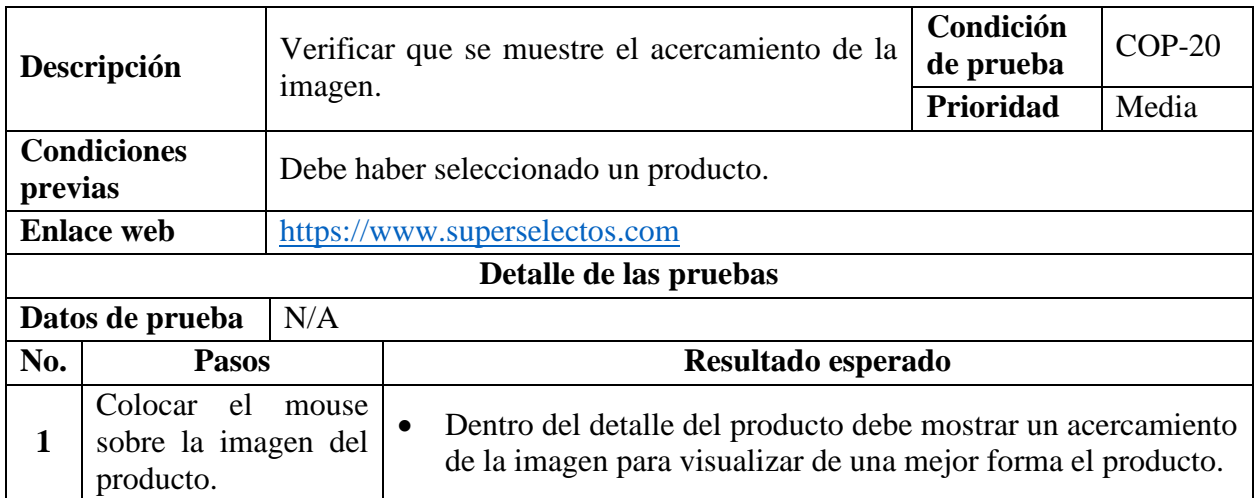

*Tabla 103 Caso de prueba: Hacer zoom sobre la imagen del producto*

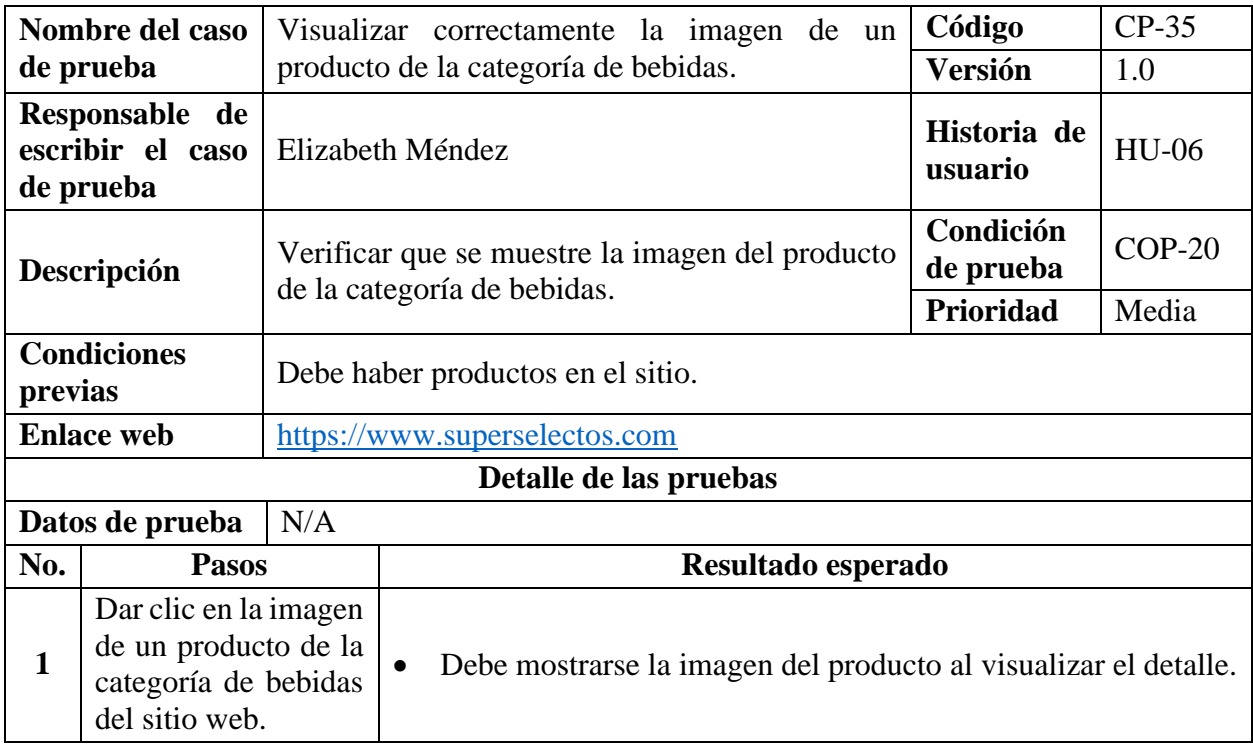

*Tabla 104 Caso de prueba: Visualizar correctamente la imagen de un producto de la categoría de* 

*bebidas*

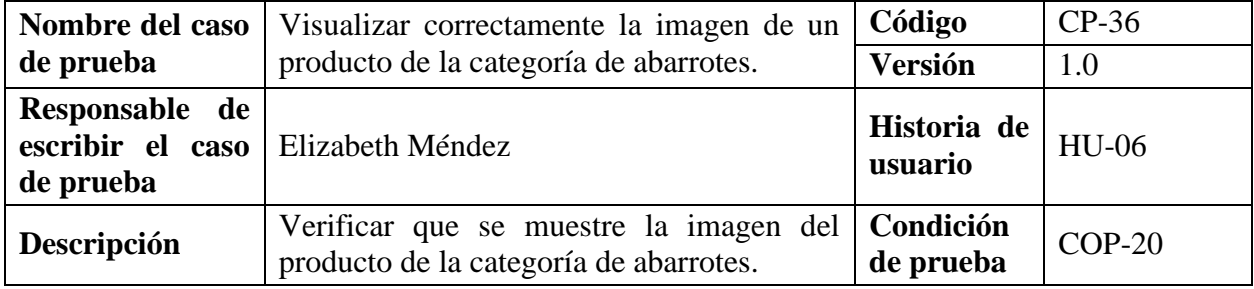

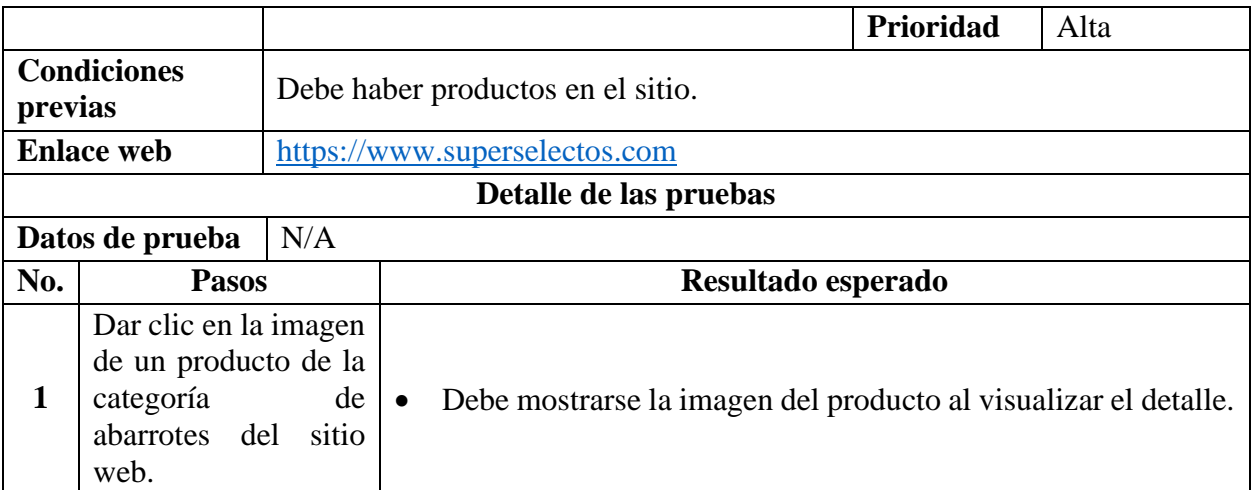

*Tabla 105 Caso de prueba: Visualizar correctamente la imagen de un producto de la categoría de* 

*abarrotes*

# **9.7.2.7. Casos de Prueba para la Funcionalidad: HU-07 Ver Listado de Productos en**

#### **Promoción.**

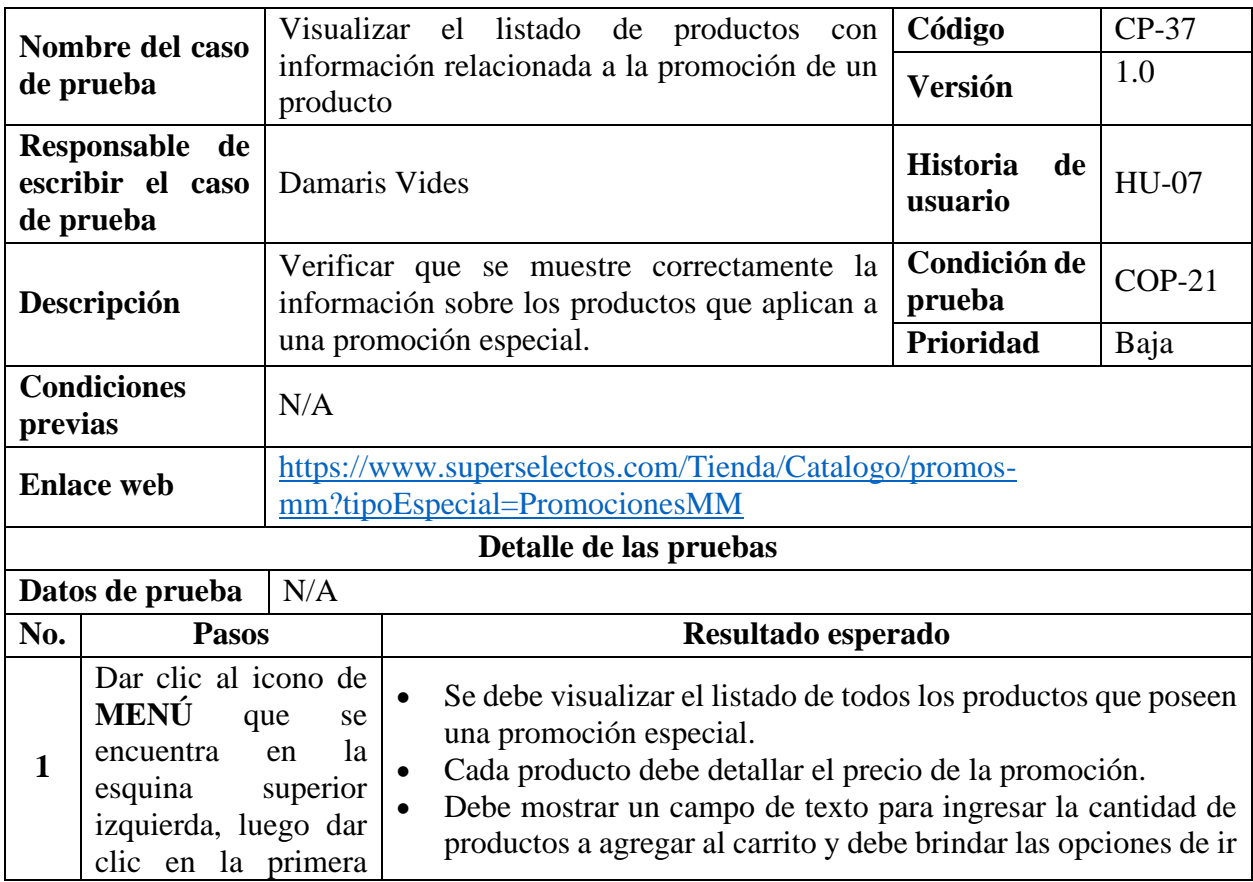

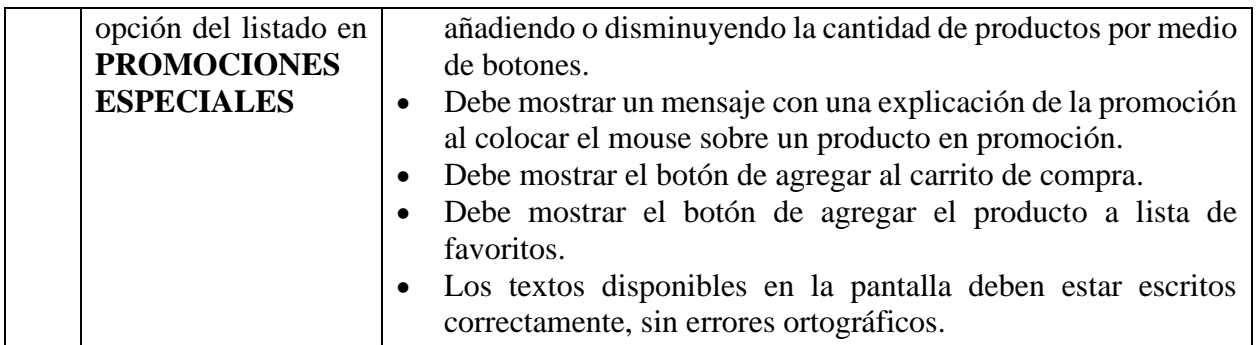

*Tabla 106 Caso de prueba: Visualizar el listado de productos con información relacionada a la* 

*promoción de un producto*

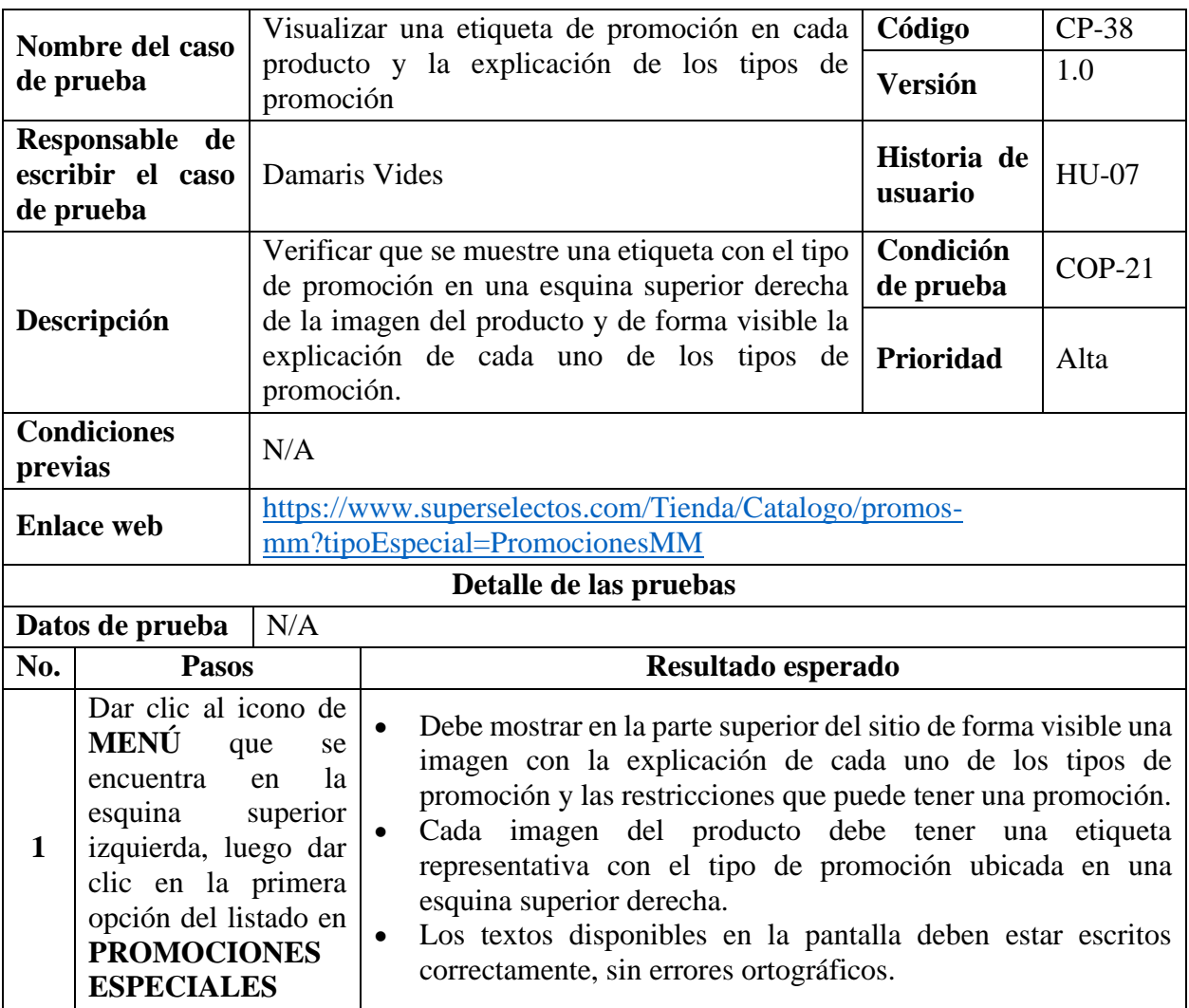

*Tabla 107 Caso de prueba: Visualizar una etiqueta de promoción en cada producto y la explicación de* 

*los tipos de promoción*

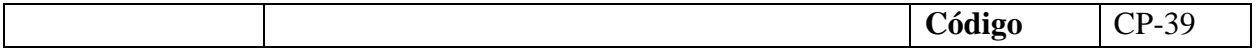

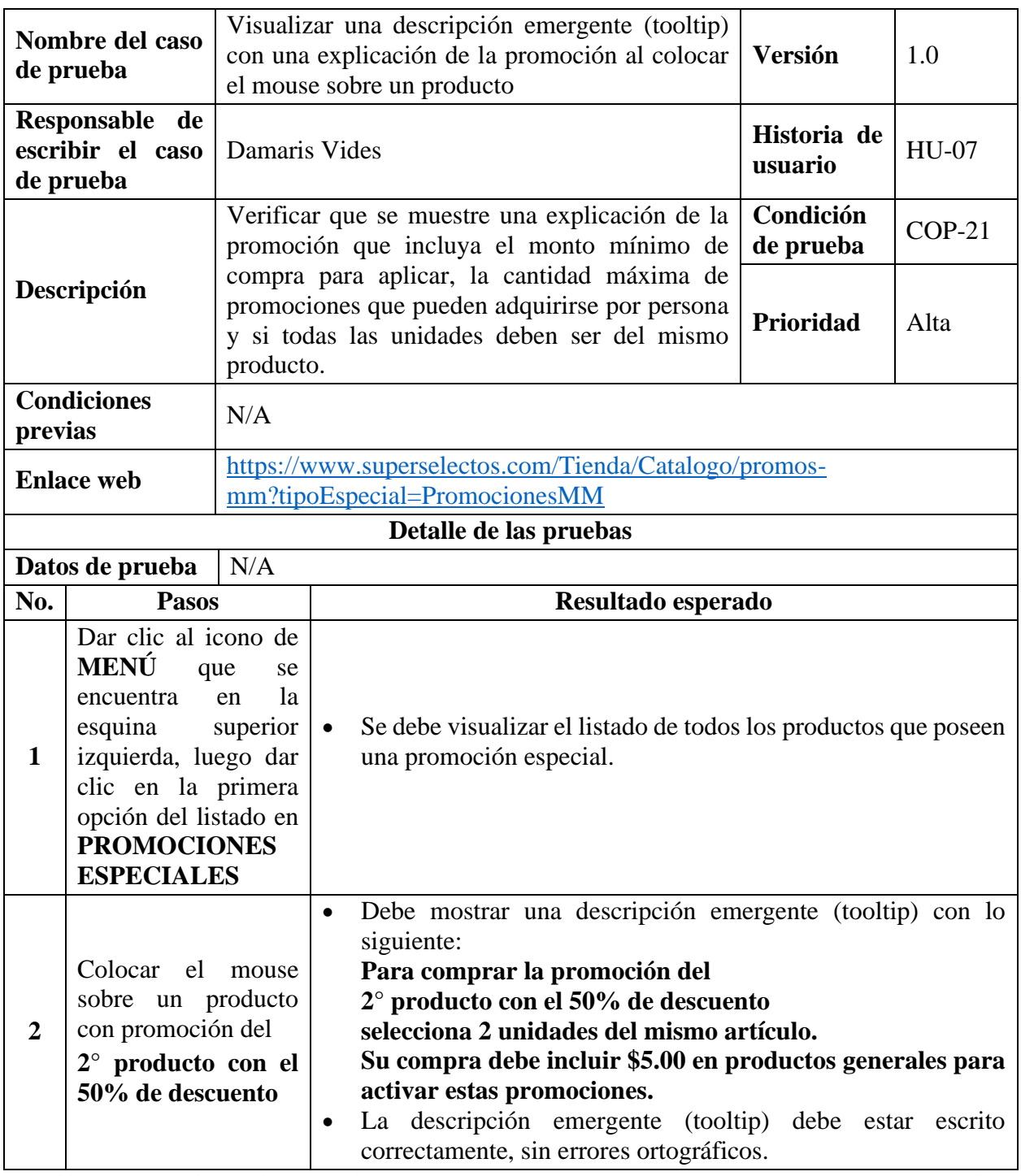

*Tabla 108 Caso de prueba: Visualizar una descripción emergente (tooltip) con una explicación de la* 

*promoción al colocar el mouse sobre un producto*

*Nota:* Solo se probará para un tipo de promoción debido a que el comportamiento es similar al mostrar la descripción emergente, lo que cambiaría es el nombre de la promoción, la cantidad máxima de promociones que pueden adquirirse por persona y si todas las unidades deben ser del mismo producto.

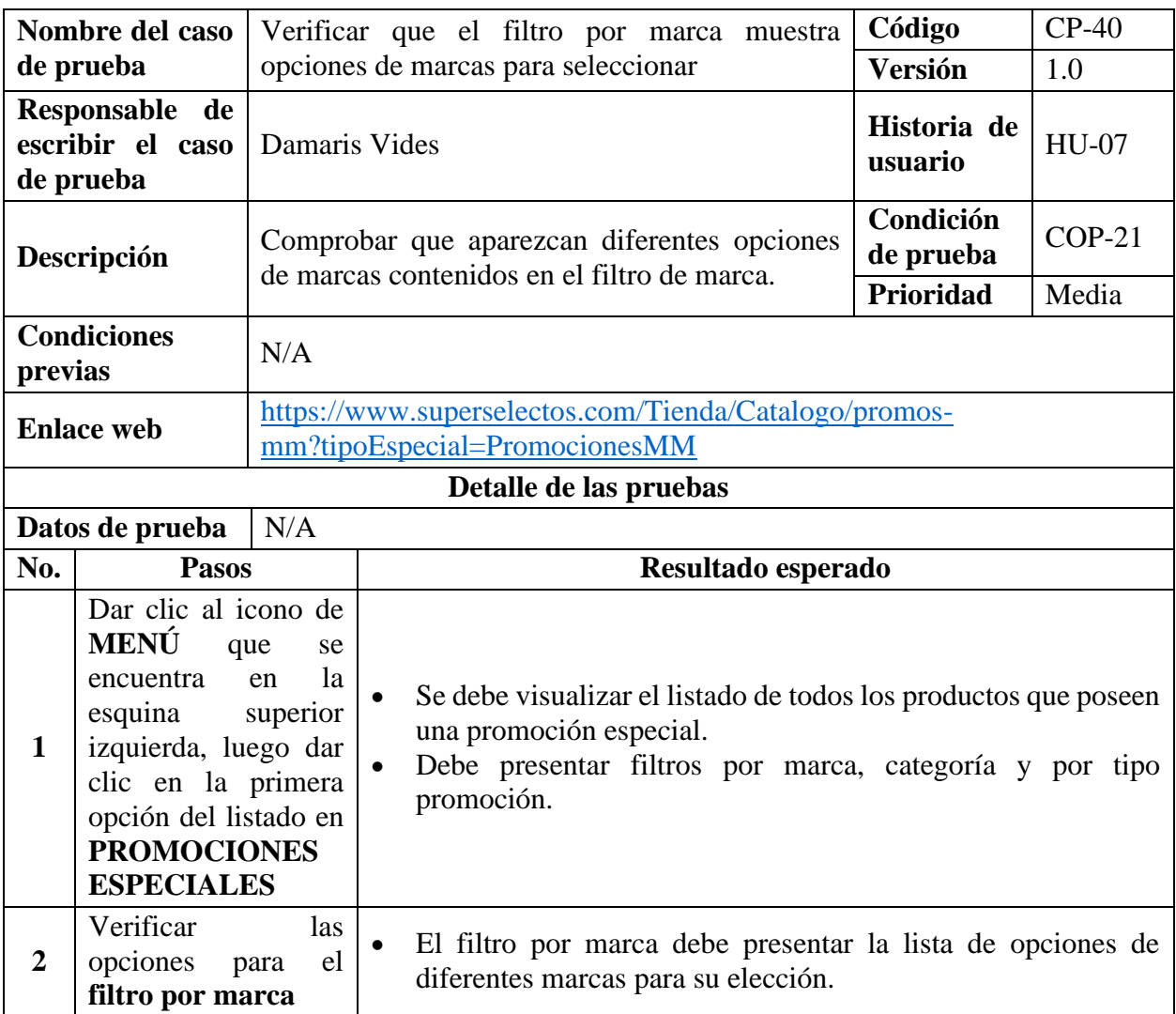

*Tabla 109 Caso de prueba: Verificar que el filtro por marca muestra opciones de marcas para* 

*seleccionar*

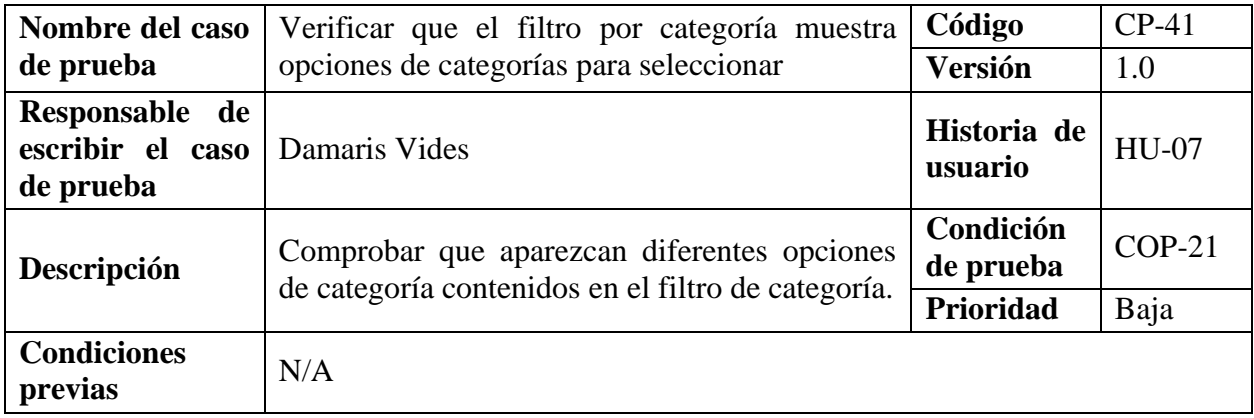

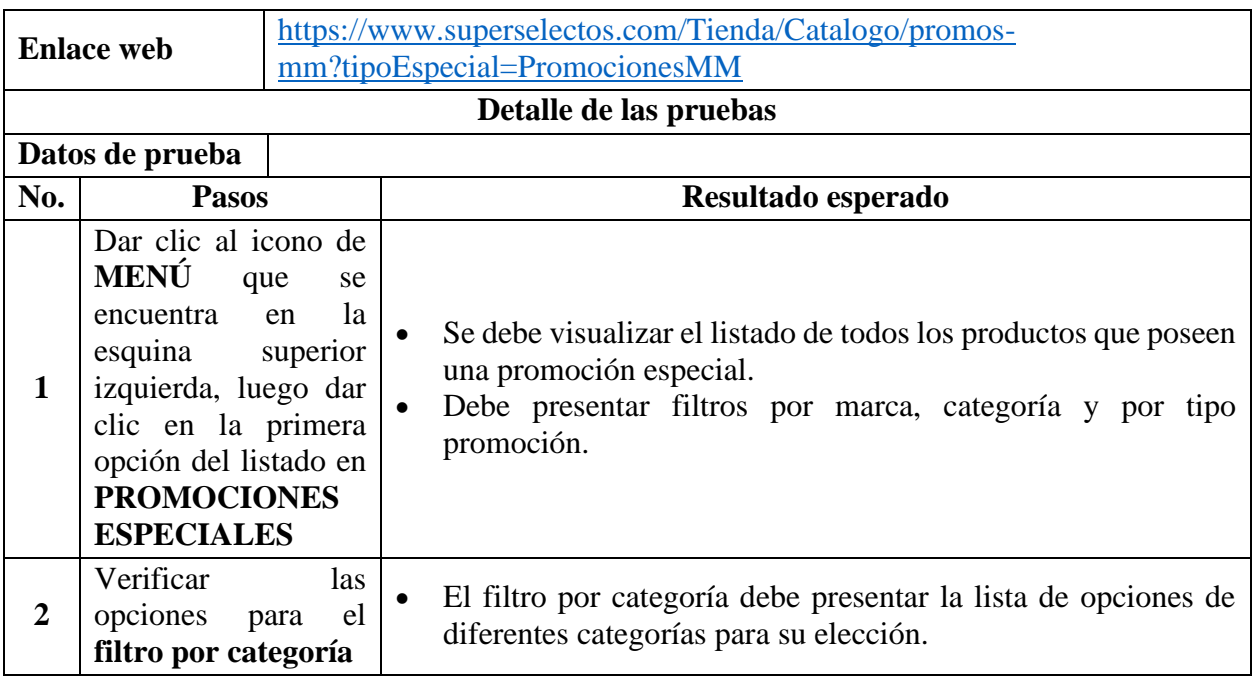

*Tabla 110 Caso de prueba: Verificar que el filtro por categoría muestra opciones de categorías para* 

#### *seleccionar*

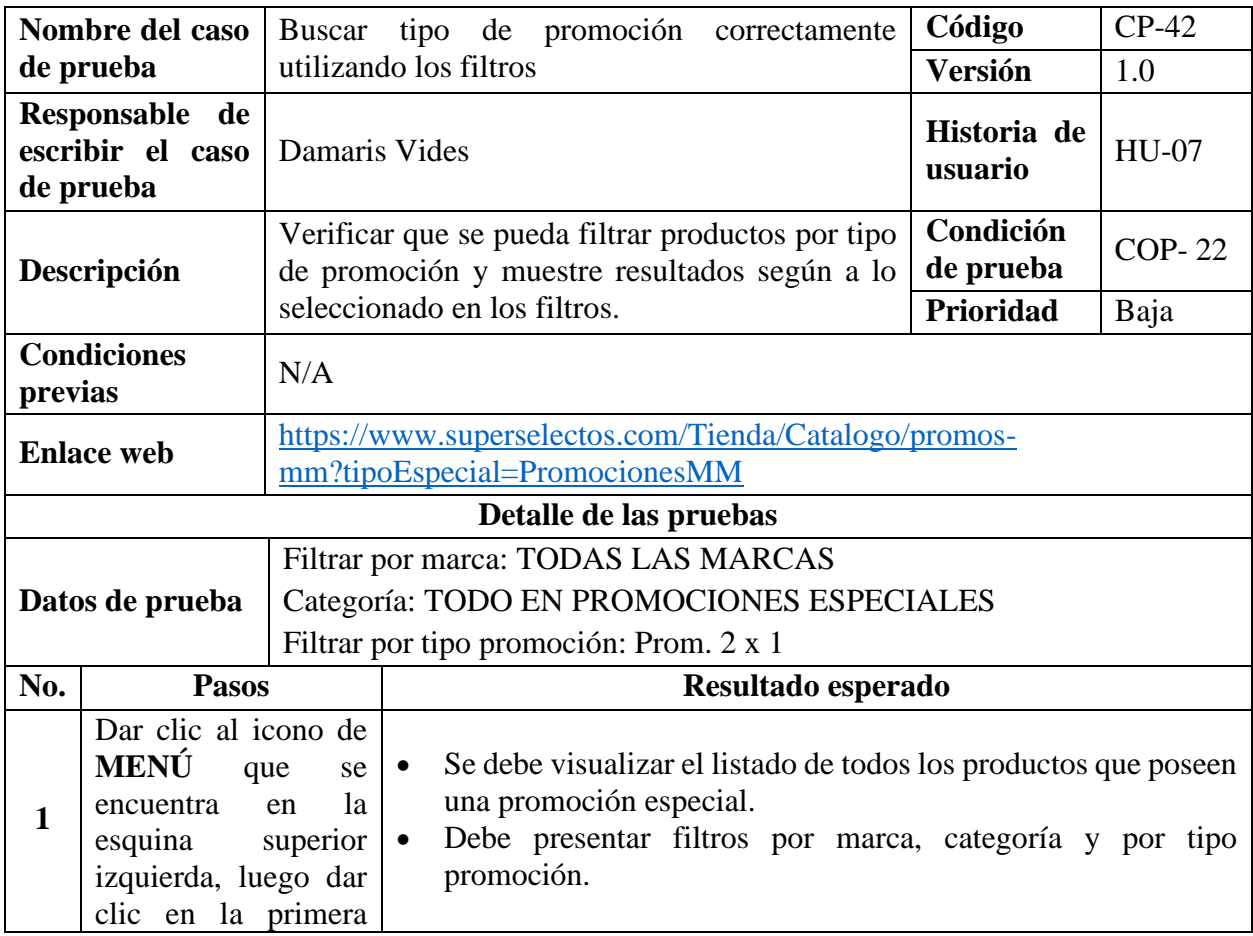

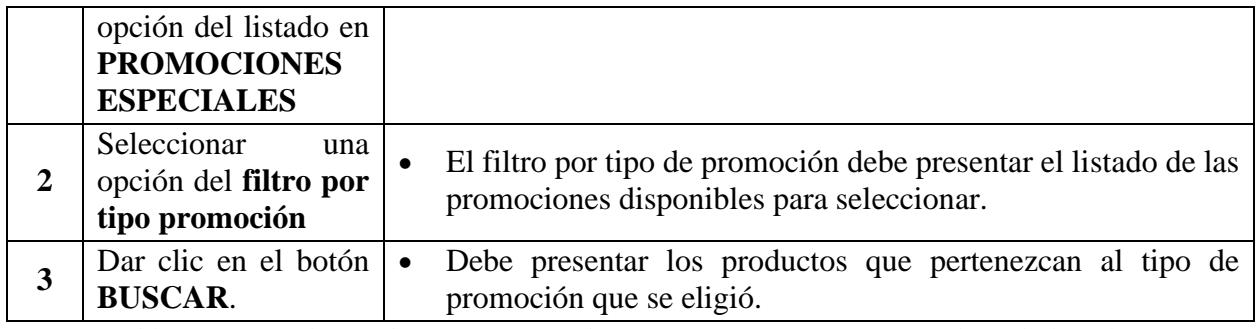

*Tabla 111 Caso de prueba: Buscar tipo de promoción correctamente utilizando los filtros*

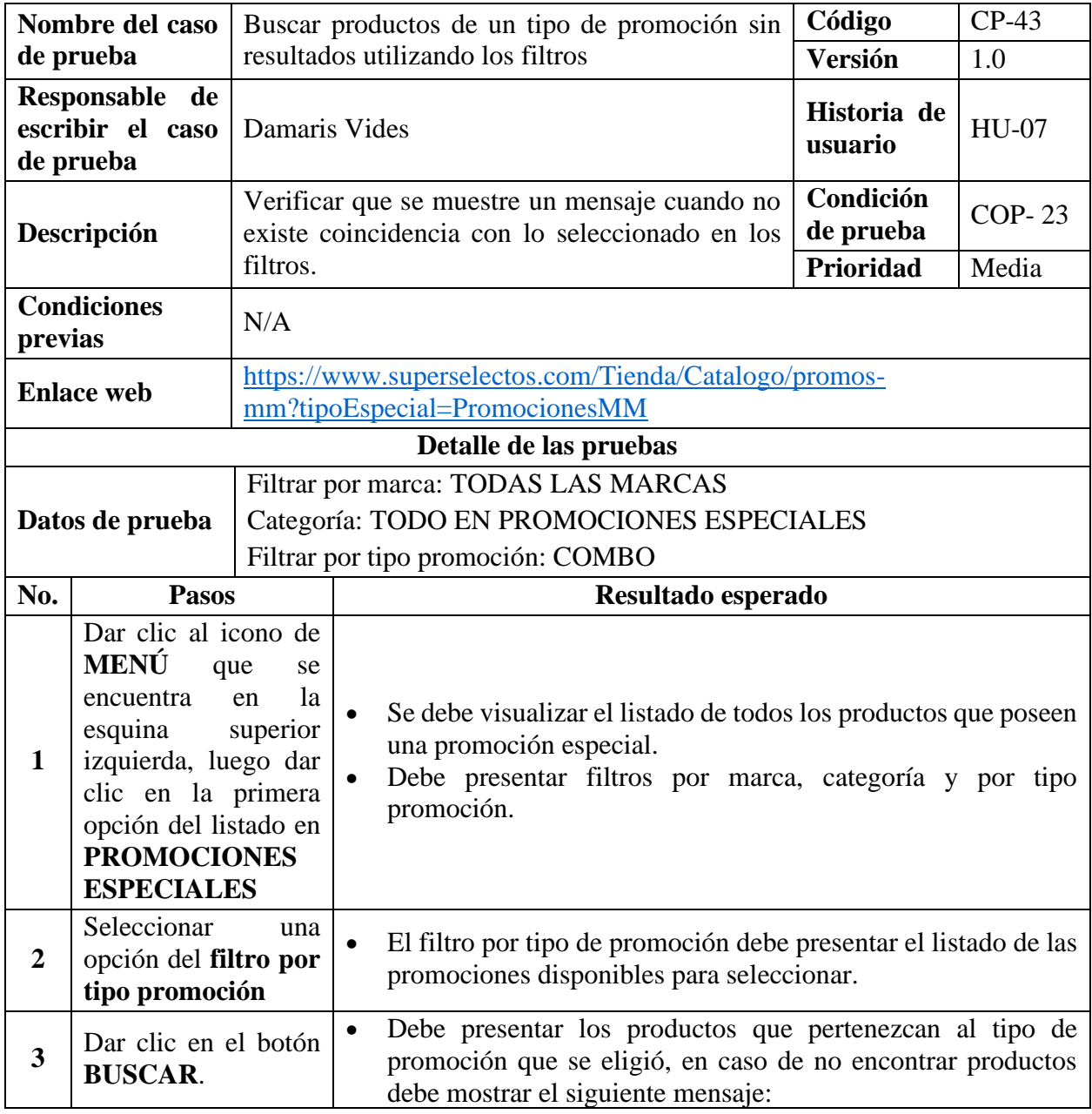

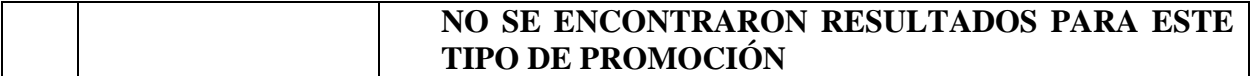

*Tabla 112 Caso de prueba: Buscar productos de un tipo de promoción sin resultados utilizando los filtros*

### **9.7.2.8. Casos de Prueba para la Funcionalidad: HU-08 Agregar Productos a Lista de**

### **Favoritos.**

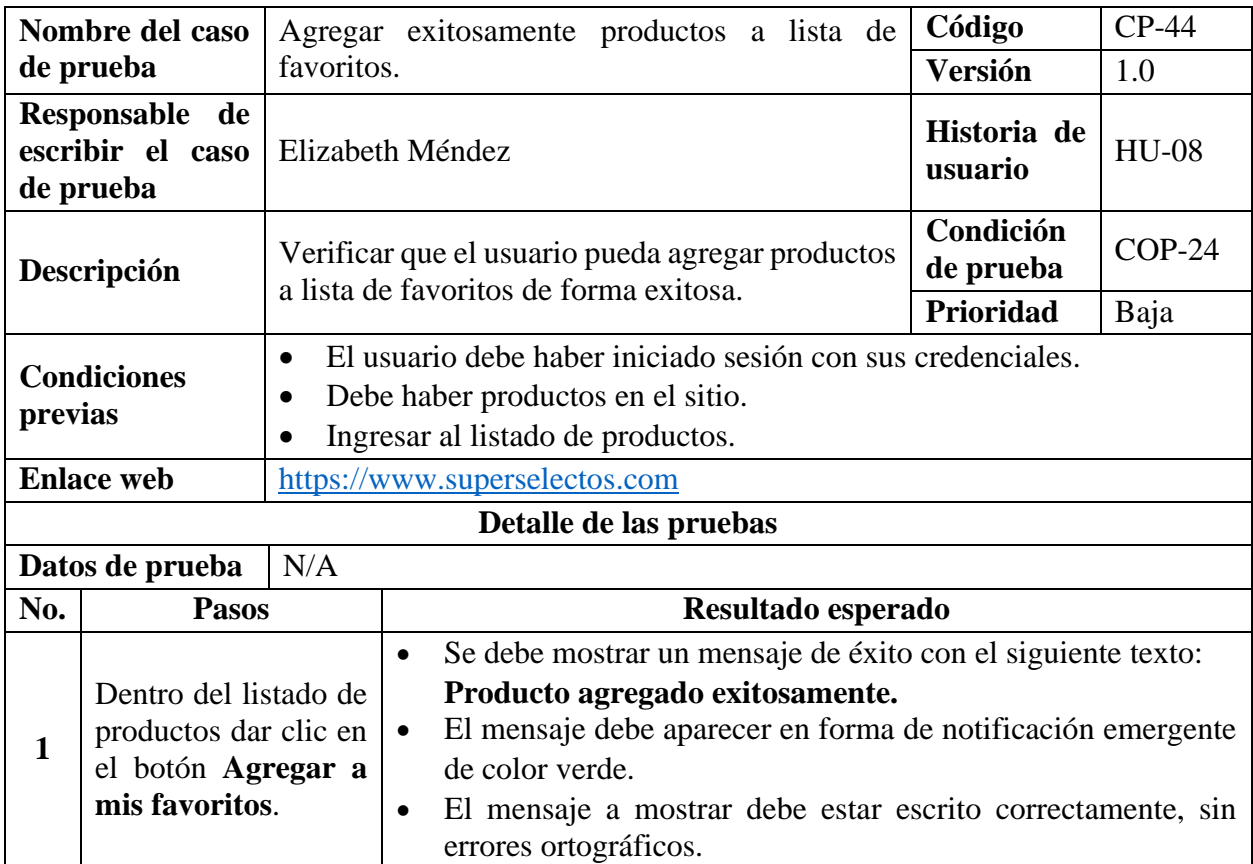

*Tabla 113 Caso de prueba: Agregar exitosamente productos a lista de favoritos*

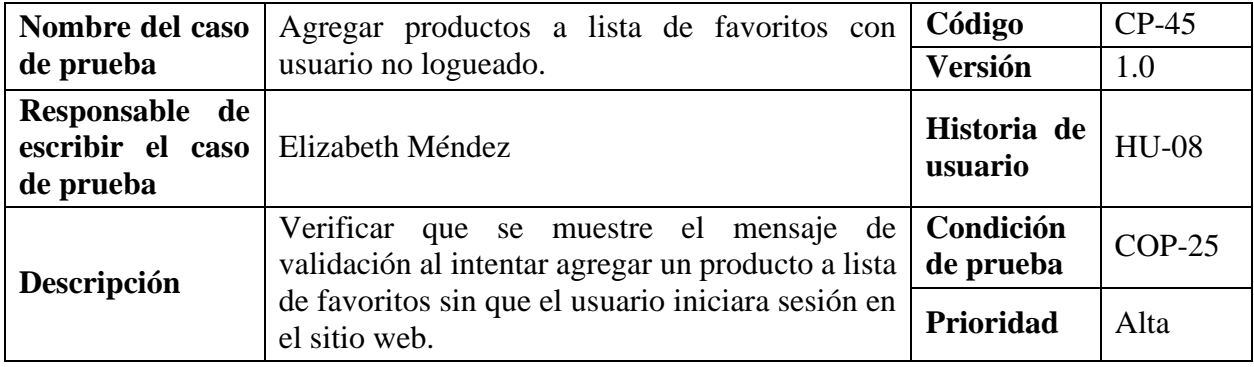

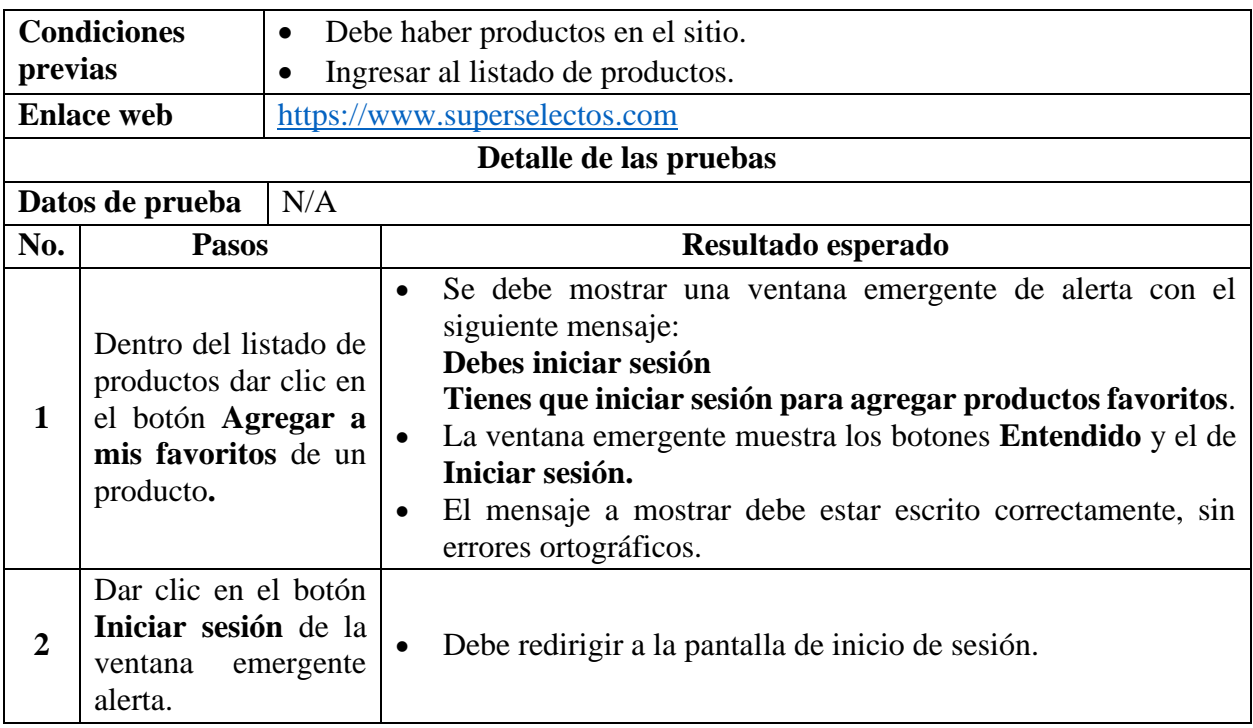

*Tabla 114 Caso de prueba: Agregar productos a lista de favoritos con usuario no logueado*

# **9.7.2.9. Casos de Prueba para la Funcionalidad: HU-09 Agregar Producto al Carrito.**

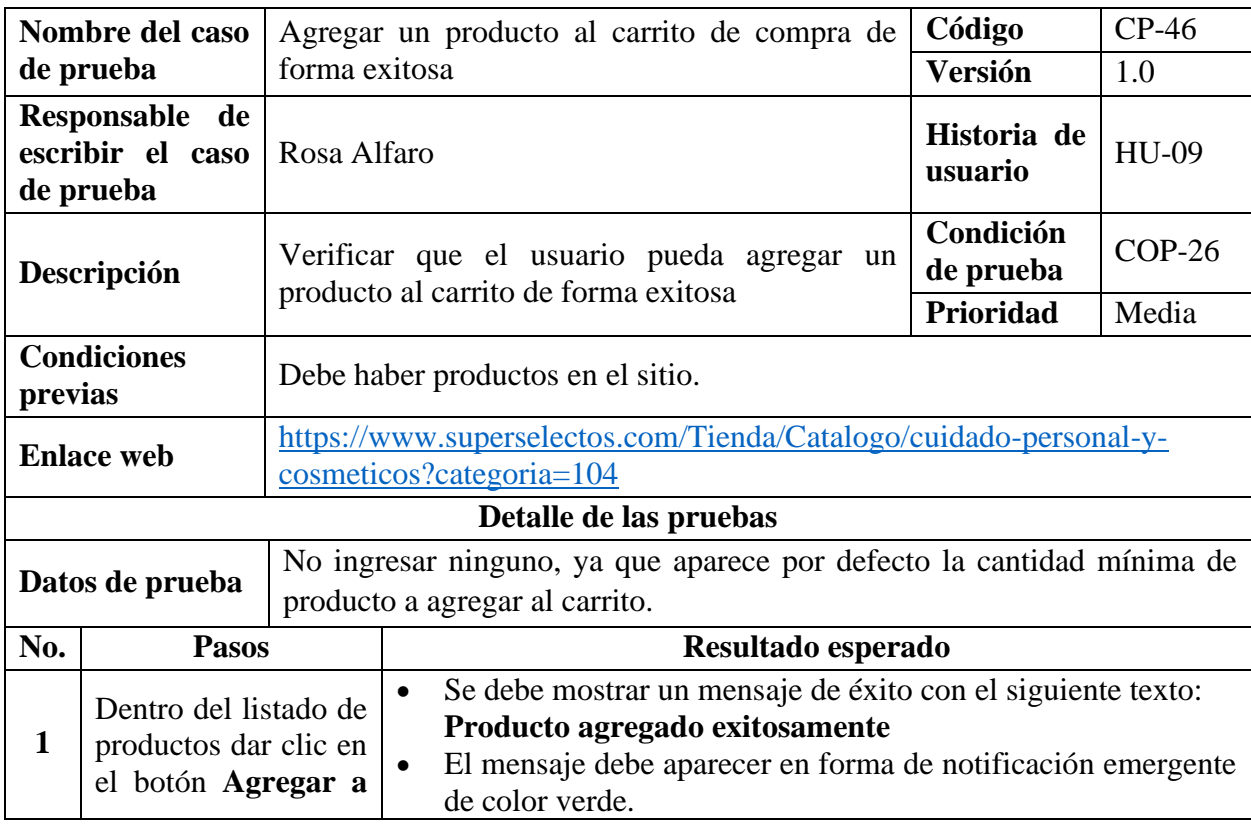
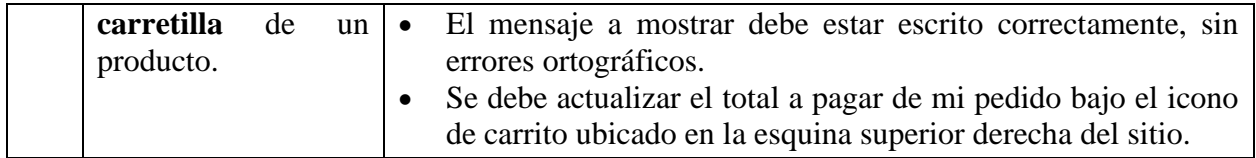

*Tabla 115 Caso de prueba: Agregar un producto al carrito de compra de forma exitosa*

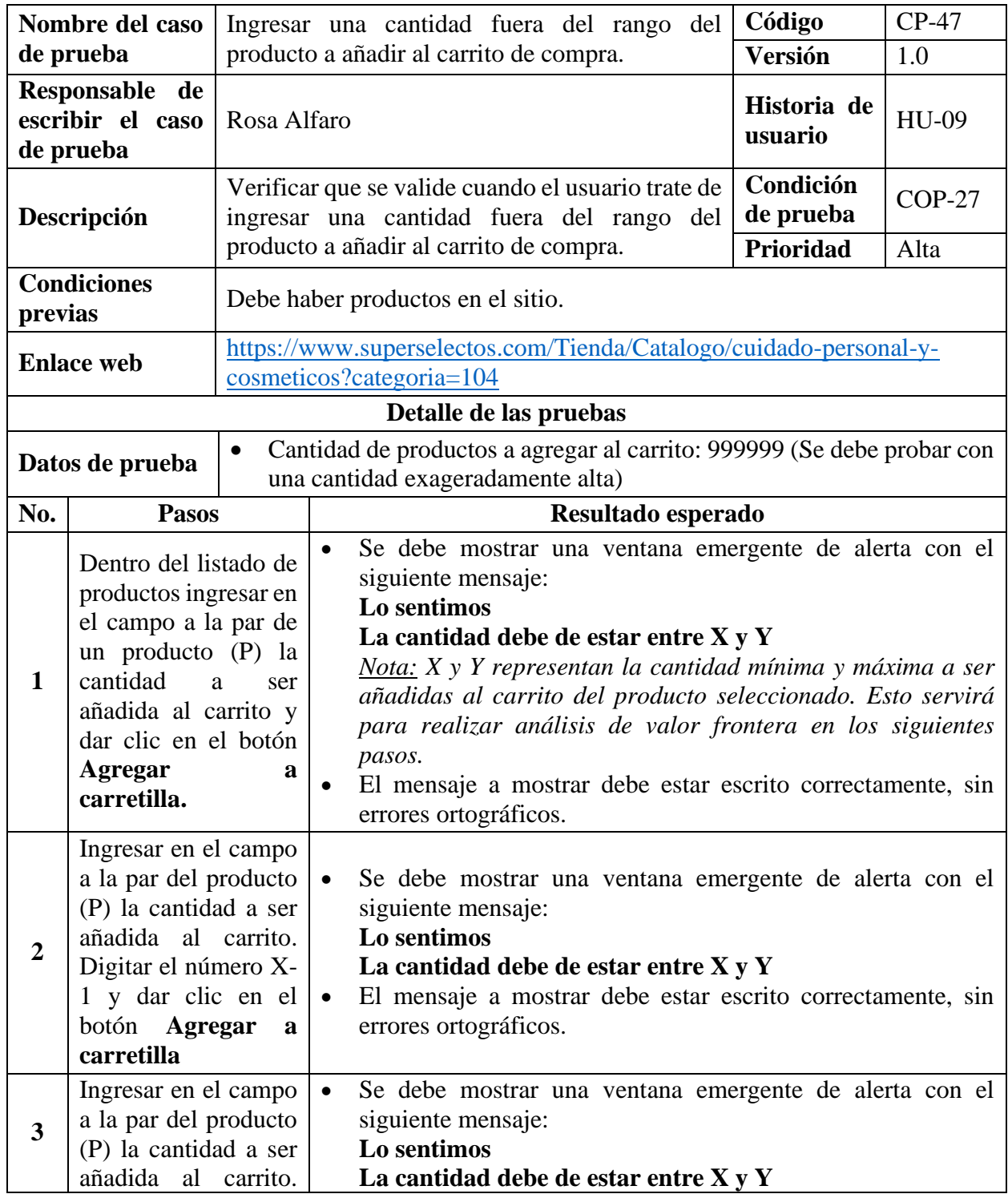

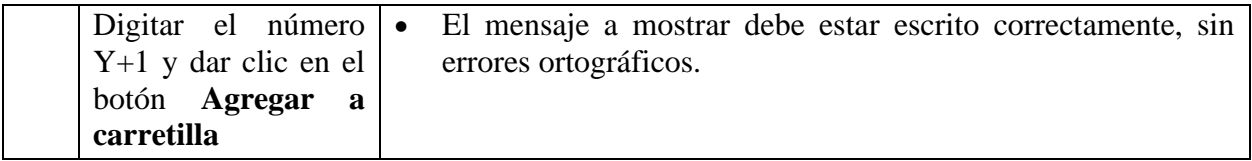

*Tabla 116 Caso de prueba: Ingresar una cantidad fuera del rango del producto a añadir al carrito de* 

*compra*

**Nota:** Se ha realizado un solo caso de prueba para verificar que el sistema valide que se ingresan cantidades fuera del rango permitido

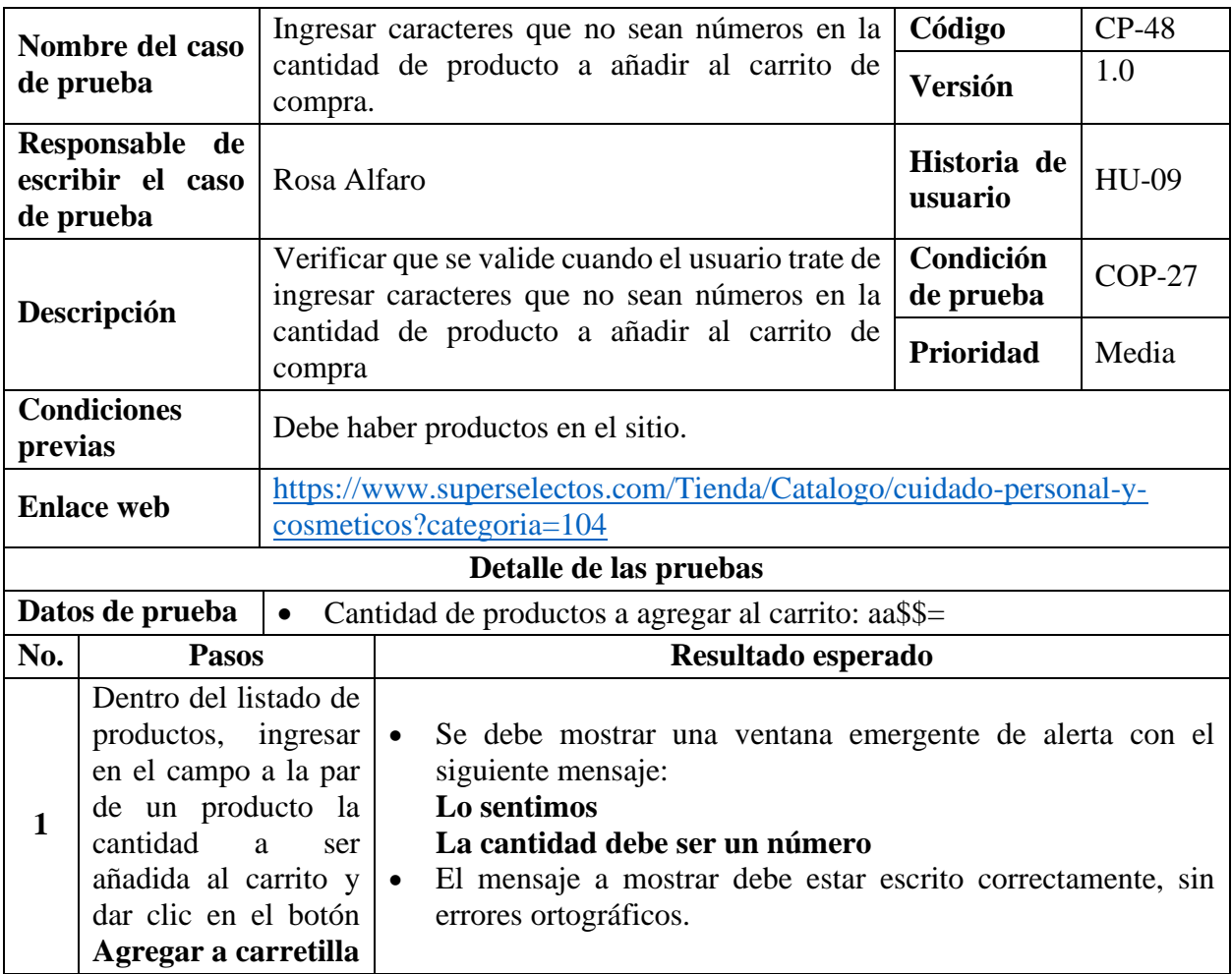

*Tabla 117 Caso de prueba: Ingresar caracteres que no sean números en la cantidad de producto a* 

*añadir al carrito de compra*

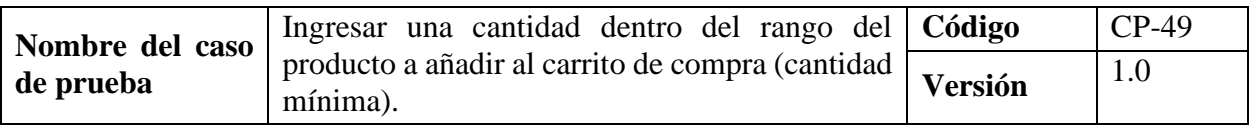

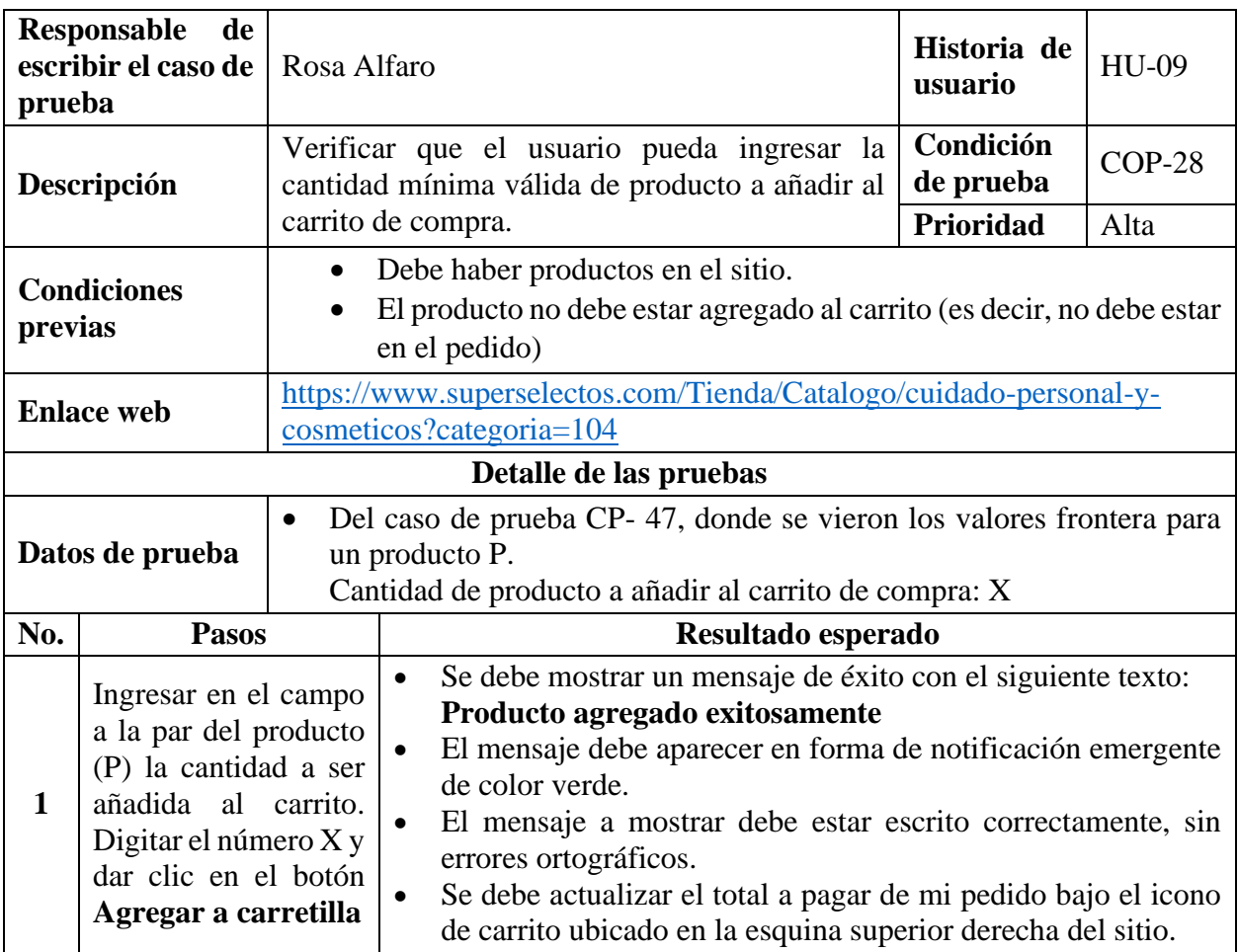

*Tabla 118 Caso de prueba: Ingresar una cantidad dentro del rango del producto a añadir al carrito de* 

### *compra (cantidad mínima)*

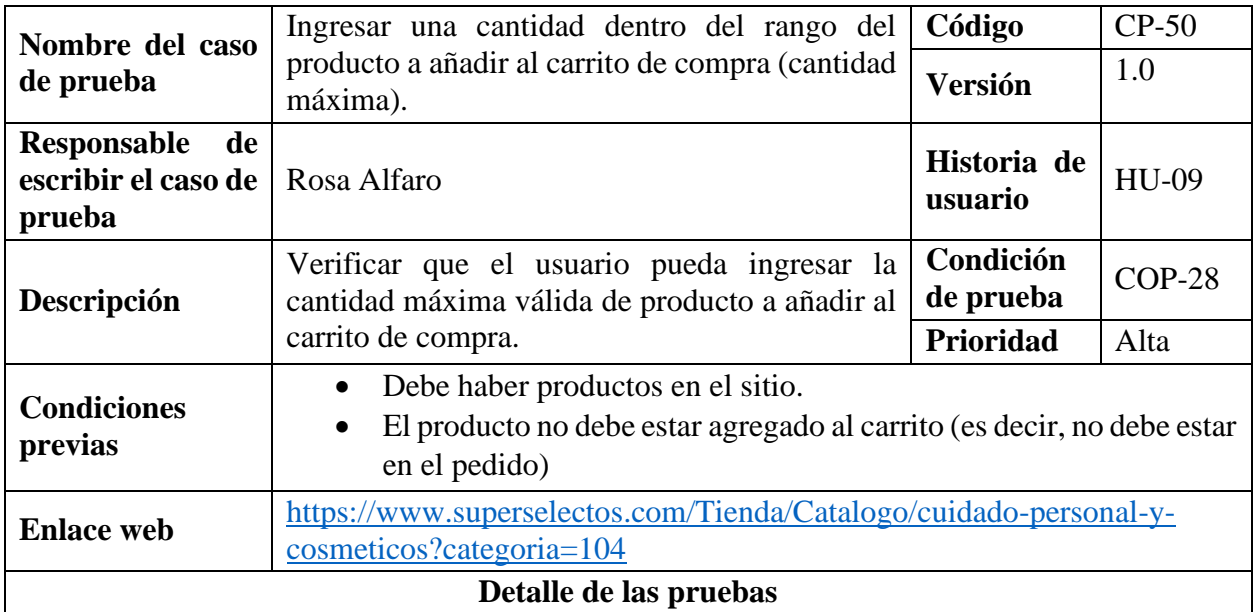

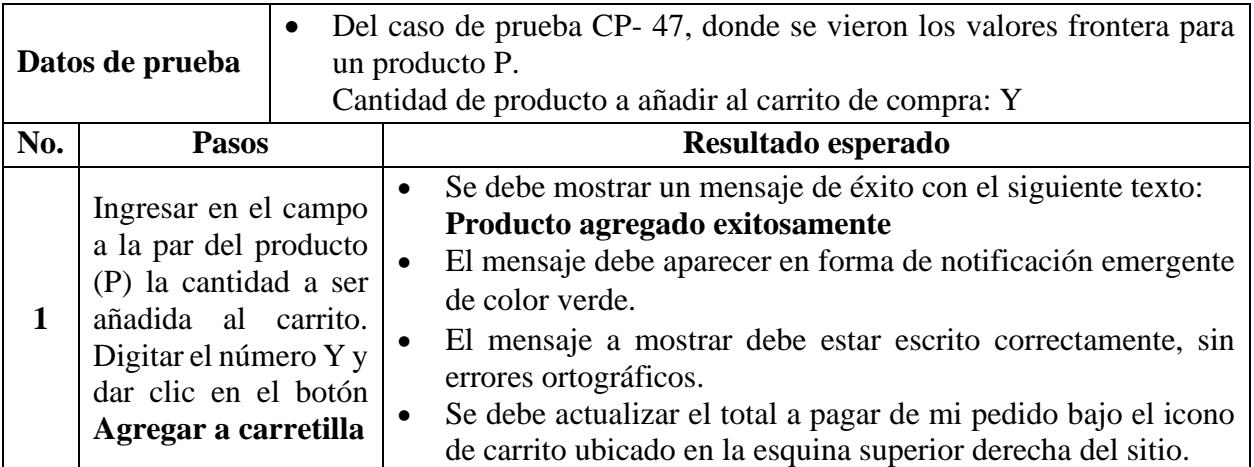

*Tabla 119 Caso de prueba: Ingresar una cantidad dentro del rango del producto a añadir al carrito de* 

*compra (cantidad máxima)*

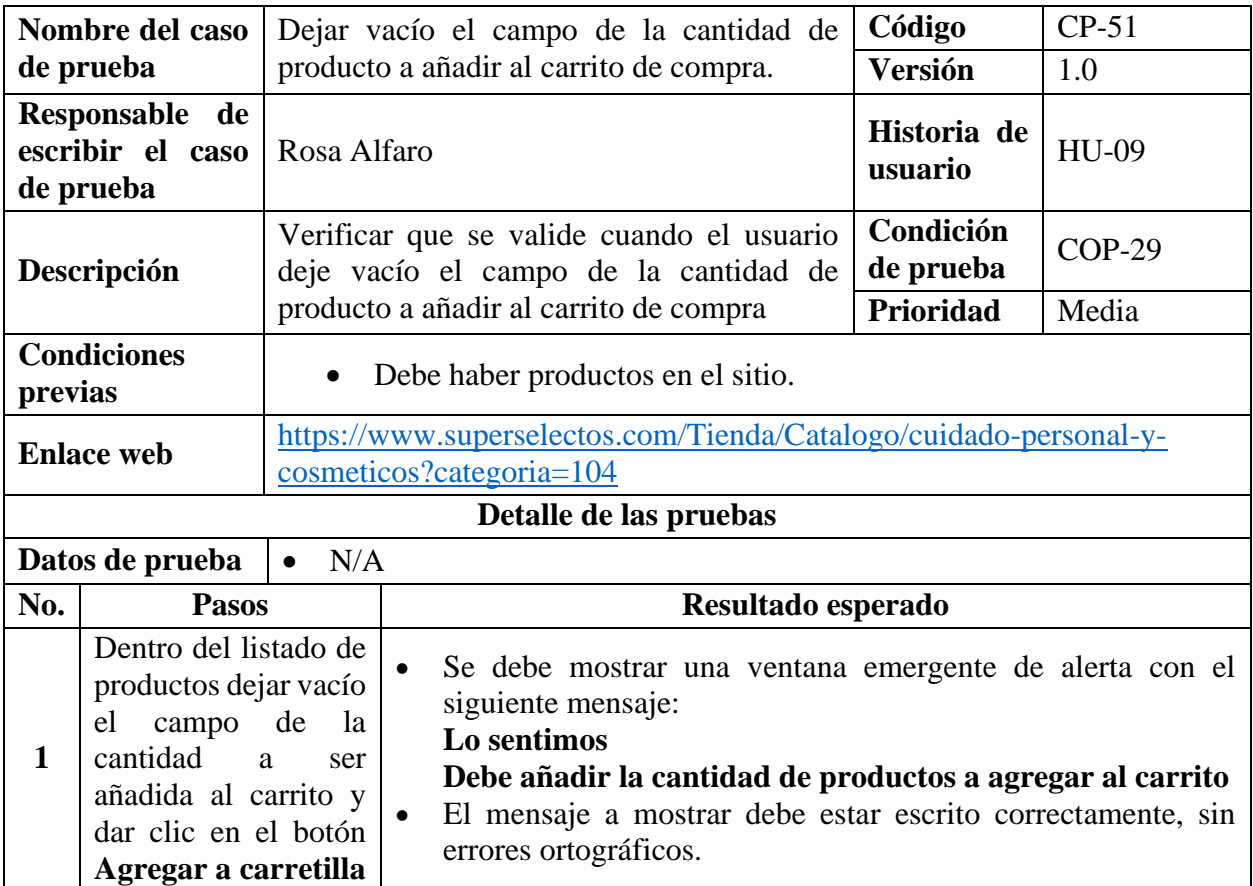

*Tabla 120 Caso de prueba: Dejar vacío el campo de la cantidad de producto a añadir al carrito de* 

*compra*

# **9.7.2.10. Casos de Prueba para la Funcionalidad: HU-10 Mostrar Información de**

# **Cómo Comprar.**

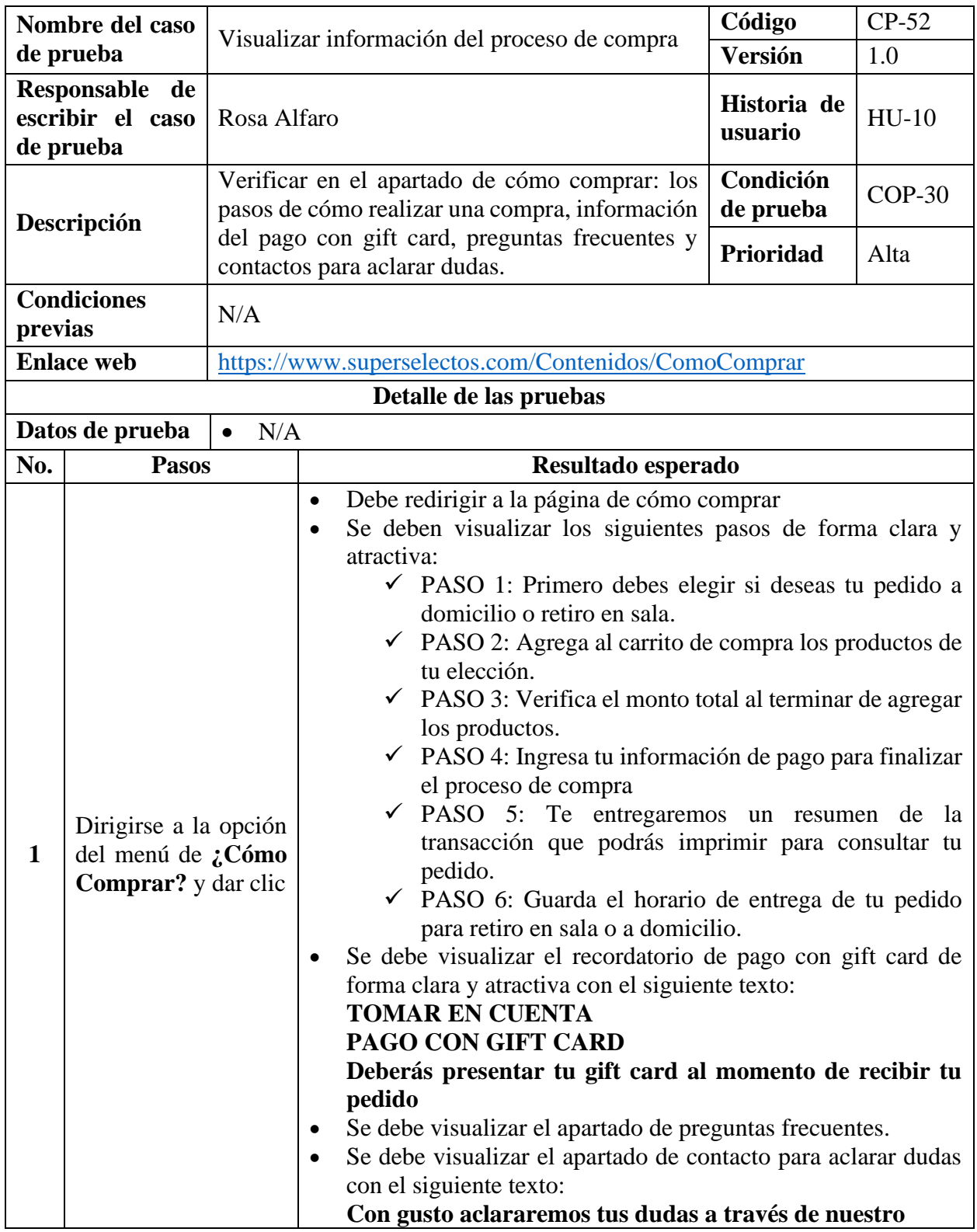

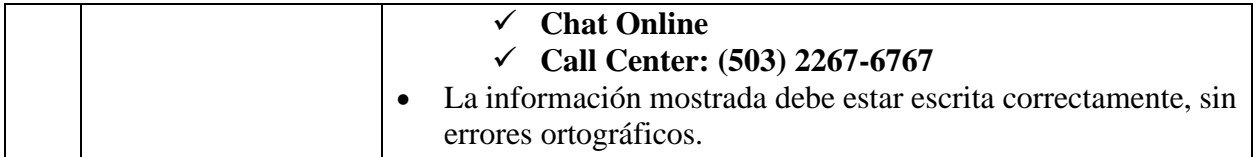

*Tabla 121 Caso de prueba: Visualizar información del proceso de compra*

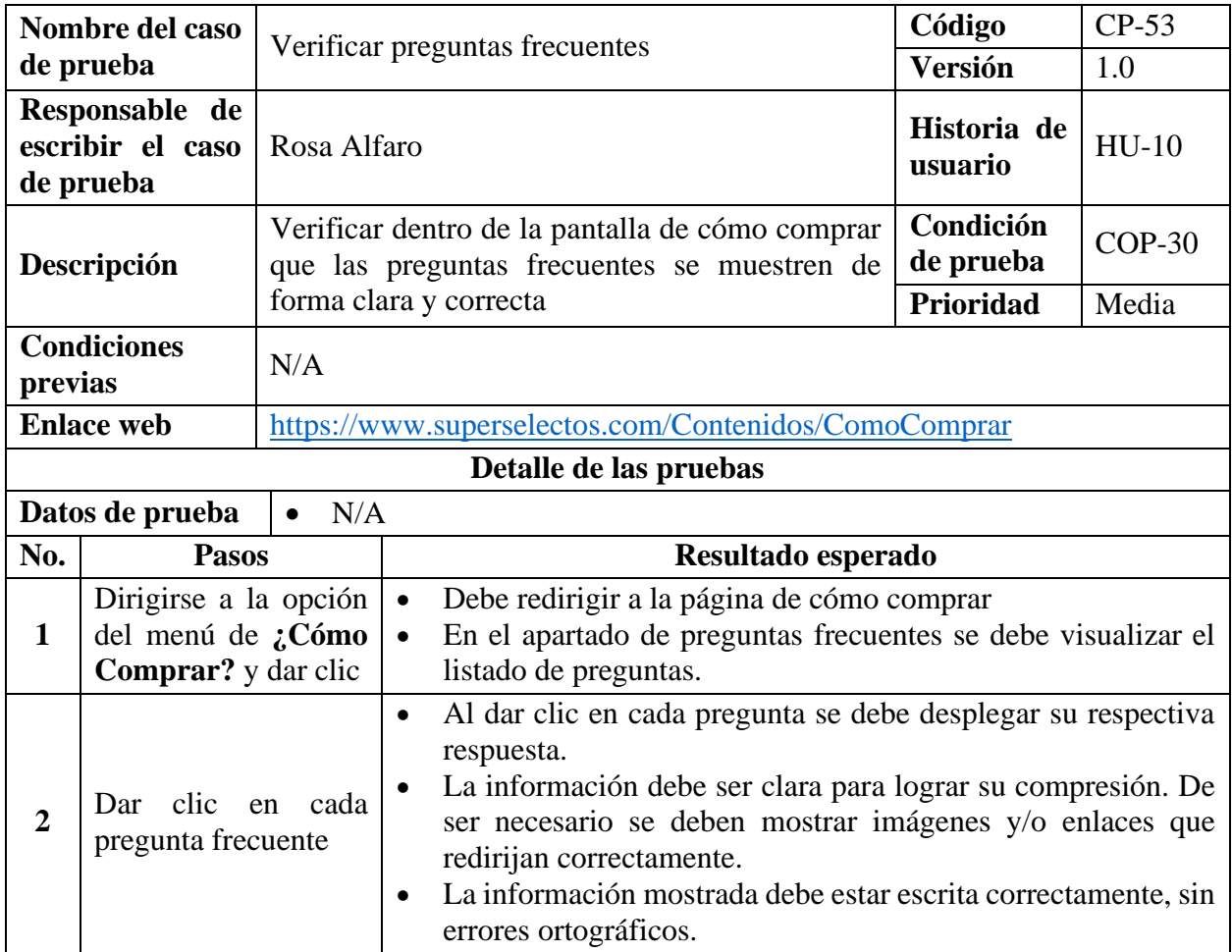

*Tabla 122 Caso de prueba: Verificar preguntas frecuentes*

### **9.7.2.11. Casos de Prueba para la Funcionalidad: HU-11 Revisar Carrito de Compra**

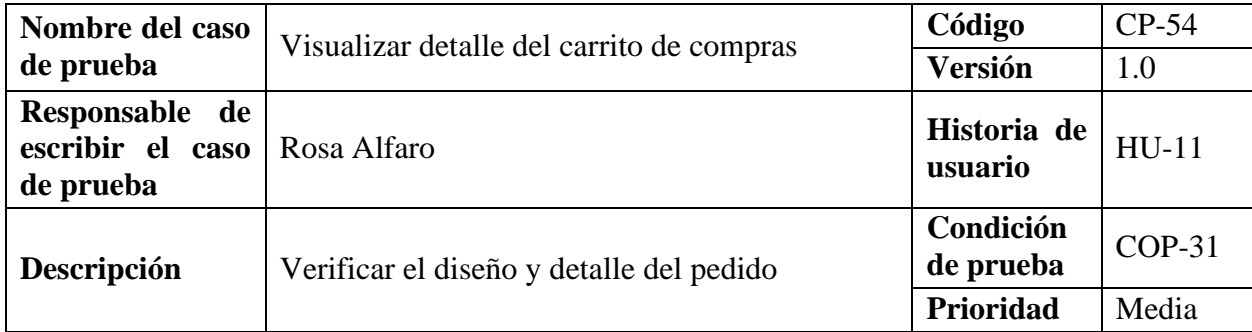

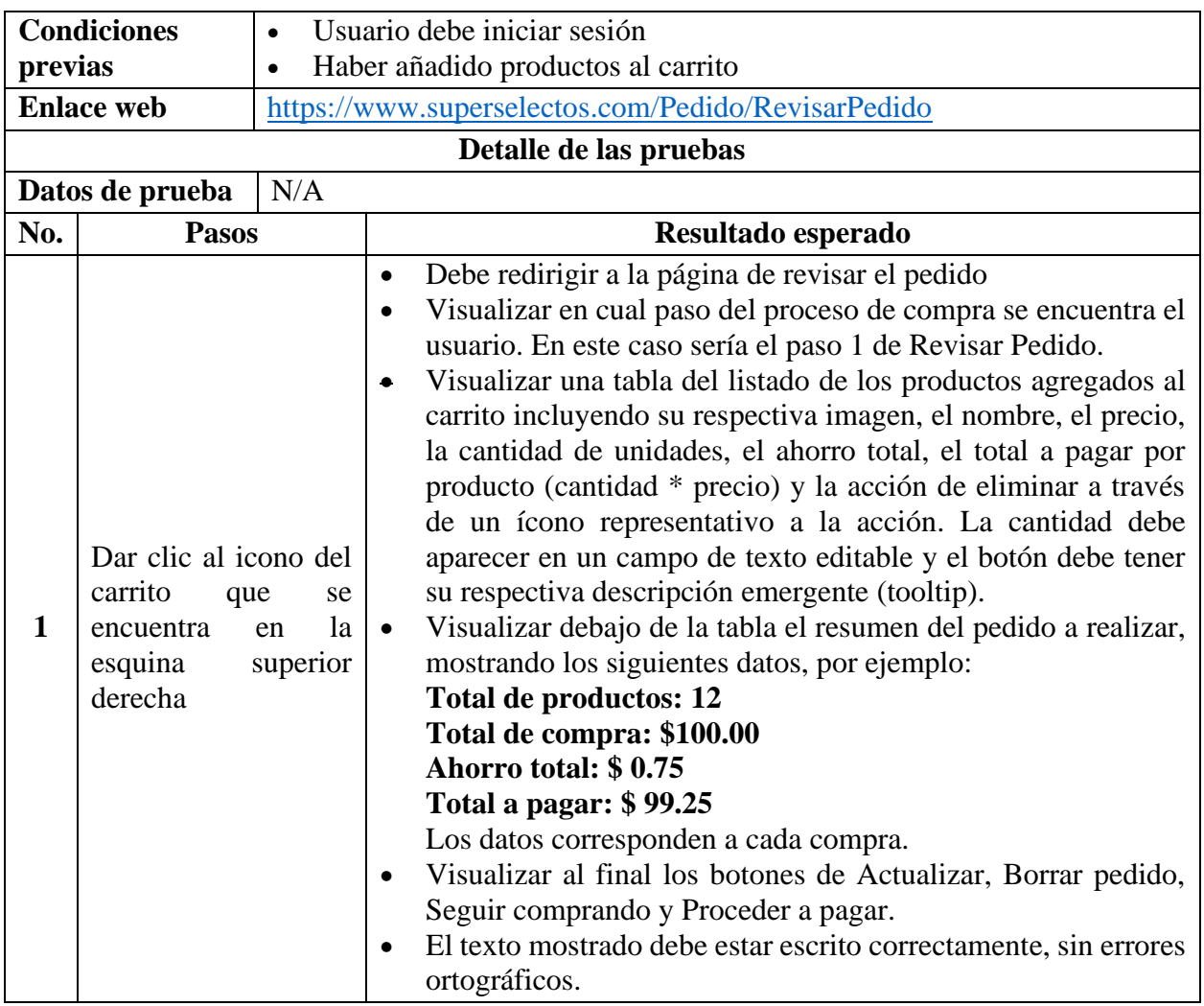

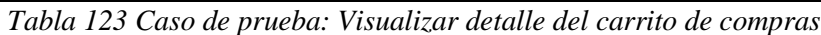

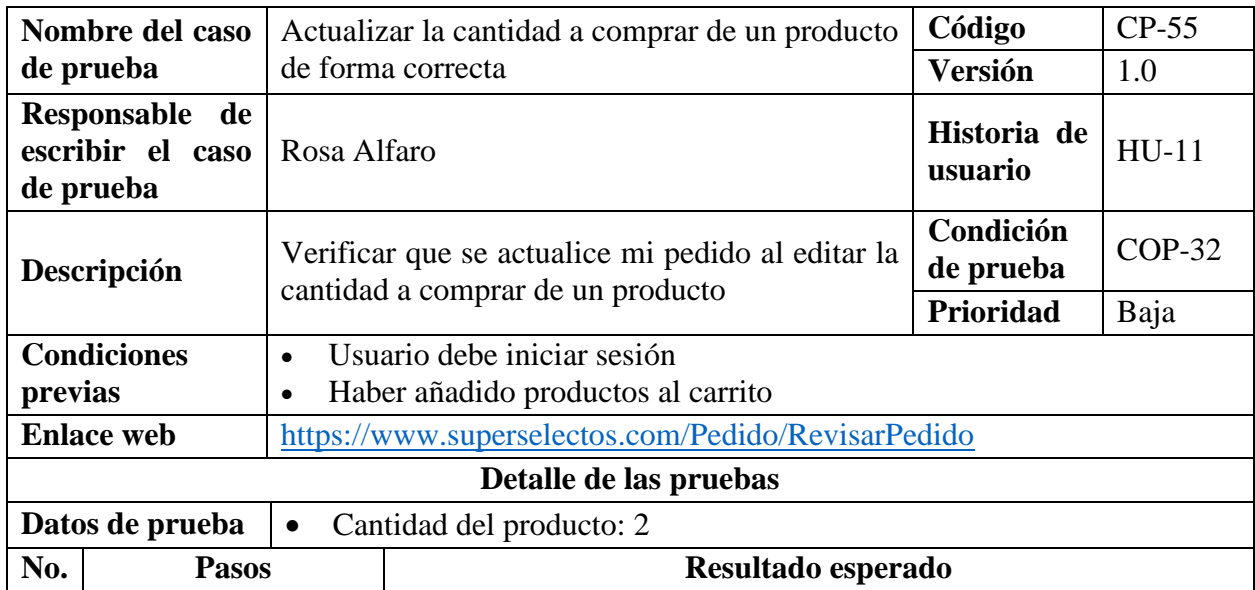

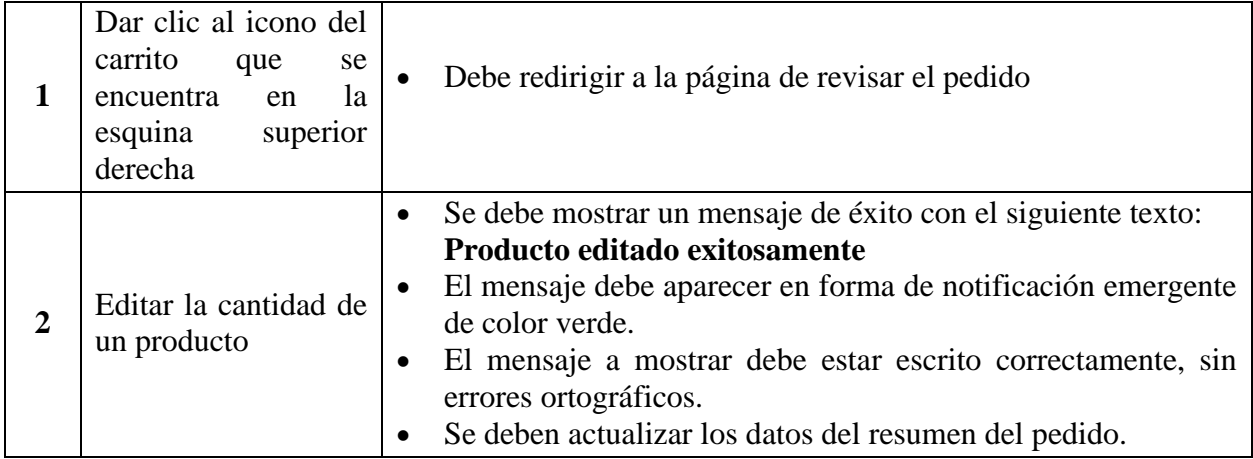

*Tabla 124 Caso de prueba: Actualizar la cantidad a comprar de un producto de forma correcta*

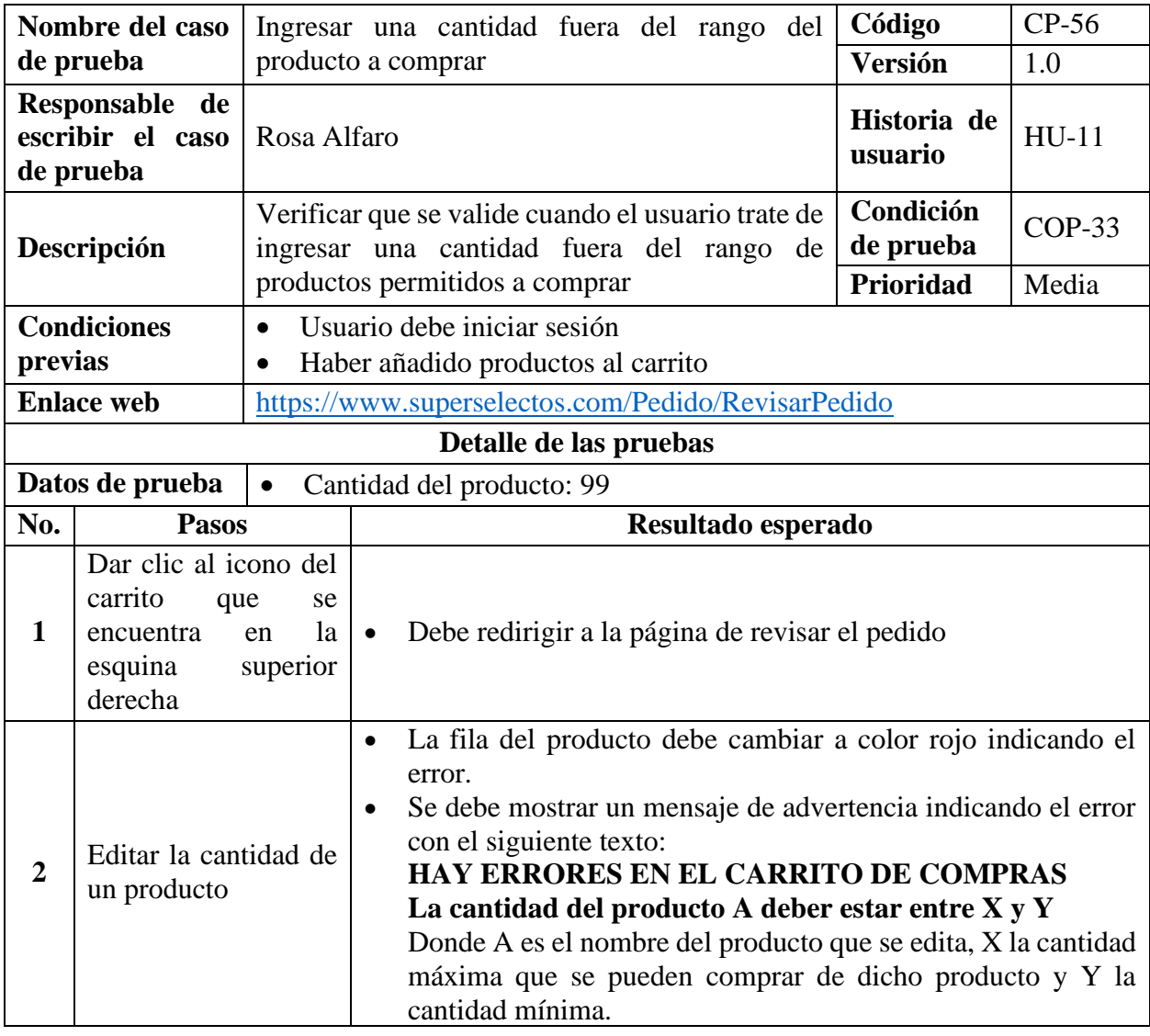

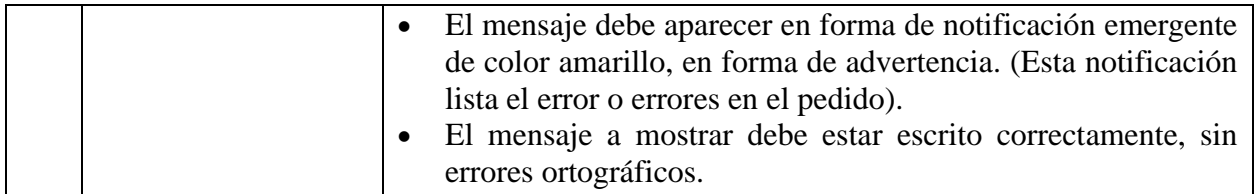

*Tabla 125 Caso de prueba: Ingresar una cantidad fuera del rango del producto a comprar*

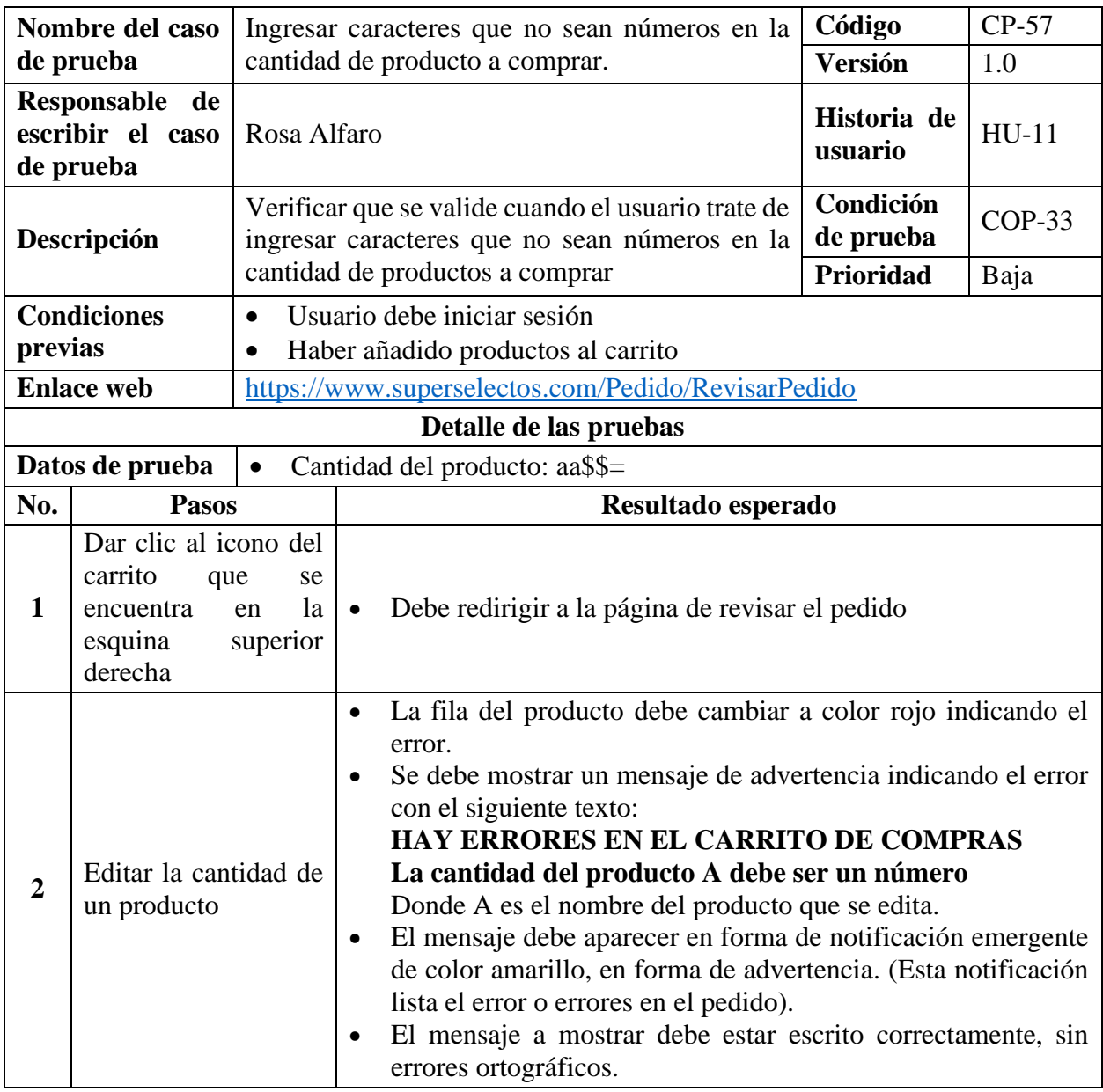

*Tabla 126 Caso de prueba: Ingresar caracteres que no sean números en la cantidad de producto a* 

*comprar*

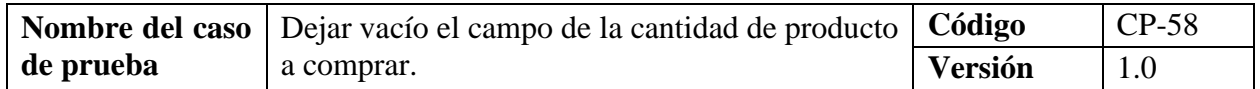

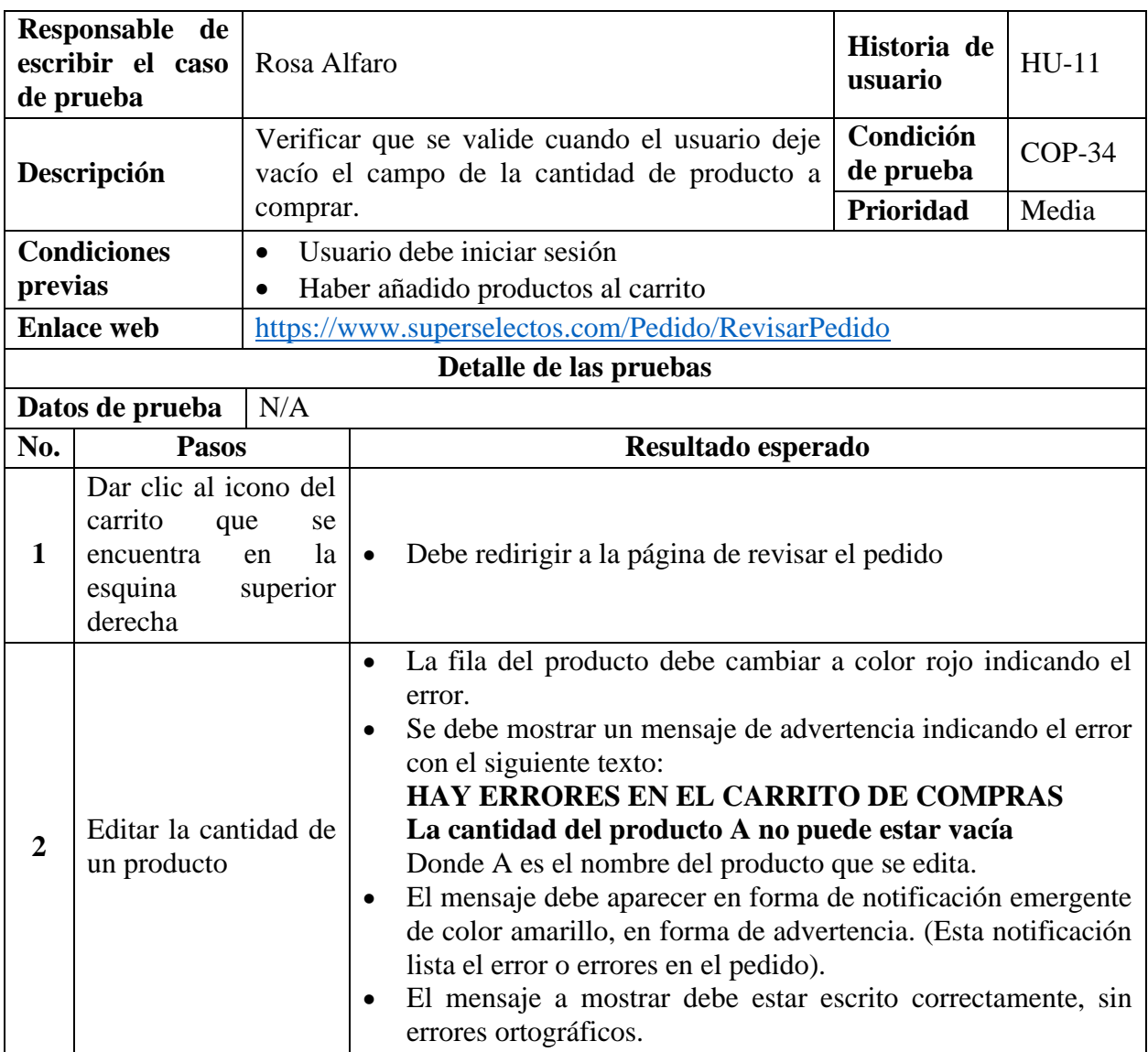

*Tabla 127 Caso de prueba: Dejar vacío el campo de la cantidad de producto a comprar*

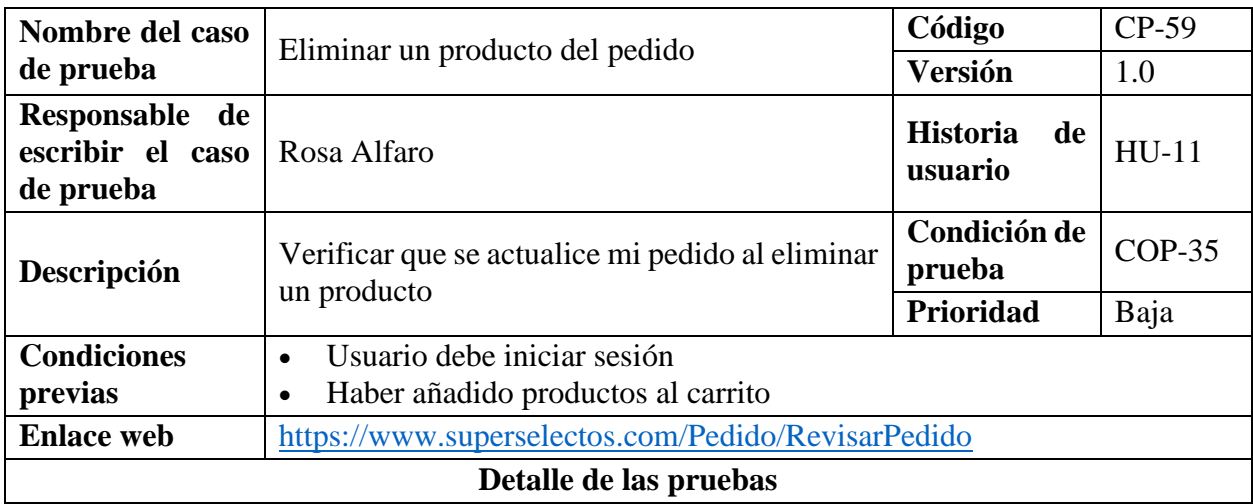

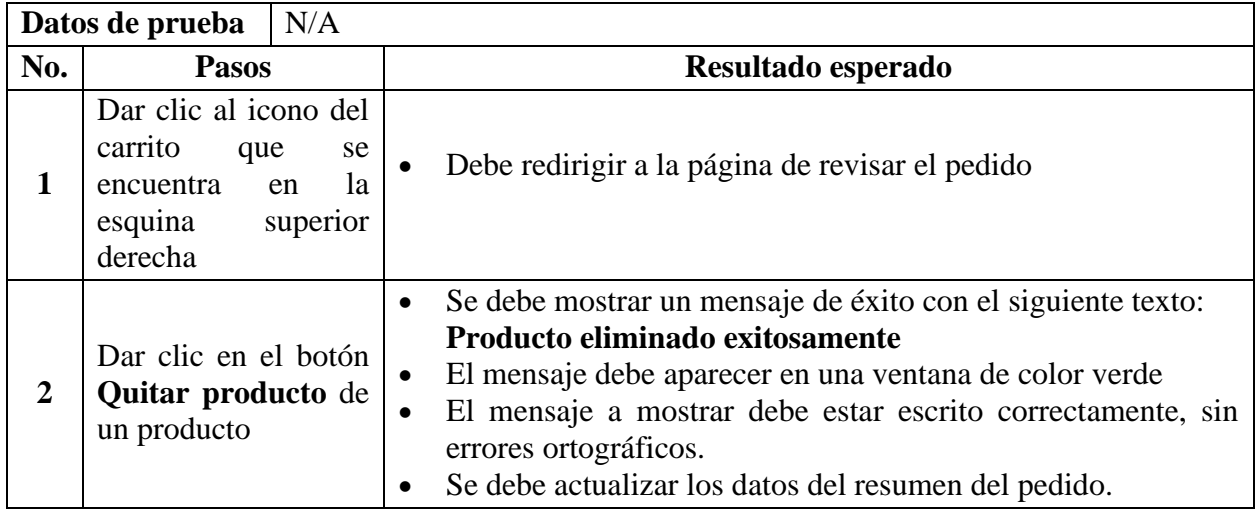

*Tabla 128 Caso de prueba: Eliminar un producto del pedido*

### **9.7.2.12. Casos de Prueba para la Funcionalidad: HU-12 Seleccionar Beneficiario**

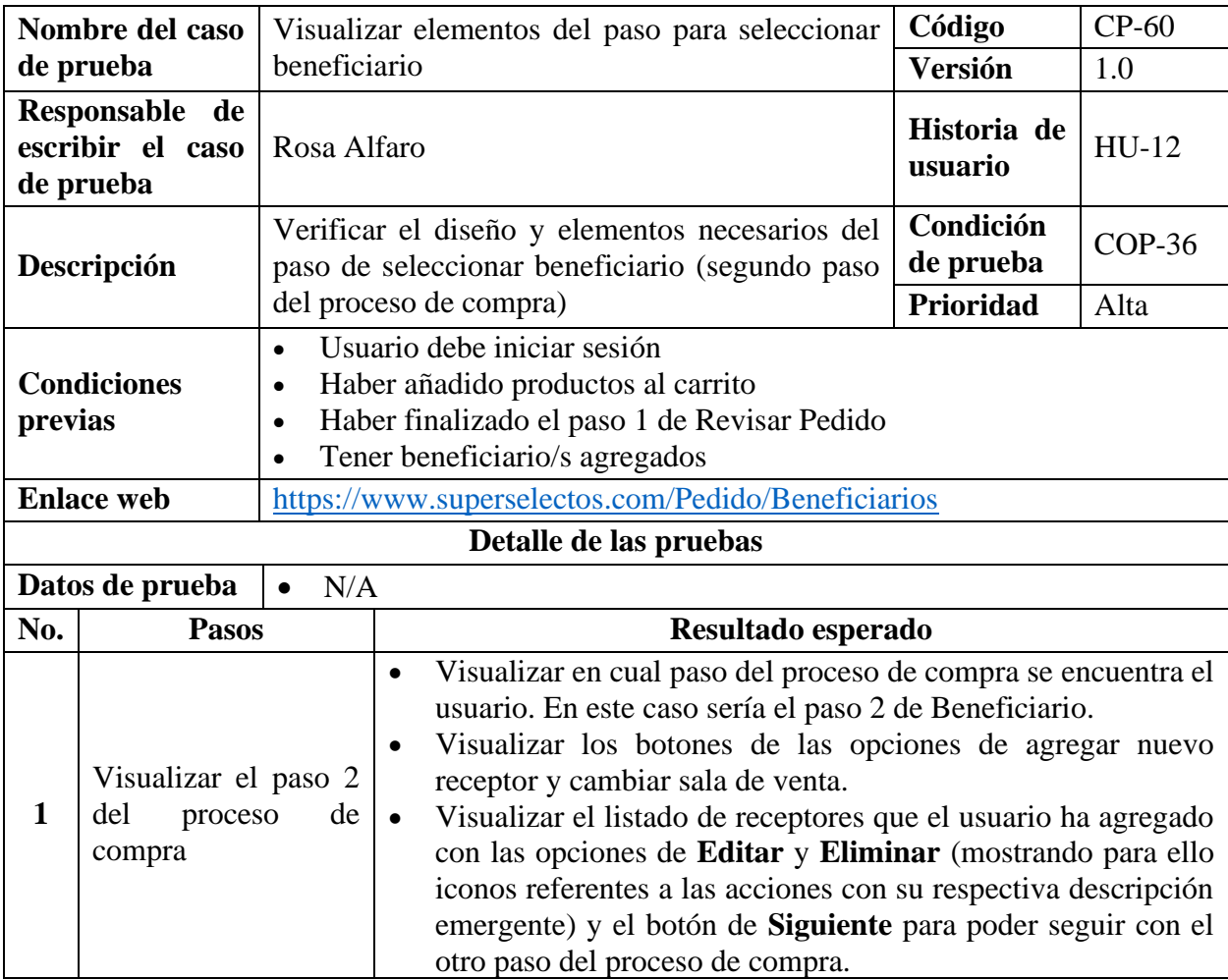

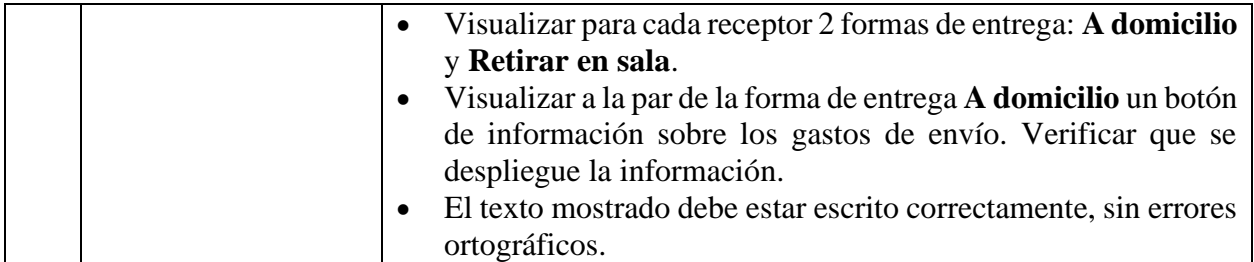

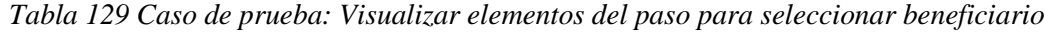

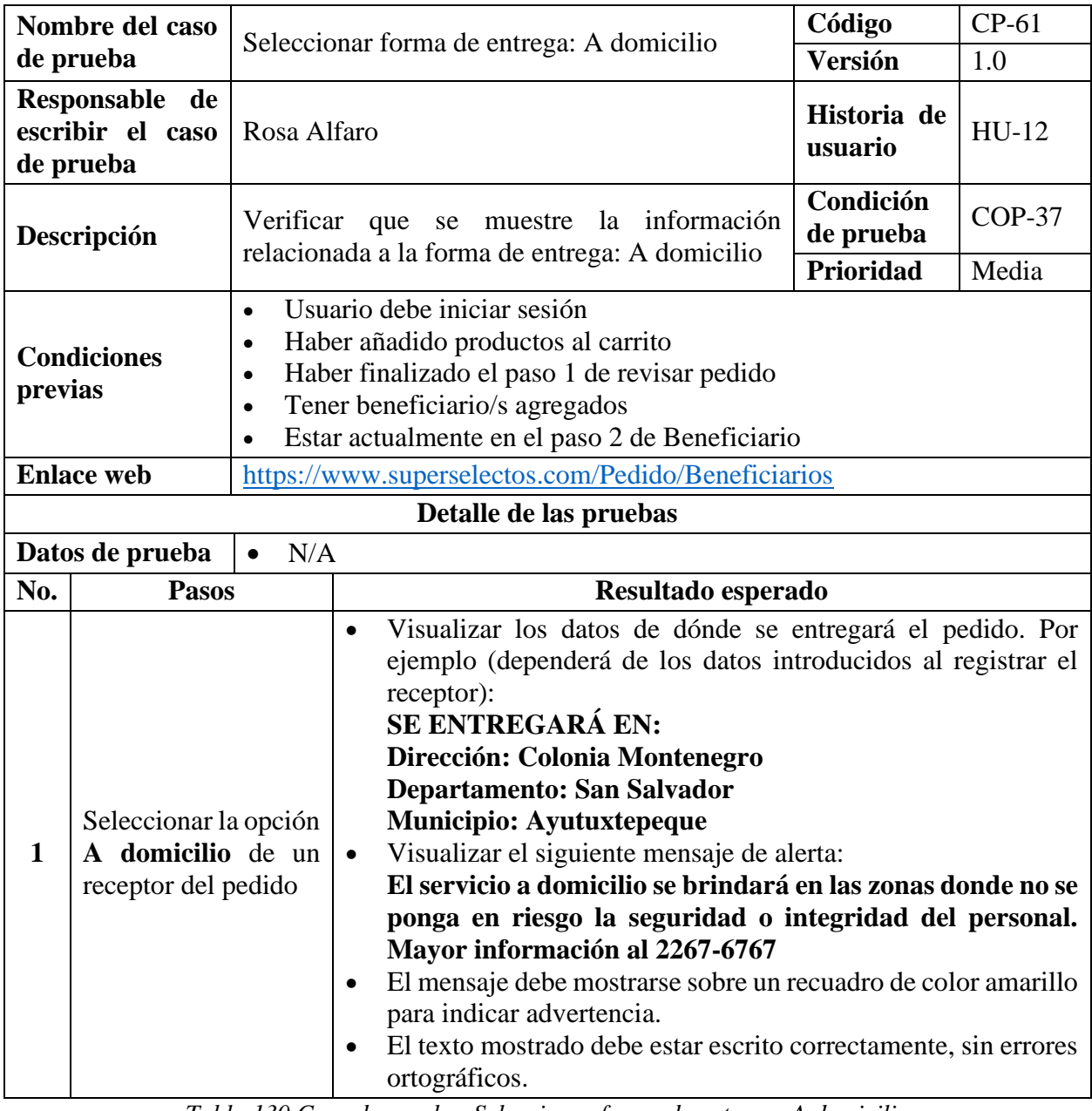

*Tabla 130 Caso de prueba: Seleccionar forma de entrega: A domicilio*

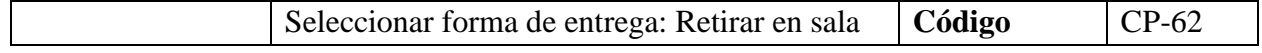

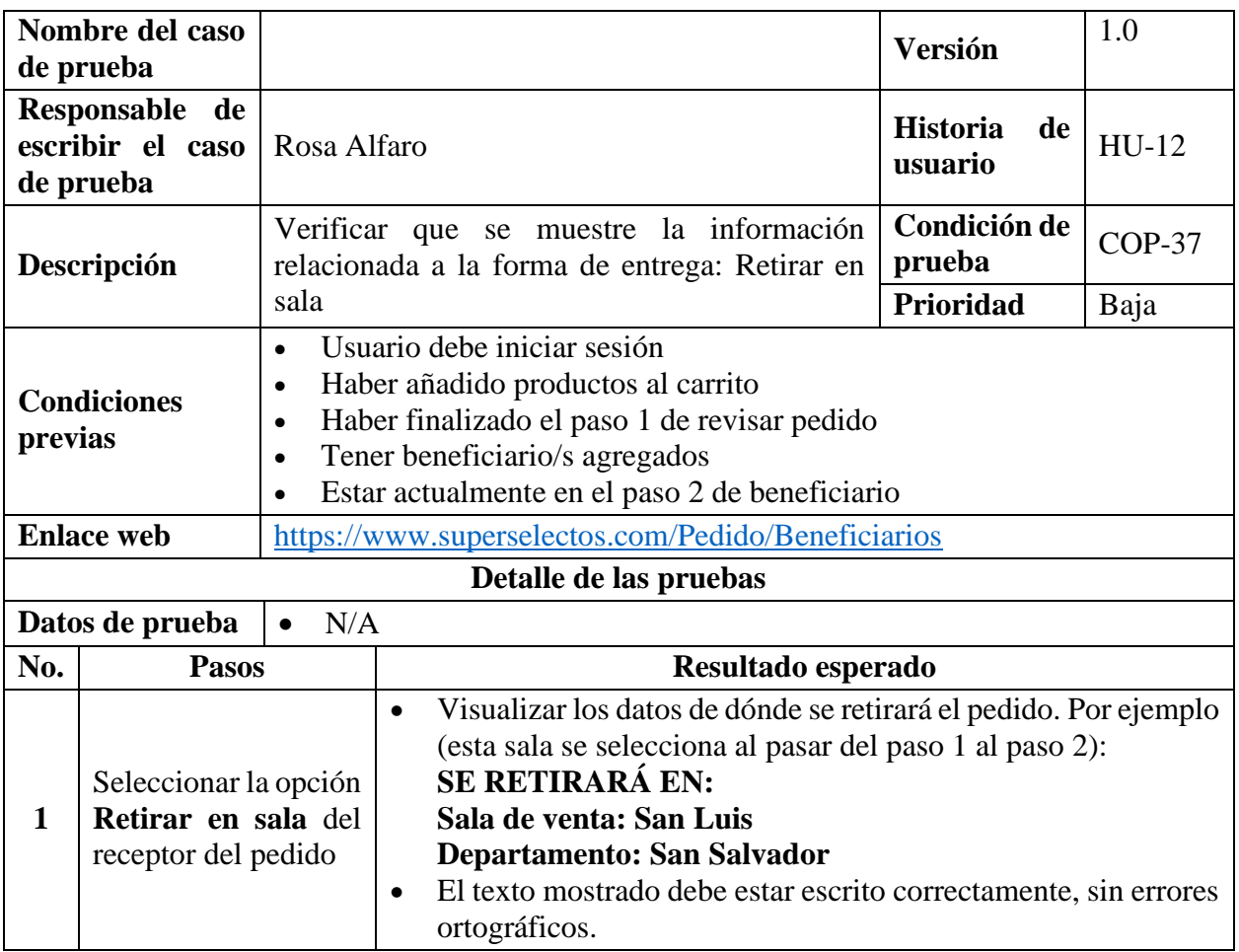

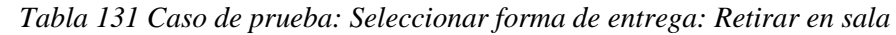

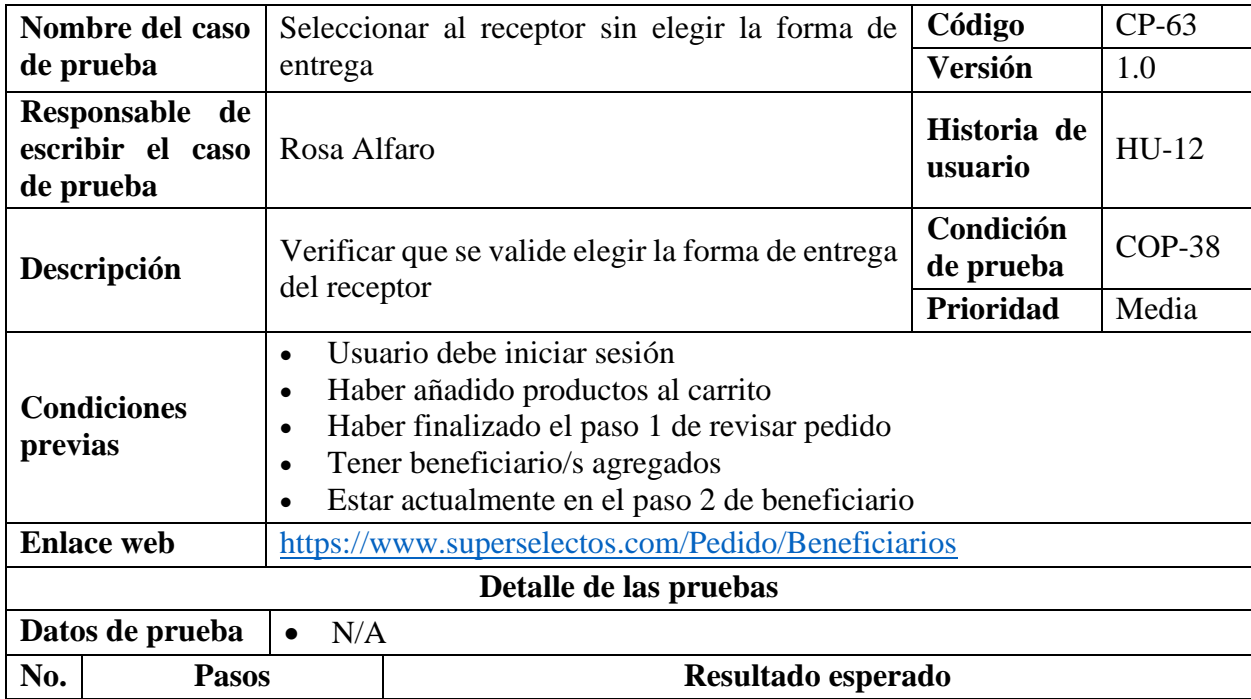

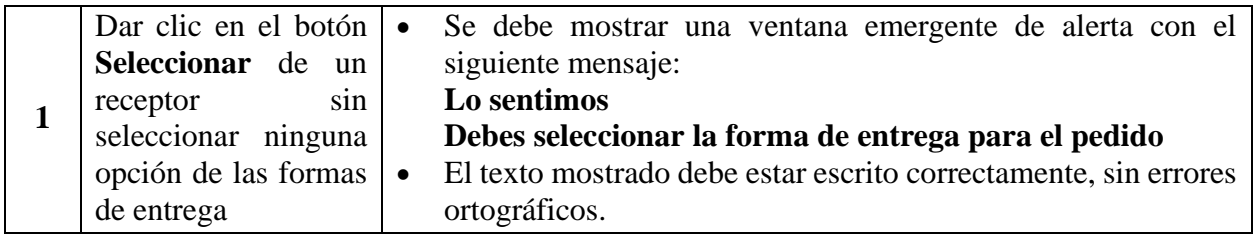

*Tabla 132 Caso de prueba: Seleccionar al receptor sin elegir la forma de entrega*

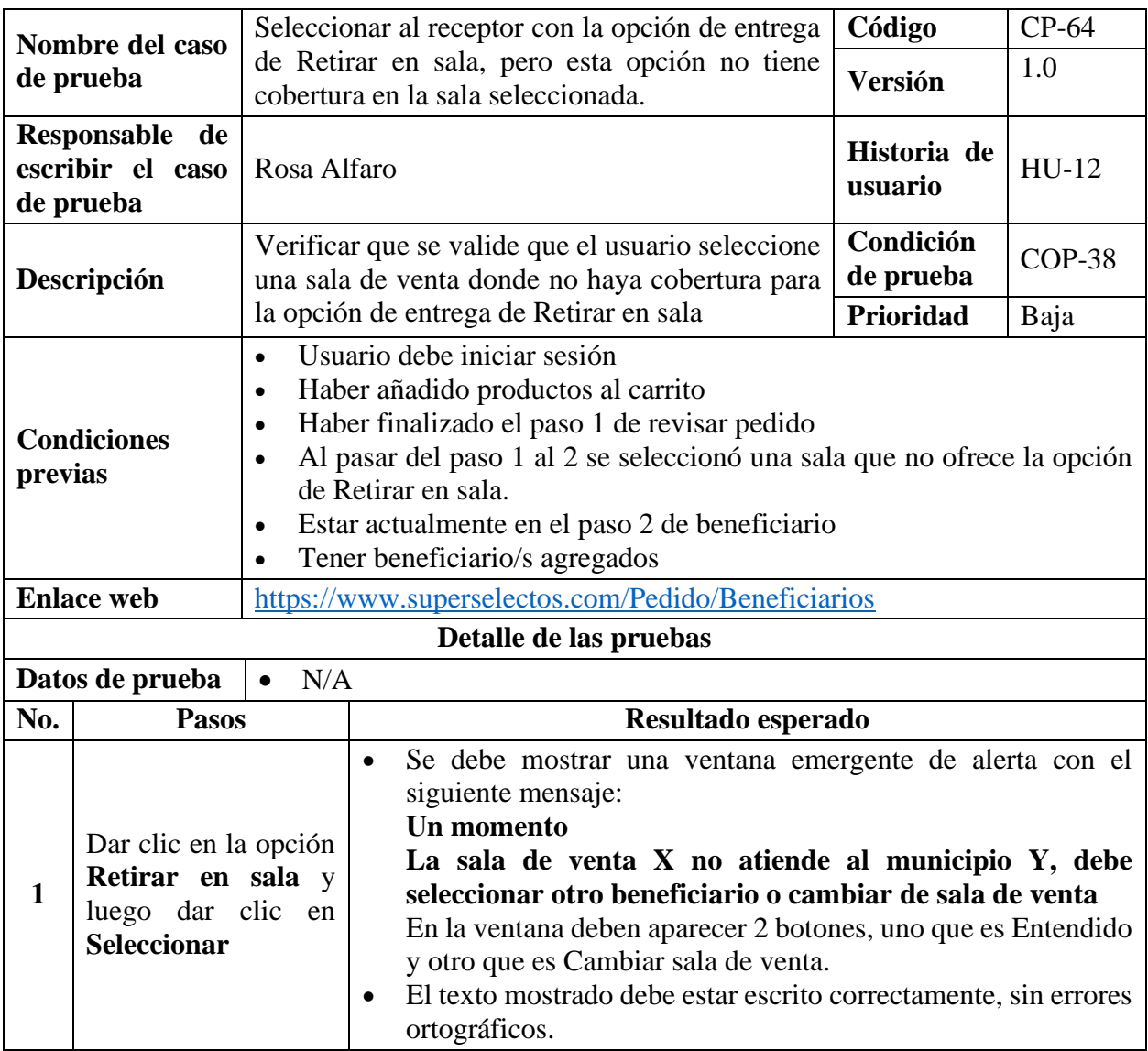

*Tabla 133 Caso de prueba: Seleccionar al receptor con la opción de entrega de Retirar en sala, pero esta* 

*opción no tiene cobertura en la sala seleccionada*

# **9.7.2.13. Casos de Prueba para la Funcionalidad: HU-13 Agregar Nuevo Receptor**

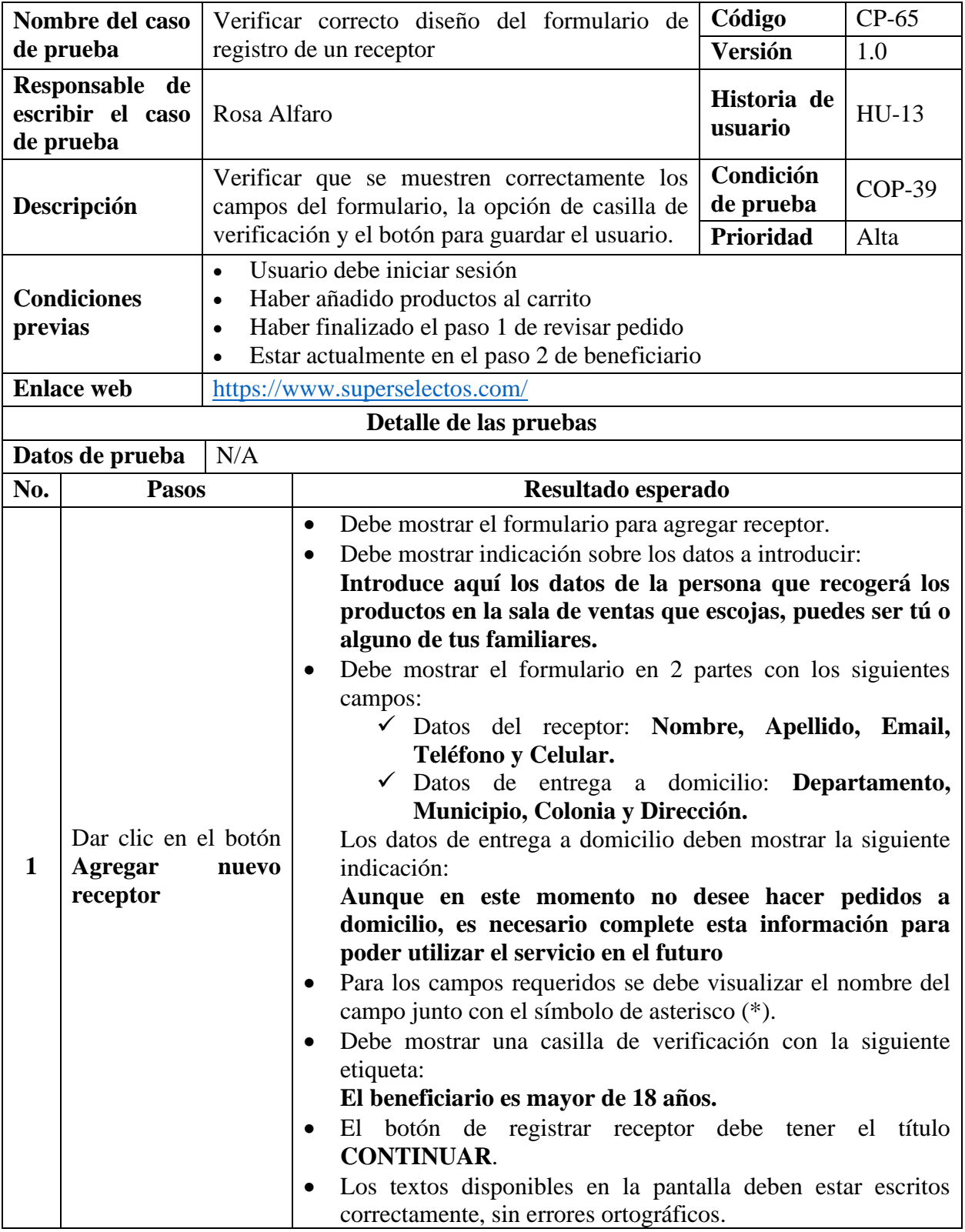

*Tabla 134 Caso de prueba: Verificar correcto diseño del formulario de registro de un receptor*

**Nota:** Sólo se hará un caso de prueba para la HU-13 debido a que es un formulario similar a la HU-01 y los casos de prueba serían semejantes.

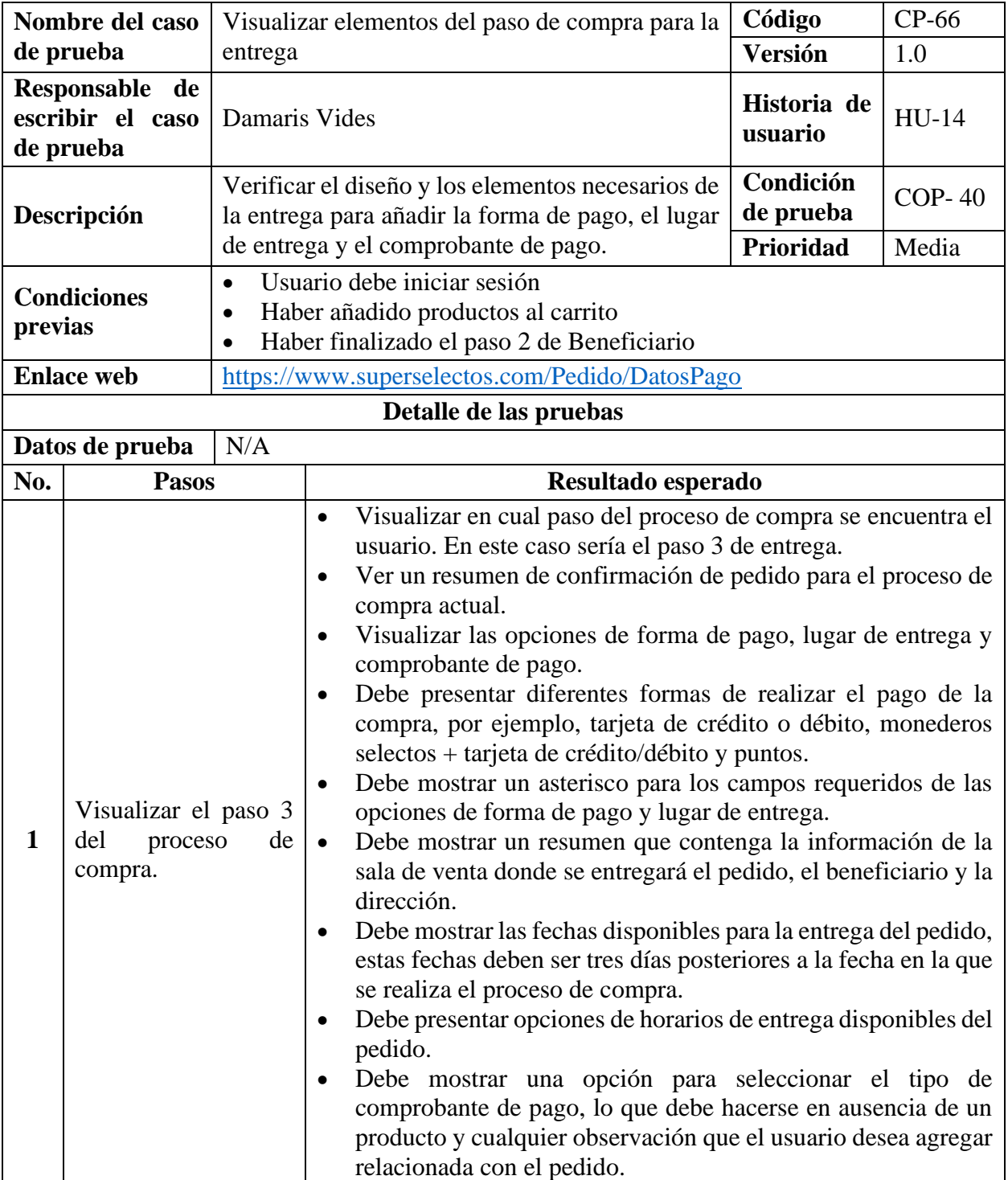

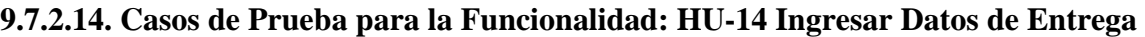

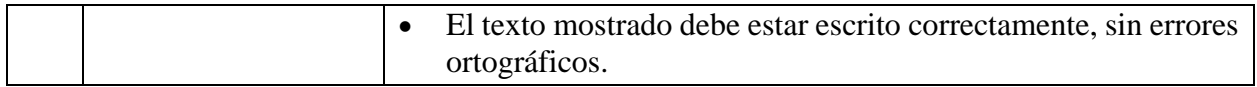

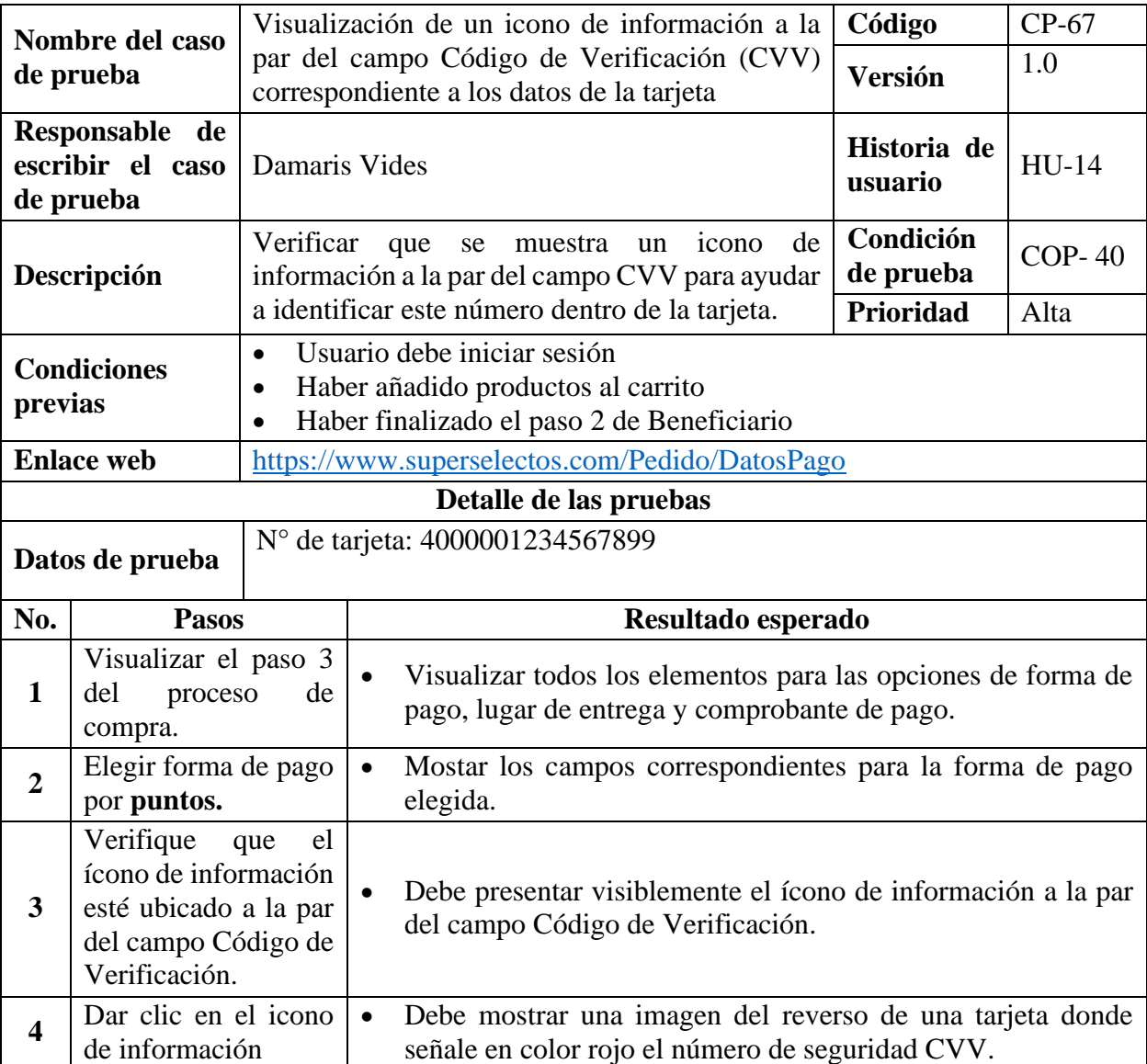

*Tabla 135 Caso de prueba: Visualizar elementos del paso de compra para la entrega*

*Tabla 136 Caso de prueba: Visualización de un icono de información a la par del campo Código de Verificación (CVV) correspondiente a los datos de la tarjeta*

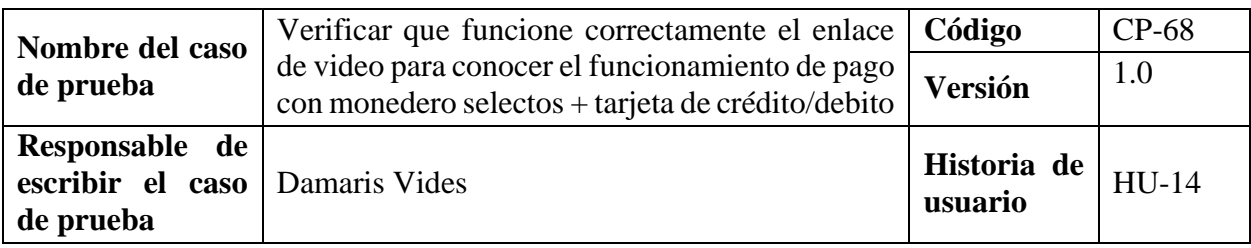

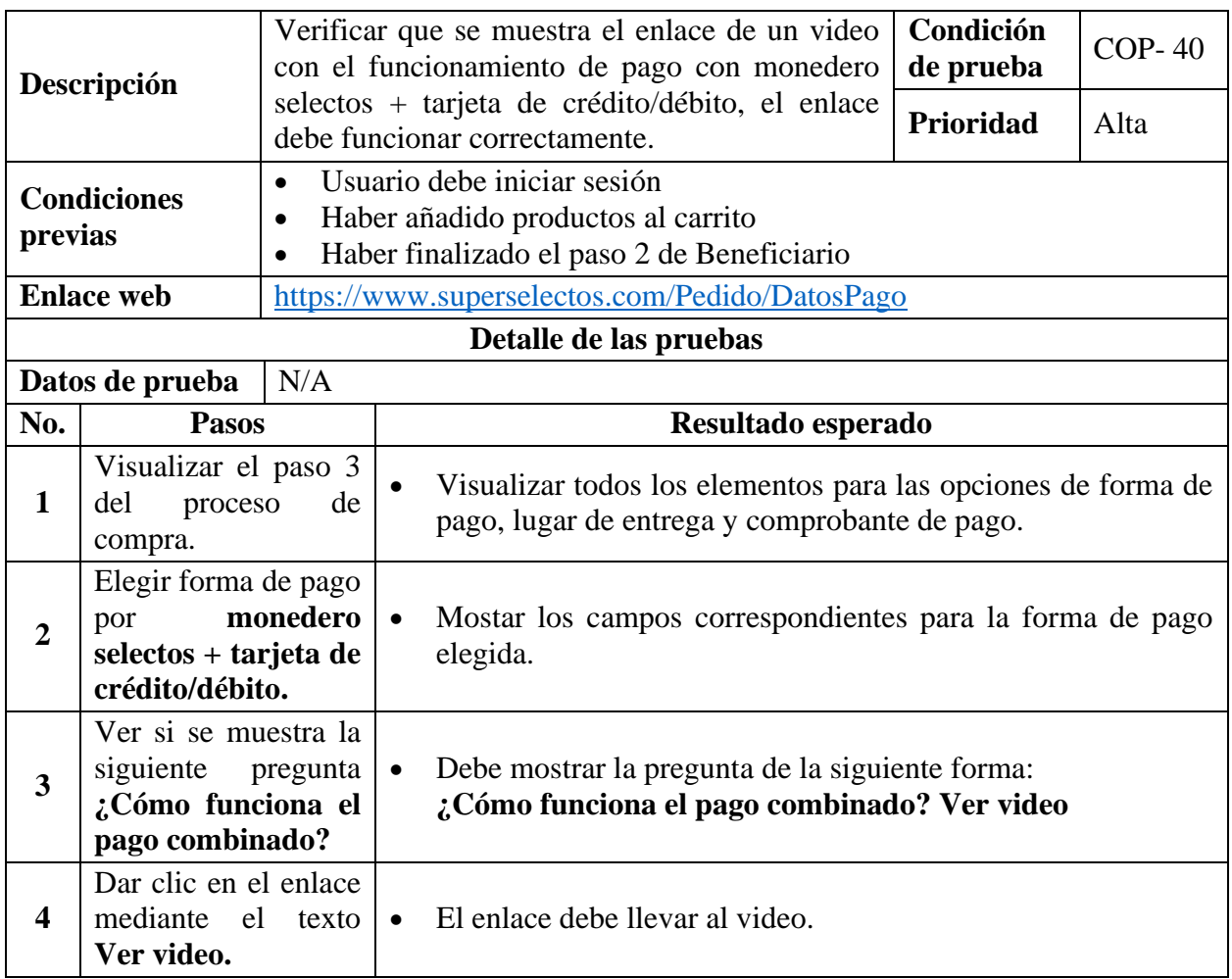

*Tabla 137 Caso de prueba: Verificar que funcione correctamente el enlace de video para conocer el* 

*funcionamiento de pago con monedero selectos + tarjeta de crédito/debito*

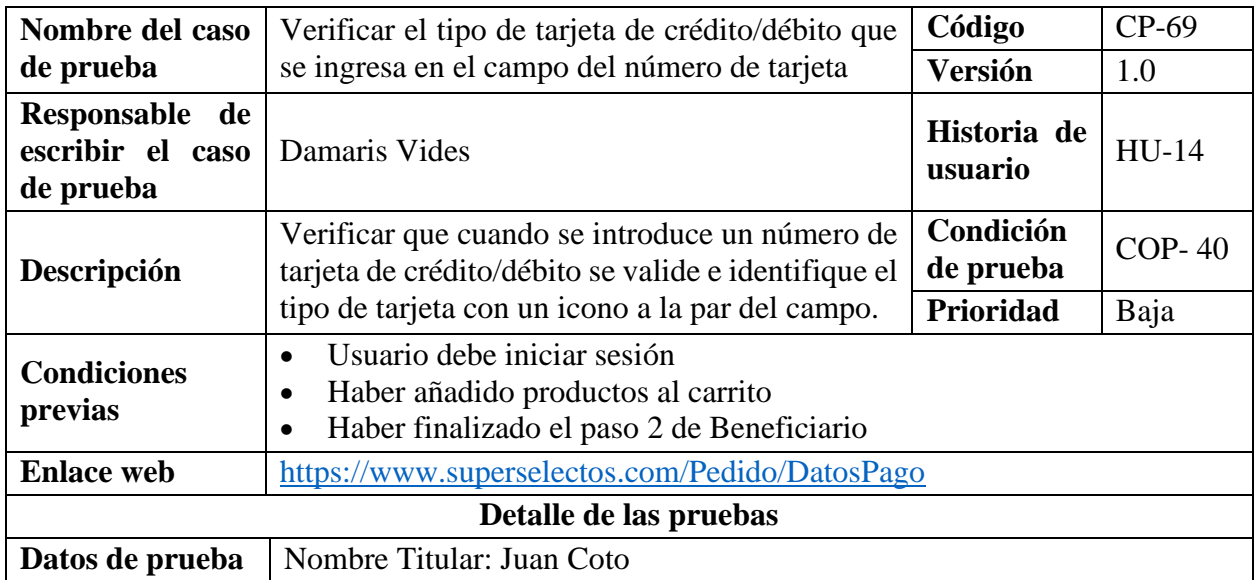

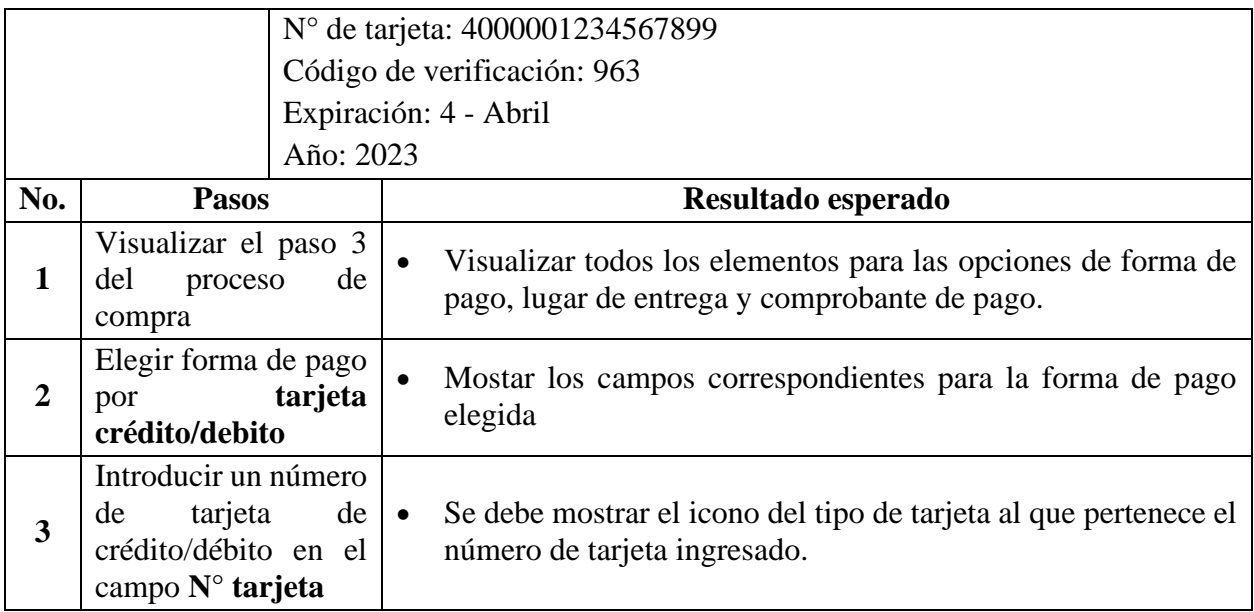

*Tabla 138 Caso de prueba: Verificar el tipo de tarjeta de crédito/débito que se ingresa en el campo del* 

### *número de tarjeta*

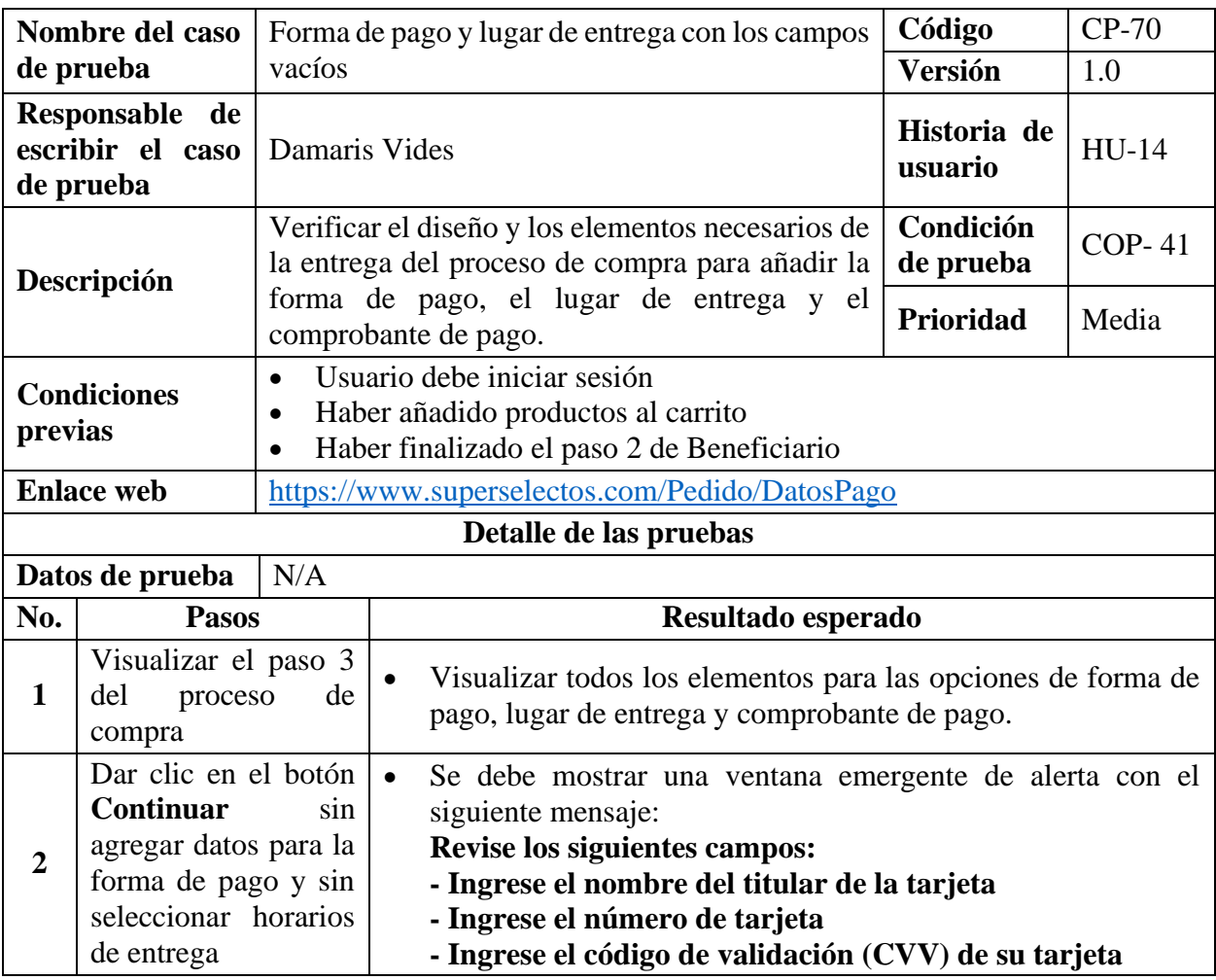

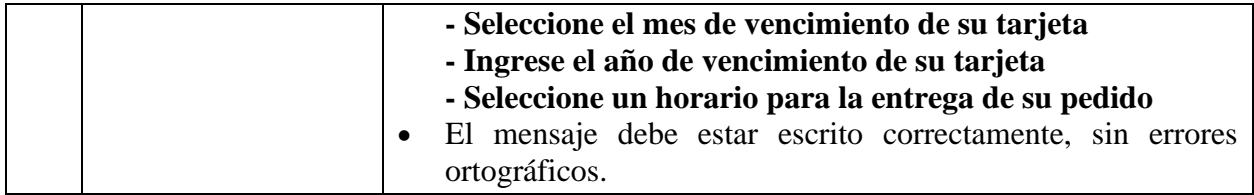

*Tabla 139 Caso de prueba: Forma de pago y lugar de entrega con los campos vacíos*

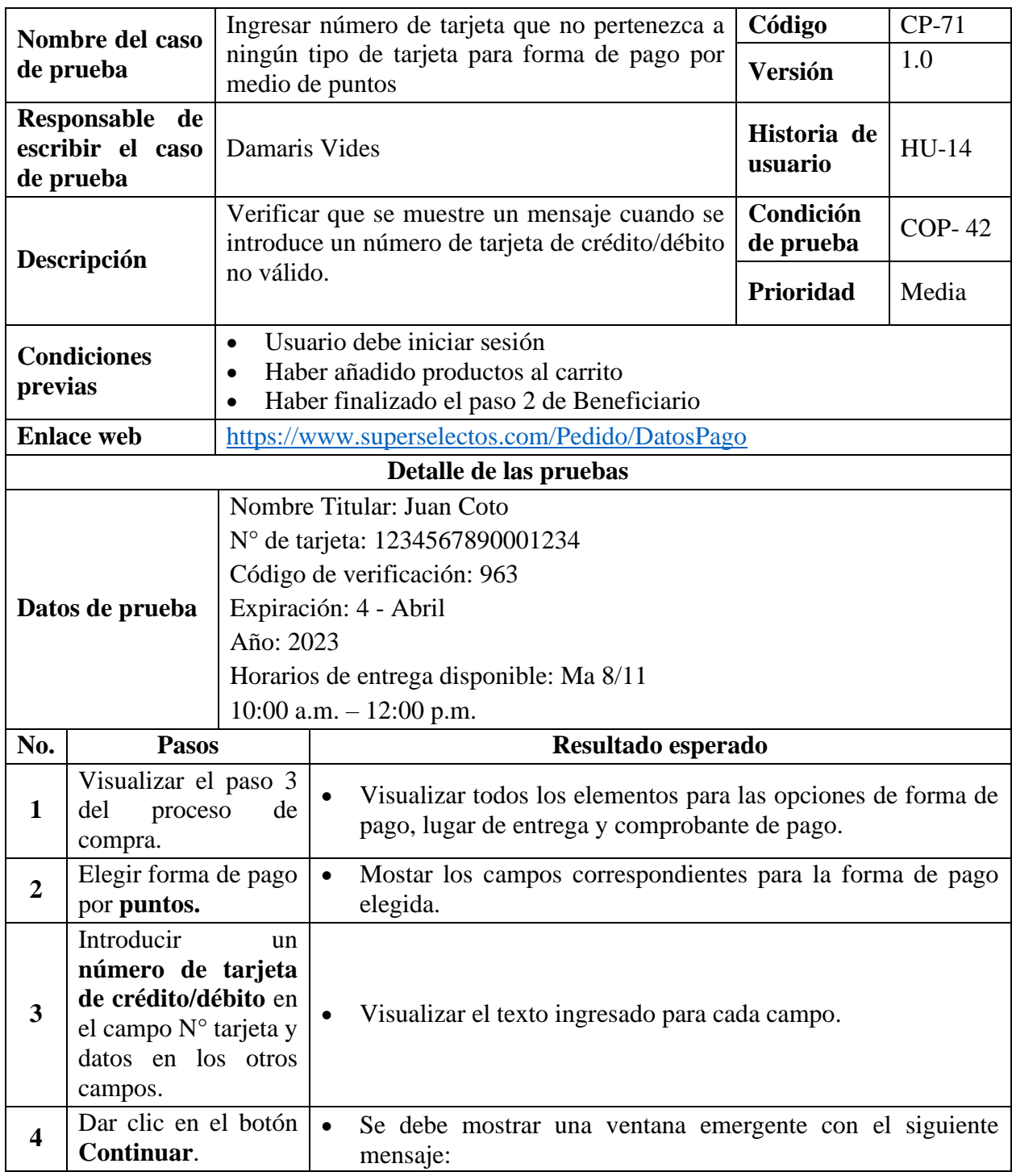

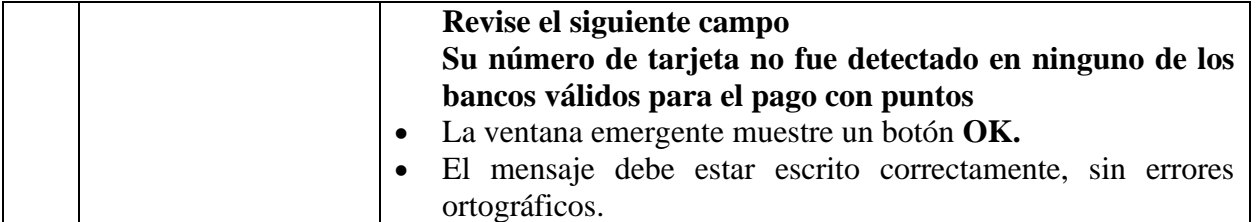

*Tabla 140 Caso de prueba: Ingresar número de tarjeta que no pertenezca a ningún tipo de tarjeta para* 

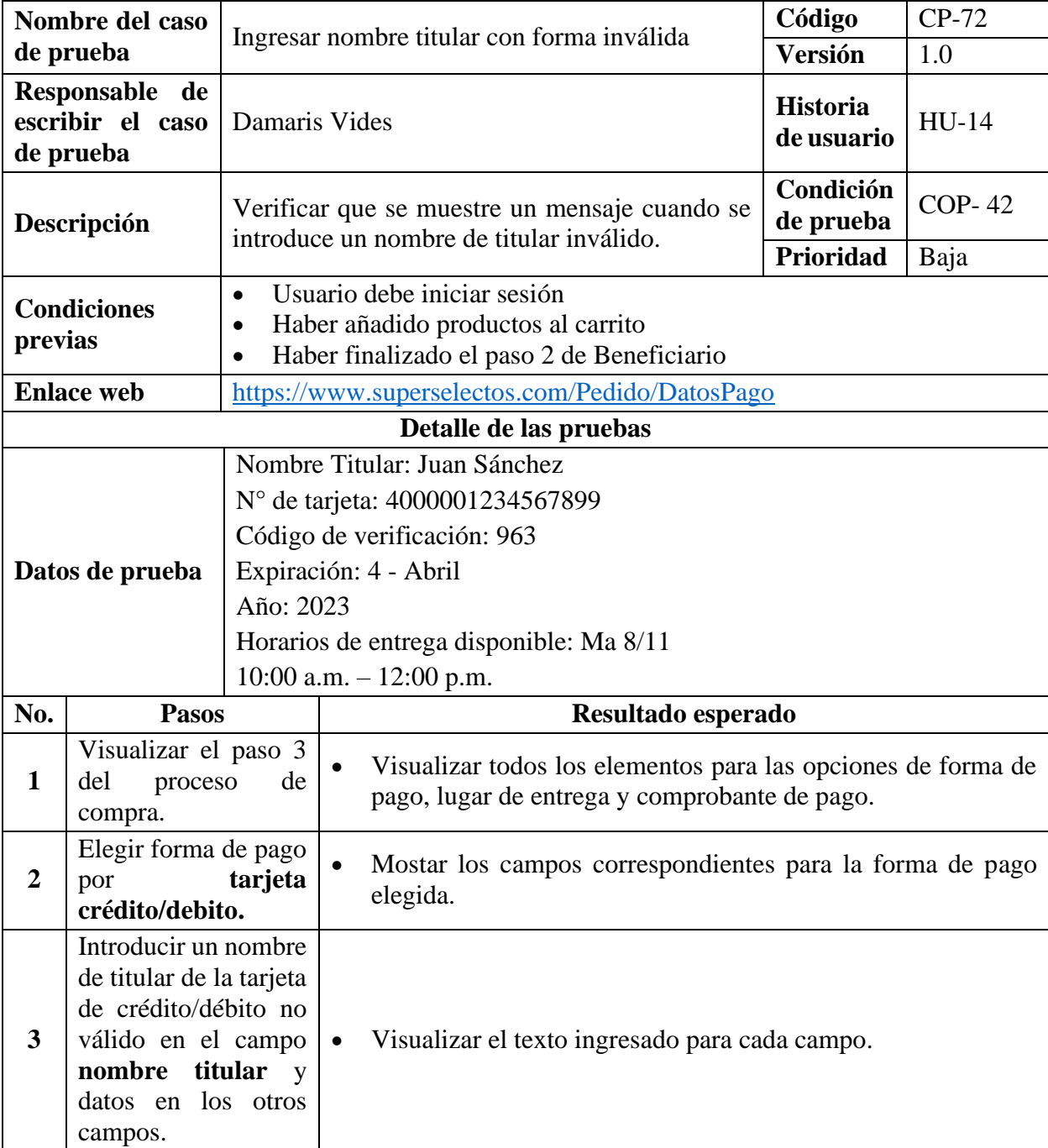

# *forma de pago por medio de puntos*

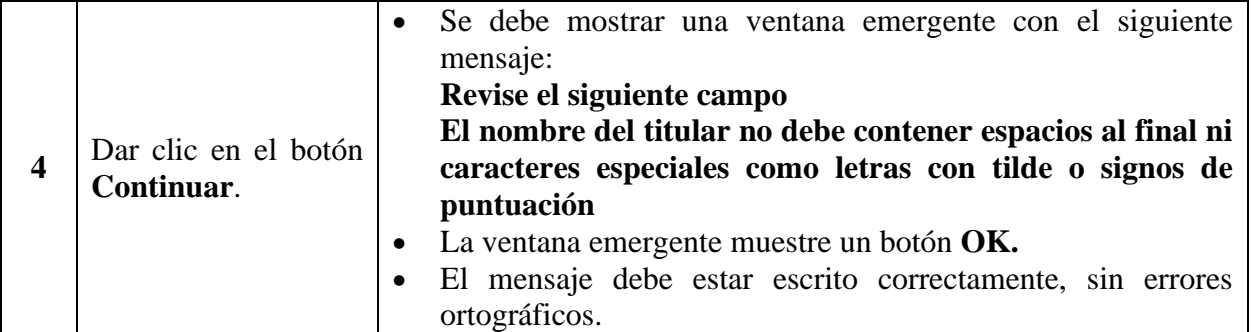

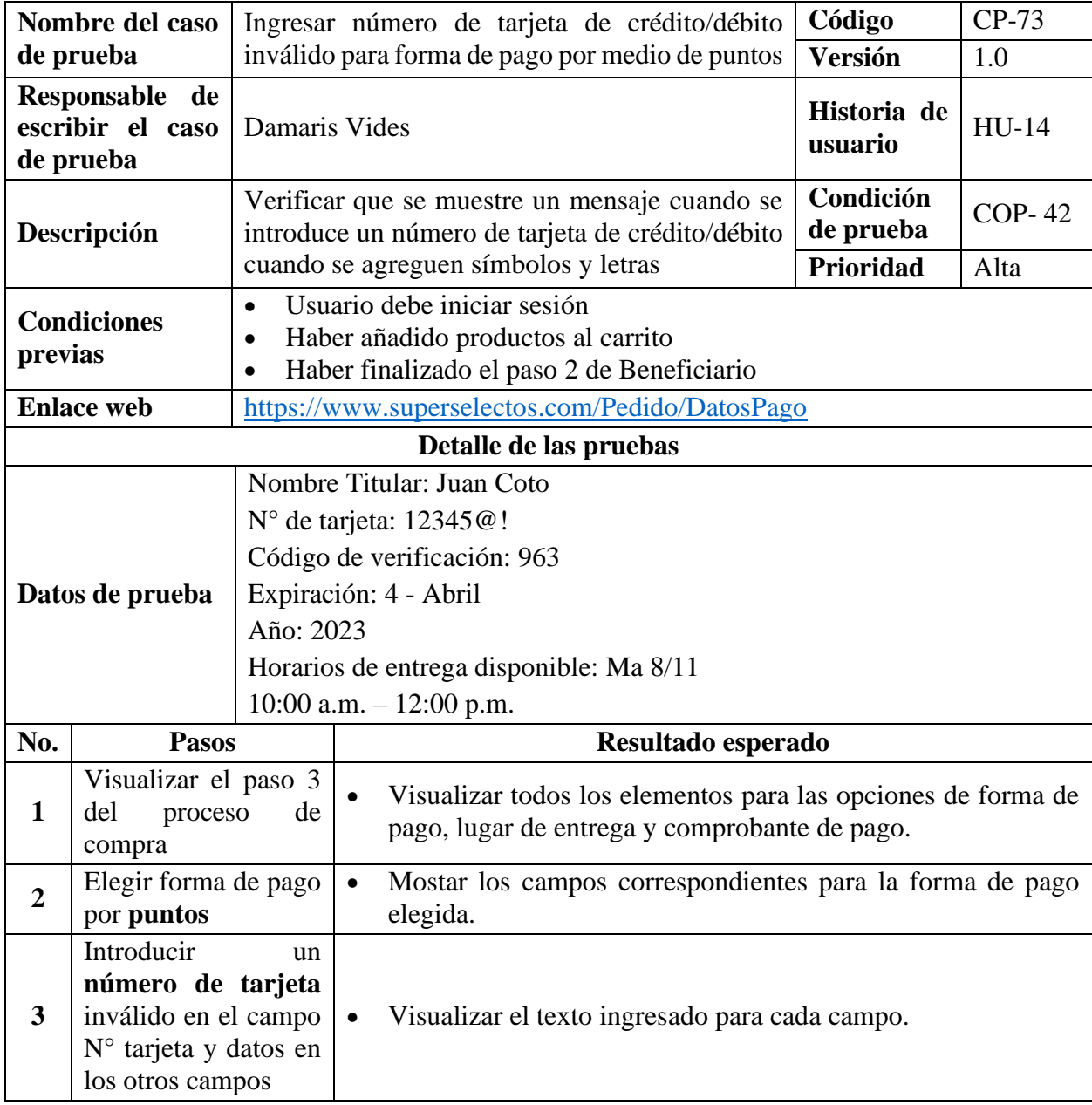

*Tabla 141 Caso de prueba: Ingresar nombre titular con forma inválida*

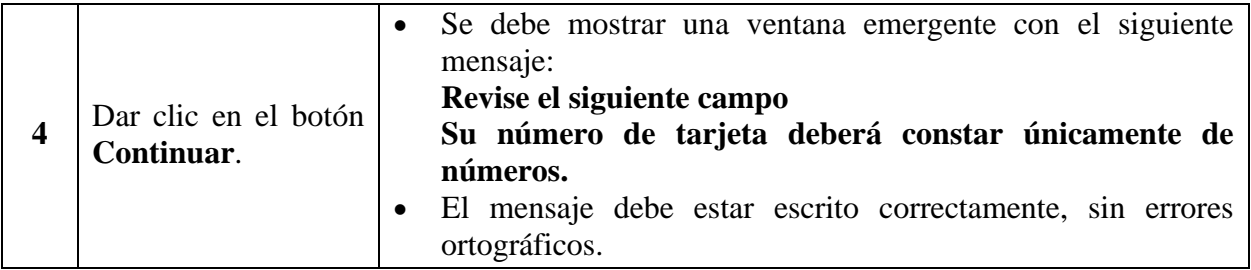

*Tabla 142 Caso de prueba: Ingresar número de tarjeta de crédito/débito inválido para forma de pago* 

*por medio de puntos*

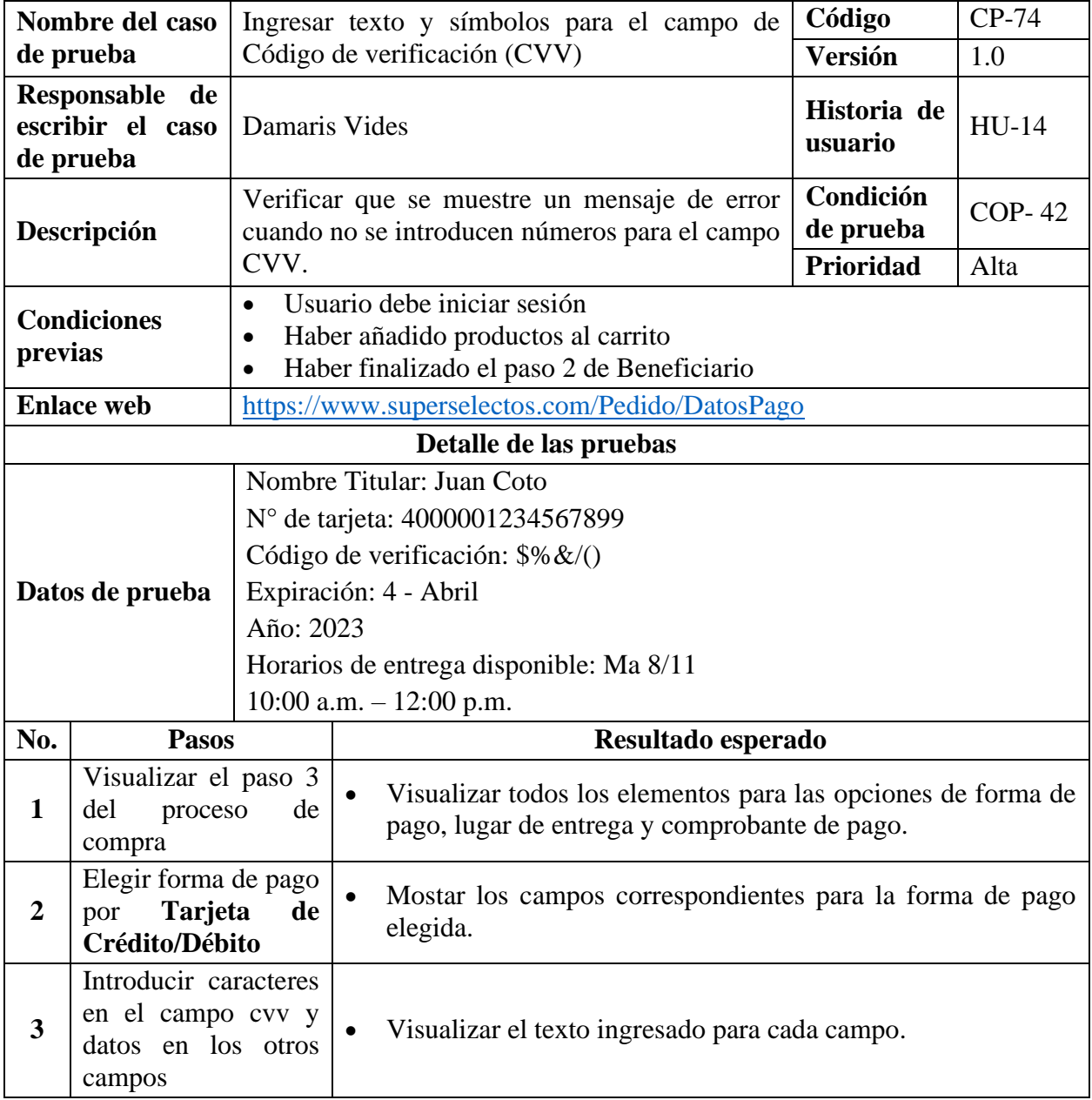

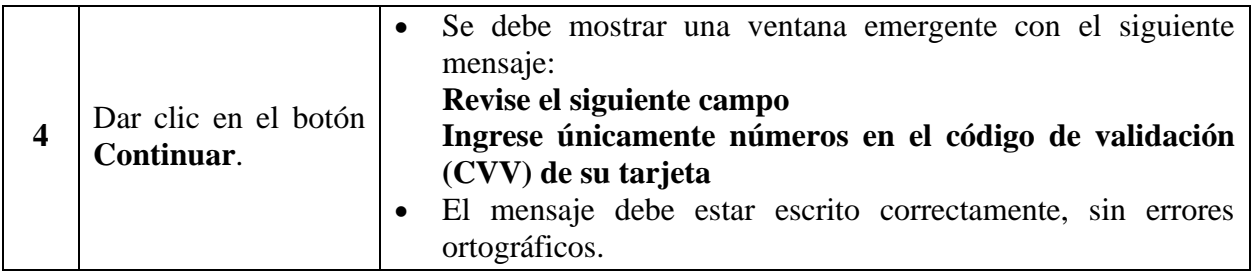

*Tabla 143 Caso de prueba: Ingresar texto y símbolos para el campo de Código de verificación (CVV)*

# **9.7.2.15. Casos de Prueba para la Funcionalidad: HU-15 Recuperar Contraseña.**

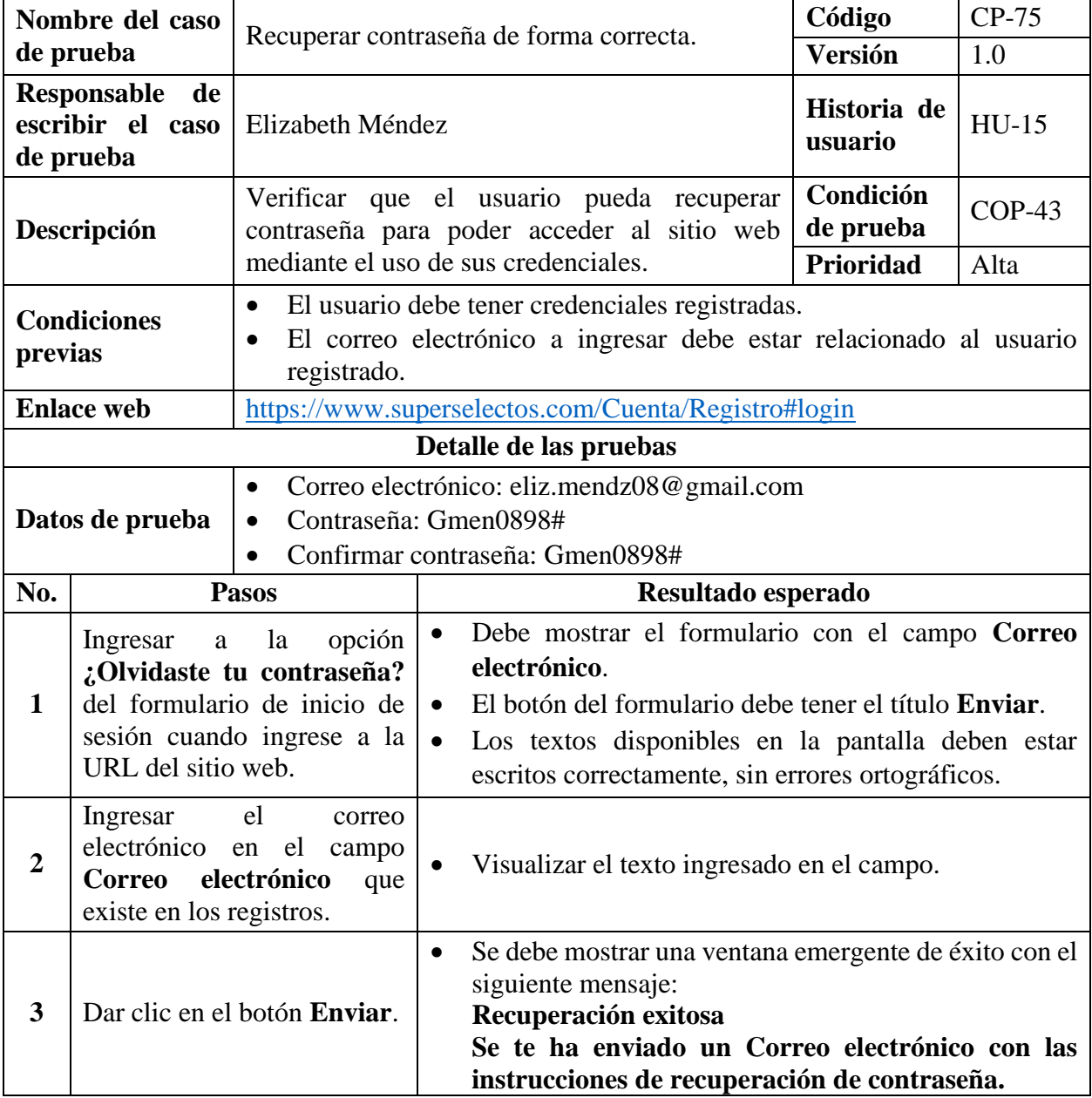

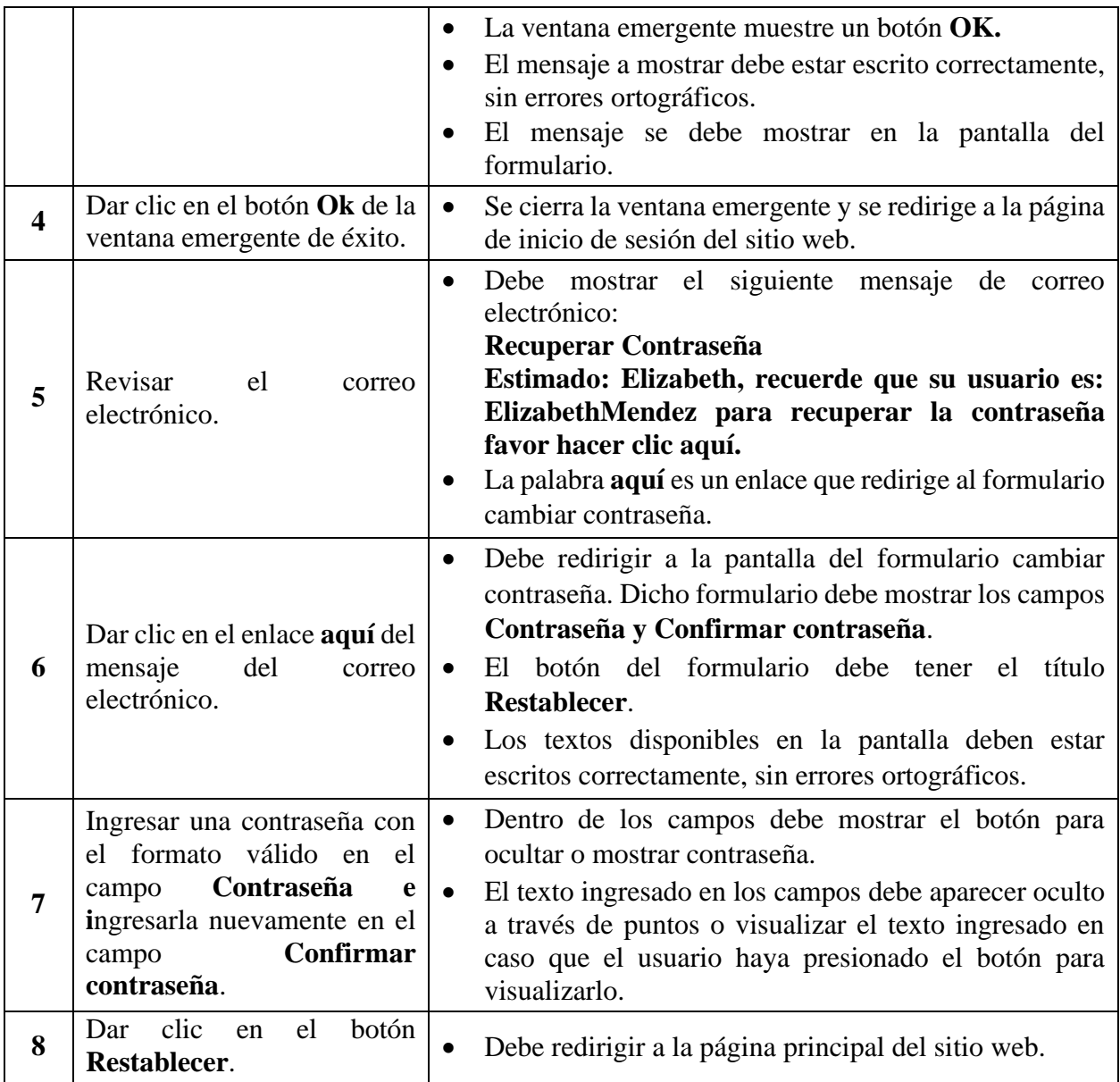

*Tabla 144 Caso de prueba: Recuperar contraseña de forma correcta*

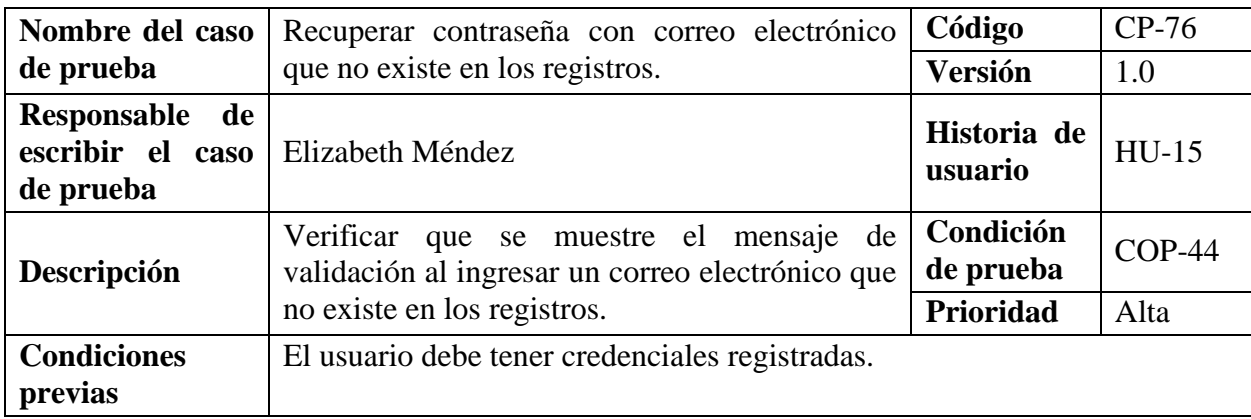

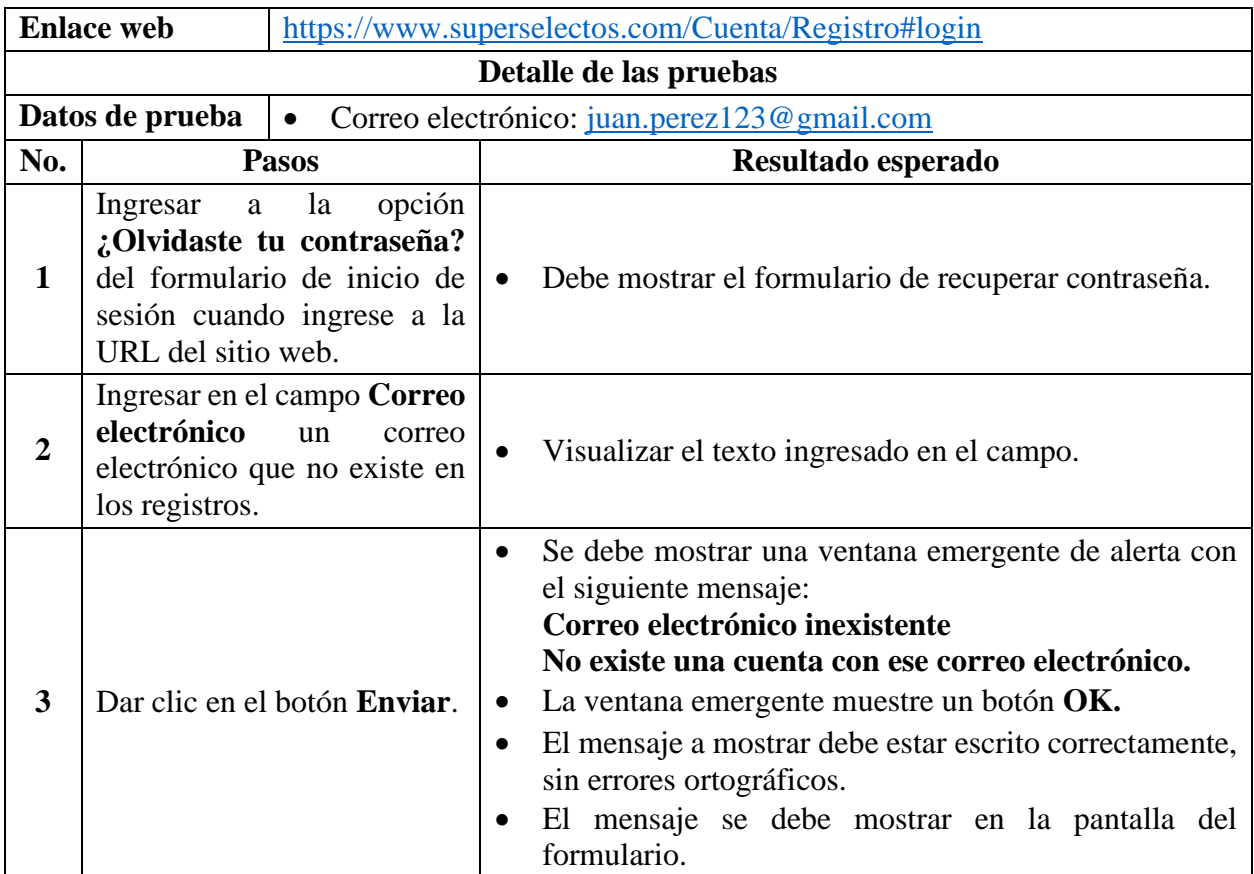

*Tabla 145 Caso de prueba: Recuperar contraseña con correo electrónico que no existe en los registros*

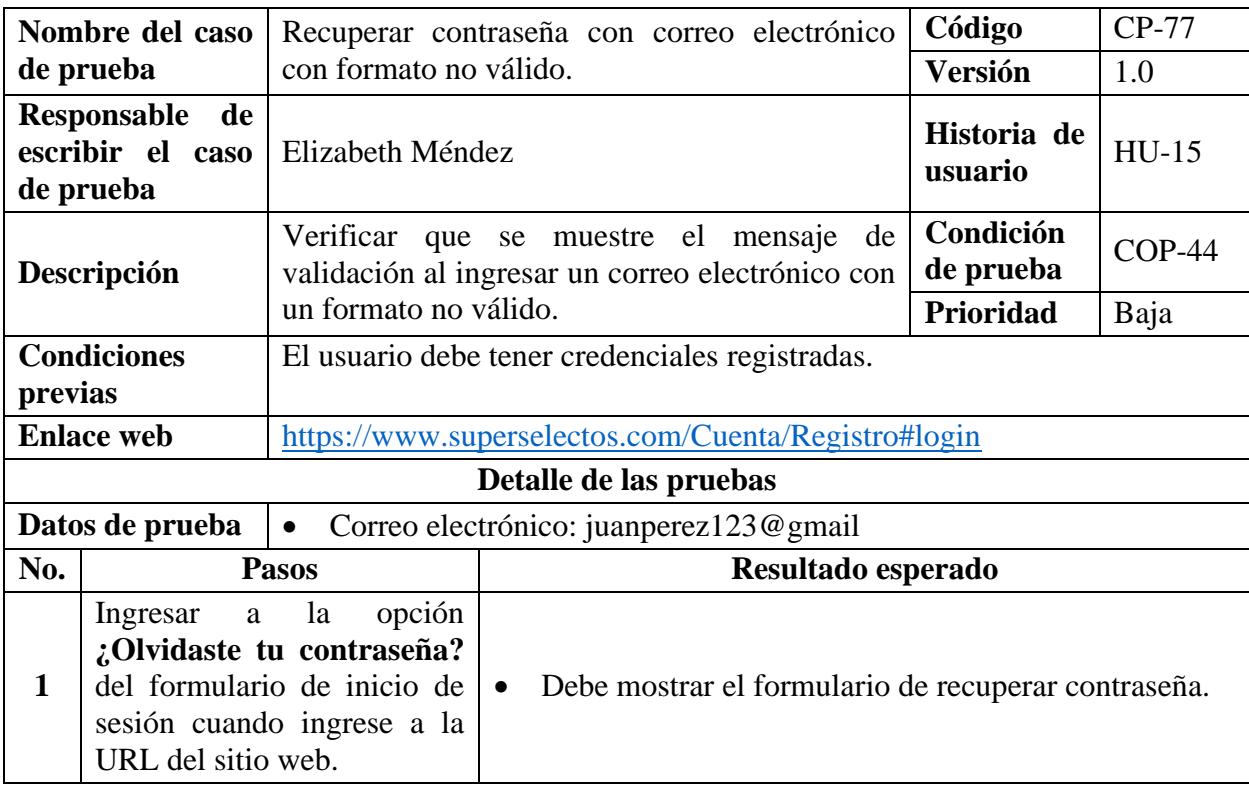

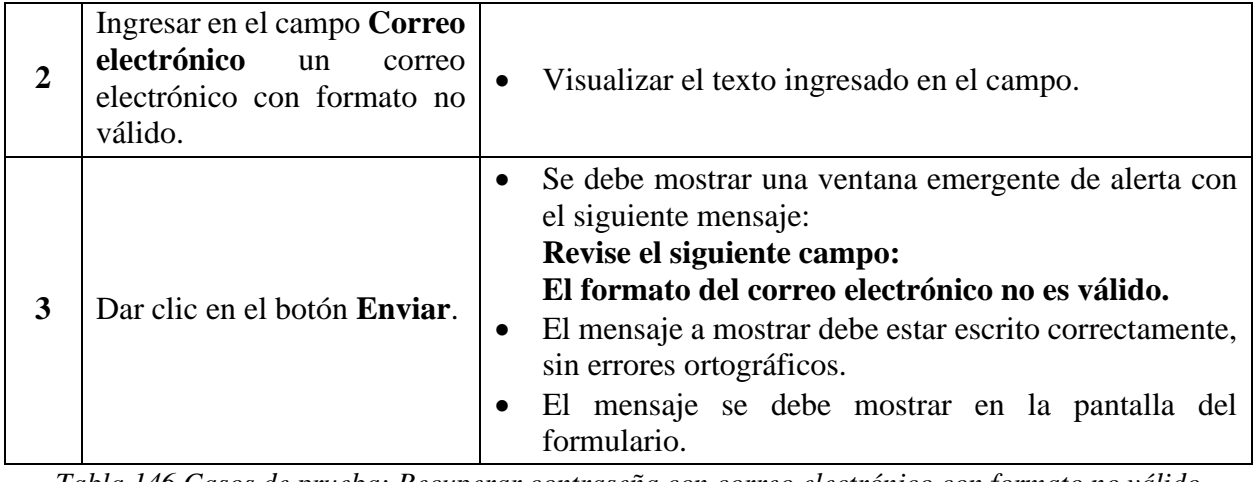

*Tabla 146 Casos de prueba: Recuperar contraseña con correo electrónico con formato no válido*

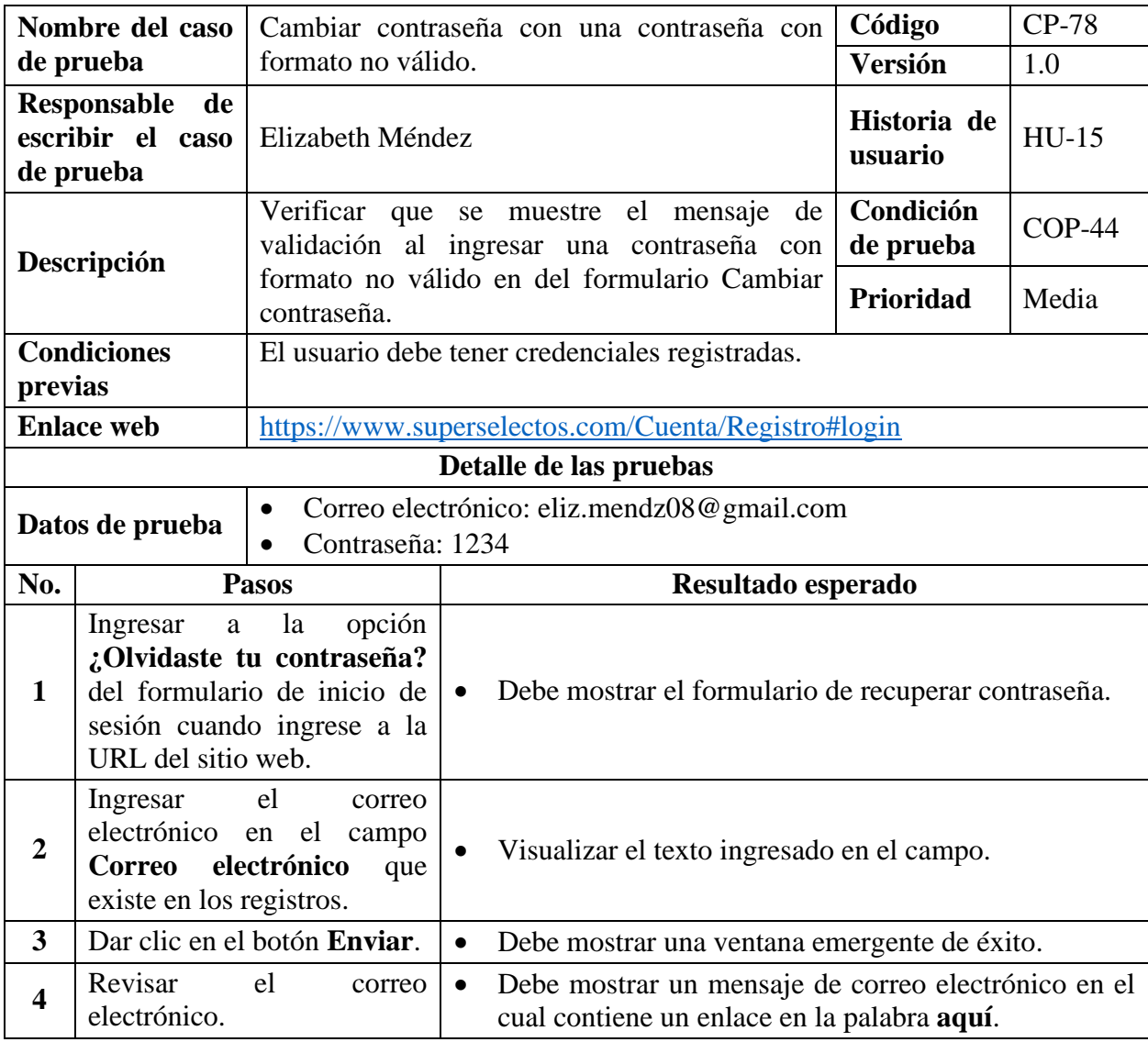

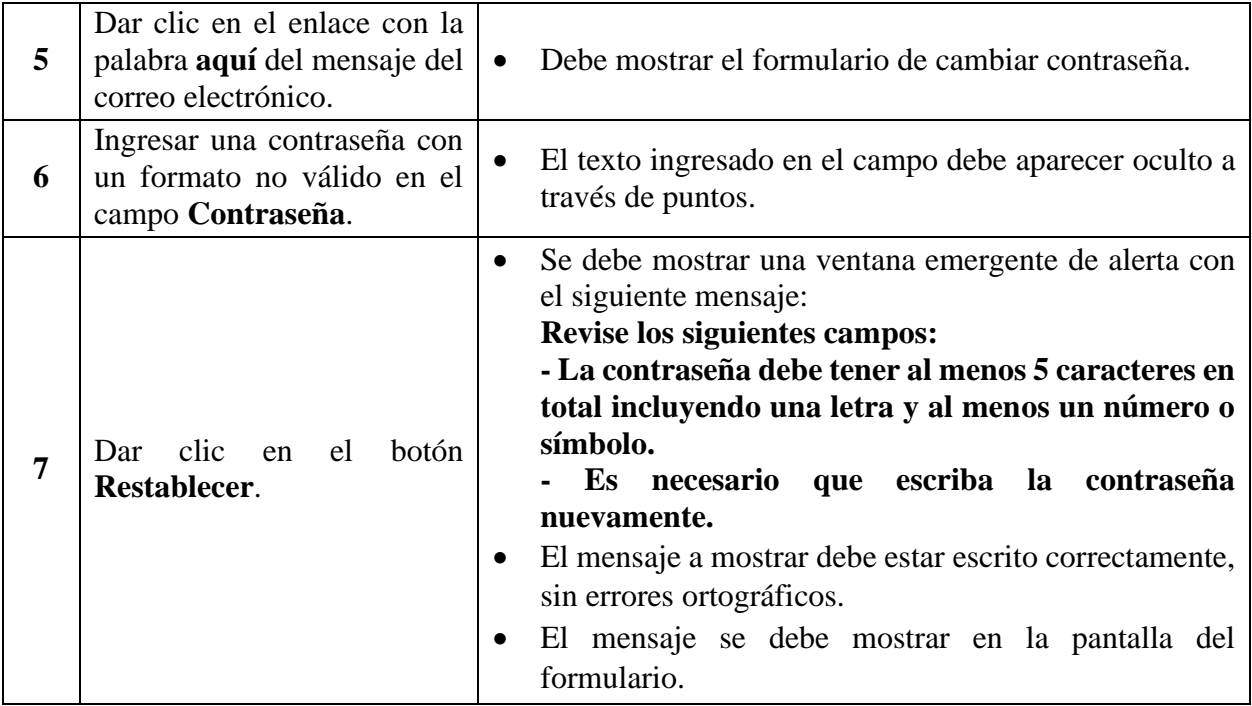

*Tabla 147 Casos de prueba: Cambiar contraseña con una contraseña con formato no válido*

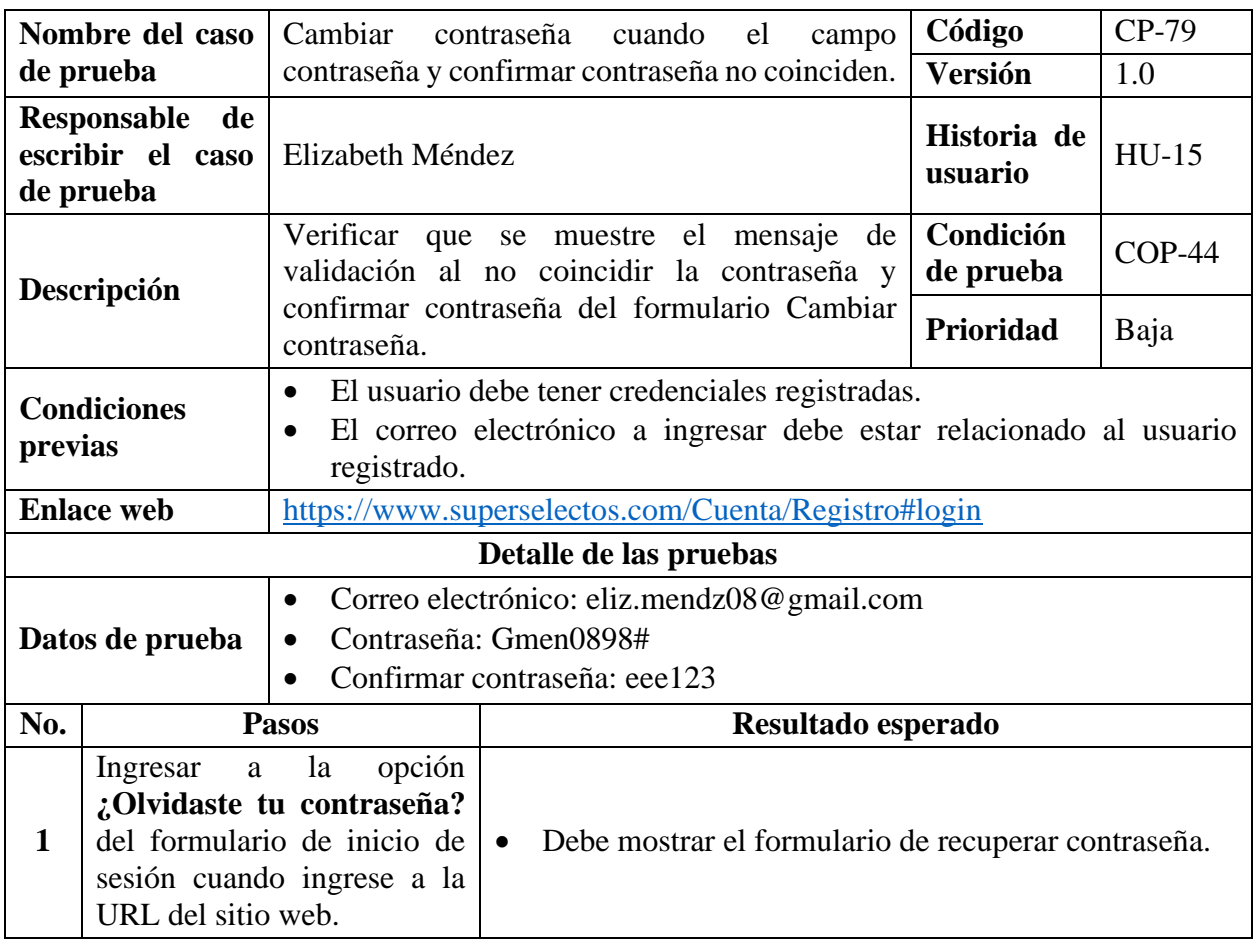

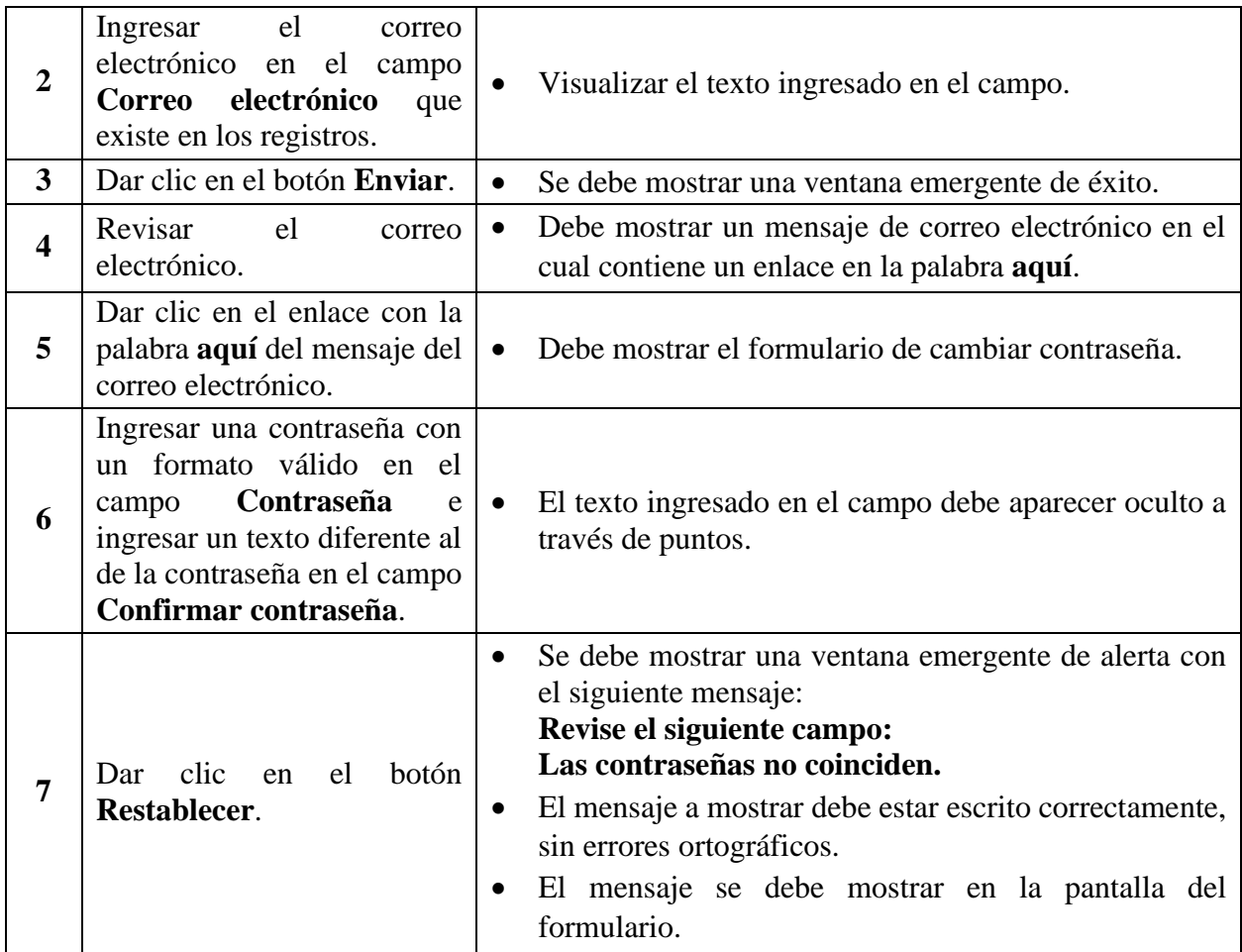

*Tabla 148 Casos de prueba: Cambiar contraseña cuando el campo contraseña y confirmar contraseña* 

#### *no coinciden*

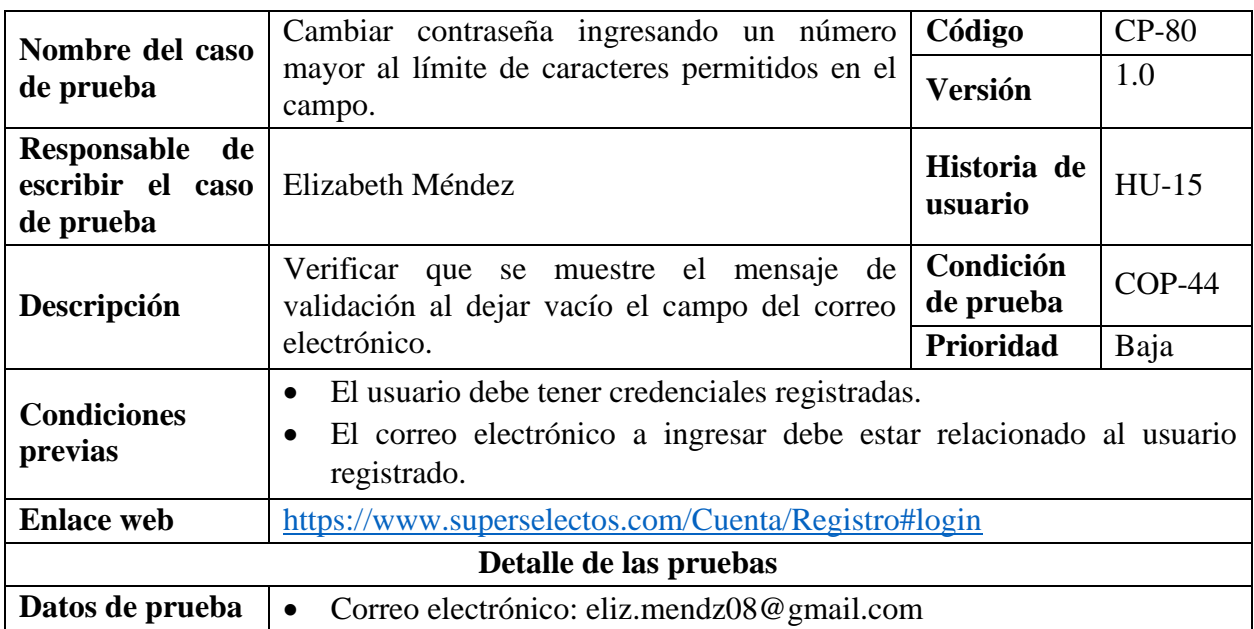

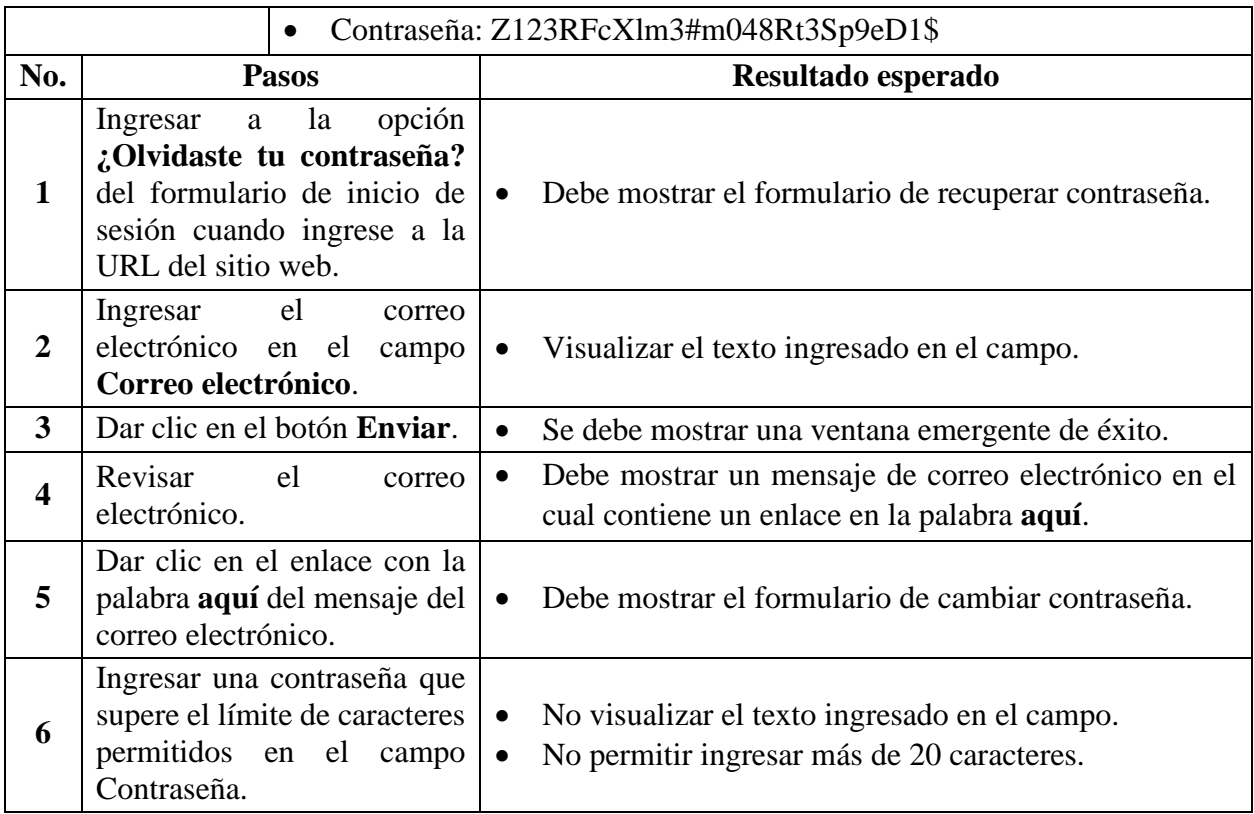

*Tabla 149 Casos de prueba: Cambiar contraseña ingresando un número mayor al límite de caracteres* 

### *permitidos en el campo*

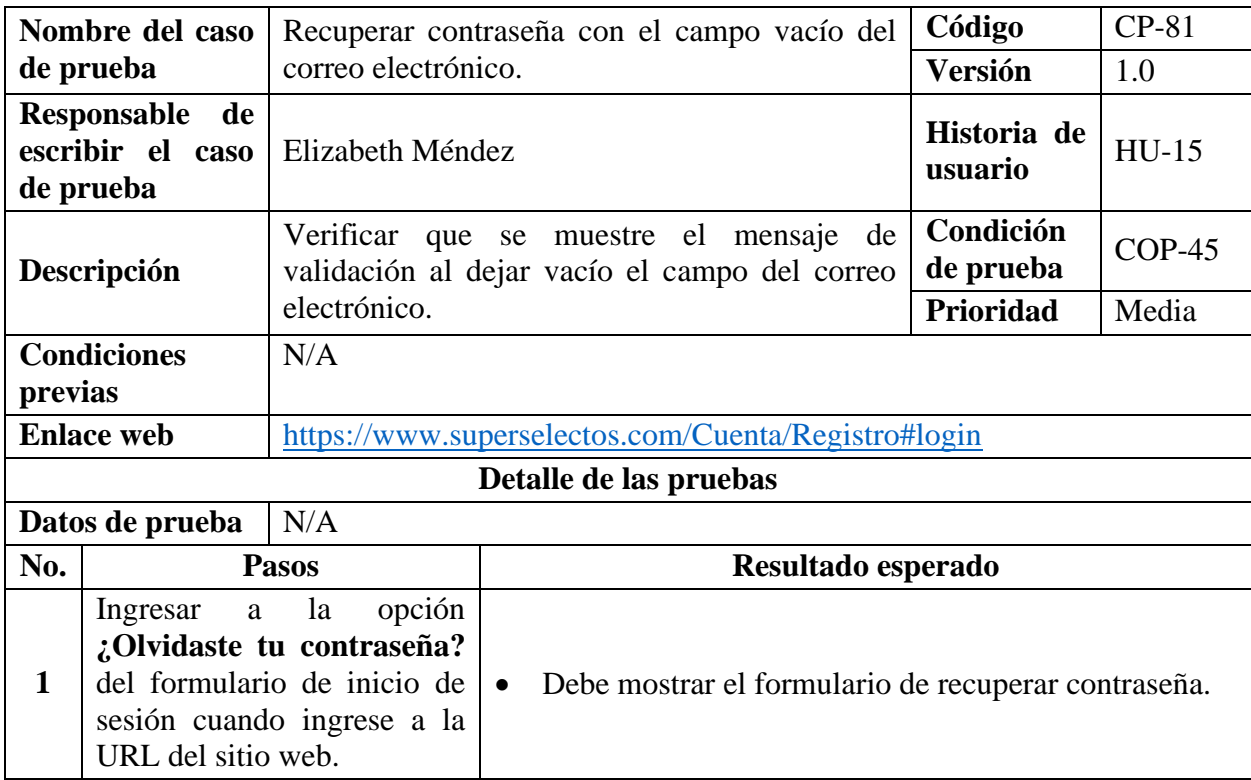

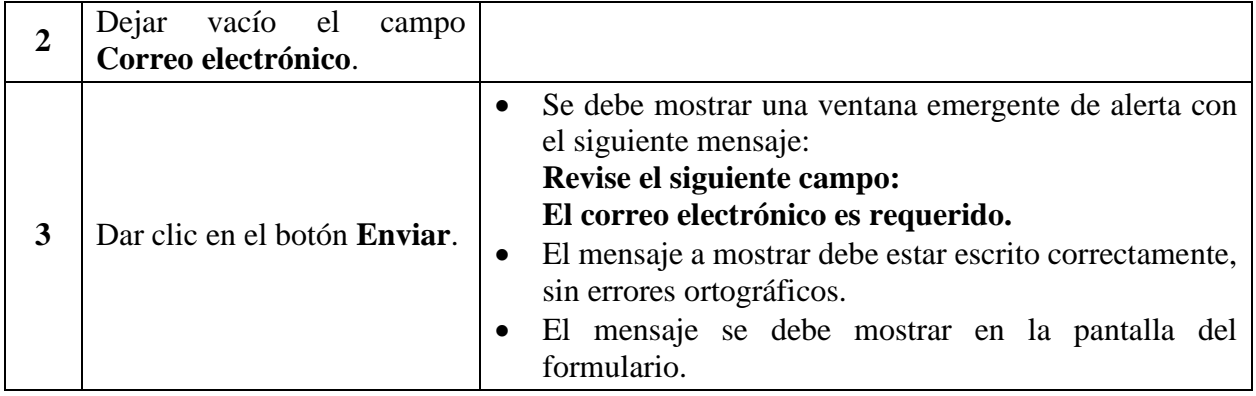

*Tabla 150 Casos de prueba: Recuperar contraseña con el campo vacío del correo electrónico*

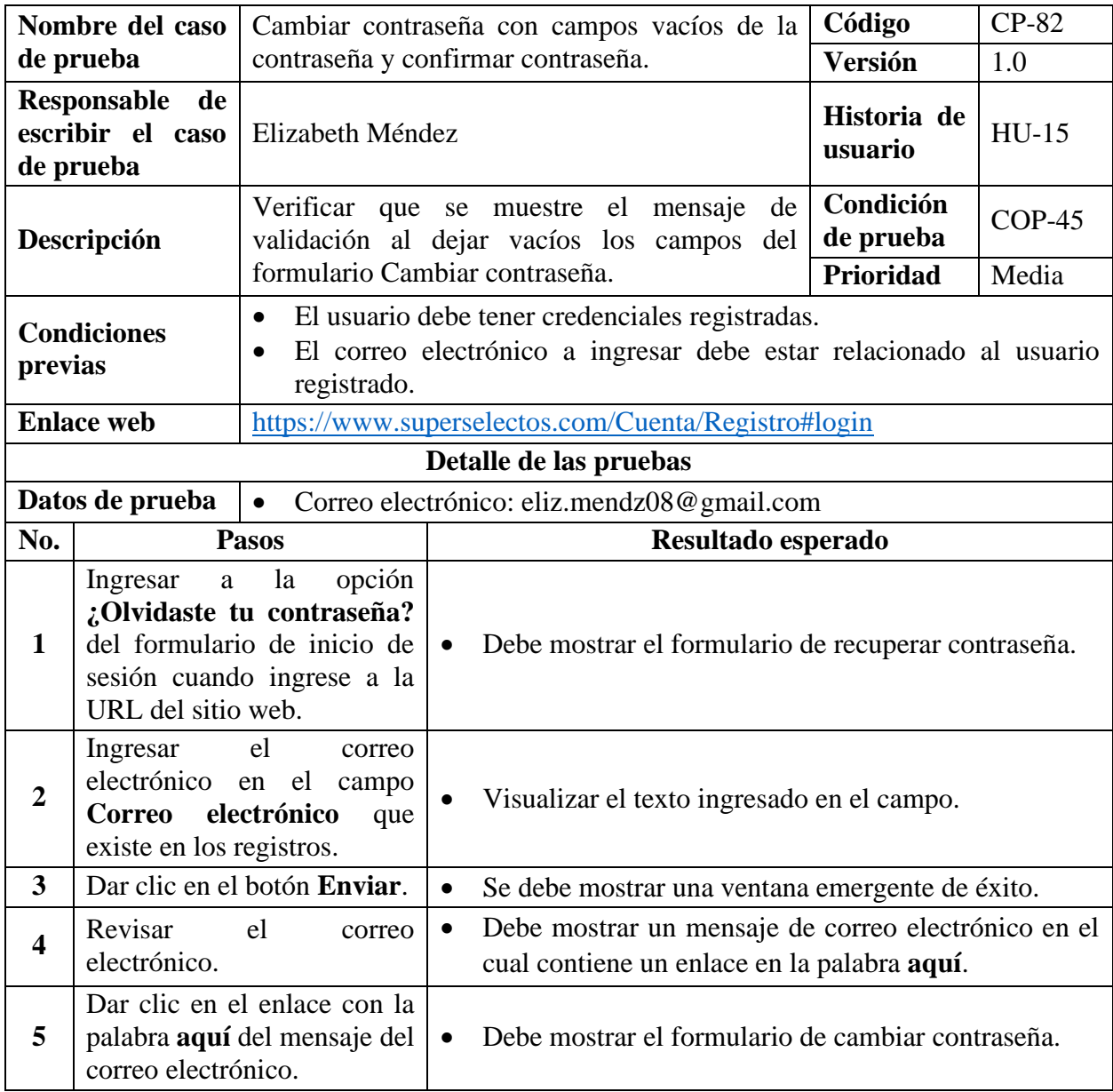

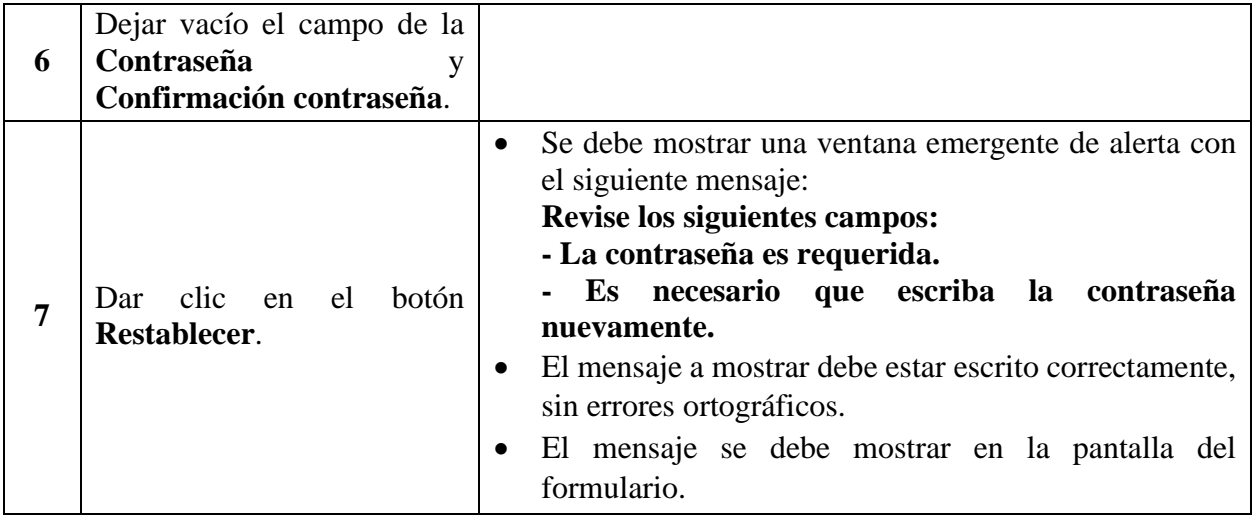

*Tabla 151 Casos de prueba: Cambiar contraseña con campos vacíos de la contraseña y confirmar* 

*contraseña*

### **9.8. Implementación de las Pruebas**

Para iniciar con la ejecución de las pruebas es esencial y fundamental este apartado donde se debe verificar y comprobar que se cuentan con las condiciones necesarias para llevar a cabo las pruebas, es por ello que a continuación se listan cada una de ellas:

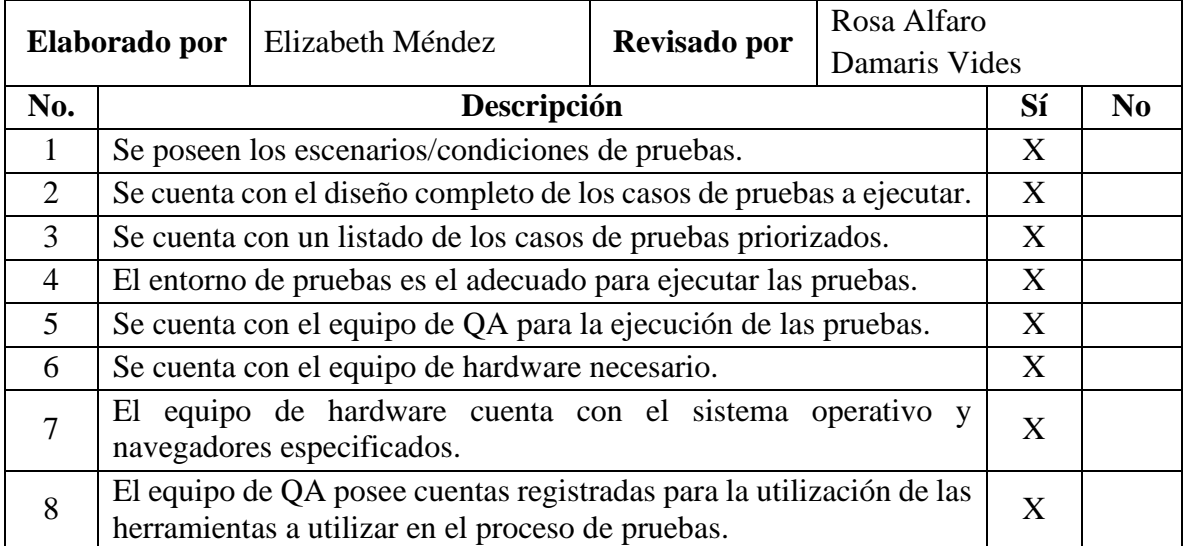

*Tabla 152 Lista de verificación de las condiciones necesarias para la implementación de las* 

*pruebas*

Con el listado anterior se da por revisado y aprobado que se puede iniciar con la

siguiente etapa del proceso de pruebas.

# **9.9. Ejecución de las Pruebas**

### *9.9.1. Reportes*

### **9.9.1.1. Entregables Antes de la Ejecución de las Pruebas**

### **Listado de casos de prueba**

Lista de Tests <sup>O</sup>

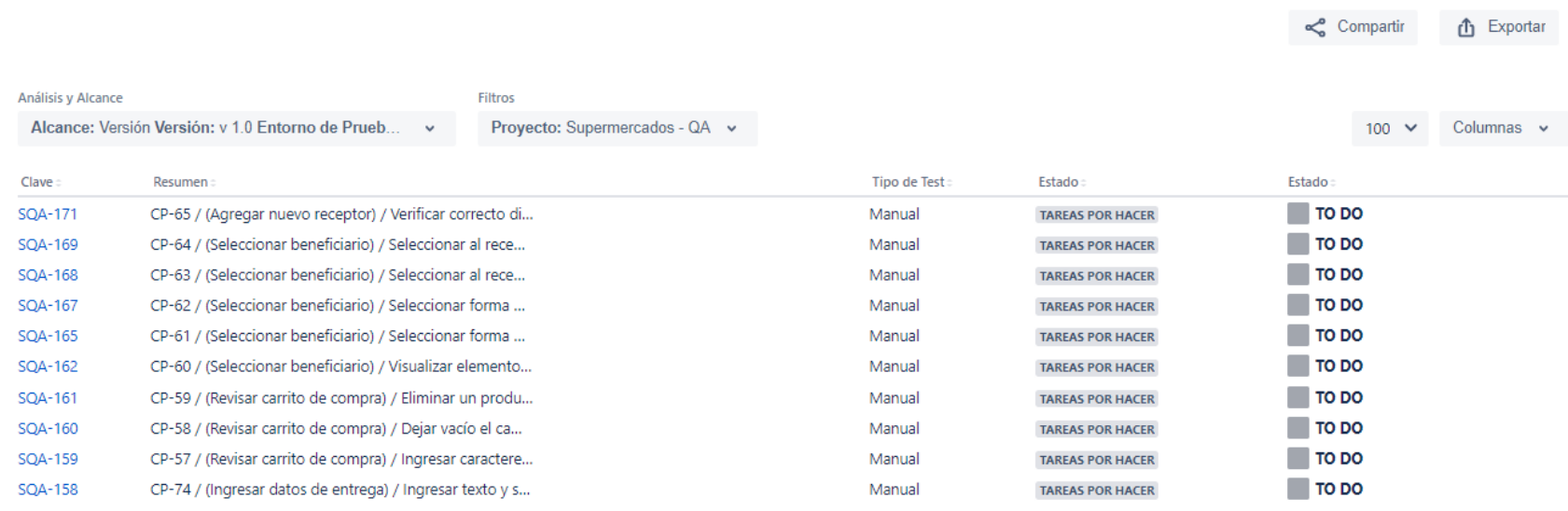

*Ilustración 13 Captura del listado de casos de prueba - Antes de la ejecución de las pruebas*

### **Ver: [Listado de Casos de Prueba](#page-100-0)**

### **9.9.1.2. Entregables Durante la Ejecución de las Pruebas**

• **Tercera semana del Sprint: Fecha 21/11/2022** 

### **Informe de la ejecución de pruebas**

### Lista de Ejecuciones de Tests <sup>0</sup>

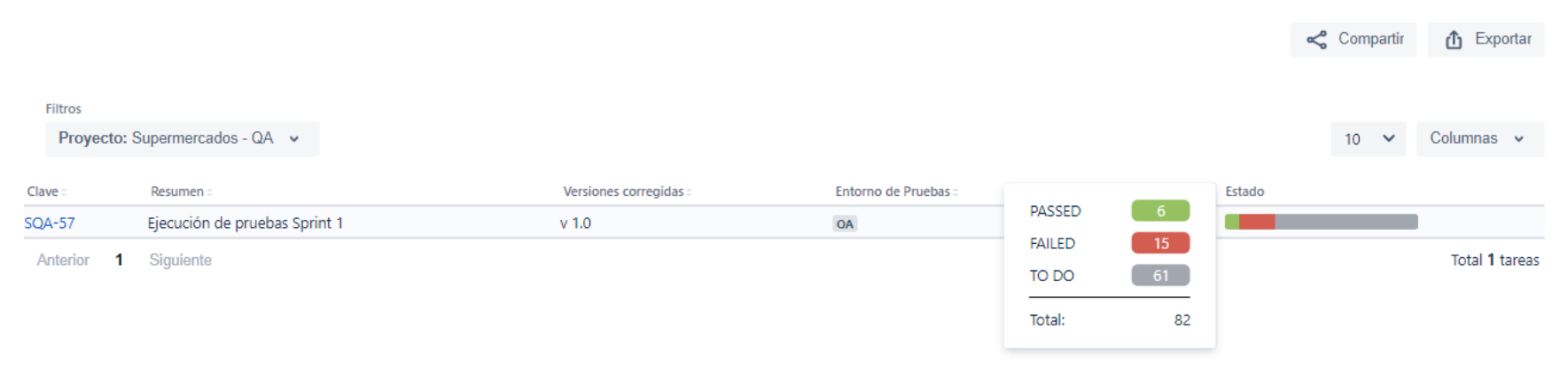

*Ilustración 14 Captura del informe de la ejecución de pruebas - Durante la ejecución de las pruebas*

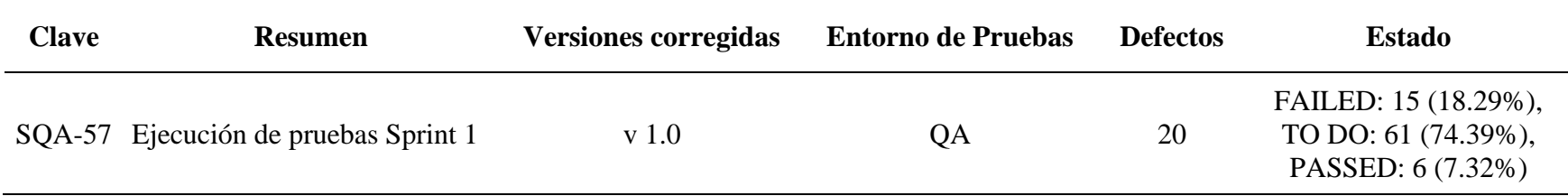

*Tabla 153 Informe de la ejecución de pruebas - Durante la ejecución de las pruebas*

### **Informe del proceso de pruebas (casos de pruebas aprobados)**

Lista de Procesos de Pruebas <sup>O</sup>

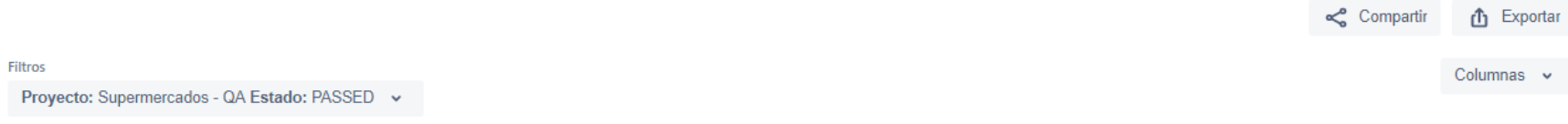

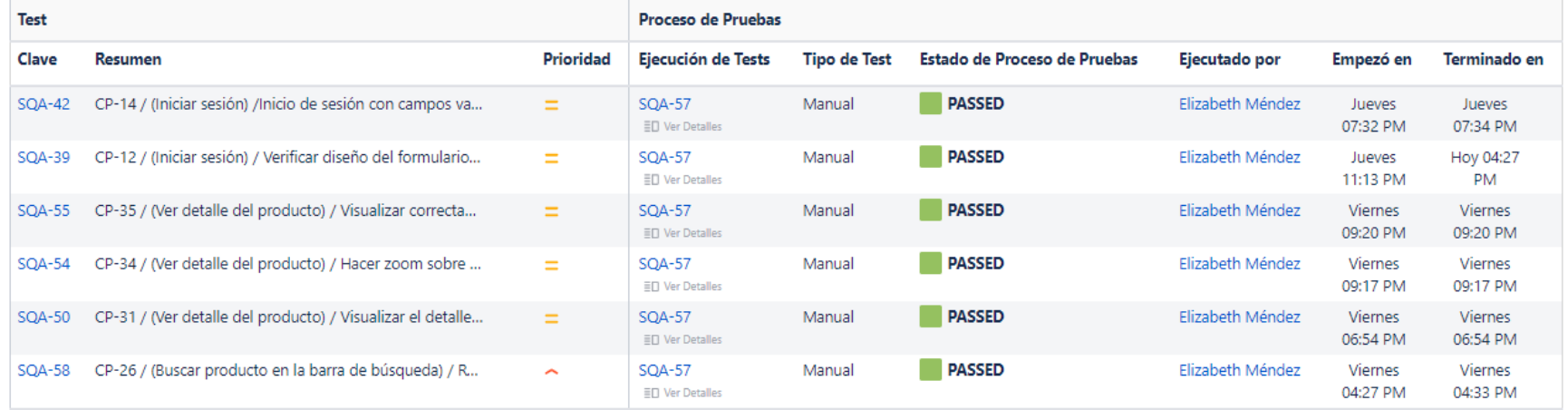

*Ilustración 15 Captura del informe del proceso de pruebas (casos de pruebas aprobados) - Durante la ejecución de las pruebas*

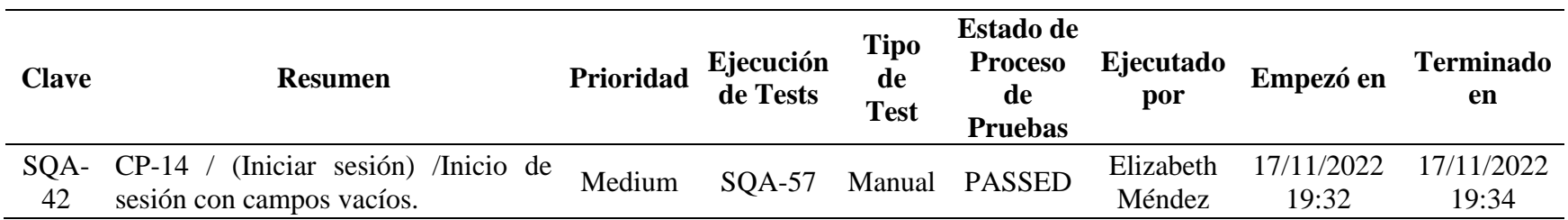
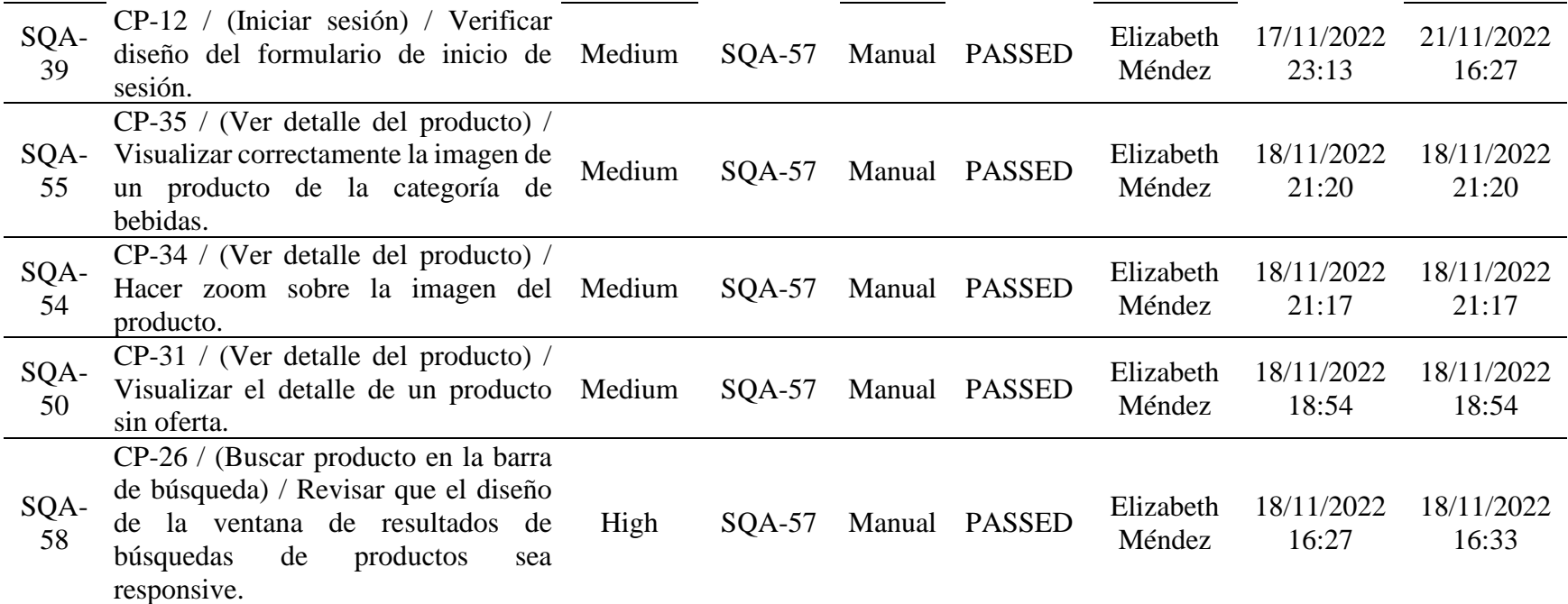

*Tabla 154 Informe del proceso de pruebas (casos de pruebas aprobados) - Durante la ejecución de las pruebas*

## **Informe del proceso de pruebas (casos de pruebas fallidos)**

Lista de Procesos de Pruebas <sup>O</sup>

Filtros

 $\leq$  Compartir **①** Exportar

Columnas v

Proyecto: Supermercados - QA Estado: FAILED v

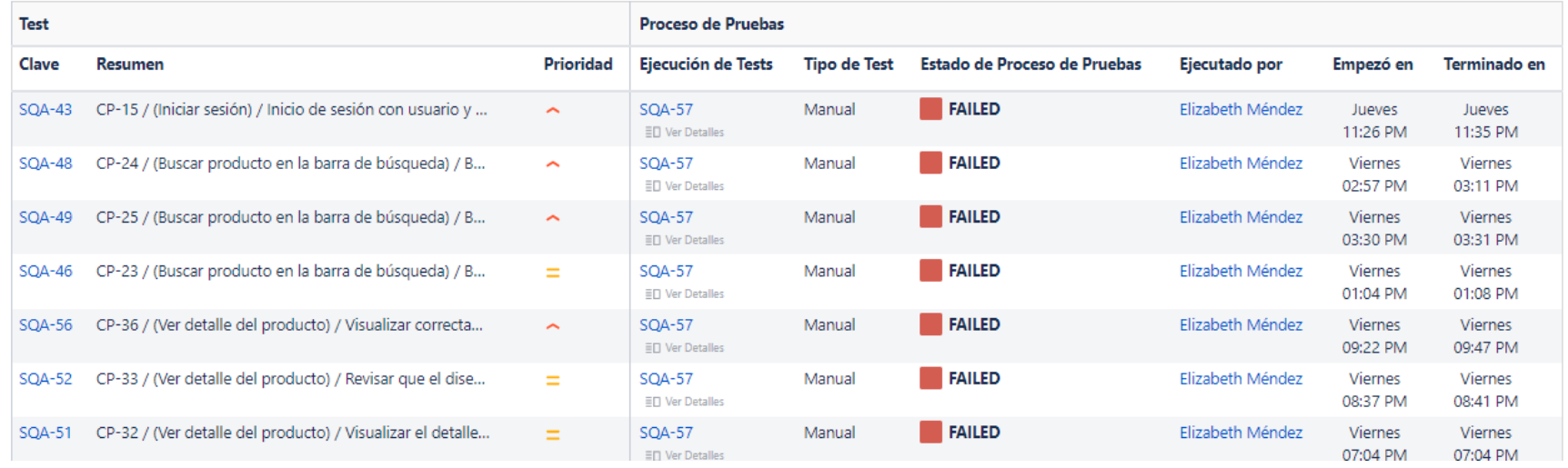

*Ilustración 16 Captura del informe del proceso de pruebas (casos de pruebas fallidos) - Durante la ejecución de las pruebas*

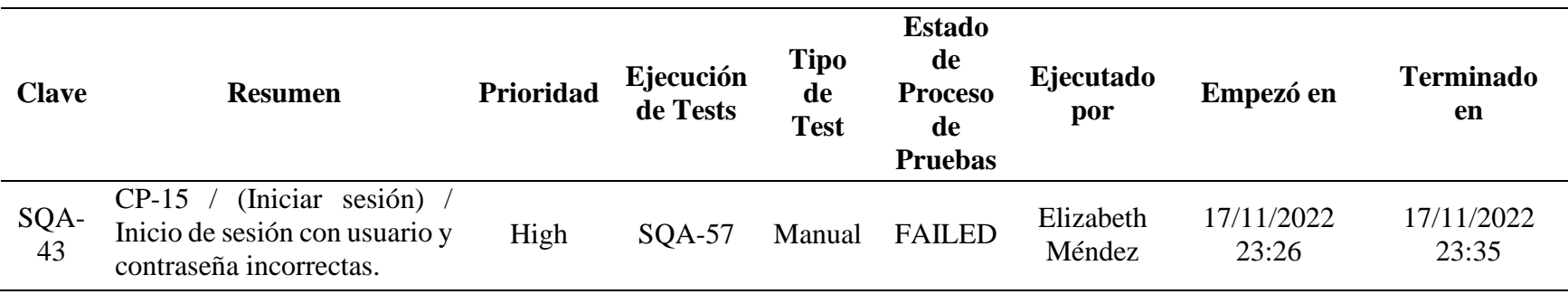

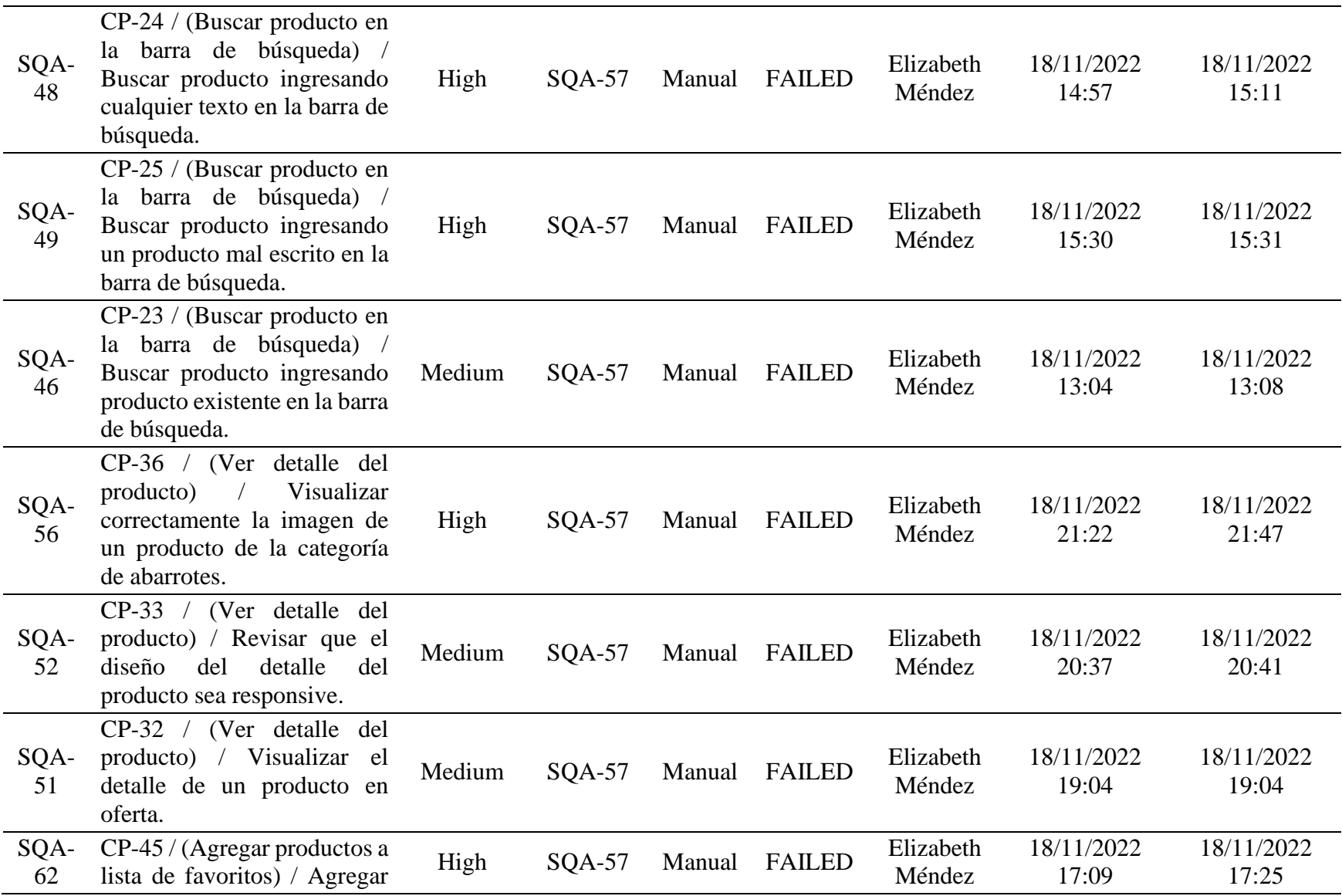

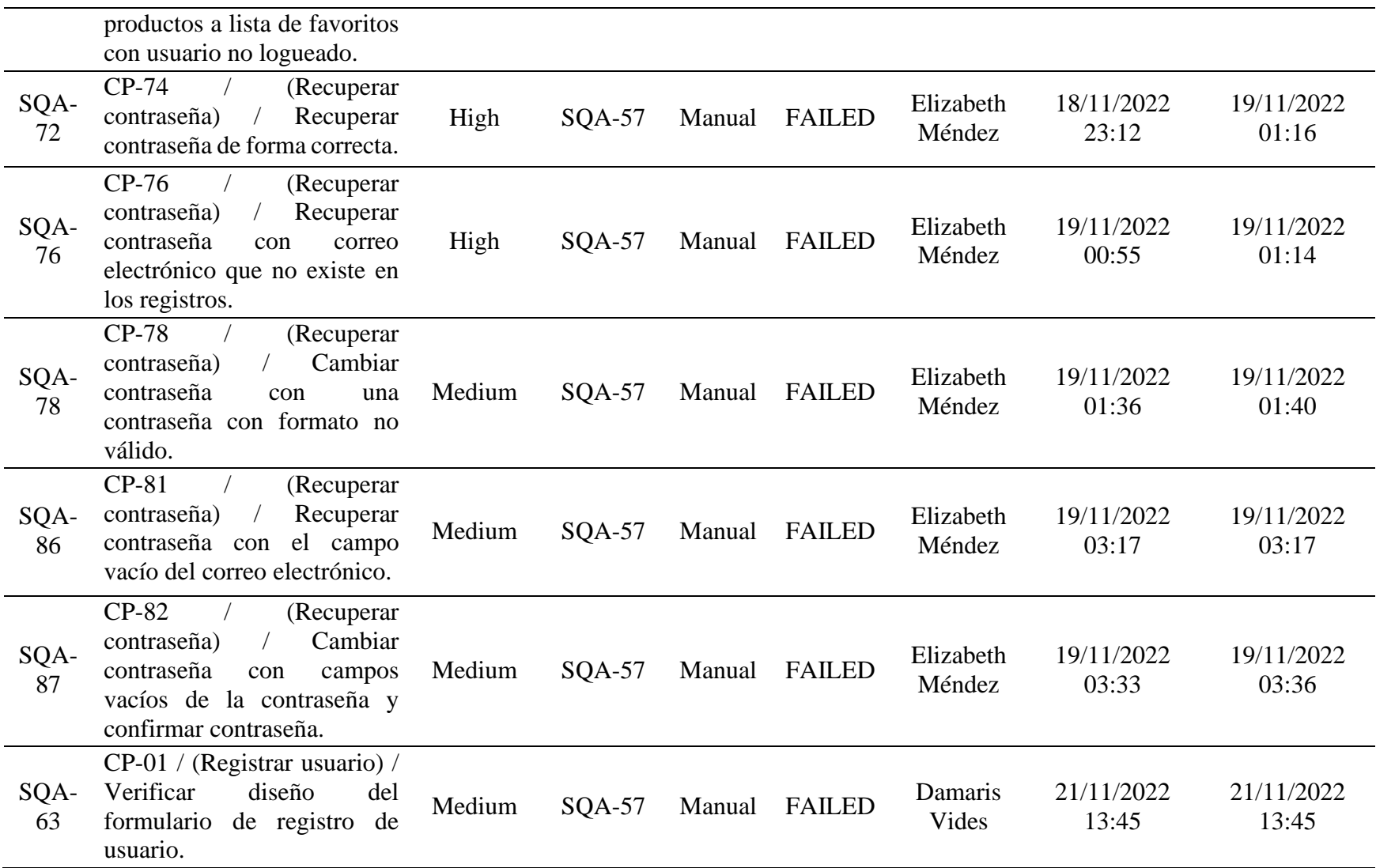

| SQA-<br>64     | CP-02 / (Registrar usuario) /<br>Registro de usuario con<br>campos requeridos válidos.                                            |                 |                      | Medium                                                                                                    | $SOA-57$        | Manual        | <b>FAILED</b> |             | Damaris<br><b>Vides</b> | 21/11/2022<br>15:21                                     |                        | 21/11/2022<br>15:23 |                 |
|----------------|----------------------------------------------------------------------------------------------------|-----------------|----------------------|----------------------------------------------------------------------------------------------------|-----------------|---------------|---------------|-------------|-------------------------|---------------------------------------------------------|------------------------|---------------------|-----------------|
|                |                                                                                                    |                 |                      | Tabla 155 Informe del proceso de pruebas (casos de pruebas fallidos) - Durante la ejecución de las pruebas |                 |               |               |             |                         |                                                         |                        |                     |                 |
|                |                                                                                                    |                 |                      |                                                                                                    |                 |               |               |             |                         |                                                         |                        |                     |                 |
|                | Informe de defectos                                                                                                    |                 |                      |                                                                                                    |                 |               |               |             |                         |                                                         |                        |                     |                 |
|                | <b>Buscar</b> Guardar como                                                                                                    |                 |                      |                                                                                                    |                 |               |               |             |                         |                                                         |                        | <b>们</b> Exportar   |                 |
|                |                                                                                                    |                 |                      |                                                                                                    |                 |               |               |             |                         |                                                         |                        |                     |                 |
|                | Supermercados - OA ~<br>Error $\vee$                                                                                              | Estado: Todos ~ | Responsable: Todos ~ | $+$ Más<br>Contiene texto                                                                                  | <b>Búsqueda</b> | Cambiar a JQL |               |             |                         |                                                         |                        |                     | $\equiv$ $\sim$ |
| 1-20 de 20 $5$ |                                                                                                    |                 |                      |                                                                                                    |                 |               |               |             |                         |                                                         |                        | Columnas $\vee$     |                 |
| T Resumen      |                                                                                                    |                 |                      |                                                                                                    |                 |               |               | Responsable | Informador              | Pr Estado                                               | Creada $\mathbf{\Psi}$ | Actualizada         |                 |
|                | A Registrar Usuario / No añade el signo de admiración de apertura para una palabra que se encuentra en el mensaje de éxito.       |                 |                      |                                                                                                    |                 |               |               | sin asignar | Damaris Vides           | $\sim$ TAREAS POR HACER 21/nov/22 22/nov/22             |                        |                     |                 |
|                | Registrar usuario / No aparece un botón para ver la contraseña introducida.                                                       |                 |                      |                                                                                                    |                 |               |               | sin asignar | Damaris Vides           | $\equiv$ TAREAS POR HACER 21/nov/22 21/nov/22           |                        |                     |                 |
|                | Registrar Usuario / Error ortográfico en una palabra del formulario de registrar usuario.                                         |                 |                      |                                                                                                    |                 |               |               | sin asignar | <b>Damaris Vides</b>    | TAREAS POR HACER 21/nov/22 21/nov/22                    |                        |                     |                 |
|                | Registrar Usuario / No indica a través de un asterisco los campos requeridos para registrar un usuario.                           |                 |                      |                                                                                                    |                 |               |               | sin asignar | Damaris Vides           | TAREAS POR HACER 21/nov/22 22/nov/22                    |                        |                     |                 |
|                | Recuperar contraseña / Falta una palabra en el mensaje de alerta al dejar los campos vacíos del formulario de cambiar contraseña. |                 |                      |                                                                                                    |                 |               |               | sin asignar | Elizabeth Méndez        | TAREAS POR HACER 19/nov/22 19/nov/22                    |                        |                     |                 |
|                | Recuperar contraseña / No se muestra el mensaje de alerta al dejar el campo vacío del correo electrónico.                         |                 |                      |                                                                                                    |                 |               |               | sin asignar | Elizabeth Méndez        | $\equiv$ TAREAS POR HACER 19/nov/22 19/nov/22           |                        |                     |                 |
| о              | Recuperar contraseña / El mensaje de alerta tiene errores ortográficos.                                                           |                 |                      |                                                                                                    |                 |               |               | sin asignar | Elizabeth Méndez        | TAREAS POR HACER 19/nov/22 19/nov/22                    |                        |                     |                 |
|                | Recuperar contraseña / El mensaje de alerta se muestra en otra pantalla.                                                          |                 |                      |                                                                                                    |                 |               |               | sin asignar | Elizabeth Méndez        | $=$ TAREAS POR HACER                                    | 19/nov/22 19/nov/22    |                     |                 |
|                | Recuperar contraseña / El mensaje de alerta tiene palabras en inglés                                                              |                 |                      |                                                                                                    |                 |               |               | sin asignar | Elizabeth Méndez        | TAREAS POR HACER 19/nov/22 19/nov/22                    |                        |                     |                 |
|                | Recuperar contraseña / No se visualiza el botón para mostrar u ocultar la contraseña en los campos del formulario.                |                 |                      |                                                                                                    |                 |               |               | sin asignar | Elizabeth Méndez        | $\equiv$ TAREAS POR HACER 19/nov/22 19/nov/22           |                        |                     |                 |
|                | Recuperar contraseña / Una palabra del mensaje de éxito está en inglés.                                                           |                 |                      |                                                                                                    |                 |               |               | sin asianar | Elizabeth Méndez        | TAREAS POR HACER 18/nov/22 22/nov/22                    |                        |                     |                 |
|                | Recuperar contraseña / El nombre del campo de la contraseña está en inglés.                                                       |                 |                      |                                                                                                    |                 |               |               | sin asignar |                         | Elizabeth Méndez > TAREAS POR HACER 18/nov/22 19/nov/22 |                        |                     |                 |

*Ilustración 17 Captura del informe de defectos - Durante la ejecución de las pruebas*

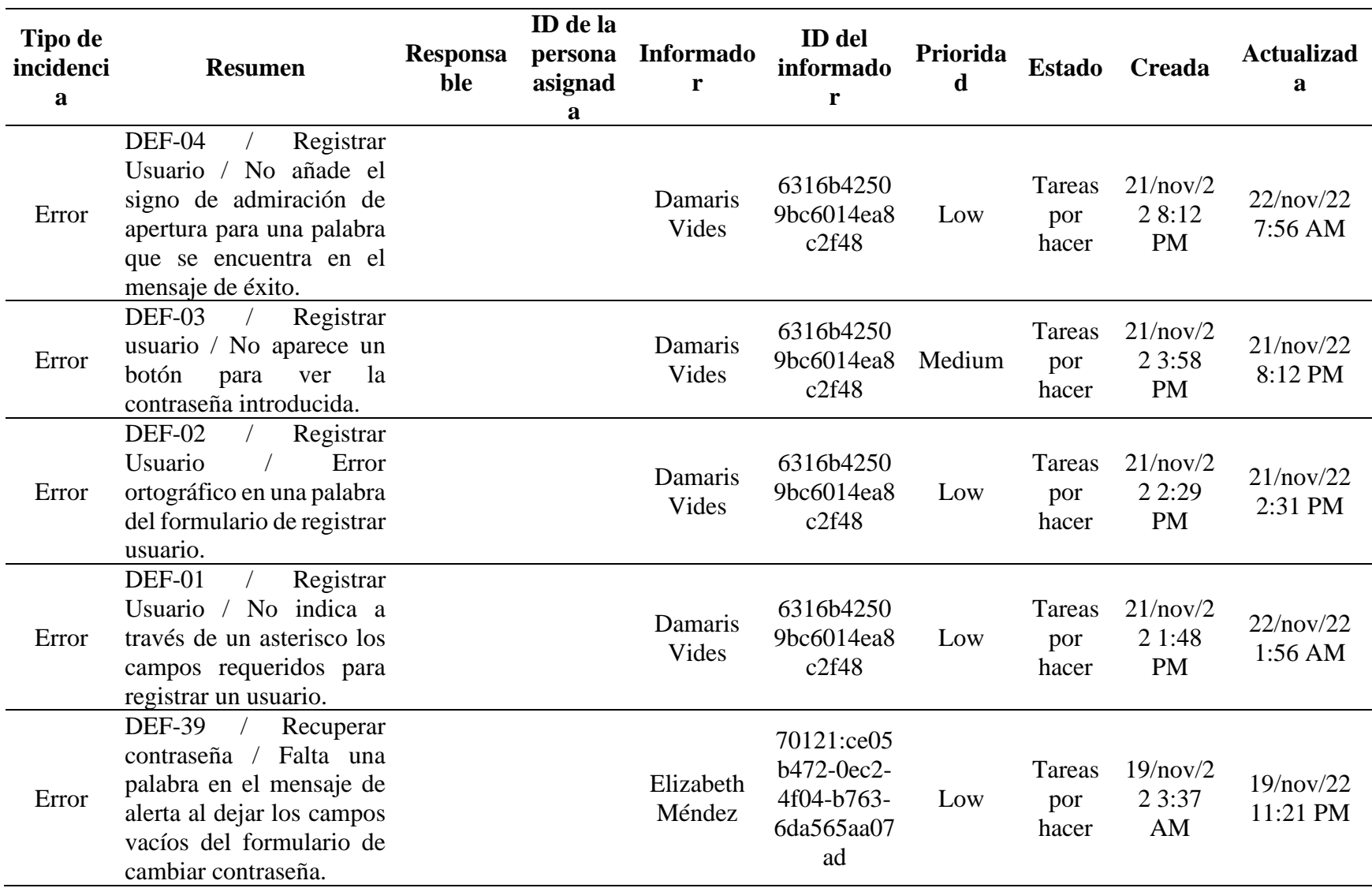

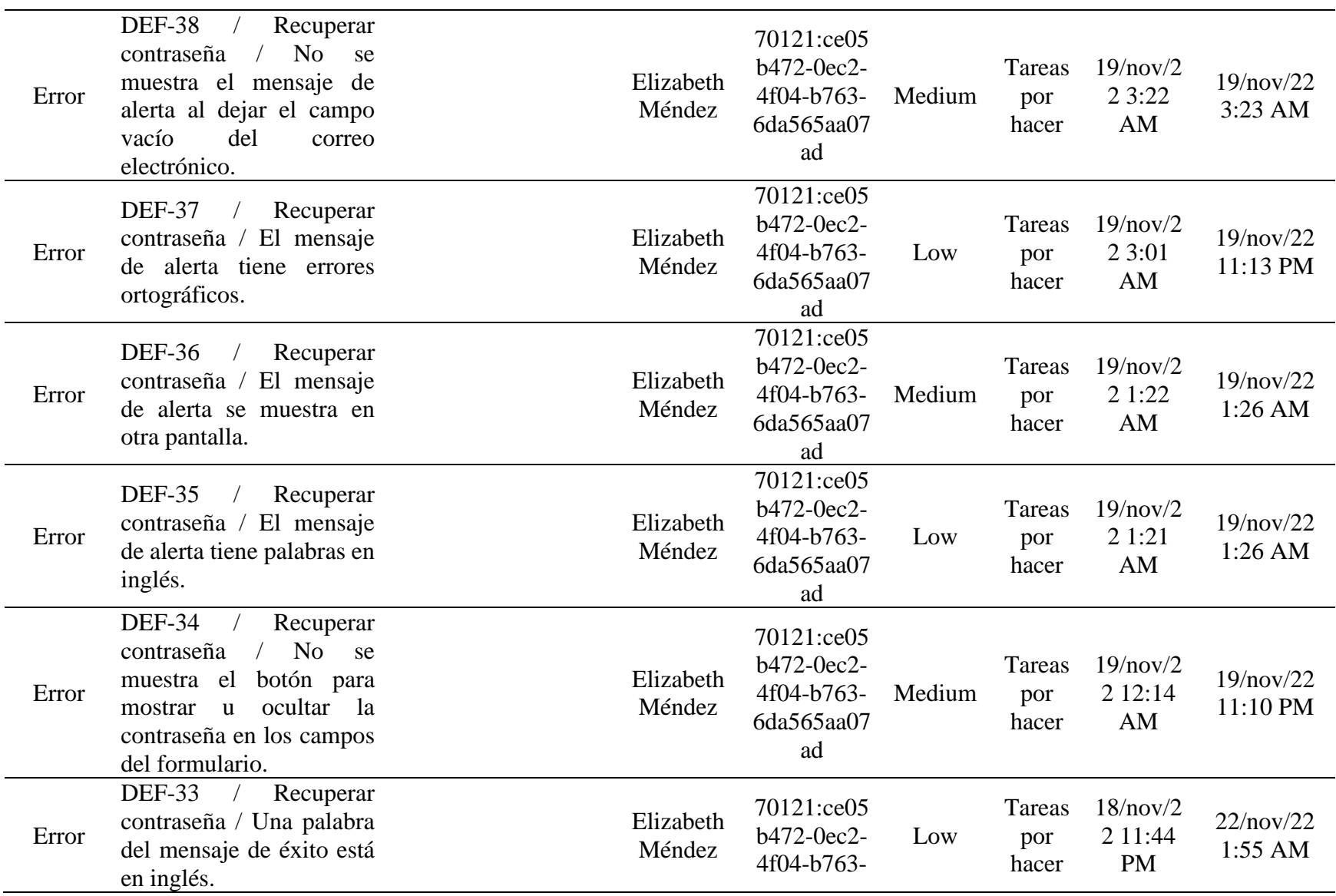

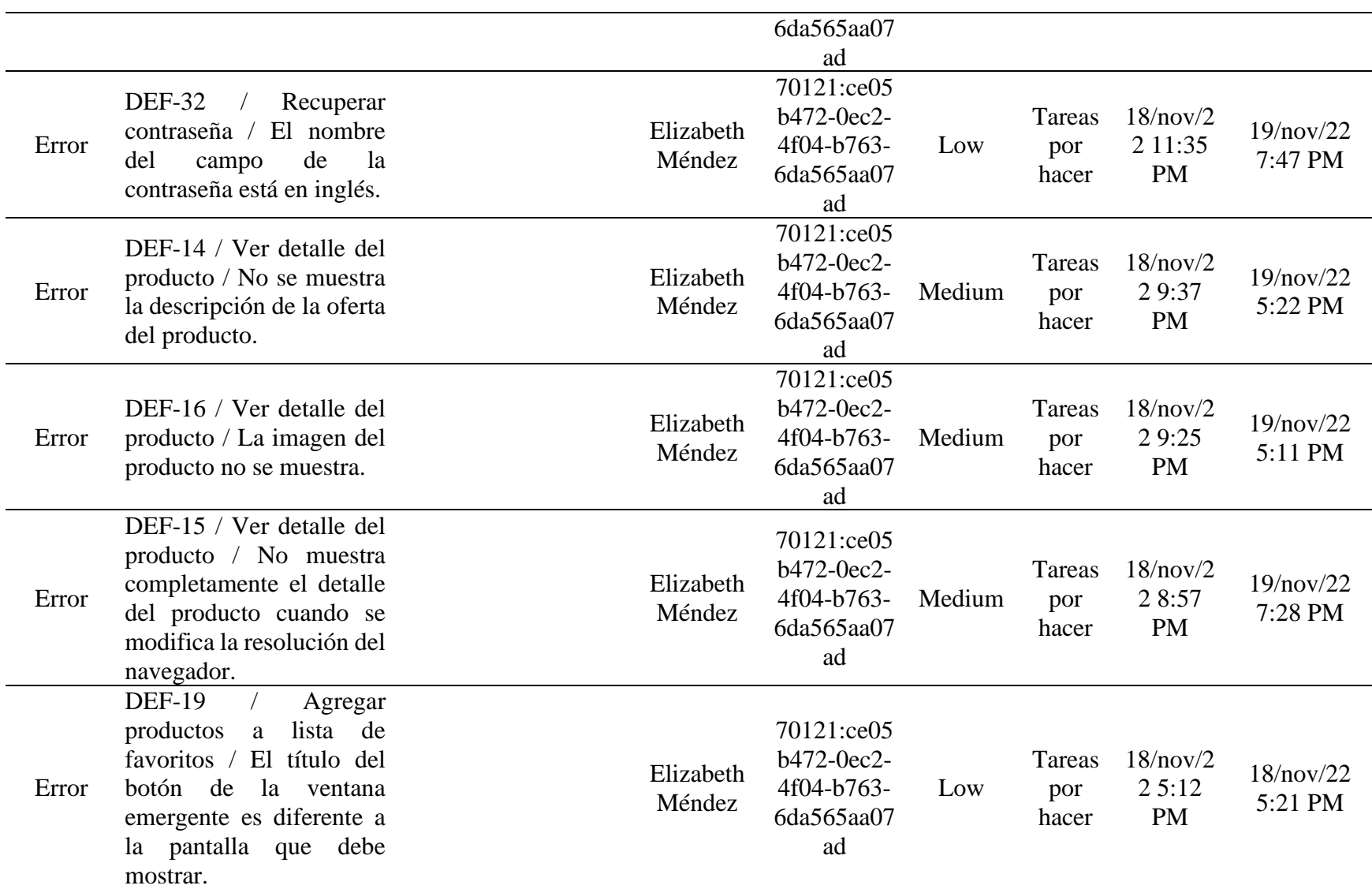

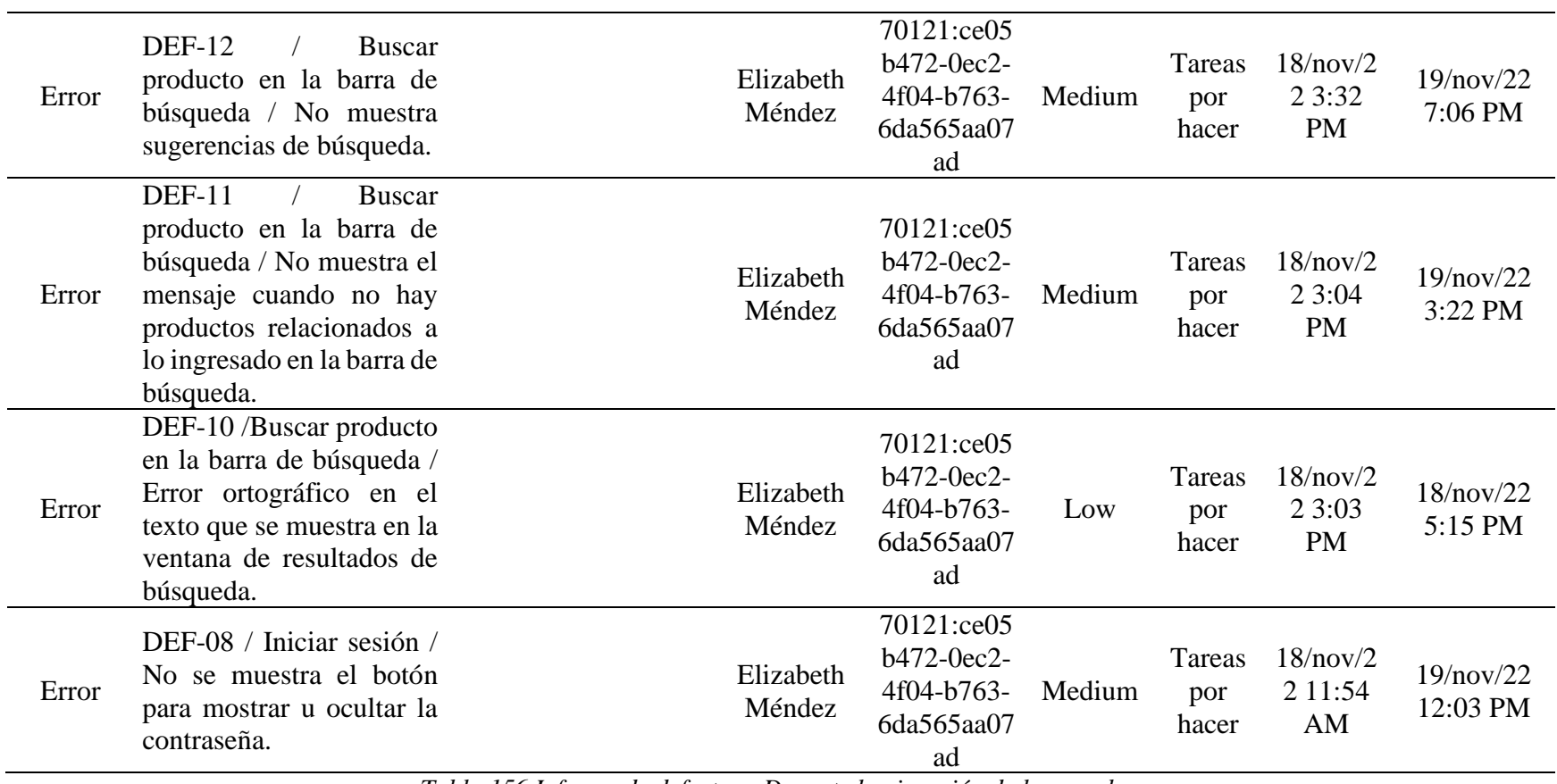

*Tabla 156 Informe de defectos - Durante la ejecución de las pruebas*

## **9.9.1.3. Entregables Después de la Ejecución de las Pruebas**

• **Finalización del Sprint: Fecha 28/11/2022**

*9.9.1.3.1. Informe de Casos de Pruebas.*

Lista de Tests <sup>O</sup>

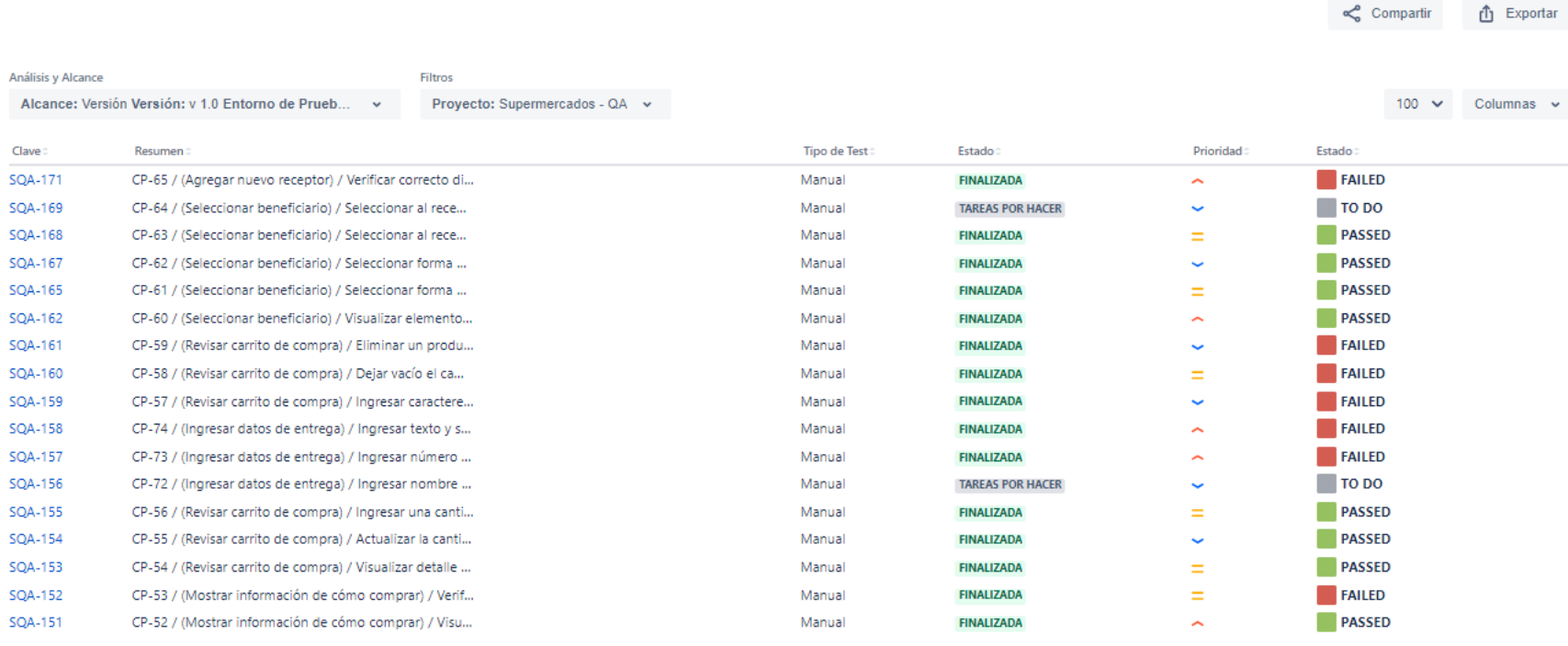

*Ilustración 18 Captura del informe de casos de pruebas - Después de la ejecución de las pruebas*

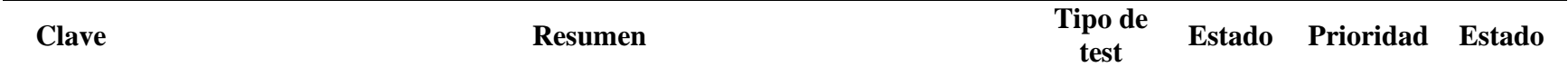

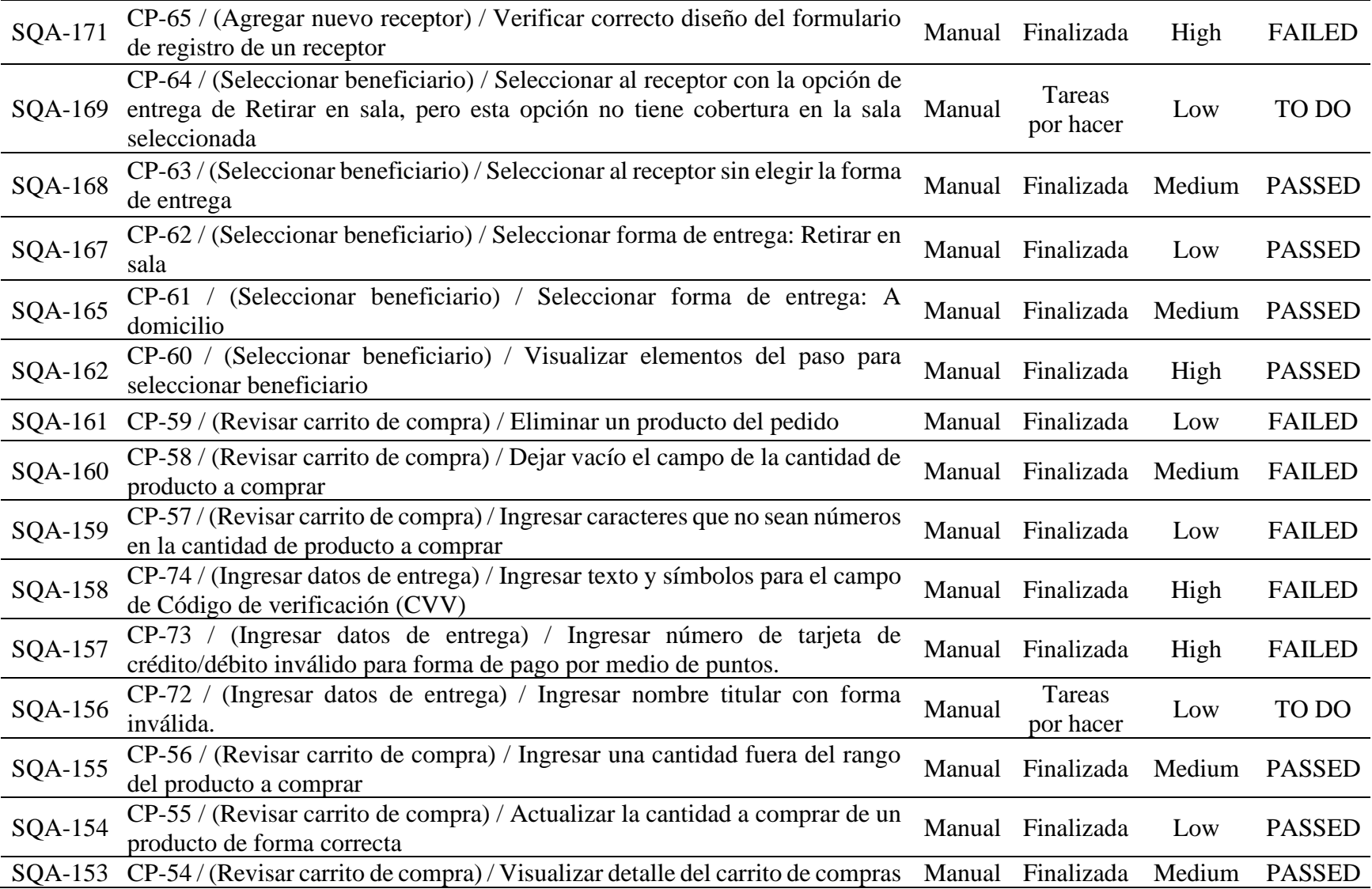

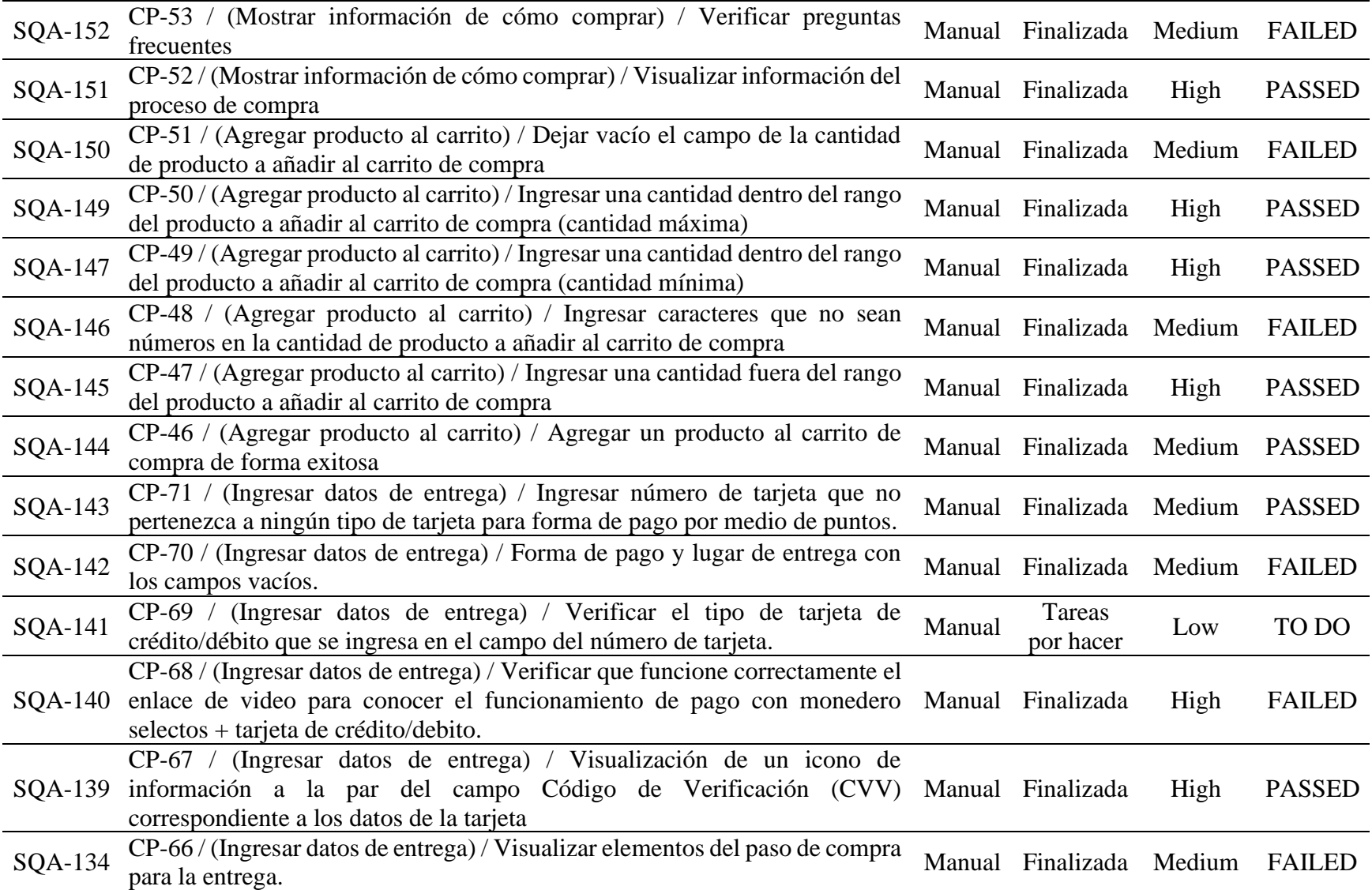

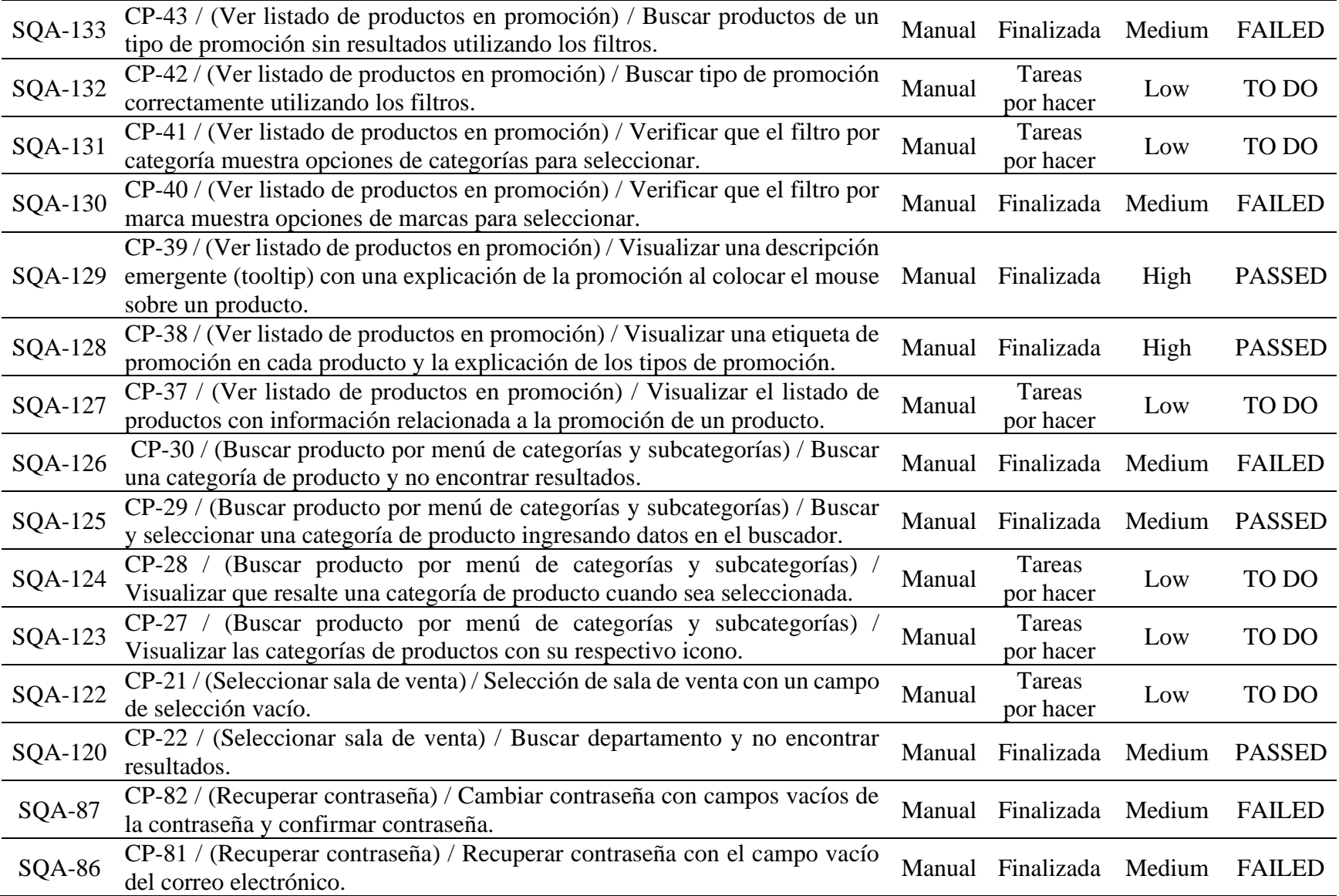

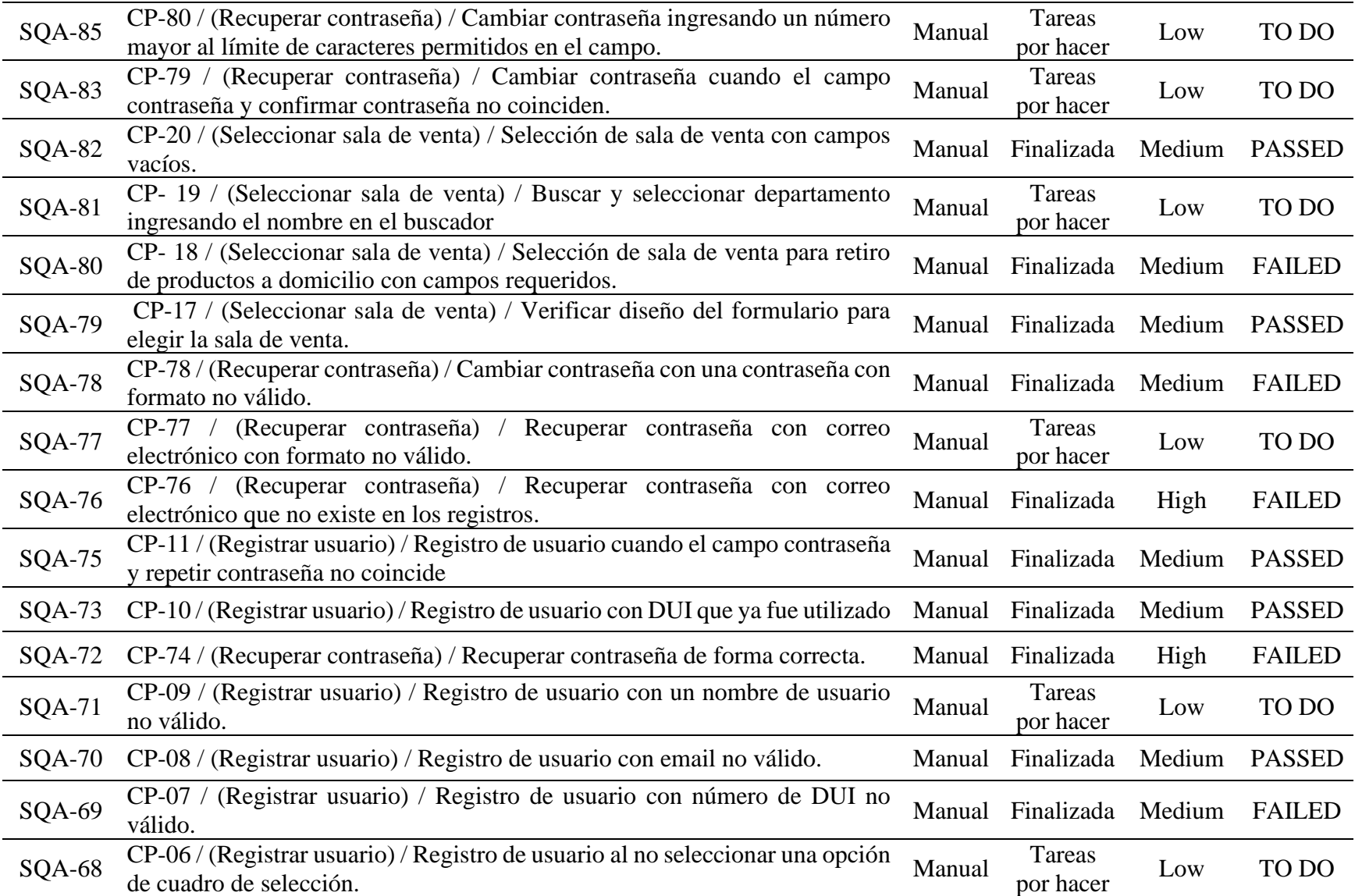

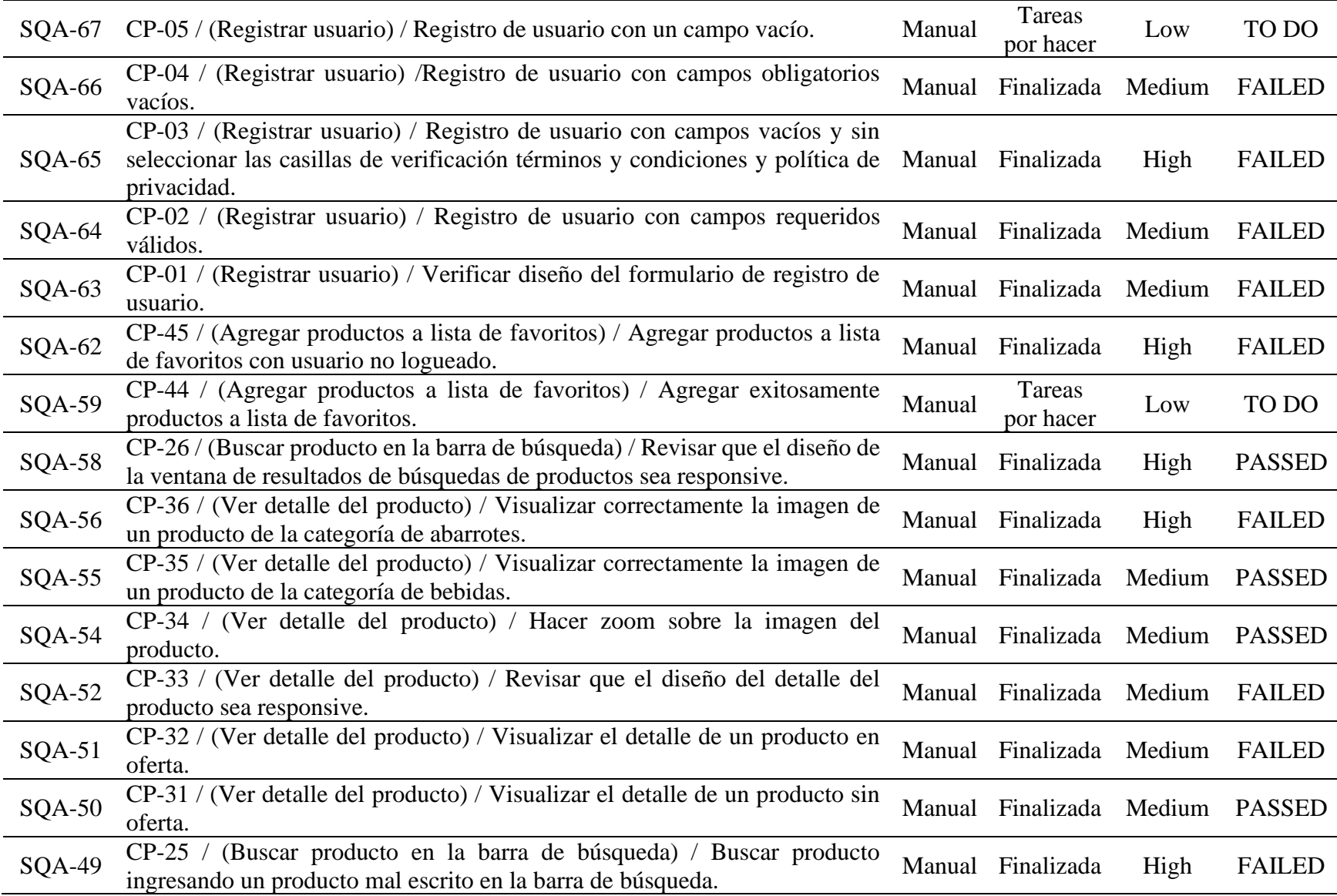

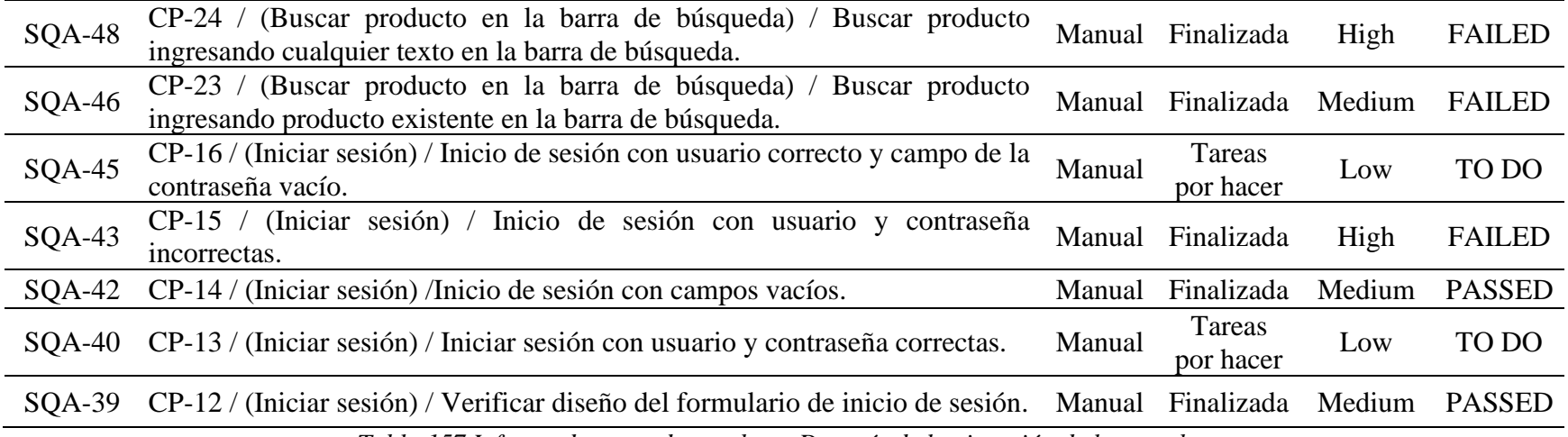

*Tabla 157 Informe de casos de pruebas - Después de la ejecución de las pruebas*

*9.9.1.3.2. Informe de la Ejecución de Pruebas.*

## Lista de Ejecuciones de Tests <sup>O</sup>

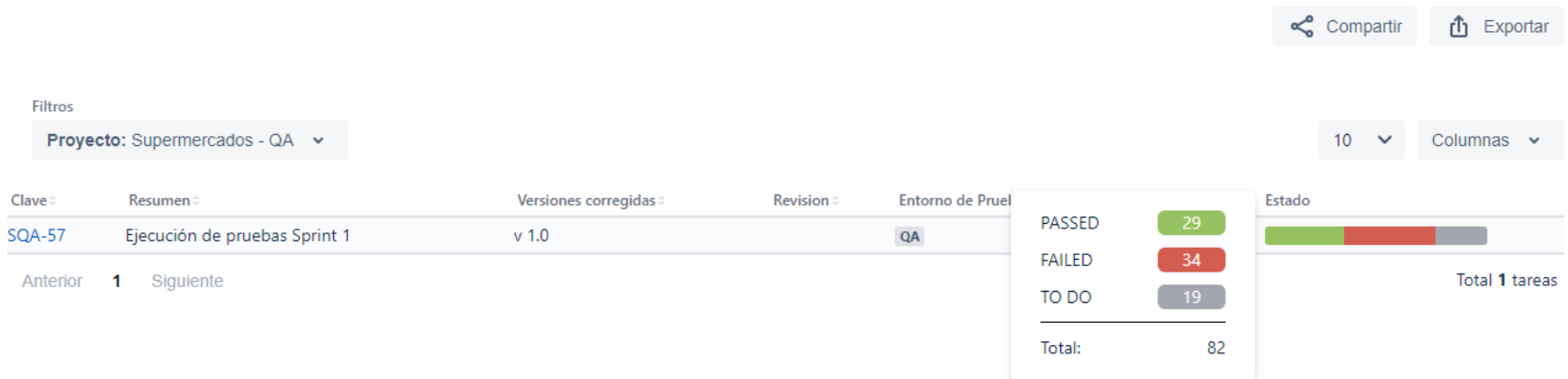

*Ilustración 19 Captura del informe de la ejecución de pruebas - Después de la ejecución de las pruebas*

| <b>Clave</b>  | <b>Resumen</b>                                                                                    | <b>Versiones corregidas</b>                                                           | <b>Entorno de Pruebas</b>                                                   | <b>Defectos</b>              | <b>Estado</b>                                                      |
|---------------|---------------------------------------------------------------------------------------------------|---------------------------------------------------------------------------------------|-----------------------------------------------------------------------------|------------------------------|--------------------------------------------------------------------|
|               | SQA-57 Ejecución de pruebas Sprint 1                                                              | v <sub>1.0</sub>                                                                      | QA                                                                          | 39                           | PASSED: 29 (35.37%)<br>FAILED: 34 (41.46%),<br>TO DO: 19 (23.17%), |
|               |                                                                                                   | Tabla 158 Informe de la ejecución de pruebas - Después de la ejecución de las pruebas |                                                                             |                              |                                                                    |
|               | 9.9.1.3.3. Informe del Proceso de Pruebas (General).<br>Lista de Procesos de Pruebas <sup>O</sup> |                                                                                       |                                                                             |                              | ← Compartir<br><b>i</b> Exportar                                   |
| Filtros       | Proyecto: Supermercados - QA v                                                                    |                                                                                       |                                                                             |                              | Columnas $\sim$                                                    |
| <b>Test</b>   |                                                                                                   |                                                                                       | <b>Proceso de Pruebas</b>                                                   |                              |                                                                    |
| Clave         | <b>Resumen</b>                                                                                    | <b>Prioridad</b>                                                                      | <b>Ejecución de Tests</b><br><b>Tipo de Test</b>                            | Estado de Proceso de Pruebas | Ejecutado por                                                      |
| <b>SQA-43</b> | CP-15 / (Iniciar sesión) / Inicio de sesión con usuario y                                         | $\overline{\phantom{a}}$                                                              | <b>SQA-57</b><br>Manual                                                     | FAILED                       | Elizabeth Méndez                                                   |
| <b>SQA-45</b> | CP-16 / (Iniciar sesión) / Inicio de sesión con usuario c                                         | $\checkmark$                                                                          | <b>ED</b> Ver Detalles<br><b>SQA-57</b><br>Manual                           | $\blacksquare$ TO DO         |                                                                    |
| <b>SQA-42</b> | CP-14 / (Iniciar sesión) /Inicio de sesión con campos va                                          | $=$                                                                                   | <b>ID</b> Ver Detalles<br><b>SQA-57</b><br>Manual<br><b>ED</b> Ver Detalles | PASSED                       | Elizabeth Méndez                                                   |
| <b>SQA-39</b> | CP-12 / (Iniciar sesión) / Verificar diseño del formulario                                        | $\equiv$                                                                              | <b>SQA-57</b><br>Manual<br>ED Ver Detalles                                  | PASSED                       | Elizabeth Méndez                                                   |
| <b>SQA-40</b> | CP-13 / (Iniciar sesión) / Iniciar sesión con usuario y co                                        | $\overline{\phantom{0}}$                                                              | <b>SQA-57</b><br>Manual<br><b>ED</b> Ver Detalles                           | $\blacksquare$ TO DO         |                                                                    |
| <b>SQA-48</b> | CP-24 / (Buscar producto en la barra de búsqueda) / B                                             | $\hat{\phantom{1}}$                                                                   | <b>SQA-57</b><br>Manual<br>ED Ver Detalles                                  | FAILED                       | Elizabeth Méndez                                                   |
| <b>SQA-49</b> | CP-25 / (Buscar producto en la barra de búsqueda) / B                                             | $\overline{\phantom{a}}$                                                              | <b>SQA-57</b><br>Manual<br><b>ID</b> Ver Detalles                           | FAILED                       | Elizabeth Méndez                                                   |
| <b>SQA-46</b> | CP-23 / (Buscar producto en la barra de búsqueda) / B                                             | $\equiv$                                                                              | <b>SQA-57</b><br>Manual<br>$E$ Ver Detalles                                 | FAILED                       | Elizabeth Méndez                                                   |
| <b>SQA-56</b> | CP-36 / (Ver detaile del producto) / Visualizar correcta                                          | $\hat{\phantom{1}}$                                                                   | <b>SQA-57</b><br>Manual<br>$\Xi$ <sup>D</sup> Ver Detalles                  | FAILED                       | Elizabeth Méndez                                                   |

*Ilustración 20 Captura del informe del proceso de pruebas (general) - Después de la ejecución de las pruebas*

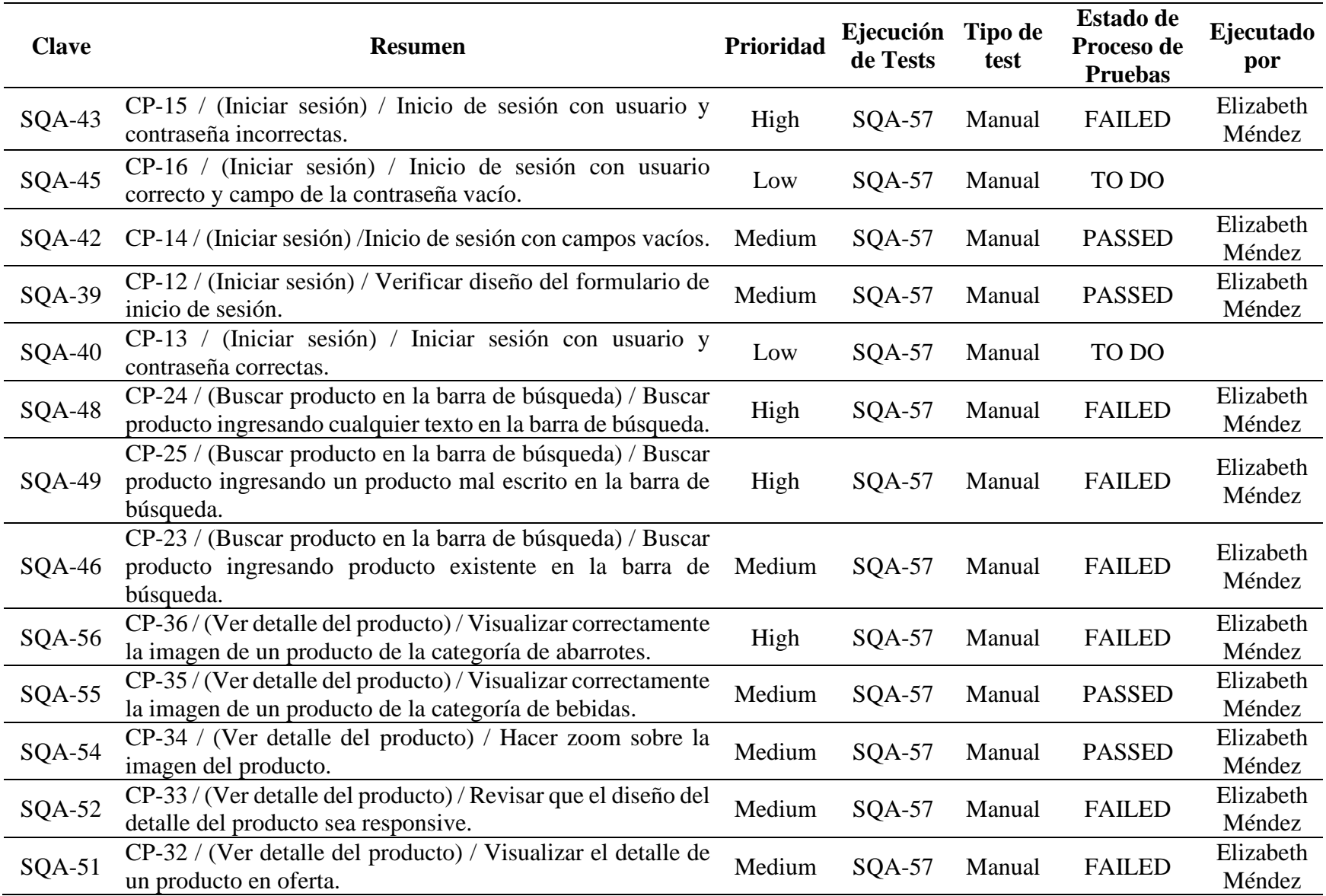

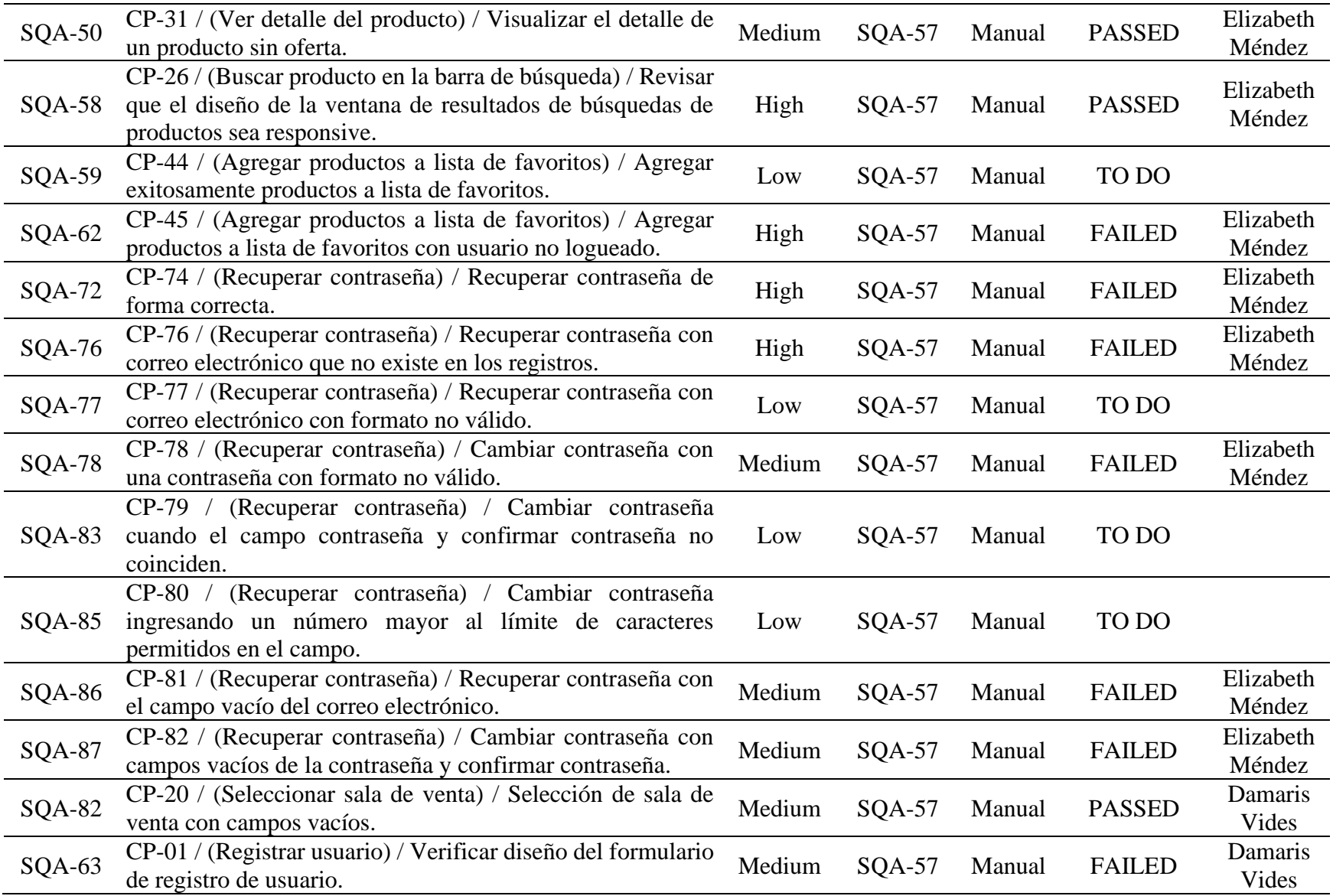

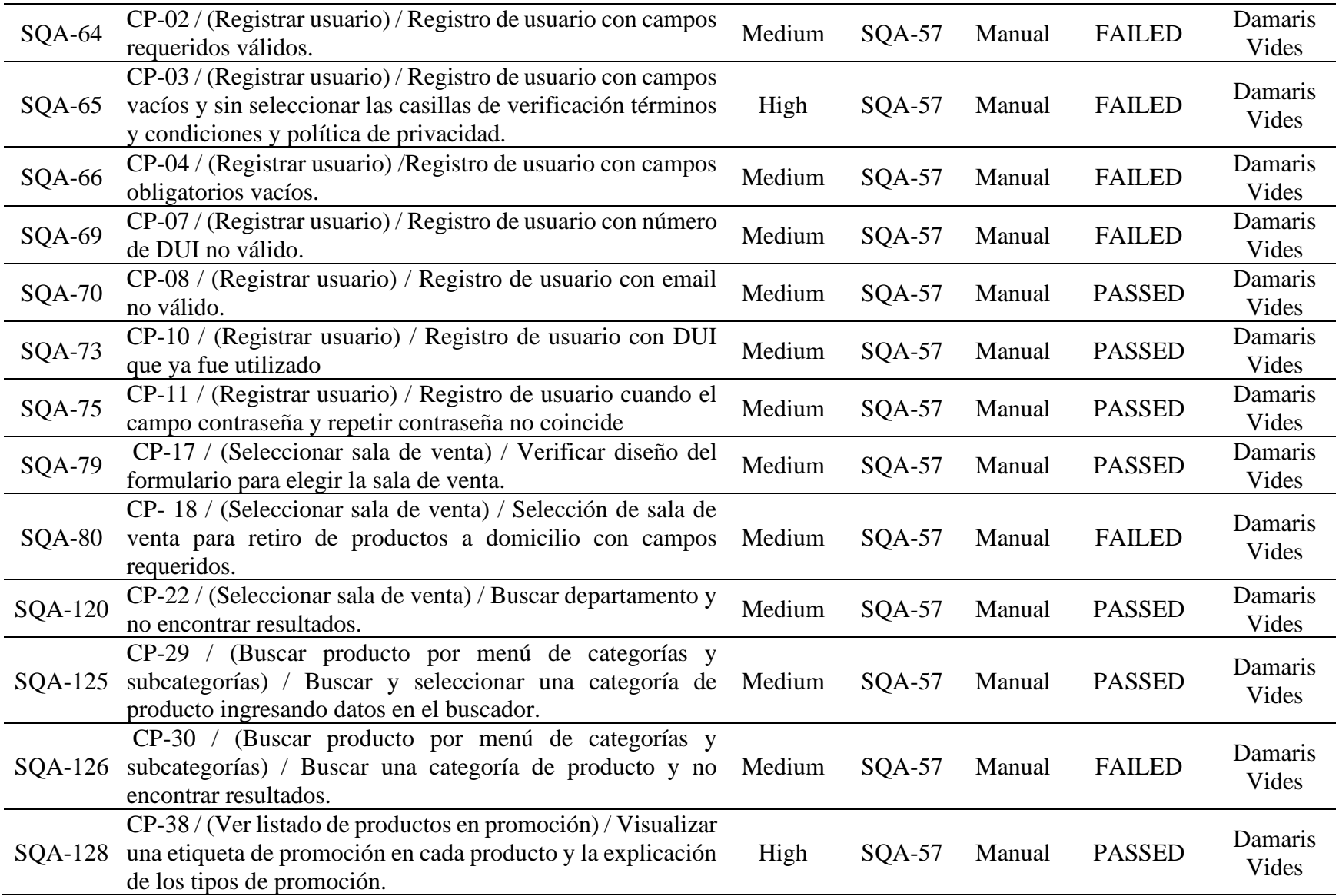

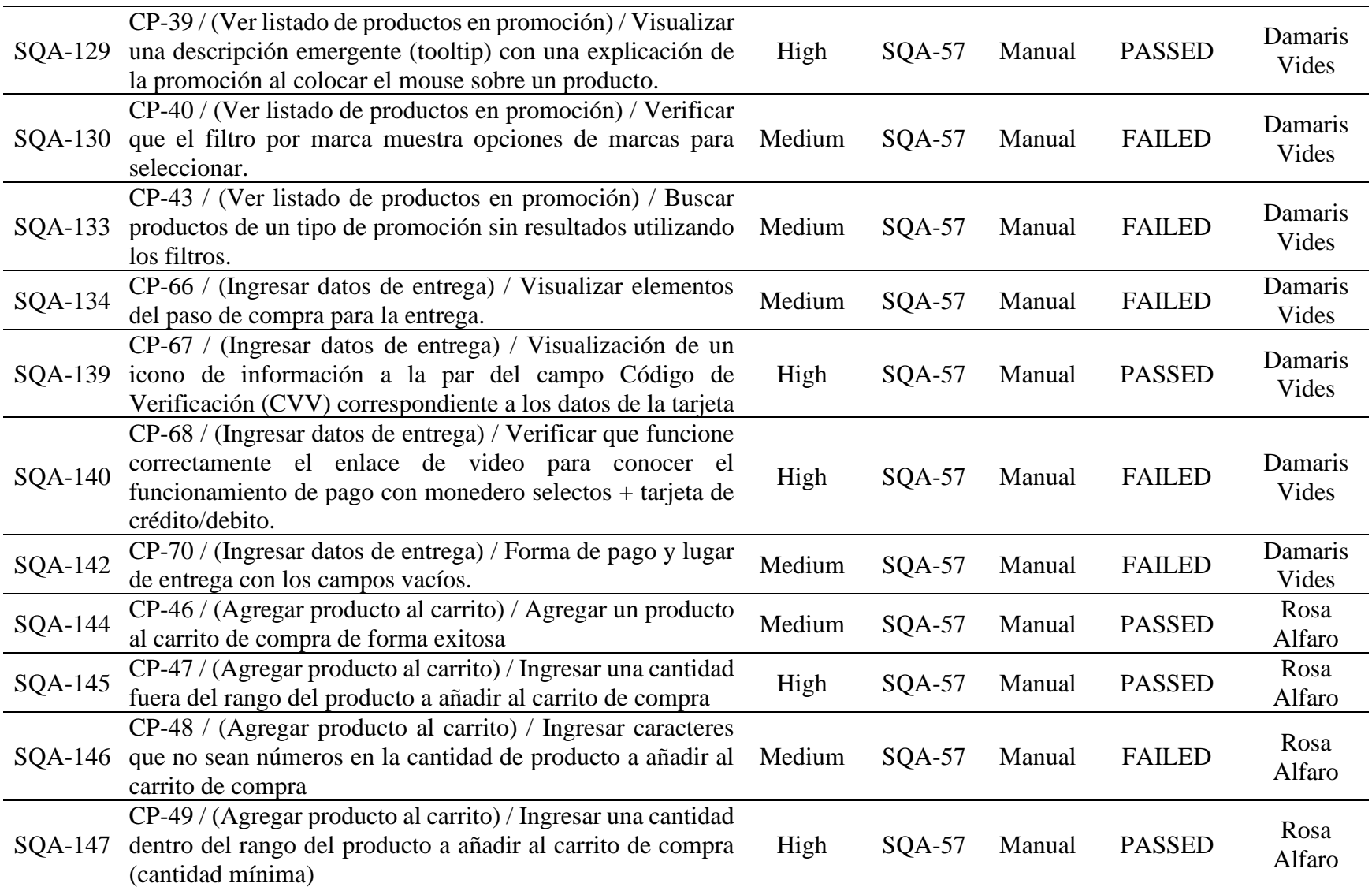

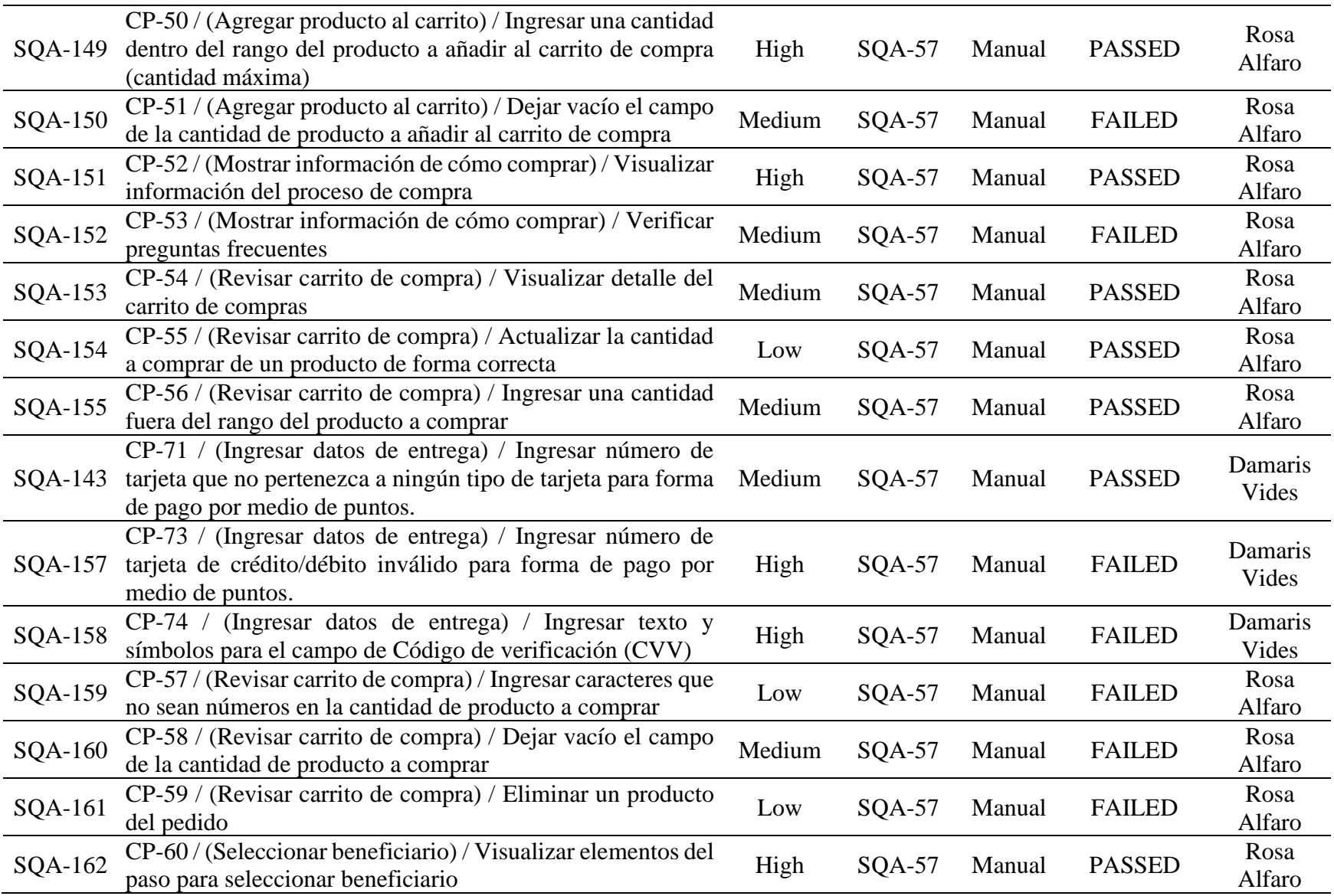

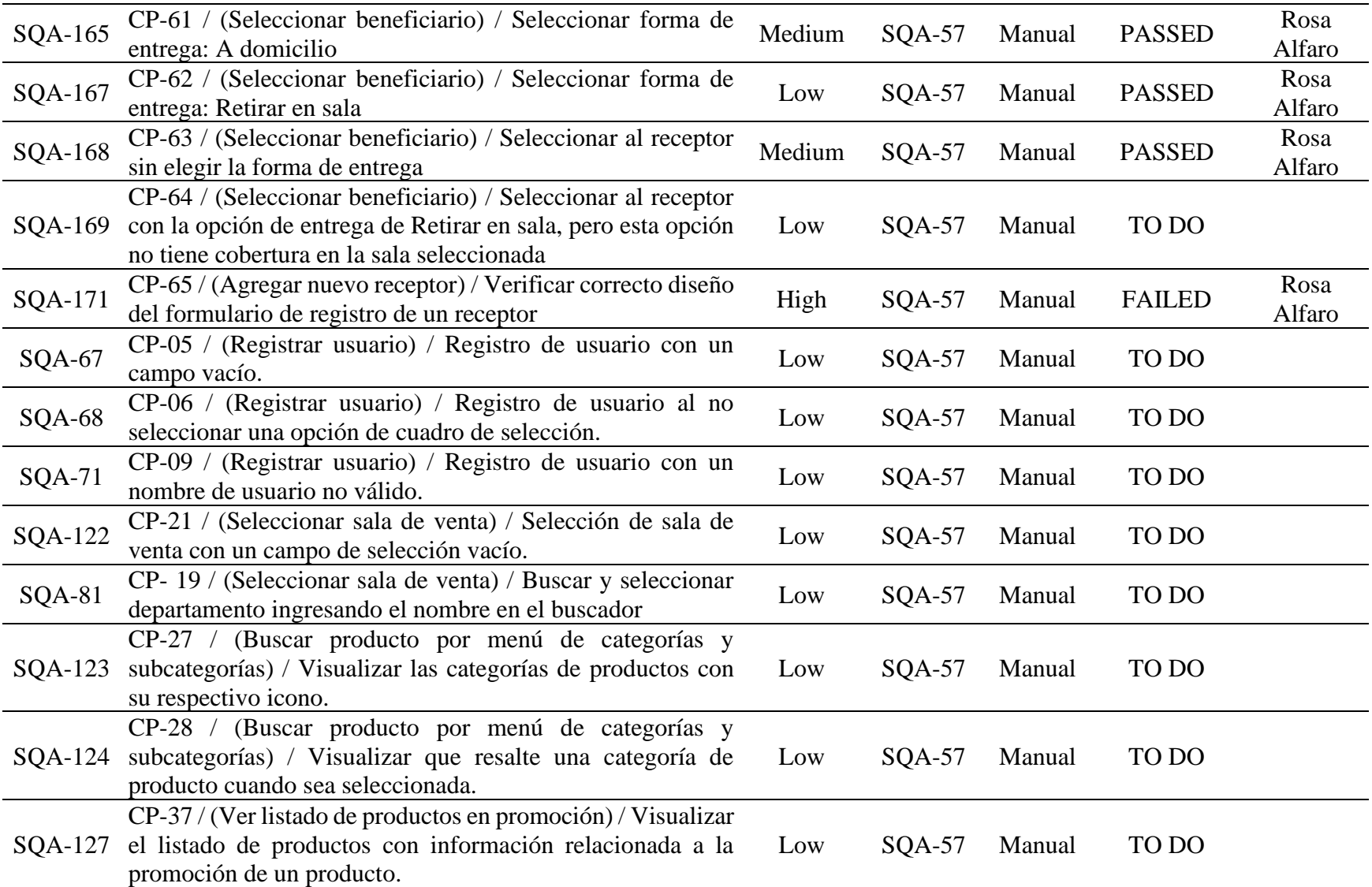

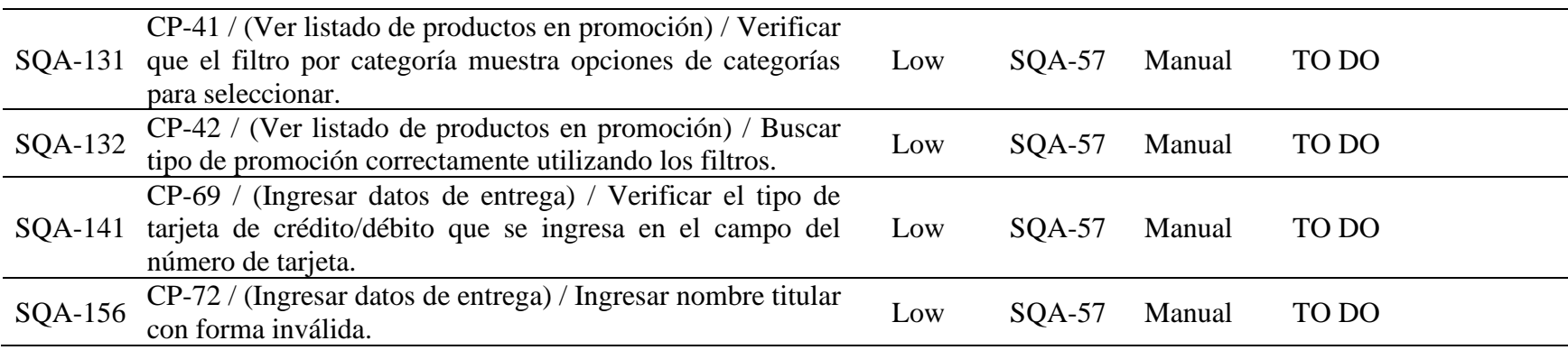

*Tabla 159 Informe del proceso de pruebas (general) - Después de la ejecución de las pruebas*

# *9.9.1.3.4. Informe del Proceso de Pruebas (Casos de Pruebas Aprobados).*

## Lista de Procesos de Pruebas <sup>O</sup>

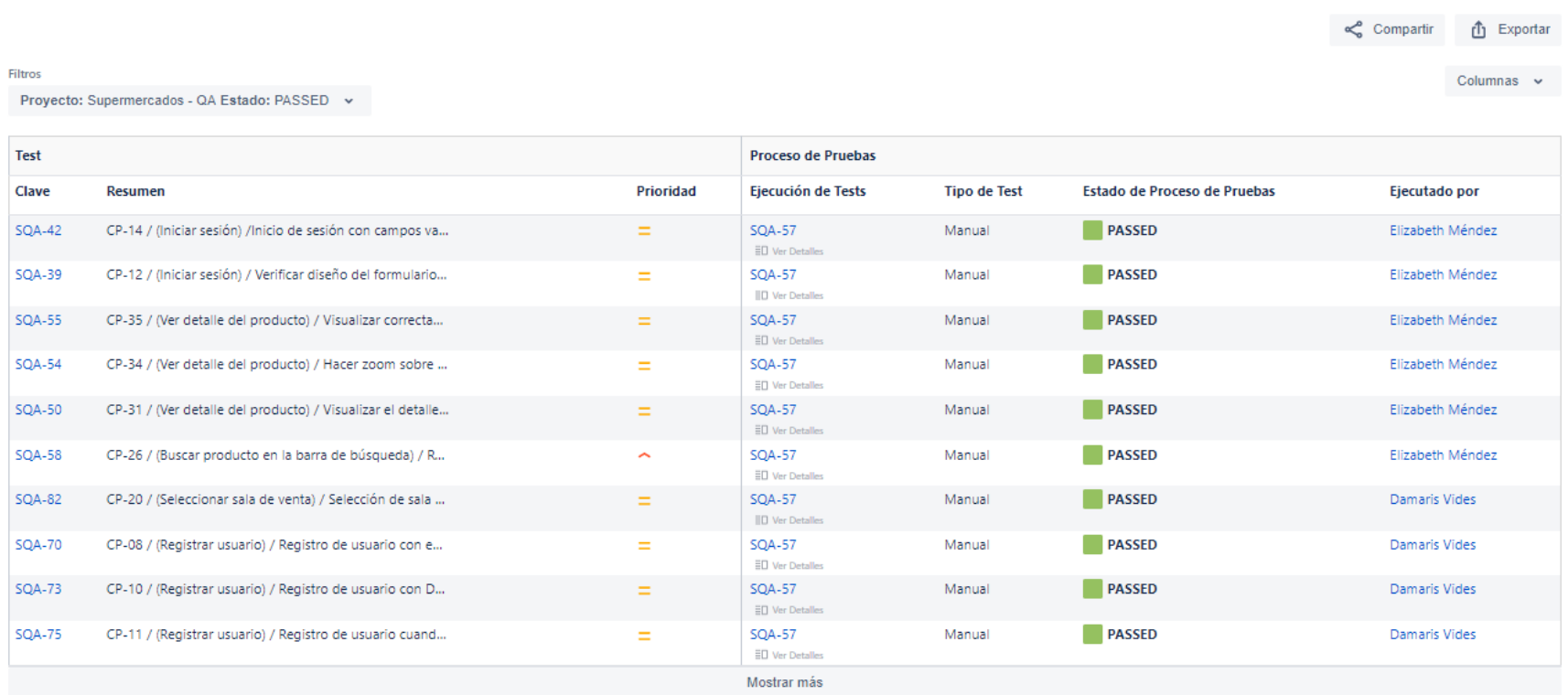

*Ilustración 21 Captura del informe del proceso de pruebas (casos de pruebas aprobados) - Después de la ejecución de las pruebas*

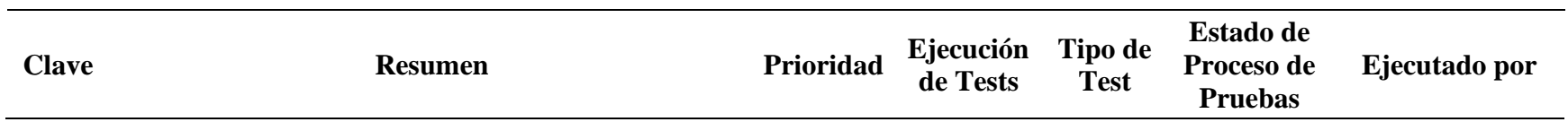

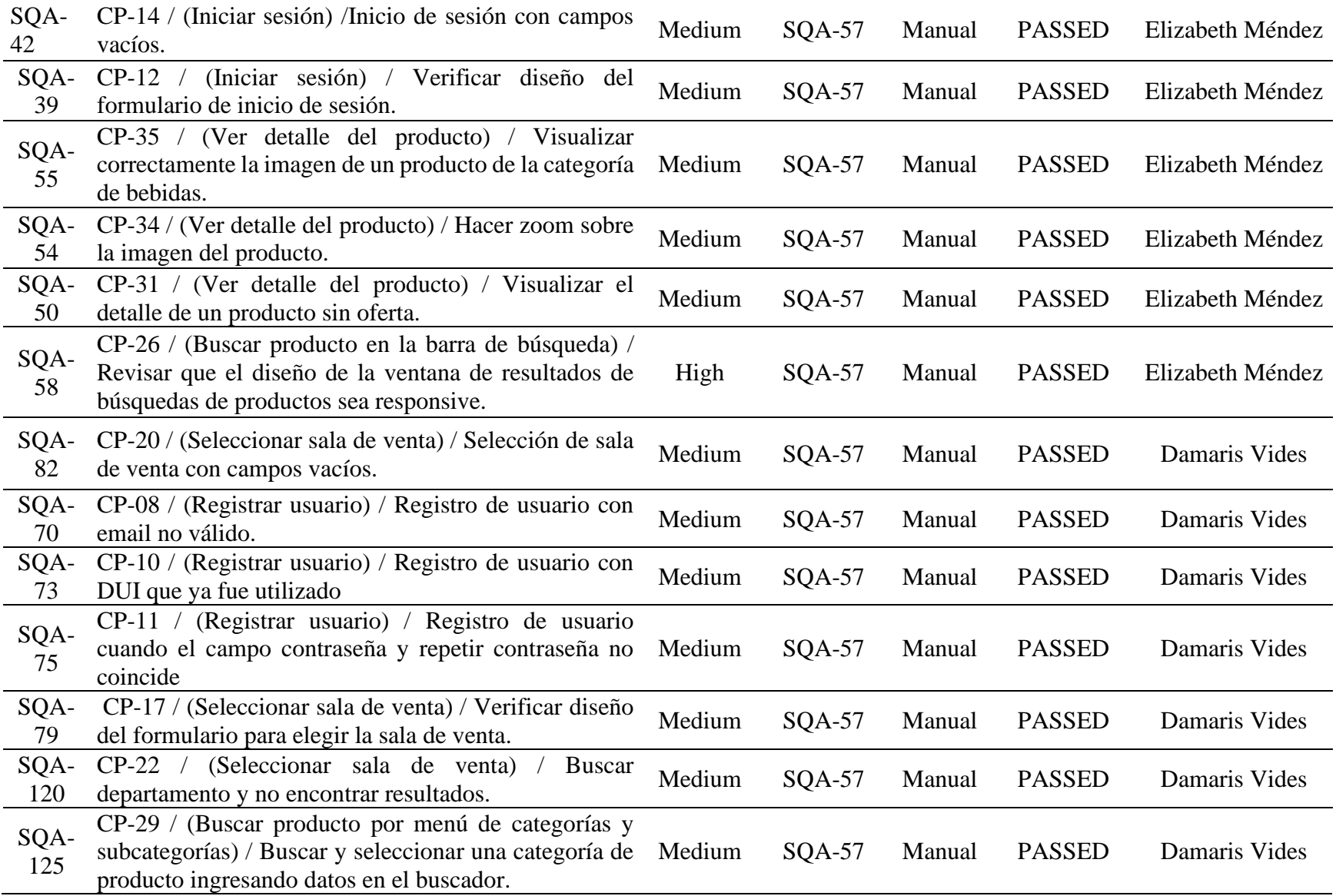

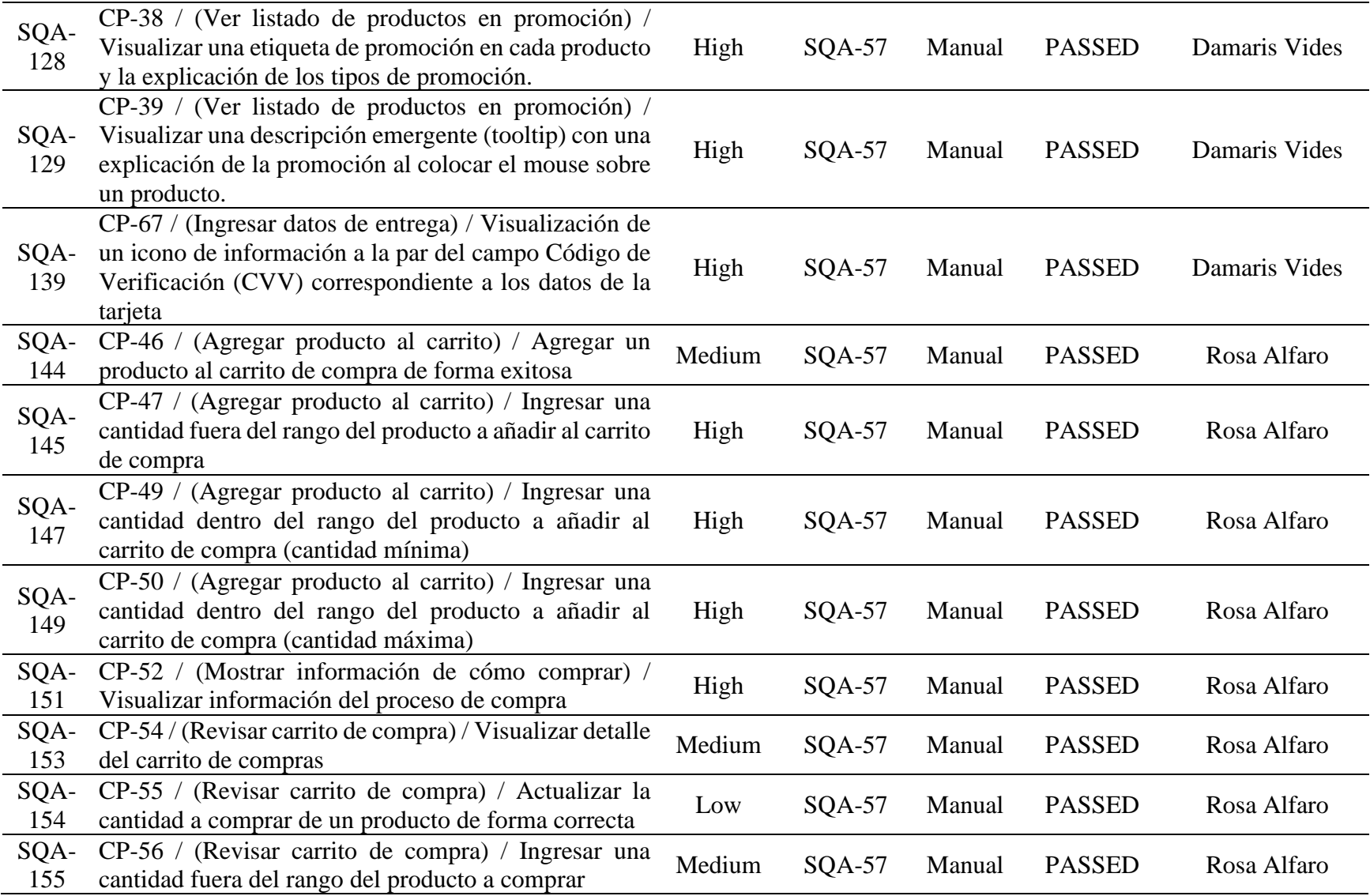

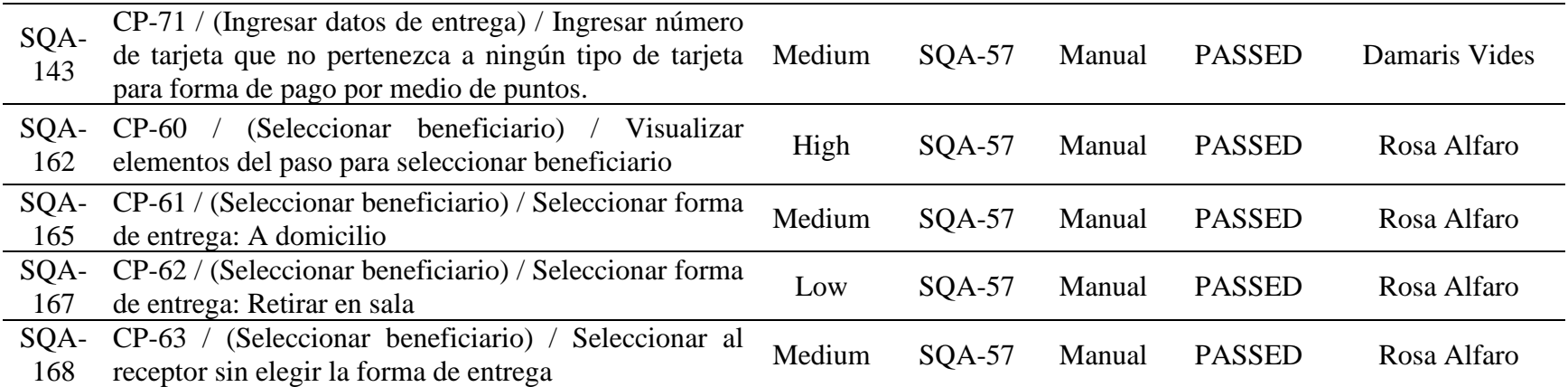

*Tabla 160 Informe del proceso de pruebas (casos de pruebas aprobados) - Después de la ejecución de las pruebas*

## *9.9.1.3.5. Informe del Proceso de Pruebas (Casos de Pruebas Fallidos).*

### Lista de Procesos de Pruebas <sup>O</sup>

 $\leqslant$  Compartir **f** Exportar

Columnas  $\sim$ 

Proyecto: Supermercados - QA Estado: FAILED ~

Filtros

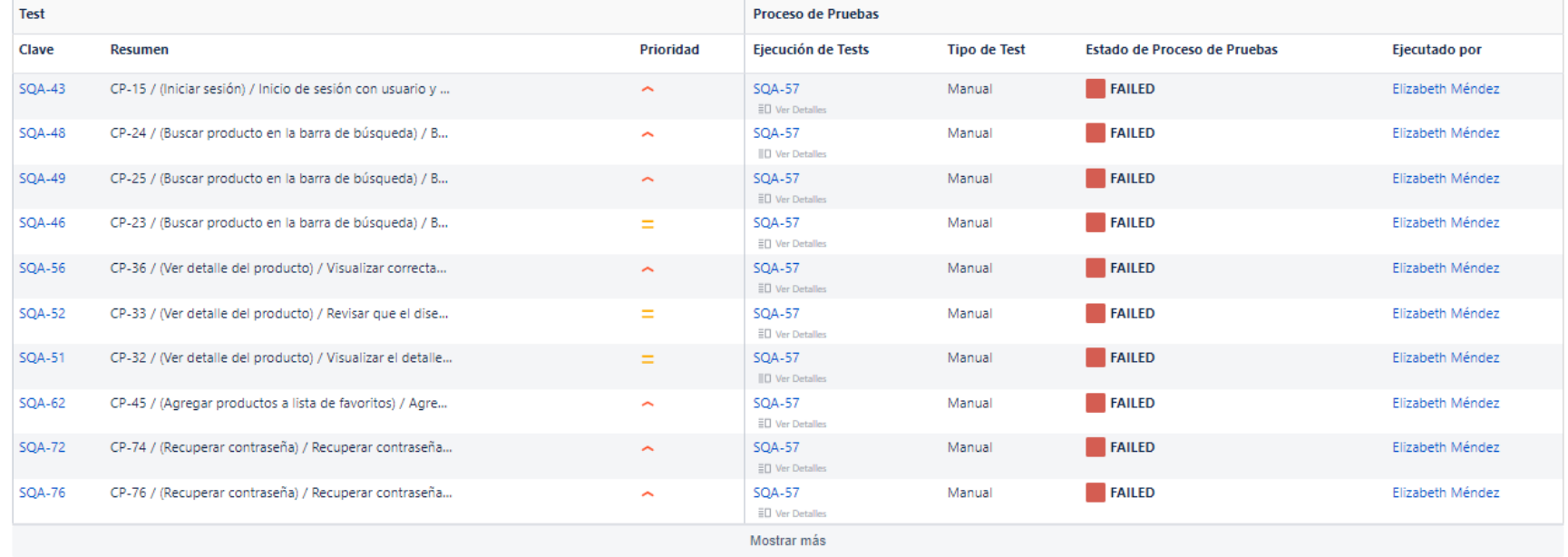

*Ilustración 22 Captura del informe del proceso de pruebas (casos de pruebas fallidos) - Después de la ejecución de las pruebas*

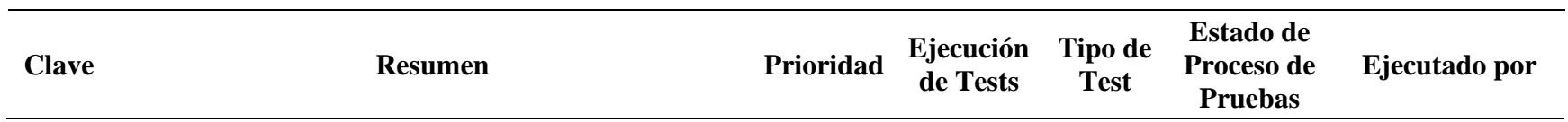

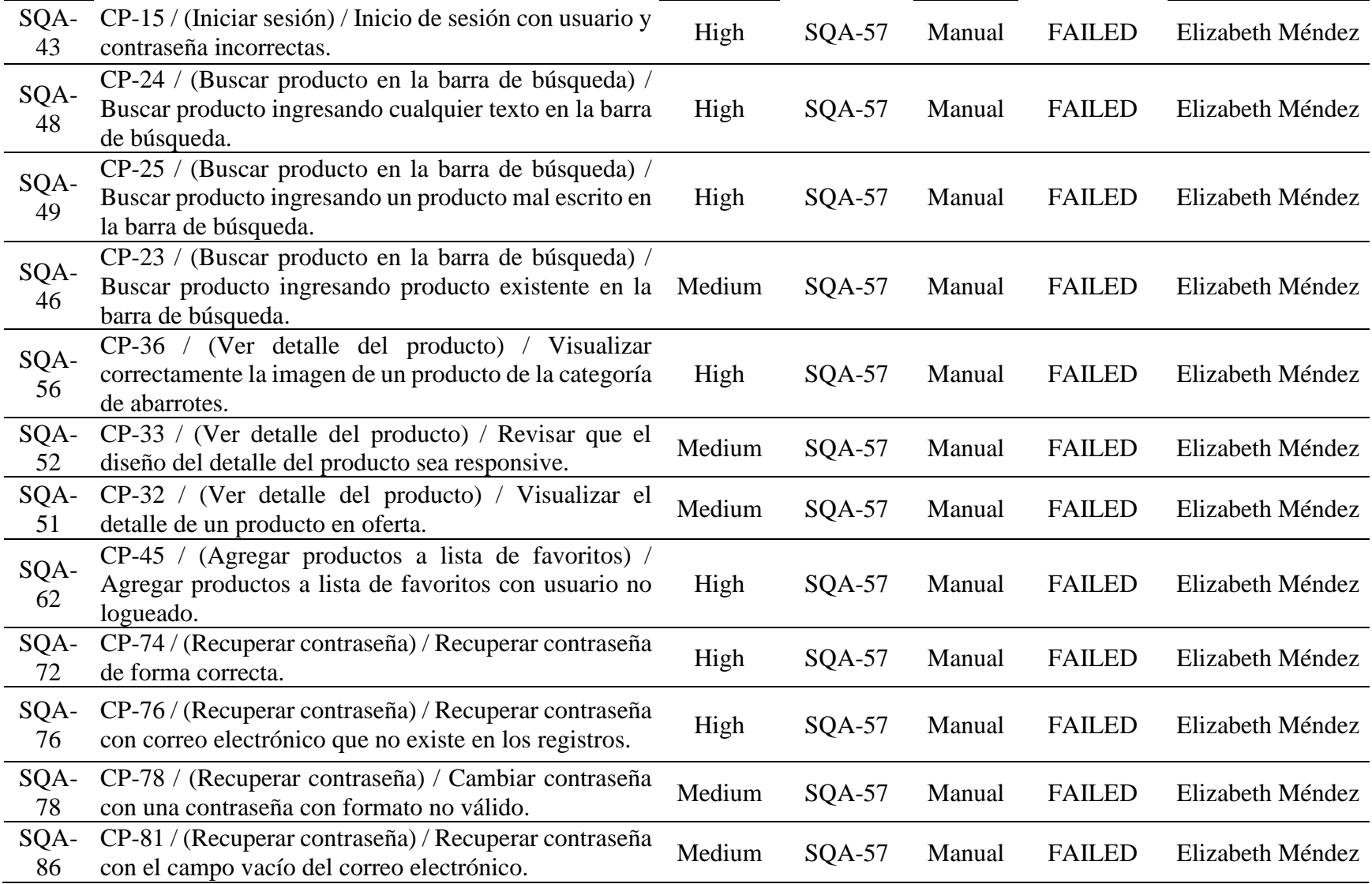

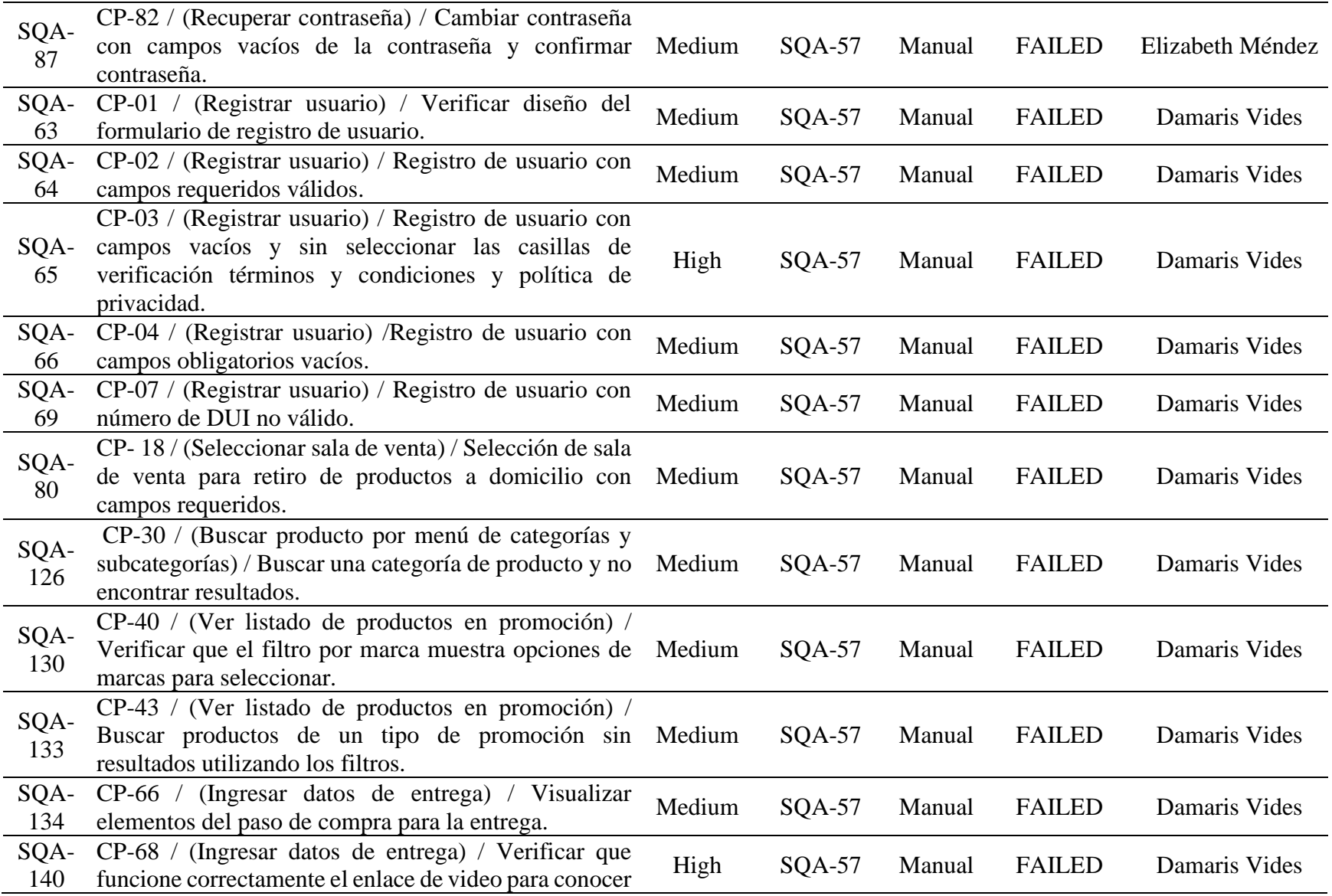

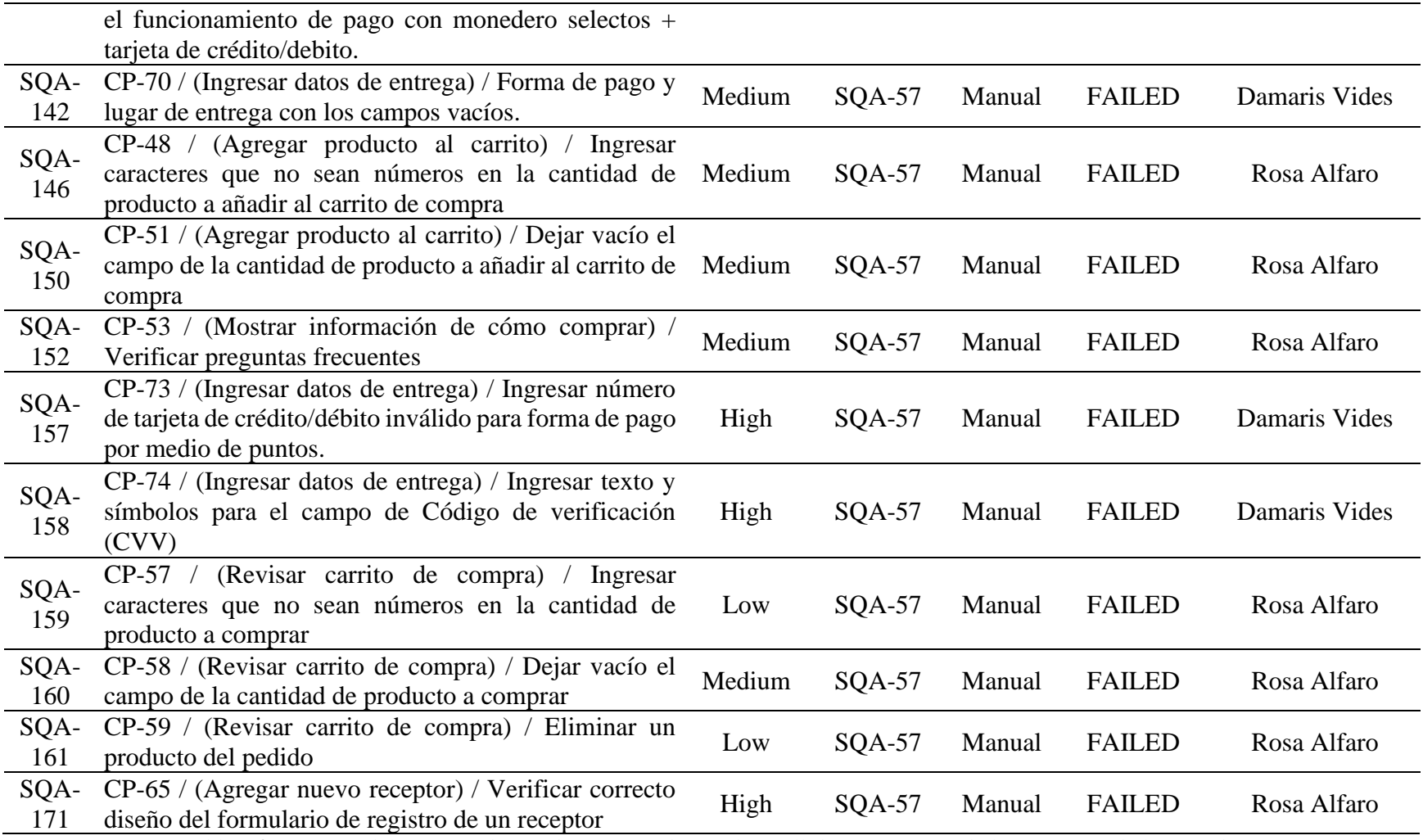

*Tabla 161 Informe del proceso de pruebas (casos de pruebas fallidos) - Después de la ejecución de las pruebas*

# *9.9.1.3.6. Informe de Defectos.*

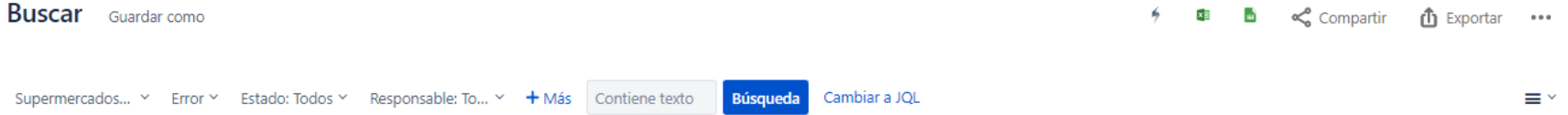

#### 1-38 de 38 <sup>5</sup>

#### Columnas  $\sim$

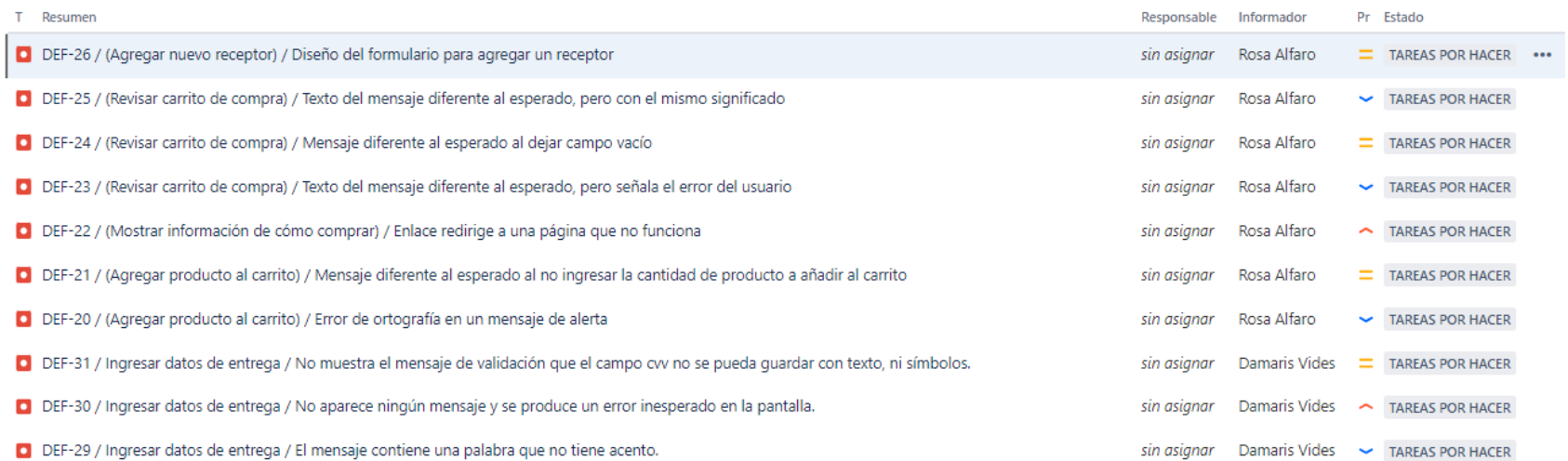

## *Ilustración 23 Captura del informe de defectos - Después de la ejecución de las pruebas*

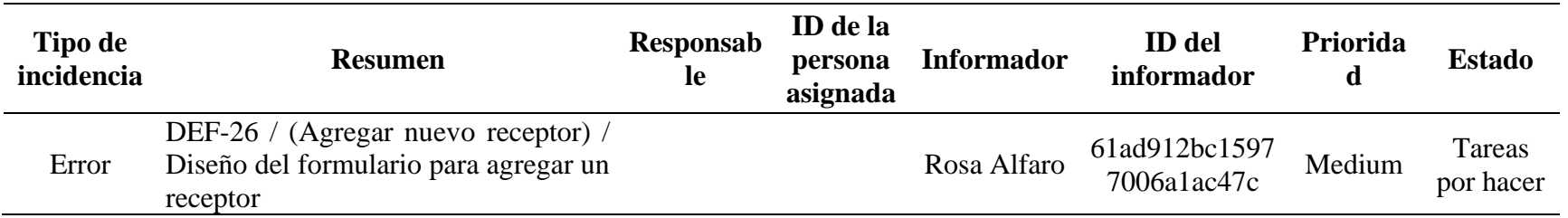

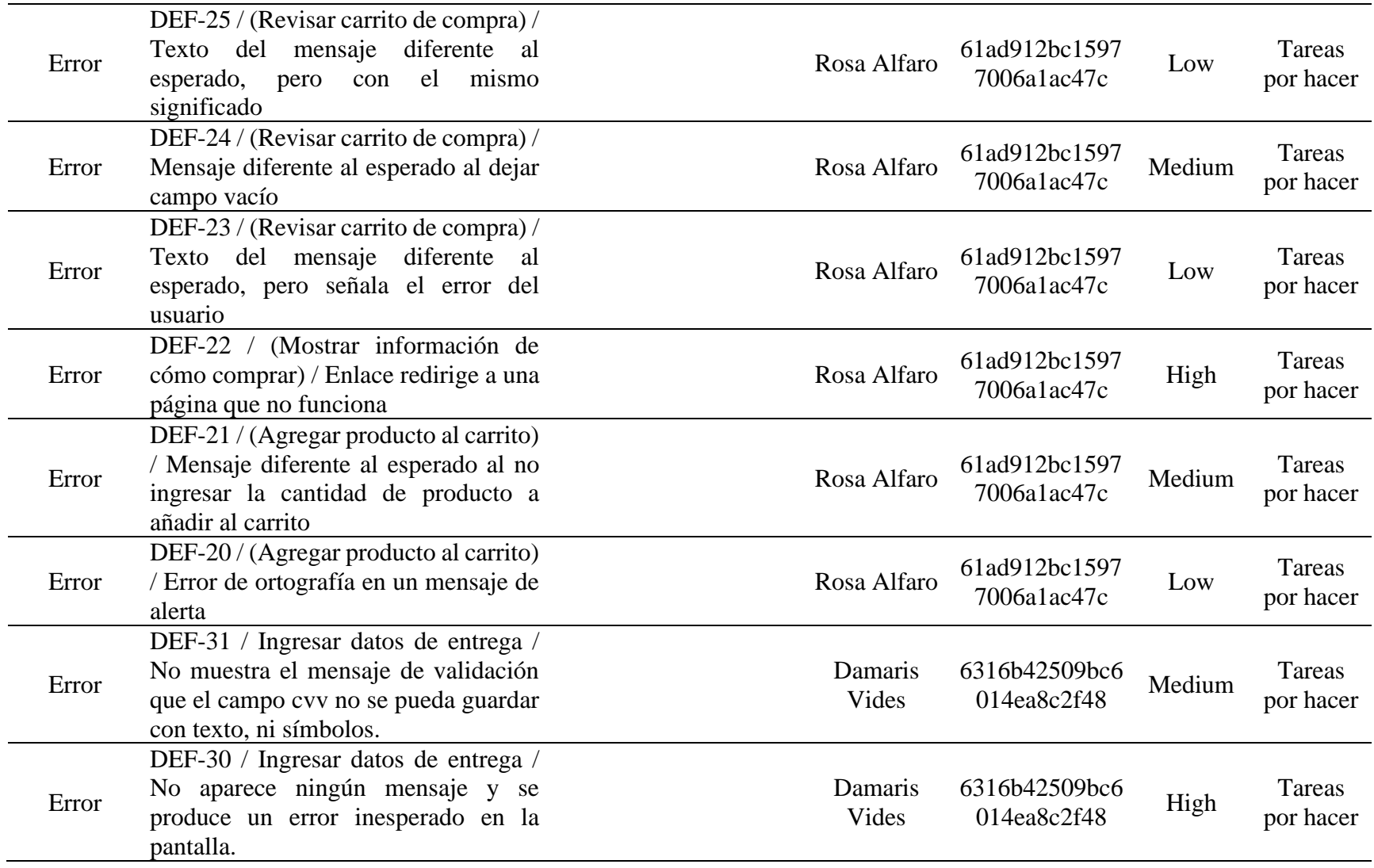

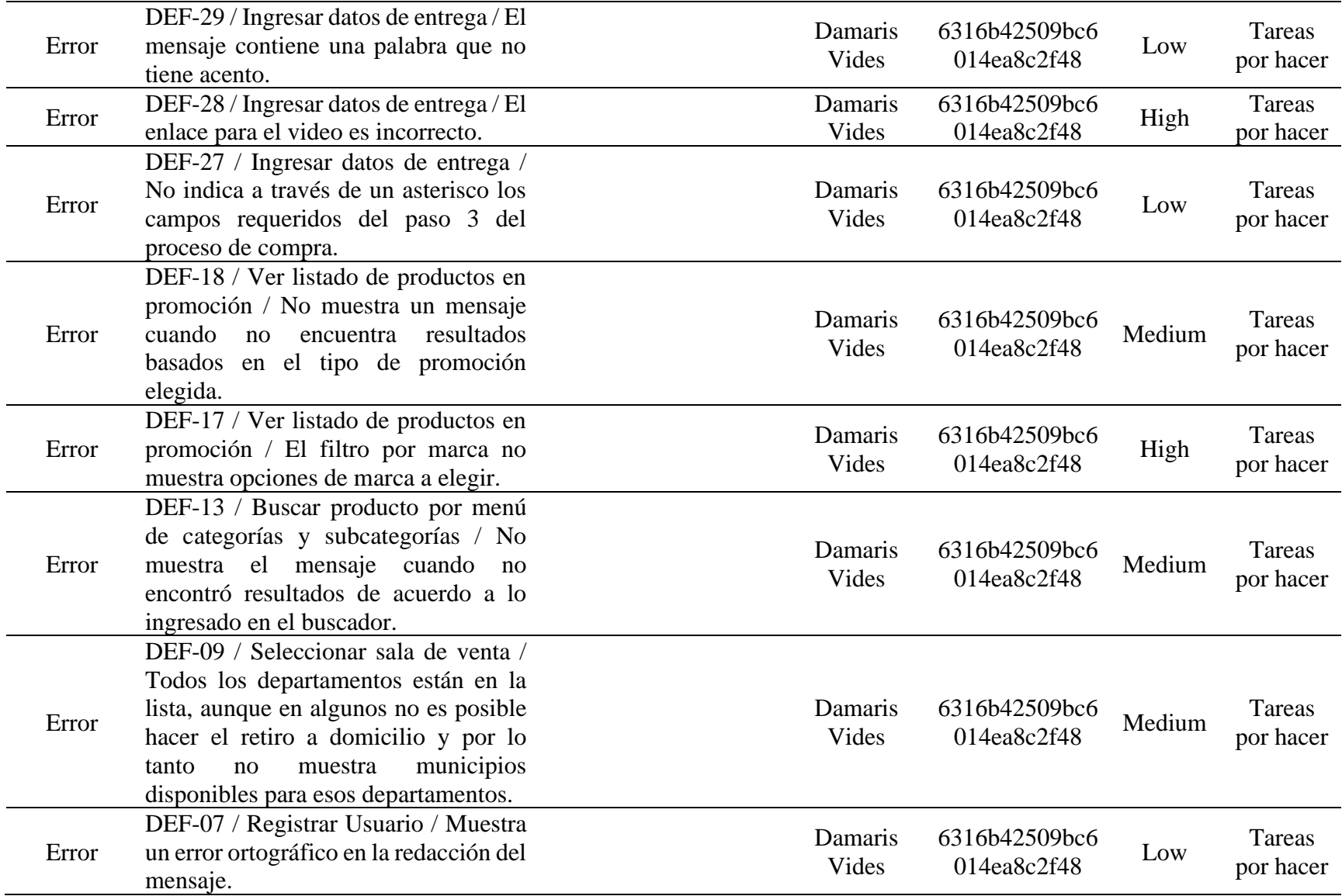

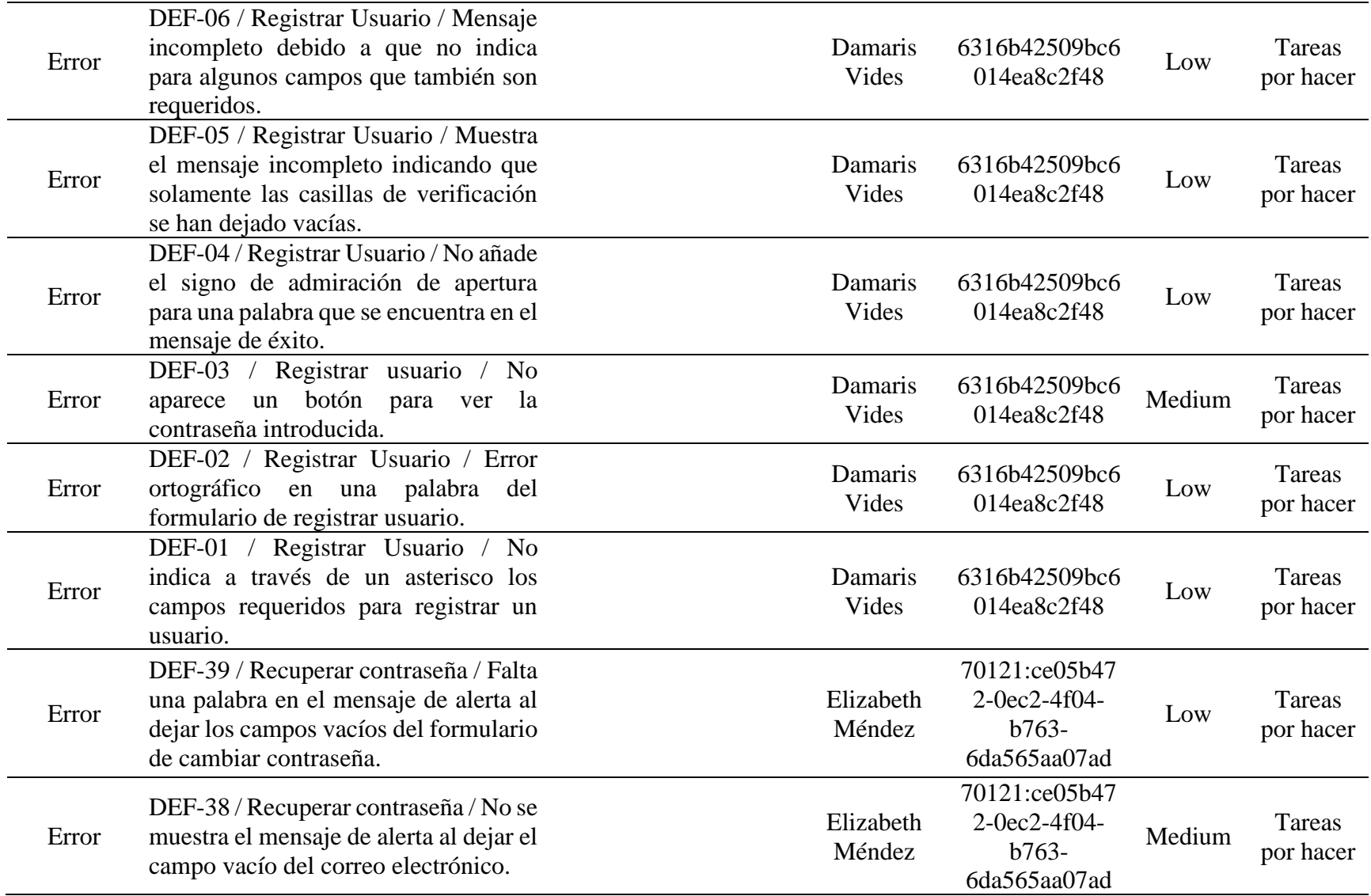
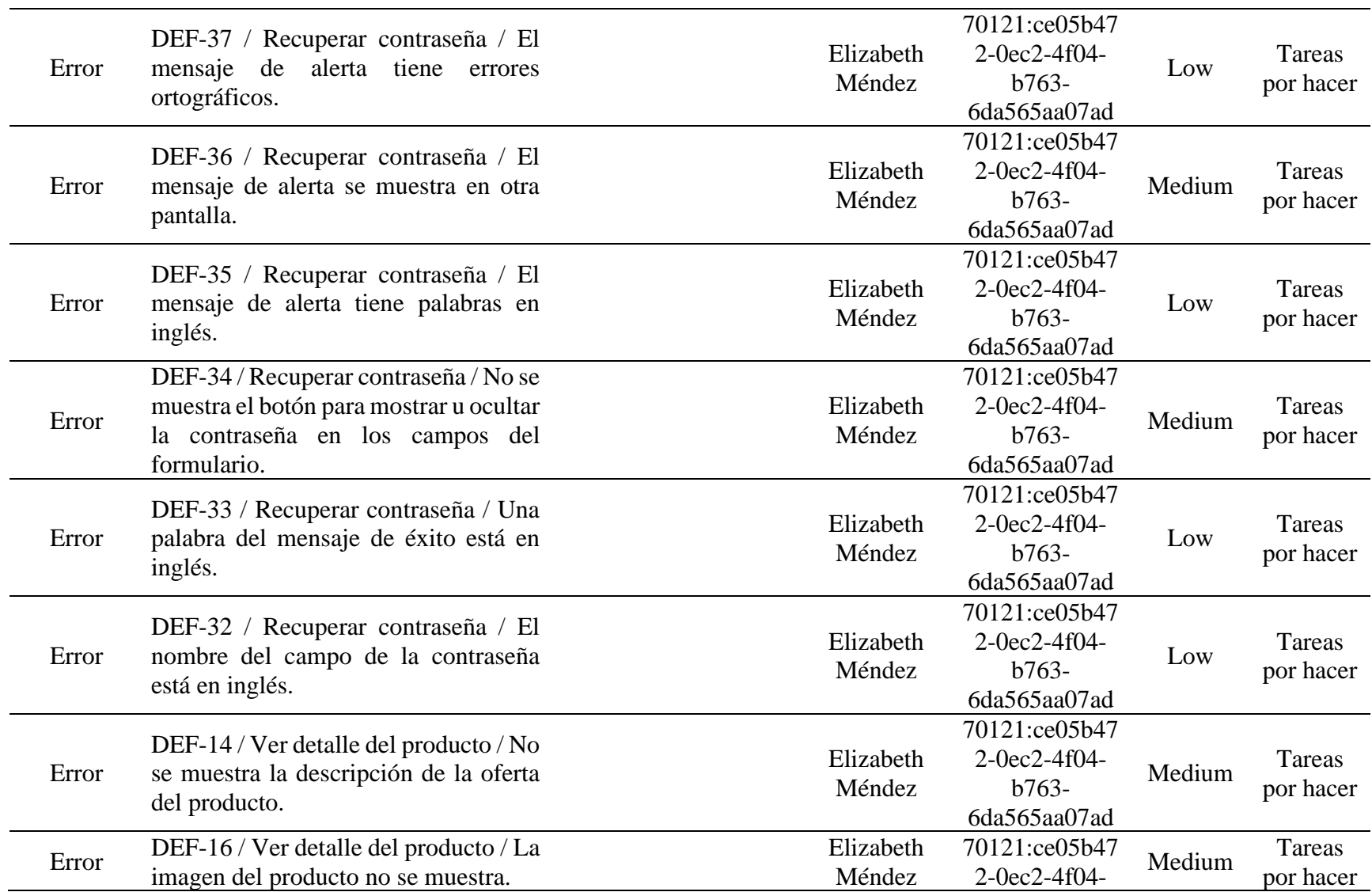

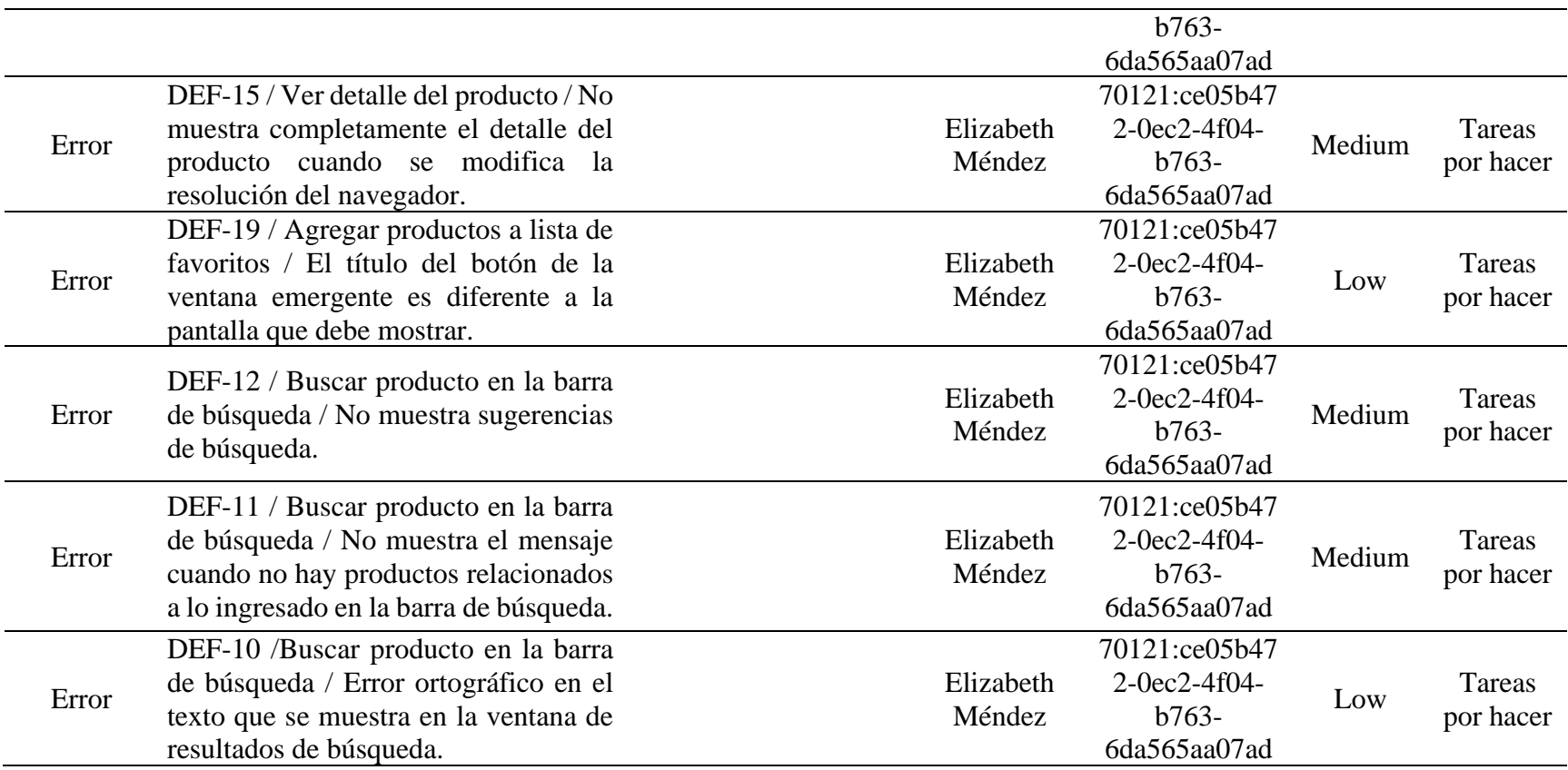

*Tabla 162 Informe de defectos - Después de la ejecución de las pruebas*

#### *9.9.1.3.7. Informe Final sobre los Resultados del Proceso de Pruebas.*

A continuación, los defectos encontrados en el sitio web del Super Selectos se agruparán de acuerdo a cada una de las subcaracterísticas de la usabilidad para identificar que tanto es afectada cada una de ellas:

**Inteligibilidad.** Capacidad del producto que permite al usuario entender si el software es adecuado para sus necesidades.

• En el detalle de una oferta no le otorga al usuario una descripción de la oferta. Las ofertas regularmente tienen restricciones como estar vigentes hasta cierta fecha, la cantidad máxima de ofertas que se pueden comprar

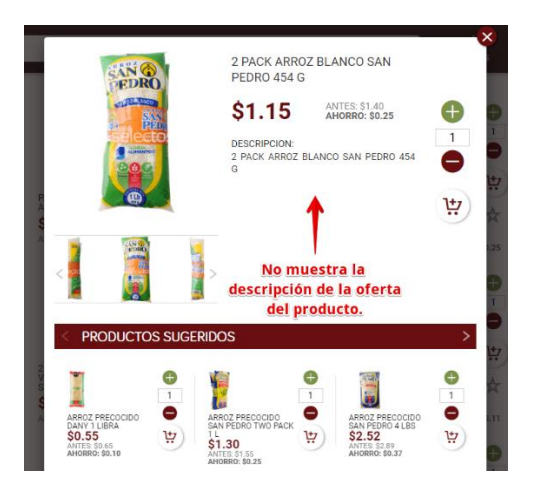

*Ilustración 24 Defecto1 relacionado a la inteligibilidad*

• Hay imágenes que no se visualizan y son de importancia para el usuario. Se debe ser cuidadoso de que cada producto del catálogo posea su respectiva imagen, ya que al usuario le gusta visualizar lo que va a comprar o muchas veces la imagen ayuda a identificar al usuario cuál es exactamente el producto que está buscando.

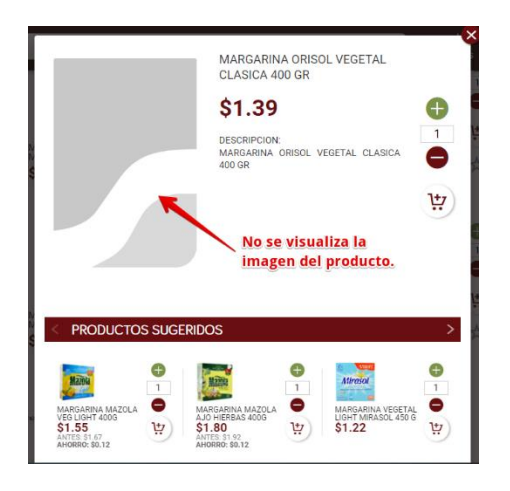

*Ilustración 25 Defecto2 relacionado a la inteligibilidad*

• El sistema ofrece búsquedas por filtro, pero no presenta opciones. Los filtros son de gran ayuda para los usuarios ya que permite que encuentren el producto que necesitan con mayor rapidez, pero un filtro que no posee opciones no brinda ninguna funcionalidad y hace preguntarse del por qué se muestra un elemento que no ayuda al usuario. Los filtros que se presentan en un sitio web deben ser funcionales ya que el usuario querrá usarlos para realizar sus búsquedas.

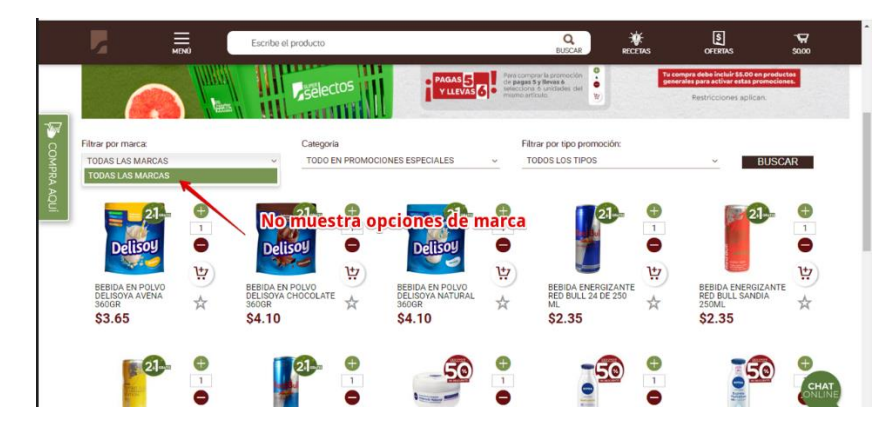

*Ilustración 26 Defecto 3 relacionado a la inteligibilidad*

**Aprendizaje.** Capacidad del producto que permite al usuario aprender su aplicación.

• En los formularios el sistema no señala de manera visible los campos que son requeridos antes de que el usuario los ingrese. Es común encontrar sistemas que utilizan asteriscos a la par del nombre del campo para indicarle al usuario que debe ingresar el dato solicitado.

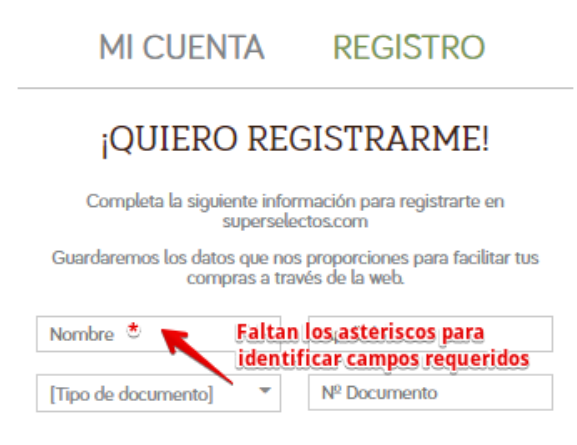

*Ilustración 27 Defecto1 relacionado al aprendizaje*

La ventana queda cargando al hacer una búsqueda porque no encuentra resultados, debería mostrar un mensaje porque el usuario no puede entender la razón.

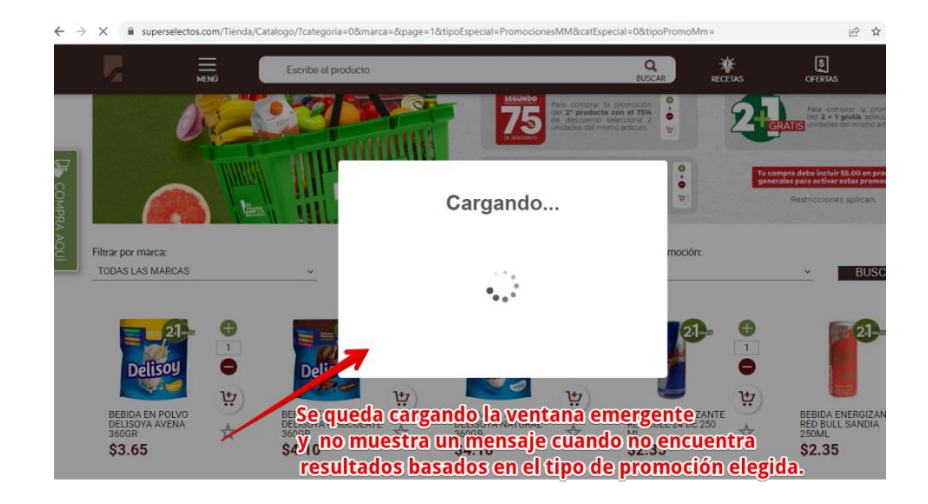

*Ilustración 28 Defecto 2 relacionado al aprendizaje*

• No siguen un solo formato para realizar las validaciones, esto puede dificultar al usuario a la comprensión de cómo usar el sitio web. En algunas ocasiones se valida mostrando un mensaje en cada campo y en otras mostrando una ventana de alerta señalando el error o errores. Se sugiere mantener un estándar sobre la forma de presentar los mensajes de validación.

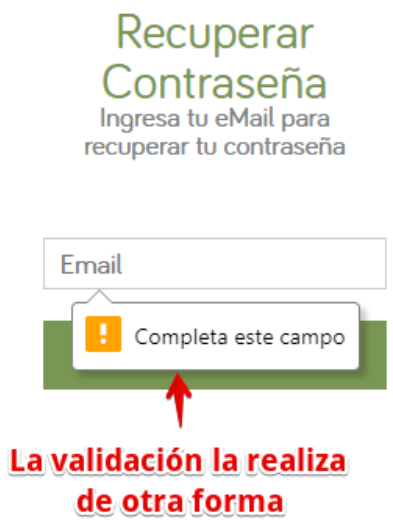

*Ilustración 29 Defecto 3 relacionado al aprendizaje*

**Operabilidad.** Capacidad del producto que permite al usuario operarlo y controlarlo con facilidad.

• Muestra información extra e innecesaria en algunos elementos de selección, lo que impide al usuario completar con facilidad la funcionalidad. Por ejemplo, para seleccionar la sala de venta que brinde el servicio de entregar los productos a domicilio, en el formulario muestra todos los departamentos incluyendo aquellos donde no hay municipios que tengan salas de ventas disponibles con ese servicio, por lo que el usuario al seleccionar uno de esos departamentos, no puede continuar hasta que haya seleccionado uno que si sea válido. Por lo tanto, únicamente se le debería listar al usuario aquellos departamentos donde haya municipios que tengan salas de ventas que proporcionen ese servicio.

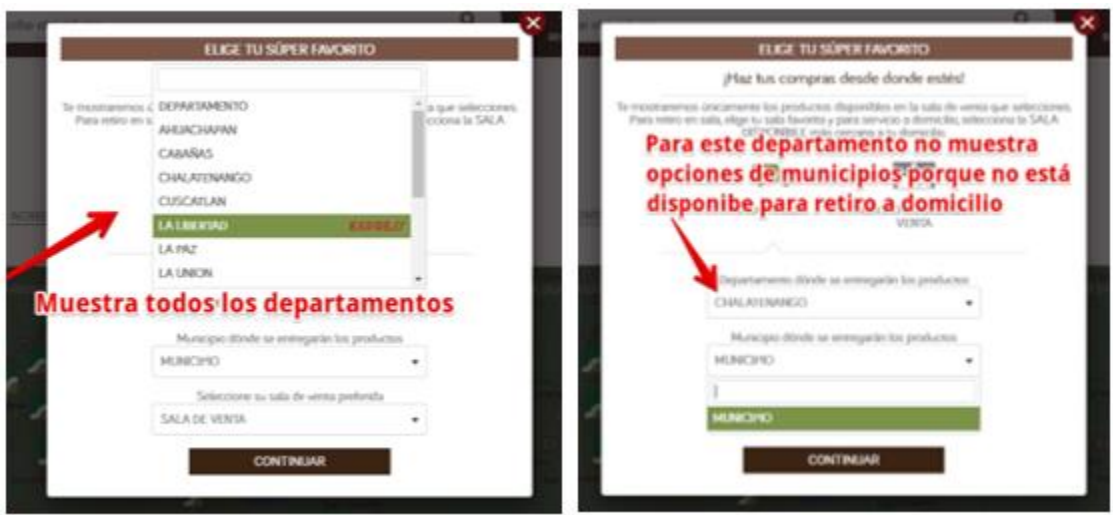

*Ilustración 30 Defecto 1 relacionado a la operabilidad*

• Al realizar una búsqueda de producto o de categorías que no existen, el sitio no le muestra al usuario ningún mensaje que no se han encontrado resultados relacionados a lo ingresado en la barra de búsqueda, por lo que es de suma importancia mantener informado al usuario si la acción que llevó a cabo se realizó con éxito o no, para permitirle al usuario que le sea fácil realizar las búsquedas en el sitio.

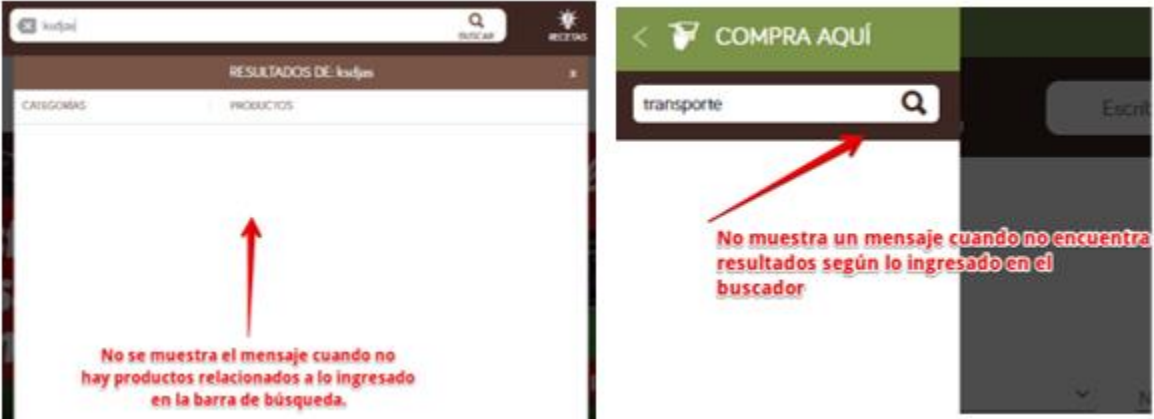

*Ilustración 31 Defecto 2 relacionado a la operabilidad*

• Se presentan enlaces que podrían ser de ayuda al usuario a obtener información sobre determinadas funcionalidades a realizar en el sitio, pero dichos enlaces no funcionan como debería de ser, ya que redirigen a una página que no funciona o no redirigen a

nada.

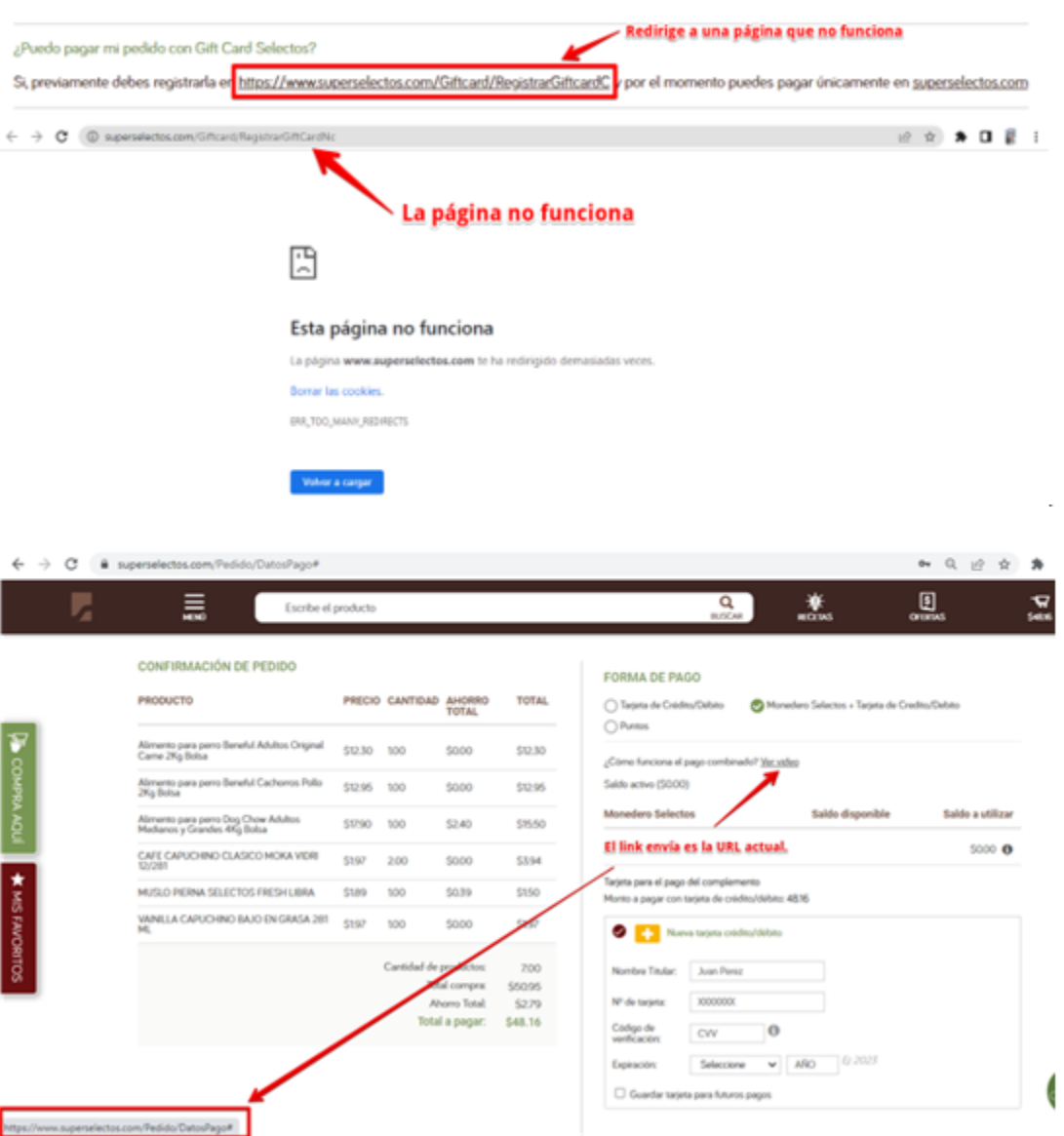

*Ilustración 32 Defecto 3 relacionado a la operabilidad*

• Se muestran mensajes de validación, pero el texto del mensaje es diferente al error que señala, por lo que esto puede crear confusión al usuario, debido a que los mensajes no son coherentes, por ende, puede provocar que no sepa el usuario que hacer y no le será fácil de operarlo.

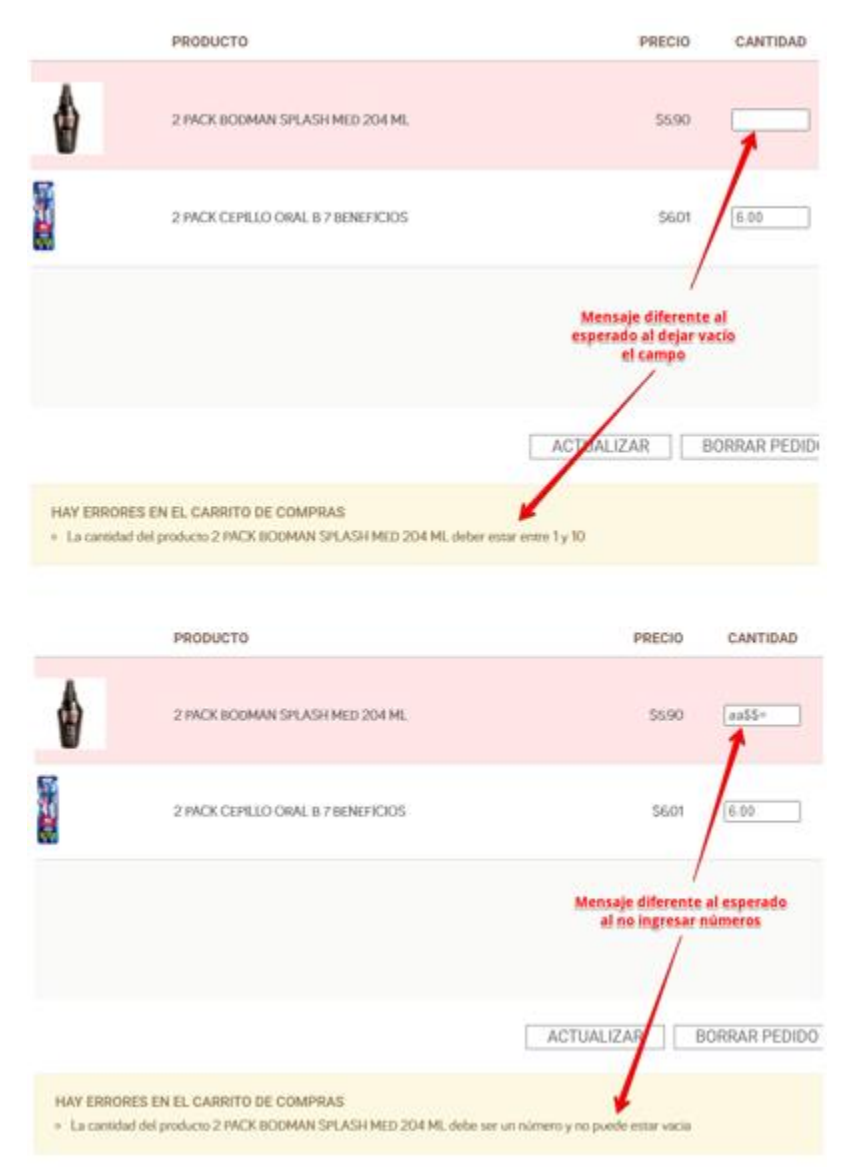

*Ilustración 33 Defecto 4 relacionado a la operabilidad*

• Se muestran mensajes de validación, pero en una pantalla diferente a la que debería de aparecer. Por ejemplo, al recuperar la contraseña me redirige a un formulario donde se debe ingresar el correo electrónico para poder cambiar la contraseña, pero al ingresar un correo que no está relacionado con un usuario del sitio y se da clic en el botón Enviar, el sitio realiza la validación y muestra el mensaje que se muestra en la imagen en la pantalla de inicio de sesión y no en la pantalla de recuperar contraseña, por lo que es recomendable que las validaciones se realicen en la misma pantalla del

formulario donde se presenta el error, esto es debido a que no se le facilita al usuario la forma en como identificar y corregir los errores.

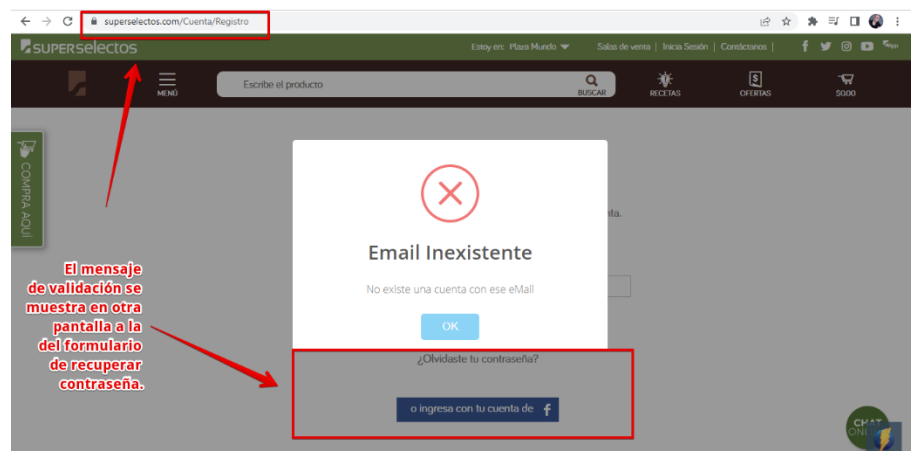

*Ilustración 34 Defecto 5 relacionado a la operabilidad*

• Es muy importante que los botones indiquen correctamente la acción que realizarán o a que pantalla va a redireccionar para no generarle confusión al usuario al momento de navegar a través del sitio web. En este caso debe redireccionar al usuario al inicio de sesión, pero el botón indica que es a crear una cuenta.

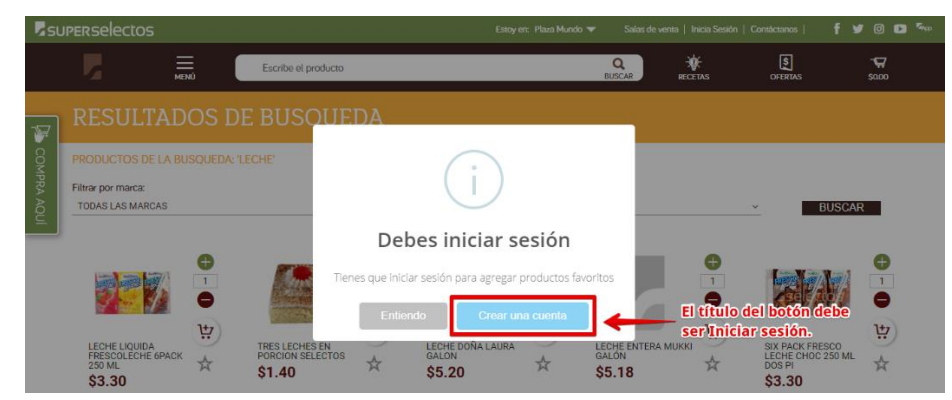

*Ilustración 35 Defecto 6 relacionado a la operabilidad*

**Protección frente a errores de usuario.** Capacidad del sistema para proteger a los usuarios de hacer errores.

• Las validaciones deben realizarse completas con todos los campos y no ir validando por partes, para el usuario pueda corregir los errores de una forma más rápida y sencilla. Por ejemplo, en el siguiente caso primero le valida al usuario que seleccione las casillas de verificación y hasta después le valida si los campos requeridos están vacíos o no.

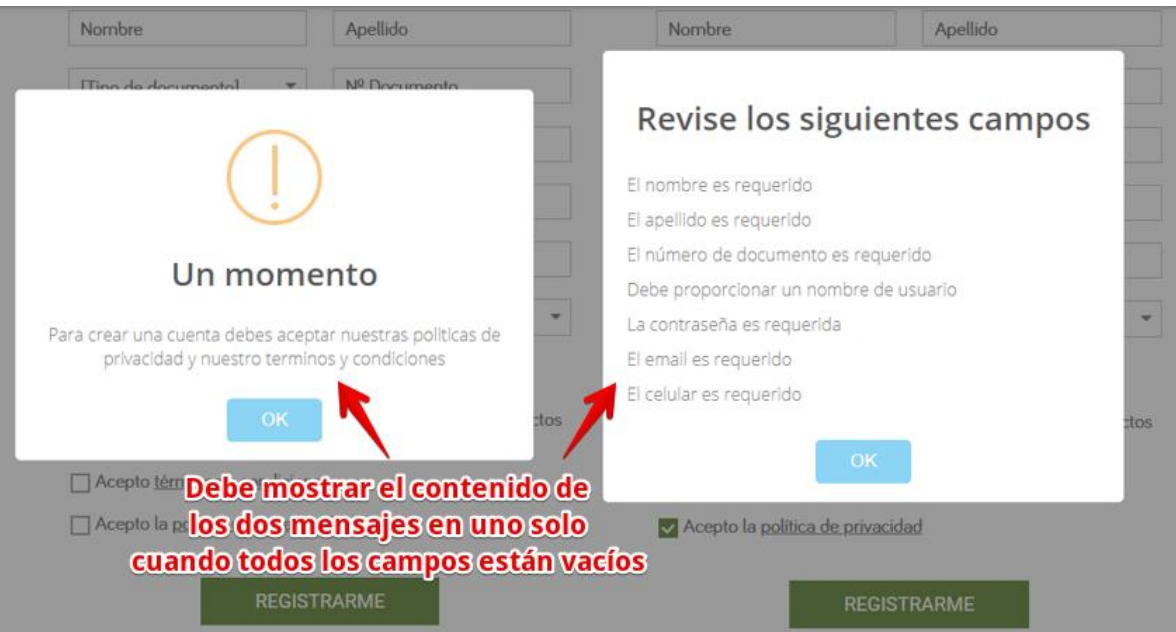

*Ilustración 36 Defecto 1 relacionado a la protección frente a errores de usuario*

• Al dejar todos los campos vacíos de un formulario, el sitio web muestra información

incompleta en los mensajes que le muestra al usuario.

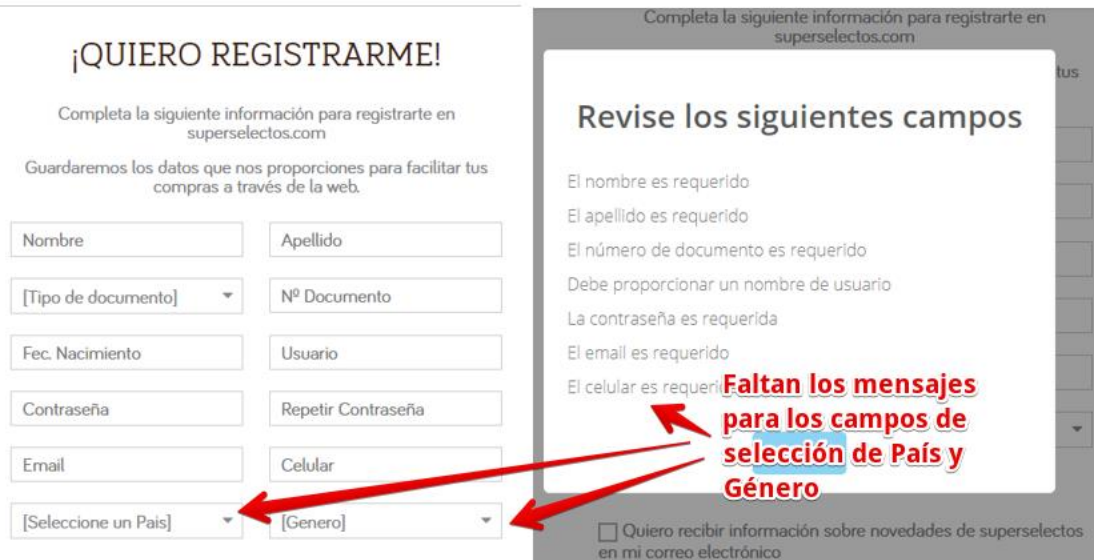

*Ilustración 37 Defecto 2 relacionado a la protección frente a errores de usuario*

• No muestra mensajes de validaciones para ciertas condiciones lo que provoca que el sistema le permita al usuario ingresar información errónea o no le permita completar con éxito la funcionalidad debido a que se producen errores inesperados al ingresar datos no válidos. Como se muestra a continuación el proceso de compra ha sido completado, pero no válido los datos que se ingresaron para la forma de pago seleccionada y por ende no podrá realizar la compra porque los datos del usuario no son los correctos.

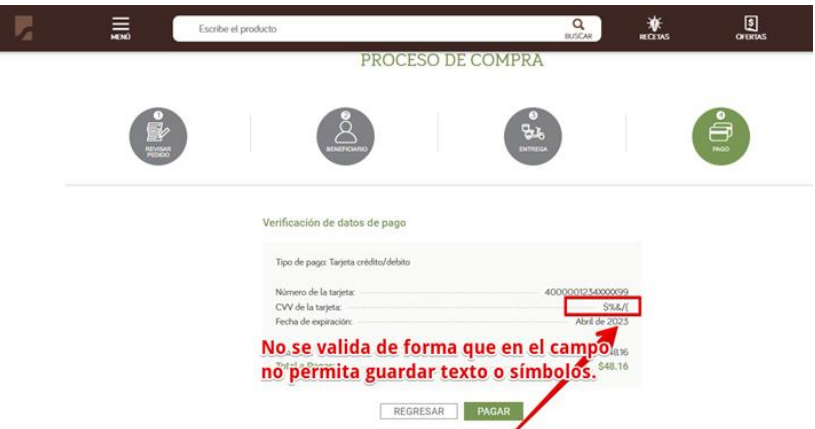

*Ilustración 38 Defecto 3 relacionado a la protección frente a errores de usuario*

Otro ejemplo es que permite introducir datos no válidos en el campo del número de tarjeta con la que va a pagar por la compra y se muestra un error inesperado y no le permite continuar con la compra.

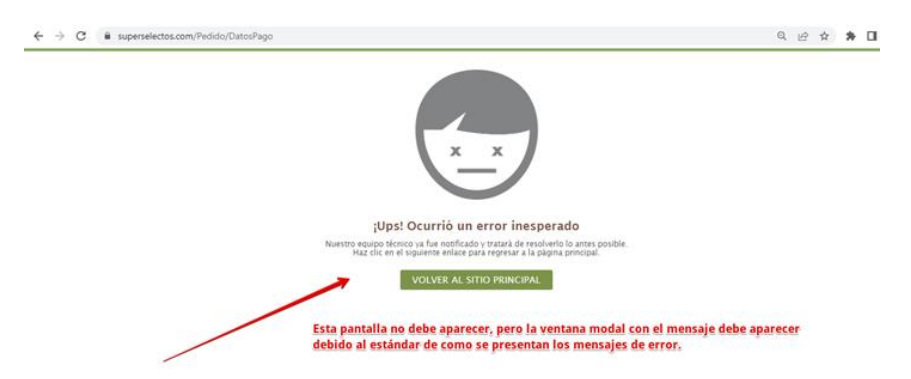

*Ilustración 39 Defecto 4 relacionado a la protección frente a errores de usuario*

Es de suma importancia brindarle al usuario la protección contra errores porque al no realizar las validaciones correspondientes le impiden al usuario completar ciertas funcionalidades lo que puede provocar que los usuarios opten por otros sitios webs que les resulten más fáciles de usar y que les permitan realizar sus compras de una forma más sencilla y de forma exitosa.

**Estética.** Capacidad de la interfaz de usuario de agradar y satisfacer la interacción con el usuario.

• Es importante darles relevancia a los errores ortográficos en formularios, mensajes de alerta, mensajes de éxito porque pueden llevar a una mala interpretación del mensaje y puede provocar la pérdida de confianza y credibilidad de los usuarios en el sitio web, lo que se traduce en una posible pérdida de clientes actuales y potenciales.

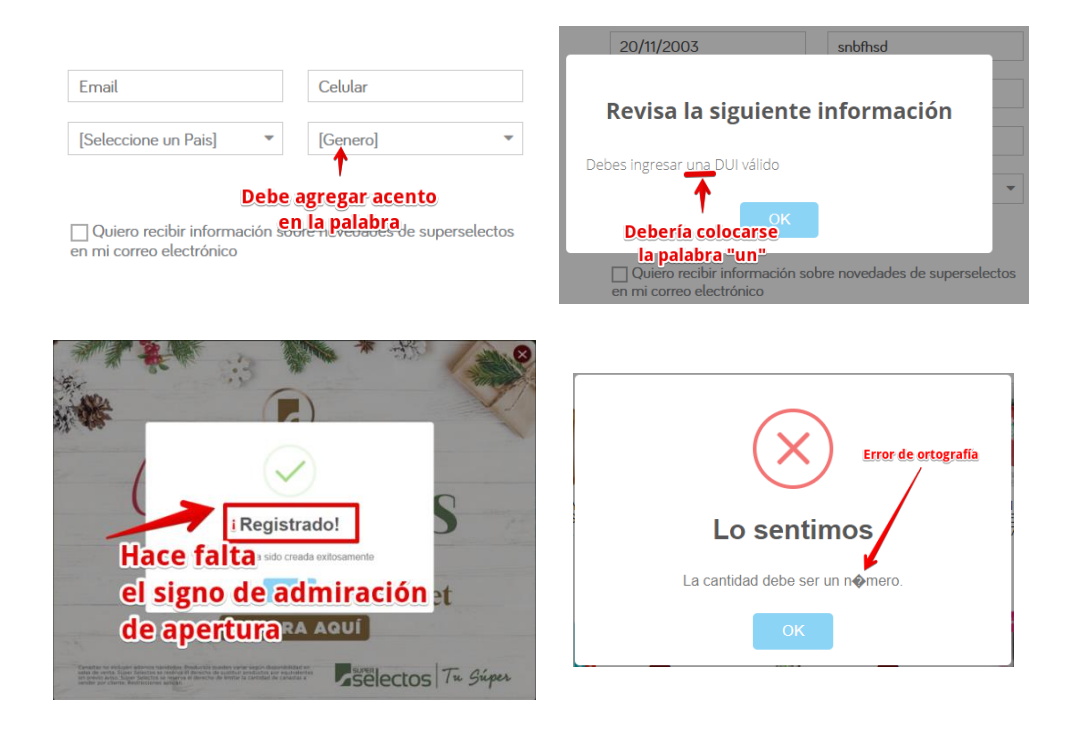

*Ilustración 40 Defecto 1 relacionado a la estética*

• Tener un botón de mostrar y ocultar la contraseña en los formularios ayuda a los usuarios a ver lo que están escribiendo, sobre todo para aquellos usuarios que tienen alguna discapacidad que causa que sea difícil escribir, personas tienen problemas de memoria y necesitan poder ver lo que escribieron, cualquier persona a la que le guste revisar lo que escribió. Este botón es importante porque también permite mantener oculto aquello que está escribiendo por razones de seguridad

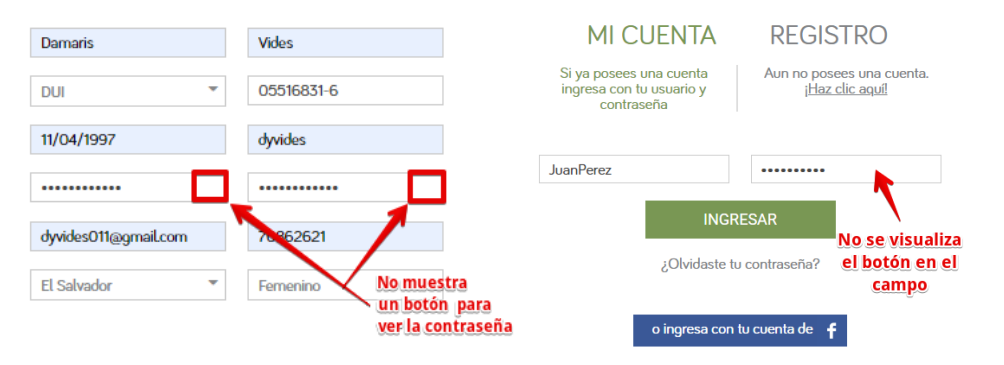

*Ilustración 41 Defecto 2 relacionado a la estética*

• La estética de los elementos que conforman un sitio web con frecuencia no se le da la importancia necesaria, desde detalles tan pequeños como que los elementos que componen la ventana modal se muestran de forma correcta, que todos los elementos en un formulario se visualicen correctamente en distintas resoluciones. La falta de un diseño responsive hará que los usuarios que entran en el sitio web se sientan incómodos para ver, leer y navegar.

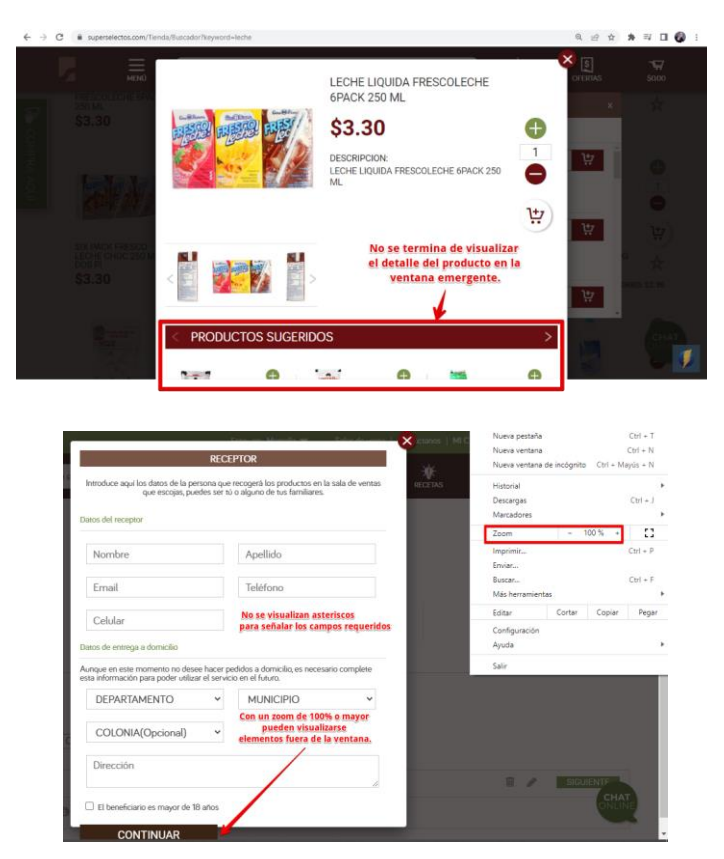

*Ilustración 42 Defecto 3 relacionado a la estética*

Los mensajes de éxito se deben presentar mejor parte superior del sitio web para que sean visibles por el usuario, debido a que la mayoría de los sistemas muestran sus mensajes para que el usuario pueda verlos e identificarlos rápidamente y por lo general se colocan en la parte superior del sitio.

| $\rightarrow$<br>$\leftarrow$         | superselectos.com/Tienda/Catalogo/carnes?categoria=272<br>C<br>a |                                                 |                                                             |                                       | $\Box$ $\odot$<br>$\overrightarrow{12}$<br>☆<br>$\blacktriangle$                  |                                             |                                                                                |                               |                                                                             |                                    |
|---------------------------------------|------------------------------------------------------------------|-------------------------------------------------|-------------------------------------------------------------|---------------------------------------|-----------------------------------------------------------------------------------|---------------------------------------------|--------------------------------------------------------------------------------|-------------------------------|-----------------------------------------------------------------------------|------------------------------------|
|                                       | $=$<br>MENO                                                      |                                                 | Escribe el producto                                         |                                       |                                                                                   |                                             | Q<br><b>BUSCAR</b>                                                             | 蜜<br><b>RECETAS</b>           | 圓<br><b>OFFRIAS</b>                                                         | ₩<br>sum                           |
| 湿                                     | CHORIZO SPICY<br>PALACIOS 225 G<br>\$5.25                        | ゖ<br>☆                                          | Chorizo Toledo<br>Argentino 460g 1pack<br>\$3.83            | ゖ<br>슜                                | Chulmta<br><b>Marine</b><br>CHULETA AHUMADA<br>CHIMEX 570 GRAMOS<br><b>\$6.47</b> | ببا<br>☆                                    | Vol.<br>CHULETA AHUMADA<br>DE CERDO DANY LB.<br>\$3.50<br><b>ANTES: \$4.49</b> | ببا<br>☆<br>AHORRO: \$0.99    | 动机松内膜<br>CHULETA DE AGUJA<br>LIBRA<br>\$3.10                                | ببا<br>☆                           |
| COMPRA AQUI<br><b>K MIS FAVORITOS</b> | CHULETA DE<br>BRAZUELO DE RES<br>LIBRA<br>\$3.55                 | €<br>0.5<br>Ξ<br>벋<br>☆                         | CHULETA DE CERDO<br>AHUMADA KREEF<br>03008<br><b>\$6.74</b> | e<br>$\mathbf{1}$<br>-<br>覃<br>☆      | CHULETA DE LOMO DE<br><b>RES LIBRA</b><br><b>S4.25</b>                            | €<br>0.5<br>e<br>ψ                          | CHULETA DE PAVO<br>en la parte superior.                                       | G<br>$\mathbf{1}$<br>=<br>بيا | CHULETA DE PECHO<br>Los mensajes de exito se deben mostrar                  | ⊕<br>$\overline{1}$<br>۸<br>벚<br>☆ |
|                                       | CHULETA ESPECIAL DE<br>CERDO LB                                  | $^{+}$<br>$\mathbf{1}$<br>-<br>بيا<br>$\Lambda$ | CHULETA FRESCA DE<br>LOMO DE CERDO LIBRA                    | $+$<br>$\mathbf{1}$<br>브<br>$\lambda$ | CODORNIZ CHIQUI<br>YEMA LB                                                        | G<br>$\mathbbm{1}$<br>e<br>بيا<br>$\Lambda$ | COLA CAMARON SC<br>100-200 PESCA DEL                                           | بيا<br>$\lambda$              | <b><i><u>STATE ANNUS CONTRACT</u></i></b><br>Producto Agregado Exitosamente | e<br>$\sim$                        |

*Ilustración 43 Mejora relacionado a la estética*

**Accesibilidad.** Capacidad del producto que permite que sea utilizado por usuarios con determinadas características y discapacidades. (Portal ISO 25000 , s.f.)

• El sistema no ofrece sugerencias de búsqueda a los usuarios si han escrito mal una palabra. Aunque proporciona resultados de productos no hace la corrección de cómo se escribe la palabra. Que un sitio web muestre sugerencias de cómo se podría completar una palabra, a primera vista no parece necesario, pero esto ayuda a los usuarios a encontrar el producto correcto más rápido y evitar que escriba mal una palabra y por esa razón no encuentre lo que está buscando.

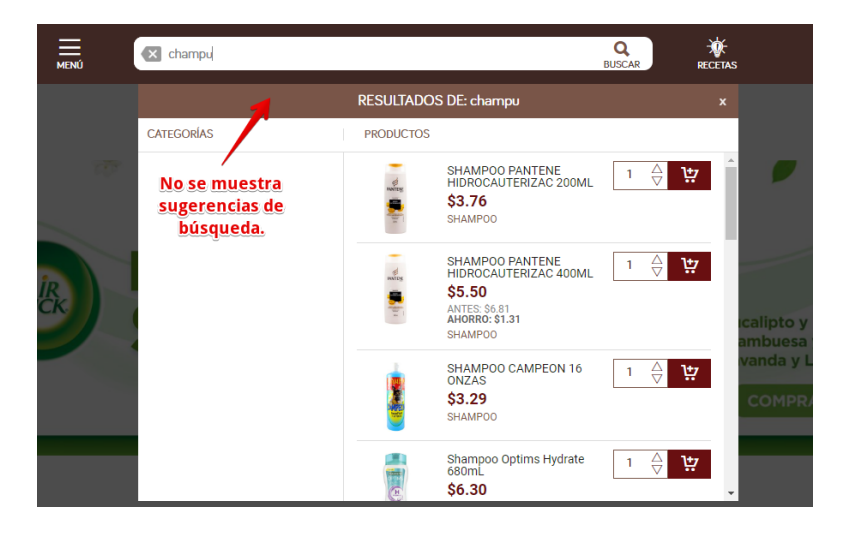

*Ilustración 44 Defecto 1 relacionado a la accesibilidad*

• En los mensajes de alerta o de éxito se muestran palabras en inglés que algunas personas podrían no comprender ya que los usuarios que por lo general visitan la página son salvadoreños, por lo que se debe tener cuidado de que todos los mensajes sean en español.

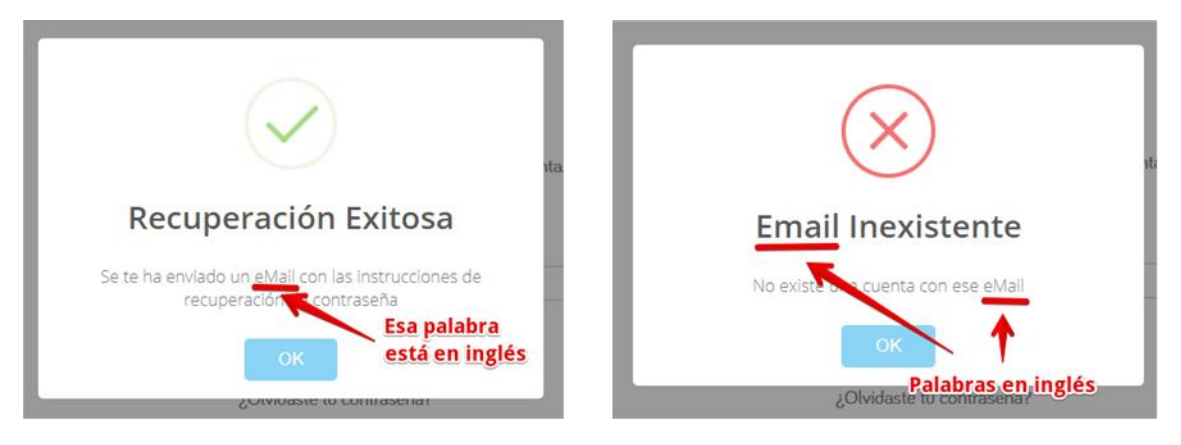

*Ilustración 45 Defecto 2 relacionado a la accesibilidad*

## *9.9.2. Defectos*

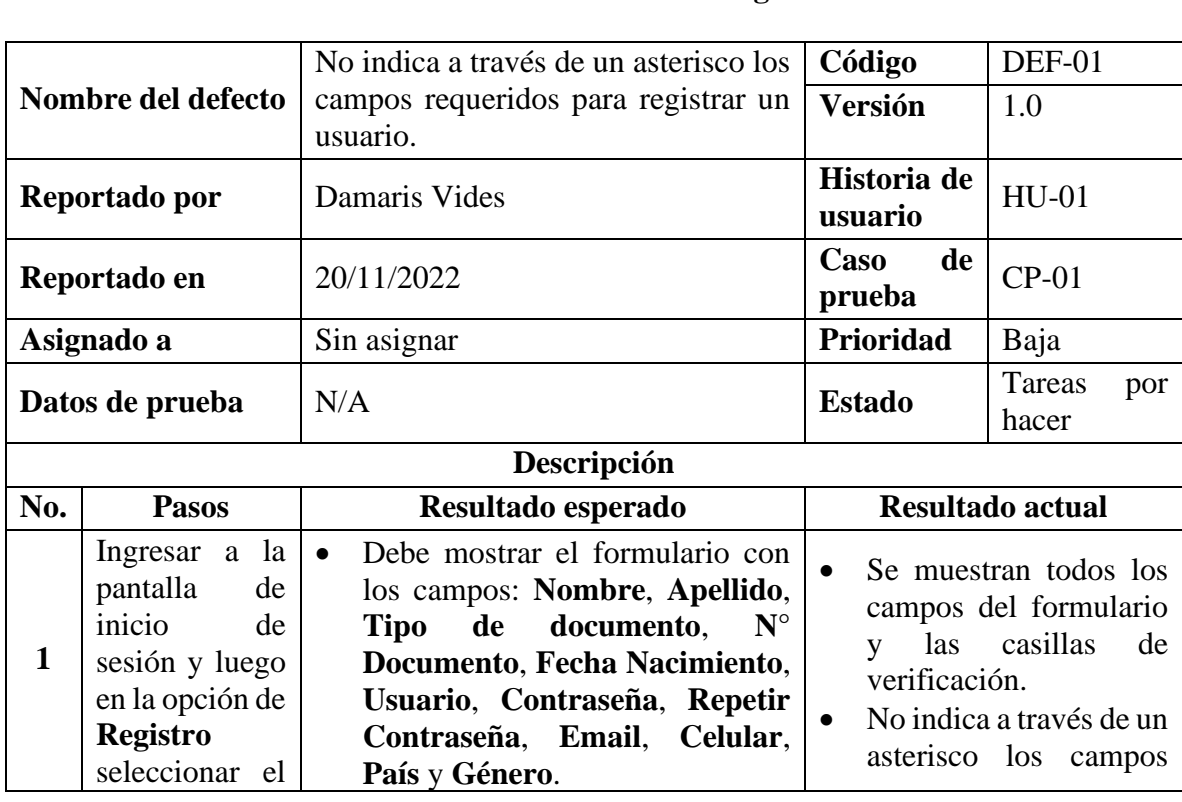

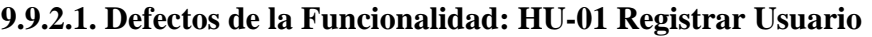

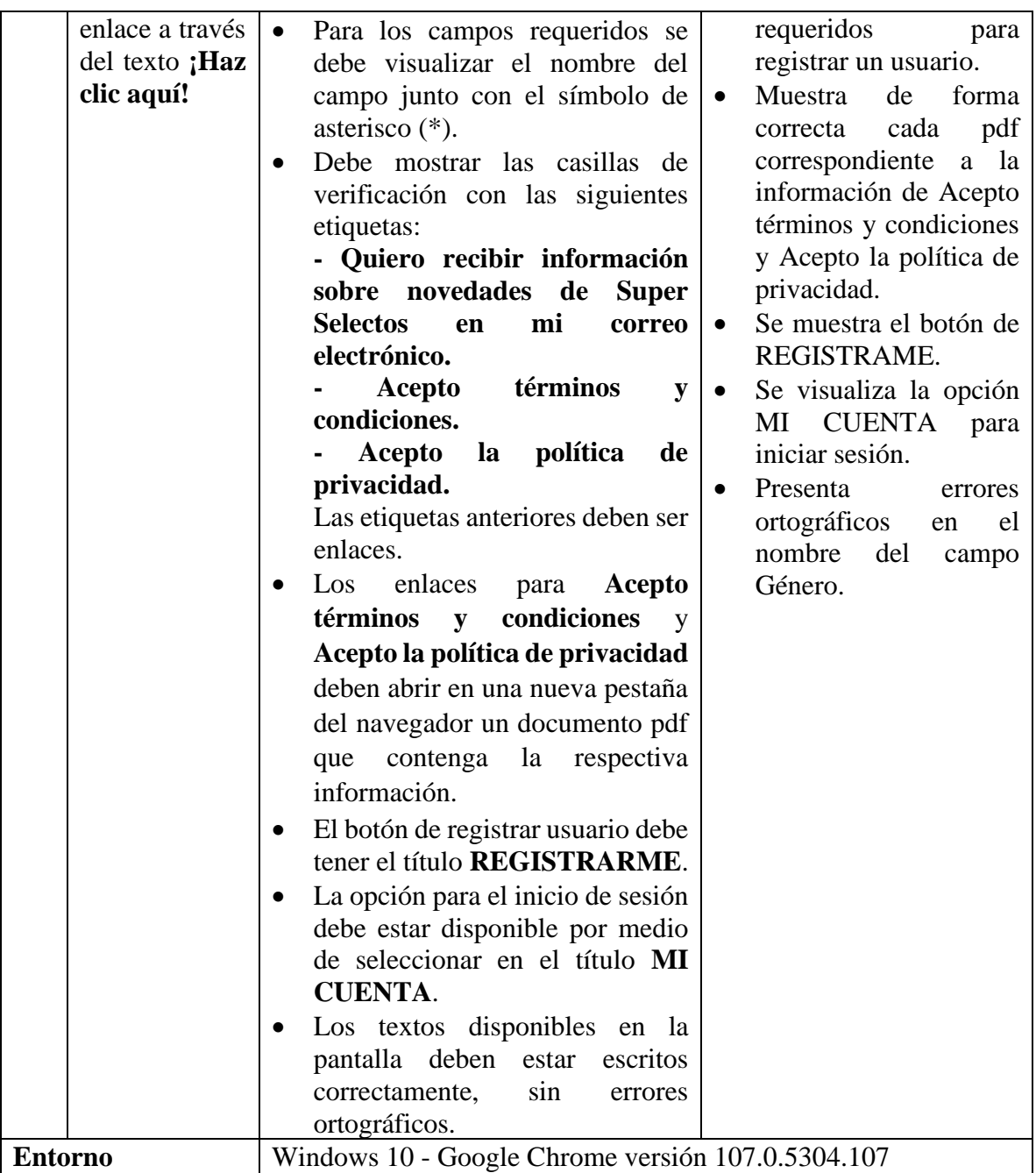

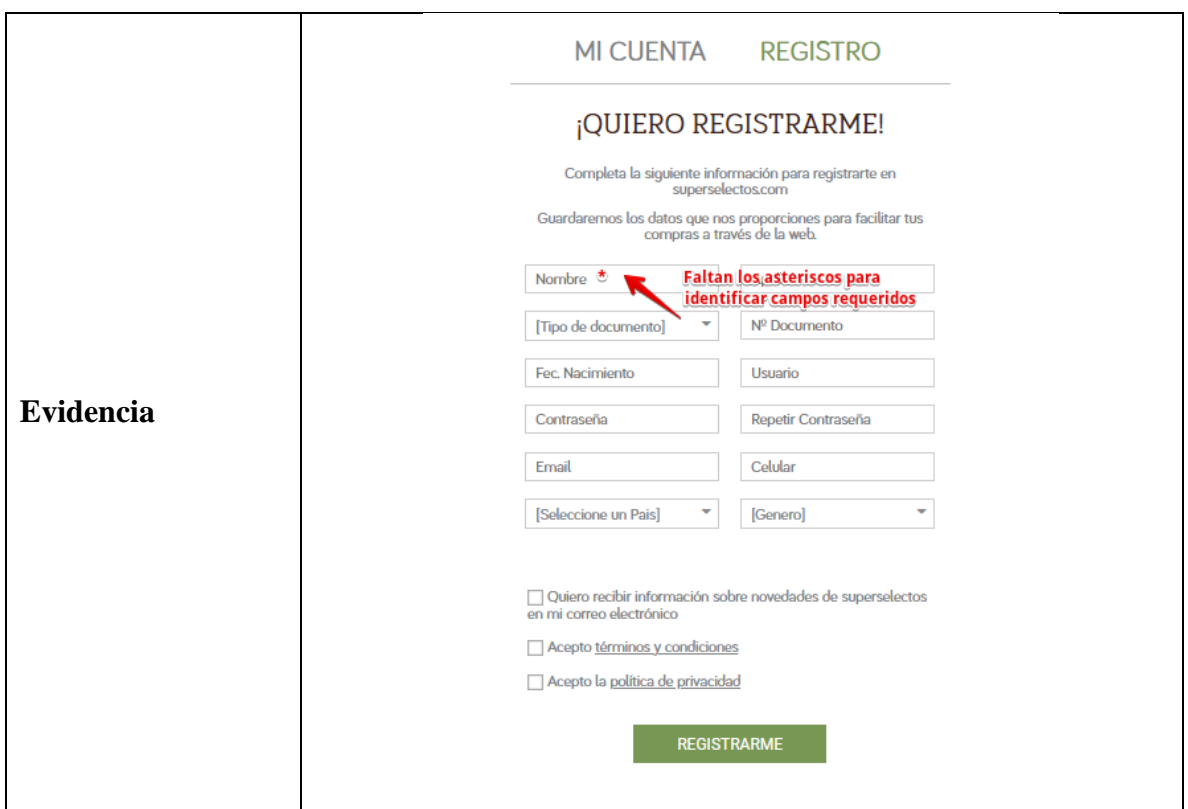

*Tabla 163 Defecto: No indica a través de un asterisco los campos requeridos para registrar un* 

#### *usuario.*

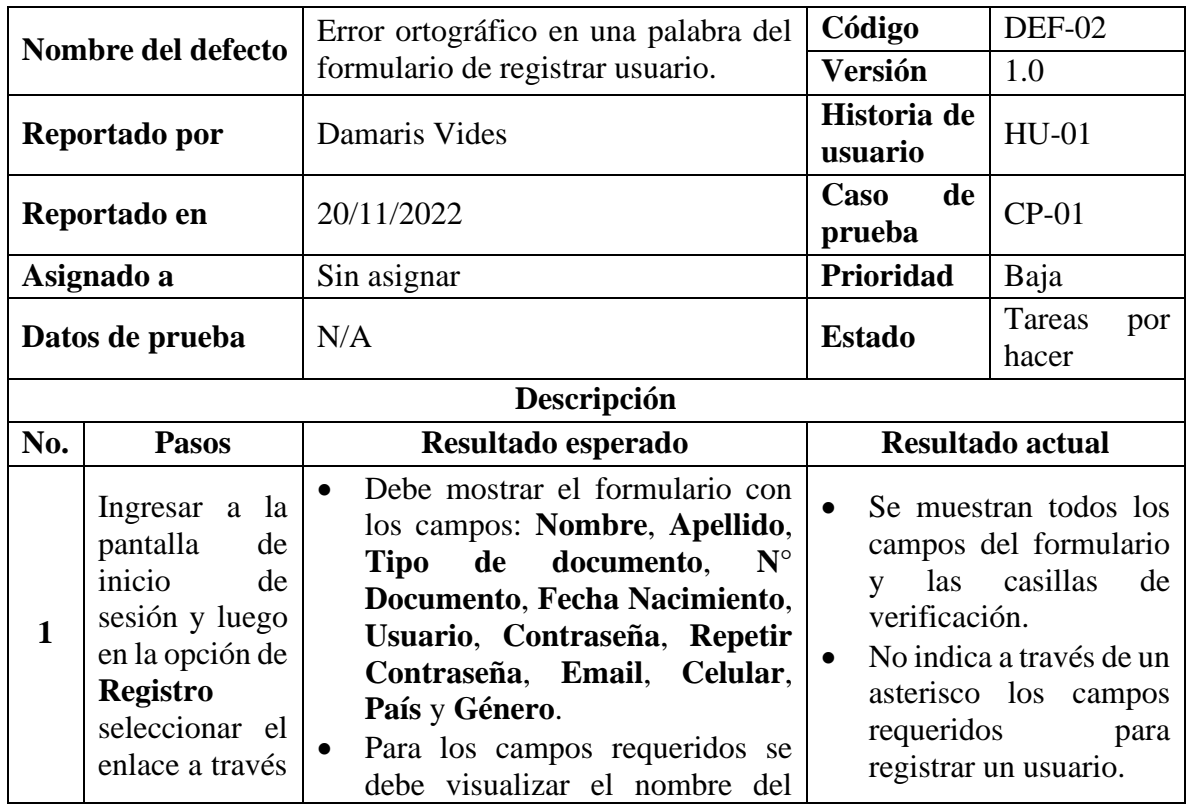

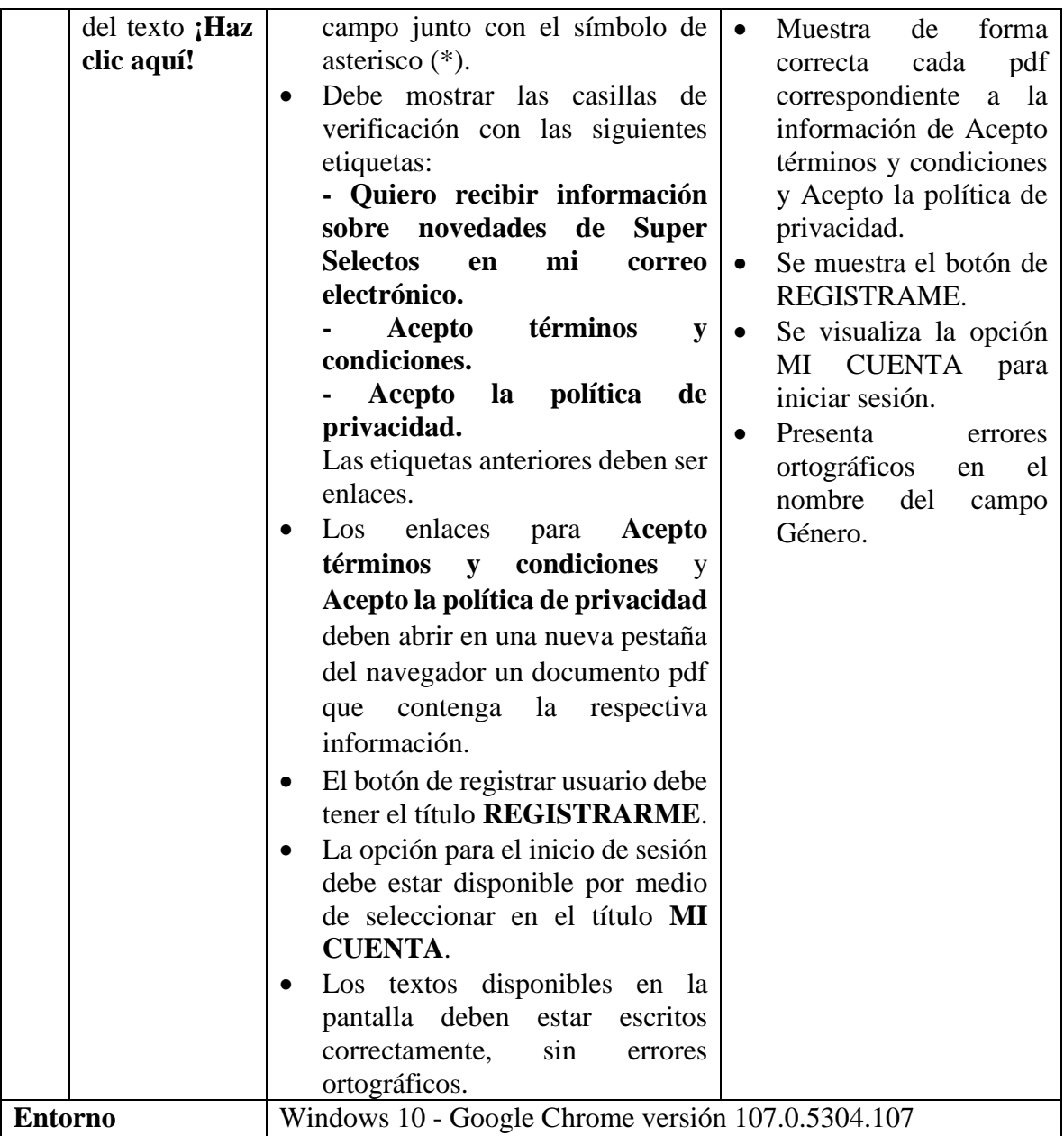

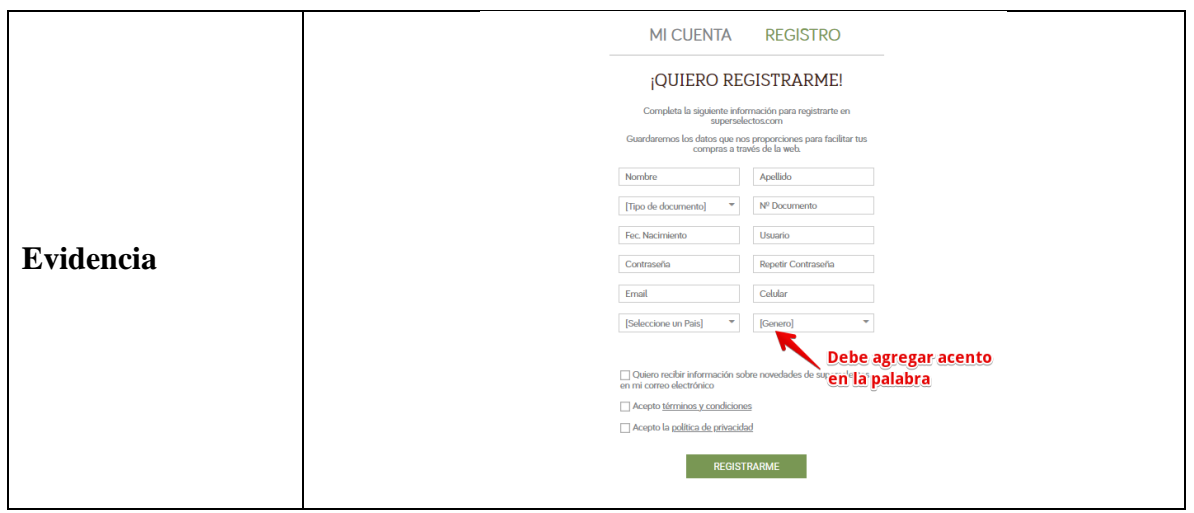

*Tabla 164 Defecto: Error ortográfico en una palabra del formulario de registrar usuario.*

| <b>Nombre</b>   | del                                                                                                    | No aparece un botón para ver la                                         | Código                                                                                  | DEF-03        |  |
|-----------------|----------------------------------------------------------------------------------------------------|-------------------------------------------------------------------------|-----------------------------------------------------------------------------------------|---------------|--|
| defecto         |                                                                                                    | contraseña introducida.                                                 | <b>Versión</b>                                                                          | 1.0           |  |
| Reportado por   |                                                                                                    | Damaris Vides                                                           | Historia de<br>usuario                                                                  | $HU-01$       |  |
| Reportado en    |                                                                                                    | 21/11/2022                                                              | $CP-02$                                                                                 |               |  |
|                 | Asignado a                                                                                                    | Sin asignar                                                             | Prioridad                                                                               | Media         |  |
|                 |                                                                                                    | Nombre: Damaris                                                         |                                                                                         | Tareas<br>por |  |
|                 |                                                                                                    | Apellido: Vides                                                         |                                                                                         | hacer         |  |
|                 |                                                                                                    | DUI: 05516831-6                                                         |                                                                                         |               |  |
|                 |                                                                                                    | Fecha de Nacimiento: 11/04/1997                                         |                                                                                         |               |  |
| Datos de prueba |                                                                                                    | Usuario: dyvides                                                        |                                                                                         |               |  |
|                 |                                                                                                    | Contraseña: P6ufm4SZ121%                                                | <b>Estado</b>                                                                           |               |  |
|                 |                                                                                                    | Repetir Contraseña: P6ufm4SZ121%                                        |                                                                                         |               |  |
|                 |                                                                                                    | Email: dyvides011@gmail.com                                             |                                                                                         |               |  |
|                 |                                                                                                    | Celular: 70862621                                                       |                                                                                         |               |  |
|                 |                                                                                                    | País: El Salvador                                                       |                                                                                         |               |  |
|                 |                                                                                                    | Género: Femenino                                                        |                                                                                         |               |  |
|                 |                                                                                                    | Descripción                                                             |                                                                                         |               |  |
| No.             | <b>Pasos</b>                                                                                                    | Resultado esperado                                                      | Resultado actual                                                                        |               |  |
| $\mathbf{1}$    | Ingresar a la<br>pantalla<br>de<br>inicio<br>de<br>sesión y luego<br>en la opción<br><b>Registro</b><br>de<br>seleccionar el<br>enlace<br>a | Debe redirigir al formulario para<br>$\bullet$<br>registrar un usuario. | enlace<br>El<br>lleva<br>al<br>$\bullet$<br>formulario<br>para<br>registrar un usuario. |               |  |

|                | través<br>del                                                                                                    |                                                                                                    |                                                                                                    |
|----------------|----------------------------------------------------------------------------------------------------|----------------------------------------------------------------------------------------------------|----------------------------------------------------------------------------------------------------|
|                | ¡Haz<br>texto                                                                                                    |                                                                                                    |                                                                                                    |
|                | clic aquí!                                                                                                    |                                                                                                    |                                                                                                    |
| $\overline{2}$ | Ingresar datos<br>los<br>para<br>de<br>campos<br>Nombre,<br>Apellido,<br>Tipo<br>de<br>documento,<br>$\mathbf{N}^{\circ}$<br>Documento,<br>Fecha<br>Nacimiento,<br>Usuario,<br>Contraseña,<br>Repetir<br>Contraseña,<br>Email,<br>Celular, País,<br>Género. | Para el<br>campo contraseña<br>$\bullet$<br>$\mathbf{V}$<br>repetir contraseña se debe hacer<br>uso del carácter de punto para<br>ocultar lo ingresado o que se<br>visualizar<br>pueda<br>si<br>se<br>ha<br>presionado el botón del campo.<br>Visualizar el texto ingresado en<br>$\bullet$<br>los demás campos.                                                                                                    | N <sub>o</sub><br>aparece<br>un<br>botón para mostrar<br>la contraseña.<br>Se puede ver el<br>texto introducido en<br>el<br>de<br>los<br>resto<br>campos. |
| <b>Entorno</b> |                                                                                                    | Windows 10 - Google Chrome versión 107.0.5304.107                                                                                                    |                                                                                                    |
|                |                                                                                                    | <b>MI CUENTA</b><br><b>REGISTRO</b>                                                                                                    |                                                                                                    |
| Evidencia      |                                                                                                    | ¡QUIERO REGISTRARME!<br>Completa la siguiente información para registrarte en<br>superselectos.com<br>Guardaremos los datos que nos proporciones para facilitar tus<br>compras a través de la web.<br>Damaris<br>Vides<br>05516831-6<br><b>DUI</b><br>11/04/1997<br>dyvides<br><br><br>dyvides011@gmail.com<br>862621<br>El Salvador<br>Femenino<br>Quiero recibir información sobre novedades de superselectos<br>n mi correo electrónico<br>Acepto términos y condiciones<br>Acepto la política de privacidad<br><b>REGISTRARME</b> | <b>No muestra</b><br>un botón para<br>ver la contraseña                                                                                                   |

*Tabla 165 Defecto: No aparece un botón para ver la contraseña introducida.*

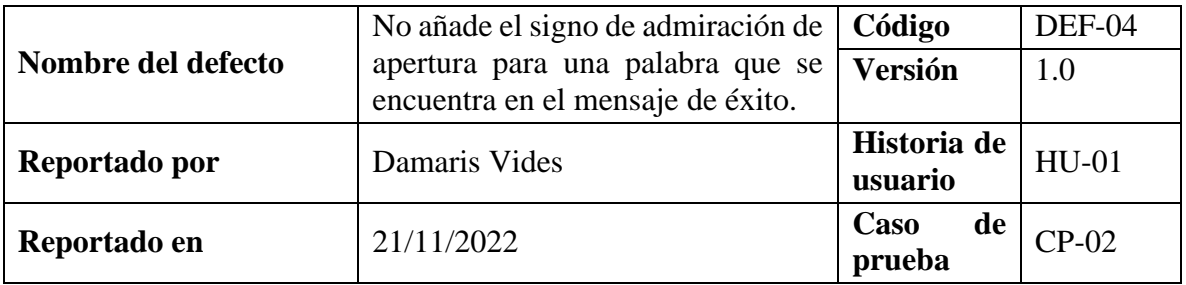

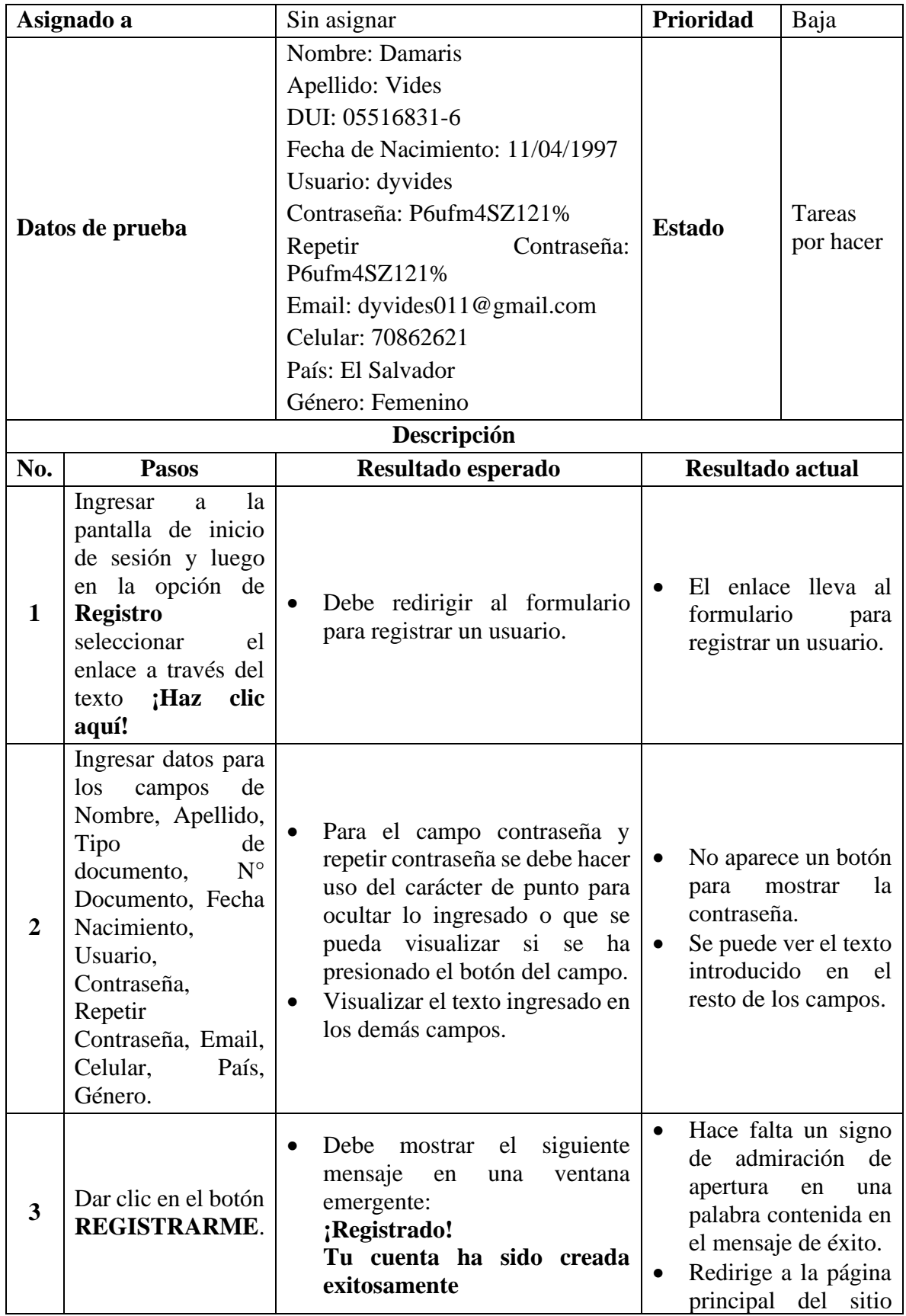

|                  | web y aparecen las<br>El mensaje debe estar escrito<br>opciones<br>de<br>MI<br>correctamente,<br>sin<br>errores<br><b>CUENTA y SALIR.</b><br>ortográficos.<br>Debe redirigir a la página<br>principal del sitio web y deben<br>aparecer las opciones de MI<br><b>CUENTA y SALIR.</b> |
|------------------|----------------------------------------------------------------------------------------------------|
| <b>Entorno</b>   | Windows 10 - Google Chrome versión 107.0.5304.107                                                                                                    |
| <b>Evidencia</b> | MIC<br>i Registrado!<br>IS<br>Hace falta sido creada exitosamente<br>de Cre<br><b>ATLA</b><br>el signo de admiración et<br><b>SUPER</b><br>de aperturaRA AQUÍ<br>Selectos Tu Super                                                                                                   |

*Tabla 166 Defecto: No añade el signo de admiración de apertura para una palabra que se* 

# *encuentra en el mensaje de éxito.*

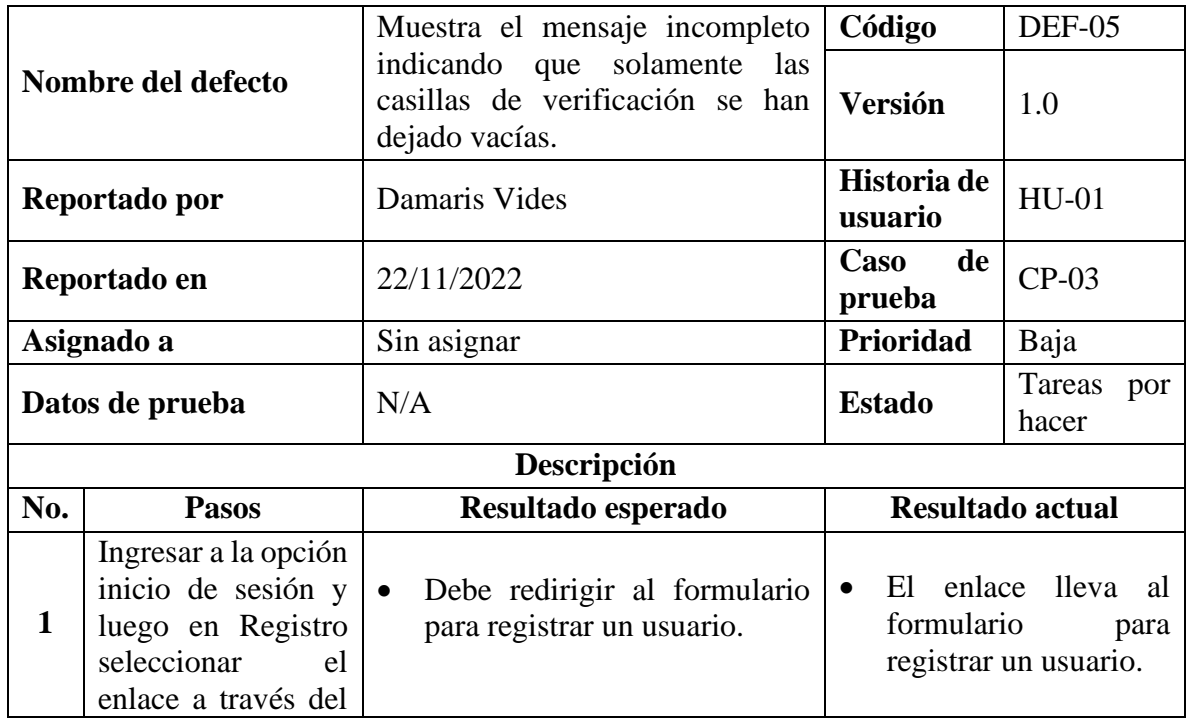

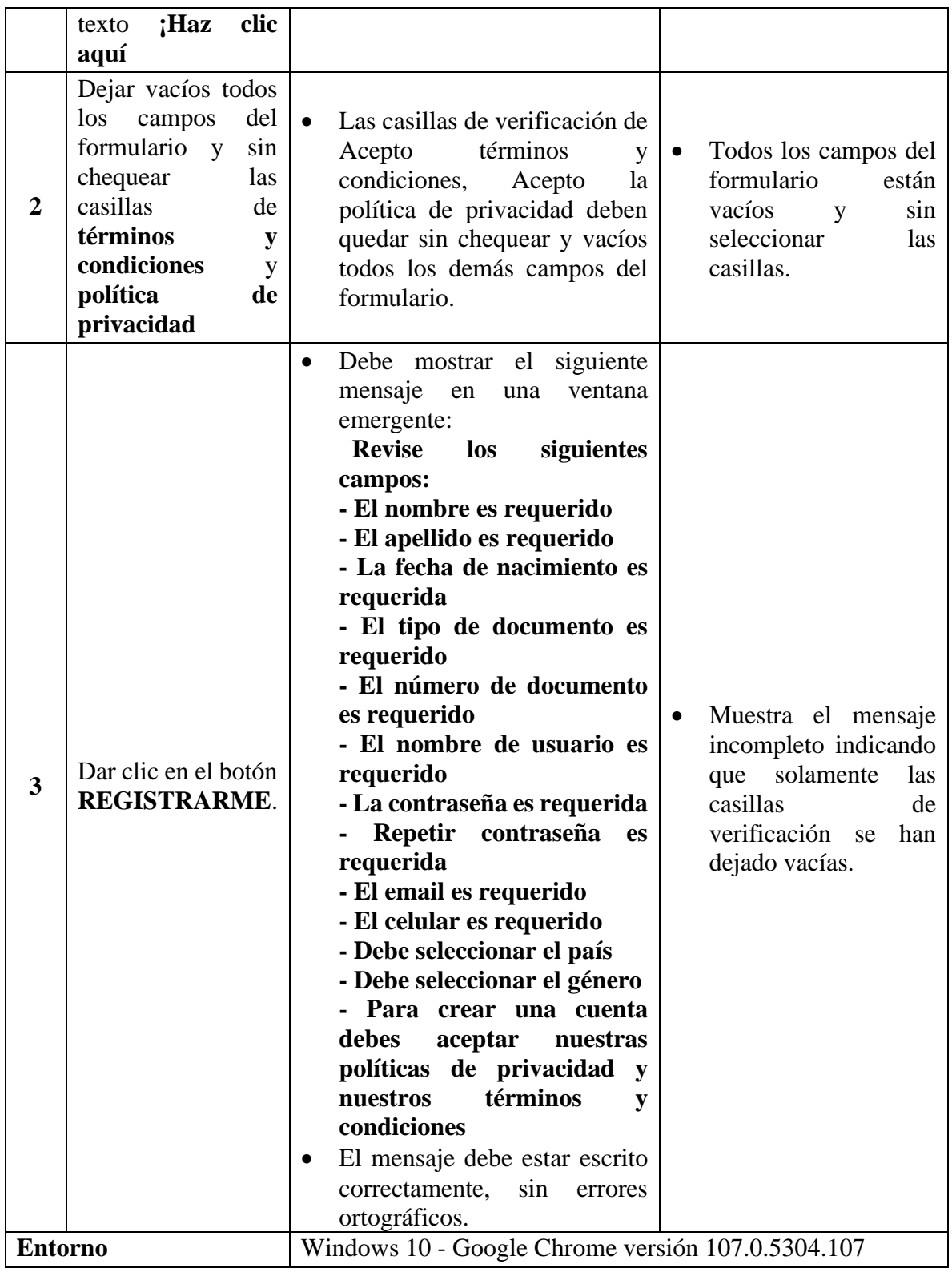

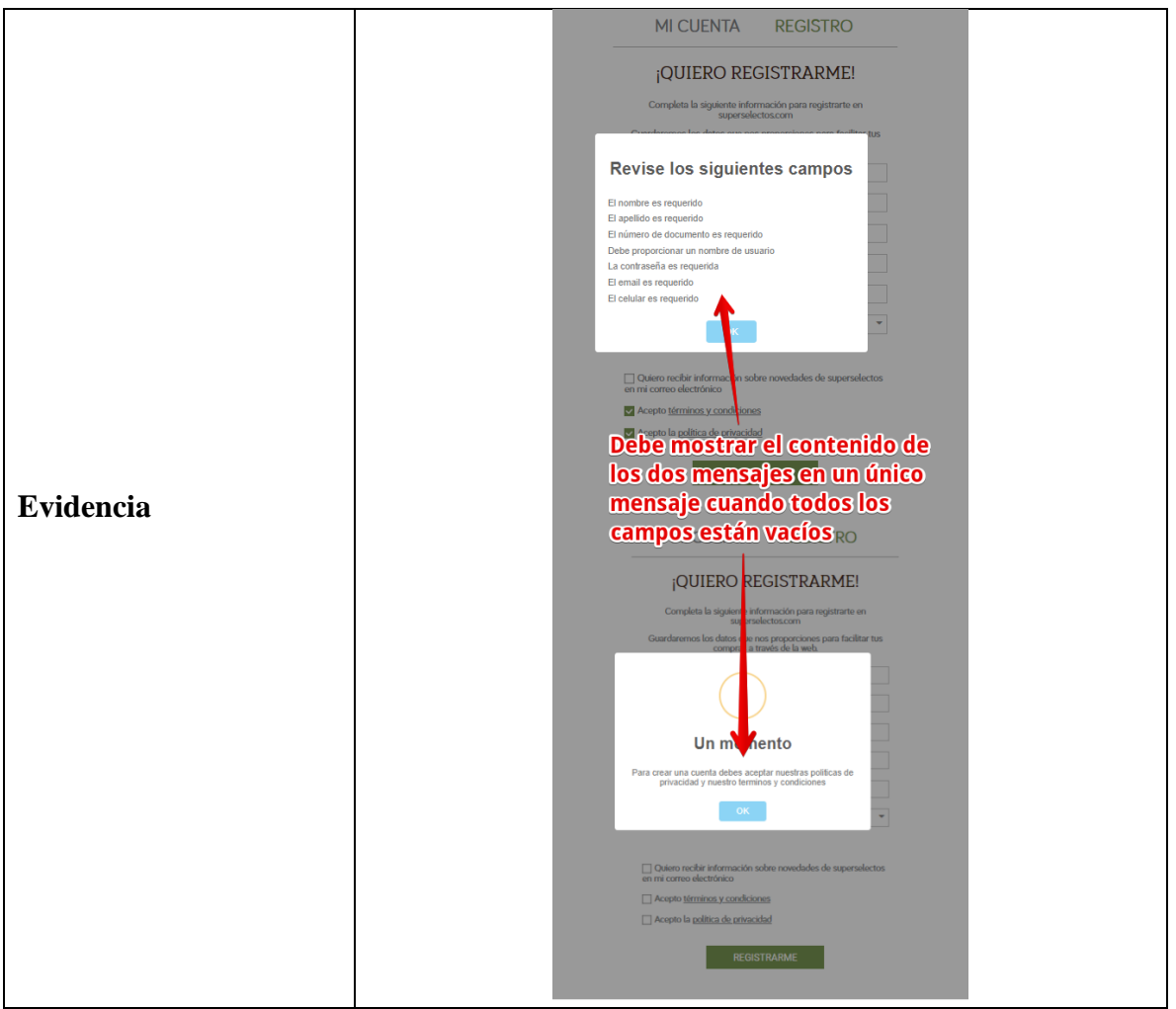

*Tabla 167 Defecto: Muestra el mensaje incompleto indicando que solamente las casillas de* 

|                     | Mensaje incompleto debido a que                              | Código                 | <b>DEF-06</b>       |  |  |
|---------------------|--------------------------------------------------------------|------------------------|---------------------|--|--|
| Nombre del defecto  | no indica para algunos campos que<br>también son requeridos. | <b>Versión</b>         | 1.0                 |  |  |
| Reportado por       | Damaris Vides                                                | Historia de<br>usuario | $HU-01$             |  |  |
| Reportado en        | 22/11/2022                                                   | de<br>Caso<br>prueba   | $CP-04$             |  |  |
| Asignado a          | Sin asignar                                                  | Prioridad              | Baja                |  |  |
| Datos de prueba     | N/A                                                          | <b>Estado</b>          | Tareas por<br>hacer |  |  |
| Descripción         |                                                              |                        |                     |  |  |
| No.<br><b>Pasos</b> | Resultado esperado                                           | Resultado actual       |                     |  |  |

*verificación se han dejado vacías.*

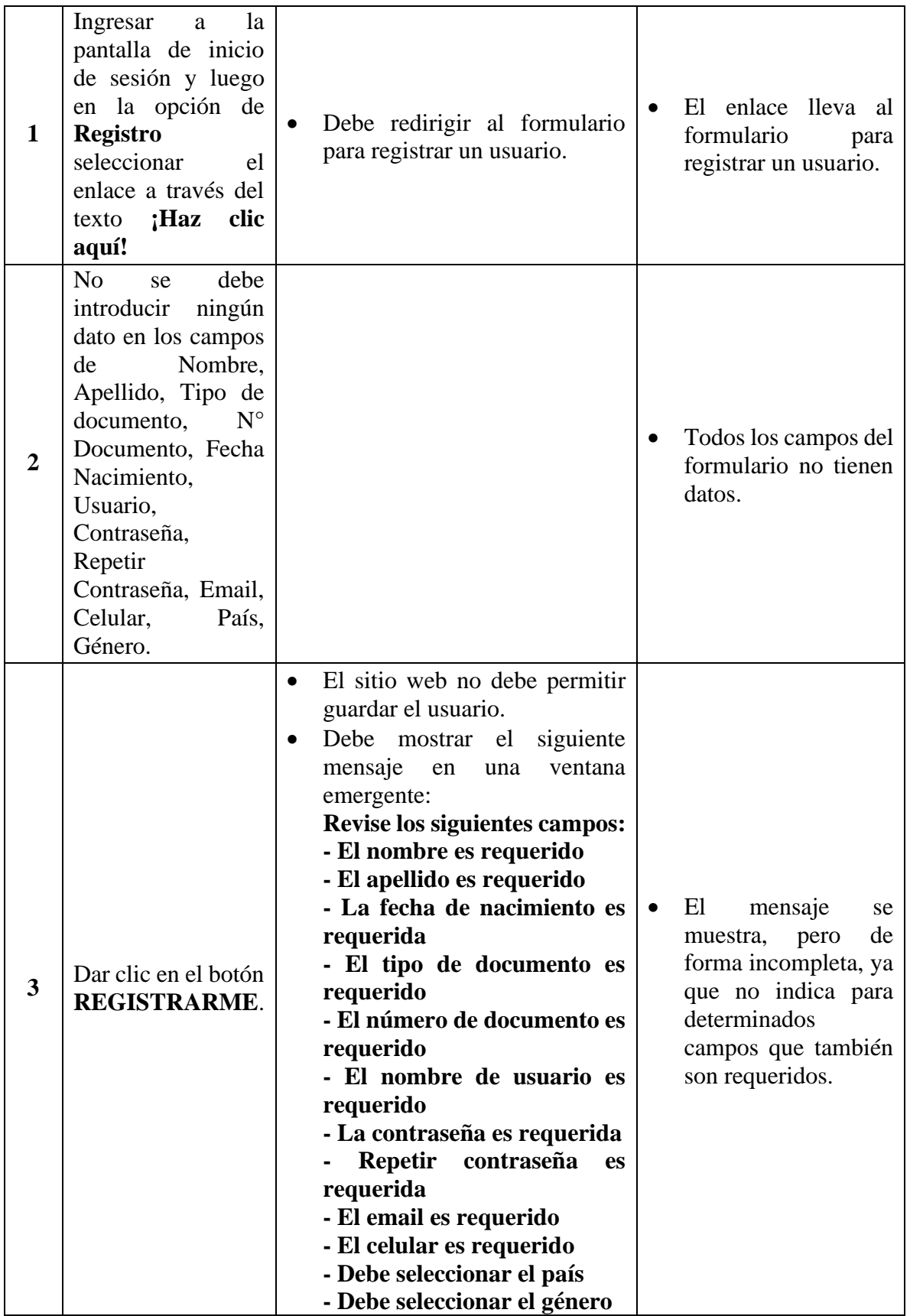

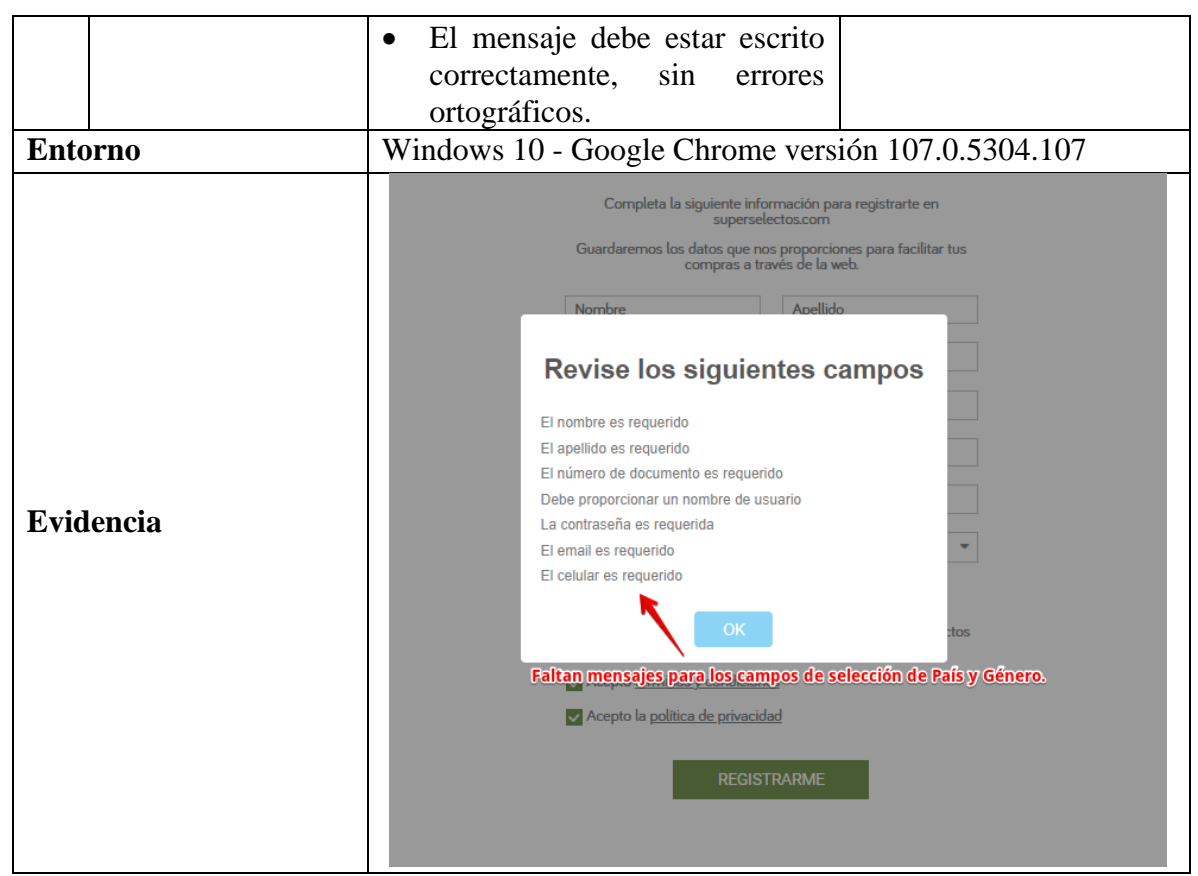

*Tabla 168 Defecto: Mensaje incompleto debido a que no indica para algunos campos que también* 

#### *son requeridos.*

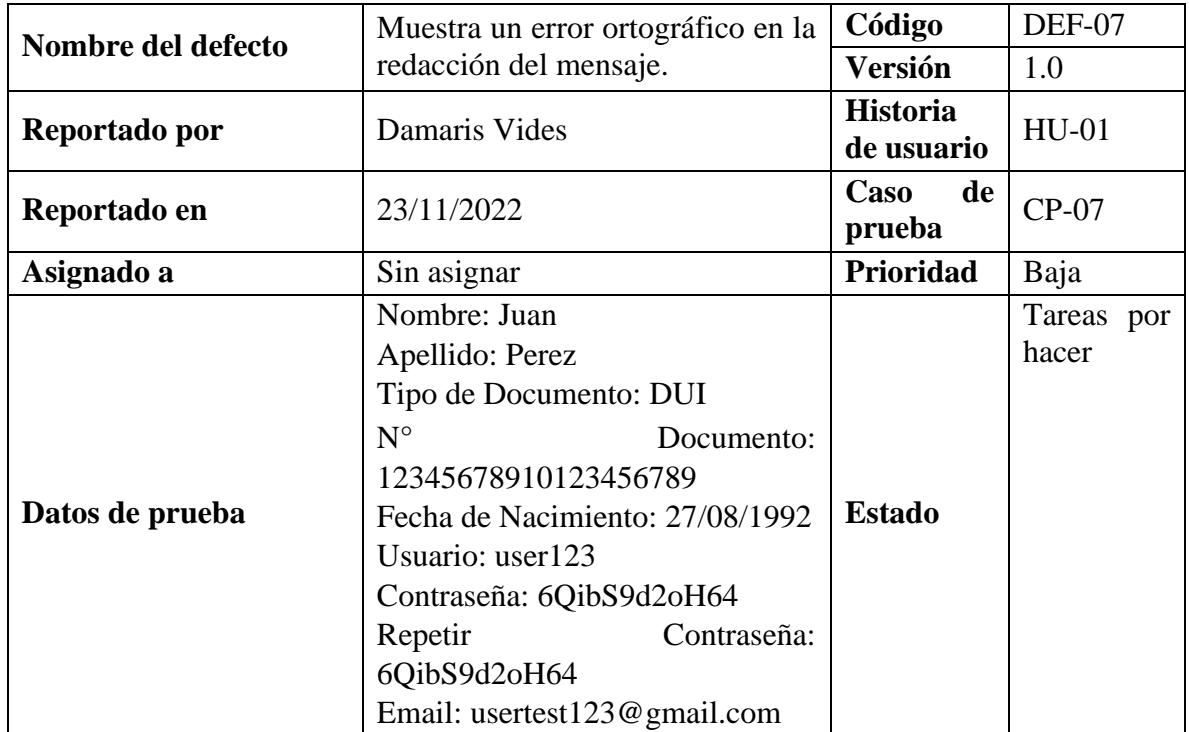

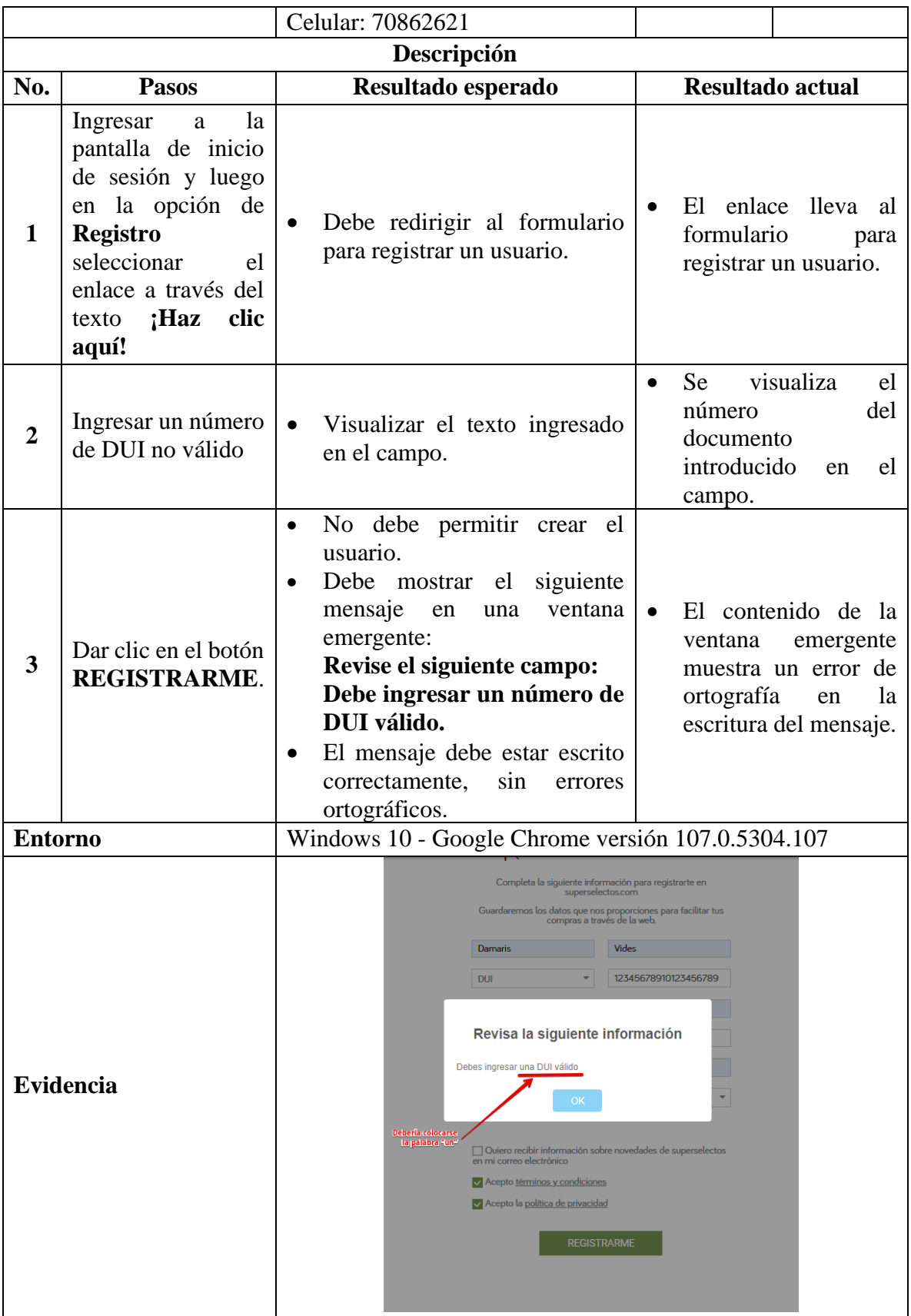

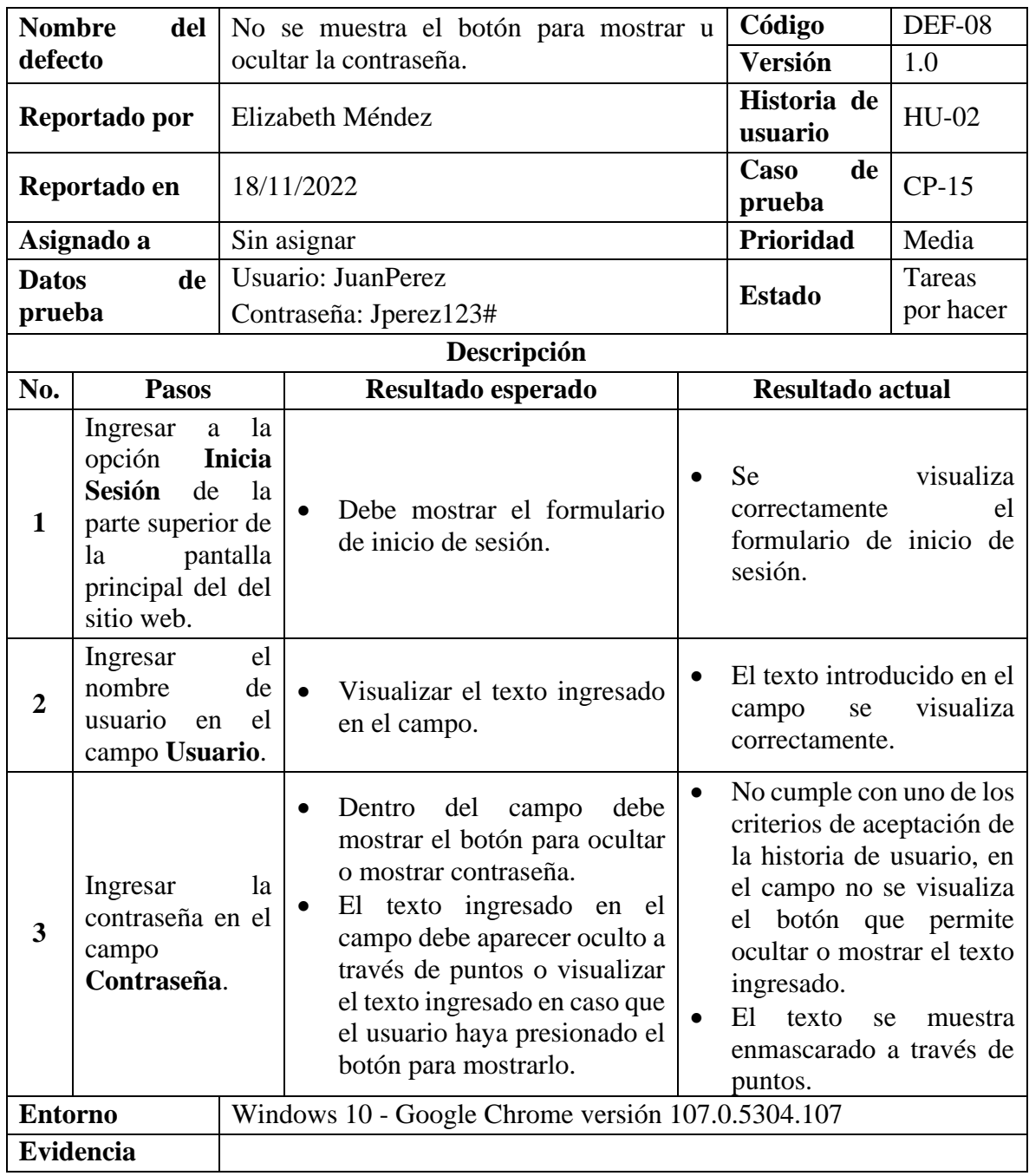

# **9.9.2.2. Defectos de la Funcionalidad: HU-02 Iniciar Sesión**

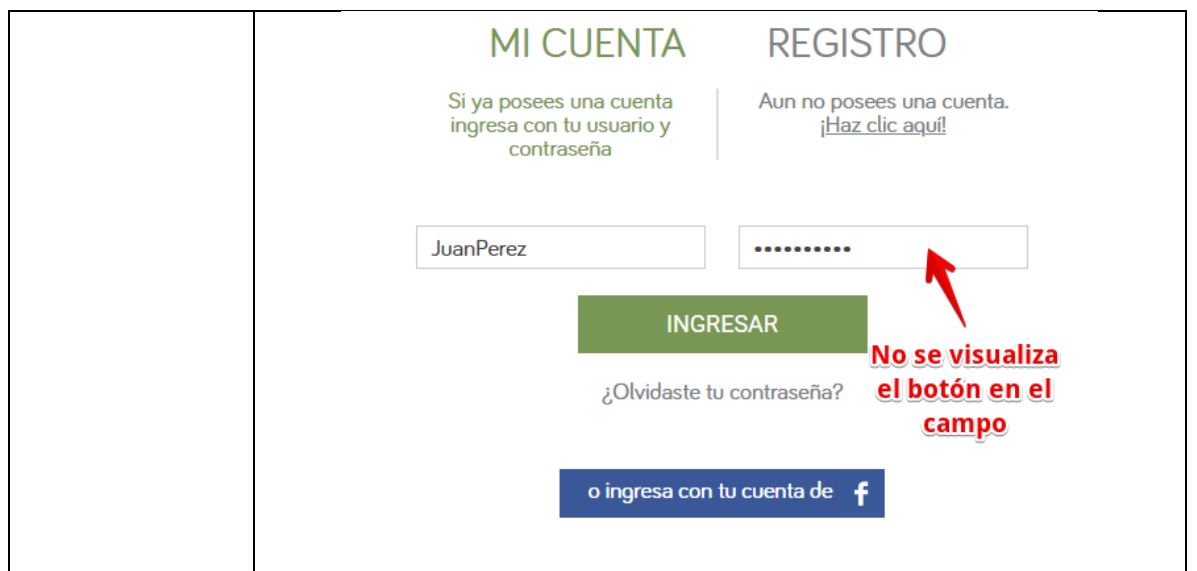

*Tabla 170 Defecto: No se muestra el botón para mostrar u ocultar la contraseña*

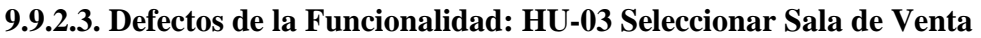

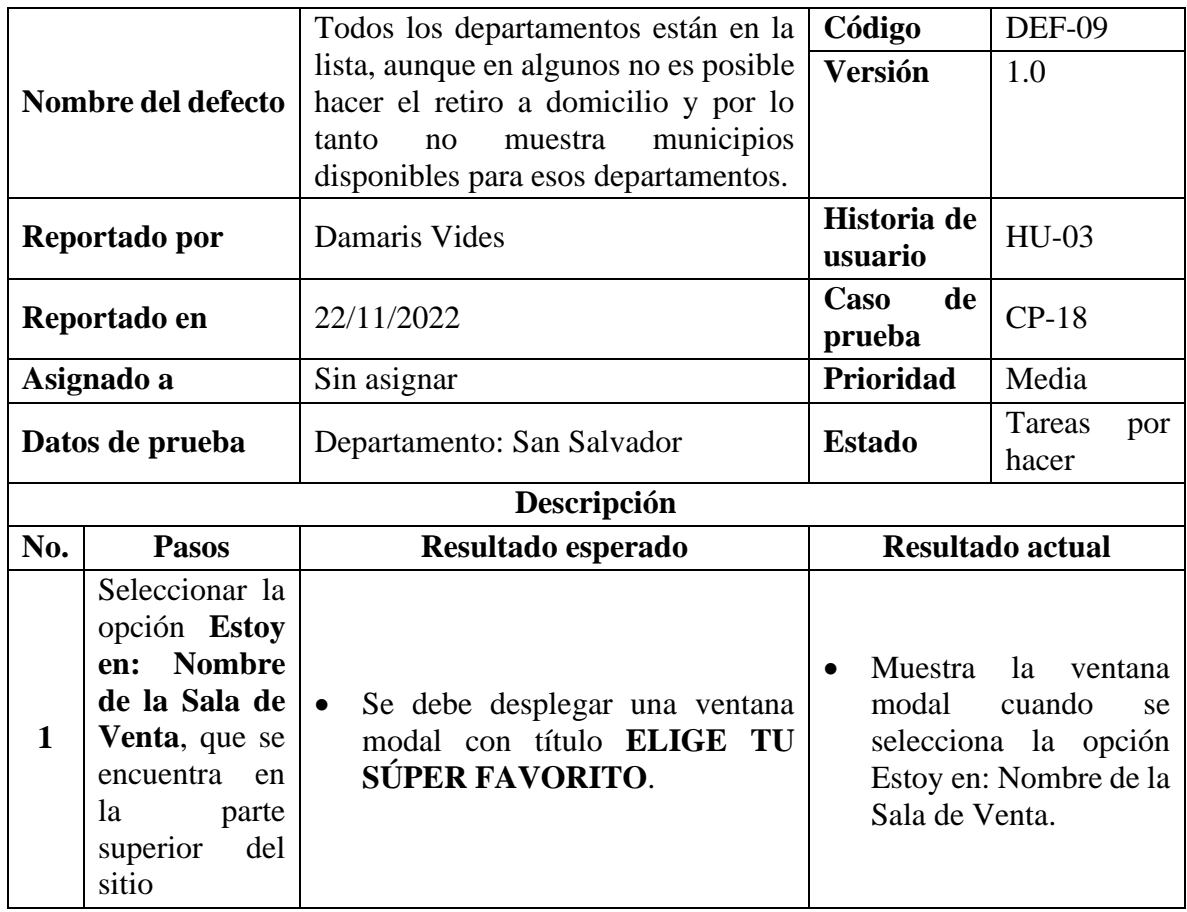

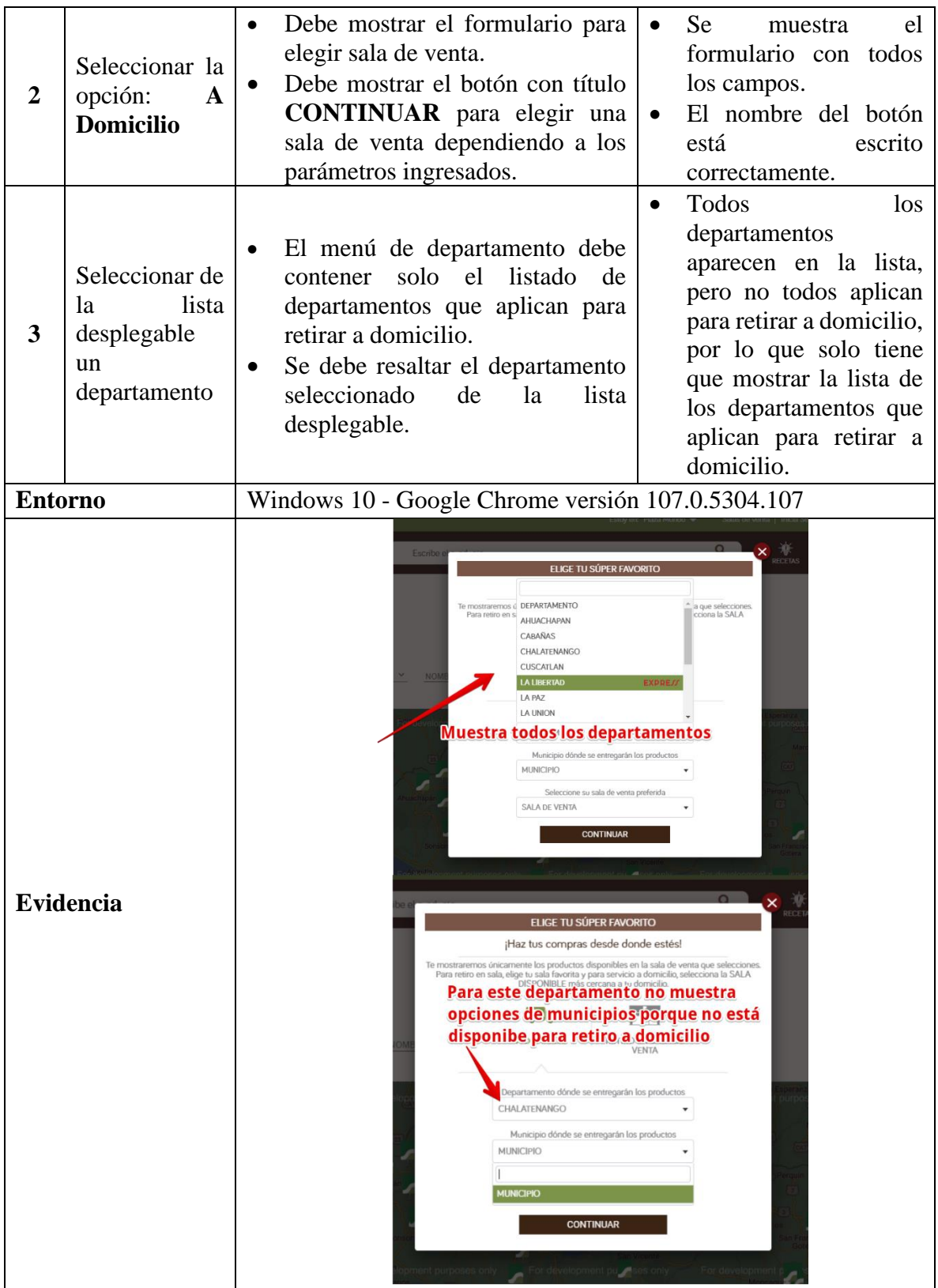

*Tabla 171 Defecto: Todos los departamentos están en la lista, aunque en algunos no es posible hacer el retiro a domicilio y por lo tanto no muestra municipios disponibles para esos departamentos*

**9.9.2.4. Defectos de la Funcionalidad: HU-04 Buscar Productos en la Barra de** 

### **Búsqueda**

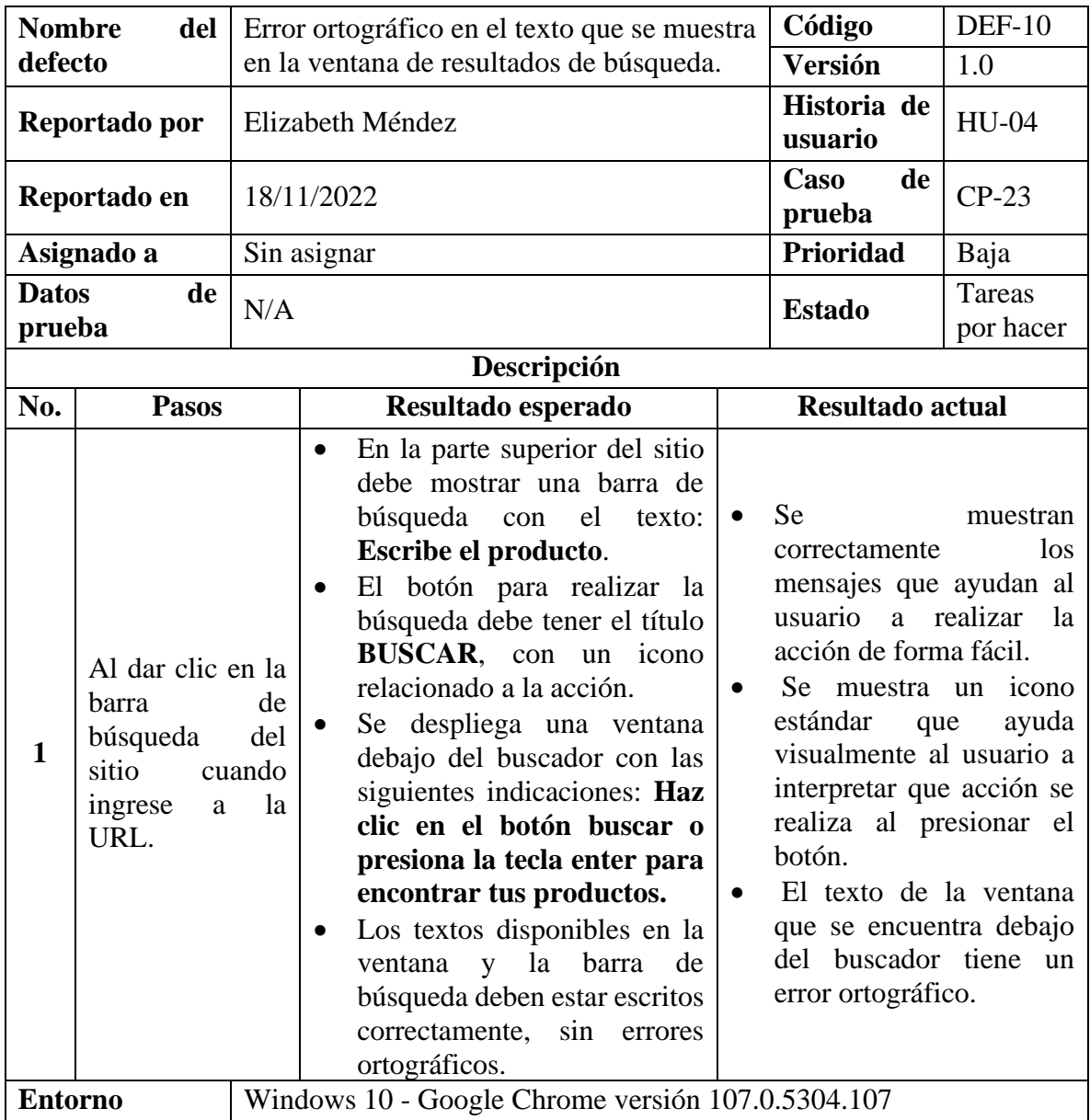

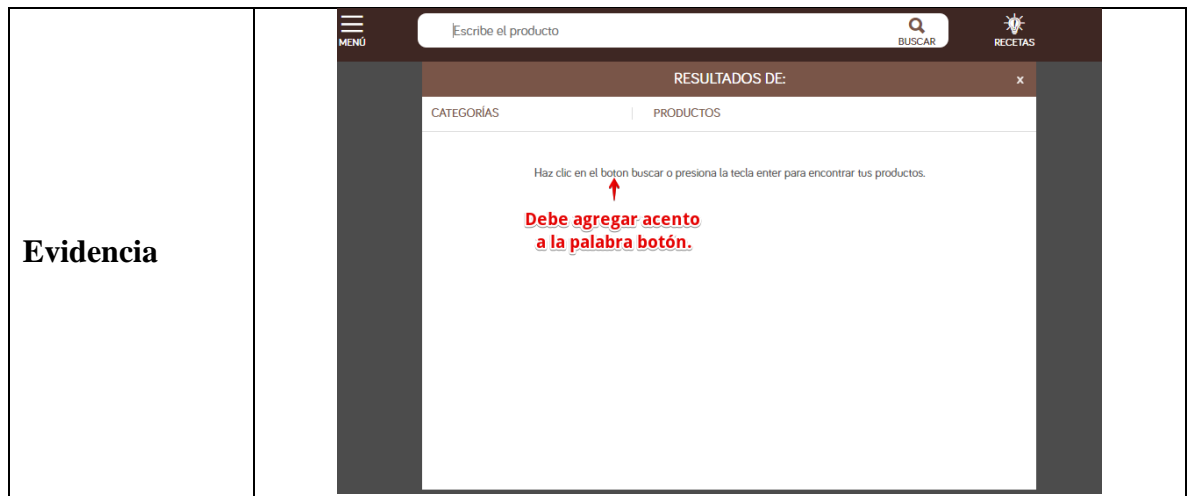

*Tabla 172 Defecto: Error ortográfico en el texto que se muestra en la ventana de resultados de* 

### *búsqueda*

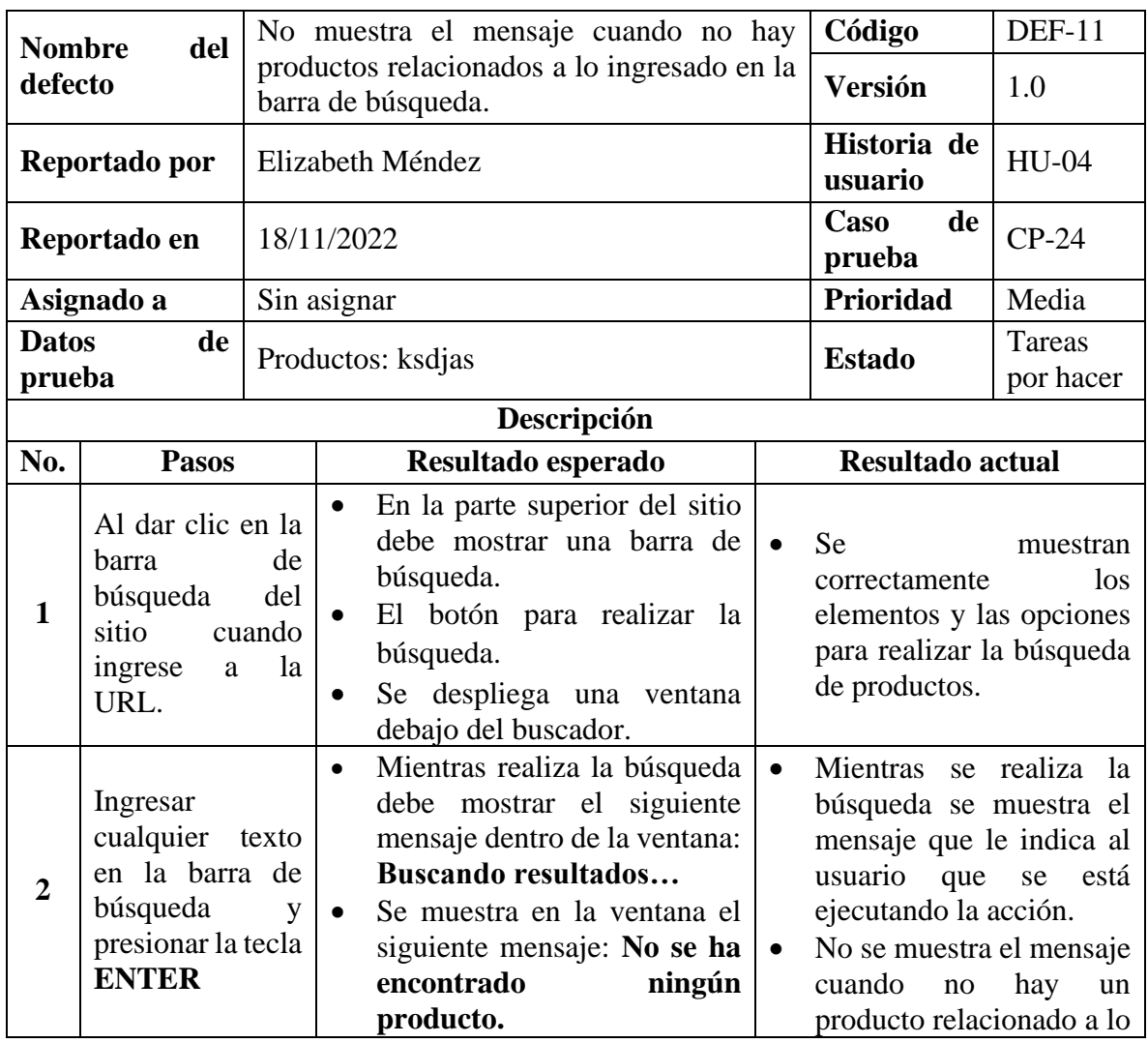

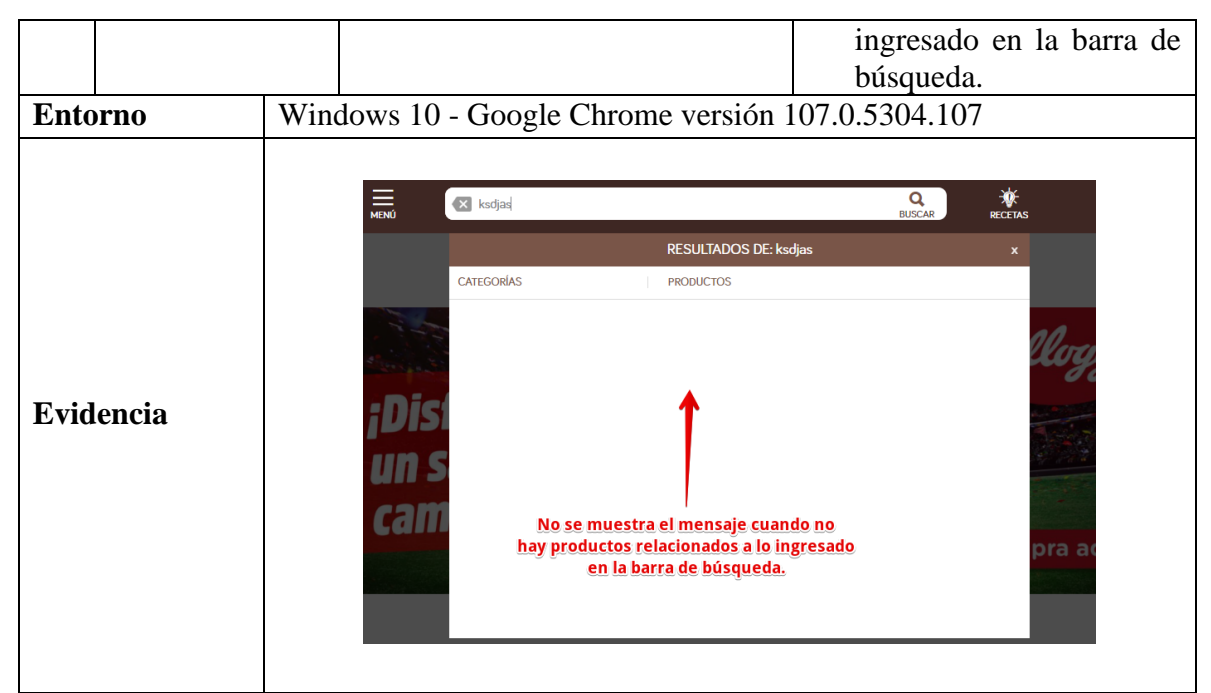

*Tabla 173 Defecto: No muestra el mensaje cuando no hay productos relacionados a lo ingresado en la barra de búsqueda*

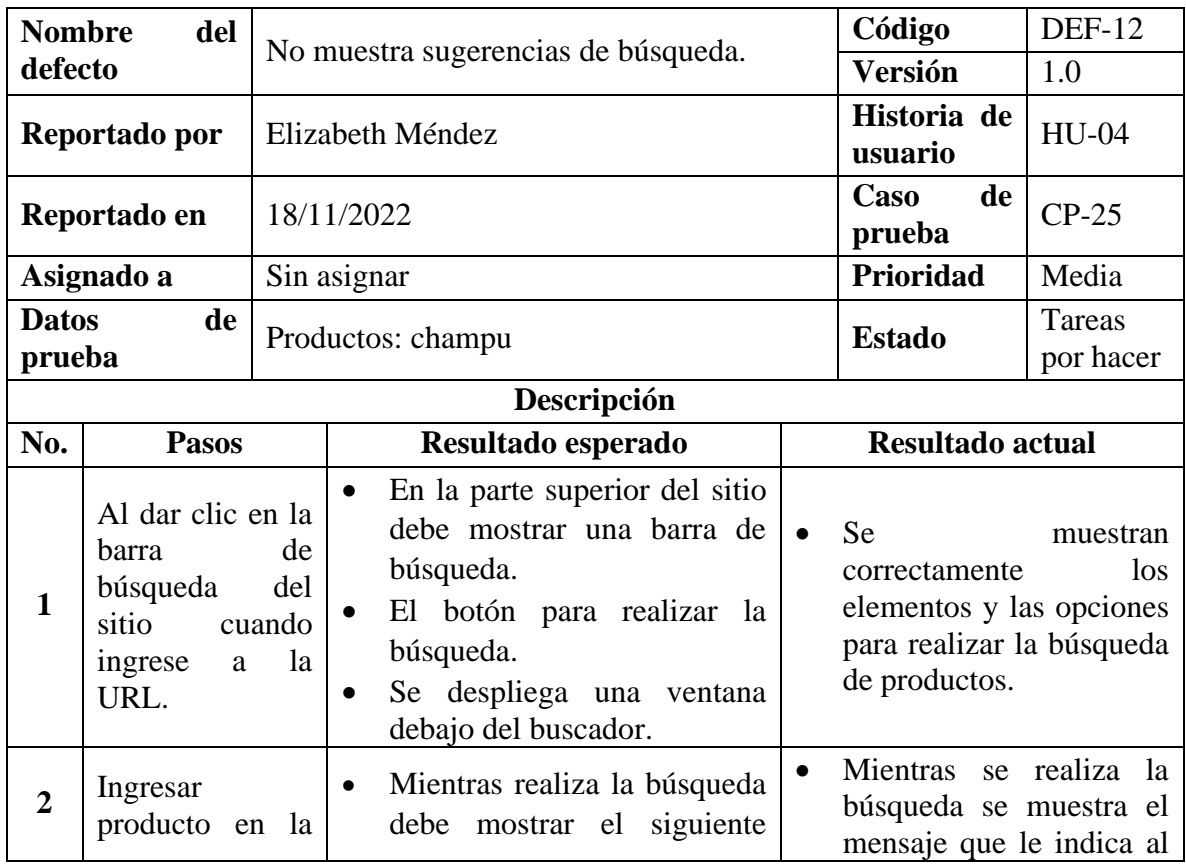

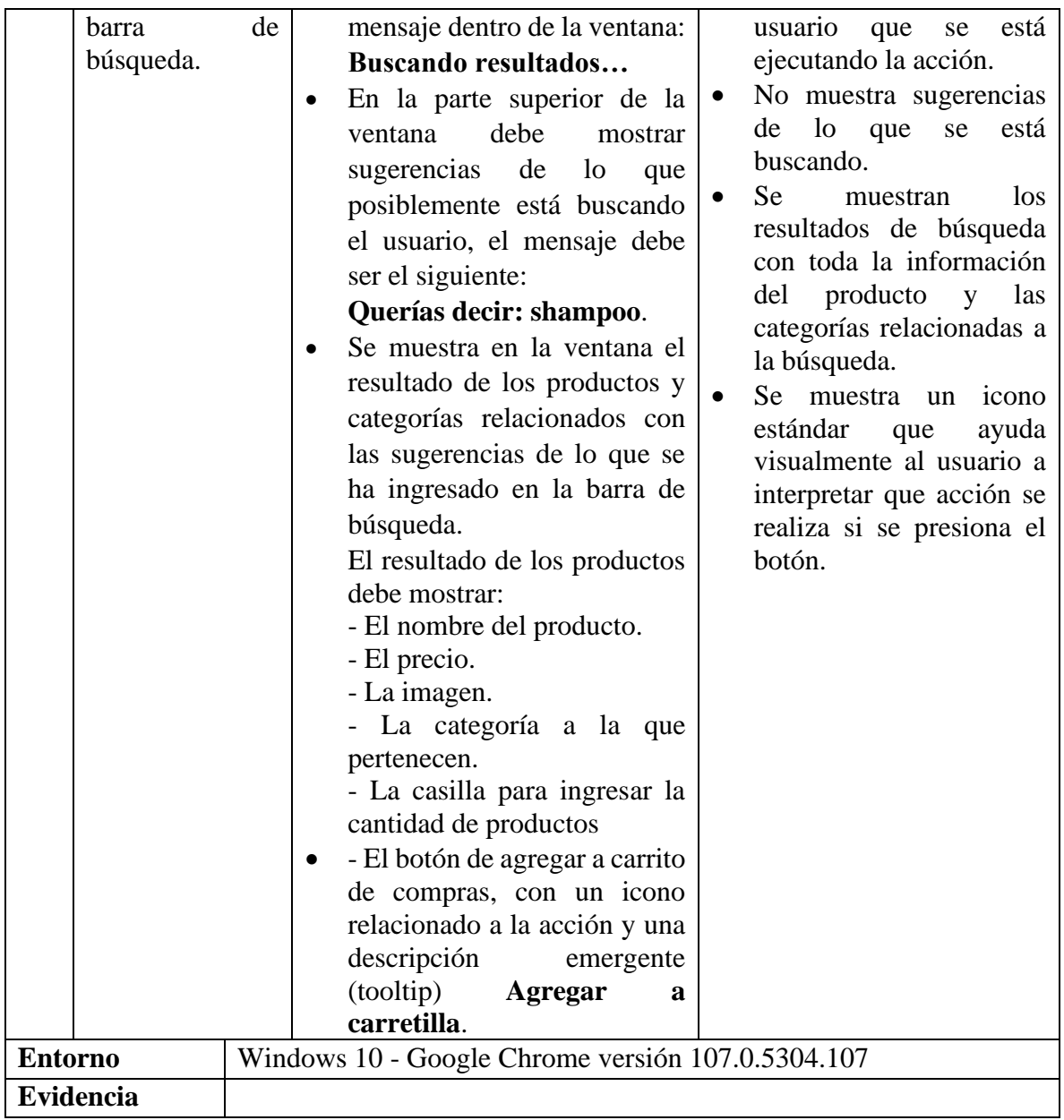
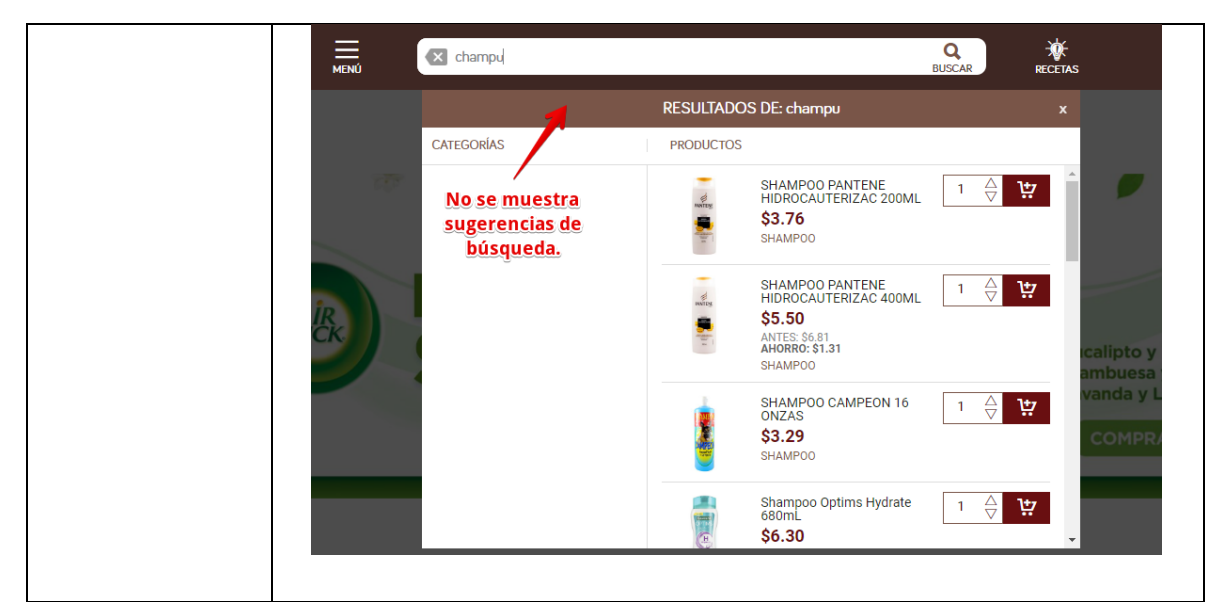

*Tabla 174 Defecto: No muestra sugerencias de búsqueda*

## **9.9.2.5. Defectos de la Funcionalidad: HU-05 Buscar Producto por Menú de**

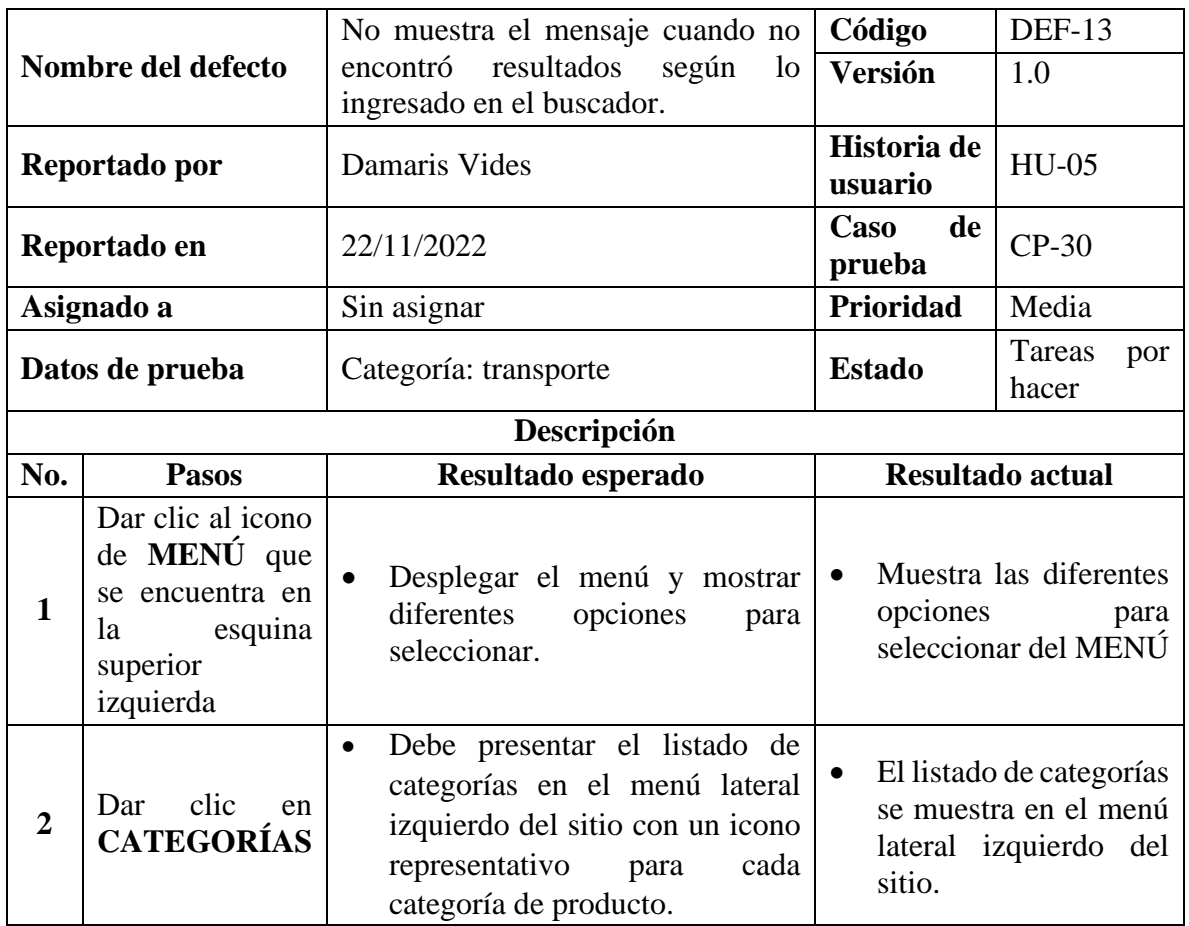

## **Categorías y Subcategorías**

|                  |                                                                                | Los nombres de las categorías<br>deben<br>escritos<br>estar<br>correctamente,<br>sin<br>errores<br>ortográficos.                                                                                                    | Cada categoría tiene<br>$\bullet$<br>icono<br>un<br>representativo.<br>nombres<br>Los<br>están<br>$\bullet$<br>debidamente escritos. |  |
|------------------|--------------------------------------------------------------------------------|----------------------------------------------------------------------------------------------------|----------------------------------------------------------------------------------------------------|--|
| 3                | <b>Buscar</b><br>una<br>categoría<br>y<br>seleccionar<br>de<br>las sugerencias | Se debe mostrar resultados que<br>$\bullet$<br>coincidan con lo ingresado en el<br>buscador.<br>Si no encuentra coincidencia<br>según a lo ingresado en el<br>buscador, debe<br>mostrar<br>el<br>siguiente mensaje dentro de la<br>ventana:<br>NO SE<br><b>ENCONTRARON</b> | No muestra el mensaje<br>encontró<br>que<br>no<br>resultados de acuerdo<br>a lo ingresado en el<br>buscador.                         |  |
|                  |                                                                                | <b>RESULTADOS.</b>                                                                                                    |                                                                                                    |  |
| <b>Entorno</b>   |                                                                                | Windows 10 - Google Chrome versión 107.0.5304.107                                                                                                    |                                                                                                    |  |
| <b>Evidencia</b> |                                                                                | <b>N</b> COMPRA AQUÍ<br>$\overline{\mathbf{a}}$<br>transporte<br>No muestra un mensaje cuando no encuentra<br>resultados según lo ingresado en el<br>buscador                                                                                                    |                                                                                                    |  |

*Tabla 175 Defecto: No muestra el mensaje cuando no encontró resultados según lo ingresado en el* 

*buscador*

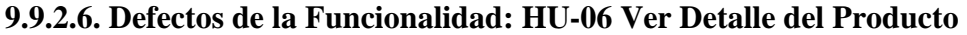

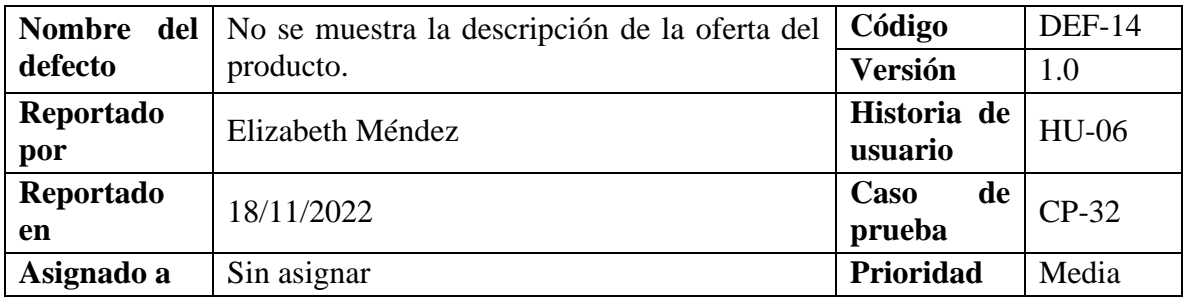

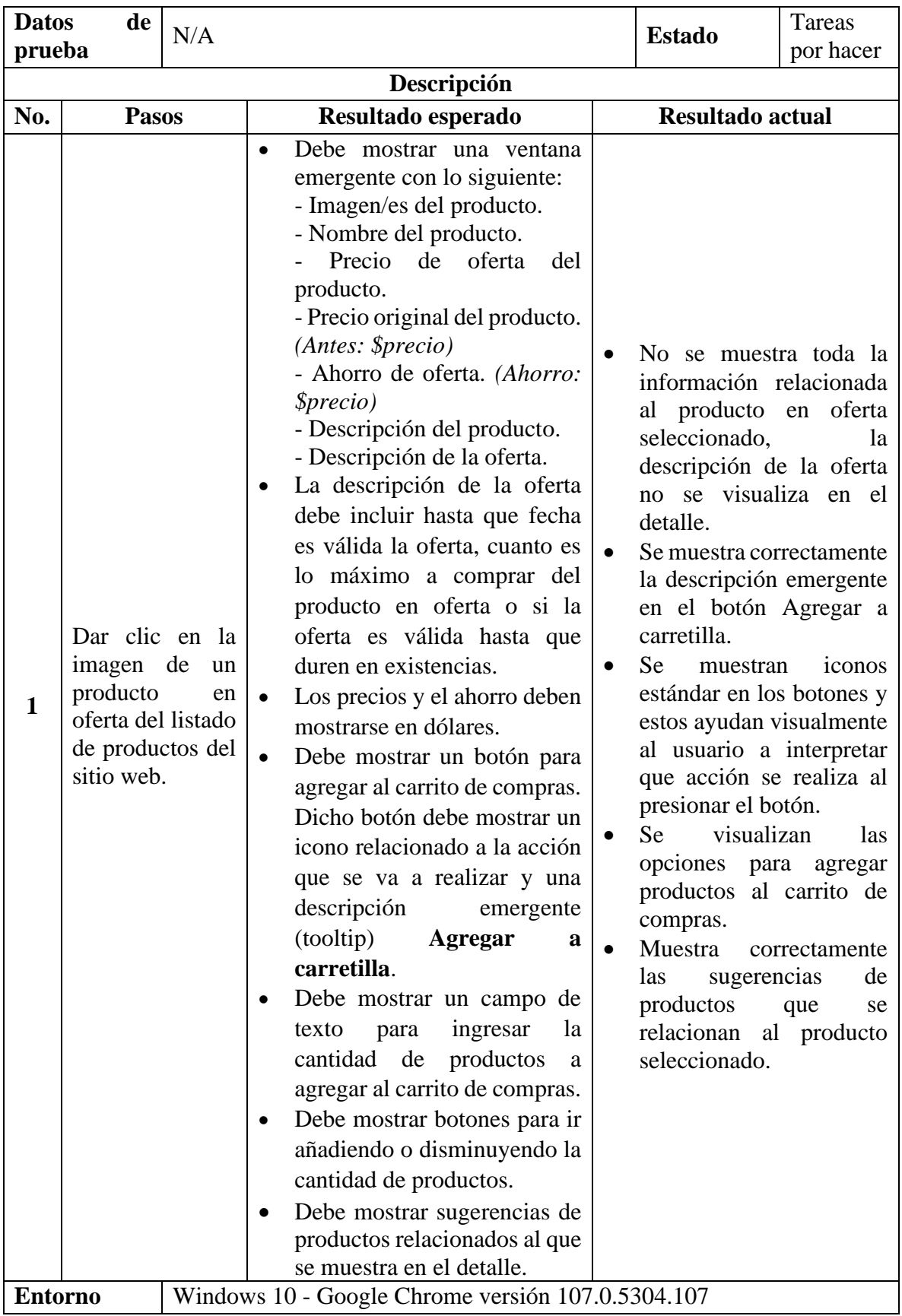

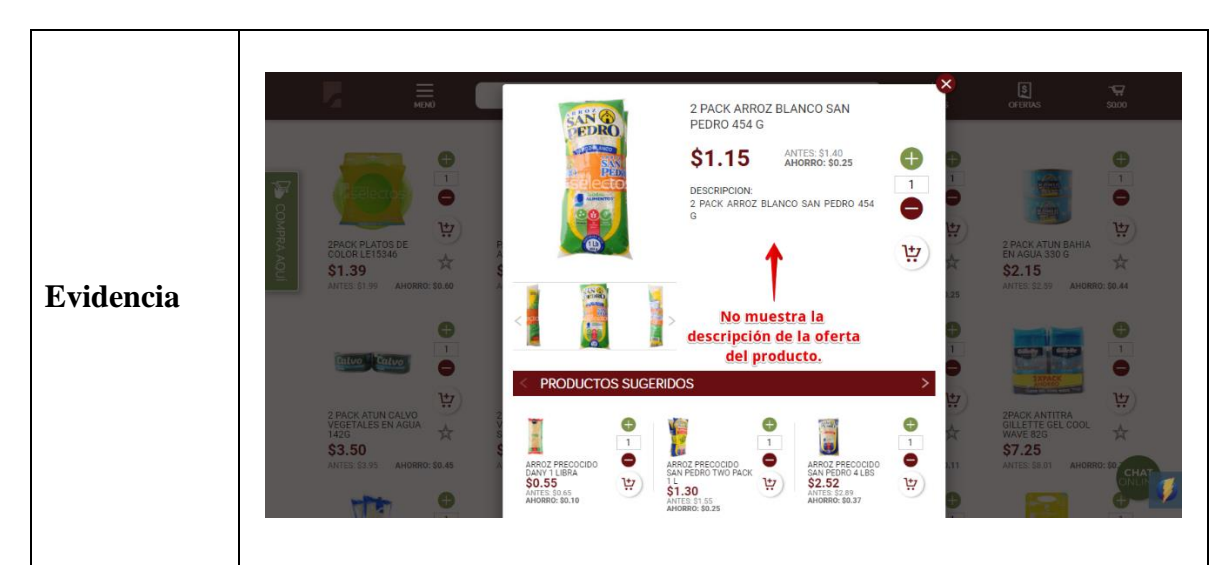

*Tabla 176 Defecto: No se muestra la descripción de la oferta del producto*

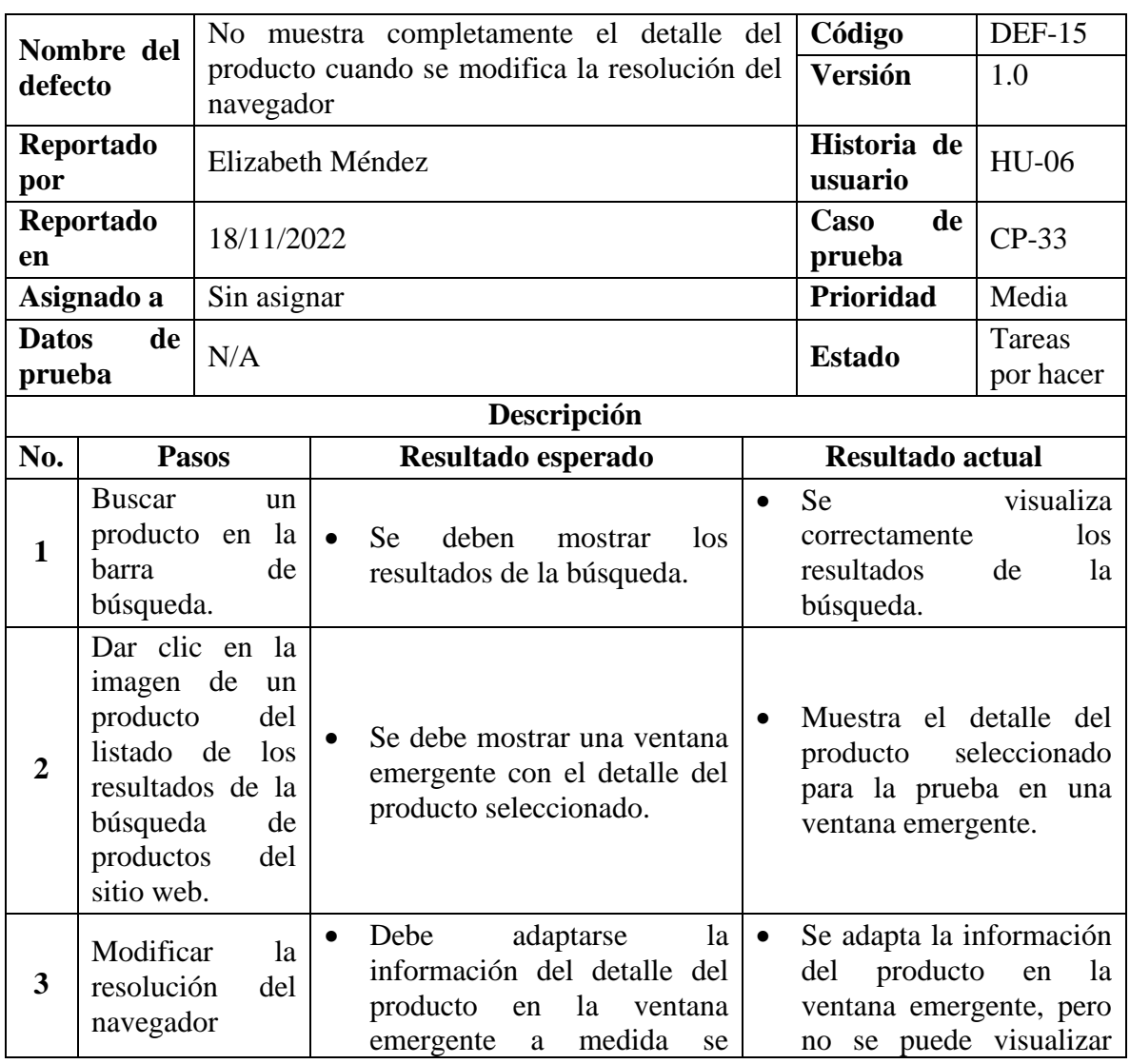

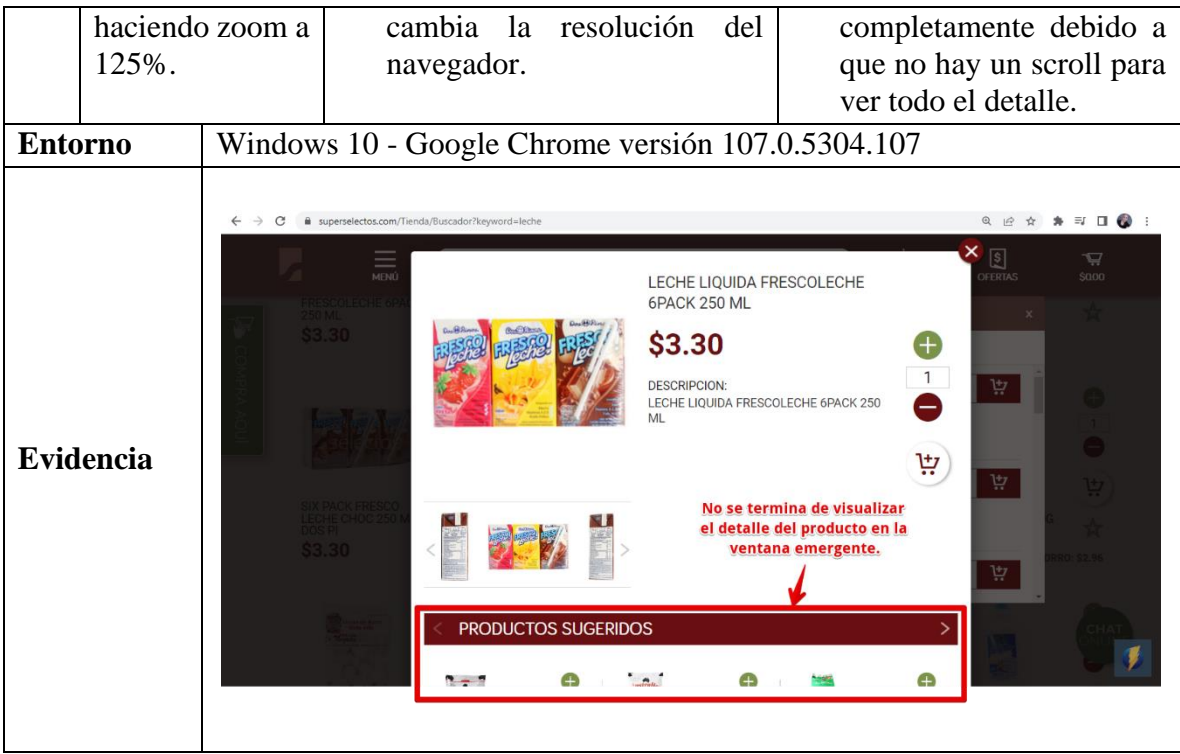

*Tabla 177 Defecto: No muestra completamente el detalle del producto cuando se modifica la resolución del navegador*

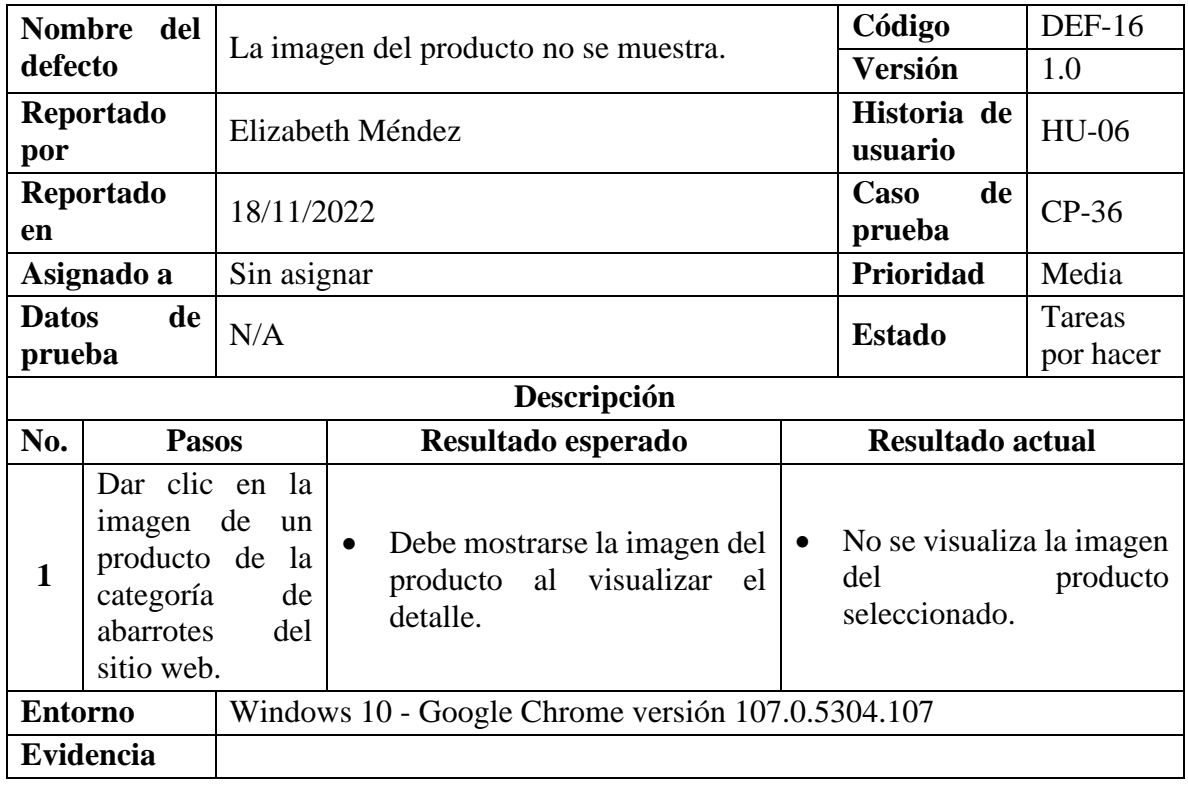

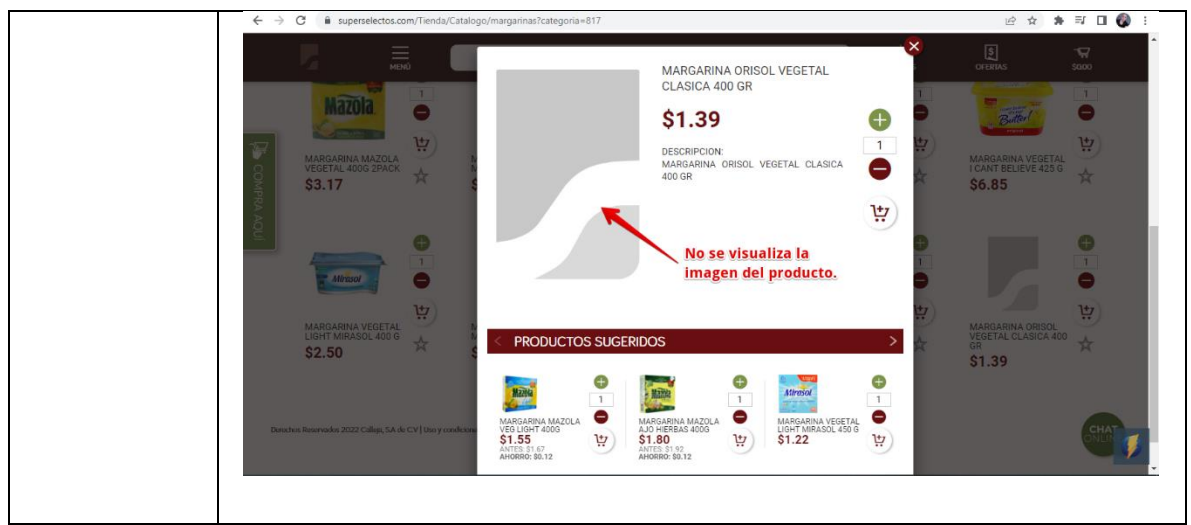

*Tabla 178 Defecto: La imagen del producto no se muestra*

## **9.9.2.7. Defectos de la Funcionalidad: HU-07 Ver Listado de Productos en**

## **Promoción**

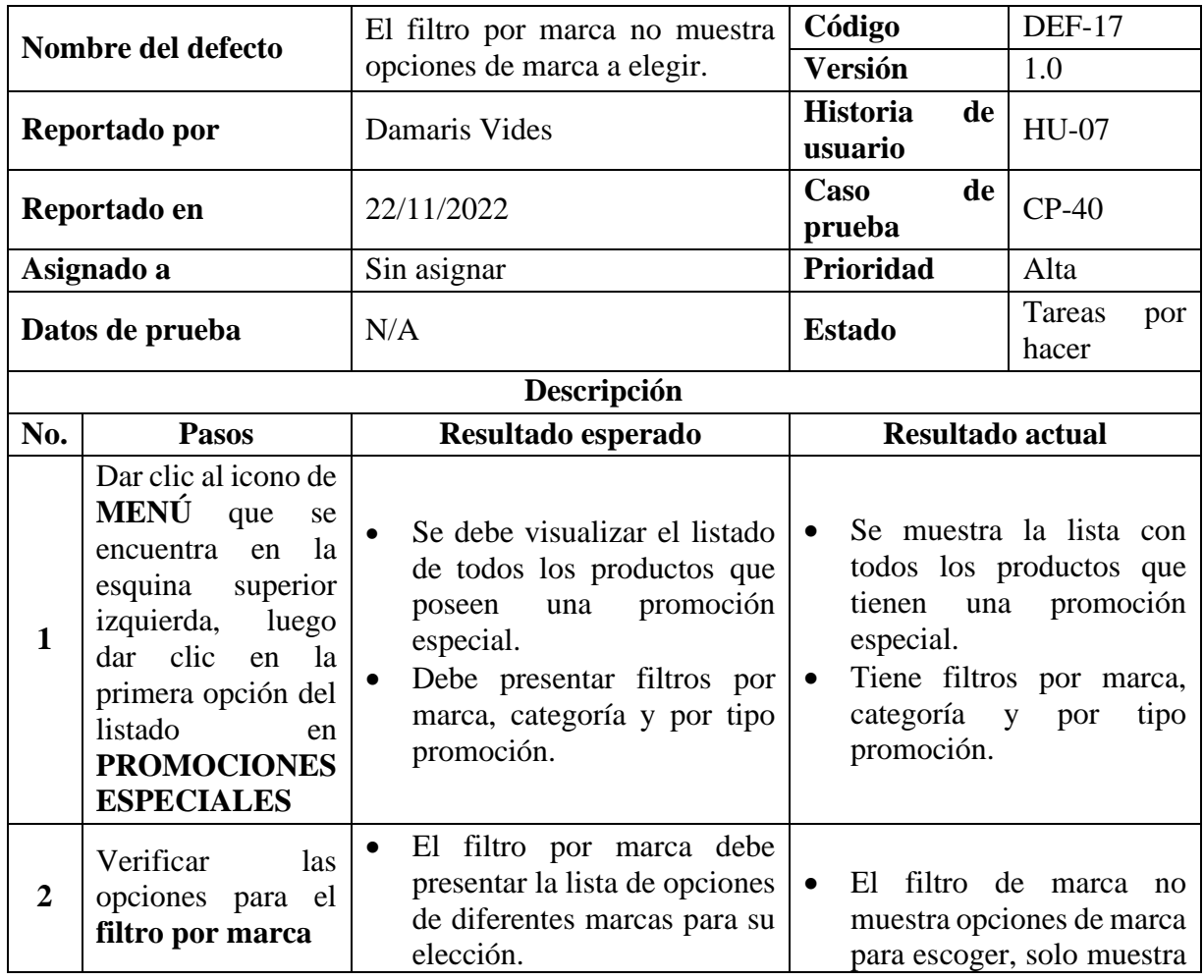

|                  | opción<br>una<br>predeterminada.                                                                                                    |
|------------------|----------------------------------------------------------------------------------------------------|
| <b>Entorno</b>   | Windows 10 - Google Chrome versión 107.0.5304.107                                                                                                    |
| <b>Evidencia</b> | 图<br>譶<br>प्र<br>₩<br>Q<br>Escribe el producto<br><b>BUSCAR</b><br>RECETAS<br><b>OFERTAS</b><br>5000<br>Tu compra debe incluir \$5,00 en productos<br>generales para activar estas promociones.<br>$\begin{array}{l} \text{Pero corresponding representation} \\ \text{de page 5 y Newton & \\ \text{spincciora} & \text{tridiodei} \text{ del} \\ \text{minomarficula} \end{array}$<br>PAGAS S<br><b>E</b> applectos<br>Restricciones aplican.<br>≂<br>Filtrar por marca:<br>Filtrar por tipo promoción:<br>Categoria<br><b>TODAS LAS MARCAS</b><br>TODO EN PROMOCIONES ESPECIALES<br>TODOS LOS TIPOS<br><b>BUSCAR</b><br><b>TODAS LAS MARCAS</b><br>No muestra opciones de marca<br>$\overline{\bullet}$<br>$\overline{\bullet}$<br>$\mathbf{1}$<br>$\bullet$<br><b>DelisOU</b><br>벚<br>户<br>户<br>بيا<br>户<br><b>BEBIDA ENERGIZANTE</b><br>BEBIDA ENERGIZANTE<br>BEBIDA EN POLVO<br>DELISOYA AVENA<br>BEBIDA EN POLVO<br>DELISOYA CHOCOLATE<br>BEBIDA EN POLVO<br>DELISOYA NATURAL<br>RED BULL 24 DE 250<br>RED BULL SANDIA<br>÷<br>☆<br>ŵ<br>360GR<br>360GR<br>360GR<br>250ML<br>ŵ<br><b>S4.10</b><br><b>\$2.35</b><br>\$2.35<br>\$3.65<br><b>\$4.10</b><br>Ģ<br>$\overline{1}$<br><b>CHAT</b> |

*Tabla 179 Defecto: El filtro por marca no muestra opciones de marca a elegir*

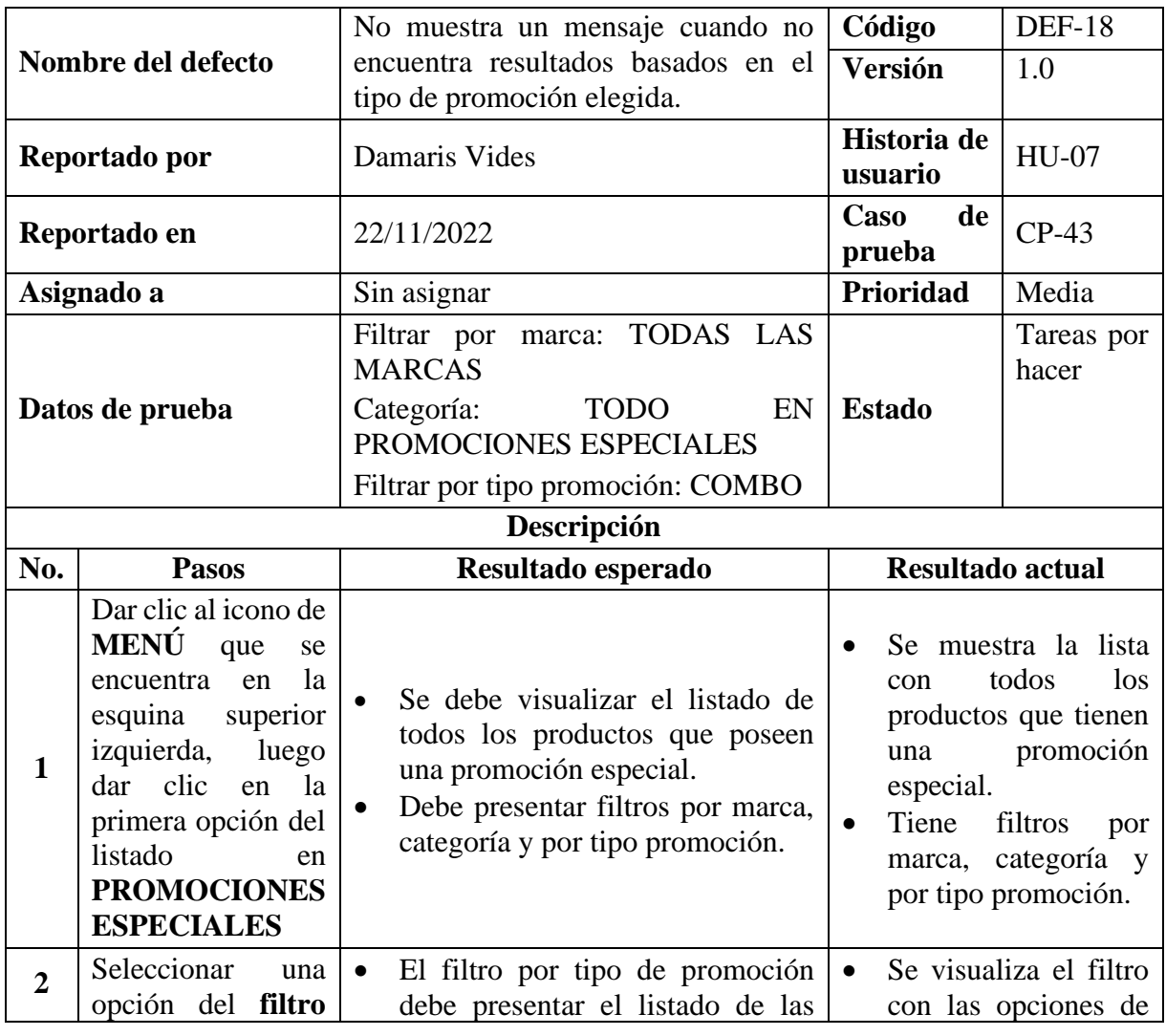

|                | tipo<br>por                            | disponibles<br>tipo de promoción<br>promociones<br>para                                                                                                    |
|----------------|----------------------------------------|----------------------------------------------------------------------------------------------------|
|                | promoción                              | seleccionar.<br>disponibles.                                                                                                    |
| 3              | Dar clic en el botón<br><b>BUSCAR.</b> | Debe presentar los productos que<br>pertenezcan al tipo de promoción<br>N <sub>0</sub><br>muestra<br>el<br>que se eligió, en caso de no<br>mensaje cuando no<br>encontrar productos debe mostrar<br>encuentra resultados<br>el siguiente mensaje:<br>según en el tipo de<br><b>ENCONTRARON</b><br>promoción<br><b>SE</b><br>NO<br>seleccionado.<br>RESULTADOS PARA ESTE<br><b>TIPO DE PROMOCIÓN</b> |
| <b>Entorno</b> |                                        | Windows 10 - Google Chrome versión 107.0.5304.107                                                                                                    |
|                | <b>Evidencia</b>                       | 12 12<br>圓<br>$\alpha$<br>臝<br>Escribe el producto<br>RECETAS<br><b>BLISCAS</b><br>Cargando<br>Filtrar por marca:<br><b>xoción</b><br><b>TODAS LAS MARCAS</b><br>Se queda cargando la ventana emergente<br>say <sub>o</sub> no muestra un mensaje cuando no encuentra<br>\$2.35<br>\$3.65<br>resultados basados en el tipo de promoción elegida.                                                    |

*Tabla 180 Defecto: No muestra un mensaje cuando no encuentra resultados basados en el tipo de promoción elegida*

## **9.9.2.8. Defectos de la Funcionalidad: HU-08 Agregar Productos a Lista de**

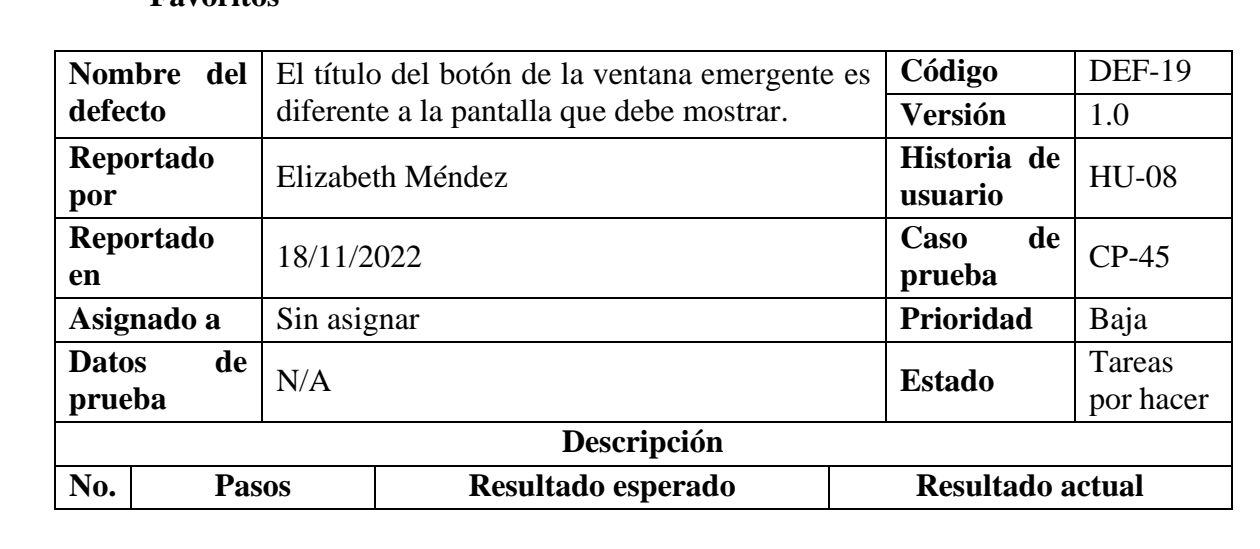

## **Favoritos**

| 1              | Dentro<br>listado<br>productos<br>clic en el botón<br>Agregar a mis<br>favoritos de un<br>producto. | del<br>de<br>dar                                        | Se debe mostrar una ventana<br>emergente de alerta con el<br>siguiente mensaje:<br>Debes iniciar sesión<br>Tienes que iniciar sesión<br>productos<br>para agregar<br>favoritos.<br>La<br>ventana<br>emergente<br>botones<br>los<br>muestra<br>Entendido y el de Iniciar<br>sesión.<br>El mensaje a mostrar debe<br>estar escrito correctamente,<br>sin errores ortográficos.                                     | <b>Se</b><br>visualiza<br>correctamente el mensaje<br>de validación.<br>Cumple con mostrar el<br>$\bullet$<br>mensaje de alerta cuando<br>no se ha iniciado sesión.<br>El mensaje está libre de<br>$\bullet$<br>errores ortográfico.<br>El título de los botones de<br>$\bullet$<br>la ventana emergente no<br>$\log$<br>correctos,<br>son<br>actualmente los títulos<br>son Entendido e Crear<br>una cuenta. |
|----------------|----------------------------------------------------------------------------------------------------|---------------------------------------------------------|----------------------------------------------------------------------------------------------------|----------------------------------------------------------------------------------------------------|
| <b>Entorno</b> |                                                                                                    |                                                         | Windows 10 - Google Chrome versión 107.0.5304.107                                                                                                    |                                                                                                    |
| Evidencia      |                                                                                                    | SUPERSelectos<br>Filtrar por marca:<br>250 ML<br>\$3.30 | Estoy en: Plaza Mundo<br>譶<br>Escribe el producto<br>RESULTADOS DE BUSQUEDA<br>PRODUCTOS DE LA BUSQUEDA: 'LECHE'<br><b>TODAS LAS MARCAS</b><br>Debes iniciar sesión<br>Tienes que iniciar sesión para agregar productos favoritos<br>Entiendo<br>Crear una cuenta<br>LECHE DOÑA LAURA<br>TRES LECHES EN<br>PORCION SELECTOS<br>LECHE LIQUIDA<br>FRESCOLECHE 6PACK<br>☆<br>$\frac{1}{N}$<br>☆<br>\$5.20<br>\$1.40 | Salas de venta   Inicia Sesión   Contáctanos  <br><b>FV005</b><br>এ<br>А<br>$\frac{1}{2000}$<br><b>BUSCAR</b><br>El título del bot<br>ser Iniciar sesión.<br>벞<br>LECHE ENTERA MUKKI<br>SIX PACK FRESCO<br>LECHE CHOC 250 ML<br>*<br>ŵ<br>DOS PI<br>\$5.18<br>\$3.30                                                                                                    |

*Tabla 181 Defecto: El título del botón de la ventana emergente es diferente a la pantalla que debe mostrar*

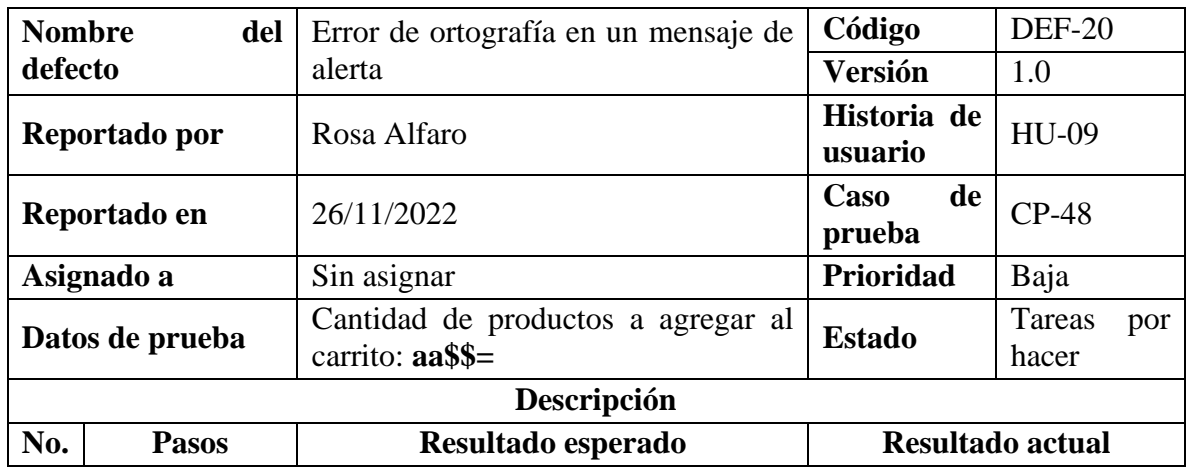

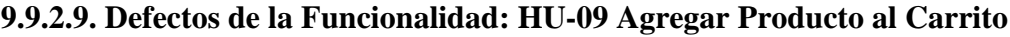

| del<br>Dentro<br>listado<br>de<br>productos,<br>ingresar en el<br>campo a la par<br>de<br>un<br>producto<br>la<br>$\mathbf{1}$<br>cantidad a ser<br>añadida<br>al l<br>carrito y dar<br>clic<br>en<br>el<br>botón<br><b>Agregar</b><br>$\mathbf{a}$<br>carretilla | Se debe mostrar una ventana<br>$\bullet$<br>emergente de alerta<br>con el<br>Se mostró el texto<br>siguiente mensaje:<br>señalado en la ventana<br>Lo sentimos<br>emergente<br>La cantidad debe ser un número<br>El mensaje no está<br>$\bullet$<br>El mensaje a mostrar debe estar<br>escrito correctamente<br>escrito correctamente, sin errores<br>ortográficos. |
|----------------------------------------------------------------------------------------------------|----------------------------------------------------------------------------------------------------|
| <b>Entorno</b><br><b>Evidencia</b>                                                                                                    | Windows 10 - Google Chrome versión 107.0.5304.108<br>Error de ortografía<br>Lo sentimos<br>La cantidad debe ser un nomero.<br>OK                                                                                                    |

*Tabla 182 Defecto: Error de ortografía en un mensaje de alerta*

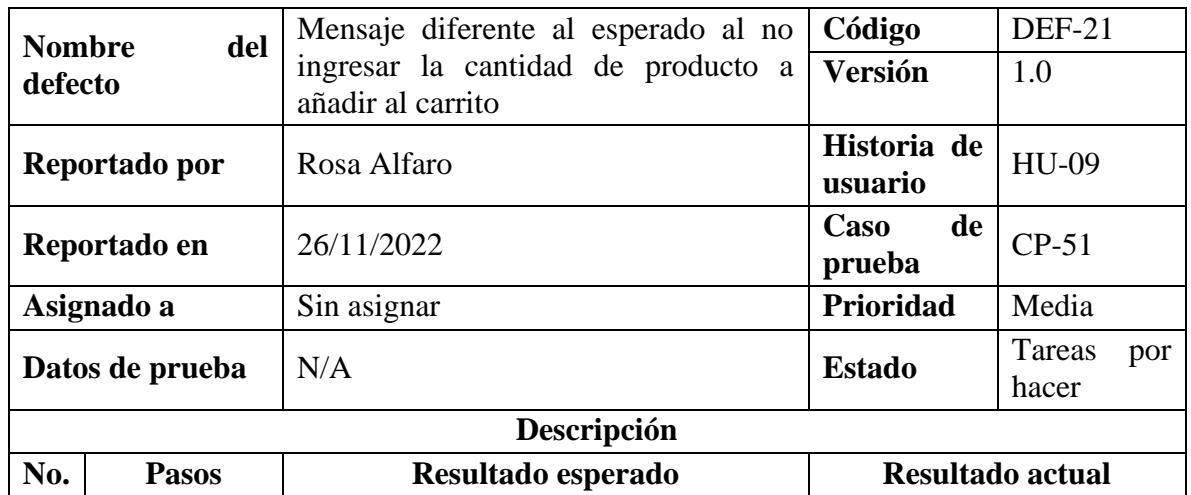

| $\mathbf{1}$     | del<br>Dentro<br>de<br>listado<br>productos<br>dejar vacío el<br>campo de la<br>cantidad<br>a<br>ser añadida<br>al carrito y<br>dar clic en el<br>botón<br><b>Agregar</b><br>a<br>carretilla | $\bullet$<br>mensaje:<br>Lo sentimos<br>ortográficos. | Se debe mostrar una ventana<br>emergente de alerta con el siguiente<br>Debe añadir la cantidad de<br>productos a agregar al carrito<br>El mensaje a mostrar debe estar<br>escrito correctamente, sin errores |  | No<br>se | Se visualiza un mensaje<br>diferente al esperado<br>encontraron<br>errores ortográficos |
|------------------|----------------------------------------------------------------------------------------------------|-------------------------------------------------------|----------------------------------------------------------------------------------------------------|--|----------|-----------------------------------------------------------------------------------------|
| <b>Entorno</b>   |                                                                                                    | Windows 10 - Google Chrome versión 107.0.5304.108     |                                                                                                    |  |          |                                                                                         |
|                  |                                                                                                    |                                                       |                                                                                                    |  |          |                                                                                         |
| <b>Evidencia</b> |                                                                                                    | Lo sentimos                                           |                                                                                                    |  |          |                                                                                         |
|                  |                                                                                                    |                                                       | La cantidad debe de estar entre 1 y 10.                                                                                                    |  |          |                                                                                         |
|                  |                                                                                                    |                                                       | OK                                                                                                    |  |          |                                                                                         |

*Tabla 183 Defecto: Mensaje diferente al esperado al no ingresar la cantidad de producto a añadir al carrito*

# **9.9.2.10. Defectos de la Funcionalidad: HU-10 Mostrar Información de Cómo**

# **Comprar**

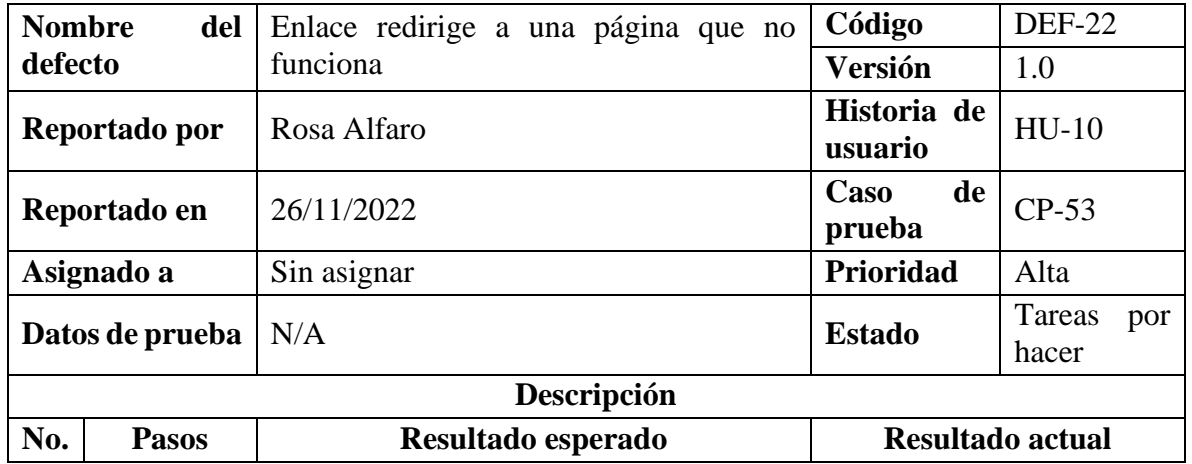

| 1                | Dirigirse a<br>opción<br>la<br>menú<br>del<br>de ¿Cómo<br>Comprar?<br>y dar clic | Debe redirigir a la página de cómo<br>comprar<br>el<br>En<br>apartado de<br>preguntas<br>frecuentes se debe visualizar el<br>listado de preguntas.                                                                                                    | Se visualiza el listado<br>de<br>preguntas<br>frecuentes.                                                                                                    |  |  |  |
|------------------|----------------------------------------------------------------------------------|----------------------------------------------------------------------------------------------------|----------------------------------------------------------------------------------------------------|--|--|--|
| $\mathbf{2}$     | Dar clic en<br>cada<br>pregunta<br>frecuente                                     | Al dar clic en cada pregunta se debe<br>٠<br>desplegar su respectiva respuesta.<br>La información debe ser clara para<br>compresión.<br>lograr<br>De<br>su<br>ser<br>necesario se deben mostrar imágenes<br>redirijan<br>enlaces<br>V/O<br>que<br>correctamente.<br>La información mostrada debe estar<br>$\bullet$<br>escrita correctamente, sin errores<br>ortográficos.                                         | Cada<br>respuesta<br>$\bullet$<br>se<br>despliega de la manera<br>esperada.<br>La información es clara<br>$\bullet$<br>se hace uso<br>de<br>V<br>imágenes y enlaces.<br>Se encontró un enlace<br>que no funciona.<br>N <sub>o</sub><br>encontraron<br>se<br>$\bullet$<br>errores ortográficos. |  |  |  |
| <b>Entorno</b>   |                                                                                  | Windows 10 - Google Chrome versión 107.0.5304.108                                                                                                    |                                                                                                    |  |  |  |
| <b>Evidencia</b> |                                                                                  | ¿Puedo pagar mi pedido con Gift Card Selectos?<br>Si, previamente debes registrarla en https://www.superselectos.com/Giftcard/RegistrarGiftcardC<br>4 3 superselectos.com/Giftcard/RegistrarGiftCardNo<br>C<br>La página no funciona<br>問<br>Esta página no funciona<br>La página www.superselectos.com te ha redirigido demasiadas veces.<br><b>Borrar las cookies</b><br>ERR_TOO_MANY_REDIRECTS<br>olver a carga | <u>Redirige a una página que no funciona</u><br>por el momento puedes pagar únicamente en superselectos.com<br>*                                                                                                    |  |  |  |

*Tabla 184. Defecto: Enlace redirige a una página que no funciona*

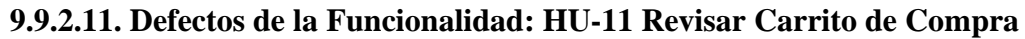

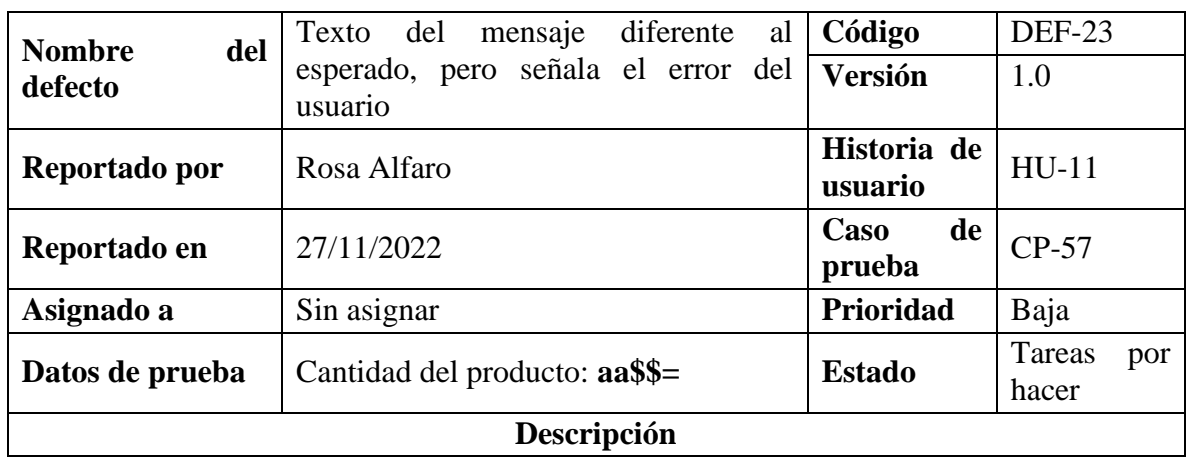

| No.            | <b>Pasos</b>                                                                                          | Resultado esperado                                                                                                    | Resultado actual                                                                                                    |
|----------------|----------------------------------------------------------------------------------------------------|----------------------------------------------------------------------------------------------------|----------------------------------------------------------------------------------------------------|
| 1              | Dar clic al<br>del<br>icono<br>carrito que se<br>encuentra en<br>la<br>esquina<br>superior<br>derecha | Debe redirigir a la página de revisar<br>el pedido                                                                                                    | El sistema redirige a la<br>página señalada                                                                                                    |
| 2              | Editar<br>la<br>cantidad<br>de<br>un producto                                                         | La fila del producto debe cambiar a<br>$\bullet$<br>color rojo indicando el error.<br>Se debe mostrar un mensaje de<br>$\bullet$<br>advertencia indicando el error con<br>el siguiente texto:<br><b>ERRORES</b><br>EL<br>EN<br><b>HAY</b><br><b>CARRITO DE COMPRAS</b><br>La cantidad del producto A debe<br>ser un número<br>Donde A es el nombre del producto<br>que se edita.<br>El mensaje debe aparecer en forma<br>$\bullet$<br>de notificación emergente de color<br>amarillo, en forma de advertencia.<br>(Esta notificación lista el error o<br>errores en el pedido).<br>El mensaje a mostrar debe estar<br>$\bullet$<br>escrito correctamente, sin errores<br>ortográficos. | El sistema resalta en<br>color rojo la fila que<br>posee error.<br>N <sub>o</sub><br>visualizó<br>se<br>$\bullet$<br>exactamente el mensaje<br>advertencia<br>de<br>esperado.<br>El mensaje se presentó<br>notificación<br>1a<br>en<br>emergente señalada. |
| <b>Entorno</b> |                                                                                                    | Windows 10 - Google Chrome versión 107.0.5304.108                                                                                                    |                                                                                                    |
| Evidencia      |                                                                                                    | <b>PRODUCTO</b><br>2 PACK BODMAN SPLASH MED 204 ML<br>2 PACK CEPILLO ORAL B 7 BENEFICIOS<br>HAY ERRORES EN EL CARRITO DE COMPRAS<br>· La cantidad del producto 2 PACK BODMAN SPLASH MED 204 ML debe ser un número y no puede estar vacia                                                                                                    | <b>PRECIO</b><br><b>CANTIDAD</b><br>\$5.90<br>aa\$<br>6.00<br>\$6.01<br>Mensaje diferente al esperado<br>al no ingresar números<br><b>ACTUALIZAR</b><br><b>BORRAR PEDIDO</b>                                                                               |

*Tabla 185 Defecto: Texto del mensaje diferente al esperado, pero señala el error del usuario*

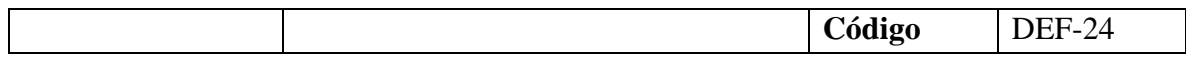

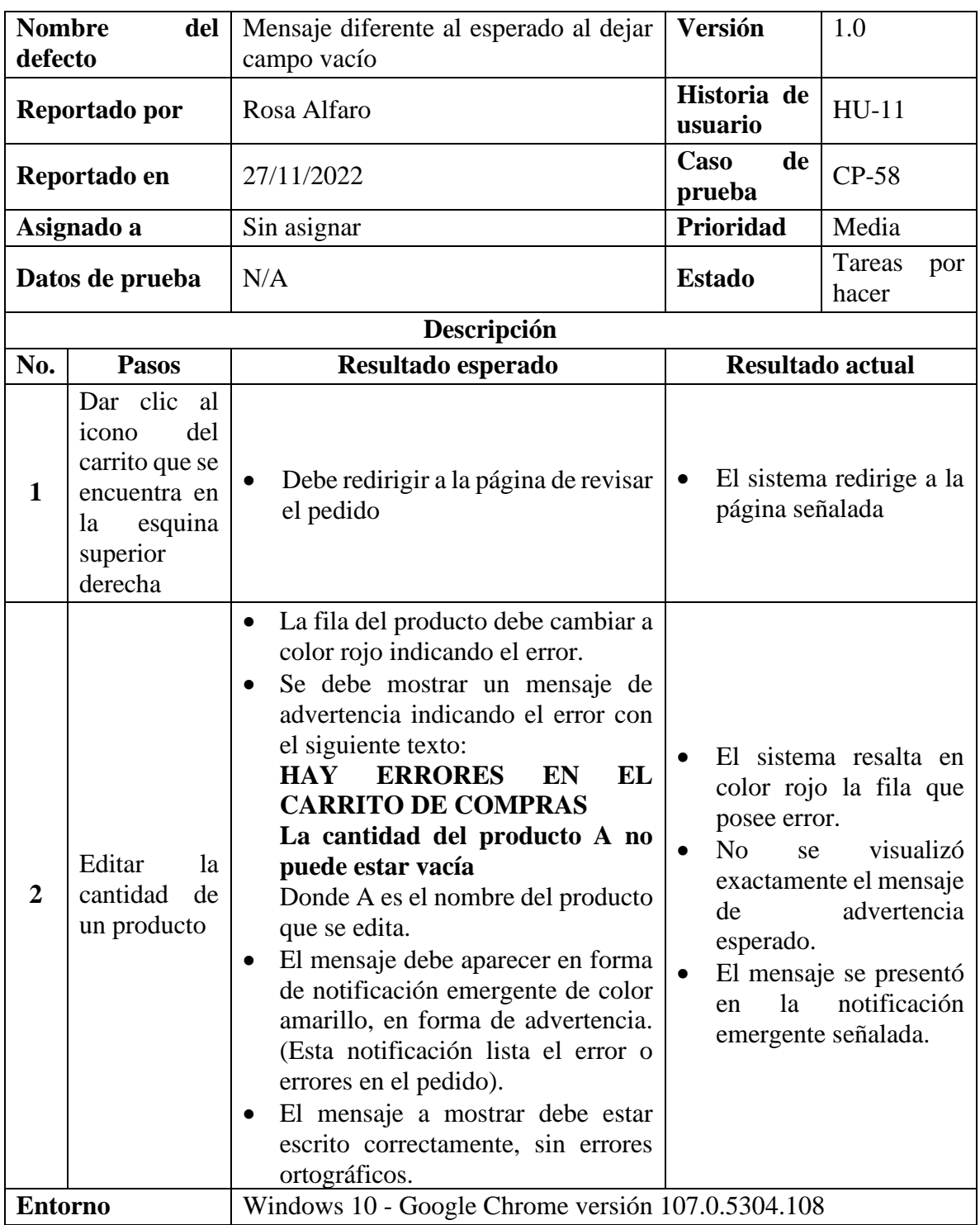

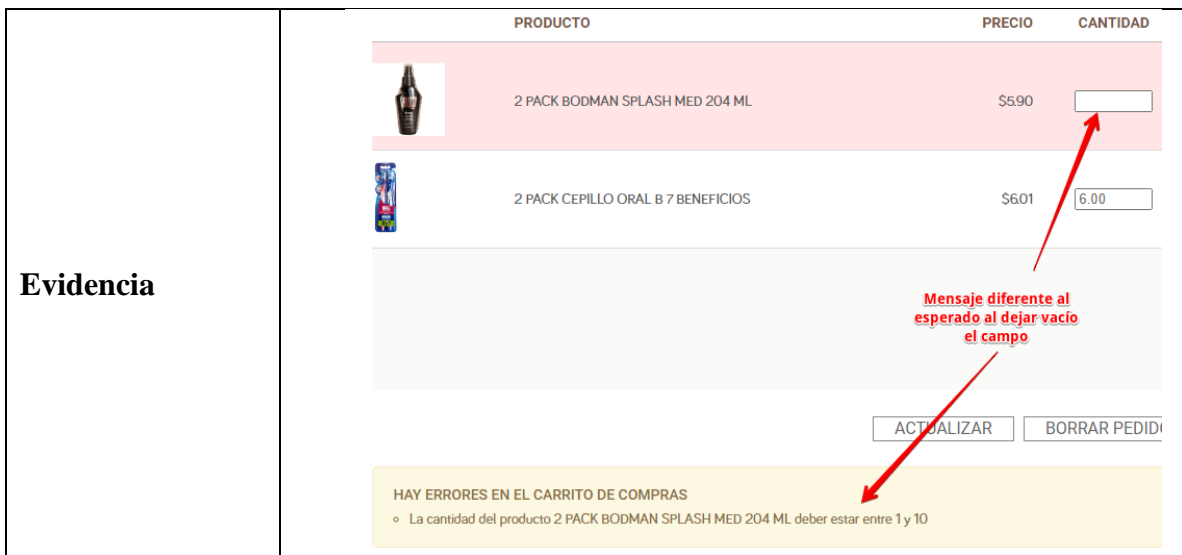

*Tabla 186 Defecto: Mensaje diferente al esperado al dejar campo vacío*

| <b>Nombre</b>  | del                                                                                                   | Texto<br>diferente<br>del<br>mensaje<br>al                                                                                                    | Código                                                                                                    | <b>DEF-25</b>                                                                                                    |
|----------------|----------------------------------------------------------------------------------------------------|----------------------------------------------------------------------------------------------------|----------------------------------------------------------------------------------------------------|----------------------------------------------------------------------------------------------------|
| defecto        |                                                                                                    | esperado,<br>el<br>mismo<br>pero<br>con<br>significado                                                                                                    | <b>Versión</b>                                                                                                    | 1.0                                                                                                    |
|                | Reportado por                                                                                         | Rosa Alfaro                                                                                                    | Historia de<br>usuario                                                                                                    | $HU-11$                                                                                                    |
|                | Reportado en                                                                                          | 27/11/2022                                                                                                    | Caso<br>de<br>prueba                                                                                                    | CP-59                                                                                                    |
|                | Asignado a                                                                                            | Sin asignar                                                                                                    | Prioridad                                                                                                    | Baja                                                                                                    |
|                | Datos de prueba                                                                                       | N/A                                                                                                    | <b>Estado</b>                                                                                                    | Tareas<br>por<br>hacer                                                                                                    |
|                |                                                                                                    | Descripción                                                                                                    |                                                                                                    |                                                                                                    |
| No.            | <b>Pasos</b>                                                                                          | Resultado esperado                                                                                                    | Resultado actual                                                                                                    |                                                                                                    |
| $\mathbf{1}$   | Dar clic al<br>del<br>icono<br>carrito que se<br>encuentra en<br>la<br>esquina<br>superior<br>derecha | Debe redirigir a la página de revisar<br>el pedido                                                                                                    | $\bullet$<br>página señalada                                                                                                  | El sistema redirige a la                                                                                                    |
| $\overline{2}$ | Dar clic en el<br>botón<br><b>Quitar</b><br>producto de<br>un producto                                | Se debe mostrar un mensaje de<br>$\bullet$<br>el<br>siguiente texto:<br>éxito con<br>Producto eliminado exitosamente<br>El mensaje debe aparecer en una<br>$\bullet$<br>ventana de color verde<br>El mensaje a mostrar debe estar<br>escrito correctamente, sin errores<br>ortográficos. | N <sub>0</sub><br>se<br>de<br>esperado.<br>$\bullet$<br>la<br>en<br>N <sub>0</sub><br>se<br>$\bullet$<br>errores ortográficos | visualizó<br>exactamente el mensaje<br>advertencia<br>El mensaje se presentó<br>notificación<br>emergente señalada.<br>encontraron |

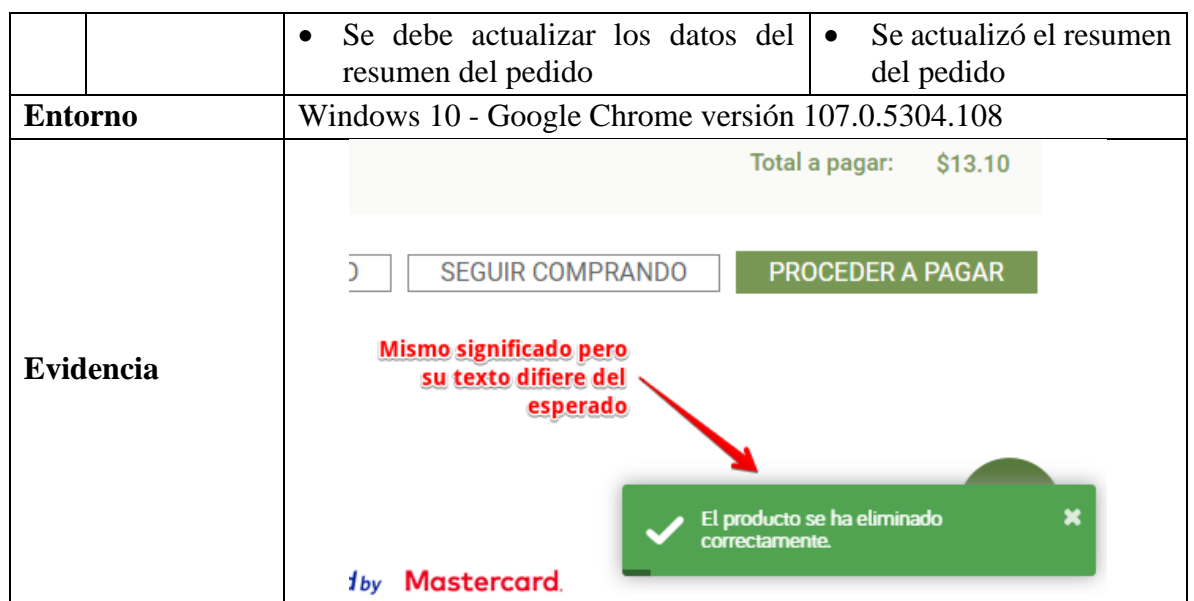

*Tabla 187 Defecto: Texto del mensaje diferente al esperado, pero con el mismo significado*

## **9.9.2.12. Defectos de la Funcionalidad: HU-12 Seleccionar Beneficiario**

No se encontraron defectos.

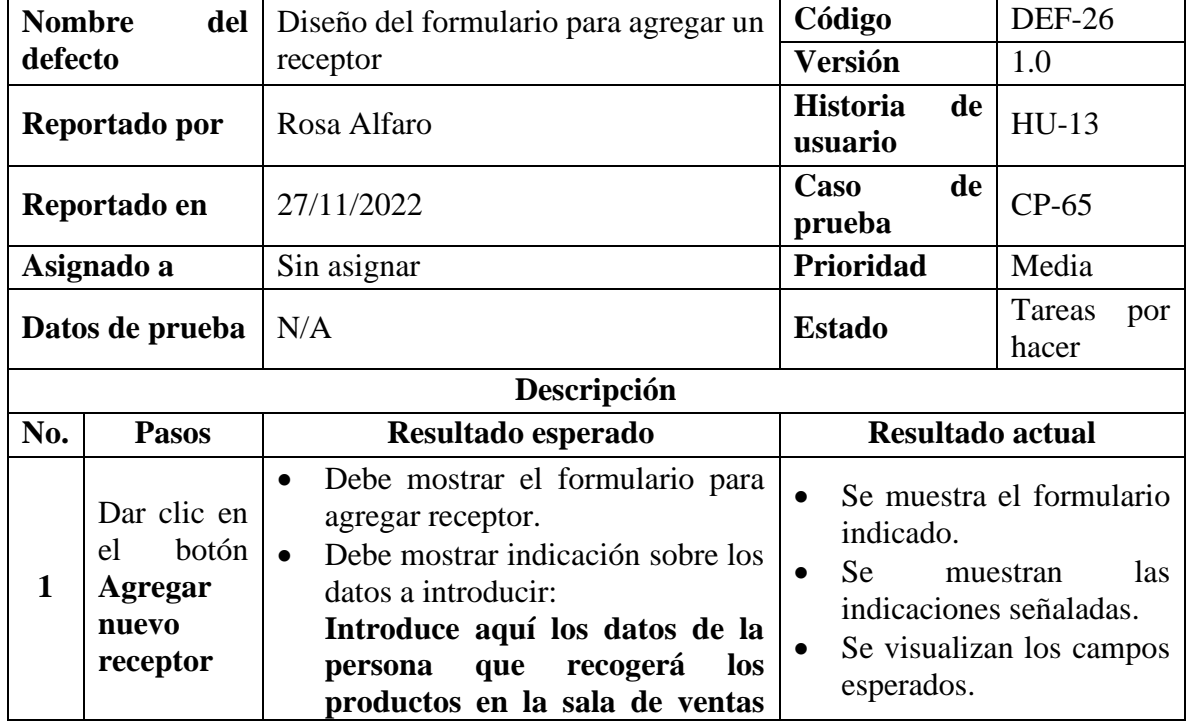

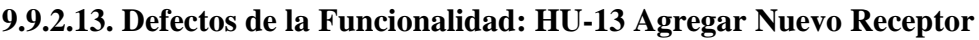

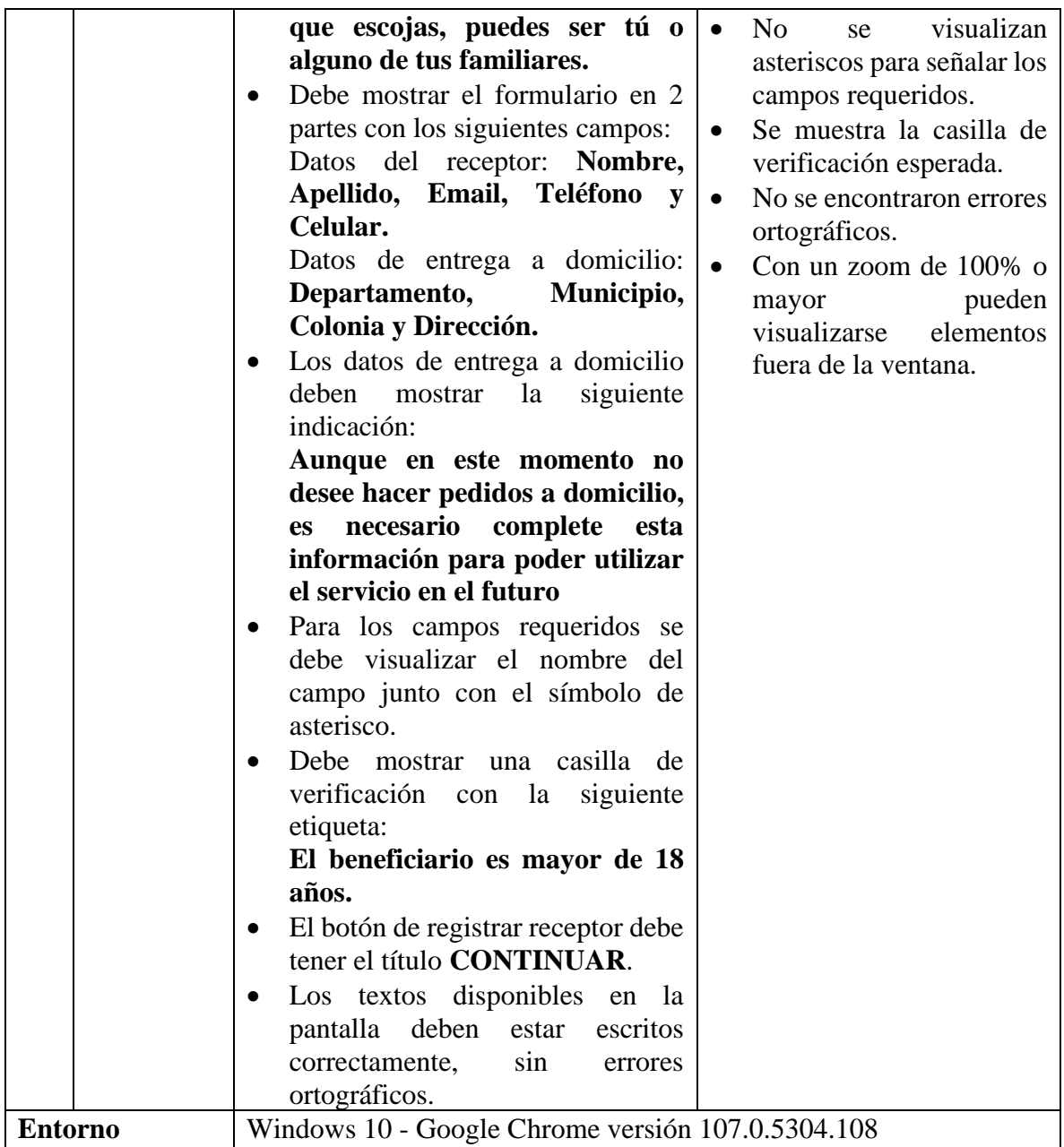

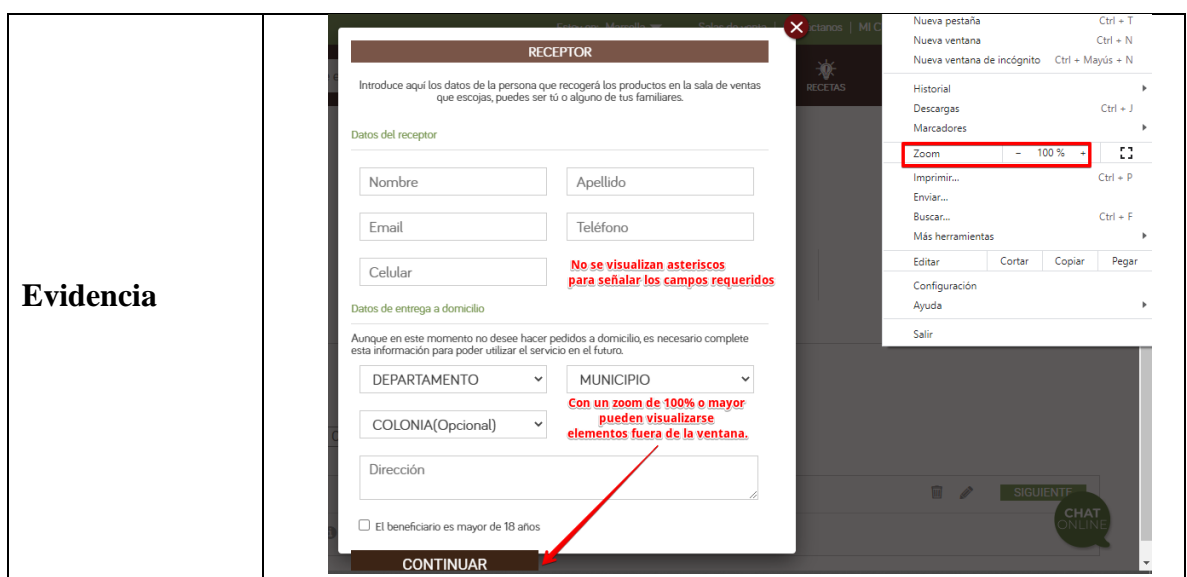

*Tabla 188 Defecto: Diseño del formulario para agregar un receptor*

## **9.9.2.14. Defectos de la Funcionalidad: HU-14 Ingresar Datos de Entrega**

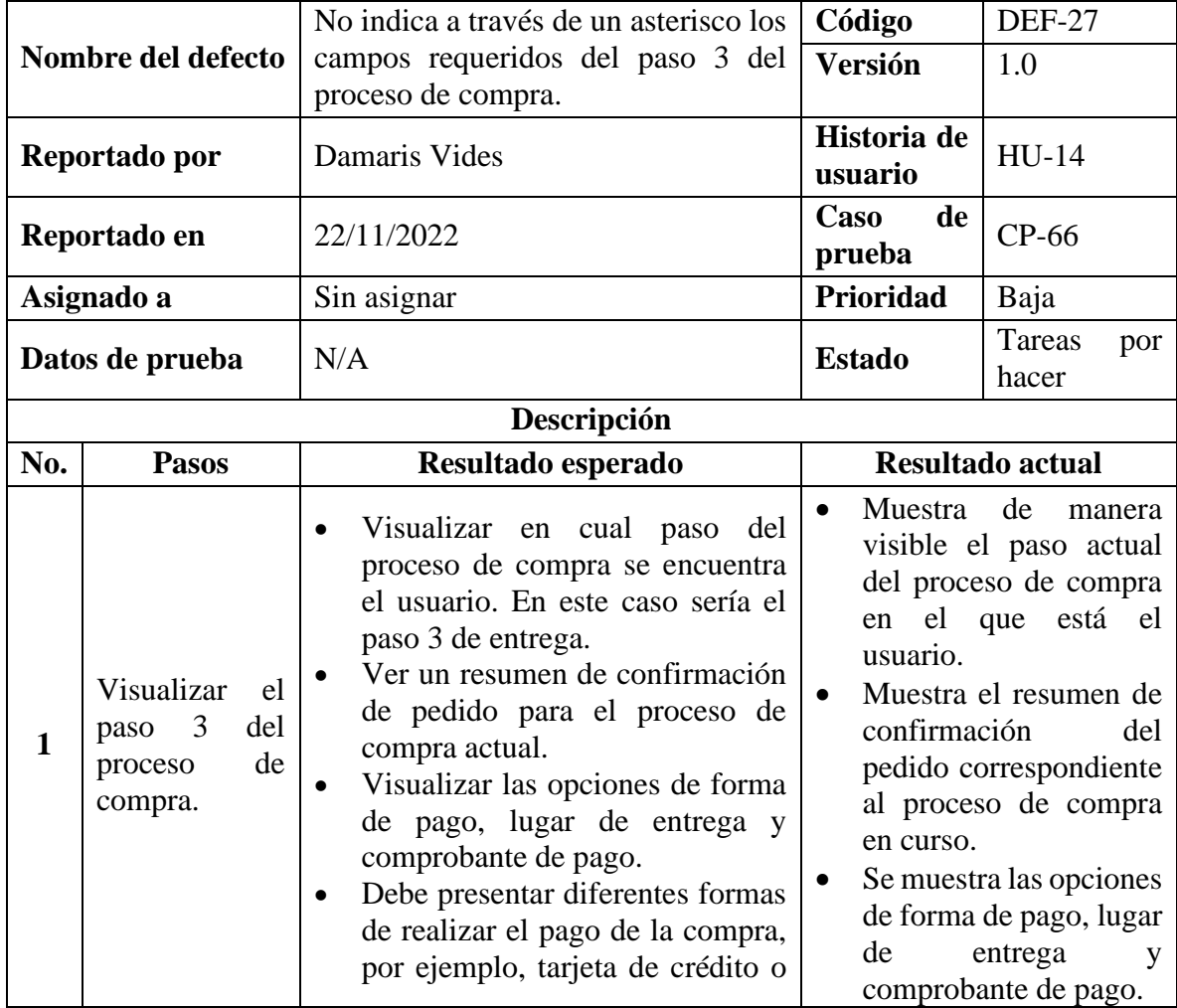

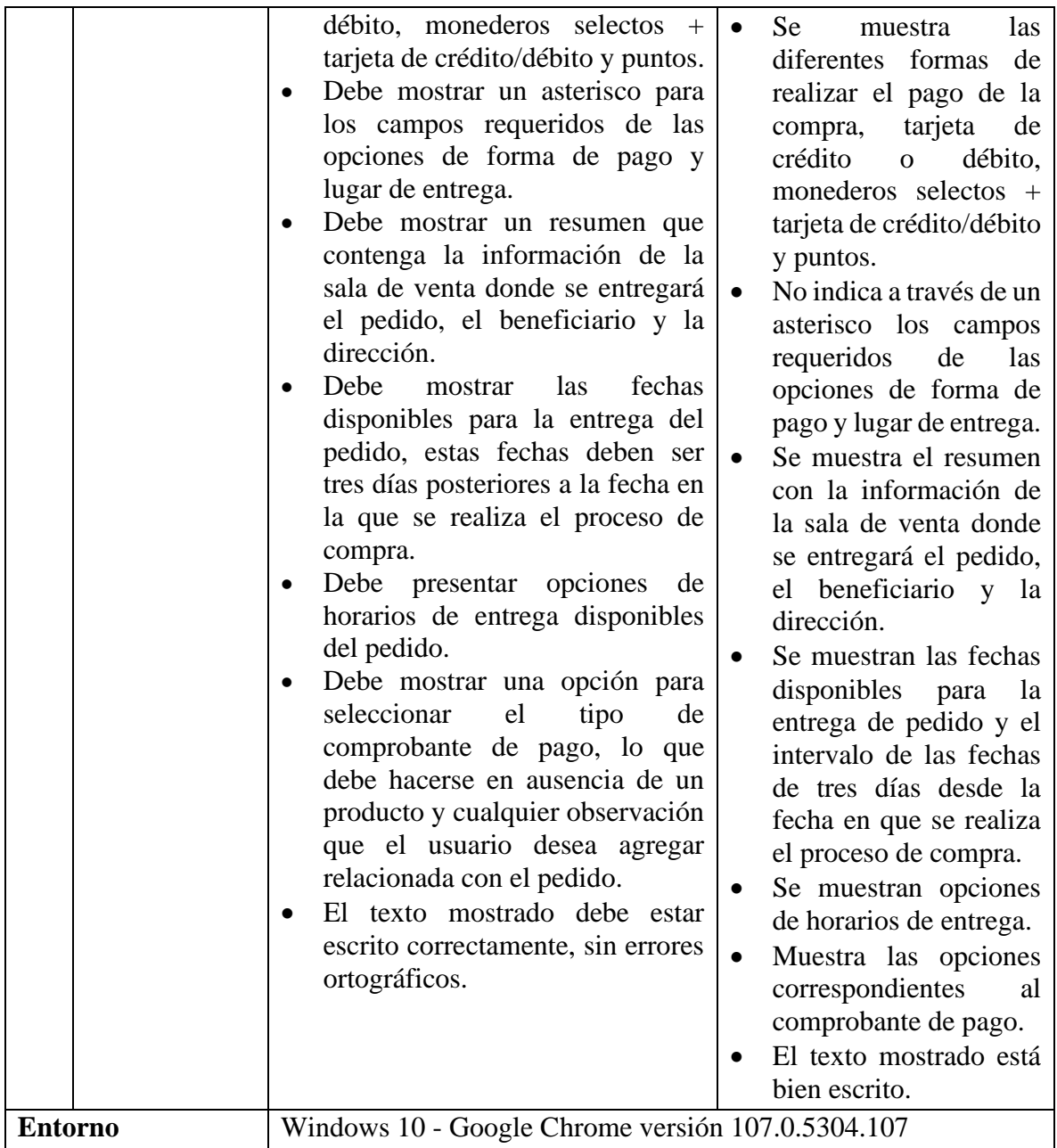

|                  | $\rightarrow$ C<br>ii superselectos.com/Pedido/DatosPago                                          |                                                          | ◎ Q 论 ☆ 寿 町 □                                                                                                    |
|------------------|---------------------------------------------------------------------------------------------------|----------------------------------------------------------|----------------------------------------------------------------------------------------------------|
|                  | 譶<br>Escribe el producto                                                                          |                                                          | $\frac{2}{\sqrt{2}}$<br>$rac{\frac{1}{2}}{\frac{1}{2}}$<br>$\mathbf{v}$<br>Q<br><b>SARKS</b>                                                    |
|                  |                                                                                                   |                                                          | $\mathbf{a}_b$                                                                                                    |
|                  | CONFIRMACIÓN DE PEDIDO<br><b>PRODUCTO</b><br>PRECIO CANTIDAD AHORRO                               | TOTAL                                                    | <b>FORMA DE PAGO</b><br>Tarjeta de Crédito/Débito<br>Alonedero Selectos + Tarjeta de Credito/Debito                                             |
|                  |                                                                                                   | <b>TOTAL</b>                                             | Puntos                                                                                                    |
|                  | Alimento para perro Beneful Adultos Original<br>Carne 2Kg Bolsa<br>\$12.30 100                    | \$000<br>\$12.30                                         | Nueva tarjeta crédito/débito                                                                                                    |
|                  | Alimento para perro Beneful Cachorros Pollo<br>\$12.95 100                                        | \$0.00<br>\$12.95                                        | Nombre Titular: * Juan Perez<br><b>Faltan los asteriscos</b>                                                                                    |
|                  | Alimento para perro Dog Chow Adultos<br>Medianos y Grandes 4Kg Bolsa<br>\$17.90 100               | \$2.40<br>\$15.50                                        | para identificar campos<br>Nº de tarjeta:<br>10000000                                                                                           |
|                  | CAFE CAPUCHINO CLASICO MOKA VIDRI<br>S197<br>200<br>12/281                                        | \$0.00<br>S394                                           | requeridos<br>Código de<br>verificación<br>唐<br>$\circ$<br>CVV                                                                                  |
|                  | MUSLO PIERNA SELECTOS FRESH LIBRA<br>\$189<br>100<br>VAINLLA CAPUCHINO BAJO EN GRASA 281<br>\$197 | \$0.39<br>\$150                                          | Seleccione<br>$W = ANO = 0.2023$<br>Expiración:                                                                                                 |
|                  | 100<br>M.                                                                                         | \$0.00<br>\$197                                          | dar tarjeta para futuros pagos                                                                                                    |
| <b>Evidencia</b> | Cantidad de productos:                                                                            | 7.00<br>Total compra:<br>S50.95<br>\$279<br>Ahorro Total | <b>LUGAR DE ENTREGA</b><br>Sucursal donde se entreporá el pedido y persona que deberá retirado:                                                 |
|                  | Cantidad de productos:<br>Total compra:                                                           | 7.00<br>\$50.95                                          | <b>LUGAR DE ENTREGA</b>                                                                                                    |
|                  | Ahorro Totab<br>Total a pagar:                                                                    | \$279<br>S48.16                                          | Sucursal donde se entregará el pedido y persona que deberá retirarlo:                                                                           |
|                  |                                                                                                   |                                                          | Beneficiario: Damaris Vides<br>Sala de venta: Plaza Mundo<br>Dirección: Km. 4 1/2 Bulevar del Ejército, Centro Comercial Plaza Mundo, Ancla "A" |
|                  |                                                                                                   |                                                          | 透<br>Horarios de entrega disponible:                                                                                                    |
|                  | <b>Falta asterisco</b>                                                                            |                                                          | ᢦ<br>Vi<br>Sá<br>Ju'<br>24/11<br>25/11 26/11                                                                                                    |
|                  | para identificar                                                                                  |                                                          | ø<br>0830 a.m. - 10:00 a.m.                                                                                                    |
|                  | campos requeridos                                                                                 |                                                          | $\circ$<br>10:00 a.m. - 12:00 p.m.                                                                                                    |
|                  |                                                                                                   |                                                          | o<br>12:00 p.m. - 02:00 p.m.                                                                                                    |
|                  |                                                                                                   |                                                          | G)<br>0200 p.m. - 04:00 p.m.                                                                                                    |
|                  |                                                                                                   |                                                          | ø<br>04:00 p.m. - 06:00 p.m.                                                                                                    |
|                  |                                                                                                   |                                                          | O.<br>06:00 p.m. - 08:00 p.m.                                                                                                    |
|                  |                                                                                                   |                                                          | o<br>0800 p.m. - 09:00 p.m.                                                                                                    |

*Tabla 189 Defecto: No indica a través de un asterisco los campos requeridos del paso 3 del* 

## *proceso de compra*

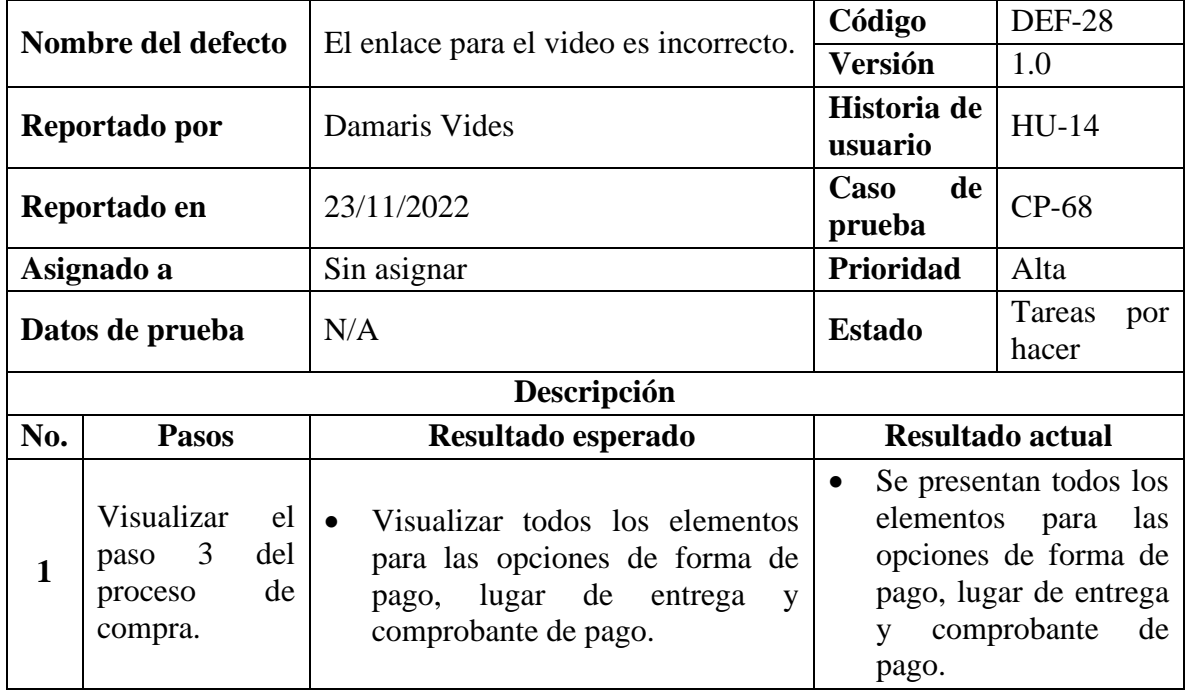

| $\overline{2}$ | Elegir forma de<br>pago<br>por<br>monedero<br>selectos<br>$^{+}$<br>tarjeta<br>de<br>crédito/débito.       | <b>Se</b><br>muestran<br>Mostar<br>los<br>correctamente<br>los<br>campos<br>correspondientes para la forma de<br>campos<br>pago elegida.<br>correspondientes a la<br>forma de pago elegida.                                                                                                    |
|----------------|----------------------------------------------------------------------------------------------------|----------------------------------------------------------------------------------------------------|
| 3              | Ver<br>si<br>se<br>la<br>muestra<br>siguiente<br>pregunta<br>¿Cómo<br>funciona<br>el<br>pago<br>combinado? | Debe mostrar la pregunta de la<br>$\bullet$<br>La<br>pregunta<br>se<br>siguiente forma:<br>visualiza<br>de<br>forma<br>funciona<br>$2^{\degree}$ Cómo<br>el<br>pago<br>correcta.<br>combinado? Ver video                                                                                                    |
| 4              | Dar clic en el<br>enlace<br>mediante<br>el<br><b>Ver</b><br>texto<br>video.                                | El enlace para el video<br>El enlace debe llevar al video.<br>$\bullet$<br>es incorrecto.                                                                                                    |
| <b>Entorno</b> |                                                                                                    | Windows 10 - Google Chrome versión 107.0.5304.107                                                                                                    |
|                | Evidencia                                                                                                  | G<br>or Q if ☆<br>B superselectos comi<br>$\Box$<br>륿<br>Q<br>薹<br>Escribe el producto<br>CONFIRMACIÓN DE PEDIDO<br>FORMA DE PAGO<br>PRODUCTO.<br>PRECIO CANTIDAD AHORRO<br>TOTAL<br>Tarjeta de Crédito/Débito<br>Monedaro Salactos + Tarjeta de Credito/Debito<br>C) Puntos<br>Alicremo para perro Beneful Adultos Original<br>Carne 2Kg Bolsa<br>\$12.30 100<br>\$12.30<br>5000<br>Como funciona al pago combinado? Ver video<br>Alimento para perro Beneful Cachomos Pollo.<br>2Ko liloka<br>Saldo activo (SOO0)<br>\$12.95 100<br>5000<br>\$12.95<br>Monedero Selectos<br>Saldo disponible<br>Saldo a utiliza<br>Alimento para perro Dog Chow Adultos<br>Medianos y Grandes 4Kg Bolsa<br>\$2.40<br>\$1550<br>\$1290 100<br>El link envía es la URL actual.<br>$5000$ $\theta$<br>CAFE CAPUCHINO CLASICO MOKA VIDRI<br>\$197<br>200<br>\$0.00<br>53.98<br>★ MiS FAVO<br>larjata para el pago del complemento<br>\$150<br>MUSLO PIERNA SELECTOS FRESH LIBRA<br>50.39<br>Stag<br>100<br>Monto a pagar con tarjeta de crédito/debito: 4816<br>WANILLA CAPUCHINO SAJO EN GRASA 281<br>ssay.<br>100<br>5000<br><b>O</b> C. Navy tapita crédito/débit<br>Cartislan de<br>Nombre Trutar:<br><b>Juan Pered</b><br>concess<br><b>Stores</b><br>Nº da sancia<br>monon<br>Aborro Total<br>5279<br>Total a pagar; \$48.16<br>Código de<br>o<br>CW<br>$\times$ ANO 0.2023<br>Expiración:<br>Seleccione<br>C Guardar tarjeta para futuros pagos<br>ps://www.superselectos.com/Pedido/DatosPago# |

*Tabla 190 Defecto: El enlace para el video es incorrecto*

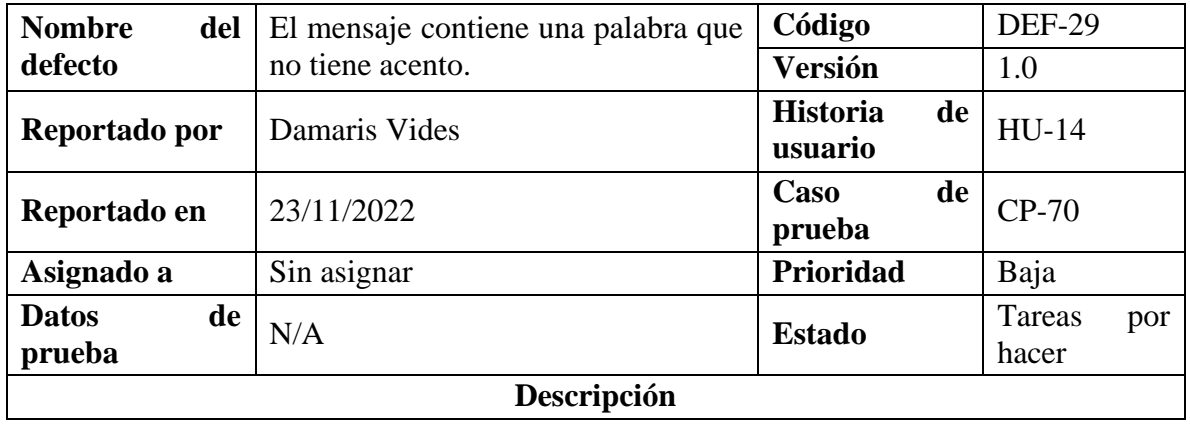

| No.            | <b>Pasos</b>                                                                                                    | Resultado esperado                                                                                                    | Resultado actual                                                                                                    |
|----------------|----------------------------------------------------------------------------------------------------|----------------------------------------------------------------------------------------------------|----------------------------------------------------------------------------------------------------|
| 1              | Visualizar<br>el paso 3<br>del<br>proceso de<br>compra                                                                                     | Visualizar todos los elementos<br>para las opciones de forma de<br>lugar<br>de<br>pago,<br>entrega<br>y<br>comprobante de pago.                                                                                                    | Se presentan todos<br>los<br>٠<br>elementos<br>las<br>para<br>opciones de forma de pago,<br>lugar<br>de<br>entrega<br>y<br>comprobante de pago.                                                                                                    |
| 2              | Dar clic en<br>el<br>botón<br>Continuar<br>sin agregar<br>datos para<br>la forma de<br>pago y sin<br>seleccionar<br>horarios de<br>entrega | Se debe mostrar una ventana<br>$\bullet$<br>emergente de alerta<br>con<br>el<br>siguiente mensaje:<br>Revise los siguientes campos:<br>- Ingrese el nombre del titular<br>de la tarjeta<br>- Ingrese el número de tarjeta<br><b>Ingrese</b><br>código<br>el<br>de<br>validación (CVV) de su tarjeta<br>Seleccione<br>el<br>mes<br>de<br>vencimiento de su tarjeta<br>- Ingrese el año de vencimiento<br>de su tarjeta<br>- Seleccione un horario para la<br>entrega de su pedido<br>El mensaje debe estar escrito<br>correctamente,<br>sin<br>errores<br>ortográficos.                                                                                                    | La ventana emergente con<br>$\bullet$<br>el mensaje aparece, pero<br>contiene una palabra que<br>no tiene acento.                                                                                                    |
| <b>Entorno</b> |                                                                                                    | Windows 10 - Google Chrome versión 107.0.5304.107                                                                                                    |                                                                                                    |
|                | Evidencia                                                                                                    | 三<br>Escribe el producto.<br><b>CONFIRMACIÓN DE PEDIDO</b><br><b>PRODUCTO</b><br>PREC<br>Revise los siguientes campos<br>Alimento para perro Beneful Adultos Original<br>Carne 2Kg Bolsa<br>\$123<br>Ingrese el nombre del titular de la tarjeta<br>nto para perro Beneful Cachorros Pollo<br>Ingrese el numero de tarjeta<br><b>S12 95</b><br>2Kg Bolsa<br>Ingrese eLcódigo de validación (CVV) de su tarjeta<br>Alimento para perro Dog Chow Adultos<br>Seleco ne el mes de vencimiento de su tarjeta<br><b>ST790</b><br>Ese el año de vencimiento de su tarjeta<br>CAFE CAPUCHINO CLASICO MOKA VIDRI<br>\$197<br>eleccione un horario para la entrega de su pedido<br>MUSLO PIERNA SELECTOS FRESH LIBRA<br><b>StB</b><br>OK<br>VAINLLA CAPUCHINO BAJO EN GRASA 281<br>\$197<br>Palabra sin acento<br>Cantidad de productos:<br>7.00<br>Total compra:<br>S5095<br><b>Ahorra Total</b><br>\$279<br>Total a pagar: \$48.16 | $\frac{5}{\alpha}$<br>$\frac{Q}{\text{NUSCMR}}$<br>∜∦<br>ल्याम≤<br>Monedero Selectos + Tarjeta de Credito/Debito<br>idio/datato<br>$\mathbf{0}$<br>E 2023<br>ANO<br>ros pagos<br><b>LUGAR DE ENTREGA</b><br>Sucursal donde se entregará el pedido y persona que deberá retirarlo: |

*Tabla 191 Defecto: El mensaje contiene una palabra que no tiene acento*

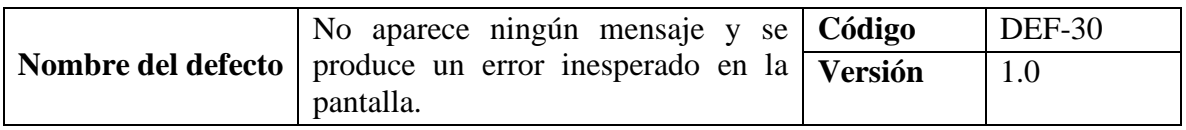

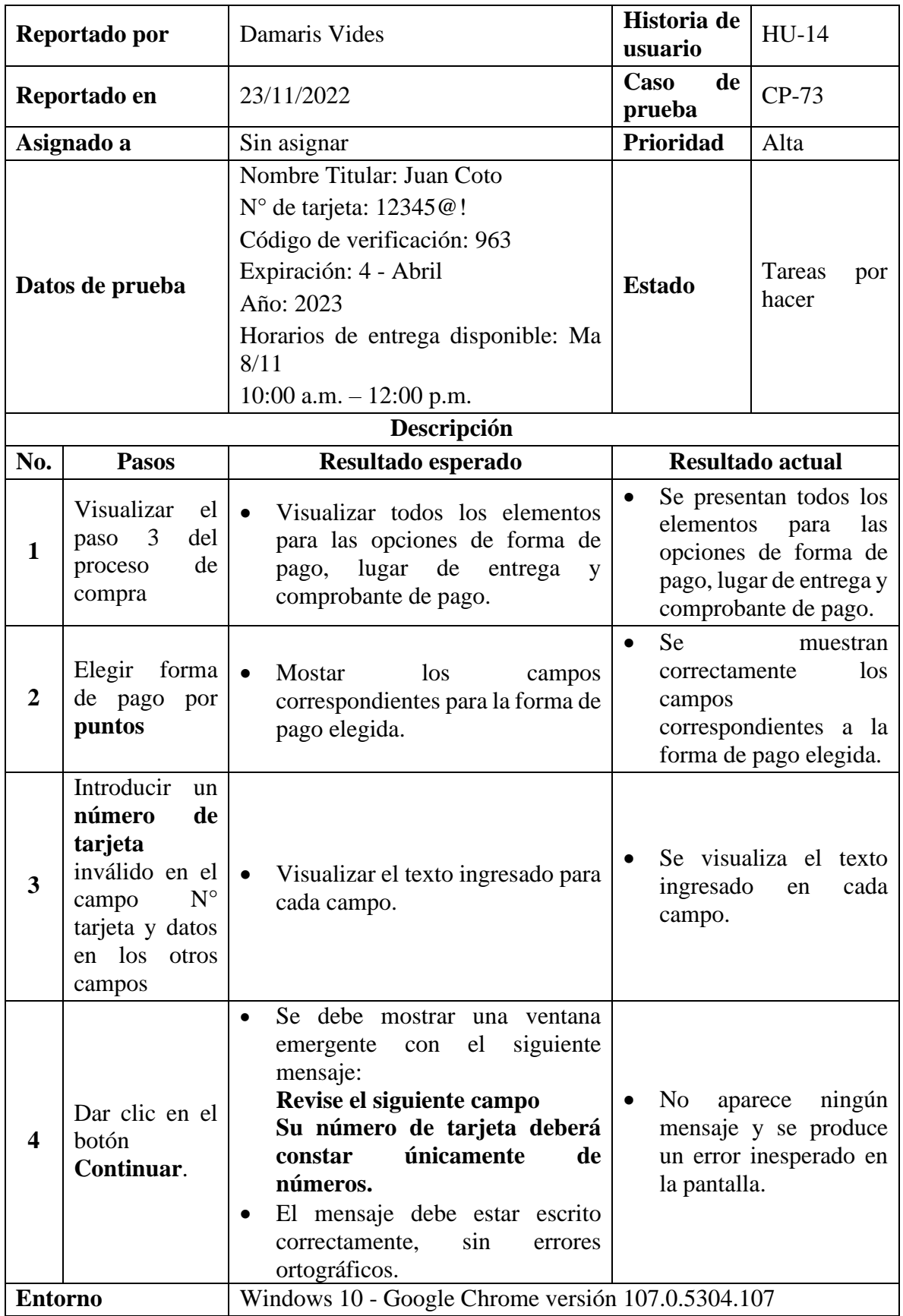

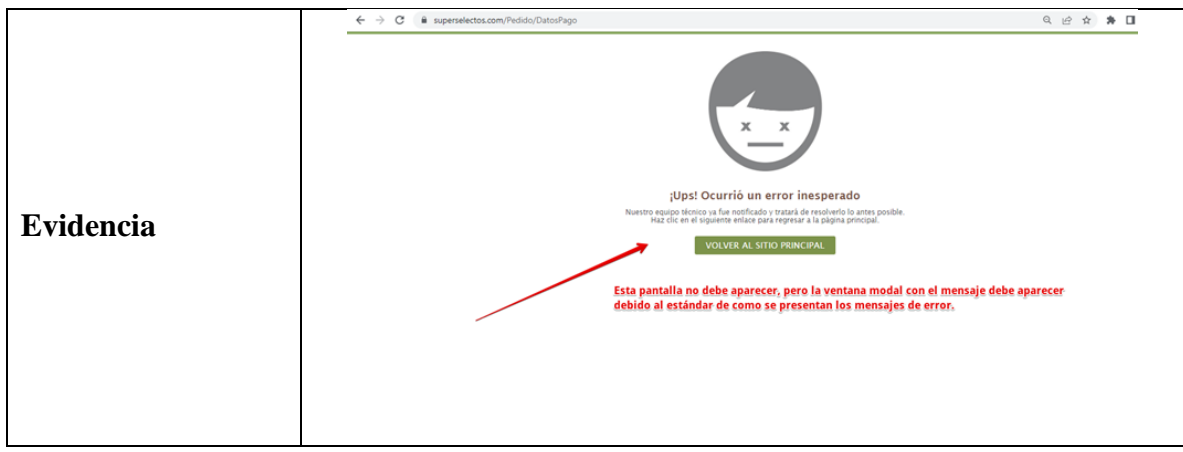

*Tabla 192 Defecto: No aparece ningún mensaje y se produce un error inesperado en la pantalla*

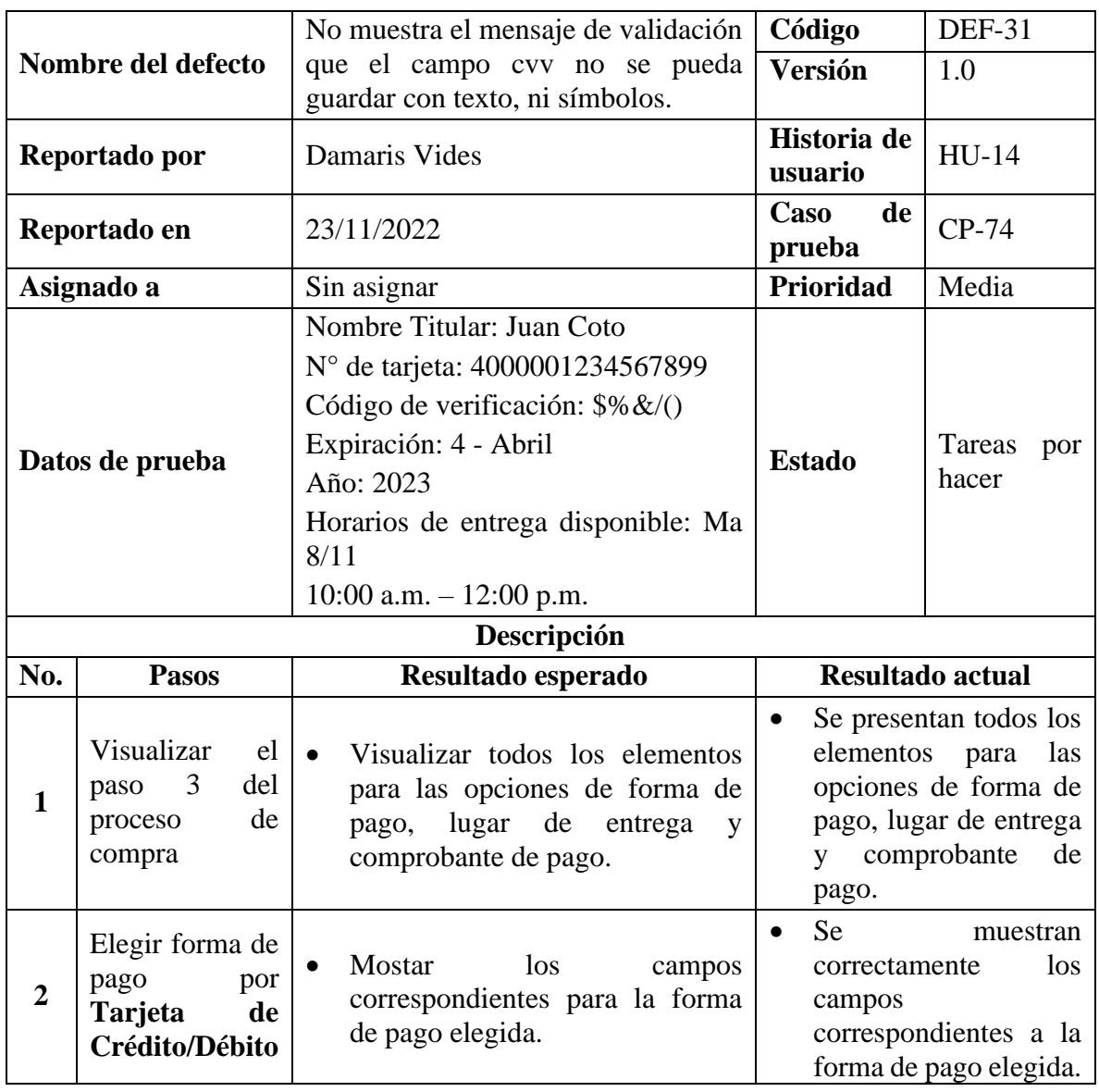

| 3                | Introducir<br>caracteres en el<br>campo cvv y<br>datos<br>en<br>$\log$<br>otros campos | Visualizar el texto ingresado para<br>cada campo.                                                                                                    | Se visualiza el texto<br>ingresado<br>cada<br>en<br>campo.                                                                             |  |
|------------------|----------------------------------------------------------------------------------------|----------------------------------------------------------------------------------------------------|----------------------------------------------------------------------------------------------------|--|
| 4                | Dar clic en el<br>botón<br>Continuar.                                                  | Se debe mostrar una ventana<br>$\bullet$<br>el<br>siguiente<br>emergente<br>con<br>mensaje:<br>Revise el siguiente campo<br>Ingrese únicamente números<br>en el código de validación<br>(CVV) de su tarjeta<br>El mensaje debe estar escrito<br>$\bullet$<br>correctamente,<br>sin<br>errores<br>ortográficos. | N <sub>0</sub><br>se<br>muestra<br>el<br>mensaje<br>que valide<br>que el campo cvv no se<br>permita guardar con<br>texto, ni símbolos. |  |
| <b>Entorno</b>   |                                                                                        | Windows 10 - Google Chrome versión 107.0.5304.107                                                                                                    |                                                                                                    |  |
| <b>Evidencia</b> |                                                                                        | 7,<br>譶<br>Escribe el producto<br>PROCESO DE COMPRA<br>Verificación de datos de pago<br>Tipo de pago: Tarjeta crédito/debito<br>Número de la tarieta<br>CVV de la tarjeta:<br>Fecha de expiración:<br>No.se valida de forma que en el campo.<br>no permita guardar texto o símbolos. S48.16<br><b>REGRESAR</b> | $\frac{5}{\alpha \tan \theta}$<br>Q<br>兼<br>moras<br><b>PAGAR</b>                                                                      |  |

*Tabla 193 Defecto: No muestra el mensaje de validación que el campo cvv no se pueda guardar* 

*con texto, ni símbolos*

| <b>Nombre</b><br>del         |                                                                                                    | El nombre del campo de la contraseña está                                                                                                    | Código                                                                       | <b>DEF-32</b>       |
|------------------------------|----------------------------------------------------------------------------------------------------|----------------------------------------------------------------------------------------------------|------------------------------------------------------------------------------|---------------------|
| defecto                      |                                                                                                    | en inglés.                                                                                                    | <b>Versión</b>                                                               | 1.0                 |
| Reportado por                |                                                                                                    | Elizabeth Méndez                                                                                                    | Historia de<br>usuario                                                       | $HU-15$             |
| Reportado en                 |                                                                                                    | 18/11/2022                                                                                                    | Caso<br>de<br>prueba                                                         | $CP-75$             |
|                              | Asignado a                                                                                                    | Sin asignar                                                                                                    | Prioridad                                                                    | Baja                |
| <b>Datos</b><br>de<br>prueba |                                                                                                    | N/A<br><b>Estado</b>                                                                                                    |                                                                              | Tareas<br>por hacer |
|                              |                                                                                                    | Descripción                                                                                                    |                                                                              |                     |
| No.                          | <b>Pasos</b>                                                                                                    | Resultado esperado                                                                                                    | Resultado actual                                                             |                     |
| $\mathbf{1}$                 | Ingresar<br>a<br>opción<br>¿Olvidaste<br>contraseña? del<br>formulario<br>inicio de sesión<br>cuando ingrese a<br>la URL del sitio<br>web. | la<br>Debe mostrar el formulario<br>$\bullet$<br>el<br>Correo<br>campo<br>con<br>electrónico.<br>tu<br>El botón del formulario debe<br>$\bullet$<br>$\bullet$<br>de<br>tener el título Enviar.<br>Los textos disponibles en la<br>$\bullet$<br>pantalla deben estar escritos<br>correctamente,<br>sin<br>errores<br>ortográficos. | El nombre del campo está<br>inglés, debe estar<br>en<br>nombrado en español. |                     |
| <b>Entorno</b>               |                                                                                                    | Windows 10 - Google Chrome versión 107.0.5304.107                                                                                                    |                                                                              |                     |
| <b>Evidencia</b>             |                                                                                                    | Recuperar<br>Contraseña<br>Ingresa tu eMail para<br>recuperar tu contraseña<br><b>Campo en inglés</b><br>Email<br><b>Enviar</b>                                                                                                    |                                                                              |                     |

**9.9.2.15. Defectos de la Funcionalidad: HU-15 Recuperar Contraseña**

*Tabla 194 Defecto: El nombre del campo de la contraseña está en inglés*

| <b>Nombre</b> | del   Una palabra del mensaje de éxito está en   Código |                        | <b>DEF-33</b> |
|---------------|---------------------------------------------------------|------------------------|---------------|
| defecto       | inglés.                                                 | Versión                |               |
| Reportado por | Elizabeth Méndez                                        | Historia de<br>usuario | $HU-15$       |

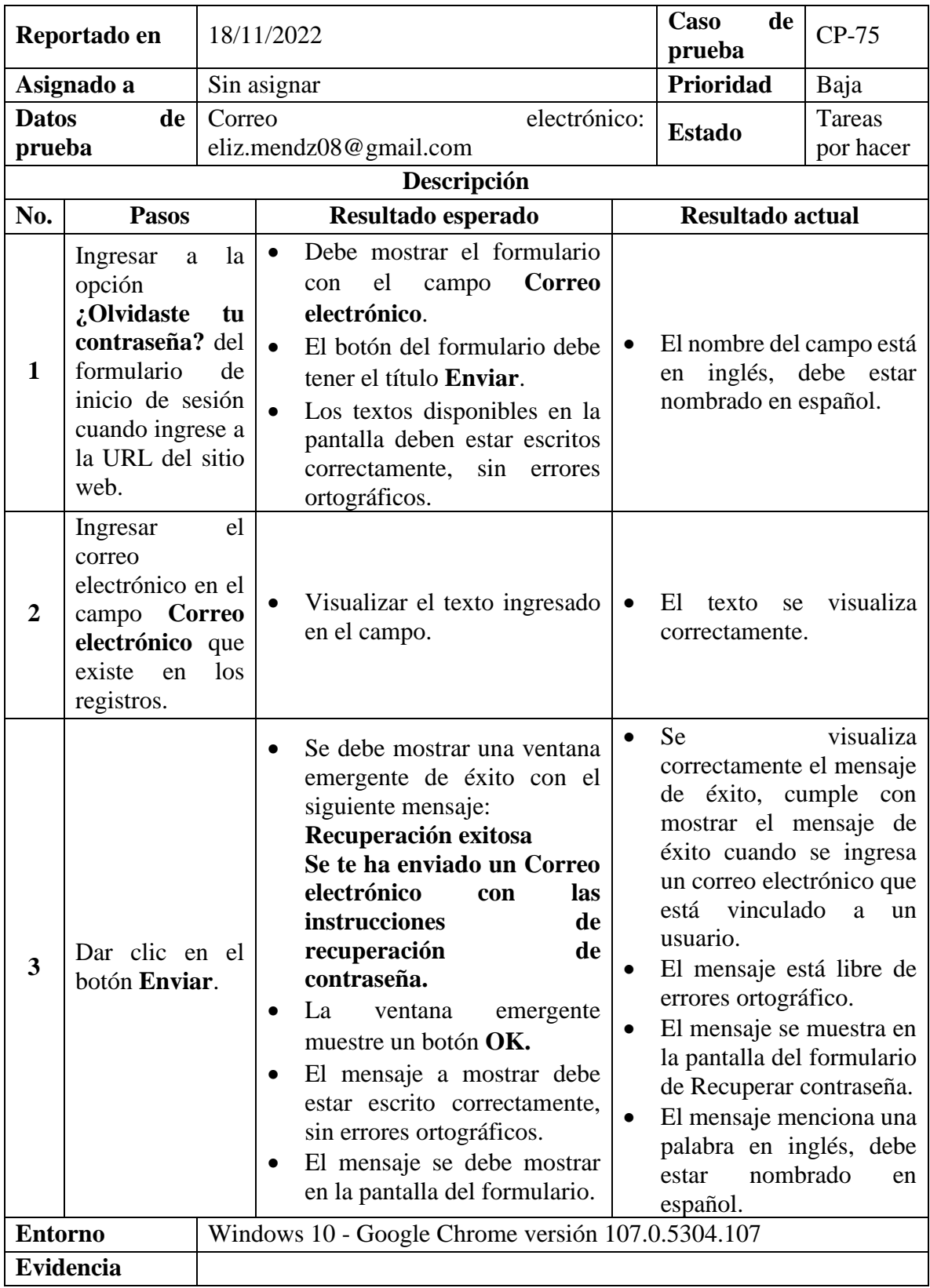

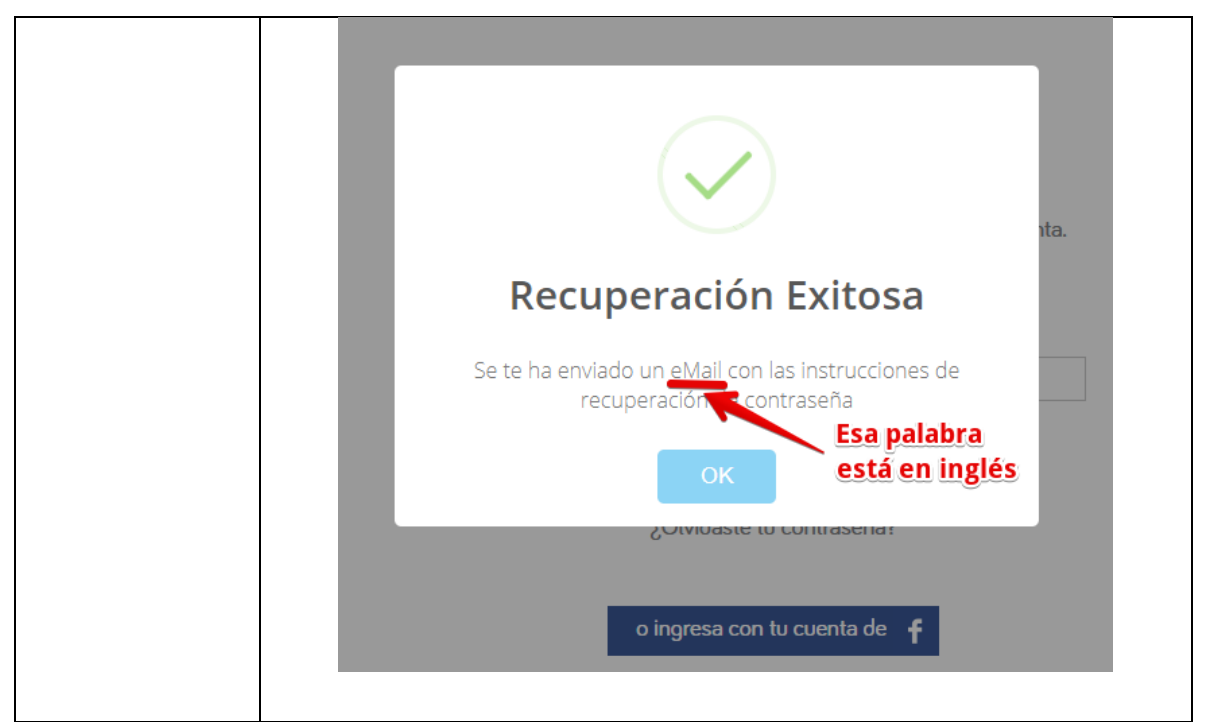

*Tabla 195 Defecto: Una palabra del mensaje de éxito está en inglés*

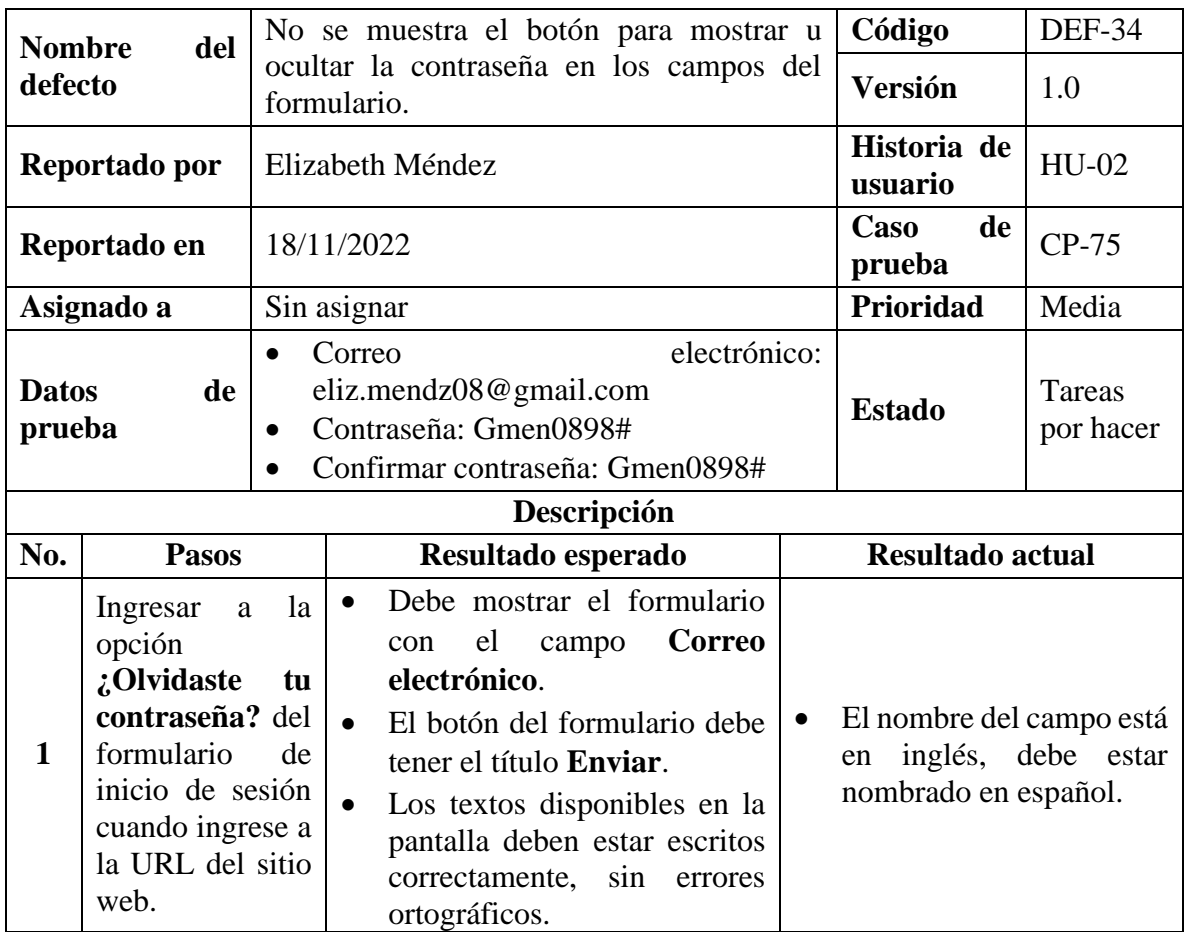

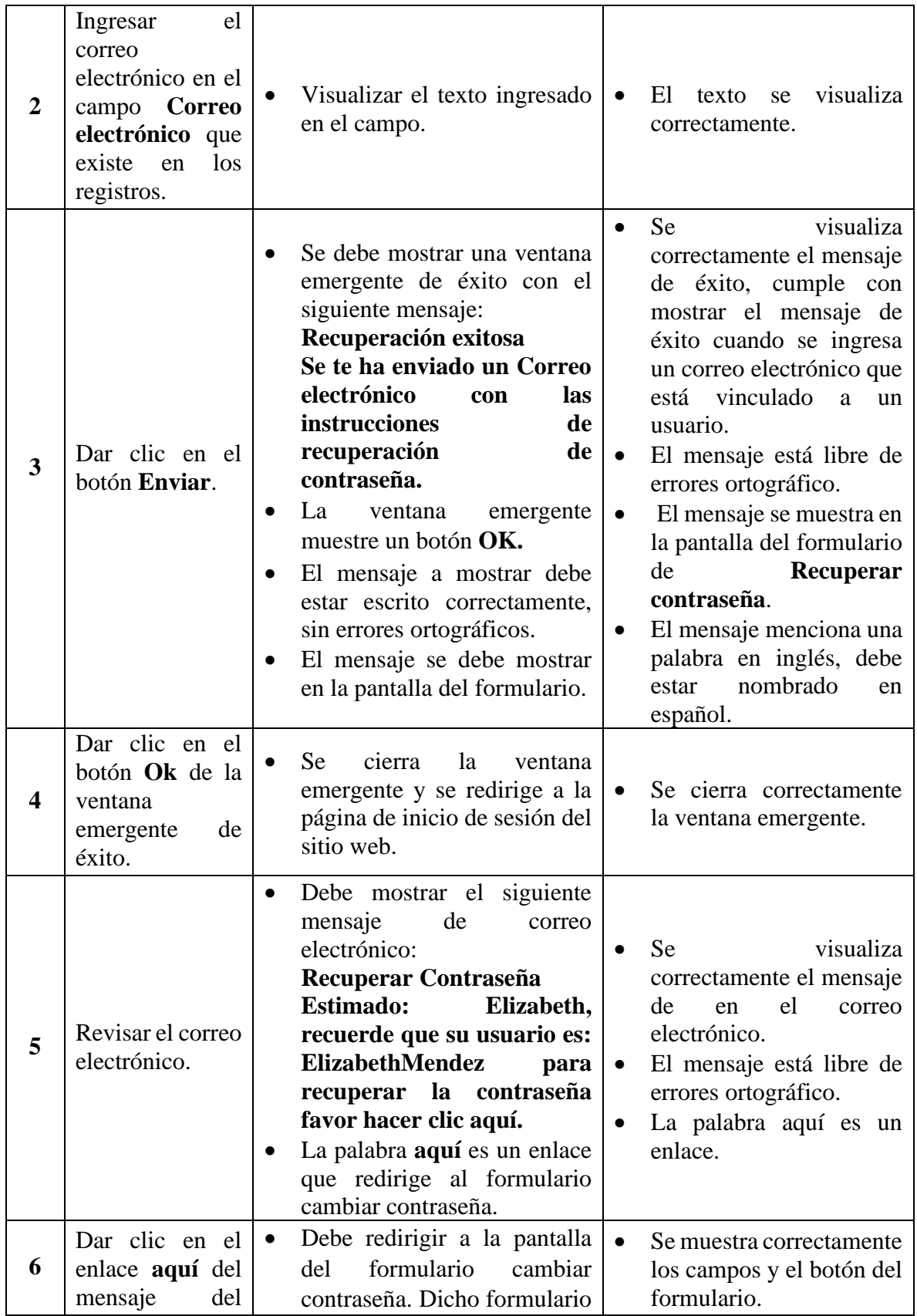

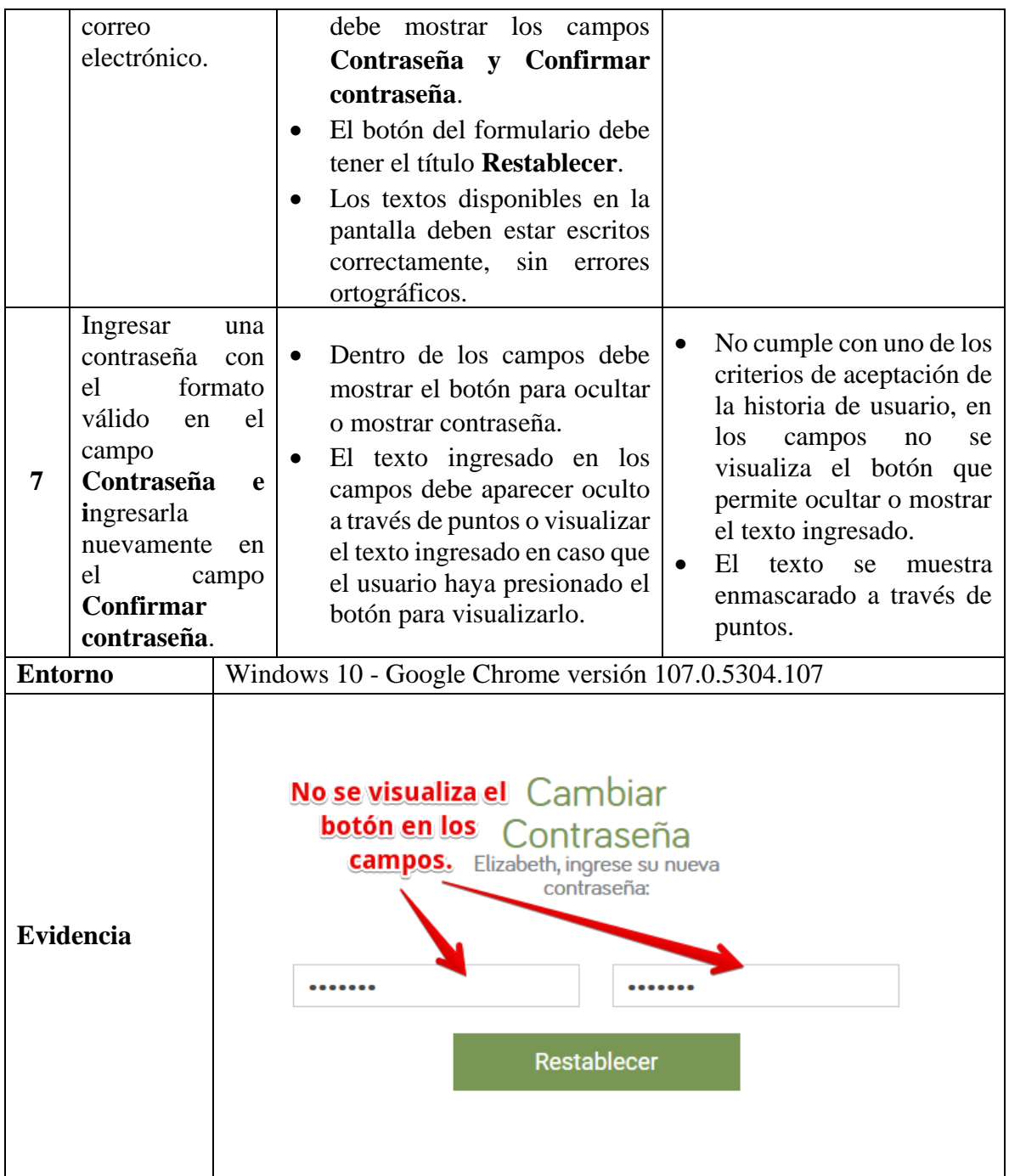

*Tabla 196 Defecto: No se muestra el botón para mostrar u ocultar la contraseña en los campos del formulario*

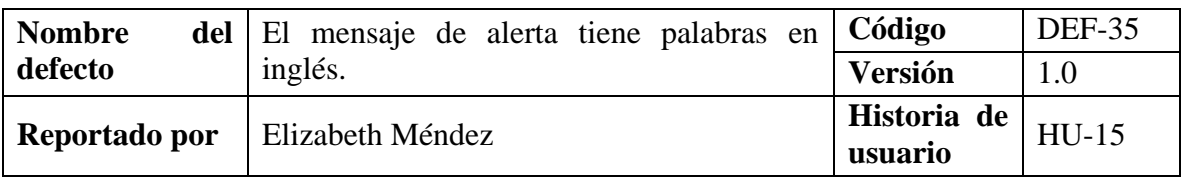

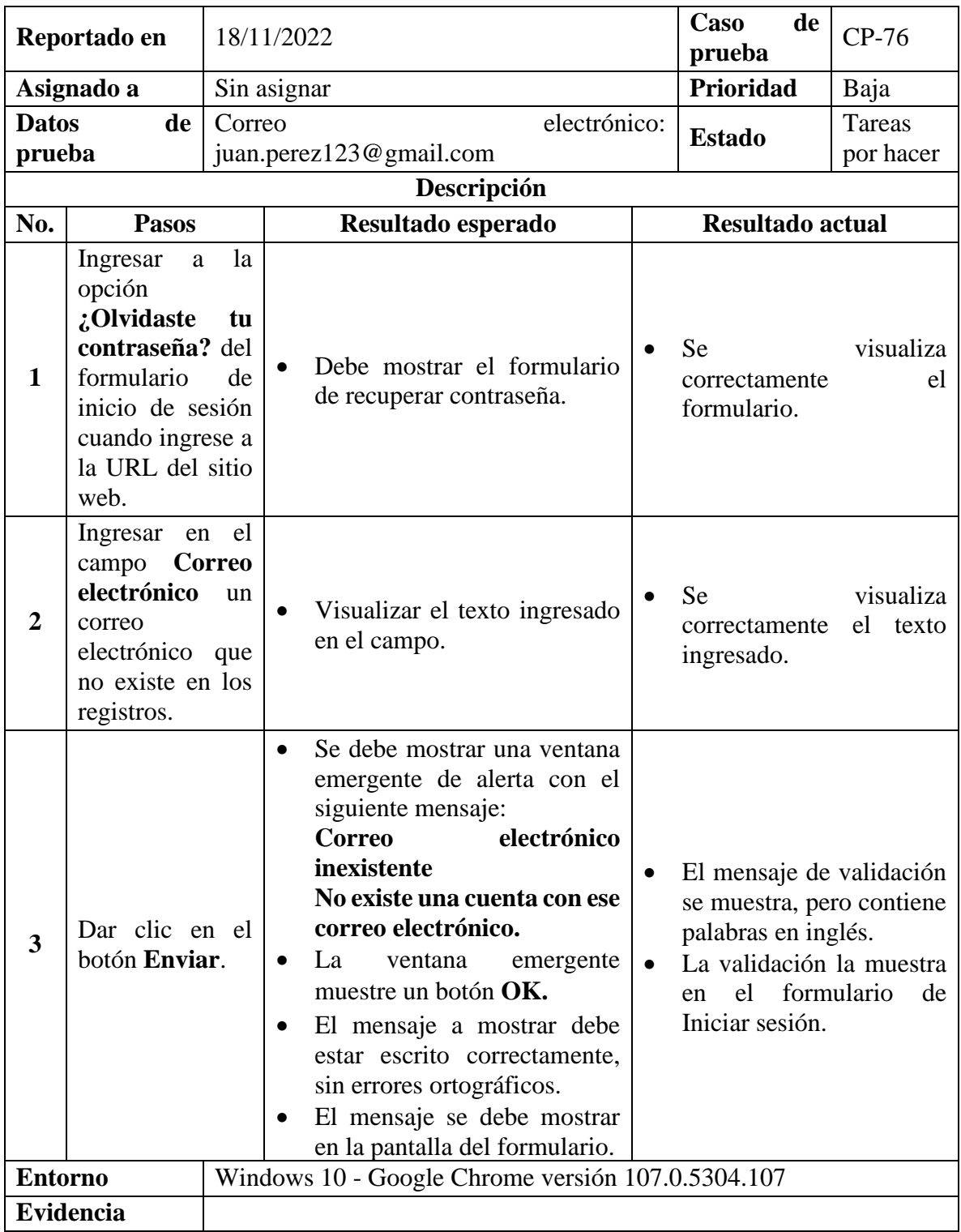

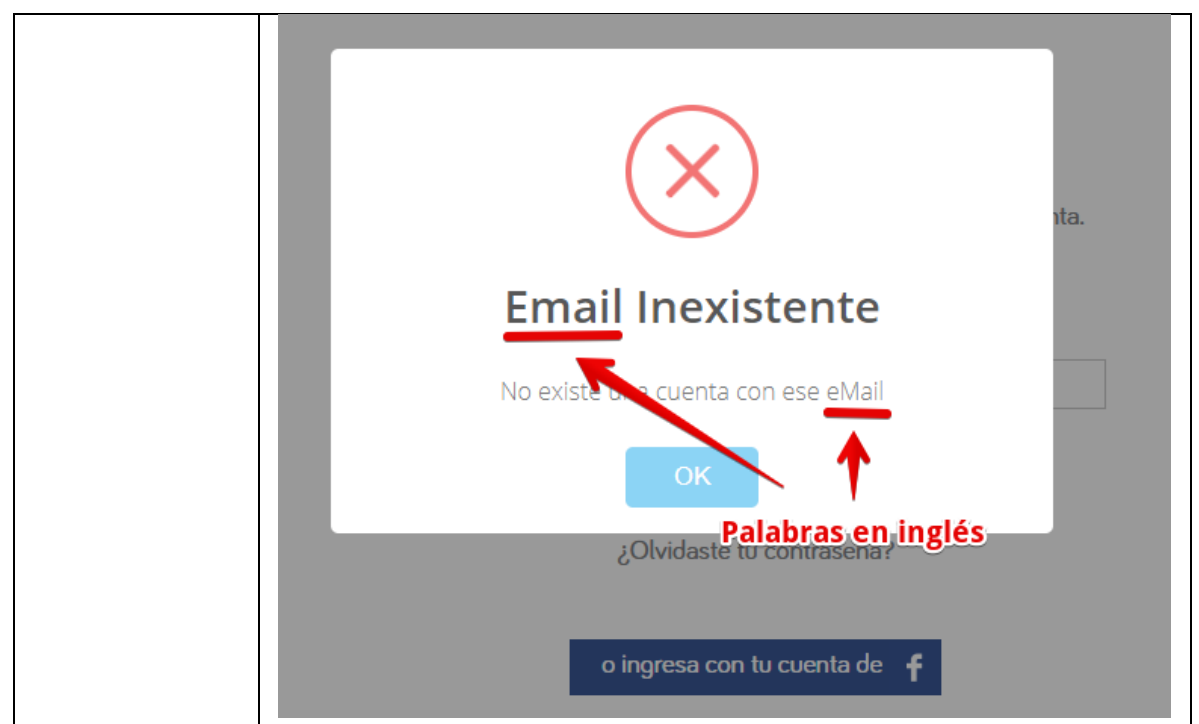

*Tabla 197 Defecto: El mensaje de alerta tiene palabras en inglés*

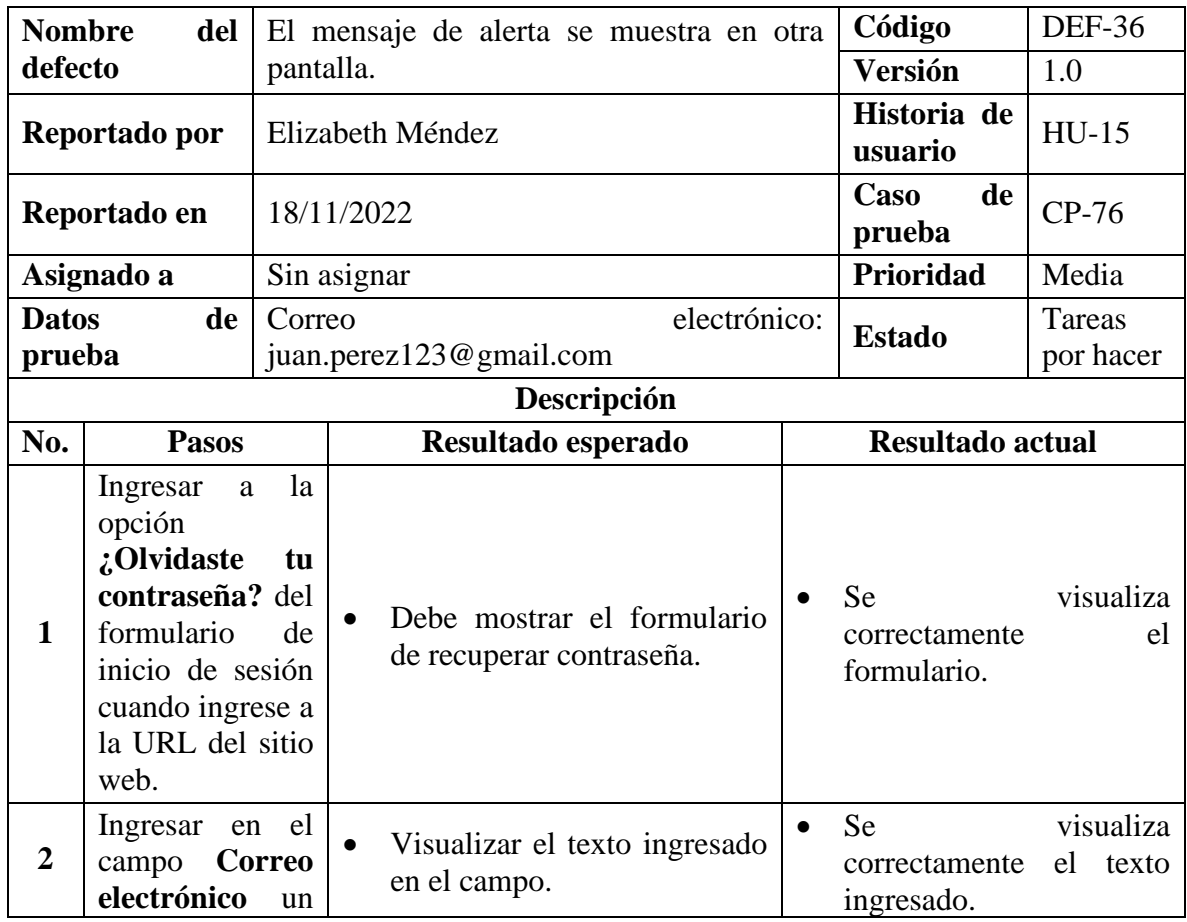

|                | correo<br>electrónico que<br>no existe en los<br>registros. |                                                                                                    |
|----------------|-------------------------------------------------------------|----------------------------------------------------------------------------------------------------|
| 3              | Dar clic en el<br>botón Enviar.                             | Se debe mostrar una ventana<br>$\bullet$<br>emergente de alerta con el<br>siguiente mensaje:<br>electrónico<br><b>Correo</b><br>inexistente<br>El mensaje de validación<br>$\bullet$<br>No existe una cuenta con ese<br>se muestra, pero contiene<br>correo electrónico.<br>palabras en inglés.<br>La<br>ventana<br>La validación la muestra<br>$\bullet$<br>emergente<br>$\bullet$<br>muestre un botón OK.<br>el formulario<br>de<br>en<br>Iniciar sesión.<br>El mensaje a mostrar debe<br>$\bullet$<br>estar escrito correctamente,<br>sin errores ortográficos.<br>El mensaje se debe mostrar<br>en la pantalla del formulario. |
| <b>Entorno</b> |                                                             | Windows 10 - Google Chrome versión 107.0.5304.107                                                                                                    |
| Evidencia      |                                                             | $\leftarrow$ $\rightarrow$ C <b>a</b> superselectos.com/Cuenta/Registro<br>$\equiv$ $\Box$ $\bullet$<br>10 立<br>٠<br>Salas de venta   Inicia Sesión   Contáctanos  <br>SUPERSelectos<br>Estovien: Plaza Mundo<br>$f \vee \emptyset$ D $x_0$<br>S<br>OFERTAS<br>$\sum_{\text{5000}}$<br>譶<br>$\mathbf{a}$<br><b>RECETAS</b><br>Escribe el producto<br><b>Email Inexistente</b><br><b>El mensaje</b><br>de validación se<br>No existe una cuenta con ese eMail<br>muestra en otra<br>pantalla a la<br>OK<br>del formulario<br>¿Olvidaste tu contraseña?<br>de recuperar<br>contraseña.<br>o ingresa con tu cuenta de f               |

*Tabla 198 Defecto: El mensaje de alerta se muestra en otra pantalla*

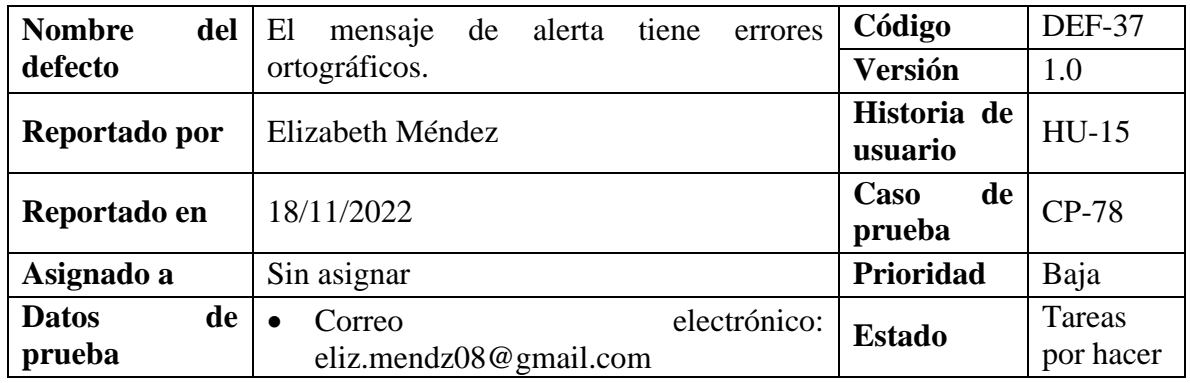

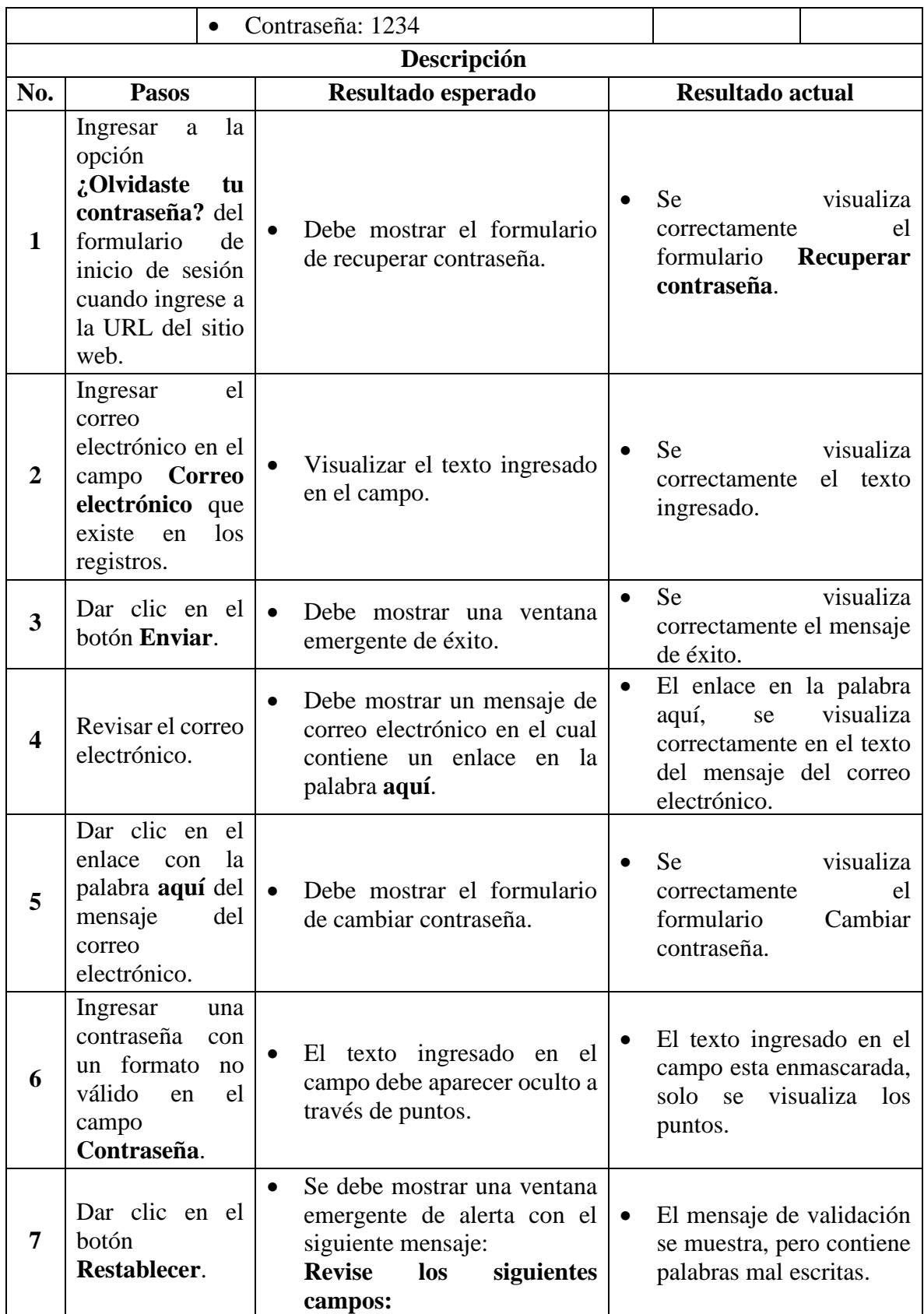

|                  | - La contraseña debe tener<br>al menos 5 caracteres en<br>total incluyendo una letra y<br>al menos un número o<br>símbolo.<br>- Es necesario que escriba la<br>contraseña nuevamente.<br>El mensaje a mostrar debe<br>$\bullet$<br>estar escrito correctamente,<br>sin errores ortográficos.<br>El mensaje se debe mostrar<br>en la pantalla del formulario. |
|------------------|----------------------------------------------------------------------------------------------------|
| <b>Entorno</b>   | Windows 10 - Google Chrome versión 107.0.5304.107                                                                                                    |
| <b>Evidencia</b> | Revise los siguientes campos<br>La contraseña debe tener al menos 5 caracteres en total<br>incluyedo una letra y al menos un número o simbolo<br>Hay un<br>punto<br>Es necesario escriba la contraseña nuevamente.<br>extra<br><b>Palabra</b><br><b>Falta el punto</b><br>Falta la palabra "que"<br>mal<br>OK<br>final<br>escrita                            |

*Tabla 199 Defecto: El mensaje de alerta tiene errores ortográficos*

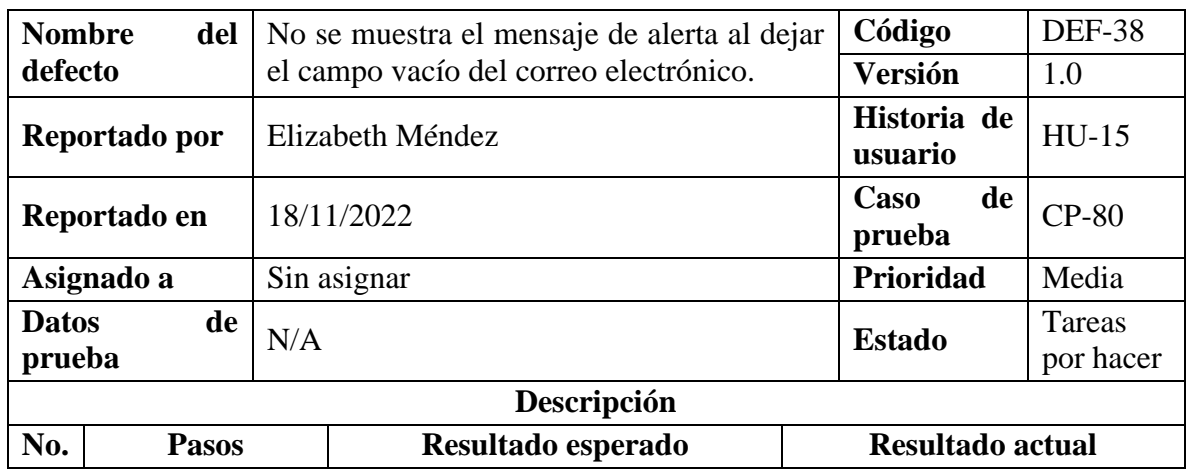

| 1                | Ingresar<br>a<br>opción<br>¿Olvidaste<br>contraseña? del<br>formulario<br>inicio de sesión<br>cuando ingrese a<br>la URL del sitio<br>web. | la<br>tu<br>de | Debe mostrar el formulario<br>de recuperar contraseña.                                                                                                    | visualiza<br><b>Se</b><br>correctamente<br>el<br>formulario.                                                                                           |  |
|------------------|----------------------------------------------------------------------------------------------------|----------------|----------------------------------------------------------------------------------------------------|----------------------------------------------------------------------------------------------------|--|
| 2                | Dejar vacío el<br>campo Correo<br>electrónico.                                                                                             |                |                                                                                                    |                                                                                                    |  |
| 3                | Dar clic en el<br>botón Enviar.                                                                                                    |                | Se debe mostrar una ventana<br>emergente de alerta con el<br>siguiente mensaje:<br>Revise el siguiente campo:<br>correo electrónico es<br>EI<br>requerido.<br>El mensaje a mostrar debe<br>estar escrito correctamente,<br>sin errores ortográficos.<br>El mensaje se debe mostrar<br>en la pantalla del formulario. | No se muestra el mensaje<br>$\bullet$<br>de validación.<br>La validación se realiza<br>$\bullet$<br>de forma diferente a lo<br>estándar del sitio web. |  |
| <b>Entorno</b>   |                                                                                                    |                | Windows 10 - Google Chrome versión 107.0.5304.107                                                                                                    |                                                                                                    |  |
| <b>Evidencia</b> |                                                                                                    |                | Recuperar<br>Contraseña<br>Ingresa tu eMail para<br>recuperar tu contraseña<br>Email<br>Completa este campo<br>La validación la realiza<br>de otra forma                                                                                                    |                                                                                                    |  |

*Tabla 200 Defecto: No se muestra el mensaje de alerta al dejar el campo vacío del correo* 

*electrónico*
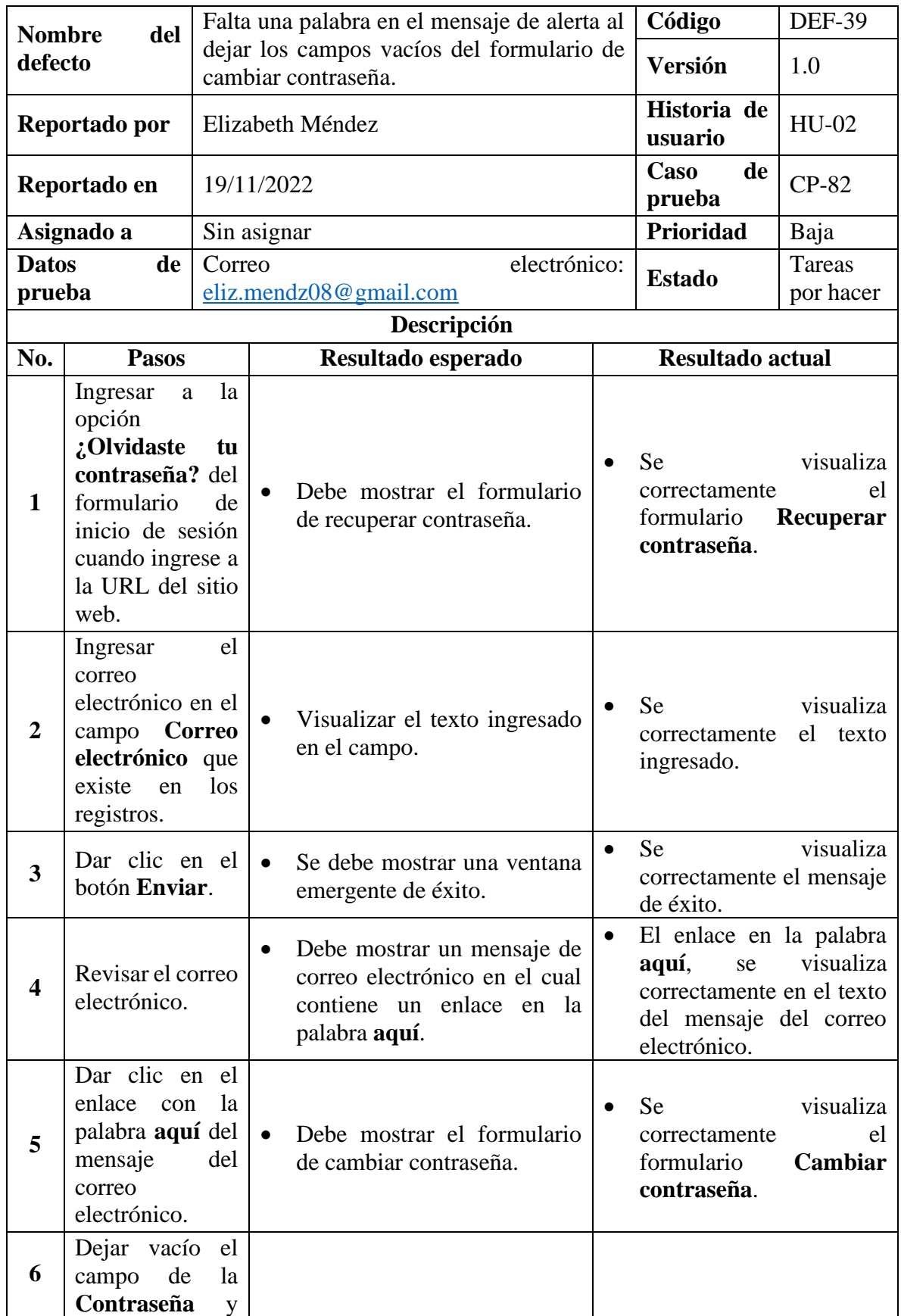

|                  | Confirmación<br>contraseña.             |                                                                                                    |                                                                                                |
|------------------|-----------------------------------------|----------------------------------------------------------------------------------------------------|------------------------------------------------------------------------------------------------|
| 7                | Dar clic en el<br>botón<br>Restablecer. | Se debe mostrar una ventana<br>$\bullet$<br>emergente de alerta con el<br>siguiente mensaje:<br><b>Revise</b><br>los<br>siguientes<br>campos:<br>contraseña<br>La<br><b>es</b><br>requerida.<br>- Es necesario que escriba la<br>contraseña nuevamente.<br>El mensaje a mostrar debe<br>estar escrito correctamente,<br>sin errores ortográficos.<br>El mensaje se debe mostrar<br>en la pantalla del formulario. | El mensaje de validación<br>$\bullet$<br>se muestra, pero contiene<br>una palabra mal escrita. |
| <b>Entorno</b>   |                                         | Windows 10 - Google Chrome versión 107.0.5304.107                                                                                                    |                                                                                                |
| <b>Evidencia</b> |                                         | <b>Revise los siguientes campos</b><br>La contraseña es requerida<br>Es necesario escriba la contraseña nuevamente<br>Falta la palabra<br>OK<br>"que"                                                                                                    |                                                                                                |

*Tabla 201 Defecto: Falta una palabra en el mensaje de alerta al dejar los campos vacíos del* 

*formulario de cambiar contraseña*

# **9.10. Evaluación de Criterios de Salida y Reportes**

Según el plan de pruebas se debe cumplir como mínimo la siguiente condición para dar por completado el proceso de pruebas:

• Se deben ejecutar como mínimo el 75% del total de casos de prueba. Estos casos de prueba deben ser priorizados, siendo los de prioridad alta y media los que deberán ser completados al 100%. Además, al alcanzar el porcentaje mínimo se proporcionarán los entregables después de la ejecución de las pruebas y el informe sobre la comparación de usabilidad del sitio web de Super Selectos con el de la Despensa de Don Juan.

# Porcentaje de casos de prueba ejecutados

$$
= \left(\frac{\text{# de casos de prebe a ejecutados}}{\text{Total de casos de prebea escritos}}\right) \times 100
$$

Porcentaje *de casos de prueba ejecutados* = 
$$
\left(\frac{63}{82}\right) \times 100
$$

Porcentaje de casos de prueba ejecutados =  $76.83\%$ 

**Conclusión:** Se ejecutaron el 76.83% de los casos de prueba, lo cual supera al porcentaje mínimo requerido por el criterio de salida.

Los casos de prueba que no se ejecutaron fueron:

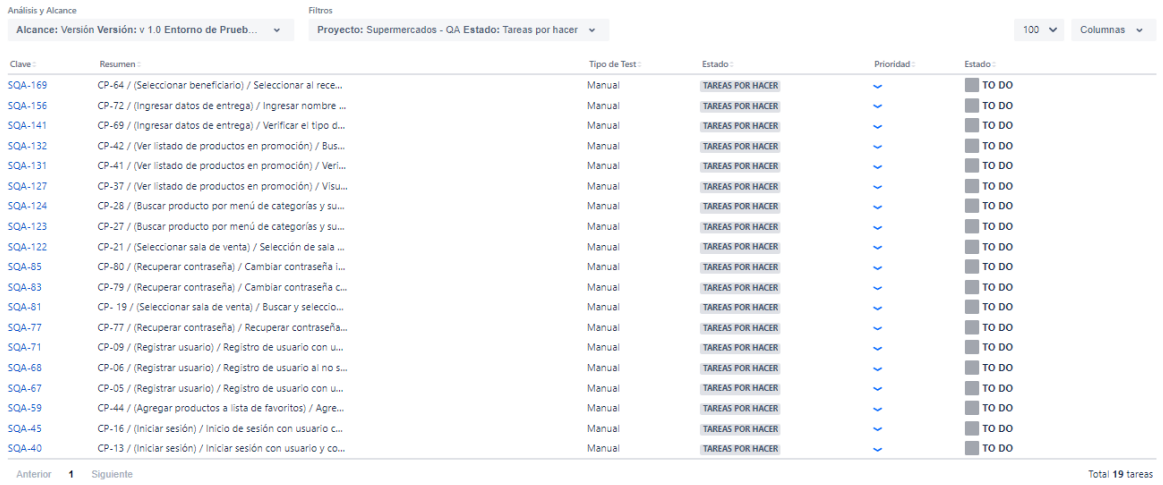

**Conclusión:** Se ejecutaron todos los casos de prueba de prioridad alta y media, quedando por hacer solamente algunos de prioridad baja.

Al cumplir con el criterio de salida establecido se procede a realizar los informes definidos en el plan de pruebas al terminar de ejecutar las pruebas.

- [9.9.1.3.1. Informe de Casos de Pruebas.](#page-189-0)
- 9.9.1.3.2. Informe [de la Ejecución de Pruebas.](#page-195-0)
- [9.9.1.3.3. Informe del Proceso de Pruebas \(General\).](#page-196-0)
- [9.9.1.3.4. Informe del Proceso de Pruebas \(Casos de Pruebas Aprobados\).](#page-204-0)
- [9.9.1.3.5. Informe del Proceso de Pruebas \(Casos de Pruebas Fallidos\).](#page-208-0)
- [9.9.1.3.6. Informe de Defectos.](#page-211-0)
- [9.9.1.3.7. Informe Final sobre los Resultados del Proceso de Pruebas.](#page-218-0)

# **Comparación de usabilidad del sitio web de Super Selectos con el de la Despensa de Don Juan**

Para realizar la comparación del sitio web Super Selectos con otro y evaluar cuál de estos aplica mejor los aspectos de usabilidad se ha elegido el sitio web de la Despensa de Don Juan, ya que es uno de los supermercados conocido en el país y que posee una tienda en línea con el mismo fin y propósito que la del Super Selectos.

A continuación, se presenta la comparación de elementos similares que contienen ambos sitios web:

• El sitio web de la Despensa de Don Juan le brinda al usuario la opción de mostrar u ocultar lo ingresado en el campo de la contraseña. En cambio, en el Super Selectos no, por lo que no le brinda la facilidad para revisar si lo ingresado está escrito correctamente, hasta que le da en el botón para que le valide las credenciales.

## **Super Selectos**

# MI CUENTA

# **REGISTRO**

Si ya posees una cuenta ingresa con tu usuario y contraseña

Aun no posees una cuenta. ¡Haz clic aguí!

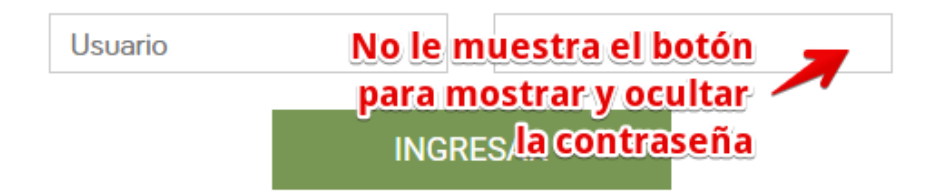

*Ilustración 46 Comparación 1 - Super Selectos*

## Correo electrónico

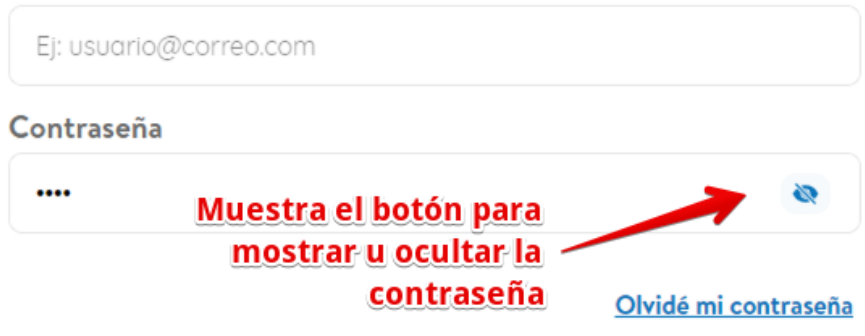

*Ilustración 47 Comparación 1 - Despensa de Don Juan*

• En el sitio de la Despensa de Don Juan automáticamente se va validando el formato que debe cumplir la contraseña que el usuario ingresa en el campo para que esta sea más segura. El Super Selectos no valida que cumpla con un formato cuando el usuario crea una cuenta, por lo que no le brinda al usuario protección en su cuenta.

**Super Selectos**

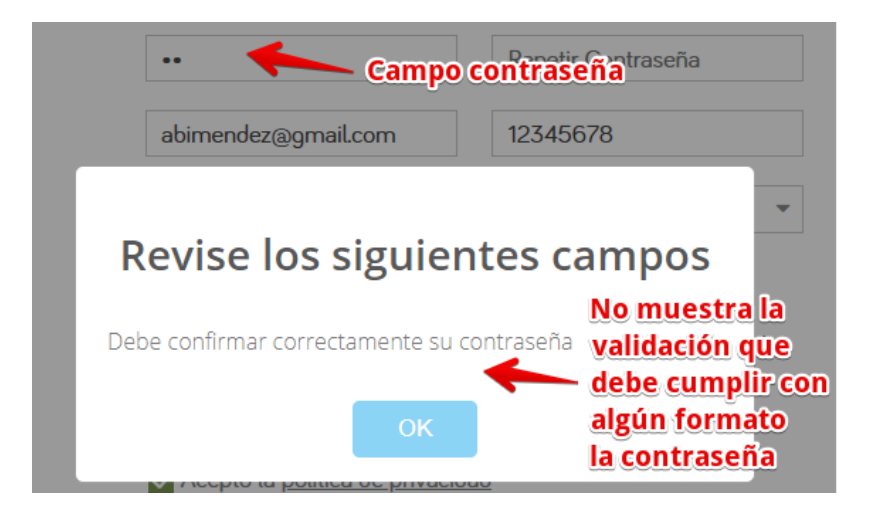

*Ilustración 48 Comparación 2 - Super Selectos*

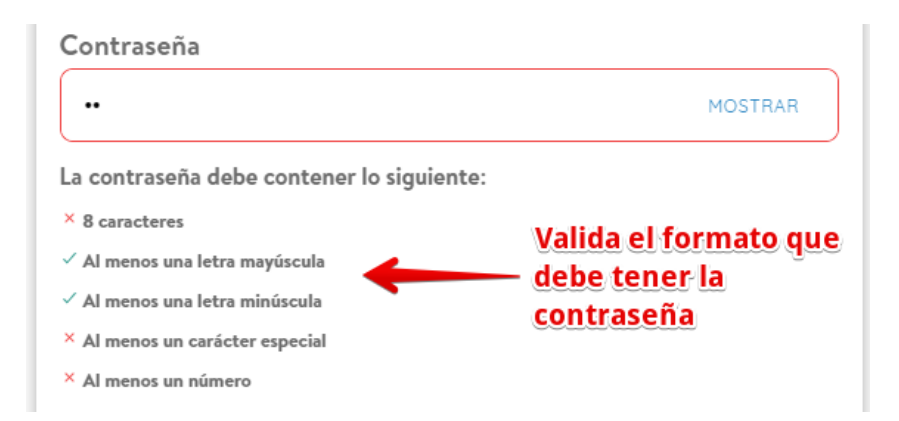

*Ilustración 49 Comparación 2 - Despensa de Don Juan*

• Al escribir una palabra incorrecta en la barra de búsquedas, el sitio web de la Despensa de Don Juan muestra en los resultados de búsqueda correcciones de lo que posiblemente quería escribir el usuario. Aunque el Super Selectos no muestre esas correcciones, pero si muestra resultados relacionados.

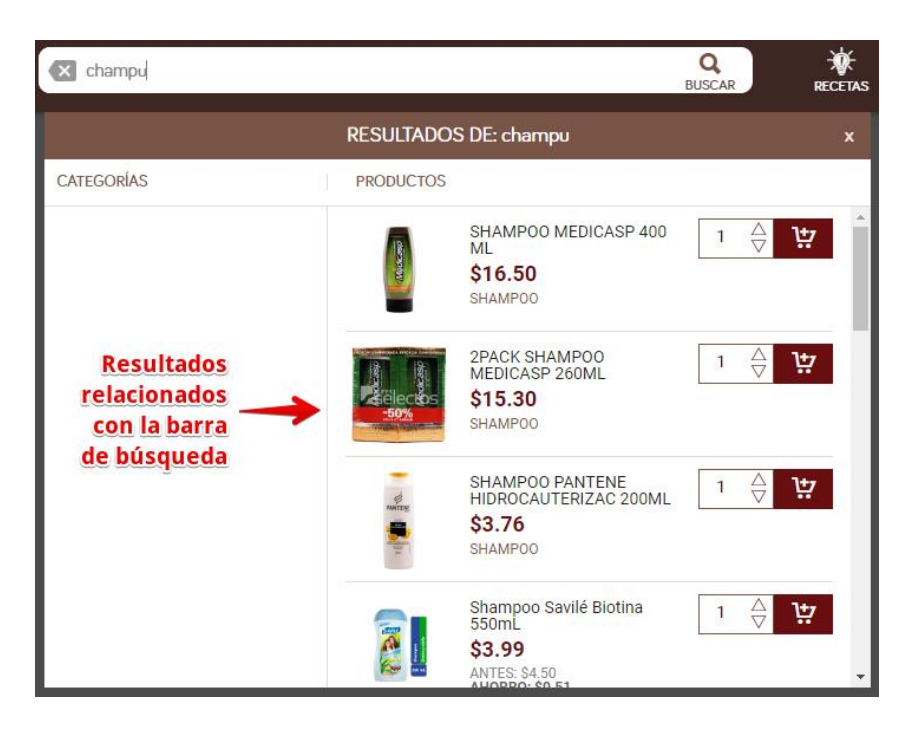

## **Super Selectos**

*Ilustración 50 Comparación 3 - Super Selectos*

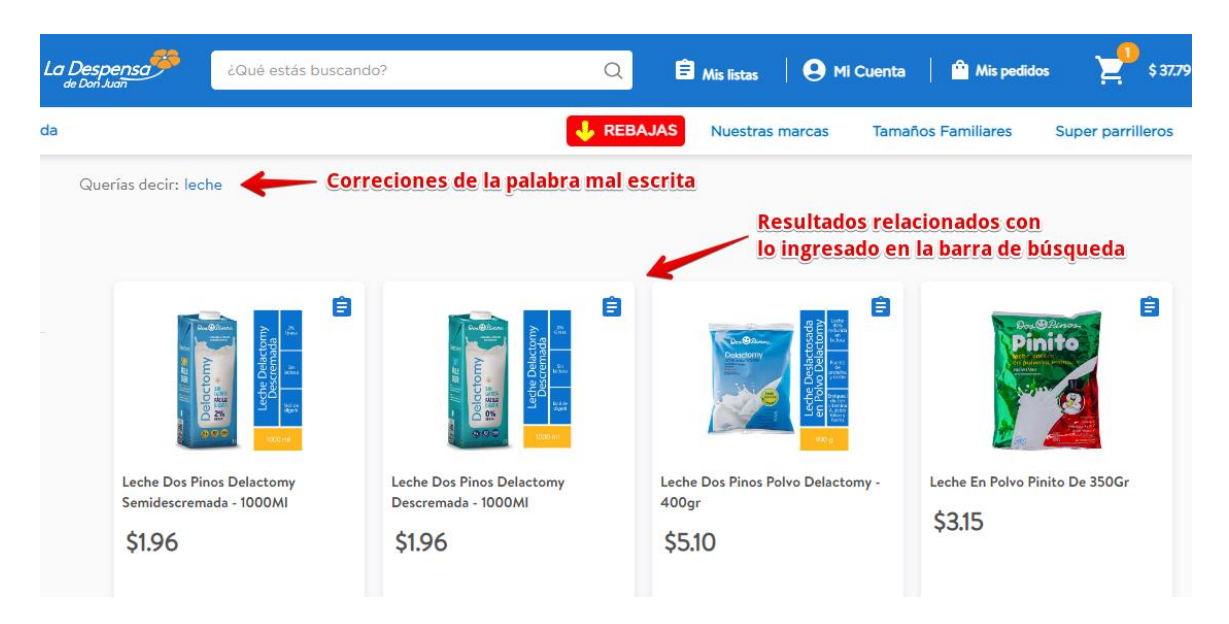

*Ilustración 51 Comparación 3 - Despensa de Don Juan*

• Los mensajes de validación que muestra el Super Selectos son más atractivos y el texto del error ocurrido es más descriptivos que los que presenta la Despensa de Don Juan, porque eso le ayuda al usuario a corregir los errores al ingresar los datos en los campos.

# **Super Selectos**

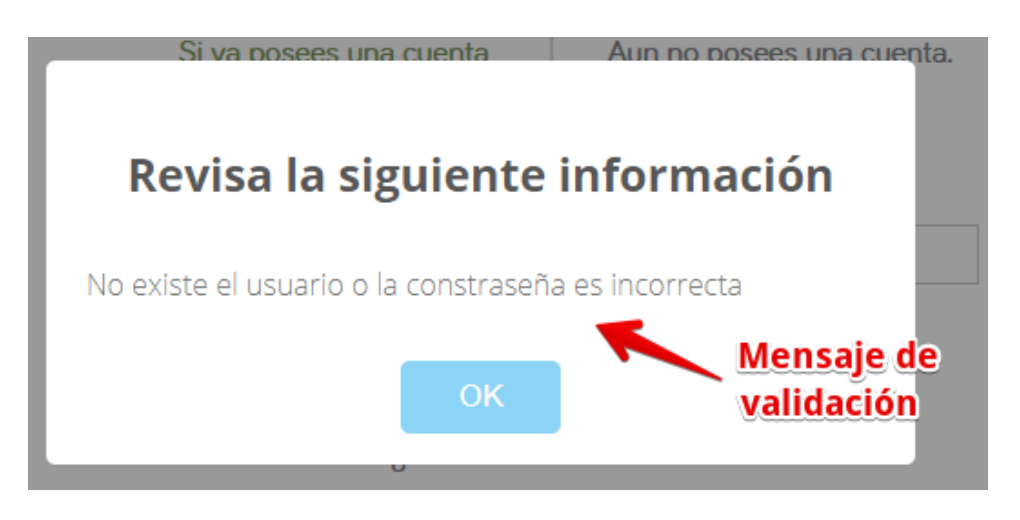

*Ilustración 52 Comparación 4 - Super Selectos*

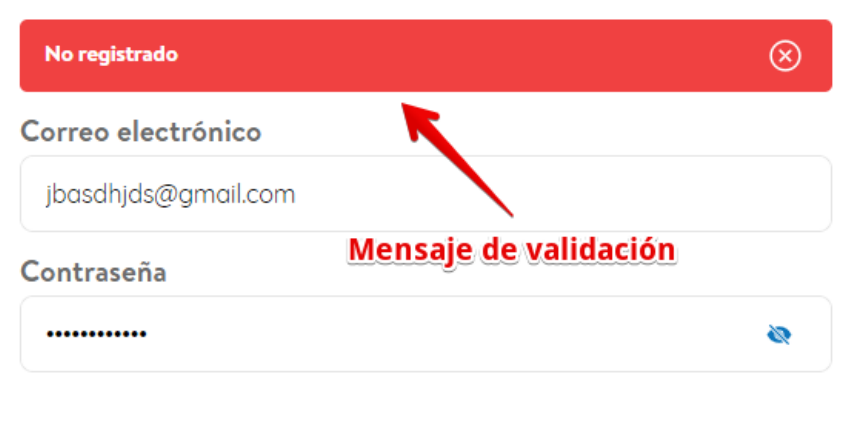

Olvidé mi contraseña

*Ilustración 53 Comparación 4 - Despensa de Don Juan*

• Al ingresar cualquier texto en la barra de búsqueda, se puede visualizar que en el sitio web del Super Selectos no indica que no se han encontrado resultados relacionados a lo ingresado en la barra de búsqueda, en cambio en el sitio web de la Despensa de Don Juan si muestra el mensaje que no hay sugerencias. Es uno de los puntos a favor para la Despensa de Don Juan debido a que el mensaje le ayuda al usuario a usar de una mejor forma esa funcionalidad.

# **Super Selectos**

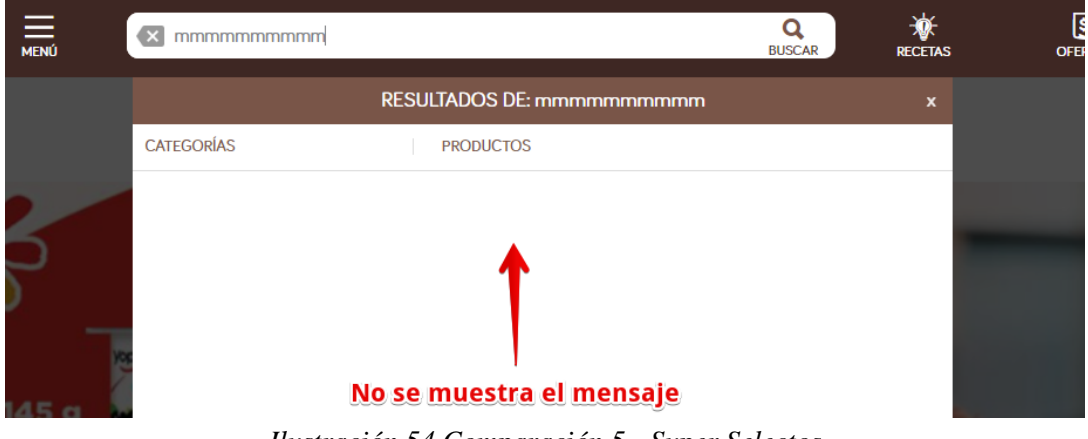

*Ilustración 54 Comparación 5 - Super Selectos*

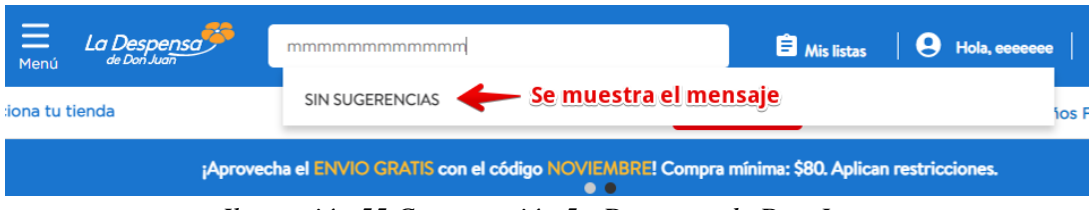

*Ilustración 55 Comparación 5 - Despensa de Don Juan*

• Al momento de ingresar texto en la barra de búsqueda en el Super Selectos se debe dar clic en el botón Buscar o presionar la tecla Enter para que realice la búsqueda del producto. En cambio, en la Despensa de Don Juan presenta los resultados en tiempo real al ir escribiendo en el buscador, por lo que la Despensa de Don Juan le facilita al usuario el realizar una búsqueda de un producto en el sitio web.

## **Super Selectos**

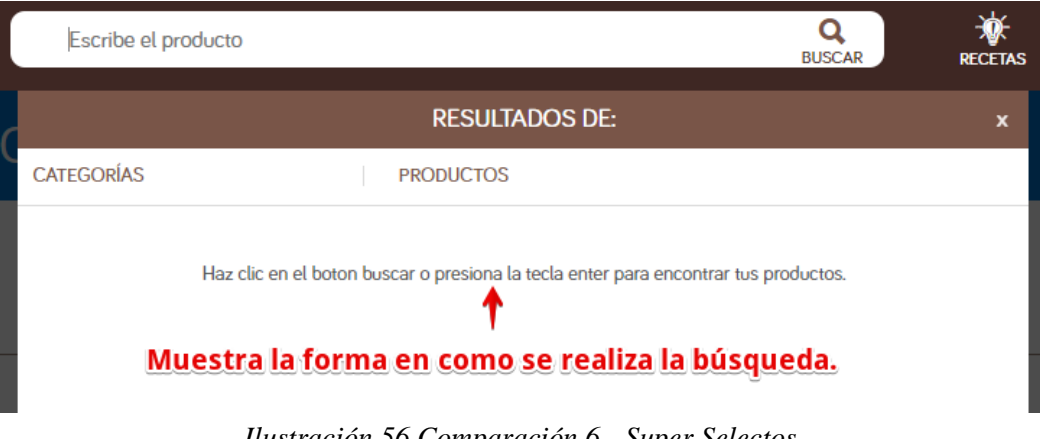

*Ilustración 56 Comparación 6 - Super Selectos*

**Despensa de Don Juan**

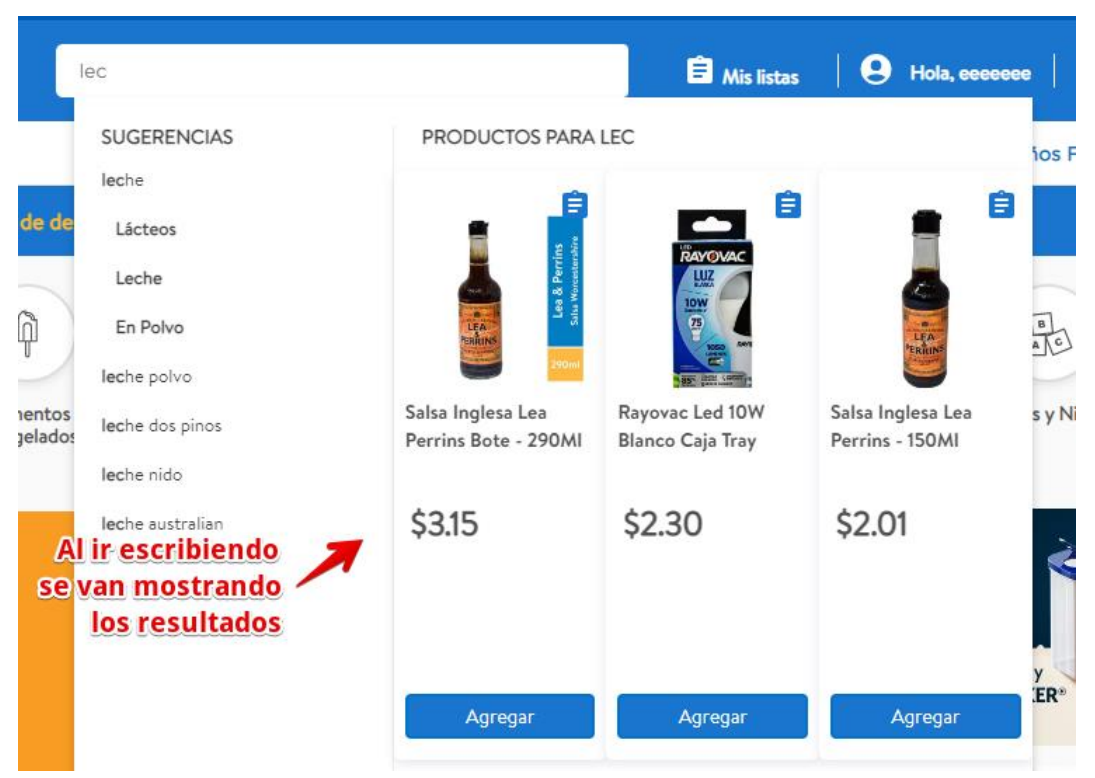

*Ilustración 57 Comparación 6 - Despensa de Don Juan*

• En el proceso de compra de productos, el Super Selectos le presenta al usuario diferentes formas de pago donde solicita los campos correspondientes al método de pago que se seleccione. En cambio, en la Despensa de Don Juan si presenta ciertas formas de pago, pero al final no son válidos, porque independiente el método de pago que se seleccione no solicita información adicional debido a que son contraentrega, por lo tanto, la Despensa de Don Juan no le brinda al usuario diferentes formas o métodos con las cuales puedan pagar sus productos al momento de recibirlo o ir a retirarlo en la tienda.

#### **Super Selectos**

#### **FORMA DE PAGO**

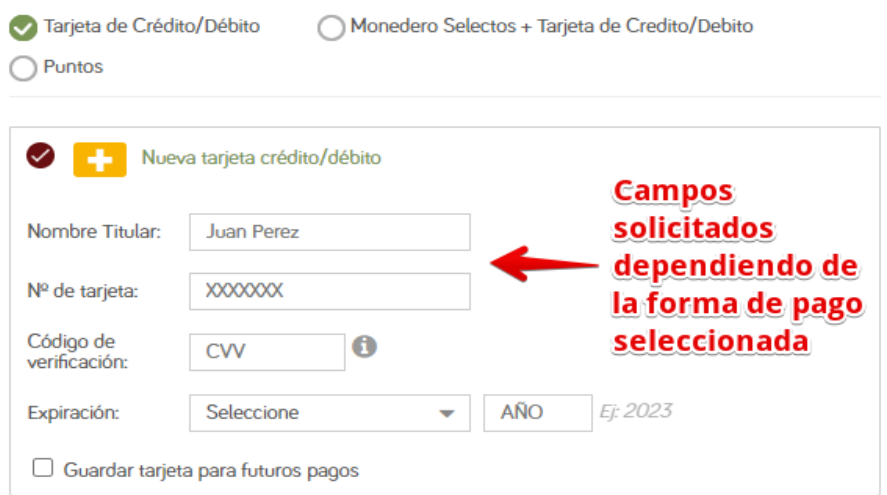

*Ilustración 58 Comparación 7 - Super Selectos*

#### **Despensa de Don Juan**

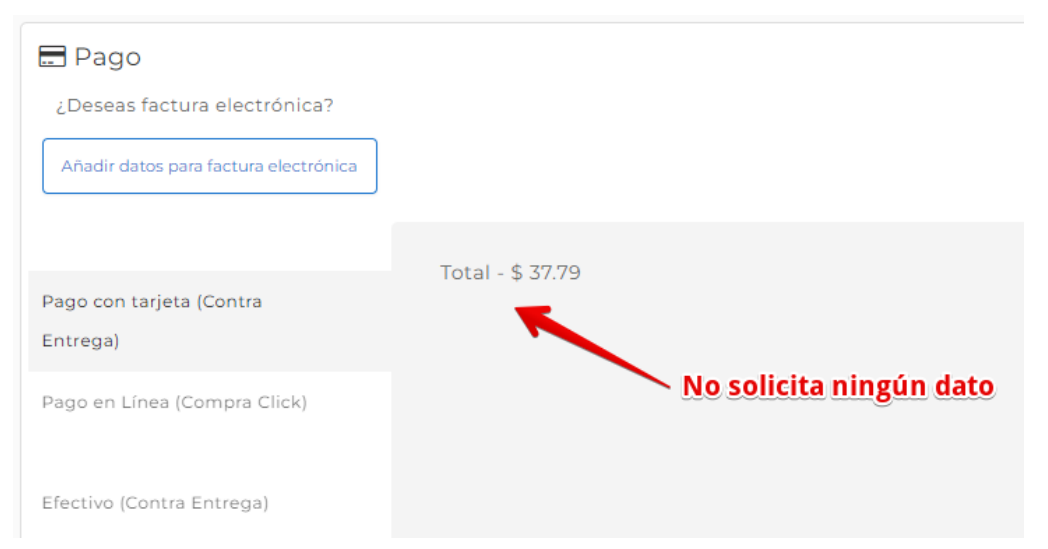

*Ilustración 59 Comparación 7 - Despensa de Don Juan*

• En la funcionalidad para seleccionar la tienda/sucursal para retirar en sala de venta o a domicilio, la Despensa de Don Juan muestra únicamente aquellos departamentos y municipios donde hay sucursales disponibles, pero el Super de Selectos muestra todo el listado de departamentos incluyendo aquellos departamentos donde no tienen municipios con sucursales disponibles, es por ello que la Despensa de Don Juan muestra ventaja con respecto al Super Selectos debido a que muestra información innecesaria y eso hace que no se le facilite al usuario la forma en cómo debe completar la funcionalidad de manera satisfactoria.

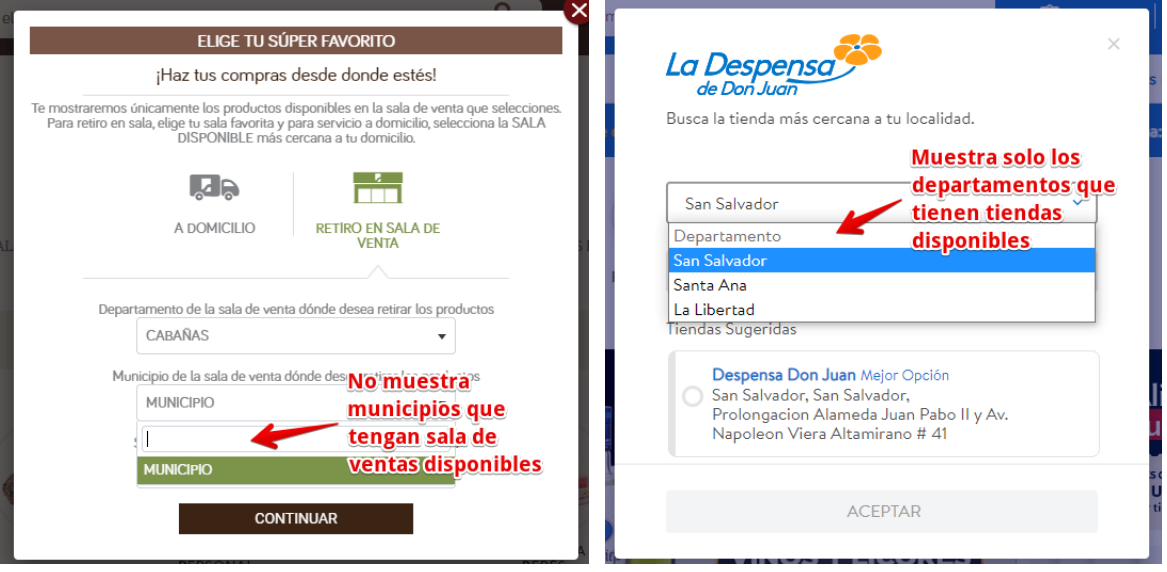

#### **Super Selectos Despensa de Don Juan**

*Ilustración 60 Comparación 8 - Super Selectos Ilustración 61 Comparación 8 - Despensa de Don Juan*

• Para facilitar la compra de productos que el usuario utiliza con frecuencia, la Despensa de Don Juan le permite al usuario crear varias listas de compras, haciendo más personalizada su compra en el sitio web. En cambio, el Super Selectos solo permite agregar productos a la lista de favoritos. Aunque los dos sitios web le presenten la opción la Despensa de Don Juan destaca en cuanto a que le brinda más facilidad al usuario al momento de agregar sus productos de las listas personalizadas al carrito de compras.

#### **Super Selectos**

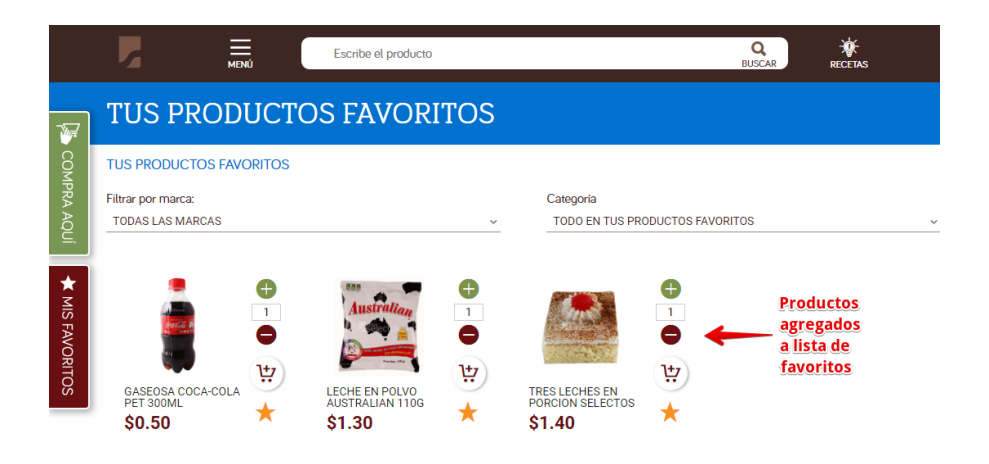

*Ilustración 62 Comparación 9 - Super Selectos*

## **Despensa de Don Juan**

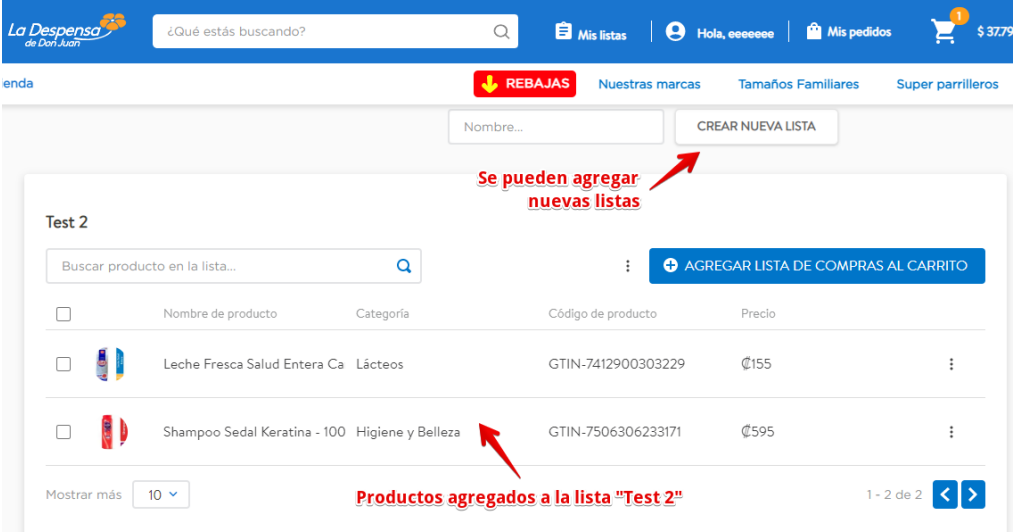

*Ilustración 63 Comparación 9 - Despensa de Don Juan*

• Para aumentar la cantidad de un producto, la Despensa de Don Juan lo hace con un incremento o decremento por medio de un botón sin permitir la entrada de cantidades, esto puede causar aburrimiento cuando se debe añadir una cantidad grande para un producto, al contrario, el Super Selectos permite introducir cantidades, aumentar y disminuir por medio de botones. Ambos tienen como objetivo evitar la protección contra errores, uno a través de la limitación del uso de un botón y a través de la presentación de mensajes de validación.

# **Super Selectos**

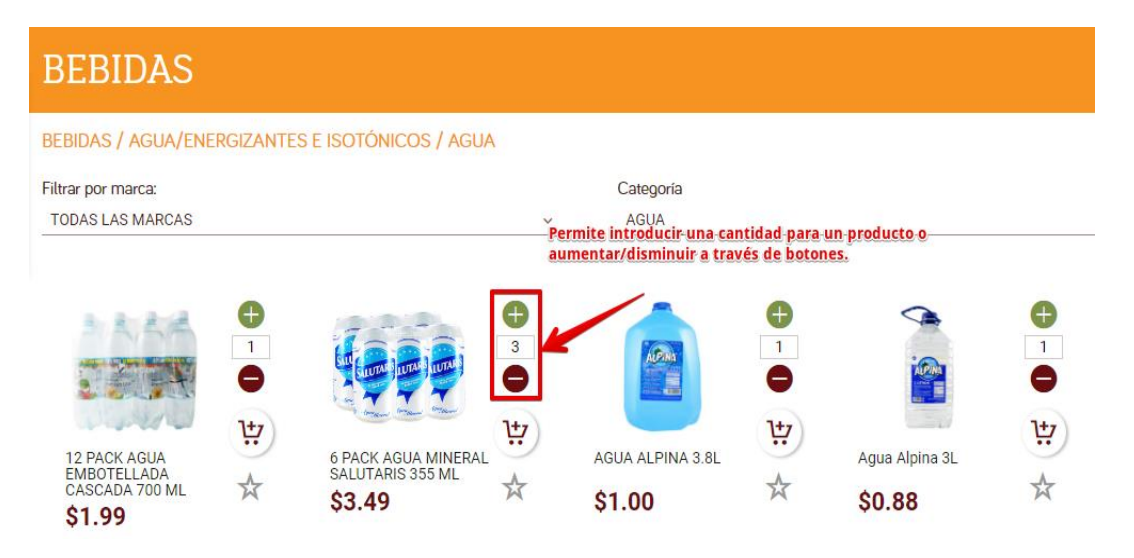

*Ilustración 64 Comparación 10 - Super Selectos*

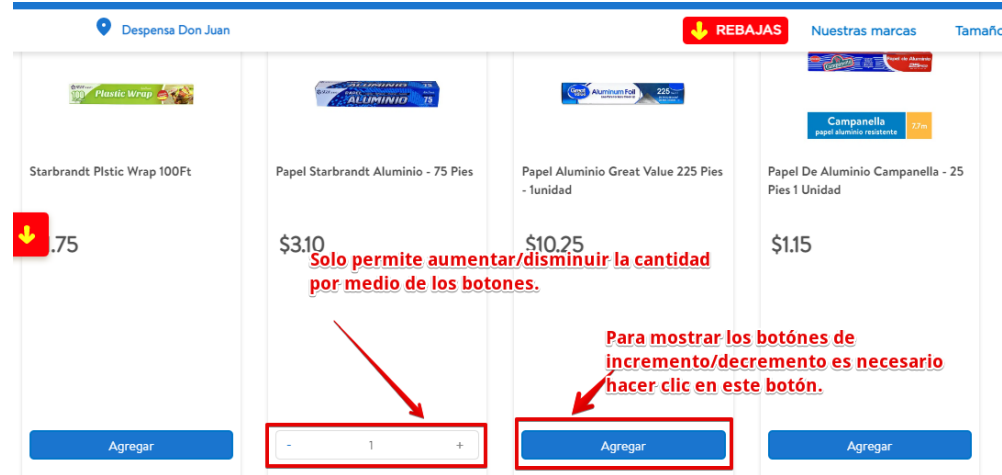

# **Despensa de Don Juan**

*Ilustración 65 Comparación 10 - Despensa de Don Juan*

• La Despensa Don Juan indica antes de añadir al carrito cuando un producto no está disponible, lo que ayuda al usuario a identificar fácilmente la disponibilidad de un

producto. Para el caso del Super Selectos muestra una ventana emergente con el mensaje de error, pero hasta el momento en que se hace clic en el botón de "Agregar en la carretilla", esto causa pérdida de tiempo para el usuario que necesita un producto que tal vez no esté disponible.

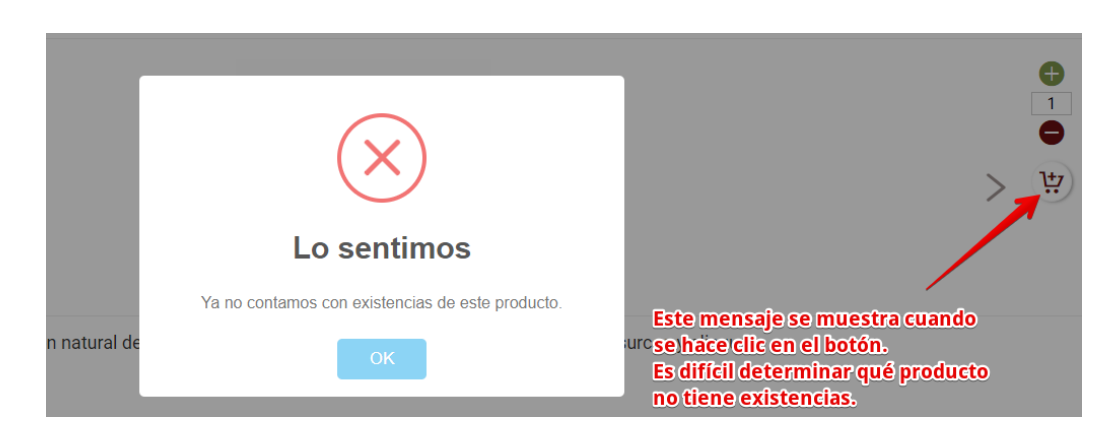

#### **Super Selectos**

*Ilustración 66 Comparación 11 - Super Selectos*

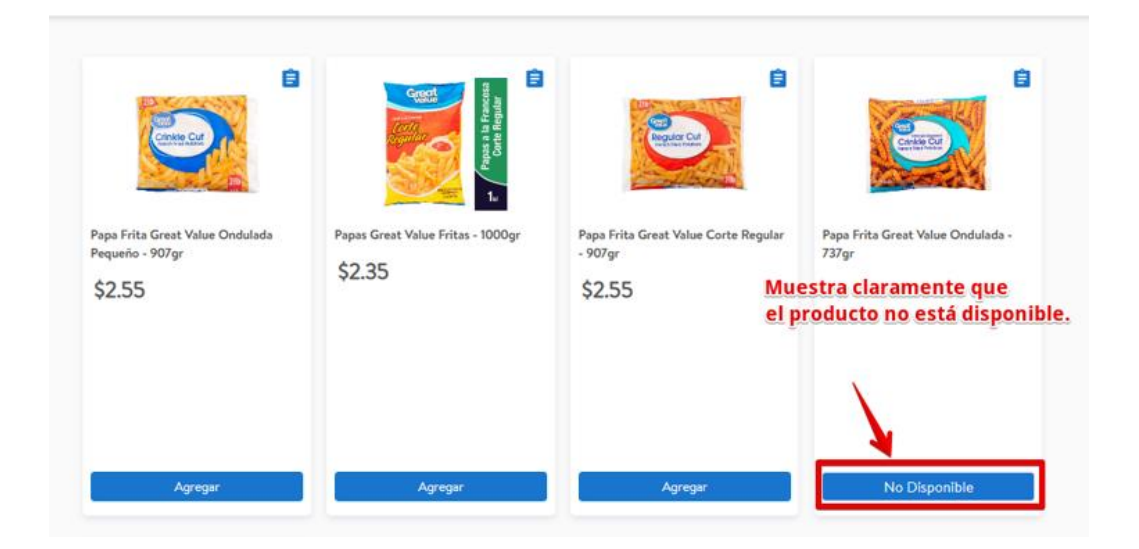

# **Despensa de Don Juan**

*Ilustración 67 Comparación 11 - Despensa de Don Juan*

• El Super Selectos muestra información completa acerca de la oferta de un producto, por medio de etiquetas de promoción en cada producto, añade una imagen explicando los tipos de promoción y muestra una descripción que explica en que consiste la promoción cuando se coloca sobre un producto. Para la Despensa de Don Juan muestra muy poca información y ayuda visual no atractiva para la promoción de un producto. Esto indica una ventaja del Super Selectos sobre la Despensa de Don Juan, ya que esto ayuda al usuario a solventar posibles dudas sobre la promoción de un producto.

#### **Super Selectos**

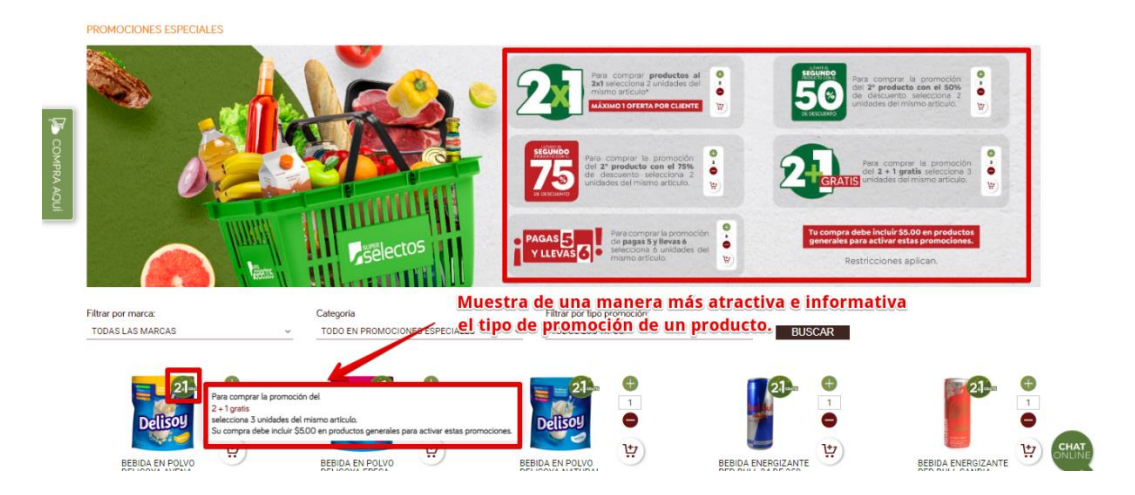

*Ilustración 68 Comparación 12 - Super Selectos*

## **Despensa de Don Juan**

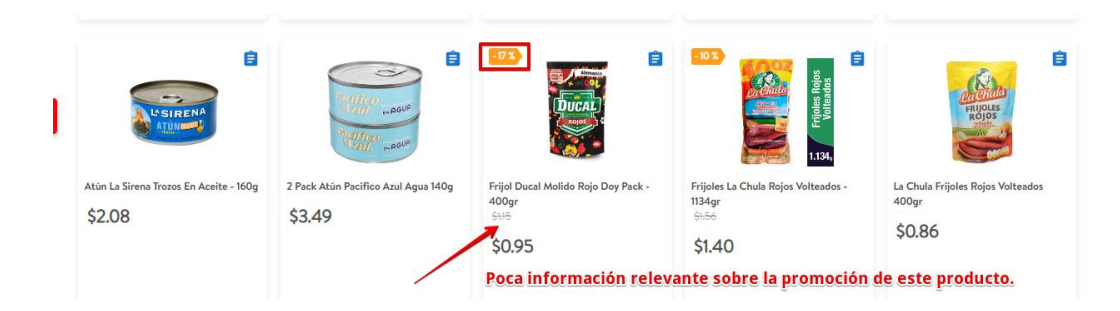

*Ilustración 69 Comparación 12 - Despensa de Don Juan*

• Un aspecto importante para tener en cuenta es que la despensa Don Juan muestra imágenes de cada producto, por otra parte, en el Super Selectos hay productos en los cuales su imagen no se muestra. El hecho de que los sitios web presenten una imagen de un producto nos permite ver cuál es el producto que deseamos comprar, esto proporcionará a los usuarios una fácil identificación de un producto y les ayudará a familiarizarse con el producto antes de comprarlo.

#### **Super Selectos**

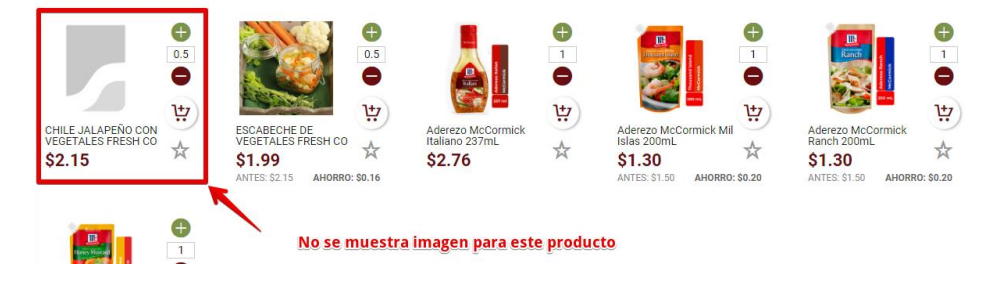

*Ilustración 70 Comparación 13 - Super Selectos*

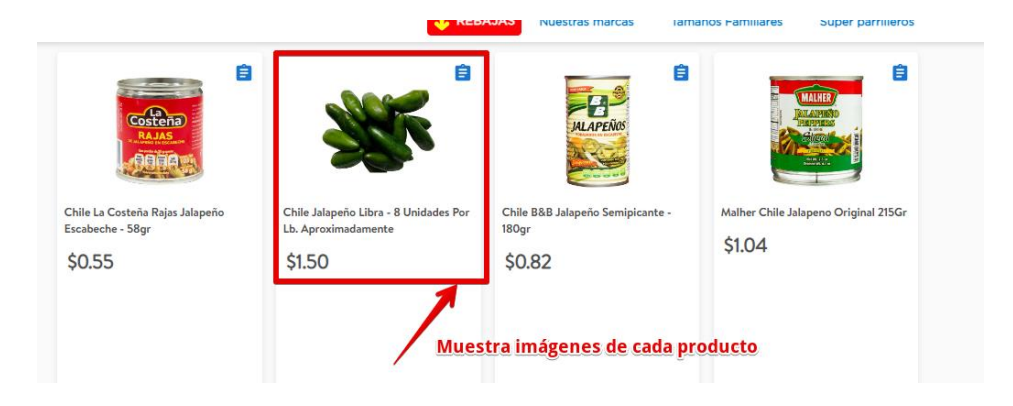

# **Despensa de Don Juan**

*Ilustración 71 Comparación 13 - Despensa de Don Juan*

## **Cuadro resumen de la comparación**

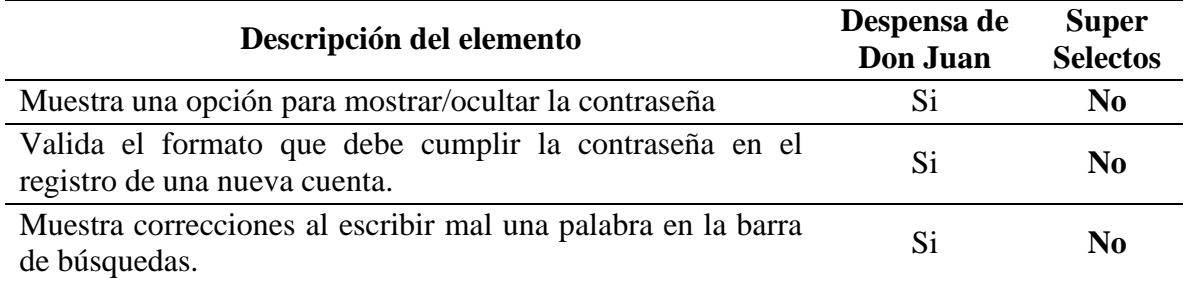

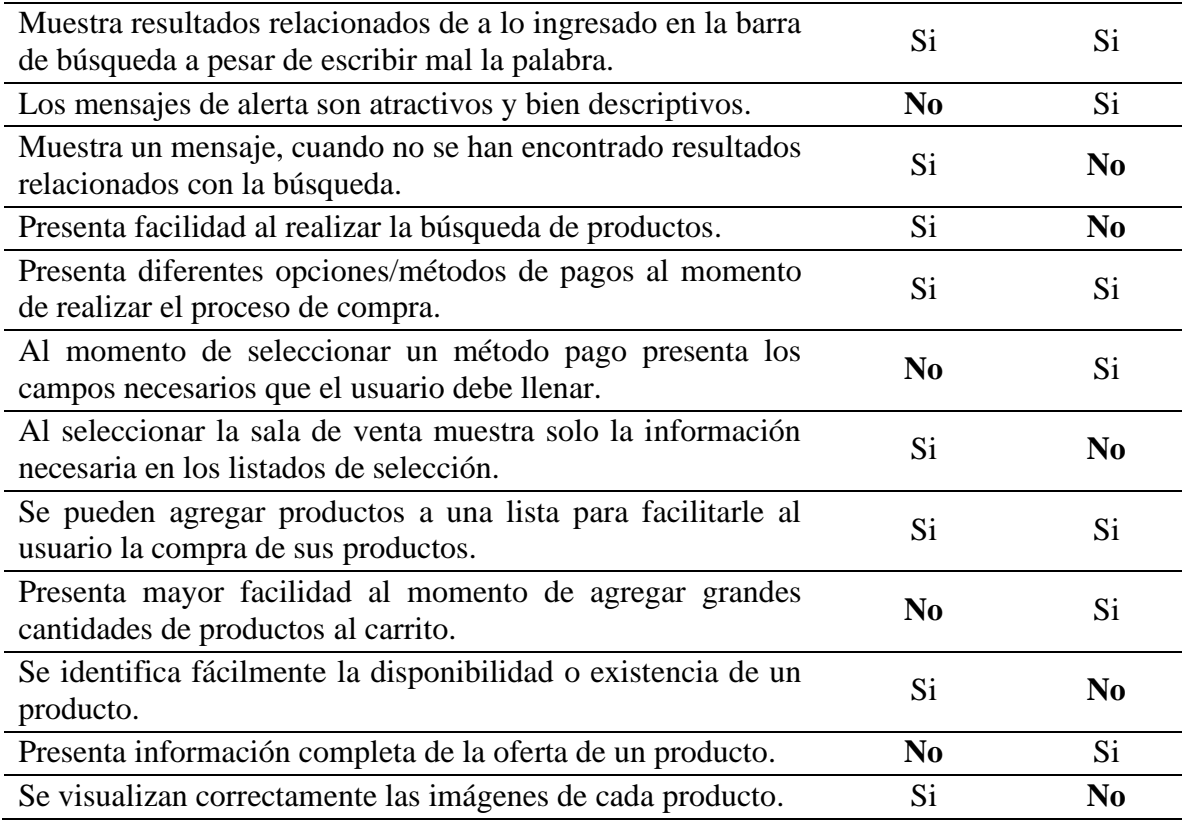

*Tabla 202 Cuadro resumen de la comparación del Super Selectos y la Despensa de Don Juan*

# **9.11. Cierre de Actividades de Pruebas**

Se proporcionarán los entregables finales de la ejecución de pruebas a las partes

interesadas.

# **Sprint retrospective**

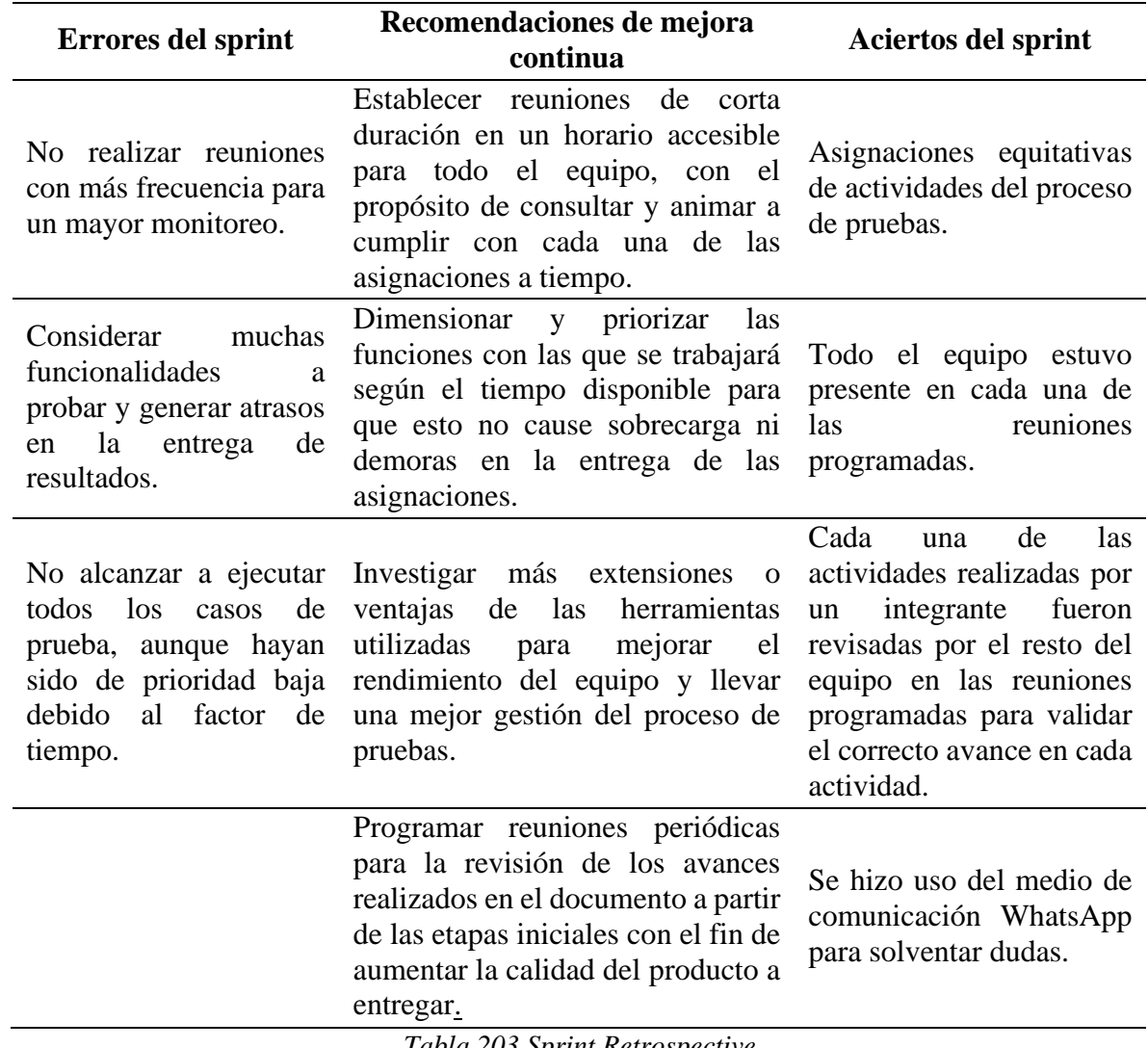

*Tabla 203 Sprint Retrospective*

# **9.12. Pruebas de Usabilidad**

#### *9.12.1. Herramienta de pruebas*

#### **Jira**

Es una herramienta en línea para la administración de tareas de un proyecto, el seguimiento de errores e incidencias y para la gestión operativa de proyectos. (Wikipedia, 2020)

Entre las diversas características y amplias funciones para las que sirve este software se destacan las siguientes: (Mira Cómo Se Hace, s.f.)

- Gestión de proyectos.
- Ayuda para equipos ágiles.
- Administración de requisitos y ejecución de pruebas.
- Ayuda al desarrollo de software.
- Monitorización de errores.

#### **Zephyr**

Zephyr es un complemento de JIRA y brinda capacidades de gestión de pruebas de calidad a cualquier proyecto de JIRA. Cuando Zephyr se usa con JIRA, la prueba se puede crear, ver en cualquier proyecto de JIRA y ejecutar inmediatamente o como parte de un ciclo de prueba que puede vincularse a otros problemas.

Zephyr ofrece lo siguientes: (Terrera, 2017)

- Cargar casos de pruebas.
- Ejecutar y planificar casos de prueba.
- Seguir las pruebas realizadas.
- Informe de Trazabilidad
- Gráfico de trabajo pendiente de ejecución de prueba
- Informe de ejecuciones de prueba
- Principales defectos que afectan las pruebas

#### **Xray**

Es una extensión o plugin de JIRA que ofrece la posibilidad de realizar la gestión de un plan de pruebas integrado en la propia herramienta de JIRA. Planificación, diseño, ejecución, reportes o cobertura de pruebas.

Xray ofrece lo siguiente:

- Gestión de pruebas desde JIRA y automatización de pruebas
- Trazabilidad completa al utilizar Xray de Jira
- Planificación de planes de prueba
- Importación y exportación de planes de prueba
- Reportes de resultados de pruebas por utilizar XRay de JIRA
- Análisis de la cobertura de pruebas
- Documentación detallada para utilizar Xray de Jira

# *9.12.2. Comparación de las herramientas de Zephyr y Xray*

Zephyr y Xray son complementos de Jira que se utilizan para la gestión de casos de prueba, con el fin de escribir y ejecutar casos de prueba. Ambos hacen un tipo de trabajo casi similar con algunas ventajas y desventajas con respecto al costo, la documentación, la generación de informes, entre otras. (Wankhade, 2019)

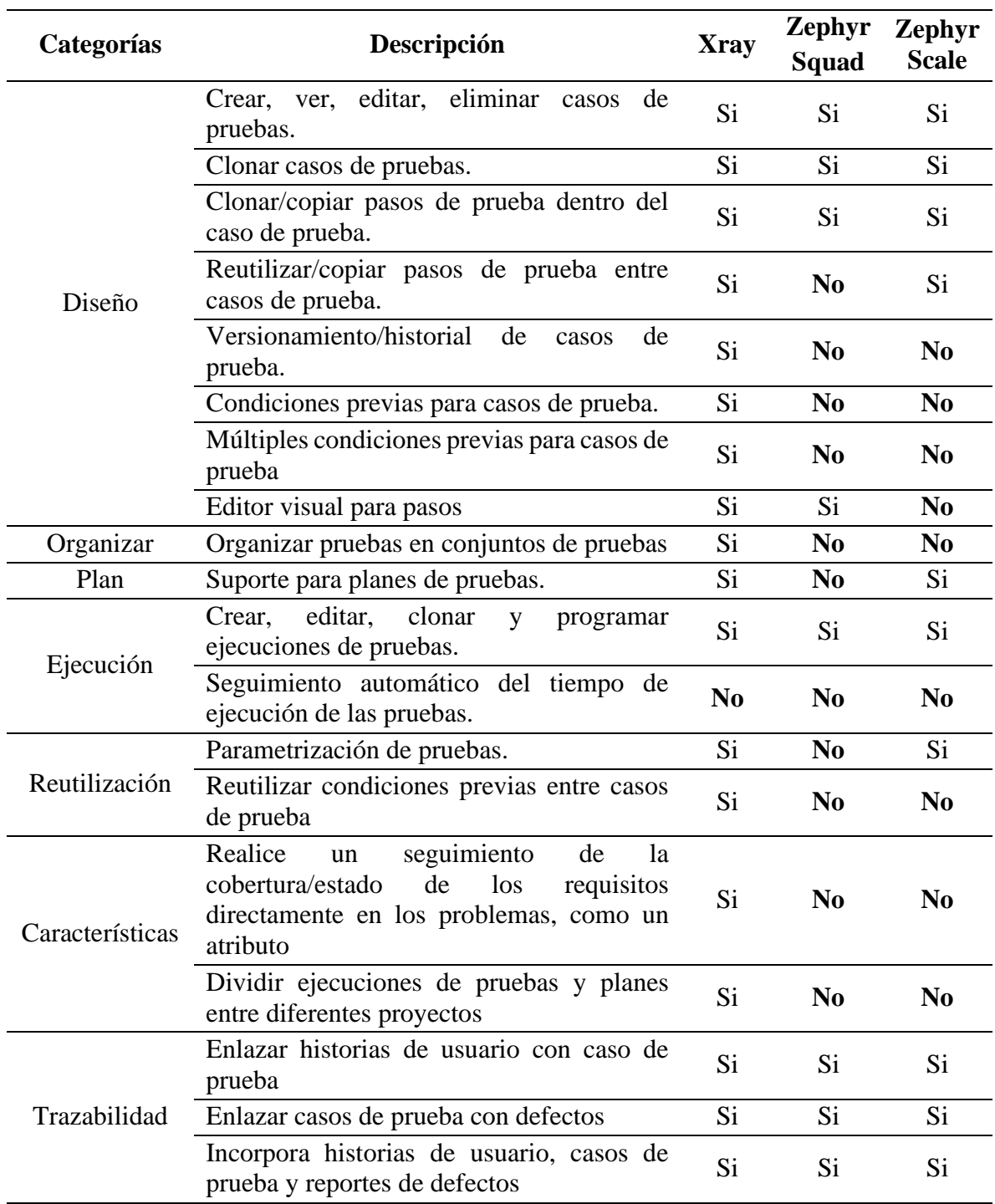

*Tabla 204 Comparación de las herramientas de Zephyr y Xray*

#### **Informes**

• **Xray** proporciona un número limitado de informes los cuales son: informe de cobertura de pruebas, un informe de trazabilidad, un informe de lista de pruebas, un

informe de conjunto de pruebas, un informe de lista de ejecución de pruebas, un informe de lista planes de prueba, un informe de pruebas ejecutadas y un informe de métricas de planes de prueba.

# **Ejemplo del informe de trazabilidad**

Este informe le permite seguir la vida de una incidencia (por ejemplo, una historia), es decir, desde su origen hasta las pruebas, las ejecuciones de prueba y los defectos. Facilita el análisis del estado general de cobertura de la prueba.

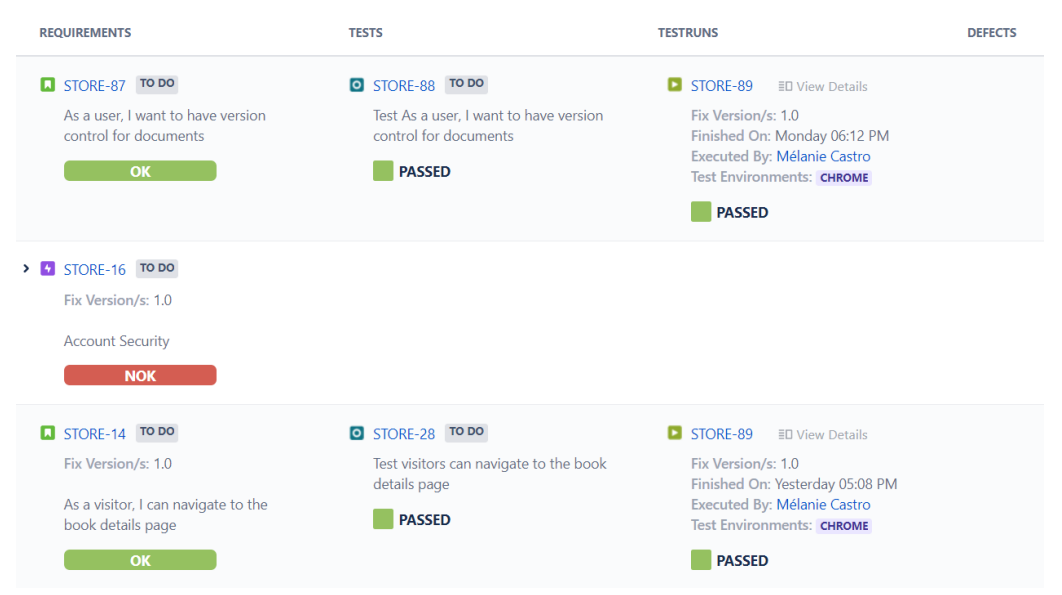

*Ilustración 72 Ejemplo del informe de trazabilidad*

• **Zephyr Squad:** proporciona un informe de trazabilidad, un informe de ejecución de casos de prueba, un gráfico de evolución de la ejecución de pruebas y los principales defectos que afectan a las pruebas. Como desventaja es que no brinda muchas posibilidades de personalizarlos o de exportarlos.

## **Ejemplo de matriz de trazabilidad**

En este informe puede seleccionar el tipo de incidencia (por ejemplo, por 'Historia') y luego se podrá visualizar cada uno de los casos asignados/vinculados a esa historia.

| Traceability Matrix <sup>®</sup>                                                                  |                                                    |                             | $\vert$ F         |
|---------------------------------------------------------------------------------------------------|----------------------------------------------------|-----------------------------|-------------------|
| Versions: All v<br>$Cycles: All \sim$<br>Type: All $\vee$                                         | Execution Status: All Y<br>Folders: All v          |                             |                   |
| Executions without defects<br>Requirements without tests<br>Issues Showing of 1-9 of 9 Expand All | <b>Executions with defects</b>                     |                             |                   |
| Requirements v                                                                                    | <b>Tests</b>                                       | <b>Executions</b>           | Defects           |
| $\Box$ DZ-14<br>A new BDD story                                                                   | $DZ-15$<br>The user logs in and sees the Home page | Ad hoc<br><b>UNEXECUTED</b> | None              |
| $P$ DZ-9<br>Create test data                                                                      | None                                               | None                        | None              |
| $P$ DZ-8<br>Create environment                                                                    | None                                               | None                        | None              |
| $D2-8$<br><b>Bug B</b>                                                                            | None                                               | None                        | None              |
| 1 DEFECTS<br>$\rightarrow$ 0 DZ-5<br>Bug A                                                        | $DZ-7$<br><b>Test Case 1</b>                       | 6 Executions                | $D$ DZ-5<br>Bug A |
| $D2-4$<br>Story JKL                                                                               | None                                               | None                        | None              |
| $\Box$ DZ-3<br>Story GHI                                                                          | None                                               | None                        | None              |
| $D2-2$<br><b>Story DEF</b>                                                                        | None                                               | None                        | None              |
| $\sum$ $DZ-1$<br>1 DEFECTS<br>Story ABC                                                           | $DZ-7$<br>Test Case 1                              | 6 Executions                | $D$ DZ-5<br>Bug A |

*Ilustración 73 Ejemplo de matriz de trazabilidad*

• **Zephyr Scale:** proporciona 26 informes, de los cuales hay 22 informes de ejecución de pruebas y 4 informes de trazabilidad/cobertura. Entre los cuales se pueden mencionar:

*Informes de ejecución:* Resultados de la ejecución de la prueba ya sea detallados, el resumen o el listado, esfuerzo de ejecución de prueba (general), resultados de ejecución de pruebas por proyecto, por cobertura, por plan de prueba, por ciclo de prueba, por entorno, etc.

*Informes de trazabilidad:* Informe de cobertura, de trazabilidad, matriz de trazabilidad y árbol de trazabilidad.

#### **Costos**

Los complementos de Zephyr y Xray tienen un precio por usuario y el modelo de precios se divide en niveles. En términos de precios para las organizaciones más pequeñas,

hay poco para elegir entre los tres complementos. Para las organizaciones más grandes los precios de Xray proporcionan una ventaja muy evidente con respecto a los de Zephyr.

Cuando se comienza desde cero, los precios no cambian, sino hasta que el producto va aumentando, entonces Xray resulta más económico que el complemento Zephyr cuando se aplica a organizaciones medianas y grandes. (GLiNTECH, 2016)

| No. de usuarios | <b>Xray</b> | <b>Zephyr Squad</b> | <b>Zephyr Scale</b> |
|-----------------|-------------|---------------------|---------------------|
| 10              | \$10.00     | \$10.00             | Gratis              |
| 20              | \$85.00     | \$95.60             | \$95.60             |
| 50              | \$212.50    | \$239.00            | \$239.00            |
| 75              | \$318.75    | \$358.50            | \$358.50            |
| 100             | \$425.00    | \$478.00            | \$478.00            |
| <b>200</b>      | \$550.00    | \$781.00            | \$781.00            |
| 500             | \$862.50    | \$1,205.00          | \$1,265.00          |
| 1000            | \$1,362.50  | \$1,750.00          | \$1,930.00          |

**Comparación de los precios de Xray con los de Zephyr.** (Xray, 2022)

*Tabla 205 Comparación de los precios de Xray y Zephyr*

#### **9.12.2.1. Selección Entre la Herramienta de Zephyr y Xray**

Zephyr y Xray son complementos para la gestión de casos de prueba que ofrecen similares características como las que se mencionan en la información anterior. Para realizar el proceso de pruebas es necesario seleccionar uno de ellos en base a la investigación realizada.

Al discutir ambas herramientas se llegó a la conclusión de utilizar **XRAY**.

Tanto Xray y Zephyr nos otorgan elementos necesarios para realizar el presente proceso de pruebas, pero a continuación se detallan ciertos puntos en los que se basó el equipo para seleccionar Xray sobre Zephyr:

- De acuerdo a la tabla donde se comparan las características se visualiza que Xray cuenta con la mayoría de ellas. Entre las características que se consideraron que eran de relevancia para elegir Xray está: la reutilización de pasos de prueba y condiciones entre casos de prueba, esto debido a la cantidad de casos de prueba que se definieron y que varios de ellos contaban casi con las mismas condiciones, por lo que la reutilización entre casos fue un factor importante para hacer más efectiva la gestión en la herramienta.
- Para el caso de los informes que generan las herramientas se observa ventaja de la versión Zephyr Scale sobre Xray debido a que genera una mayor cantidad, pero Xray se adecua a los informes definidos a entregar en el plan de pruebas y en este apartado de entregables son de mayor prioridad para el dueño del producto los informes de análisis que realicen los analistas de calidad en cuanto a la usabilidad del sitio y el estudio de mercado comparando su sitio con otro semejante y éstos no son generados por una herramienta.
- El costo del producto es indiferente debido a que el proceso de pruebas se está realizando con tres analistas y en el período de prueba gratuita de la herramienta, por lo que no se hizo ninguna inversión. Si el grupo fuera de más personas y el proceso de pruebas lleva un período de tiempo mayor se recomienda analizar los precios presentados en la investigación ya que es un factor muy importante.
- El equipo de trabajo encontró mayor explicación respecto a Xray, lo que fue de utilidad ya que eran herramientas desconocidas a ser utilizadas.

#### *5.12.3. Demostración Práctica de las Pruebas*

Para efectos de ejemplo se realizará el proceso de prueba de un caso de prueba, desde la creación de este hasta la ejecución del mismo. Xray permite utilizar las siguientes incidencias:

- **Fase de planificación:** incidencia del plan de pruebas.
- **Fase de diseño:** los casos de pruebas se definen mediante los tipos de incidencia de condición previa y de prueba.
- **Fase de ejecución:** se especifican a través de la incidencia de ejecución de la prueba.

## **Crear Plan de Pruebas**

*Paso 1:* Haz clic en la opción **Crear incidencia** que se encuentra ubicada en la parte superior de la pantalla para abrir el formulario para crear la incidencia.

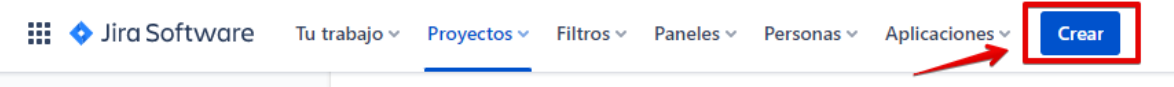

*Ilustración 74 Opción para crear la incidencia del plan de pruebas*

*Paso 2:* Llenar los principales campos del formulario para crear el plan de pruebas y dar clic en el botón **Crear**.

- Seleccionar el **proyecto** en el que se está trabajando.
- En la opción **Tipo de incidencia**, selecciona **Test Plan**.
- Escribir un breve **Resumen** de la prueba en el campo.

Formato utilizado: Nombre del plan de prueba.

• Seleccionar el **Sprint**.

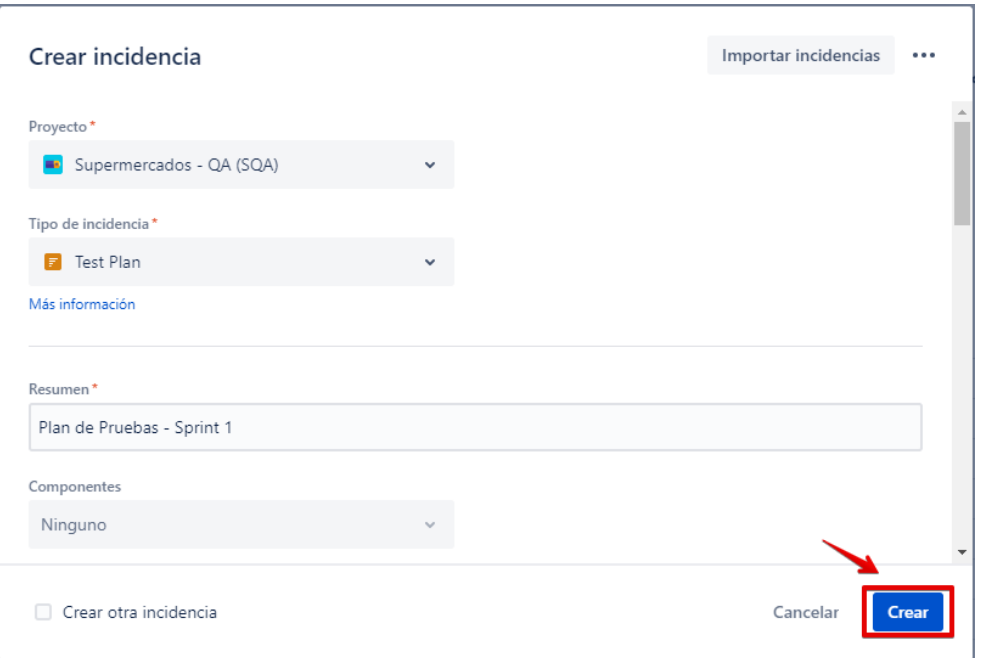

*Ilustración 75 Formulario para crear el plan de pruebas*

Una vez creado el plan de prueba se pueden ir agregando/creando los casos de prueba

o ejecuciones de pruebas, pero se realizará más adelante.

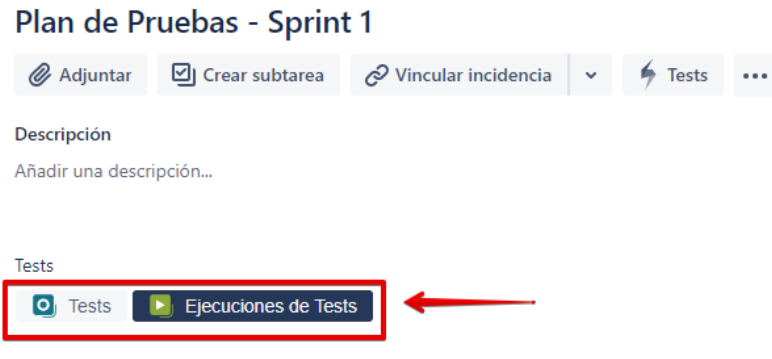

*Ilustración 76 Plan de pruebas creado*

# **Crear un Caso de Prueba**

*Paso 1:* Haz clic en la opción Crear incidencia que se encuentra ubicada en la parte

superior de la pantalla para abrir el formulario para crear la incidencia.

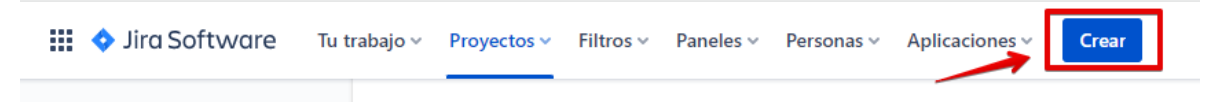

*Ilustración 77 Opción para crear la incidencia del caso de pruebas*

*Paso 2:* Llenar los principales campos del formulario para crear el caso de prueba y dar clic en el botón **Crear**.

- Seleccionar el **proyecto** en el que se está trabajando.
- En la opción **Tipo de incidencia**, selecciona **Test**.
- Escribir un breve **Resumen** de la prueba en el campo.

Formato utilizado: Código del caso de prueba / Nombre historia de usuario / Nombre del caso de prueba.

- Agregar las **Incidencias enlazadas**, es decir, buscar y seleccionar la historia de usuario a la que pertenece el caso de prueba.
- Seleccionar la **Versión corregida** a la que pertenece el caso de prueba.
- Asignar la persona **Responsable** del caso de prueba.
- Asignar una **Prioridad** al caso, puede ser High, Medium, Low.
- Seleccionar el **Sprint**.

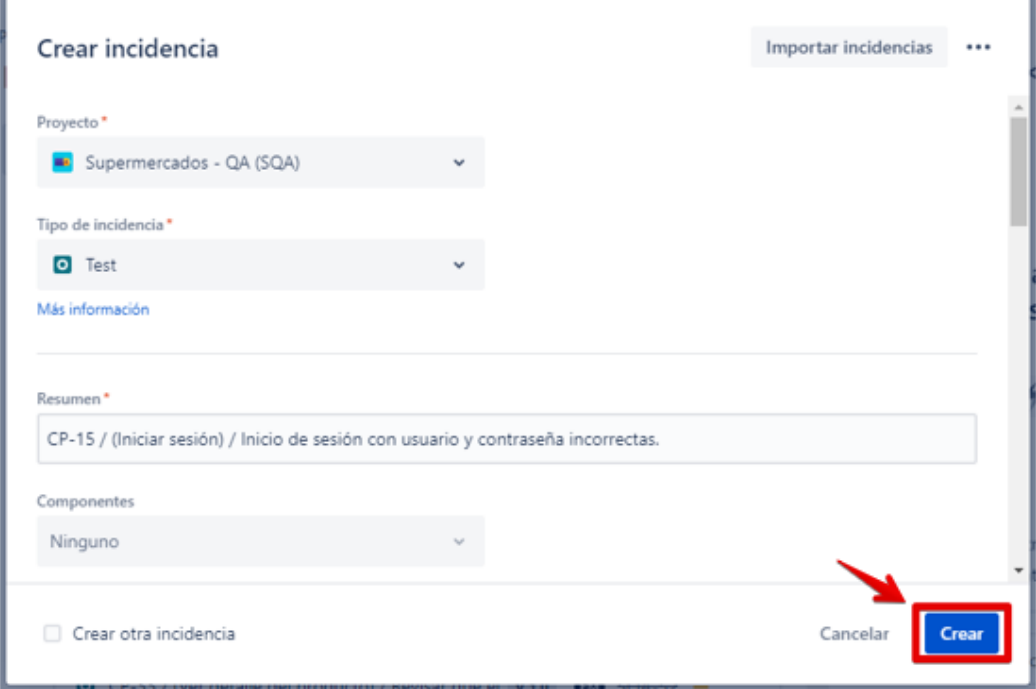

*Ilustración 78 Formulario para crear el caso de pruebas*

*Paso 3:* Muestra un mensaje de éxito en la parte inferior de la pantalla que indica que se ha creado la incidencia. Luego dar clic en el enlace **Ver incidencia** para ver el detalle del caso de prueba.

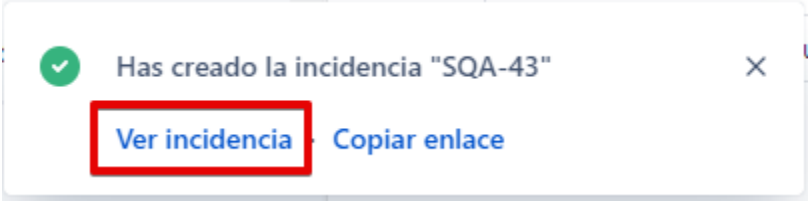

*Ilustración 79 Mensaje de éxito al crear el caso de prueba.*

*Paso 4:* Debe agregar la descripción del caso de prueba.

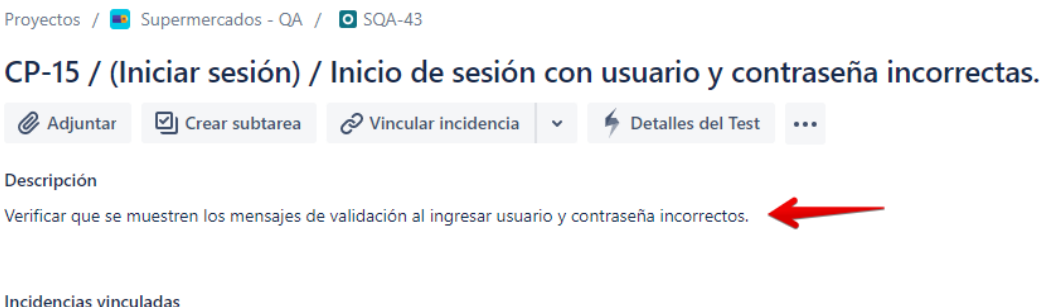

*Ilustración 80 Agregando descripción del caso de prueba*

*Paso 5:* Agregar el enlace web al que se va a probar, dando clic en el **Añadir enlace** 

**web** de la opción **Vincular incidencia**.

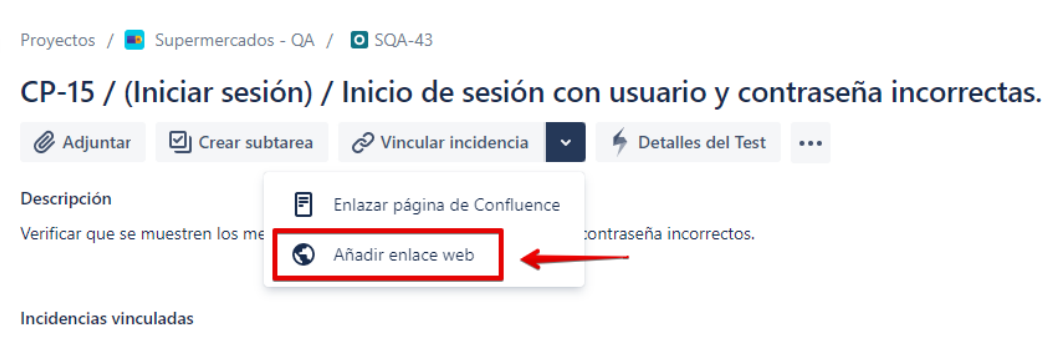

*Ilustración 81 Opción para agregar el enlace web*

*Paso 6:* Se agrega la URL y texto que describa a que hace referencia el enlace.

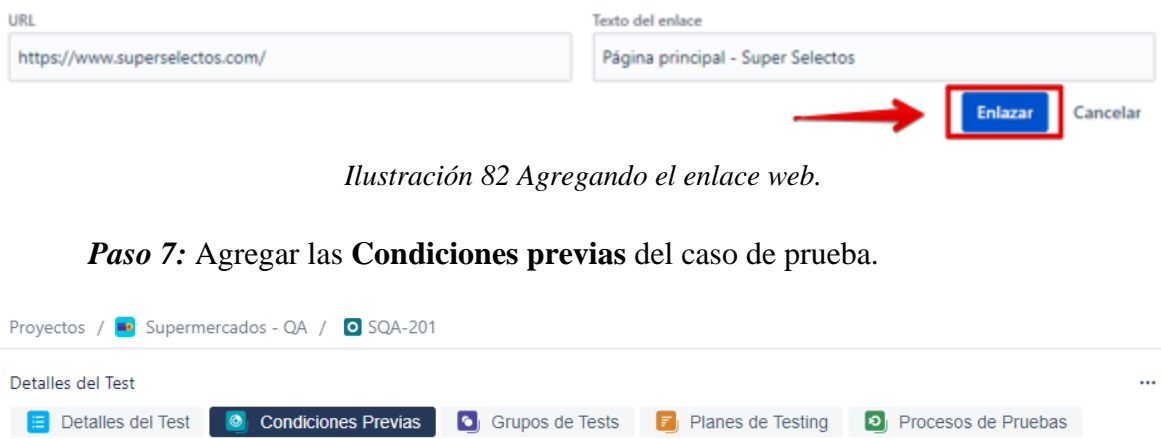

*Ilustración 83 Opción para agregar las condiciones previas del caso de prueba*

*Paso 8:* Para abrir el formulario para agregar una condición al caso de prueba se debe

seleccionar **Nueva Condición Previa** de la opción **Añadir condiciones previas**.

NOTA: En el caso que se haya agregado y utilizado la condición previa en otro caso de prueba se puede reutilizar para este caso de prueba y para ello podría dar clic en **Condiciones Previas existentes**.

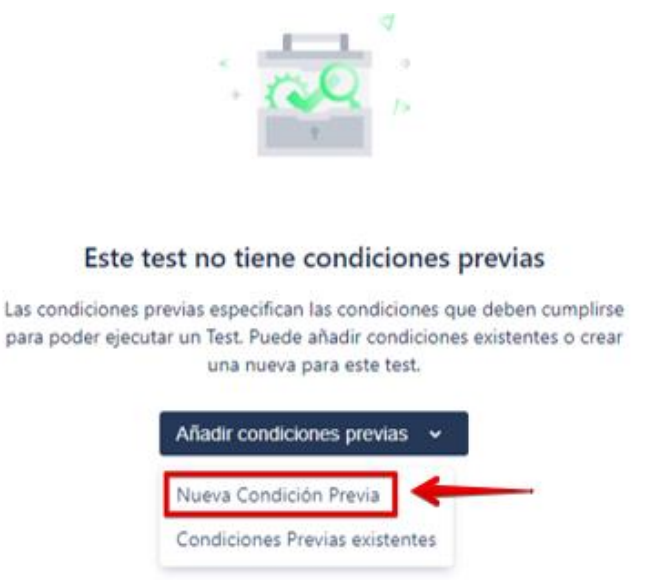

*Ilustración 84 Opción para agregar una nueva condición previa*

*Paso 9:* Llenar los principales campos del formulario para crear la condición de prueba y dar clic en el botón **Crear**.

- Seleccionar el **proyecto** en el que se está trabajando.
- En la opción **Tipo de incidencia**, selecciona **Condición previa**.
- Escribir un breve **Resumen** de la prueba en el campo.

Formato utilizado: Nombre de la condición de prueba.

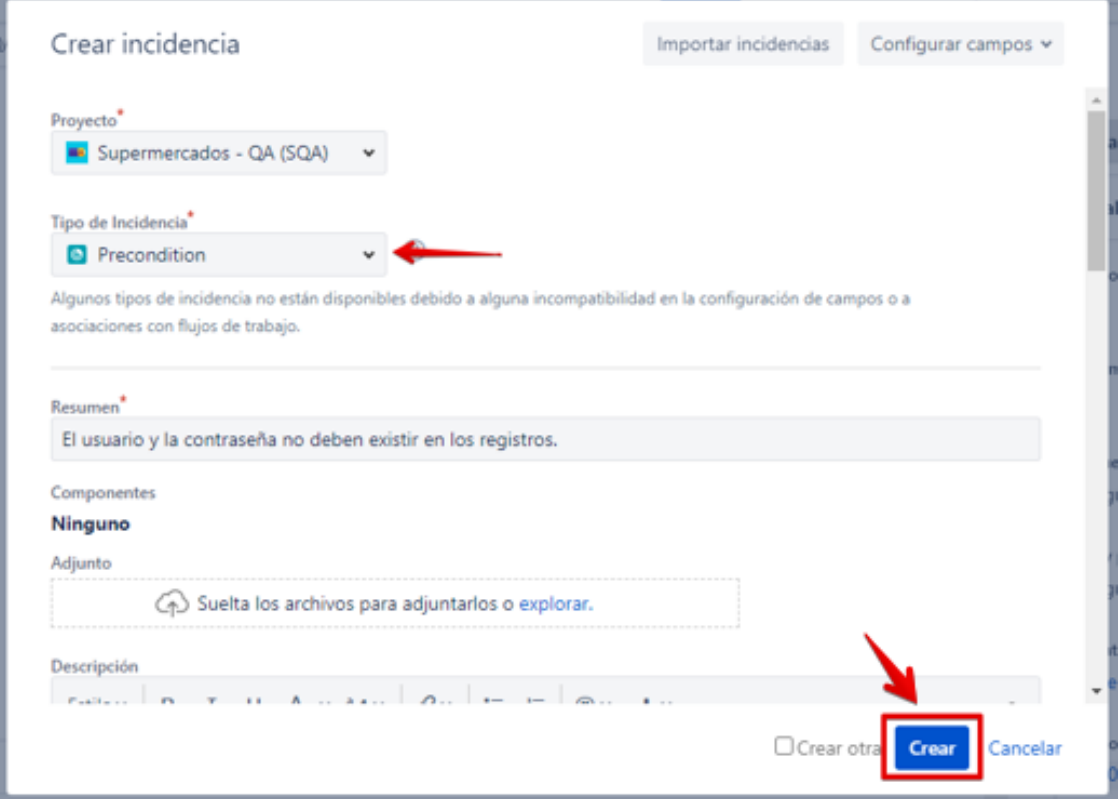

*Ilustración 85 Formulario para crear la precondición de pruebas*

| Proyectos / ■ Supermercados - QA / O SQA-43                                                                                                    |                |
|----------------------------------------------------------------------------------------------------|----------------|
| Detalles del Test                                                                                                    |                |
| $\bullet$ Grupos de Tests<br><b>Condiciones Previas</b><br>Detailes del Test<br>Planes de Testing<br>Procesos de Pruebas<br>$\bullet$<br>E.<br> 0 <br>IЕI |                |
| Añadir condiciones previas v                                                                                                    |                |
| 10 <sup>10</sup><br>Columnas $\sim$<br>$\ddot{}$<br>$\checkmark$                                                                                          |                |
| Estado<br>Clave<br>Resumen                                                                                                    | Acciones       |
| M<br>$SOA-44$<br>El usuario y la contraseña no deben existir en los regist<br><b>TAREAS POR HACER</b>                                                     | 0.0.0          |
| Siguiente<br>Anterior<br>1<br>$\cdots$ $\sim$ $\cdots$ $\cdots$<br>$\cdots$<br>$-1$                                                                       | Total 1 tareas |

*Paso 10:* Se muestra en el listado de las condiciones previas.

*Ilustración 86 Listado de condiciones previas*

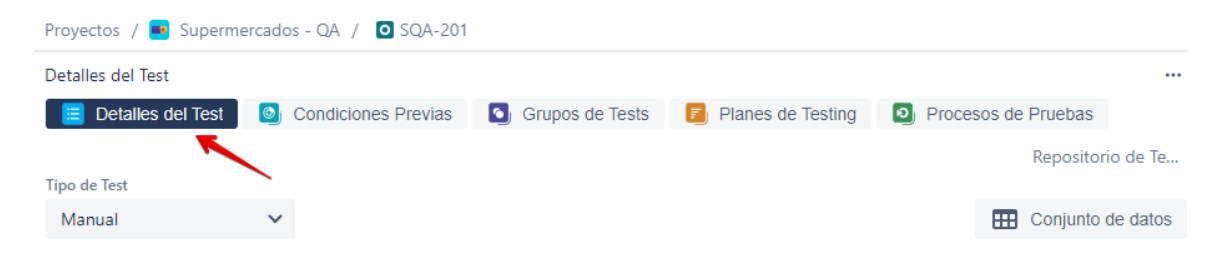

*Paso 11:* Agregar los pasos del caso de prueba en la opción **Detalles del Test**.

*Ilustración 87 Opción para agregar el detalle del caso de prueba*

*Paso 12:* Para mostrar los campos para agregar los pasos del caso de prueba se debe seleccionar **Nuevo** de la opción **Añadir Paso**.

NOTA: En el caso que los pasos a agregar en este caso de prueba se hayan agregado en otro caso de prueba se puede reutilizar para esos pasos y para ello podría dar clic en **Importar** y seleccionar **Del Test…** donde se debe buscar el caso de prueba a reutilizar los pasos y seleccionar únicamente aquellos pasos que sean necesarios.

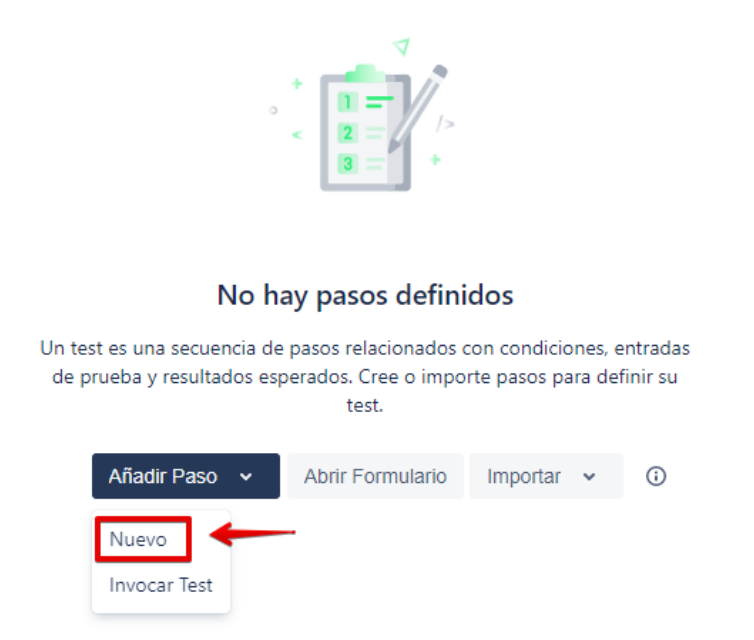

*Ilustración 88 Opción para agregar un nuevo paso al caso de prueba*

*Paso 13:* Se llenan los campos de **Acción**, **Datos** y los **Resultados esperados** del formulario para crear los pasos del caso de prueba y dar clic en el botón **Crear**.

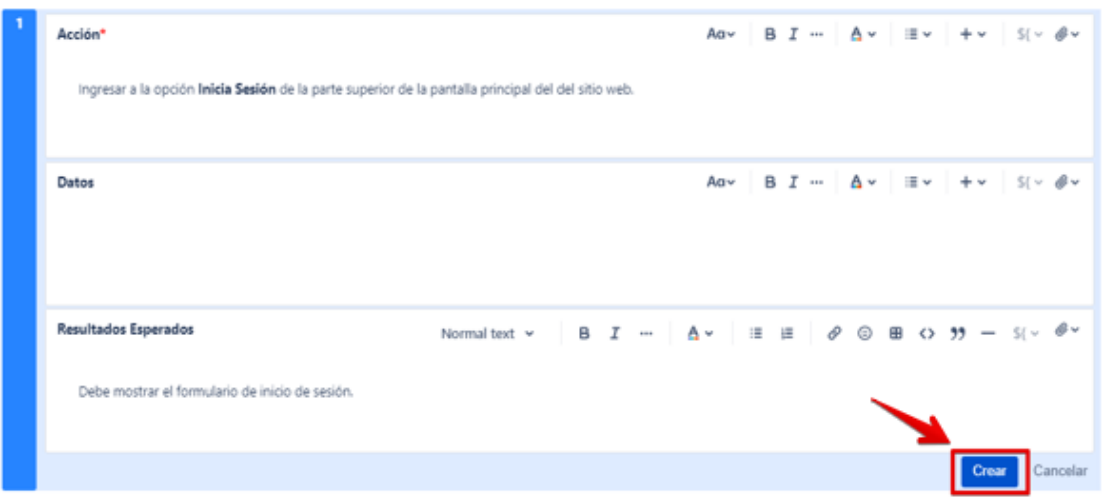

*Ilustración 89 Creando un paso del caso de prueba*

NOTA: El paso 13 se repite para cada uno de los pasos a agregar al caso de prueba.

Los pasos para el caso de prueba en este ejemplo son los siguientes:

| Proyectos / Bupermercados - QA / O SQA-43                                                                                                    |                                           |                                 |                             |                                                                                                    |                 |
|----------------------------------------------------------------------------------------------------|-------------------------------------------|---------------------------------|-----------------------------|----------------------------------------------------------------------------------------------------|-----------------|
| ■ Editar en formulario                                                                                                    | яK.<br>H ×                                | $\odot$<br>Q                    | Añadir Paso v               | Importar $\sim$                                                                                                    | Exportar $\sim$ |
| Acción<br><b>Resultados Esperados</b><br>Datos<br>噩<br>Ninguno<br>Debe mostrar el formulario de inicio de<br>Ingresar a la opción Inicia Sesión de la parte<br>superior de la pantalla principal del del sitio<br>sesión.<br>web. |                                           |                                 |                             |                                                                                                    |                 |
| Ficheros Adjuntos (0)<br>J                                                                                                    |                                           |                                 |                             |                                                                                                    |                 |
| Acción<br>↑<br>$\overline{a}$<br>Usuario.<br>鼺                                                                                                    | Ingresar el nombre de usuario en el campo | Datos<br>Usuario: JuanPerez     | <b>Resultados Esperados</b> | Visualizar el texto ingresado en el campo.                                                                                                    |                 |
| J                                                                                                    | Ficheros Adjuntos (0)                     |                                 |                             |                                                                                                    |                 |
| Acción<br>↑<br>з<br>Contraseña.<br>W                                                                                                    | Ingresar la contraseña en el campo        | Datos<br>Contraseña: Jperez123# | <b>Resultados Esperados</b> | · Dentro del campo debe mostrar el botón<br>para ocultar o mostrar contraseña.<br>when the contract of the contract of the contract of the contract of the contract of the contract of the contract of the contract of the contract of the contract of the contract of the contract of the contract of the contr |                 |

*Ilustración 90 Pasos del caso de prueba*

# **Crear Ejecución de Pruebas**

*Paso 1:* Haz clic en la opción **Crear incidencia** que se encuentra ubicada en la parte superior de la pantalla para abrir el formulario para crear la incidencia.

*Ilustración 91 Opción para crear la incidencia de la ejecución de pruebas*

*Paso 2:* Llenar los campos obligatorios del formulario para crear la ejecución de pruebas y dar clic en el botón **Crear**.

- Seleccionar el **proyecto** en el que se está trabajando.
- En la opción **Tipo de incidencia**, selecciona **Test Execution**.
- Escribir un breve **Resumen** de la prueba en el campo.

Formato utilizado: Nombre de la ejecución de prueba.

• Seleccionar el **Sprint**.

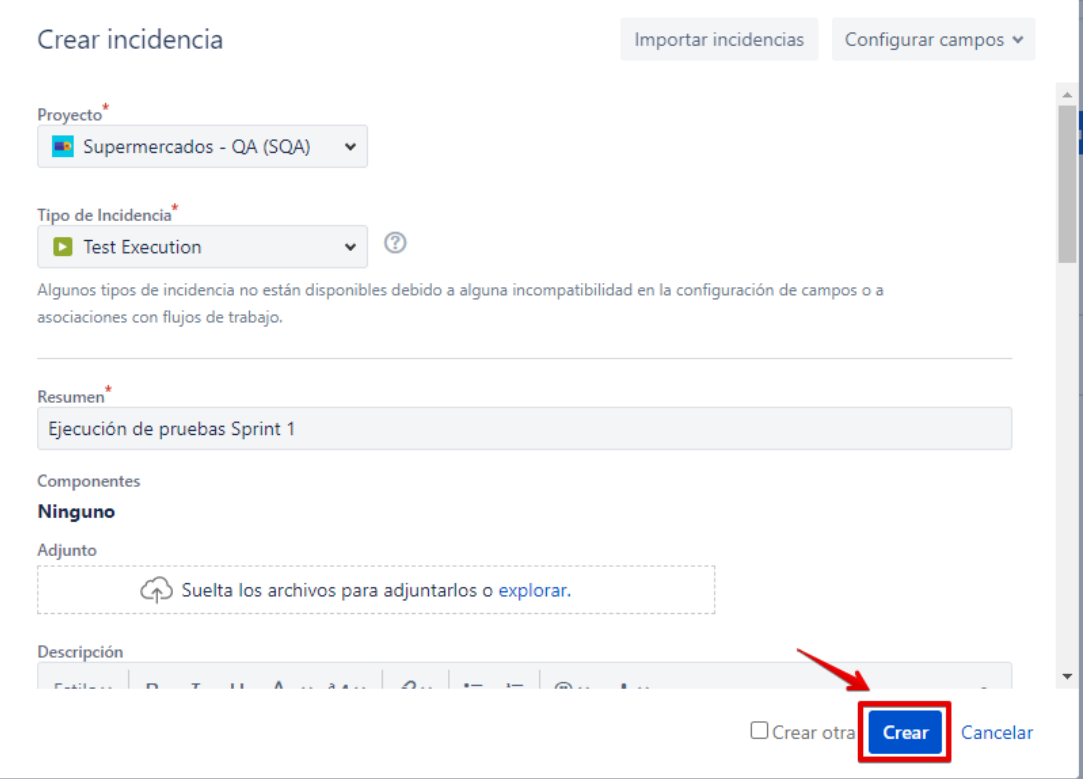

*Ilustración 92 Formulario para crear la ejecución de pruebas*
#### **Asociar los Casos de Prueba a la Ejecución de Pruebas**

*Paso 1*: Una vez se ha creado la ejecución de pruebas se asocian los casos de prueba, para eso ingresamos a la ejecución de pruebas creada *Ejecución de pruebas Sprint 1* y dentro de la incidencia seleccionar **Test existentes** de la opción **Añadir Test**.

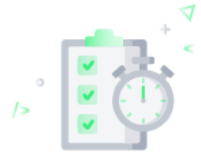

# Esta ejecución de tests no contiene ningún test Este panel muestra los tests programados para ejecutarse en esta tarea. Puede agregar tests existentes o grupos de tests a esta Ejecución de Tests o crear nuevos tests. Añadir Tests v Ver en Tablero Nuevo Test Tests existentes Tests de Grupos de Tests

*Ilustración 93 Opción para agregar un caso de prueba existente a la ejecución de prueba*

*Paso 2:* Buscar y seleccionar el/los casos de pruebas a asociar y dar clic en el botón

#### **Añadir Seleccionados**.

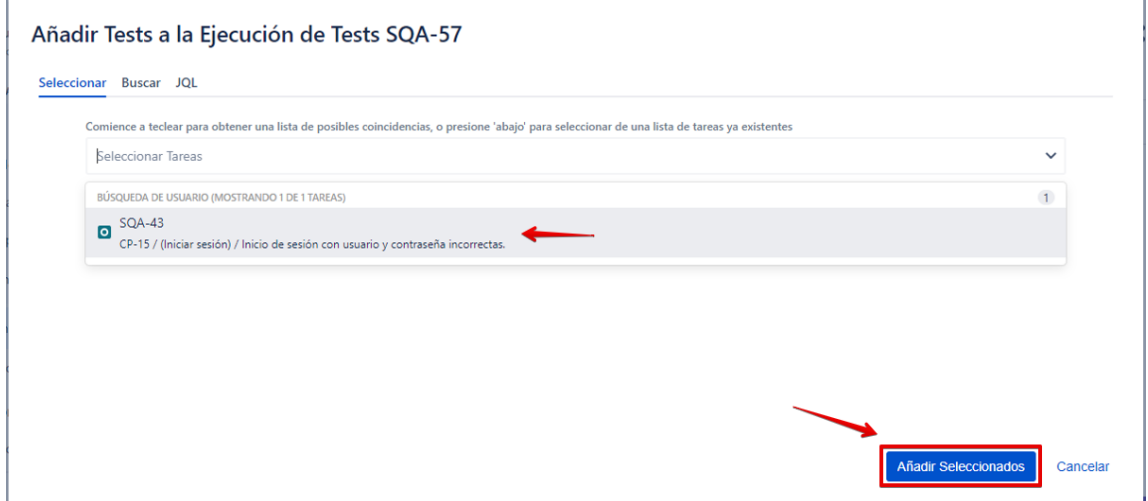

*Ilustración 94 Seleccionar el caso de prueba existente para asociarlo a la ejecución de pruebas*

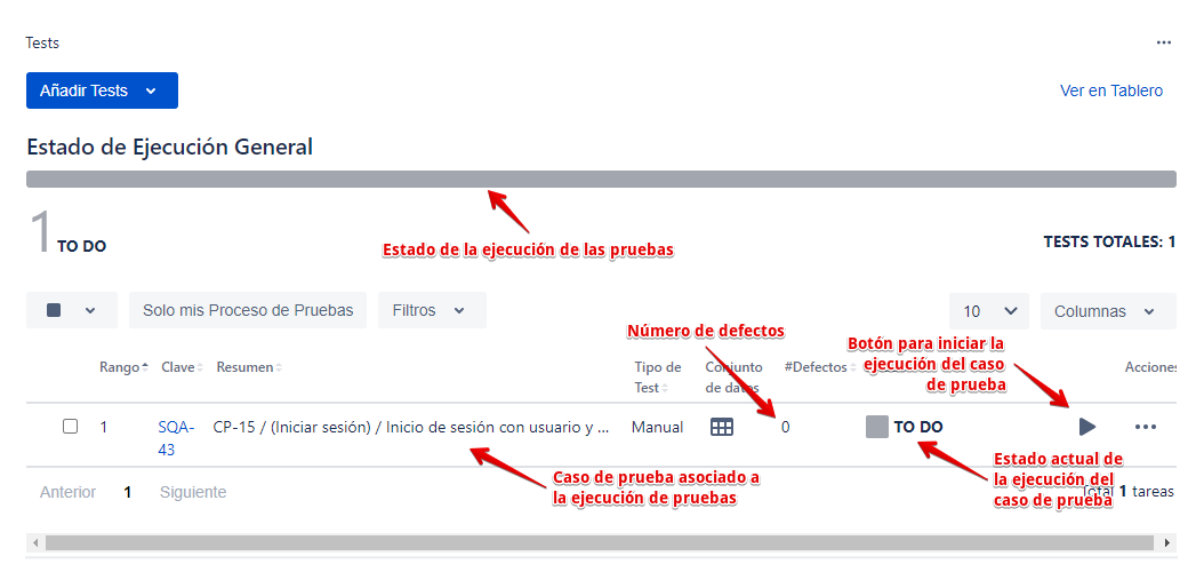

Una vez asociados los casos de pruebas se muestran en el listado siguiente:

*Ilustración 95 Listado de casos de pruebas asociados a la ejecución de pruebas*

#### **Asociar la Ejecución de Pruebas al Plan de Pruebas**

*Paso 1*: Una vez se ha creado la ejecución de pruebas y se le han asociado los casos de prueba, se debe asociar la ejecución de prueba al plan de prueba, para eso ingresamos al plan de prueba creado *Plan de pruebas – Sprint 1* y dentro de la incidencia dar clic en el botón **Añadir Ejecución de Tests** de la opción **Ejecuciones de Test**.

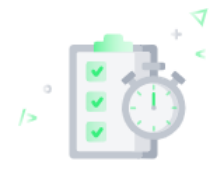

#### Este Plan de Testing no ha sido ejecutado todavía

Este panel muestra las ejecuciones de tests para este Plan de Testing. Puede añadir tareas de ejecución de tests ya existentes a este plan.

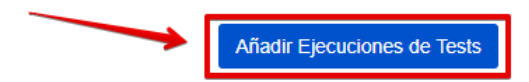

*Ilustración 96 Opción para agregar una ejecución de prueba existente al plan de prueba*

*Paso 2:* Buscar y seleccionar la ejecución de pruebas a asociar y dar clic en el botón

#### **Añadir Seleccionados**.

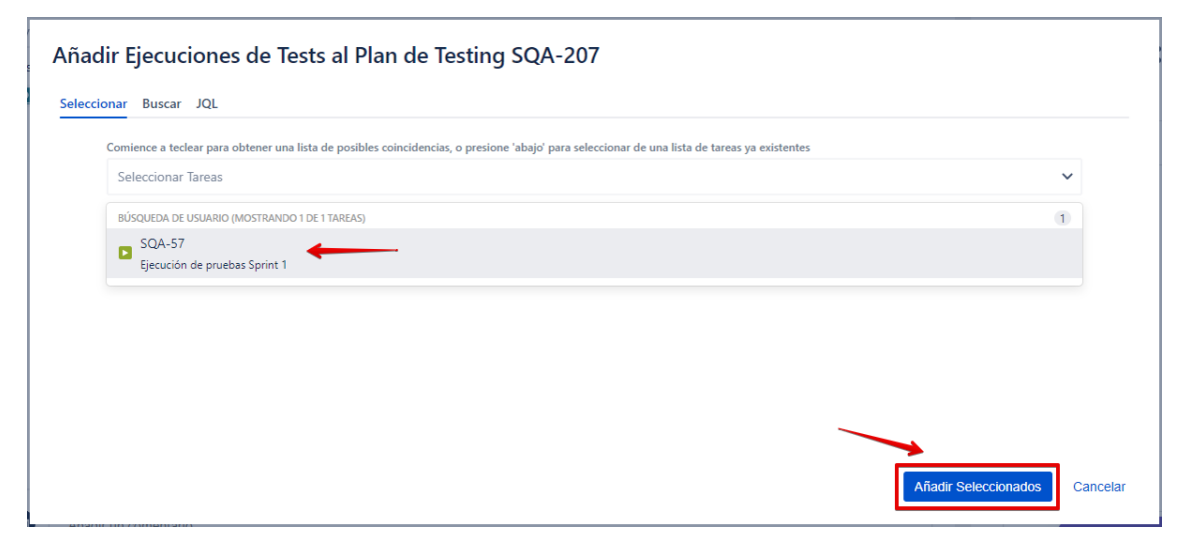

*Ilustración 97 Seleccionar la ejecución de pruebas para asociarlo al plan de pruebas*

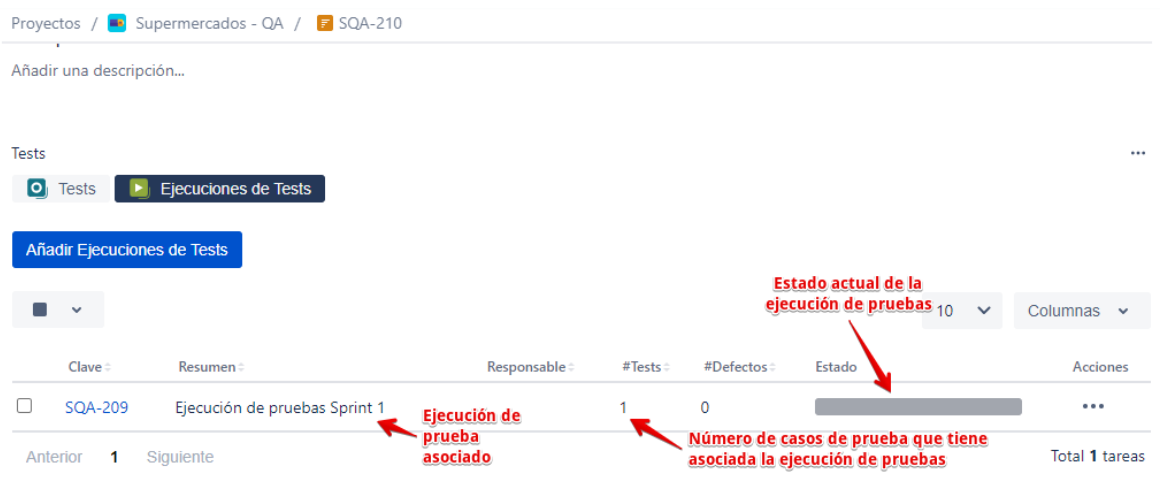

Una vez asociada la ejecución de pruebas se muestran en el listado siguiente:

*Ilustración 98 Listado de ejecuciones de pruebas asociados al plan de pruebas*

# **Ejecutar las Pruebas**

*Paso 1*: En la parte de Detalles del Test del caso de prueba a ejecutar, dar clic en la opción de **Procesos de Pruebas**, se listará el caso de prueba que falta ejecutar (TO DO) por lo que se le da clic al botón señalado para iniciar la ejecución.

| Proyectos / ■ Supermercados - QA / O SQA-43 |                   |                              |                                        |                                    |                                |              |             |                   |                 |         |  |  |
|---------------------------------------------|-------------------|------------------------------|----------------------------------------|------------------------------------|--------------------------------|--------------|-------------|-------------------|-----------------|---------|--|--|
|                                             | Detalles del Test |                              |                                        |                                    |                                |              |             |                   |                 |         |  |  |
| 油                                           |                   | Detailes del Test<br>$\circ$ | <b>Condiciones Previas</b>             | $\bullet$                          | Grupos de Tests                | E.           |             | Planes de Testing |                 |         |  |  |
|                                             |                   | Procesos de Pruebas          |                                        |                                    |                                |              |             |                   |                 |         |  |  |
|                                             | Ejecutar en       | $\checkmark$<br>0.0.0        |                                        |                                    |                                |              |             |                   |                 |         |  |  |
|                                             | v                 | $Filtros \sim$               |                                        |                                    |                                |              | $10 \times$ |                   | Columnas $\sim$ |         |  |  |
|                                             |                   | Clave = $Resumen =$          |                                        | <b>Versiones</b><br>$corregidas =$ | $Reviewion \div$ Estado $\div$ |              |             |                   |                 | Accione |  |  |
|                                             | SQA-<br>209       |                              | Ejecución de pruebas Sprint 1 - prueba |                                    |                                | <b>TO DO</b> |             |                   |                 |         |  |  |

*Ilustración 99 Opción para ejecutar la prueba*

*Paso 2:* Seleccionar al responsable de la ejecución del caso de prueba.

E CP-15 / (Iniciar sesión) / Inicio de sesión con usuario y contraseña incorrectas.

|                                                                      | ÷. | Ejecutar con la Aplicación Exploratoria |                                         | Conjunto de datos | Importar los resultados de la ejecución |
|----------------------------------------------------------------------|----|-----------------------------------------|-----------------------------------------|-------------------|-----------------------------------------|
| <b>Estado de Ejecución</b><br><b>TO DO</b><br>≤/ऽ ।<br>and the state | ь  | Cronómetro<br>00:00:00<br>ං             | Iniciada en<br>$\overline{\phantom{a}}$ |                   | Responsable<br>Rosa Alfaro              |
|                                                                      |    |                                         | Finalizado en                           |                   | Ejecutado por                           |
|                                                                      |    | No se registró tiempo                   | ٠                                       |                   | ٠                                       |

*Ilustración 100 Agregar el responsable de la ejecución de la prueba*

*Paso 3:* Dirigirse al apartado de **Pasos** donde se podrá seleccionar el estado del paso.

Los colores señalan lo siguiente:

- **Verde:** El paso del test se ha superado.
- **Amarillo:** El paso del test se ha superado, está ejecutándose ahora mismo.
- **Rojo:** El paso del test ha fallado.

En el proceso de pruebas que se ejecuta sólo se toma en cuenta los estados señalados por los colores verde y rojo.

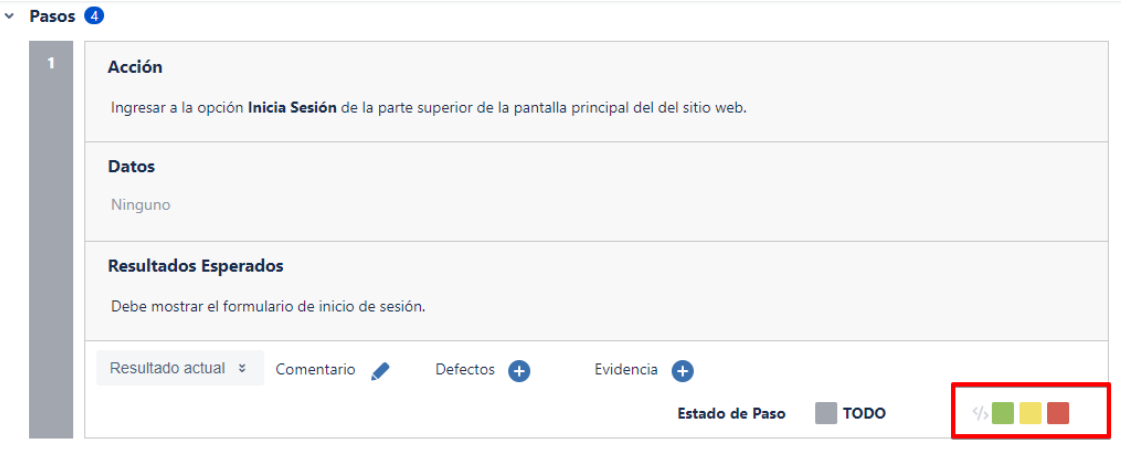

*Ilustración 101 Posibles estados de la ejecución de la prueba*

Por ejemplo, se seleccionará el color verde y el estado del paso señala **PASSED** que significa se ha superado.

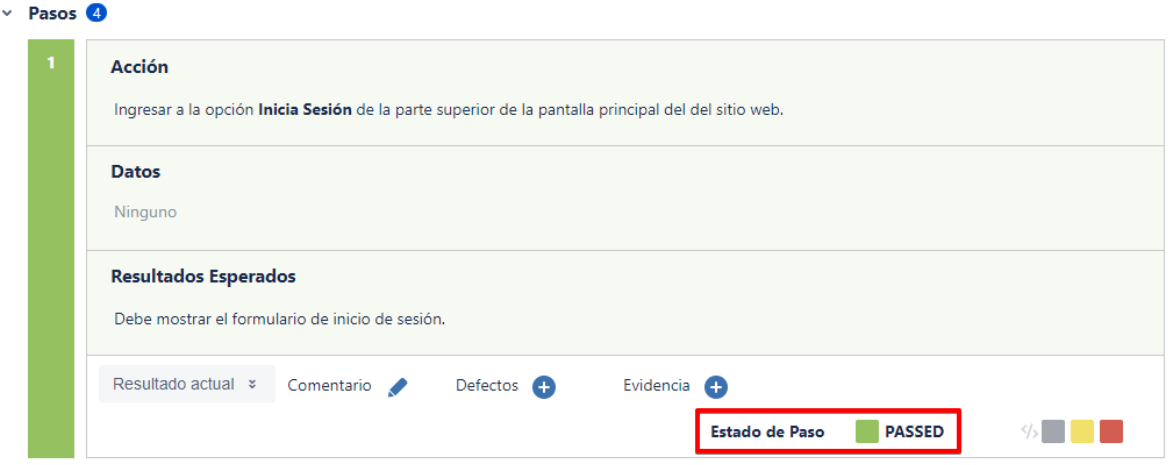

*Ilustración 102 Estado de la ejecución de la prueba*

Al seleccionar el estado del primer paso se puede observar cierta información en la

parte superior del caso de prueba:

- El estado de ejecución del caso.
- El tiempo de ejecución a través de un cronómetro.
- La fecha y hora en que inicia la ejecución.
- El nombre del usuario que ejecuta la prueba.

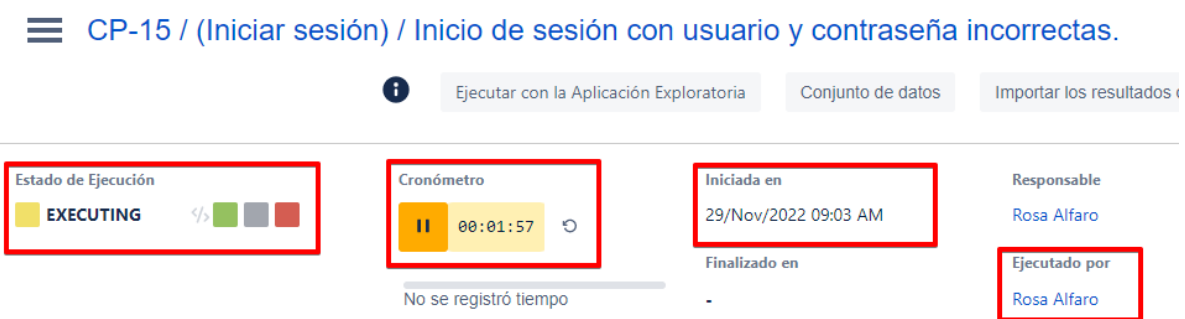

in.

*Ilustración 103 Información actualizada durante la ejecución de la prueba*

*Paso 4:* Añadir el **Resultado actual**, se da clic en el botón señalado, se escribe el resultado actual obtenido y dar clic en **Save** (para guardar). También aparece la opción de agregar comentarios (de ser necesario), agregar defectos y agregar evidencia (estos últimos se verán en el siguiente apartado).

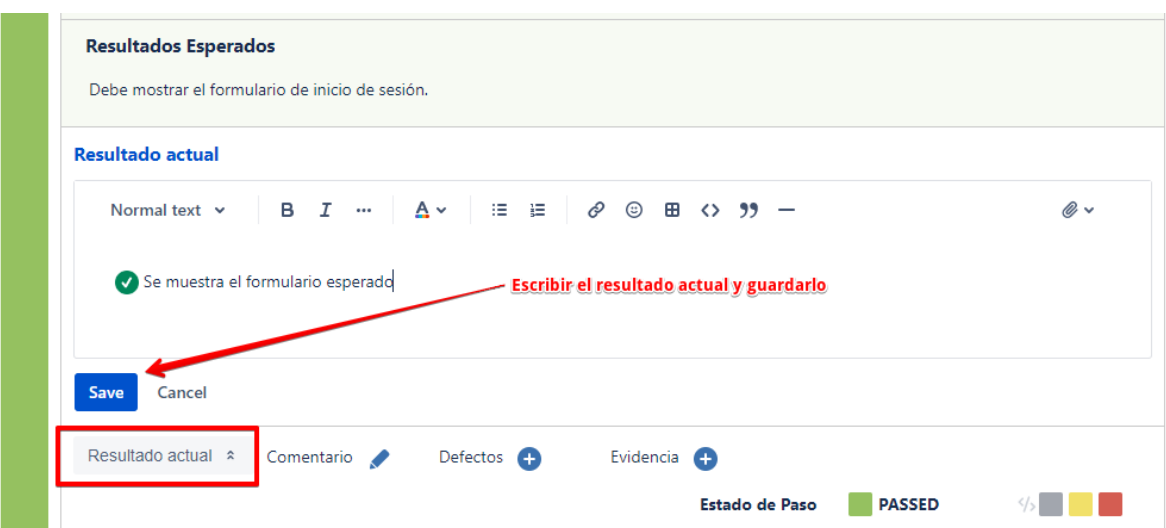

*Ilustración 104 Agregar resultado actual de la ejecución de la prueba*

#### **Reportar Defectos**

Paso 1: Al dar fallo un paso se debe reportar el defecto, para ello dar clic en el botón

(+) a la par de **Defectos** y seleccionar la opción **Crear Defecto**.

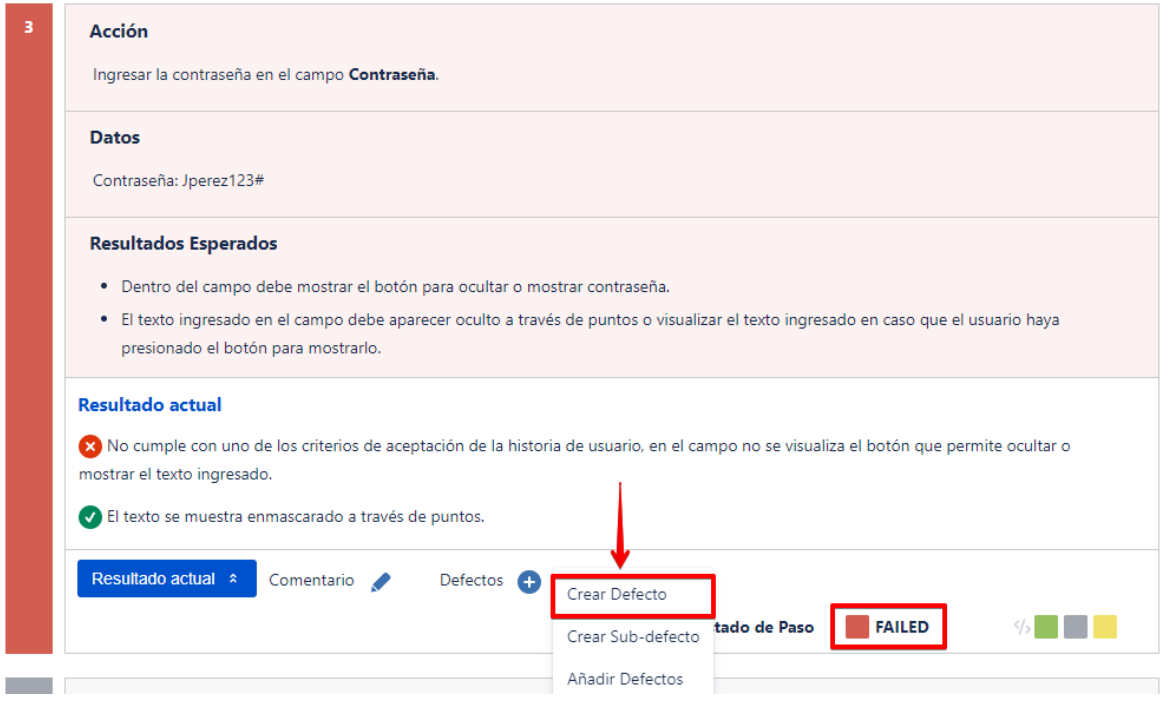

*Ilustración 105 Agregar defecto encontrado durante la ejecución de la prueba*

*Paso 2:* Llenar los principales campos del formulario para crear el defecto y dar clic

en el botón **Crear**.

- Seleccionar el **proyecto** en el que se está trabajando.
- En la opción **Tipo de incidencia**, seleccionar **Error**.
- Escribir un breve **Resumen** de la prueba en el campo.

Formato utilizado: Código del defecto / Nombre historia de usuario / Nombre del defecto.

• Seleccionar la prioridad del defecto.

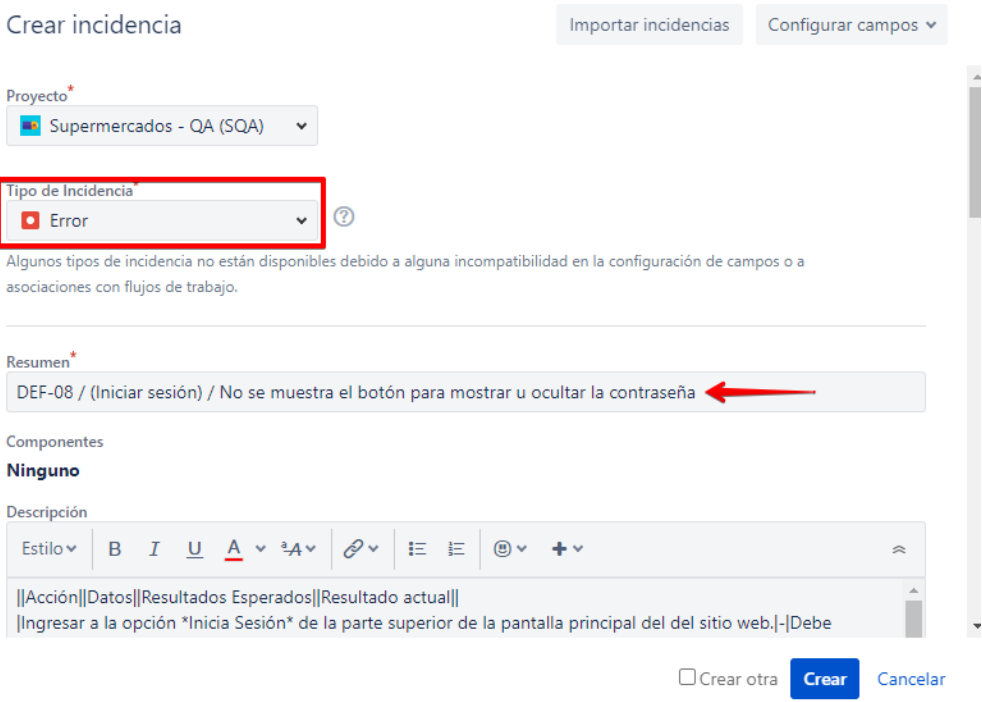

*Ilustración 106 Formulario para crear el defecto de la prueba*

*Paso 3:* Una vez creado el defecto, ingresar en él para ver el detalle del defecto. Al

reportar el defecto, es necesario dar clic en **Adjuntar** y agregar evidencia del defecto.

| Proyectos / ■ Supermercados - QA / ■ SQA-94                                                                                                    |                        |                                                                                                    |                                                                                                    |  |  |  |  |  |  |  |  |  |
|----------------------------------------------------------------------------------------------------|------------------------|----------------------------------------------------------------------------------------------------|----------------------------------------------------------------------------------------------------|--|--|--|--|--|--|--|--|--|
| DEF-08 / Iniciar sesión / No se muestra el botón para mostrar u ocultar la<br>contraseña.<br>adjuntar<br>$\boxdot$ Crear subtarea<br>Vincular incidencia<br>Descripción |                        |                                                                                                    |                                                                                                    |  |  |  |  |  |  |  |  |  |
| Acción                                                                                                    | Datos                  | <b>Resultados Esperados</b>                                                                                      | <b>Resultado actual</b>                                                                                                    |  |  |  |  |  |  |  |  |  |
| Ingresar a la opción Inicia<br>Sesión de la parte superior de la<br>pantalla principal del del sitio<br>web.                                                            | ٠                      | Debe mostrar el formulario de<br>inicio de sesión.                                                               | Se visualiza correctamente el<br>formulario de inicio de sesión.                                                                                                |  |  |  |  |  |  |  |  |  |
| Ingresar el nombre de usuario en<br>el campo Usuario.                                                                                                    | Usuario: JuanPerez     | Visualizar el texto ingresado en<br>el campo.                                                                    | El texto introducido en el<br>campo se visualiza<br>correctamente.                                                                                              |  |  |  |  |  |  |  |  |  |
| Ingresar la contraseña en el<br>campo Contraseña.                                                                                                    | Contraseña: Jperez123# | · Dentro del campo debe<br>mostrar el botón para<br>ocultar o mostrar<br>contraseña.<br>El texto ingresado en el | R No cumple con uno de los<br>criterios de aceptación de la<br>historia de usuario, en el campo<br>no se visualiza el botón que<br>permite ocultar o mostrar el |  |  |  |  |  |  |  |  |  |

*Ilustración 107 Opción para agregar la evidencia del defecto dentro de la incidencia*

El archivo se observará en el apartado de archivos adjuntos. Además, escribir el entorno donde fue identificado el defecto.

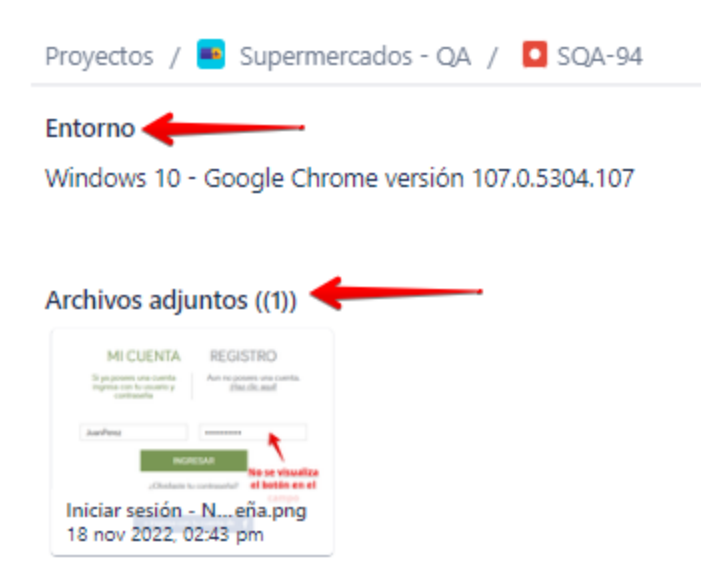

*Ilustración 108 Evidencia agregada al defecto*

También se puede agregar la evidencia en la ejecución de la prueba dando clic en el botón (+) que está a la par de **Evidencias** para cargar el archivo.

| Acción                                         | <b>Datos</b>                               | <b>Resultados Esperados</b>                                                                                                    |
|------------------------------------------------|--------------------------------------------|----------------------------------------------------------------------------------------------------|
| Ingresar la contraseña en el campo Contraseña. | Contraseña: Jperez123#                     | · Dentro del campo debe mostrar el botón para<br>ocultar o mostrar contraseña.<br>· El texto ingresado en el campo debe aparecer<br>oculto a través de puntos o visualizar el texto<br>ingresado en caso que el usuario haya<br>presionado el botón para mostrarlo. |
| Resultado actual $\approx$<br>Comentario       | Evidencia <b>+</b><br>Defectos $\bigoplus$ | <b>Estado de Paso</b><br><b>FAILED</b>                                                                                                    |

*Ilustración 109 Opción para agregar la evidencia del defecto dentro de la ejecución de la prueba*

# **10. Conclusiones**

- Existe más de un proceso de prueba de software, pero todos tienen actividades comunes de prueba, la metodología seguida en el proceso de pruebas realizado es el proporcionado por el programa de estudios de ISTQB, el cual presenta de forma ordenada las actividades de planificación, monitorización y control, análisis, diseño, implementación, ejecución y cierre de las pruebas. Dicho programa de estudios fue el impartido por el curso de especialización.
- Hacer uso de herramienta para la gestión de pruebas es muy importante porque proporciona informes útiles para analizar la tendencia y el progreso de las pruebas y a su vez permite llevar de forma ordenada y organizada todos los casos de pruebas ejecutados, los resultados de las pruebas y los defectos encontrados.
- Tanto Zephyr y Xray son herramientas utilizadas para la gestión de casos de prueba y por ello desempeñan un trabajo similar, ambas fueron evaluadas según ventajas y desventajas con respecto a aspectos como funcionalidad, costo, documentación y generación de informes. Se seleccionó la utilización de Xray en el proceso de pruebas realizado debido a las siguientes principales razones: permite la reutilización entre casos de prueba, proporciona los informes definidos a entregar en el plan de pruebas y se encontró mayor explicación respecto a este complemento de Jira.
- Es de suma importancia que las empresas inviertan en realizar pruebas de usabilidad a sus sitios web, debido a que, estas permiten identificar si al usuario no le cuesta usar e interactuar con las acciones y funcionalidades que brinda el sitio, ya que si los sitios web carecen de esta característica el sitio web no sería muy usado y su utilidad no

podría ser demostrada completamente porque los usuarios buscarían otros sitios del mismo rubro que satisfaga sus necesidades y que sea atractivo y fácil de usar.

- La usabilidad es muy importante para los sitios web porque permite evaluar la experiencia del usuario y la accesibilidad. Por ello se recomienda que los sitios web se ajusten a las características de los usuarios que harán uso de ella, por esta razón es importante el papel de un tester para llevar a cabo pruebas de usabilidad a fin de lograr una usabilidad satisfactoria comprobando si los sitio web están centrados en el usuario o no.
- Lograr una interacción de fácil uso y comprensión con un sistema es un gran desafío debido a los diversos usuarios con distintos niveles de conocimiento, por ello se debe evaluar el perfil del usuario al que va dirigida la aplicación.
- Los usuarios suelen acostumbrarse a ciertos estándares que ofrecen las interfaces de aplicaciones muy reconocidas y que ocupan con regularidad, es por ello que los diseños de interfaces se vuelven más exigentes para cumplir niveles de calidad esperados.
- Los requisitos del sistema del Super Selectos fueron establecidos a través de historias de usuario, tomando aquellas de mayor relevancia para el propósito de la tienda en línea, con esa base de prueba se diseñaron y evaluaron casos de prueba, encontrando defectos relacionados a la usabilidad en casi todas historias de usuario. Dichas funcionalidades seleccionadas eran comunes con el sitio de comparación de la Despensa de Don Juan.
- Al realizar la comparación de los sitios web de los dos supermercados, se puede concluir que la Despensa de Don Juan presenta una mayor cantidad de elementos de

usabilidad que el Super Selectos. Ambos sitios presentan la funcionalidad para la que han sido creados. Sin embargo, ambos sitios pueden mejorar ciertos aspectos no funcionales como los que se detallaron en la comparación para brindar al usuario una mejor experiencia al utilizar el sitio y así el cliente se sienta satisfecho usando un sitio fácil e intuitivo.

#### **11. Bibliografía**

- Atom, L. O. (07 de Agosto de 2016). *10 tipos de pruebas no funcionales*. Obtenido de PMOinformatica.com: http://www.pmoinformatica.com/2016/07/tipos-pruebas-nofuncionales.html
- Cool tester. (s.f.). *Terminología En Testing*. Obtenido de https://www.cooltesters.com/terminolog%C3%ADa-en-sw-testing
- *GLiNTECH*. (10 de Junio de 2016). Obtenido de Comparing Xray and Zephyr: Which JIRA test management tool is for you?: https://www.glintech.com/blog/comparing-xrayand-zephyr-which-jira-test-management-tool-is-for-you
- iso25000.com. (16 de Agosto de 2014). *Portal sobre la familia de normas ISO/IEC 25000 para la evaluacion de la calidad del producto software. Listado de laboratorios de evaluación acreditados y productos certificados.* Obtenido de ISO/IEC 25010: https://iso25000.com/index.php/normas-iso-25000/iso-25010
- Mira Cómo Se Hace. (s.f.). *¿Qué es y para qué sirve Jira? El administrador de tareas de Atlassian*. Obtenido de https://miracomosehace.com/que-es-sirve-jira-administradortareas-atlassian/
- Narvaez, M. (31 de enero de 2022). *Pruebas de usabilidad: Qué son y cuáles son sus beneficios*. Obtenido de QuestionPro: https://www.questionpro.com/blog/es/pruebasde-usabilidad/
- Normas ISO 25000. (s.f.). *La familia de normas ISO/IEC 25000*. Obtenido de https://iso25000.com/index.php/normas-iso-25000
- *Portal ISO 25000* . (s.f.). Obtenido de calidad de software y datos: https://iso25000.com/index.php/normas-iso-25000/iso-25010/23-usabilidad
- Pursell, S. (11 de Octubre de 2021). *Pruebas de usabilidad: guía práctica para principiantes*. Obtenido de https://blog.hubspot.es/marketing/pruebas-usabilidad
- *QAlified*. (2022). Obtenido de Testing de Usabilidad: https://qalified.com/es/testingusabilidad/
- Rehkopf, M. (s.f.). *Historias de usuario con ejemplos*. Obtenido de https://www.atlassian.com/es/agile/project-management/userstories#:~:text=usuario%20del%20software.- ,Una%20historia%20de%20usuario%20es%20una%20explicaci%C3%B3n%20gen eral%20e%20informal,un%20valor%20particular%20al%20cliente.
- Software testing. (31 de marzo de 2021). *Advantages of Usability Testing and Some Drawbacks You Should Know*. Obtenido de UTOR: https://utor.com/topic/advantages-of-usability-testing
- statcounter. (s.f.). *Browser Market Share El Salvador*. Obtenido de https://gs.statcounter.com/browser-market-share/all/el-salvador/#monthly-202109- 202209-bar
- Terrera, G. (1 de Febrero de 2017). *Zephyr para gestionar Testing de forma integral*. Obtenido de https://testingbaires.com/zephyr-gestionar-testing-forma-integral/
- Testeando Software. (14 de enero de 2014). *ISTQB. ¿Qué es? ¿Cuales son los niveles de certificación?* Obtenido de https://testeandosoftware.com/istqb-que-es-cuales-sonlos-niveles-de-certificacion/
- Tobar, P. (13 de Septiembre de 2021). *Pruebas de Usabilidad desde la mirada del Testing*. Obtenido de https://cl.abstracta.us/blog/pruebas-usabilidad-desde-mirada-testing/
- Tobar, P. (26 de abril de 2022). *Pruebas de Usabilidad desde la mirada del Testing.* Obtenido de Blog de Testing y Calidad de Software | Abstracta: https://cl.abstracta.us/blog/pruebas-usabilidad-desde-mirada-testing/
- Usability.gov. (2003). *Usability Testing*. Obtenido de https://www.usability.gov/how-toand-tools/methods/usability-testing.html
- Wankhade, J. (24 de Octubre de 2019). Obtenido de Zephyr vs Xray: https://www.linkedin.com/pulse/zephyr-vs-xray-jayesh-wankhade
- *What is Usability Testing?* (s.f.). Obtenido de The Interaction Design Foundation: https://www.interaction-design.org/literature/topics/usability-testing

Wikipedia. (28 de marzo de 2020). *Jira*. Obtenido de https://es.wikipedia.org/wiki/Jira

*Xray*. (2022). Obtenido de Xray vs Zephyr: https://www.getxray.app/xray-vs-zephyr

# **12. Glosario de Términos**

Términos del testing: (Cool tester, s.f.)

- **Análisis de Valores Límite**. Técnica de diseño de pruebas de caja negra en la cual los casos de prueba son diseñados basándose en los valores límite.
- **Calidad:** Grado en el cual un componente, sistema o proceso satisface requisitos especificados y/o necesidades y expectativas del usuario/cliente.
- **Caso de prueba:** Conjunto de valores de entrada, precondiciones de ejecución, resultados esperados y post condiciones de ejecución, desarrollado con un objetivo en particular o condición de prueba, tales como probar un determinado camino de ejecución o para verificar el cumplimiento de un requisito determinado.
- **Cobertura de pruebas:** Grado, expresado como un porcentaje, en el que un elemento de cobertura especificado ha sido practicado por un juego de pruebas.
- **Condición de prueba:** Elemento o evento de un componente o sistema que debería ser verificado por uno o más casos de prueba, por ejemplo, una función, transacción, característica, atributo de calidad o elemento estructural.
- **Criterios de Aceptación**: Los criterios de salida que un componente o sistema debe satisfacer para ser aceptado por un usuario, cliente u otra entidad autorizada.
- **Datos de prueba:** sirven para asignar valores concretos a las entradas y a los resultados esperados de los casos de prueba, son necesarios para apoyar las condiciones de prueba y los casos de prueba.
- **Defecto:** Desperfecto en un componente o sistema que puede causar que el componente o sistema falle en desempeñar las funciones requeridas.
- **Estrategia de prueba:** proporciona una descripción genérica del proceso de prueba, normalmente a nivel de producto u organización.
- **Gestión de la Configuración:** Disciplina que aplica dirección y supervisión técnica y administrativa a: identificar y documentar las características funcionales y físicas de un elemento de la configuración, controlar cambios de esas características, registrar e informar sobre el estado de la implementación y proceso de cambio y verificar la conformidad con los requisitos especificados.
- **Herramienta de pruebas:** Producto software que da soporte a una o más actividades de prueba, tales como planificación y control, especificación, creación de ficheros iniciales y datos, ejecución de pruebas y análisis de las mismas.
- **Historia de usuario:** es una explicación general e informal de una función de software escrita desde la perspectiva del usuario final o cliente. (Rehkopf, s.f.)
- **Informe de Defectos:** Documento que informa acerca de cualquier imperfección en un componente o sistema que puede causar que el componente o sistema no realice la función requerida.
- **ISO/IEC 25010:** Describe el modelo de calidad para el producto software y para la calidad en uso. Esta Norma presenta las características y subcaracterísticas de calidad frente a las cuales evaluar el producto software. (Normas ISO 25000, s.f.)
- **ISTQB:** Comité Internacional de Certificaciones de Pruebas de Software (International Software Testing Qualifications Board) es una organización de certificación de la calidad del software que opera internacionalmente. Esta organización se encarga de soportar y definir un esquema de certificación internacional. Suministra el plan de estudios y el glosario sobre los que se definen los

que se establecen las guías para la acreditación y evaluación de los profesionales del testing a cargo de los comités de cada país. (Testeando Software, 2014)

- **Métrica:** Escala de medida y el método utilizado para la medición.
- **Plan de pruebas:** Documento que describe el alcance, enfoque, los recursos y planificación de las actividades de pruebas previstas. Identifica, entre otros, los elementos de prueba, las prestaciones a ser probadas, las tareas de pruebas, quien realiza cada tarea, el grado de independencia del probador, el entorno de pruebas, las técnicas de diseño de pruebas y los criterios de entrada y salida a utilizar, y los motivos para cada elección, y cualquier riesgo que requiera un plan de contingencia. Es un registro del proceso de planificación de pruebas.
- **Proceso de prueba:** El proceso de prueba básico comprende la planificación de la prueba, monitorización y control de la prueba, análisis y diseño de la prueba, implementación y ejecución de pruebas y compleción de la prueba.
- **Resultado esperado:** Comportamiento previsto por la especificación, u otra fuente, del componente o del sistema bajo condiciones especificadas.
- **Resultado obtenido:** El comportamiento producido/observado cuando un componente o sistema es probado.
- **Riesgos del producto:** implica la posibilidad de que un producto pueda no satisfacer las necesidades legítimas de sus usuarios o implicados.
- **Riesgos del proyecto:** implica situaciones que en caso de que ocurrieran, podrían tener un efecto negativo en la capacidad de un proyecto para lograr sus objetivos.

• **Valor Límite:** Valor de entrada o de salida que se encuentra en la frontera de una partición de equivalencia o a la mínima distancia incremental a cualquier lado de la frontera, por ejemplo, el valor mínimo o máximo de un rango.

# **13. Anexos**

# **13.1. Proceso de Instalación y Configuración de Extensión de Planning Poker JIRA**

Para agregar la extensión dentro del Proyecto que se ha creado en Jira Software, debemos previamente iniciar sesión y luego dirigirnos a la parte de **Aplicaciones,** donde presenta la opción de explorar más aplicaciones dentro del Atlassian Marketplace y mostrará un listado con sugerencias de aplicaciones o se puede hacer uso del buscador para encontrar una aplicación especifica, para nuestro caso buscaremos Planning Poker.

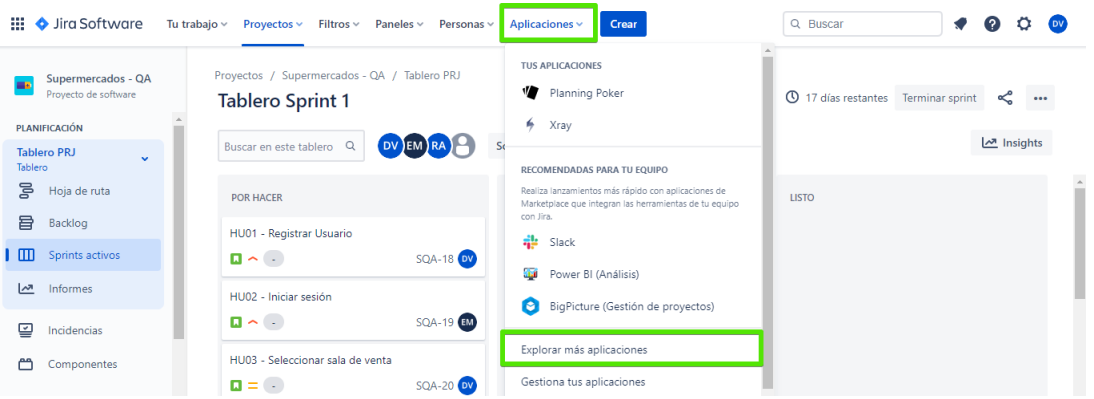

*Ilustración 110 Ir a la opción de explorar aplicaciones*

Resultados obtenidos de la búsqueda de la aplicación y elegiremos la primera opción

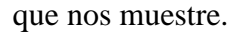

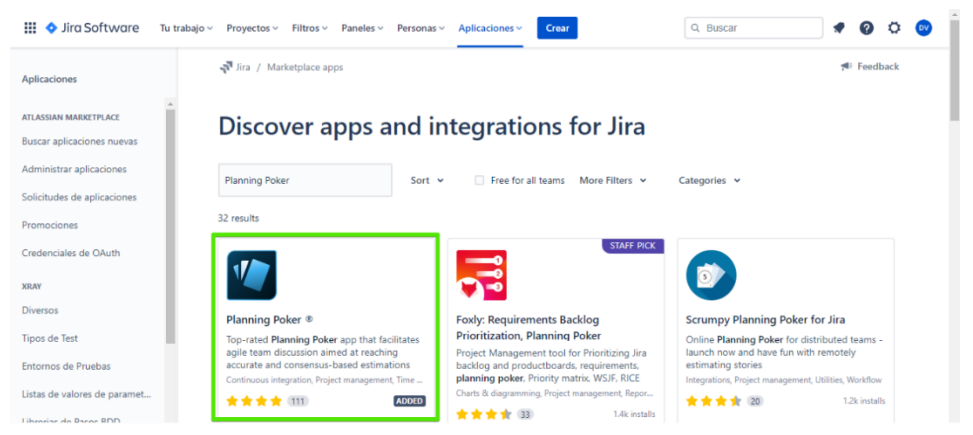

*Ilustración 111 Buscar Planing Poker en Jira Software*

Luego seleccionamos el botón **Try it free** para continuar con la instalación de la aplicación en el proyecto, cuando ya se encuentre dentro del proyecto nos indicará que ya fue agregada.

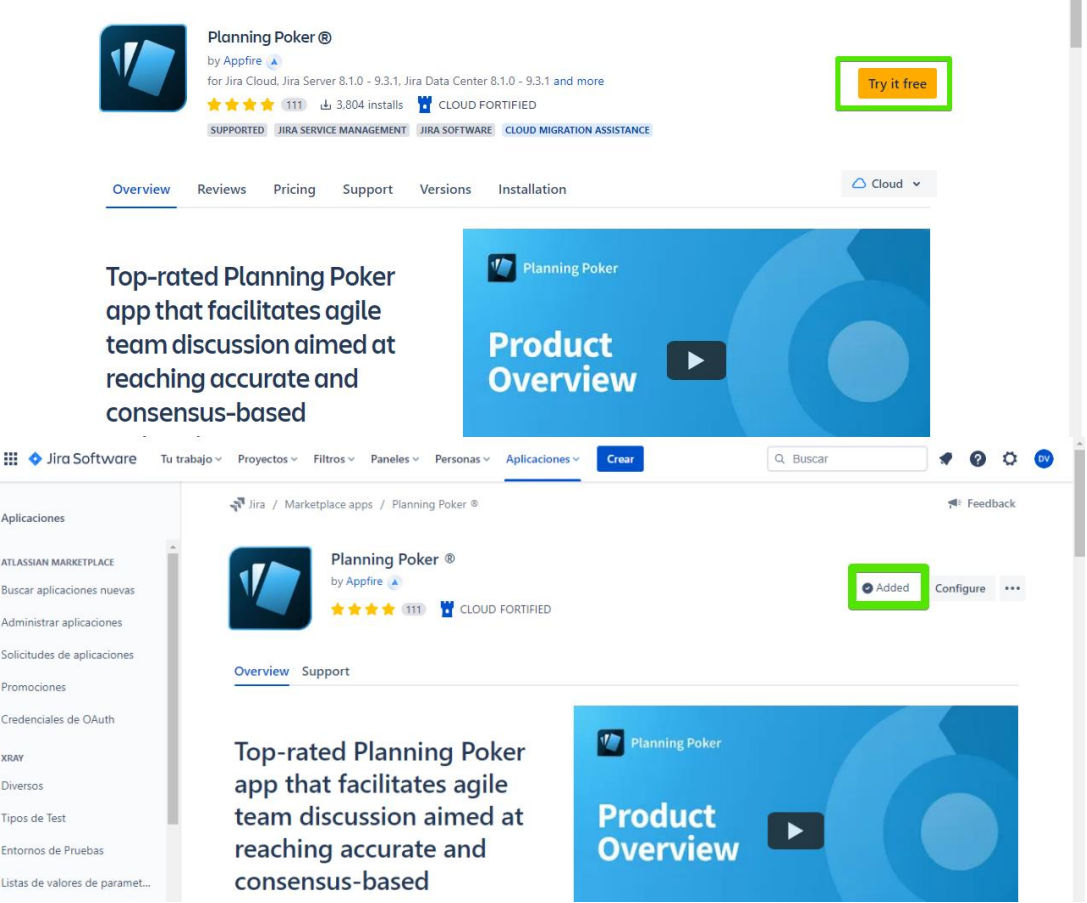

*Ilustración 112 Instalar la aplicación de Planning Poker*

Para confirmar que Planning Poker fue agregada en nuestro proyecto revisamos en el panel lateral izquierdo de nuestro proyecto, donde debería de aparecer la herramienta, luego la seleccionamos para que nos lleve a las configuraciones y funcionalidades de la herramienta.

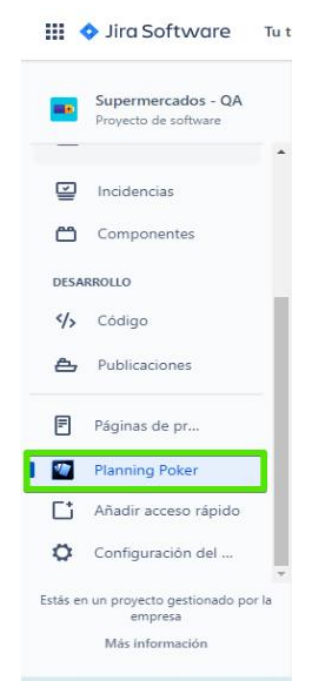

*Ilustración 113 Aplicación de Planning Poker instalada*

Para crear una estimación, se debe dar clic en el botón **New Game,** además listará las estimaciones que se han realizado y opciones de configuración.

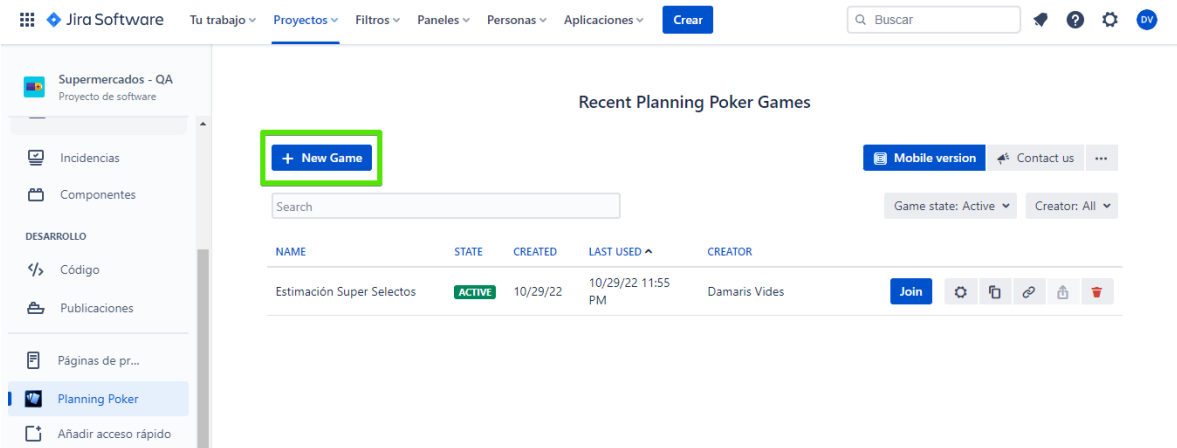

*Ilustración 114 Opción para crear una nueva estimación en Planning Poker*

Luego presentará un formulario para ingresar y seleccionar información del nombre de la estimación, tipo de estimación, el mazo de cartas y valores de estimación que representa cuánto trabajo implica la historia discutida, los participantes que estarán involucrados en la estimación que se realizará, además permite que se realicen configuraciones avanzadas sobre la estimación que se creará, para seguir con el proceso se debe dar clic en el botón **Next:** 

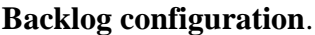

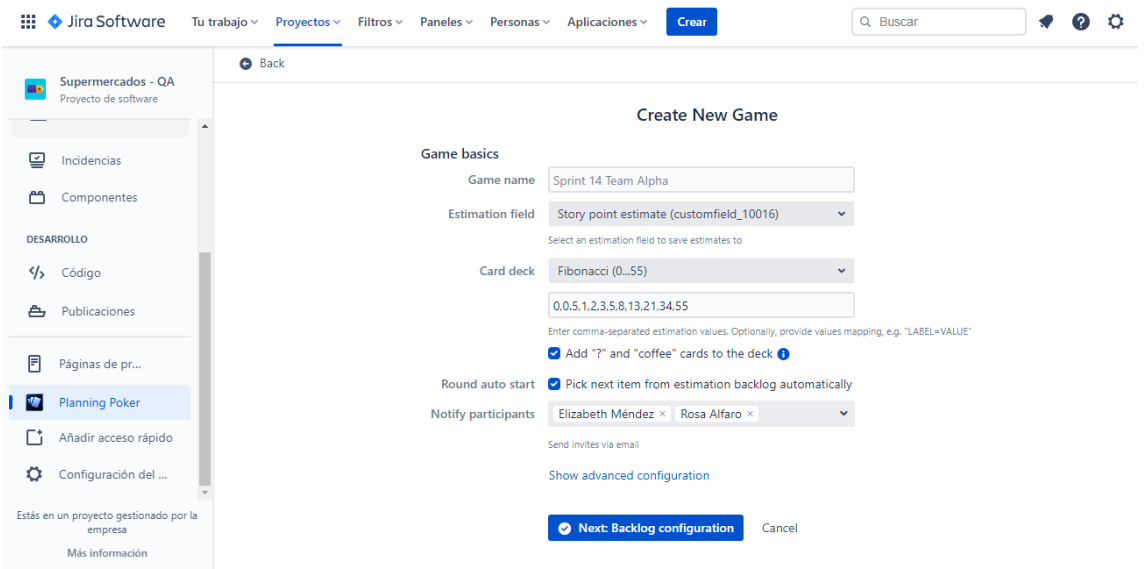

*Ilustración 115 Formulario para crear una nueva estimación en Planning Poker*

La siguiente pantalla es para seleccionar el proyecto en el cual se encuentran las historias que utilizaremos para la estimación o si se desea puede seleccionar las historias que formaran parte de la estimación a través de diferentes filtros.

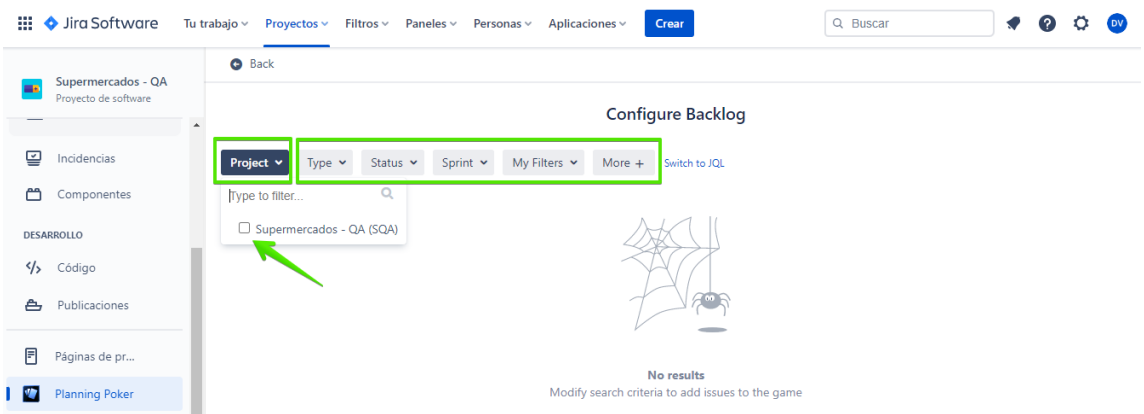

*Ilustración 116 Seleccionar el proyecto para realizar la estimación de las historias de usuario*

Seleccionamos el Proyecto y automáticamente trae todas las historias de usuario que se estimarán, pero puede elegirse solo las historias que se requieran.

| ж            | Software                                          | Tu trabajo $\vee$ | <b>O</b> Back            |      | Proyectos ~               | Filtros $\vee$    | Q Buscar<br>Paneles $\vee$<br>Personas v<br>Crear<br>Aplicaciones v              |                     |
|--------------|---------------------------------------------------|-------------------|--------------------------|------|---------------------------|-------------------|----------------------------------------------------------------------------------|---------------------|
|              | Supermercados - QA<br>Provecto de software        | $\blacktriangle$  |                          |      |                           |                   | <b>Configure Backlog</b>                                                         |                     |
| ₽            | Incidencias                                       |                   |                          |      | Supermercados - QA v      | Type $\sim$       | Status $\sim$<br>My Filters $\sim$<br>Sprint $\sim$<br>More $+$<br>Switch to JOL |                     |
| М            | Componentes                                       |                   |                          |      | Selected issues: 15 of 15 |                   |                                                                                  | Colum               |
|              | <b>DESARROLLO</b>                                 |                   | $\blacktriangledown$     | T fl | P<br>忙                    | key <sup>11</sup> | summary <sup>13</sup><br>Epic<br>$\sim$                                          | Estimate            |
| ッ            | Código                                            |                   | ✓                        | п    | $\checkmark$              | <b>SQA-25</b>     | HU08 - Agregar productos a lista de favoritos                                    | $\langle \rangle$   |
| А,           | Publicaciones                                     |                   | ✓                        | п    | Ξ                         | $SOA-24$          | HU07 - Ver listado de productos en promoción                                     | $\langle \rangle$ . |
|              |                                                   |                   | Ø                        | п    | $=$                       | <b>SQA-23</b>     | HU06 - Ver detalle del producto                                                  | $\langle \rangle$   |
| 目            | Páginas de pr                                     |                   | $\overline{\mathscr{L}}$ | п    | $\checkmark$              | <b>SQA-22</b>     | HU05 - Buscar producto por menú de categorías y subcategorías                    | $\sim$              |
| $\mathbf{v}$ | <b>Planning Poker</b>                             |                   | ☑                        | п    | Ξ                         | <b>SQA-21</b>     | HU04 - Buscar producto en la barra de búsqueda                                   | $\sim$              |
| Гt           | Añadir acceso rápido                              |                   | ☑                        | п    | Ξ                         | <b>SOA-20</b>     | HU03 - Seleccionar sala de venta                                                 | $\langle \rangle$ . |
| o            | Configuración del                                 |                   | ☑                        | п    | ∼                         | <b>SQA-19</b>     | HU02 - Iniciar sesión                                                            | $\langle \rangle$ . |
|              | Estás en un proyecto gestionado por la<br>empresa |                   | ☑                        | п    | ∼                         | <b>SQA-18</b>     | HU01 - Registrar Usuario                                                         | $\sim$              |
|              | Más información                                   |                   |                          |      | Next: Start game          | Back              |                                                                                  |                     |

*Ilustración 117 Seleccionar las historias de usuario a las que se les realizará la estimación*

Para continuar con el proceso se debe dar clic en el botón **Next: Start game** para iniciar el juego. Principalmente se detalla el listado de las historias de usuario que se estimaran, la suma de las estimaciones y los participantes que forman parte de la estimación. Para iniciar la estimación de una historia se debe dar clic en el botón **Estimate now**, es importante que este paso lo realice el administrador de la estimación, además esté proceso se debe repetir para todas las historias.

| ₩                    | Sira Software                                       | Tu trabajo ~ Proyectos ~ Filtros ~ Paneles ~ Personas ~<br>Aplicaciones ~<br>Crear                                  | $\odot$<br>Q Buscar                                                                     |
|----------------------|-----------------------------------------------------|----------------------------------------------------------------------------------------------------|-----------------------------------------------------------------------------------------|
|                      | Supermercados - QA                                  | C Edit game <b>b</b> Edit backlog <b>P</b> Finish game < k Contact us<br><b>O</b> Dashboard<br>More actions $\star$ | $\blacktriangle$<br>$\mathcal{O}$<br><b>O</b> Become spectator                          |
| Provecto de software | Suggested: 5   Average: 6.0<br><b>ADMIN ACTIONS</b> | Sum of estimates<br>$\mathbf 0$                                                                                     |                                                                                         |
|                      |                                                     | Replay<br>Skip & postpone by Skip & remove<br>5<br>Save                                                             |                                                                                         |
| ₽                    | Incidencias                                         | $2$ of $3$<br>1 of 3                                                                                                | ര<br>"3 Start countdown (45')                                                           |
| صم                   | Componentes                                         | RA<br>EM<br><b>DV</b>                                                                                               | Estimators (3):                                                                         |
|                      | <b>DESARROLLO</b>                                   | 5<br>5<br>8                                                                                                    | Rosa Alfaro<br>$\bullet$<br>(RA<br>$\checkmark$                                         |
| $\frac{4}{5}$        | Código                                              | ℐ                                                                                                    | Damaris Vides<br>$\bullet$<br>$($ DV $)$                                                |
| ≜                    | Publicaciones                                       | Previously estimated as:<br>The estimation context for this value is unavailable yet                                | Elizabeth Méndez<br>$\bullet$<br><b>EM</b>                                              |
| ₿                    | Páginas de proy                                     |                                                                                                    |                                                                                         |
| <b>D</b>             | Planning Poker                                      |                                                                                                    |                                                                                         |
| ∲                    | Tablero de Testing                                  | Backlog (13) <b>ED</b>                                                                                              |                                                                                         |
| 同                    | Zephyr Squad                                        | Quick add<br>e.g. NCH-2024                                                                                          | ta Re-import backlog for current JQL                                                    |
| Гi                   | Añadir acceso rápido                                | Key<br>Epic<br>T.<br><b>P</b><br>Summary                                                                            | Estimate                                                                                |
| ۰                    | Configuración del                                   | HU13 - Agregar nuevo receptor<br>п<br><b>SQA-31</b><br>$=$                                                          | $\left( \begin{array}{c} \bullet \\ \bullet \end{array} \right)$<br><b>Estimate now</b> |
|                      | Estás en un proyecto gestionado por la              | HU12 - Seleccionar beneficiario<br>$SOA-30$<br>П<br>$\sim$                                                          | $\sim$<br><b>Estimate now</b>                                                           |

*Ilustración 118 Historia de usuario a estimar*

Cuando una historia se está estimando se muestra el nombre de la historia de usuario, la información relevante de la historia para nuestro caso la descripción y los criterios de aceptación, los participantes activos dentro de la estimación, las cartas con los valores de estimación, estás se mantienen privadas hasta que cada participante haya elegido una tarjeta. En ese momento, se revelan todas las estimaciones.

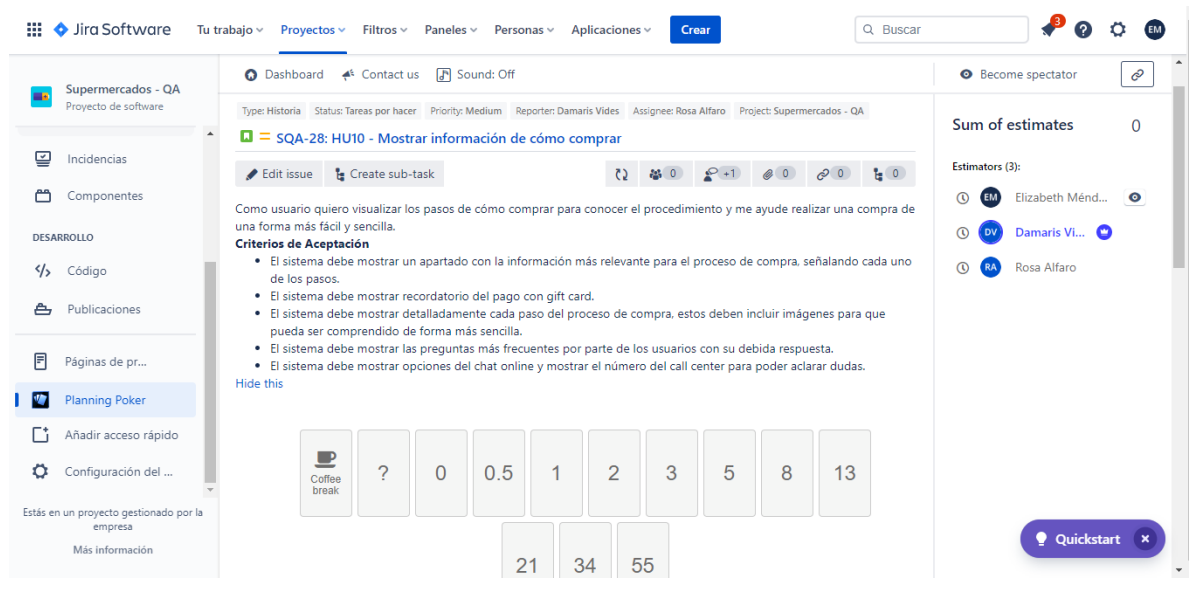

*Ilustración 119 Visualizar historia de usuario a estimar*

Después de finalizada la votación para la historia de usuario, coloca el valor resultante en base a los valores que los participantes seleccionaron, este valor se asigna a la historia de usuario cuando se da clic en el botón **Save**. Otras funcionalidades que ofrece es repetir la estimación, saltar la historia y posponer y saltar y remover.

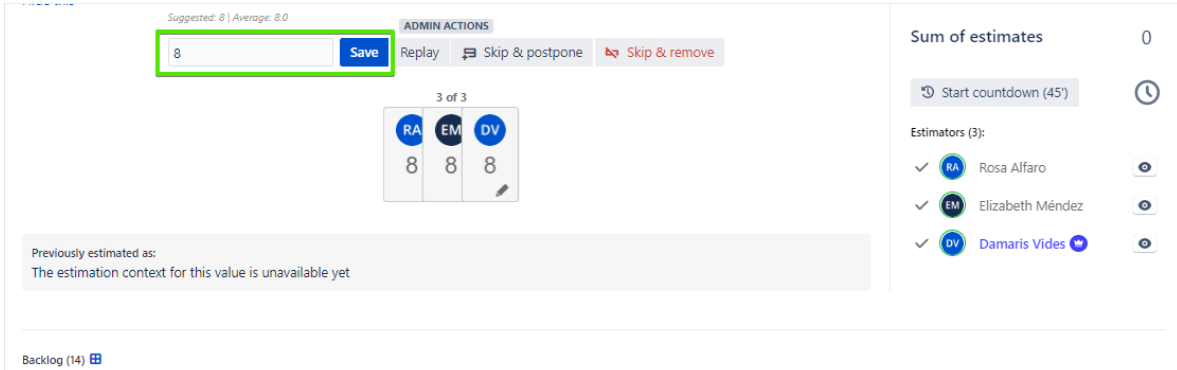

*Ilustración 120 Guardar la estimación de la historia de usuario*

Cuando se da por terminado el proceso de estimación de todas las historias que previamente se seleccionaron, la herramienta muestra una tabla resumen con el listado de las historias de usuario y su respectiva estimación e indica a través del botón de **Estimate again** para realizar nuevamente la estimación.

| ₩             |   |                     | Sira Software | Tu trabaio $\sim$<br>Proyectos v Filtros v Paneles v Personas v<br>Aplicaciones ~<br>Crear      | Q Buscar                      |                         | ဓ | <b>DV</b>               |  |
|---------------|---|---------------------|---------------|-------------------------------------------------------------------------------------------------|-------------------------------|-------------------------|---|-------------------------|--|
|               |   |                     |               | <b>O</b> Dashboard C Edit game a Edit backlog P Finish game < Contact us<br>More actions $\sim$ | <sup>O</sup> Become spectator |                         |   | $\mathcal O$ Share game |  |
| $\rightarrow$ | п |                     | $\sim$ SQA-18 | HU01 - Registrar Usuario                                                                        |                               | $\overline{\mathbf{8}}$ |   | Estimate again          |  |
|               |   | $=$                 | <b>SQA-20</b> | HU03 - Seleccionar sala de venta                                                                |                               | 8                       |   | Estimate again          |  |
|               | п | $=$                 | <b>SQA-21</b> | HU04 - Buscar producto en la barra de búsqueda                                                  |                               | $-5$                    |   | Estimate again          |  |
|               | п | $\checkmark$        | <b>SQA-22</b> | HU05 - Buscar producto por menú de categorías y subcategorías                                   |                               | 5 <sub>5</sub>          |   | Estimate again          |  |
|               | п | $\equiv$            | $SOA-23$      | HU06 - Ver detalle del producto                                                                 |                               | $\mathbf{8}$            |   | Estimate again          |  |
|               | п | $=$                 | <b>SQA-24</b> | HU07 - Ver listado de productos en promoción                                                    |                               | 5 <sub>1</sub>          |   | Estimate again          |  |
|               | п | $\checkmark$        | <b>SQA-25</b> | HU08 - Agregar productos a lista de favoritos                                                   |                               | 3 <sup>°</sup>          |   | Estimate again          |  |
|               | п | $\hat{\phantom{1}}$ | <b>SOA-26</b> | HU09 - Agregar producto al carrito                                                              |                               | $\overline{\mathbf{8}}$ |   | Estimate again          |  |
|               | п | $=$                 | <b>SOA-28</b> | HU10 - Mostrar información de cómo comprar                                                      |                               | 8                       |   | Estimate again          |  |
|               | п | $\hat{\phantom{1}}$ | <b>SQA-27</b> | HU11 - Revisar carrito de compra                                                                |                               | 21                      |   | Estimate again          |  |
|               | п | $\hat{\phantom{a}}$ | <b>SQA-30</b> | HU12 - Seleccionar beneficiario                                                                 |                               | 21                      |   | Estimate again          |  |
|               | п | $=$                 | <b>SQA-31</b> | HU13 - Agregar nuevo receptor                                                                   |                               | 8                       |   | Estimate again          |  |
|               | п | $\sim$              | <b>SQA-29</b> | HU14 - Ingresar datos de entrega                                                                |                               | 34                      |   | Estimate again          |  |
|               |   |                     |               |                                                                                                 |                               |                         |   |                         |  |

*Ilustración 121 Historias de usuario estimadas*